# HAVIAN 30

## User Manua

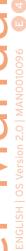

### IMPORTANT NOTICE TO CONSUMERS

This product has been manufactured according to strict specifications and voltage requirements that are applicable in the country in which it is intended that this product should be used. If you have purchased this product via the internet, through mail order, and/or via a telephone sale, you must verify that this product is intended to be used in the country in which you reside.

WARNING: Use of this product in any country other than that for which it is intended could be dangerous and could invalidate the manufacturer's or distributor's warranty.

Please also retain your receipt as proof of purchase otherwise your product may be disqualified from the manufacturer's or distributor's warranty.

### NOTICE REGARDING DISPOSAL (EU ONLY)

If this symbol is shown on the product, manual, battery, or package, you must dispose of it in the correct manner to avoid harm to human health or damage to the environment. Contact your local administrative body for details on the correct disposal method. If the battery contains heavy metals in excess of the regulated amount, a chemical symbol is displayed below the symbol on the battery or battery package.

### THE FCC REGULATION WARNING (FOR USA)

This equipment has been tested and found to comply with the limits for a Class B digital device, pursuant to Part 15 of the FCC Rules. These limits are designed to provide reasonable protection against harmful interference in a residential installation. This equipment generates, uses, and can radiate radio frequency energy and, if not installed and used in accordance with the instructions, may cause harmful interference to radio communications. However, there is no guarantee that interference will not occur in a particular installation. If this equipment does cause harmful interference to radio or television reception, which can be determined by turning the equipment off and on, the user is encouraged to try to correct the interference by one or more of the following measures:

- Reorient or relocate the receiving antenna.
- Increase the separation between the equipment and receiver.
- Connect the equipment into an outlet on acircuit different from that to which the receiver is connected.
- Consult the dealer or an experienced radio/ TV technician for help.

If items such as cables are included with this equipment, you must use those included items.

Unauthorized changes or modification to this system can void the user's authority to operate this equipment.

### DECLARATION OF CONFORMITY (FOR USA)

Responsible Party: KORG USA INC.

Address: 316 SOUTH SERVICE ROAD, MELVILLE

Telephone: 1-631-390-6500

Equipment Type: Digital Ensemble Piano

Model: HAVIAN 30

This device complies with Part 15 of FCC Rules. Operation is subject to the following two conditions: (1) This device may not cause harmful interference, and (2) this device must accept any interference received, including interference that may cause undesired operation.

### PERCHLORATE (CALIFORNIA, USA ONLY)

Perchlorate Material - special handling may apply. See www.dtsc.ca.gov/hazardous-waste/perchlorate.

### Important safety instructions

- Read these instructions.
- Keep these instructions.
- Heed all warnings.
- Do not use this apparatus near water.
- Clean only with dry cloth.
- Do not block any ventilation openings. Install in accordance with the manufacturer's instructions.
- Do not install near any heat sources such as radiators, heat registers, stoves, or other apparatus (including amplifiers) that produce heat.
- Do not defeat the safety purpose of the polarized or grounding-type plug. A polarized plug has two blades with one wider than the other. A grounding type plug has two blades and a third grounding prong. The wide blade or the third prong are provided for your safety. If the provided plug does not fit into your outlet, consult an electrician for replacement of the obsolete outlet.
- Protect the power cord from being walked on or pinched particularly at plugs, convenience receptacles, and the point where they exit from the apparatus.
- Only use attachments/accessories specified by the manufacturer.
- Use only with the cart, stand, tripod, bracket, or table specified by the manufacturer, or sold with the apparatus. When a cart is used, use caution when moving the cart/apparatus combination to avoid injury from tip-over.

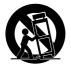

- Unplug this apparatus during lightning storms or when unused for long periods of time.
- Refer all servicing to qualified service personnel. Servicing is required when the apparatus has been damaged in any way, such as power-supply cord or plug is damaged, liquid has been spilled or objects have fallen into the apparatus, the apparatus has been exposed to rain or moisture, does not operate normally, or has been dropped.
- WARNING This apparatus shall be connected to a mains socket outlet with a protective earthing connection.
- Turning off the standby switch does not completely isolate this product from the power line, so remove the plug from the socket if not using it for extended periods of time, or before cleaning. Please ensure that the mains plug or appliance couple remains readily accessible.
- Mains powered apparatus shall not be exposed to dripping or splashing and that no objects filled with liquids, such as vases, shall be placed on the apparatus.
- Install this product near the wall socket and keep the power plug easily accessible.
- Do not install this equipment in a confined space such as a box for the conveyance or similar unit.

CAUTION - HAVIAN 30 is for use only with the KORG ST-H30-BK stand. Use with other stands may result in loss of stability, and may cause injury.

ATTENTION - HAVIAN 30 est conçu pour être utilisé avec le support KORG ST-H30-BK. L'utilisation avec d'autres supports peut causer une déstabilisation et provoquer des blessures.

### Other notices

### Automatic power-off

To avoid wasting power, HAVIAN 30 will by default automatically enter standby mode after two hours of non-active use (playing, pressing buttons or using the touch-screen). Please save your data (Performances, Styles, Songs, and so on) before taking a prolonged pause.

### Data handling

Data in memory may sometimes be lost due to incorrect user action. Be sure to save important data to the internal memory or to an external USB device. KORG will not be responsible for damages caused by data loss.

### Cleaning

If the exterior becomes dirty, wipe it with a clean, dry cloth. Do not use liquid cleaners such as benzene or thinner, or cleaning compounds or flammable polishes.

Use a soft cotton cloth to clean the display. Some materials, such as paper towels, could cause scratches and damage it. Computer wipes are also suggested, provided they are specifically designed for LCD screens.

Do not spray any liquid on the LCD screen directly. Always apply the solution to your cloth first, then clean the screen.

### Example screens

Some pages of the manuals show snapshots of the screen along with an explanation of functions and operations. All sound, style, song or parameter names, as well as shown values, are merely examples and may not always match the actual display you are working on.

### Trademarks

Acrobat and PDF are registered trademarks of Adobe Systems Incorporated. Mac is a registered trademark of Apple, Inc. MS-DOS and Windows are registered trademarks of Microsoft Corporation. All other trademarks or registered trademarks are the property of their respective holders

### Open source notice

Portions of this product's software are copyright ©2007 "The FreeType Project" (www. freetype.org). All rights reserved.

### Disclaimer

The information contained in this manual have been carefully revised and checked through. Due to our constant efforts to improve our products, the specifications might differ to those in the manual. KORG is not responsible for any differences found between the specifications and the contents of the instruction manual - all specifications being subject to change without prior notice.

### Liability

KORG products are manufactured under strict specifications and voltages required by each country. These products are warranted by the KORG distributor only in each country. Any KORG product not sold with a warranty card or carrying a serial number disqualifies the product sold from the manufacturer's/distributor's warranty and liability. This requirement is for your own protection and safety.

### Service and user's assistance

For service, please contact your nearest Authorized KORG Service Center. For more information on KORG products, and to find software and accessories for your keyboard, please contact your local Authorized KORG distributor. For up-to-date information, please point your web browser to our web site.

### Keep your keyboard up-to-date

Your instrument can be constantly updated as new versions of the operating system are released by KORG. You can download the operating system from our web site. Please, read the instructions supplied with the operating system.

Copyright © 2016 KORG ITALY SpA

### **Contents**

| Part I  | 7                                | Let's start!                                                                                                    |
|---------|----------------------------------|----------------------------------------------------------------------------------------------------|
|         | 9<br>9<br>12<br>14               | Introduction Welcome to HAVIAN 30! Before starting to play Overview of the instrument                                                    |
|         | 19<br>19<br>20<br>22             | Setting up the accessories<br>Connecting the damper pedal<br>Connecting the audio outputs<br>Assembling the music stand                  |
|         | 23<br>23<br>24<br>25             | Powering Turning the instrument on Calibrating the touch screen Listening to the Demo Songs                                              |
|         | 27<br>27<br>28<br>35<br>38       | Interface basics The main page The user interface in detail Navigating through the pages Selecting the musical resources                 |
| Part II | 41<br>43<br>43<br>44<br>46       | Playing and singing The Easy Mode Turning the Easy Mode on or off The Easy Style Play page The Easy Song Play page                       |
|         | 48<br>48<br>48<br>54<br>54       | Playing the Sounds Playing Grand Piano Choosing the Sounds Tempo and Metronome Tempo Metronome                                           |
|         | 59<br>59<br>64<br>69             | Playing the Styles<br>Choosing the Styles<br>Playing a Style<br>The Chord Sequencer                                                      |
|         | 71<br>71<br>76<br>78<br>79<br>81 | Playing the Songs Choosing the Songs Playing a Song Playing along with the Song Playing all the Songs in a folder Playing a Jukebox list |

|          | 84<br>89<br>93                                              | Reading lyrics and chords Reading the music score Moving through a Song with the markers                                                                                                    |
|----------|-------------------------------------------------------------|----------------------------------------------------------------------------------------------------|
|          | 96<br>96                                                    | Searching for files and other items Using the Search function                                                                                                    |
| Part III | 101                                                         | The SongBook                                                                                                    |
|          | 103<br>103<br>112                                           | Using the SongBook Choosing the SongBook Entries Using the Custom Lists                                                                                                    |
|          | 113<br>113<br>122<br>126                                    | Editing the SongBook Creating and editing the SongBook Entries Creating and editing the Custom Lists Using the SongBook with a personal computer                                                                                                    |
| Part IV  | 127                                                         | Customizing and editing the Sound sets                                                                                                    |
|          | 129<br>129<br>133<br>134<br>136<br>138<br>140               | Customizing the Sound sets  Playing different Sounds with the left and right hand  Playing two or three Sounds at the same time  Choosing different Sounds  Mixing the Keyboard Sounds  Transposing the Sounds to a different octave  Using the Ensemble to add harmony |
|          | 143<br>143<br>145<br>147<br>153<br>156<br>157<br>161<br>164 | Advanced editing of the Sound sets The editing procedure Mixing the Sounds Adding effects Equalization Octave and fine tuning Sound routing, polyphony, key and velocity range Easy editing of Drum Kits Easy editing of Sounds                                         |
|          | 166<br>166<br>168<br>172                                    | Writing the Sound sets Writing a Performance Writing an STS Writing Style Settings, Song Settings and MIDI Song Sounds                                                                                                    |
| Part V   | 173                                                         | Customizing, recording and editing the Styles                                                                                                    |
|          | 175<br>175<br>178                                           | Customizing the Styles Setting the Chord Recognition Mixing the grouped Accompaniment Sounds                                                                                                    |
|          | 181<br>181                                                  | Editing the Style Settings Mixing the individual Accompaniment Sounds                                                                                                    |

84 Lyrics, chords, score and markers

|         | 184<br>187                                    | Changing the Sounds of the Accompaniment parts Setting the Style controls                                                                                                    |
|---------|-----------------------------------------------|----------------------------------------------------------------------------------------------------|
|         | 189<br>189                                    | Writing the Style Settings<br>Writing the Style Settings                                                                                                    |
|         | 190<br>190<br>194<br>196<br>205<br>208<br>213 | Recording the Styles Overview on the Styles Accessing the Style Record mode Preparing to record Recording a Style in Realtime Record Recording a Style in Step Record Recording a Guitar track |
|         |                                               | Editing the Styles Editing the individual MIDI events Editing the Style patterns Editing the Sounds and controls Editing the Chord Table Editing the Style tracks                              |
|         | <ul><li>247</li><li>247</li><li>253</li></ul> | Importing and exporting the Styles Importing from a Standard MIDI File Export                                                                                                    |
|         | 255<br>255                                    | Saving the new/edited Style<br>Saving the edited Style                                                                                                    |
|         | 257<br>257<br>259<br>260                      | Managing the Styles The Favorite Styles Copying the Styles Writing over the Factory Styles (and STSs)                                                                                          |
| Part VI | 261                                           | Customizing, recording and editing the Songs                                                                                                    |
|         | 263<br>263                                    | <b>Customizing the Songs</b> Customizing a Song                                                                                                    |
|         | 268<br>268                                    | Writing the Song Play Settings<br>Writing the default Song Play Tracks and FX settings                                                                                                    |
|         | 269<br>269                                    | Listening the MIDI Songs in Sequencer mode<br>Loading and listening a MIDI Song                                                                                                    |
|         | 272<br>272<br>279<br>284<br>290               | Recording MIDI Songs  Multitrack Recording a Song Step Recording a Song Quick Recording a Backing Sequence Song Step Recording a Backing Sequence Song                                         |
|         | <ul><li>295</li><li>295</li><li>299</li></ul> | Editing the MIDI Songs Editing the individual MIDI events Editing the Song tracks                                                                                                    |

|           |                                                                                         | Saving MIDI Songs<br>Saving the MIDI Song                                                                                                    |
|-----------|-----------------------------------------------------------------------------------------|----------------------------------------------------------------------------------------------------|
|           | 311<br>311                                                                              | Recording MP3 Songs<br>Recording and saving an MP3 Song                                                                                                    |
| Part VII  | 315                                                                                     | Customizing and editing the Sounds                                                                                                    |
|           | 317<br>317<br>319<br>320                                                                | Listening and customizing the Sounds Accessing the Sound Edit mode Listening to individual Sounds Customizing the Sound                                                                                                    |
|           | 340<br>341<br>345<br>347<br>349<br>354<br>358<br>361<br>366<br>370<br>372<br>375<br>379 | Editing the Sounds  Setting the Sound's basic parameters  Setting the oscillator's basic parameters  Programming the Damper pedal  Equalizing the Sound  Setting the Drum Kit's basic parameters  Equalizing the Drum Kit  Mixing and retriggering the drum samples  Modulating pitch  Programming the pitch envelope (Pitch EG)  Programming the filters  Modulating the filters  Programming the filter envelope (Filter EG)  Programming amplitude and pan  Modulating amplitude  Programming the amplitude envelope (Amp EG)  Programming the LFO  Adding effects to the Sound  Sound Edit utilities  AMS (Alternate Modulation Sources) |
|           | 390<br>390                                                                              | Writing the Sounds Writing the edited Sound                                                                                                    |
|           | 392<br>392<br>393                                                                       | Managing the User Samples Getting information on the User Sample memory Deleting the User Samples                                                                                                    |
| Part VIII | 397                                                                                     | The Effects                                                                                                    |
|           | 402<br>404                                                                              | Effects for the MIDI Sounds  Adapting reverb to the room size  Effects list  DMS (Dynamic Modulation Sources)  Dynamics (Dynamic)  EQ and Filters (EQ/Filter)  Overdrive, Amp models, and Mic models (OD Amp Mic)                                                                                                    |
|           |                                                                                         | a va. ae, map moders, and wife moders (ob Amp wife)                                                                                                    |

| 451 | Chorus, Flanger, and Phaser (Cho/Fln Phaser)   |
|-----|------------------------------------------------|
| 472 | Modulation and Pitch Shift (Mod./P.Shift)      |
| 507 | Delay                                          |
| 536 | Reverb and Early Reflections (Reverb ER)       |
| 541 | Mono-Mono Serial (Mono-Mono)                   |
| 585 | Double Size                                    |
| 613 | Limiter, Master EQ                             |
| 613 | Limiter                                        |
| 616 | Master EQ                                      |
| 619 | Global settings, Preferences                   |
| 621 | Customizing the user interface                 |
| 621 | Colors and language                            |
| 623 | Program Change and activity indicators         |
| 625 | Auto selection and locking                     |
| 625 | Automatically choosing Styles and Performances |
| 627 | Locking parameters to prevent changes          |
| 630 | System preferences                             |
| 630 | Setting the date and time for file saving      |
| 631 | Automatic power off                            |
| 632 | Mode preferences                               |
| 632 | Style Play preferences                         |
| 634 | Song Play and Sequencer preferences            |
| 636 | Media and file preferences                     |
| 638 | Controllers                                    |
| 638 | Programming the Joystick                       |
| 640 | Setting the velocity curve                     |
| 641 | Programming the Pedal/Footswitch               |
| 647 | Master Transpose and Tuning                    |
| 647 | Master Tuning                                  |
| 648 | Master Transpose                               |
| 653 | Scale                                          |
| 653 | Main Scale                                     |
| 655 | Sub-Scale                                      |
| 658 | Quarter Tone Sub-Scale (SC Presets)            |
| 663 | MIDI Connections                               |
| 665 | MIDI                                           |
| 665 | Introduction to MIDI                           |
| 669 | Quick settings using MIDI Presets              |
| 673 | MIDI communication settings                    |
| 678 | Synchronizing Tempo with other instruments     |
| 680 | Programming the MIDI channels                  |

Part IX

Part X

|          | 683 | Installing the KORG USB MIDI Driver                   |
|----------|-----|-------------------------------------------------------|
|          | 685 | Connecting HAVIAN 30 to a personal computer or tablet |
|          | 686 | Control Change messages                               |
|          | 689 | Controlling the Styles and Player via MIDI            |
| Part XI  | 691 | File management                                       |
|          | 693 | Managing files                                        |
|          | 693 | Overview on file management                           |
|          | 698 | Loading musical resources and settings                |
|          | 703 | Saving musical resources and settings                 |
|          | 707 | Copying files and folders                             |
|          | 710 | Deleting files and folders                            |
|          | 711 | Selecting more items at once                          |
|          | 713 | Formatting storage devices                            |
|          | 715 | Backing up and restoring musical resources            |
|          | 719 | Connecting the internal drive to a personal computer  |
|          | 721 | Storage device management                             |
|          | 725 | Exporting playlists                                   |
|          | 728 | Care of storage devices                               |
| Part XII | 729 | Appendix                                              |
|          | 731 | Musical Resources                                     |
|          | 732 | Styles                                                |
|          | 737 | Performances                                          |
|          | 740 | Sounds and Drum Kits (Bank order)                     |
|          | 758 | Sounds (Program Change order)                         |
|          | 774 | Drum Kits                                             |
|          | 776 | Multisamples                                          |
|          | 782 | Drum Samples                                          |
|          | 797 | Recognized chords                                     |
|          | 799 | Shortcuts                                             |
|          | 802 | Troubleshooting                                       |
|          | 804 | Specs                                                 |
|          |     |                                                       |

### PART I: LET'S START!

### Introduction

### Welcome to HAVIAN 30!

Many thanks, and congratulation on purchasing the KORG HAVIAN 30 Digital Ensemble Piano. We're sure it'll give you countless hours of great piano and band instrument tones that will feel as good as they sound!

### The real piano experience

So much of the HAVIAN 30 digital ensemble piano has been designed to give you a great piano experience. The high-quality, weighted piano-like keybed gives you a completely authentic feel and touch. The grand piano, recorded in multiple dynamic levels, sounds absolutely natural. You will feel you are playing a real piano - no matter what your musical tastes are.

### More than just grand piano

To broaden your choice of piano sounds beyond the meticulously crafted grand piano, HAVIAN 30 features an intimate upright piano, an evocative honky-tonk, and an extensive selection of electric pianos. A realistic harpsichord is also included, and can be tuned by choosing one of the carefully crafted period tunings. From ragtime to R'n'B, from classic rock to modern jazz, from early keyboard music to the latest piano hits, you'll find what is needed to play centuries of great music.

### Listen the natural way

All HAVIAN 30 sounds go through studio-quality effect processors that further refine your sound before coming through high-quality stereo audio outputs and integrated speakers for an amazing listening experience. The sound is clear and detailed even at the lowest volume level, for the pleasure of the late-night rehearsing musician.

### As good in tour or at home

HAVIAN 30 is a compact, lightweight digital piano that you can comfortably take with you on stage. But add the optional modern, stylish dedicated stand, with support for the damper pedal (included) and a pair of (optional) headphones, and you will be able to have it anywhere in your home - a stylish piece of furniture.

Use it for rehearsing or practicing guided by the built in programmable metronome. Or let the included bank of dedicated Piano Styles play along with you, to make a study session feel like an onstage experience.

### Easy to use, like a real piano

Using your HAVIAN 30 is easy, thanks to the touch screen and the clean, clearly laid-out user interface. This easy-to-use, handy technology, driving every aspect of the instrument, will make advanced features seem as easy as touching real objects in the real world.

If you are not comfortable with the touch display, then the innovative tactile display navigation system will let anybody's fingers, even if blind or visually impaired, quickly find a reference to the display content.

### A band always ready to play with you

Ultra-realistic sounds in the HAVIAN 30 are always ready to play along with you, in the music style best fitting your music. The high number of included Styles will satisfy any music genre, but can also be expanded by adding new Styles. You may also create your Styles, or customize the existing ones.

There are eight Accompaniment parts which will follow your chords. You can play in the simplest way or with the rich harmonization of a competent jazz player. We have programmed them to sound natural, and give you the feeling of a real band, ready to play with you at any time.

### Play and write songs

Play Songs in MID and MP3 formats. With Songs, you can show lyrics for your singer and chords for your fellow guitarist. Any MIDI Song track can be converted into a readable score. Markers allow for jumping back to a passage you wish to repeat, for example in a piece you are studying or rehearsing.

You can record a MIDI Song using a full-featured Sequencer, or by using the Styles to record your live performance. Even easier, just record what you play as an MP3 file, and listen to it anywhere you like - even while driving to a party with friends!

### Your music book

What is a huge collection of Styles and Songs, without an effective form of organization? The HAVIAN 30 has the one most known to musicians: the SongBook, a music database allowing for fast song retrieving based on name, artist, genre or tempo. Styles and Songs are easily recalled by the SongBook.

The SongBook can even be edited from a personal computer through our free editor. It can also be synchronized with most modern tablets to become your handy external digital music sheet reader (third-party software needed).

### Open to the world, ready to the future

The USB ports allow for connecting the HAVIAN 30 to any external storage device or personal computer, smartphone or tablet without the need for a dedicated MIDI interface. The use of standard MID or MP3 file formats opens a world of possibilities when exchanging files.

Enjoy your musical life with the new HAVIAN 30!

### Before starting to play...

### What's in the box

After you get your HAVIAN 30, please check that all the following items are included in the package. If any of the following items is missing, please contact your KORG dealer immediately.

- HAVIAN 30
- Music stand
- DS2H damper pedal (with half-pedaling)
- DC power supply unit
- AC power cable
- Quick Guide
- Accessory Disc, containing the Video Manuals, the full User Manual, the Piano Solo Collection (offering a selection of progressive piano studies) and software utilities

### What you can add

After having purchased HAVIAN 30, you might want to add these other fine options:

- The elegant KORG piano stand, recommended for safety and comfort, perfectly matching your piano design. The stand will let you keep all your cables in order, by hiding the power supply unit and adding a bar to keep the damper pedal firmly in place. It also supports your headphones when they are not in use.
- One of the sturdy pedals and footswitches of the KORG catalogue.

### Contacts

Your KORG dealers not only deliver this instrument, but also carry hardware and software accessories, as well as useful information on how to use these products. Ask them for any help you should eventually need.

Our international web site is www.korg.com. A list of all KORG Distributors can be found in our dedicated web site (www.korg.com/us/corporate/distributors/).

### Making a safety copy of your data

In case you like to customize your musical resources, we suggest you use the Media > Utility > Full Resources Backup command to make frequent backup copies into compact and easy-to-store archives.

Also, you can use the Media > Save All command to save individual files that you can separately reload one by one.

### Restoring a safety copy

To restore a backup, use the Media > Utility > Resources Restore command.

If you saved your data with the Media > Save All command, use the Media > Load operations to reload them.

### Restoring the original factory data

In case you want to restore the original factory data, use the Media > Utility > Factory Restore command.

Warning: This operation will overwrite all the Factory, Local, Favorite and User data!

### Loading the Operating System

Your HAVIAN 30 can be constantly updated as new versions of the operating system are released by KORG. You can download the most up-to-date operating system from our web site. Please, read the instructions supplied with the operating system on the site.

You can see which version of the operating systems is installed in your HAVIAN 30 by going to the Media > Utility page.

Warning: Do not install an OS other than the official OS supplied by KORG for the unofficial web sites may cause data loss and permanent damage to the instrument. KORG is not responsible for any damage caused by improper installation of the OS.

### Overview of the instrument

The following pages show the functional areas of the front and real panels.

### Front panel

The front panel is where you can find the instrument's controls, the loudspeakers and the music stand.

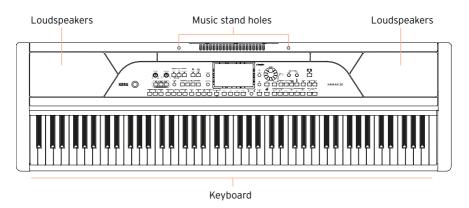

The output volume of the integrated loudspeakers can be controlled via the VOLUME knob.

The speakers are automatically deactivated when connecting the headphones.

### Keyboard

Use the keyboard to play notes and chords. Depending on the SPLIT indicator, the keyboard may be joint or split between different sounds.

A music stand comes standard with your HAVIAN 30. Use these holes to insert the supplied music stand, as shown on page 13.

### Control panel

The control panel is the part of the front panel where you can find the instrument's controls.

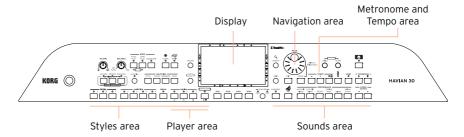

Use this touchscreen display to interact with the instrument.

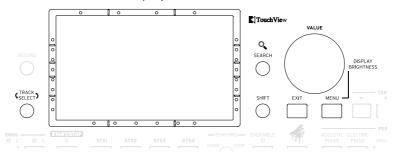

Marks on the border of the display will help you build a virtual grid of references, to quickly locate objects on the screen with your fingers. The (optional) support kit will make its use even more immediate. See Selecting the musical resources on page 38.

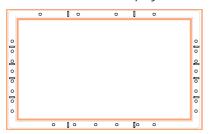

### Styles area

Styles supply the automatic Accompaniment with a virtual band (see page 59).

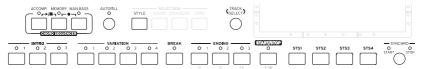

### Player area

Songs can be played and controlled by the Player (see page 71).

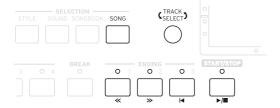

### Sounds area

Sounds, organized in Performances and STSs, are what you can play on the keyboard (see page 48).

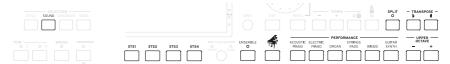

### Navigation area

Use these controls to go though the menus, pages and parameters, and search for the various musical resources (see page 27).

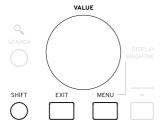

Power cable

holder

### Metronome and Tempo area

Use these controls to practice with the metronome and control the Tempo of the metronome, the Styles and the Songs (see page 54).

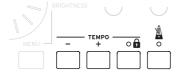

### Rear panel

The rear panel is where you can find the various connections (see page 19).

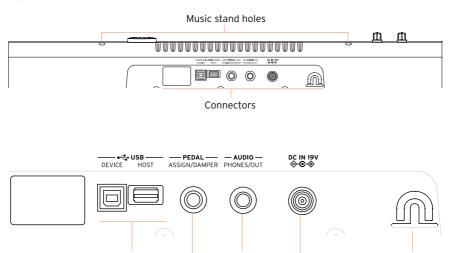

**USB** connectors

Use these connectors to connect your HAVIAN 30 to a personal computer (DEVICE) or to connect an USB memory device, like an USB pendrive (HOST).

Pedal connector

Phones/Line Out

connector

Power supply connector

This is where you will connect the supplied DS2H damper pedal, or any other pedal or footswitch.

### Phones/Line Out connector

This connector will serve as an Headphone connector (default setting) or a Line Out connector (see page 20).

### Power supply connector and Power cable holder

Use this port to connect the power supply unit, and the cable holder to keep the cable in order.

### 02 Setting up the accessories

### Connecting the damper pedal

### Connecting the DS2H damper pedal

Use the PEDAL connector to connect the supplied KORG DS2H damper pedal. This pedal supports all the nuances of half-pedaling on some Grand Piano sounds. You can experiment how it works by gradually pressing it down, and gradually releasing it, while playing one of the Grand Piano RX Sounds.

As an alternative, you can connect any other footswitch pedal like the (optional) KORG PS1, PS3 or DS1H, or a continuous pedal like the (optional) KORG XVP-10 Volume pedal or EXP-2 Expression pedal.

By default, this connector will work as a Damper (Sustain) pedal. If you want to change the assigned function, or you need to change the pedal's polarity and calibrate it, go to the Global > Controllers > Foot Controllers page.

### What if the pedal does not behave correctly?

From time to time, you might want to recalibrate the pedal. See how to do in Calibrating the pedal and setting its polarity on page 645.

### Connecting the audio outputs

### Connecting the headphones

Connect a pair of headphones to the PHONES/AUDIO OUT connector. You can use headphones with an impedance of 16-200 Ohms (50 Ohms suggested). When connecting the headphones, the speakers are automatically deactivated.

Adjust the output level with the VOLUME knob.

In case the connector was set to work as a Line Out, you can choose the Headphone option by using the Phones/Audio Out > Level parameter in the Global > Audio & EQ > MP3/Speakers page (see below).

### Connecting the audio outputs

Use the PHONES/AUDIO OUT connector to send the audio output to a mixer. a set of powered monitors, or an audio amplification system. Use a stereo jack to send the final stereo mix to an external device.

When using a home audio amplifier, connect the other end of the cable to the CD, LINE IN or TAPE/AUX input of your audio system. Don't use the PHONO inputs of your audio system!

Adjust the output level with the VOLUME knob.

In case the connector is set to work as a Phone Out (it is by default), you can choose the Line Out option by using the Level parameter in the Global > Audio & EQ > MP3/Speakers page.

### Set the output level to Line Out (or back to Headphones)

Go to the Global > Audio & EQ > MP3/Speakers page.

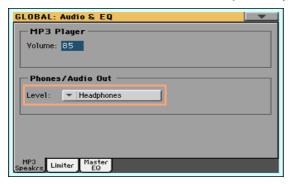

- Choose the output level by using the Phones/Audio Out > Level pop-up menu.
- Press the EXIT button to return to the previous page.

### Assembling the music stand

To assemble the music stand, insert its legs into the dedicated holes on the back of the instrument.

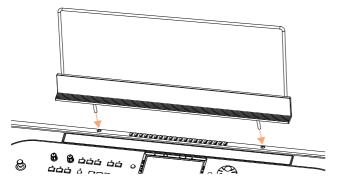

### 03 Powering

### Turning the instrument on

### Connecting the power adapter

Plug the supplied power adapter AC cable into a wall power socket, and the DC power adapter cable into the DC IN 15V connector on the back of the instrument.

To avoid cable jamming, fix the power cable to the dedicated cable holder.

When the cable is connected, the instrument is in standby.

Warning: When the instrument is in standby, it is still connected to the power line. Accessing the inside of the instrument can be dangerous. To completely disconnect the instrument from the power, unplug the power plug from the power socket on the wall.

### Turning the power on or off

### Turn the instrument on

Press the POWER ( 🍎 ) button to turn the instrument on (that is, 'exit from standby'). After you turn the instrument on, a welcome screen will be shown for a few seconds, then the main page of the Style Play mode will appear.

### Turn the instrument off (standby)

Keep the POWER ( ) button pressed for about one second, then release it when the screen appears dimmed. The shutdown procedure will begin and last for a few seconds. Please do not disconnect the power cable during this procedure.

### Calibrating the touch screen

### Calibrating the screen

From time to time (for example, after loading a new operating system), calibrating your Color TouchView™ display may be necessary to make pointing more precise.

To be more accurate, use a tablet stylus or the tip of a pen cap.

**Warning:** Do not use sharp objects, or you will damage your screen!

1 Keep the GLOBAL button pressed, until the Touch Panel Calibration page appears.

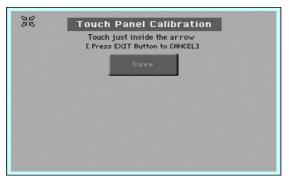

- First touch exactly inside the set of arrows in the upper left corner of the display.
- The arrows will subsequently move to the other corners of the display. Touch exactly inside them.
- Finally, touch Save to confirm the new calibration.
- In case you want to exit and cancel the calibration, press the EXIT button before completing the procedure.

### Listening to the Demo Songs

### Playing the Demo Songs

### Access the Demo mode

Press the DEMO buttons together.

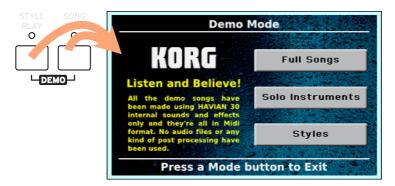

### Listen to all the Demo Songs

After accessing the Demo mode, do not press any button. All the Demo Songs will be played back.

### Choose a single Demo Song

Touch one of the options on the display (Full Songs, Solo Instruments, Styles), then choose one of the Demo Songs.

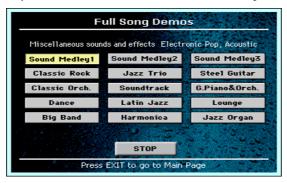

### **26**| Powering

### Exit from the Demo mode

Press any of the MODE buttons.

### 04 Interface basics

### The main page

The Main page of the Style Play mode appears when turning the instrument on. You can return to this page by pressing the EXIT button while in Style Play mode, or the STYLE PLAY button when in a different mode.

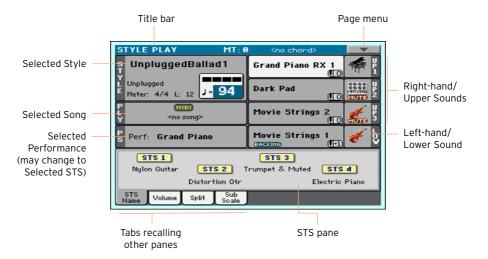

### The user interface in detail

### Display and user interface elements

### Color TouchView graphical user interface

HAVIAN 30 features our exclusive easy-to-use TouchView™ graphic interface, based on a touch panel LCD screen. By touching items on the LCD screen, you can select pages, tabs, and parameters, and set parameter values via on screen menus and buttons.

The pages of HAVIAN 30 are grouped in various operating modes. Each mode is accessed by pressing the corresponding button in the MODE section on the control panel.

Each operating mode is marked with a different color code, that helps you understand where you are at first sight.

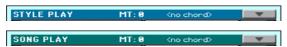

Two special modes (Global and Media) overlap the current operating mode, that remains active in the background.

The Record mode can be accessed from the Style Play, Sequencer and Sound modes, and allows for creating new Styles, Songs or Sounds.

Pages are grouped in sections, to be selected by touching the corresponding buttons in the edit menu that opens up when you press the MENU button.

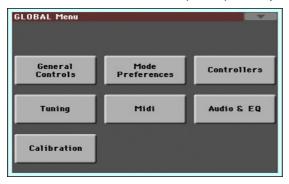

Parameters are grouped into separate pages, to be selected by touching the corresponding tabs on the lower area of the display.

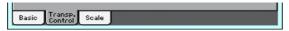

### Overlapping windows

Several windows, like the Style Select, the Global, the Media, or the Lyrics, overlap the current window. After you select an item in the window, or press the EXIT button, the window closes, and the underlying page is shown again. (The following example is the Performance Select window).

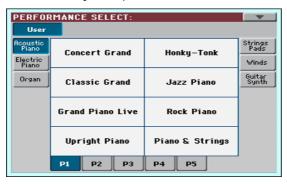

Similar to selecting windows, dialogs overlap the underlaying page. Touch one of the button on the display to give HAVIAN 30 an answer, and the dialog will close.

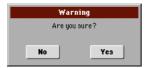

Touch the down-pointing arrow icon on the upper right corner of each page, and a menu with suitable commands for the current page will appear.

Touch one of the available commands to select it. (Or, touch anywhere else on the screen to make it disappear, with no command selected).

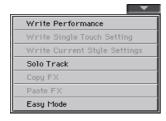

When a down-pointing arrow appears next to a parameter name, either touch the arrow to open the pop-up menu and choose an option from there, or use the VALUE dial to scroll the list of options.

If you want to make the menu disappear without selecting anything, touch anywhere else on the display.

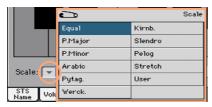

Files on storage media, as well as other kinds of data, are shown as lists. Use the scrollbar to scroll the list content. Also, you can use the VALUE dial to scroll.

When the Name label is selected on top of a list, keep the SHIFT button pressed while touching one of the arrows on the scrollbar, to jump to the next or previous alphabetic section.

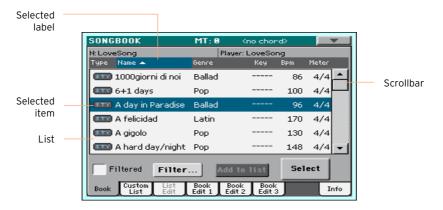

### **Parameters**

This kind of parameters are on/off switches. Touch them to change their status.

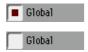

When the Text Edit ( T) button appears next to a name, touch it to open the Text Edit window and edit the name.

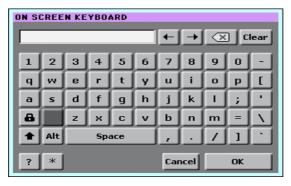

The virtual keyboard works exactly as a personal computer's keyboard. Some of the symbols are context-sensitive, and only appear when they can actually be used.

When a numeric value can be edited, touch it a second time to open the Numeric Keypad.

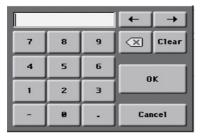

The virtual numeric keypad works exactly as the numeric keypad of a personal computer.

As an alternative, touch a numeric field and keep it held. Then move your fingers up (or right) to increase the value, or move it down (or left) to decrease it.

This also includes the Tempo numeric field in various pages.

Various icons help identifying the type of a file, a folder, a Song. For example:

| Icon | Meaning            |
|------|--------------------|
|      | Folder             |
|      | File of Style bank |
| MID  | MID file           |

### Selected, highlighted items

Any operation on parameters, data or list entries, is executed on highlighted items. First touch the parameter or item to select it, then execute the operation.

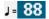

When a parameter or command is not currently available, it is shown dimmed on the display. This means it cannot be selected, but may become available when a different option is selected, or you switch to a different page.

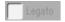

#### Virtual controllers

#### Virtual sliders

To change a virtual slider's position, touch it and keep it held, then slide up or down to change its position. As an alternative, touch it, then use the VALUE dial to change its position.

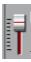

#### Virtual knobs

To change a virtual knob's position, touch it and keep it held, then slide your finger up (or right) to rotate it clockwise, or slide it down (or left) to rotate the knob counter-clockwise. As an alternative, touch it, then use the VALUE dial to change its position.

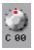

#### **Shortcuts**

Some commands or pages can be recalled by keeping the SHIFT button pressed, and pressing other buttons or elements in the display. See Shortcuts on page 799 for a list of the available shortcuts.

# Navigating through the pages

# Going to a page

Through this manual, page addresses are shown as in the following example:

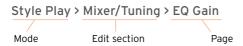

Here is how the above works:

Press the STYLE PLAY button to go to the Style Play mode. When the instrument turns on, it is already in this mode (this the Main page of the Style Play mode).

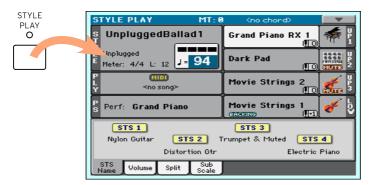

Press the MENU button on the control panel to see the edit menu of the Style Play mode.

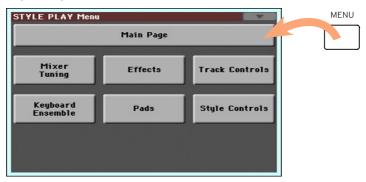

Touch the Mixer/Tuning button in the edit menu to choose the Mixer/Tuning 3 section.

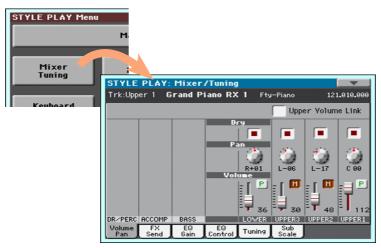

The selected edit section is always shown in the title bar:

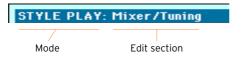

If the page is not yet shown in the display, touch the EQ Gain tab to choose 4 the EQ Gain page.

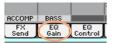

Edit the parameters.

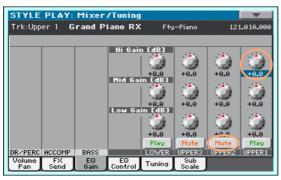

Try a different page in the same edit section. Touch the Volume/Pan tab to go to the Volume/Pan page, and edit the parameters.

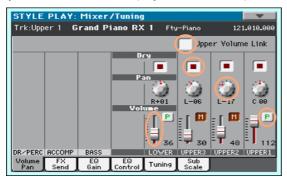

Press the EXIT button to return to the main page of the Style Play mode.

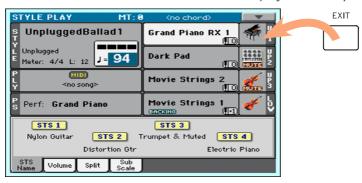

If you were in Song Play mode, pressing EXIT would have returned to the main page of the Song Play mode.

# Selecting the musical resources

# Opening a Select window

When you press the STYLE, SOUND, or one of the PERFORMANCE buttons, the corresponding Select window appears. For example, this is the Sound Select window:

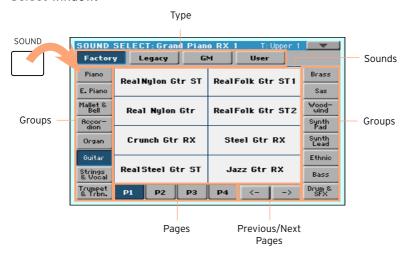

You can always exit from this window by pressing the EXIT button.

In HAVIAN 30, Select windows automatically close after a few seconds, or after you select something. If you prefer they stay always open until you press the EXIT button, turn the Display Hold parameter on (see Display Hold on page 52).

# Using the display navigation aids

If you are blind or visually impaired, you can explore and use the Select windows with your fingers, thanks to the reference marks around the display. We suggest you to leave the Display Hold parameter on.

### Choosing the type

The upper row of dots corresponds to the type of elements (Factory, User, etc...).

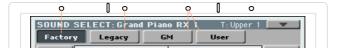

### Choosing the group

The dots on the sides correspond to the groups of elements (for example, the family of instruments or the musical genre).

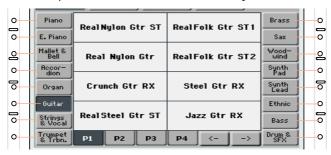

# Choosing the page

The dots in the lower row correspond to the pages inside the selected group.

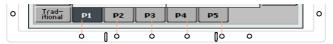

Sometimes, there are more than six pages, and you can scroll them by using the left and right arrows, corresponding to the two rightmost lower dots.

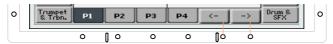

### Choosing the element

When you are in the desired page, you can choose the element with the help of the grid created intersecting the lines coming from the small linear marks around the display.

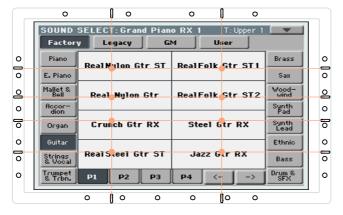

# PART II: PLAYING AND SINGING

# O5 The Easy Mode

# Turning the Easy Mode on or off

You can turn the Easy Mode on or off by using the page menu.

#### Turn the Easy Mode on

Touch the little down-pointing arrow on the top right corner of the display to open the page menu.

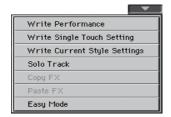

Touch the Easy Mode menu item to make the checkmark appear next to it, and activate the Easy Mode.

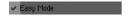

Turn the Easy Mode off

- Touch the little down-pointing arrow on the top right corner of the display to open the page menu.
- 2 Touch the Easy Mode menu item to make the checkmark disappear.

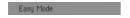

At this point, all the parameters of the complete Main page will appear.

# The Easy Style Play page

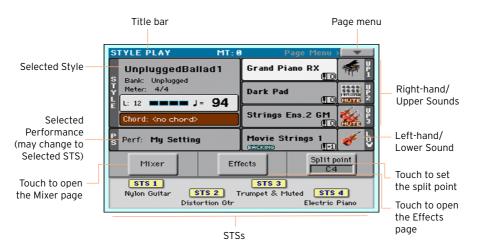

This is the operative mode automatically selected when turning the instrument on. If you are not there, press the STYLE PLAY button.

Touch here to open the Style Select window and choose a different Style. Under the Style name you can see its Bank, the Style's Meter (or Time Signature), the Measure Length, the current Beat, the Tempo and recognized chord.

Touch here to open the Performance Select window and choose a different Performance. This area may change to STS.

### Right-hand (Upper) and Left-hand (Lower) Sounds

Touch any of these to open the Sound Select window and choose a different Sound. The right hand can have up to three Sounds assigned, the left one a single Sound.

### Play/Mute icon

The Mute ( ) icon may appear on the right of the Sound's name. Touch the instrument family icon to turn the Sound on (Play) or off (Mute).

#### Mixer

Touch the Mixer button to adjust the Sound volume and pan.

#### Effects

Touch the Effects button to choose and adjust the effects.

#### **Split Point**

Touch the Split Point button, and play the lowest note of the Upper part of the keyboard to set the new split point.

Use these icons to see the name of the available STSs. Touch them to select the corresponding STS.

# The Easy Song Play page

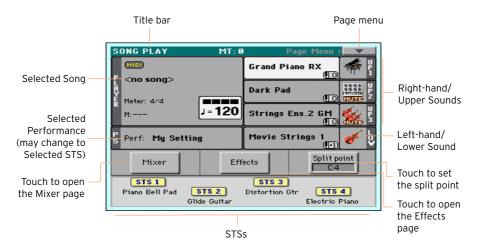

#### Switching to the Song Play mode

To go to this operative mode, press the SONG PLAY button.

Touch here to open the Song Select window and choose a different Song. Under the Song name you can see the current Meter (or Time Signature), the current Measure, the current Beat, the Tempo.

Touch here to open the Performance Select window and choose a different Performance. This area may change to STS.

### Right-hand (Upper) and Left-hand (Lower) Sounds

Touch any of these to open the Sound Select window and choose a different Sound. The right hand can have up to three Sounds assigned, the left one a single Sound.

The Mute ( [ icon may appear on the right of the Sound's name. Touch the instrument family icon to turn the Sound on (Play) or off (Mute).

#### Mixer

Touch the Mixer button to adjust the Sound volume and pan.

#### **Effects**

Touch the Effects button to choose and adjust the effects.

#### Split Point

Touch the Split Point button, and play the lowest note of the Upper part of the keyboard to set the new split point.

Use these icons to see the name of the available STSs. Touch them to select the corresponding STS.

# O6 Playing the Sounds

# **Playing Grand Piano**

### Choosing the Grand Piano Sound

Press the GRAND PIANO ( ) button to choose the Grand Piano Sound.

# Choosing the Sounds

# Choosing a Performance

You can choose a Performance from the control panel or from the display.

Open the Performance Select window from the control panel

Press one of the buttons of the PERFORMANCE section. You will notice that each of them has an instrument family name printed over it.

|                   |                   | - PERFO | RMANCE -        |       |                 |
|-------------------|-------------------|---------|-----------------|-------|-----------------|
| ACOUSTIC<br>PIANO | ELECTRIC<br>PIANO | ORGAN   | STRINGS<br>PADS | WINDS | GUITAR<br>SYNTH |
|                   |                   |         |                 |       |                 |

# Open the Performance Select window from the display

While in the Main page, touch the name of the selected Performance.

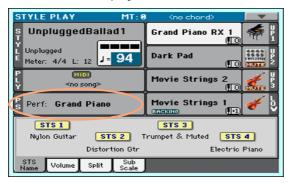

#### Select a Performance

As soon as you press the button or touch the display, the Performance Select window appears.

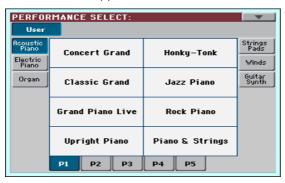

In case you want to choose a different group of Performances, either press a different button in the PERFORMANCE section, or touch one of the tabs on the sides of the Performance Select window.

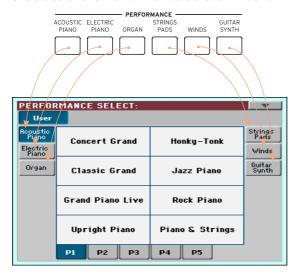

To choose one of the available pages in the selected Performance group, either touch one of the P1...P5 tabs at the bottom of the window, or repeatedly press the button of the selected group of Performances in the PERFORMANCE section of the control panel.

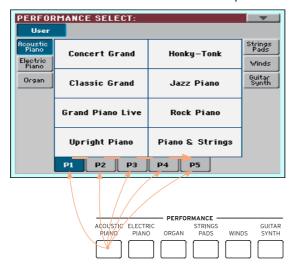

Touch the name of the Performance you want to choose.

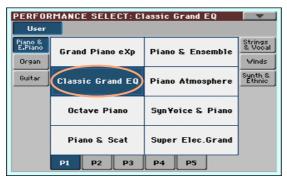

If you want to close the Performance Select window (and it does not close by itself), press the EXIT button.

In the end, you will see the name of the selected Performance in the dedicated area of the Main page. The Sounds assigned to the keyboard (shown in the right half of the display) will change.

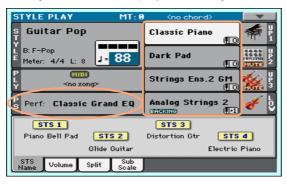

# Choosing an STS

You can choose an STS from the control panel or from the display.

Choose an STS from the control panel

Press one of the buttons in the STS section.

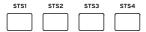

Select an STS from the display

While in the Main page, be sure the STS Name pane is selected. If it isn't, touch the STS Name tab to select it.

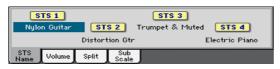

Touch one of the STS names in the display to select it.

You will see the name of the selected STS highlighted in the dedicated area of the Main page. The Sounds assigned to the keyboard (shown on the right half of the display) will change.

# Display Hold

You may prefer to leave a Select window open after you have chosen a Sound, Performance, STS or Style, to continue trying other elements in that window. Or, you may prefer it automatically closes after you have completed your choice. This is determined by the Display Hold parameter.

Turning the Display Hold parameter on or off

- Go to the Global > General Controls > Interface page.
- Turn the Display Hold parameter on of off:
- Select the Display Hold On checkbox to turn it on. Sound, Performance, STS or Style Select windows will remain open on the display, until you press the EXIT button.
- Deselect the Display Hold On checkbox to turn it off. Sound, Performance, STS or Style Select windows will automatically close after you choose an element.
- Press the EXIT button to return to the previous page.

# Sound, Performance, STS

Sounds are the basic element of what you hear from your instrument. A set of Sounds can be memorized into a Performance or STS.

A Performance is a single memory location that can remember the Keyboard Sounds and all their transposition, effects, etc... A Performance can be stored in one of the Performance bank locations.

Single Touch Settings (STS) are similar to Performances, but are associated to a Style or SongBook Entry. Therefore, a set of four STSs is recalled each time vou select a Style or SongBook Entry.

### Factory, User, Favorite

Across the pages, you will find words like Factory, Favorite, User. These terms refer to the type of protection from writing, or how much you can customize them.

- Factory (Sounds, Styles) are elements that you cannot normally overwrite or modify. They are meant to warrant that musical resources (like SongBook Entries) will always find linked musical resources (like Styles).
- User (Sounds, Styles) are elements that you can overwrite or modify. Performances are always of the User type.
- Favorite (Styles) are User elements, whose banks you can freely rename to create your own categories.

# 07 Tempo and Metronome

# **Tempo**

### Setting the Tempo value

While an optimal Tempo value is saved with each Style or Song, you can freely adjust it at your will. This will also set the Tempo for the Metronome.

Adjust the Tempo value from the control panel

Use the TEMPO controls to adjust the Tempo value (or the speed of the MP3 Song).

Adjust the Tempo value from the display

If it is not highlighted, touch the Tempo value in the display.

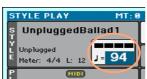

Use the VALUE dial to adjust the Tempo value.

Reset the Tempo value

Press both TEMPO buttons at the same time.

The Tempo value memorized in the Style or the MIDI Song will be recalled. With MP3 Songs, the original speed of the Song will be restored.

# Beating ('tapping') the Tempo value

In Style Play mode, you can beat the Tempo value.

#### Activate the Tap Tempo function

 While the Accompaniment is not playing, keep the SHIFT button pressed and press the METRO button. The Tap Tempo window will open.

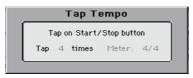

#### Beat the Tempo value

Beat the Tempo on the START/STOP button. Beat as many times as indicated by the Tap indicator.

At the end, the Accompaniment will start playing with the 'tapped' Tempo.

#### Deactivate the Tap Tempo function

The Tap Tempo function will be automatically turned off after you have beaten the Tempo.

If you want to deactivate the Tap Tempo function without using it, press the EXIT button.

# Locking the Tempo value

You can prevent the Tempo value from automatically changing when choosing a different Style or MIDI Song. MP3 Songs are not affected by this 'lock', and will always play at the recorded Tempo.

You are free to continue setting the Tempo manually, including beating the value with the Tap Tempo function. Please note that there is a separate Tempo for the Style Play and Song Play modes.

# Prevent the Tempo value from changing

Press the TEMPO > LOCK ( 1 ) button to light up its indicator. The Tempo will
not change when choosing a different Style or Song. You can still manually
change the Tempo value (as seen above).

Let the Style or Song change the Tempo value

Press the TEMPO > LOCK ( ) button again to turn its indicator off. When choosing a different Style or Song, the memorized Tempo value will be recalled.

Tempo Change events found in the Style pattern or the MIDI Song may still change the Tempo.

# Metronome

# Turning the metronome on and off

Turn the metronome on

Press the METRONOME ( ) button to turn its indicator on. The Metronome window will open, and the metronome will start playing, beating the current Tempo.

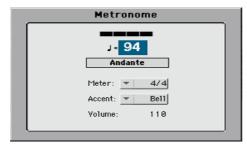

Turn the metronome off

Press the METRONOME ( ) button to turn its indicator off. The metronome will stop.

# Setting the meter, accent and volume

You can mark the beginning of the measure, by setting the meter and accent.

Open the Metronome window

Press the METRONOME ( ) button.

Set the meter (time signature)

Choose the meter (time signature) by using the Meter parameter.

#### Turn the accent on or off

Choose the accent by using the Accent parameter.

| Metronome Mode | Meaning                                                  |
|----------------|----------------------------------------------------------|
| Normal         | No accent.                                               |
| Accent         | The first beat of each measure is accented.              |
| Bell           | A bell sound is heard at the first beat of each measure. |

# Adjust the metronome volume

Adjust the metronome volume by using the Volume parameter.

#### Exit the Metronome window

- Press the EXIT button to exit the window without stopping the metronome.
- Press the METRONOME button to exit the window and stop the metronome.

# 08 Playing the Styles

# Choosing the Styles

### Choosing a Style

You can choose a Style from the control panel or from the display.

Go to the Style Play mode

- When turning the instrument on, you are already in Style Play mode. If you are not, press the STYLE PLAY button in the control panel.
- If you are not in the main page of the Style Play mode, press the EXIT button to return to the Main page.

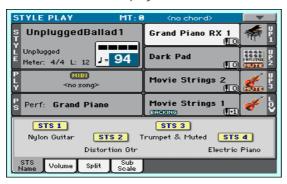

Open the Style Select window from the control panel

Press the STYLE button.

### Open the Style Select window from the display

Touch the name of the Style in the display.

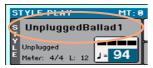

#### Choose a Style

Browse through the Styles in the Style Select window.

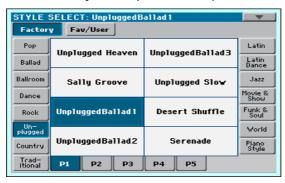

To choose one of the available types of Styles, touch the buttons at the top of the window.

| Type of Styles | Meaning                                                                                        |
|----------------|------------------------------------------------------------------------------------------------|
| Factory        | Standard Styles, that cannot be modified.                                                      |
| User           | Locations where you can load new Styles from an external device, or save new or edited Styles. |
| Favorite       | User Styles banks whose name can be edited to create custom banks.                             |

To choose a different group of Styles, touch one of the tabs on the sides of the window.

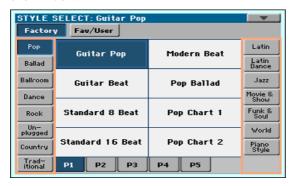

To choose one of the available pages in the selected Style group, touch one of the P1...P5 tabs at the bottom of the window.

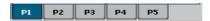

As an alternative, press again the STYLE button.

- Touch the name of the Style you want to choose. 2
- If you want to close the Style Select window (and it does not close by itself), press the EXIT button. (When a window does not close by itself, it means the Display Hold is turned on. See Display Hold on page 52).

In the end, you will see the name of the selected Style in the dedicated area of the main screen.

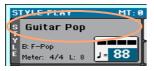

# What is a Style?

Styles are collections of musical patterns in a particular music genre - or 'musical style' - offering an eight-parts automatic Accompaniment, similar to an eight-member band playing with you. Chords you play on the keyboard will be recognized and will adapt the patterns to suit the music. Different sections can be selected to let you create a complete song in realtime.

### Accompaniment parts

Accompaniment parts are like the members of a band. With HAVIAN 30 you get five pitched instrument players (for example: guitar, piano, strings, synthesizers), a bass player, a percussion player, and a drum player.

### Chords and patterns

Accompaniment patterns are repeating musical sequences (like a bass groove, a guitar riff or a piano chord progression) that are dynamically adapted to match the recognized chords. They may vary depending on the type of chord (like C Maj, C min, or 7th).

#### Sections

Songs are made of different sections (Intro, Verse 1, Bridge, Chorus 1 and so on). There are different patters for each song section, and they are collected under the Style Element buttons (INTRO, VARIATION, AUTOFILL, BREAK, ENDING). While the name of the Intro, Fill, Break and Ending are the same as the name of the corresponding song section, Variations can be used either for Verse, Bridge, Chorus or Special sections. The arrangement becomes denser the higher the element numbers go.

#### Autofill

HAVIAN 30 automatically matches each Variation with a Fill having the same number. When the AUTOFILL indicator is on, going from a Variation to a different one means that the Fill having the same number of the first Variation is automatically selected. For example, when going from Variation 2 to Variation 3, Fill 2 is automatically selected.

# The Piano Styles

To enjoy a very light accompaniment, choose the Styles in the Piano Style bank. These will offer a simple left hand Piano accompaniment for those times when you just want to practice your right hand; or the classic jazz trio, with just bass, drums, and a Piano.

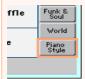

You can turn off any of the accompaniment part by using the Mute/Play buttons in the Main > Volume pane. For example, you may want to mute the ACCOMP (Accompaniment) group to play with the backing of the drums and bass alone.

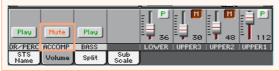

# Playing a Style

# Starting and stopping the Style

You can manually start and stop the Accompaniment.

Start the Accompaniment

- Press the START/STOP button. 1
- Play some chords with your left hand, while playing a melody with your right hand.

While the Accompaniment is playing, please note the various indicators in the display.

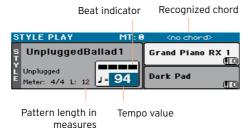

Stop the Accompaniment

Press again the START/STOP button.

# Automatic start and stop

You can let the Accompaniment automatically start or stop by just playing on the keyboard, without having to press the START/STOP button. This leaves your hands free for playing.

Make the Accompaniment start automatically (Synchro Start)

- 1 Press the SYNCHRO > START/STOP button to light up the START indicator.
- Play a chord, and see how the Accompaniment will start automatically.
- Stop the Accompaniment by pressing the START/STOP button.

Make the Accompaniment start and stop automatically (Synchro Start and Stop)

- Press the SYNCHRO > START/STOP button again, to light up both the START and STOP indicators.
- Play a chord to start the Accompaniment, and keep the keys pressed.
- 3 Lift your hands from the keyboard, and see how the Accompaniment will automatically stop.

Make the Accompaniment stop automatically (Synchro Stop)

- Press the SYNCHRO > START/STOP button again, to leave only the STOP indicator lightened.
- Press the START/STOP button to start the Accompaniment, then play a chord and keep the keys pressed.
- Lift your hands from the keyboard, and see how the Accompaniment will automatically stop.

Deactivate the Synchro Start/Stop functions

Press the SYNCHRO > START/STOP button again to turn both indicators off.

# Choosing an Intro

An Intro is the introduction of the song. To choose the right Intro for your song, please note that Intro 1 plays a short sequence with a prerecorded chord sequence and a prerecorded melody, while Intro 2 plays on the chord recognized on the keyboard. Intro 3 is usually a one-bar Count In.

| Style Element | Suggested use                                                 |  |
|---------------|---------------------------------------------------------------|--|
| Intro 1       | Intro with prerecorded chord sequence and prerecorded melody. |  |
| Intro 2       | Intro with chord recognized on the keyboard.                  |  |
| Intro 3       | One-measure Count In.                                         |  |

Press one of the INTRO buttons on the control panel to 'book' one of the Intro sections. The button's indicator will be on, meaning it is waiting for the start command.

While the Accompaniment will be playing, you will see how many measures will remain before the end of the Intro ('L' parameter).

# Choosing a Variation to play a Verse or Chorus

Variations can be used for verses, choruses, bridges or specials. To choose the right Variation for your verse, please note that Variations are of growing 'density' and 'loudness'. This means that Variation 1 will be the 'sparsest' and the 'quietest' of the arrangements, while Variation 4 will be the 'densest' and 'loudest' of them. Usually, you will use Variation 1 for the first verse, Variation 4 for the last chorus.

| Style Element | Suggested use                                          |
|---------------|--------------------------------------------------------|
| Variation 1   | Verse, Bridge, Chorus or Special (lowest density)      |
| Variation 2   | Verse, Bridge, Chorus or Special (medium-low density)  |
| Variation 3   | Verse, Bridge, Chorus or Special (medium-high density) |
| Variation 4   | Verse, Bridge, Chorus or Special (highest density)     |

While the Intro is playing, press one of the VARIATION buttons to choose the Variation you want to use for the first verse. The button's indicator will be flashing, meaning the Variation is waiting to start.

When the Intro ends, the Variation will start playing. The button's indicator will stay lit.

While the Accompaniment is going, you can see the Variation's length in the display ('L' parameter).

# Automatically choosing a Fill

If you like, you can let HAVIAN 30 automatically choose a Fill when you choose a Variation.

| Style Element | Suggested use              |
|---------------|----------------------------|
| Fill 1        | Fill (lowest density)      |
| Fill 2        | Fill (medium-low density)  |
| Fill 3        | Fill (medium-high density) |
| Fill 4        | Fill (highest density)     |

While the Accompaniment will be playing, you will see how many measures will remain before the end of the Fill ('L' parameter).

Turn the Autofill function on

Press the AUTOFILL button to light up its indicator.

#### Automatically play a Fill, then a Variation

Press one of the VARIATION buttons. The Fill with the same number of the previous Variation will be automatically selected. For example, if you are going from Variation 2 to Variation 3, Fill 2 will be automatically selected.

#### Turn the Autofill function off

When you no longer need this function, press the AUTOFILL button again to turn the indicator off.

# Choosing a Break

A break introduces a short pause in your song, creating a suspension and a sense of surprise.

| Style Element | Suggested use     |  |
|---------------|-------------------|--|
| Break         | One-measure break |  |

When the Variation is nearing its end, press the BREAK button to play a short musical break.

# Choosing an Ending

To choose the right Ending for your song, please note that Ending 1 plays a sequence with a prerecorded chord sequence and a prerecorded melody, while Ending 2 plays on the chord recognized on the keyboard. Contrary to the others (starting at the end of the Variation), Ending 3 starts immediately, without waiting for the Variation to finish, and is just two measures long.

| Style Element | Suggested use                                                                                      |  |
|---------------|----------------------------------------------------------------------------------------------------|--|
| Ending 1      | Ending with prerecorded chord sequence and prerecorded melody. Starts at the end of the Variation. |  |
| Ending 2      | Ending with the chord recognized on the keyboard. Starts at the end of the Variation.              |  |
| Ending 3      | Two-measure Ending, starting immediately, without waiting for the Variation to end.                |  |

While the Variation is playing, press one of the ENDING buttons on the control panel to 'book' one of the Ending sections.

At the end of the Ending, the Style will automatically stop.

While the Accompaniment will be playing, you will see how many measures will remain before the end of the Ending ('L' parameter).

# **Looping sections**

If you feel that an Intro or an Ending should last longer than the recorded pattern, you can put it in a cycling loop.

Set a Style Element to loop

Press twice the button of the Intro or Ending to put in loop.

The indicator on the button will start flashing, and the pattern will start repeating.

Exit from the loop

Do one of the following:

- Press the same Style Element button again, or
- Select a different Style Element.

Keep a Style Element in loop while its button is pressed

- Keep an Intro or Ending button pressed to loop it. Release it when you want the Intro or Ending to exit from the loop.
- Keep a Variation button pressed to loop the corresponding Fill. Release it when you want the Fill to exit from the loop, and the Variation to start playing.

# Balancing the Accompaniment against the keyboard

While playing, you may want to balance the Keyboard Sounds against the Accompaniment Sounds, to make the soloist stand out of the background or go back in the mix.

Balance the Accompaniment against the Keyboard Sounds

While the Accompaniment is playing, use the BALANCE knob to balance between the Accompaniment (ACC) and the Keyboard (KBD) Sounds.

# The Chord Sequencer

#### Recording a Chord Sequence

You can record a Chord Sequence, that will remain in memory until you turn the instrument off.

Record a Chord Sequence

- Press the START/STOP button to start the Accompaniment.
- Press the CHORD SEQUENCER > RECORD (●) buttons together to start recording.

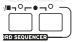

Start playing your Chord Sequence at the beginning of the next measure. While recording, you will see a red icon flashing in the display.

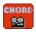

When the Chord Sequence is done, press the CHORD SEQUENCER > RECORD ( ● ) buttons together to stop recording.

If you want the Chord Sequence playback to start immediately, without any gap between recording an playing back, do not stop recording as described in this step. Instead, start playback immediately as explained below.

#### Playing back a Chord Sequence

You can play back the Chord Sequence in memory. The chords driving the automatic accompaniment will be performed by the recorded sequence.

Play the recorded Chord Sequence

Press the CHORD SEQUENCER > PLAY/STOP (►/■) buttons together to start playback.

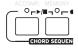

The indicators of the two buttons will start flashing. The Chord Sequence will be played back in loop starting from the next measure. Recorded chords will be sent to the arranger, and the Accompaniment will play following the recorded chords.

- Play your solo part, while the Chord Sequence plays the chords for you.
  - During Chord Sequence looping, you can freely select any Fill or Variation, as if you where playing chords with your hands.
- Press the CHORD SEQUENCER > PLAY/STOP (►/■) buttons together to stop playback.
  - As an alternative, press the START/STOP button to stop both the Chord Sequence and the automatic accompaniment.
  - The Chord Sequence will remain in memory until you record a new Chord Sequence, or you turn the instrument off.

# 09 Playing the Songs

# Choosing the Songs

#### Choosing a Song from the list

Switch to the Song Play mode Press the SONG PLAY button.

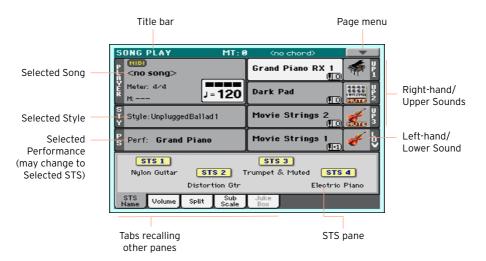

Open the Song Select window from the control panel

Press the SONG button.

#### Open the Song Select window from the display

Touch the name of the Song on the display.

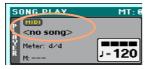

#### Browse through the Songs

While in the Song Select window, browse through the files to find the Song you are looking for.

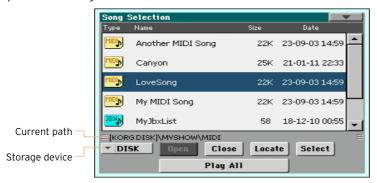

Choose a storage device by using the Device menu.

If the Song is contained in an external USB device, connect the device to the USB HOST port.

| Device | Туре                                           |
|--------|------------------------------------------------|
| DISK   | Internal memory                                |
| USB    | Optional device connected to the USB Host port |

The actual name (label) of the device will appear within square brackets.

- Scroll the list by using the scrollbar. As an alternative, use the VALUE dial (if the focus is on the Device selector, touch any item in the list before using the dial).
- Open the selected folder/directory by touching the Open button.
- Go to the upper folder/directory by touching the Close button.
- Jump to the folder/directory, containing the Song currently assigned to the Player, by touching the Locate button.

#### Jump to a different alphabetical section

- If it is not selected, touch the Name label on top of the list.
- Keep the SHIFT button pressed and touch one of the arrows of the scrollbar 2 to jump to the previous or next alphabetical section.

#### Change the list ordering

- Reorder the items according to a different criterion (Type, Name, Size, Date) by touching the corresponding label on top of the list.
- By touching the label again, the order of the files will switch between ascending and descending.

#### Select the Song

- Touch the name of the Song you want to choose to highlight it.
- Touch the Select button. If a Song is already playing, it will stop, and the new Song will be ready to play. You will return to the main page of the Song Play mode.

When a Song has been selected, it will appear in the Song area.

MIDI Song selected:

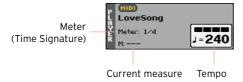

MP3 Song selected:

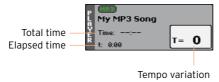

#### What is a MIDI Song

MIDI Songs' jargon name is Standard MIDI File, often abbreviated as SMF. The filename extension is .mid. The Standard MIDI File is the industry standard format for songs, and is used by HAVIAN 30 as the native file format when playing and recording MIDI Songs.

The MIDI Karaoke File (.kar) is an extension of the SMF format, and is also supported. It always contains lyrics.

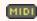

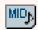

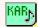

MIDI Song MID file on disk

KAR file on disk

#### What is an MP3 Song

MP3 Songs' real name is even funnier: MPEG Layer-3, usually abbreviated as MP3. The filename extension is .mp3. This is a compressed audio file, used to store recorded songs in the smallest amount of space, without losing too much audio quality. At the highest quality, MP3 files are usually impossible to distinguish from a non-compressed audio file. HAVIAN 30 can play and record MP3 files.

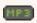

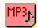

MP3 Song MP3 file on disk

#### Choosing a Song by ID number

Each Song in a folder on a device has a progressive ID number assigned (up to 9,999). When the ID numbers are shown in the Song Select window, you can enter this number to select the corresponding Song.

- Open the Song Select window.
- Touch the page menu icon to open the menu, then touch the Show Song Number item to show (or hide) the ID numbers.

The Song's ID number will appear before each Song's name in the Song Select window.

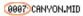

#### Choosing a Song by number

- Open the numeric keypad.
- While in the Song Select window, press the SONG button.
- While in any page of the Song Play (or Style Play) mode, press the SONG button twice.
- Enter the ID number (included in the 0001~9999 range) corresponding to the Song to be selected, then touch the OK button to confirm. The Song will be selected.

If no Song corresponds to the number entered, a message will warn that the Song is not available.

#### Viewing the Song's filename extension

While you can recognize the type of files from the self-explanatory icons next to their names, you may prefer to also see the filename extension.

Make the filename extension appear

- Open the Song Select window.
- Touch the page menu icon, then touch the Show Song Extension menu item to make the checkmark appear next to it.

The filename extension will appear at the end of each file.

Make the filename extension disappear

Deselect the Show Song Extension menu item.

# Playing a Song

#### Starting, stopping and controlling the Player

#### Start the Player

Press the PLAY/STOP (►/■) button.

While the Song is playing, the indicators on the display will show the current position. On the button, a red indicator will mark the first beat, while a green indicator will mark the other beats of the measure.

#### Fast Forward the Song

- Press the FAST FORWARD (≫) button once to jump to the next measure (MIDI Song) or to the next second (MP3 Song).
- Keep the FAST FORWARD (≫) button pressed to scroll the Song continuously. Release it when you have reached the desired location.

#### Rewind the Song

- Press the REWIND ( ≪ ) button once to jump to the previous measure (MIDI Song) or to the previous second (MP3 Song).
- Keep the REWIND ( $\ll$ ) button pressed to scroll the Song continuously. Release it when you have reached the desired location.

#### Pause and resume playback

- Press the PLAY/STOP ( $\triangleright/\blacksquare$ ) button to stop the Song at the current position. The button's indicator will turn off.
- Press the PLAY/STOP (►/■) button again to resume playback. The indicator will turn on again.

Stop the Player and return to the beginning of the Song

Press the HOME ( ► ) button to stop the Player and move to the beginning of the Song. The button's indicator will turn off.

#### Balancing the Song against the keyboard

While playing, you may want to balance the Keyboard Sounds against the Song, to make the soloist stand out of the background or go back in the mix.

Balance the Song against the keyboard

While the Song is playing, use the BALANCE knob to balance between the Song (SONG) and the Keyboard (KBD).

#### Setting the general volume of the MP3 Songs

You can balance the volume of MP3 Songs against that of MIDI Songs and Styles.

- Go to the Global > Audio & EQ > MP3/Speakers page.
- Use the MP3 Player > Volume parameter to set the maximum volume of the MP3 Player.

| MP3 Volume | Meaning                  |  |
|------------|--------------------------|--|
| 0 100      | Max volume in percentage |  |

# Playing along with the Song

#### Play along with the Song

While the Song is playing, play on the keyboard.

#### Choose different Sounds

- Choose a different Performance from the PERFORMANCE section of the control panel.
- Choose a different STS from the STS section of the control panel, or from the STS pane of the main page.

The available STSs are those contained inside the most recently selected Style or SongBook Entry.

# Playing all the Songs in a folder

Open the Song Select window from the control panel

Press the SONG button.

Open the Song Select window from the display

Touch the name of the Song on the display.

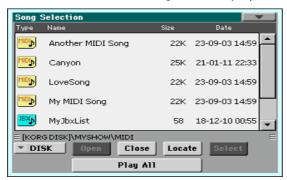

Select the folder containing the Songs to play

- Browse through the files, until you find the folder containing the Songs to play, and open it.
- Touch the Play All button to pre-select all the Songs in the folder.

A Jukebox file will be automatically generated and assigned to the Player. The order in which the Songs will be played back will depend on how they appear in the Song Select window.

Play the list of Songs

- Start and stop the Songs by pressing the PLAY/STOP ( $\triangleright/\blacksquare$ ) button.
- Use the standard PLAYER controls to play, pause, stop, fast forward and rewind the Songs.

Move through the Songs

- Jump to the next Song in the list by keeping the SHIFT button pressed and pressing the FAST FORWARD ( $\gg$ ) button.
- Jump to the previous Song by keeping the SHIFT button pressed and pressing the REWIND ( $\ll$ ) button.

Press the HOME ( ◄ ) button to go back to the beginning of the current Song.

Save the list as a Jukebox file

 If you want to save the list, go to the Song Play > Jukebox Editor edit page and save it as a JBX file. (See below for more information).

# Playing a Jukebox list

#### Creating and editing a Jukebox list

#### Create a Jukebox list

Go to the Song Play > Jukebox Editor page.

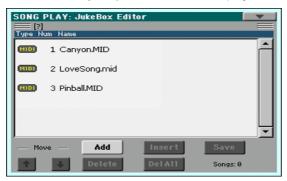

- If a list of Songs already exists (because you selected an existing Jukebox file, or used the Song Select > Play All function), touch the Del All button to delete all from the list.
- Touch the Add or Insert button to open the Song Select window.
- Add will append a Song at the end of the list.
- Insert will insert a Song between the selected item and the previous one.
- While in the Song Select window, browse the MID, KAR and MP3 files in the folder, and select the Songs to be added.
  - If you like, you can choose another Jukebox (JBX) file, and add all its Songs to the Jukebox list you are editing.
- Confirm by touching the OK button.
- Continue adding Songs to the list.
  - Please note that you can only add Songs from the same folder, and that a Jukebox list can only include up to 127 Songs.

#### Edit the Jukebox list

Use the Move > Down ( ) and Move > Up ( ) buttons on the display to move the selected Song to a different position in the list.

- Touch the Delete button to delete the selected Song from the list.
- Touch the Del All button to delete all Songs from the list.

Save the Jukebox list

1 Touch the Save button to open the Write Jukebox File dialog.

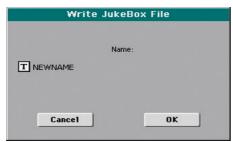

Please note that you can only save the JBX file in the same folder containing the Song files included in the list. The Jukebox file and Songs will have to be in the same folder.

- While in the Write Jukebox File dialog, touch the Text Edit ( T) button if you want to assign the Jukebox file a new name.
  - If you are saving a new list, the NEWNAME.JBX name is automatically assigned, and you can edit it.
  - Otherwise, the existing name is proposed. If the existing name is not edited, the old Jukebox file will be overwritten.
- 3 When done, touch the OK button to confirm.

#### Playing a Jukebox list

Instead of single Songs, you can assign a Jukebox file to the Player.

Open the Song Select window from the control panel

Press the SONG button.

Open the Song Select window from the display

Touch the name of the Song on the display.

Select the Jukebox file

Browse through the files, until you find the Jukebox (.jbx) file, and open it.

The selected Jukebox list contains pointers to Songs residing in the same folder as the Jukebox file. Please do not move nor delete the Songs, nor disconnect any connected USB storage device containing the Songs.

#### Play the Jukebox list

- While in the main page of the Song Play mode, touch the Jukebox tab to show the Jukebox pane and see the list of Songs contained inside the selected Jukebox list.
- Touch the name of the Song you want to start from, then touch the Select button to assign it to the Player.
- Start and stop the Songs by pressing the PLAY/STOP (►/■) button.
- All the Songs in the list will continue playing one after the other, until you don't stop them.
- Use the standard PLAYER controls to play, pause, stop, fast forward and rewind the Songs.

#### Move through the Songs

- Touch a different Song in the list, then touch the Select button to jump to that Song.
- Jump to the next Song in the list by keeping the SHIFT button pressed and pressing the FAST FORWARD (>>) button.
- Jump to the previous Song by keeping the SHIFT button pressed and pressing the REWIND ( $\ll$ ) button.
- Press the HOME ( ► ) button to go back to the beginning of the current Song.

#### What if a Song in the list if missing?

If a Song in the list is missing, the Player will stop and a warning message will appear in the display. Go to the Song Play > Jukebox pane, and select a different Song.

# Lyrics, chords, score and markers

### Reading lyrics and chords

#### Where are lyrics and chords contained?

#### Inside the MIDI Songs

Lyrics and chords may be contained inside MIDI Songs. They are included as MIDI events.

#### Inside the MP3 Songs

Lyrics may be contained into MP3 Songs. They are included as ID3/Lyrics3 and ID3/Frames tags. Lyrics and chords may also be contained into MP3 Songs as CDG graphic files.

In TXT files associated to a MIDI or MP3 Song

Lyrics and chords may be contained in a TXT file associated to a MIDI Song or an MP3 Song. You can load this text file even while playing the Song.

In TXT files linked to a SongBook Entry

A TXT file can be linked to a SongBook Entry.

#### Reading the lyrics and chords contained in a Song

#### Open the Lyrics page

Press the LYRICS button on the control panel. The Lyrics page will appear.

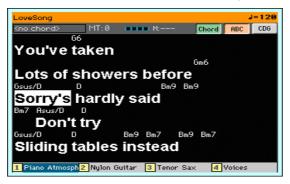

#### Read the lyrics

While the Song is playing, lyrics contained in a MIDI or MP3 Song will automatically scroll in the display, in time with the music. Lyrics at the current position will be highlighted.

#### Adjusting the text size

Use the ABC button in the Lyrics page to change the font size.

#### Read the chord abbreviations in the MIDI Songs

You can show or hide the chord abbreviations included as Lyrics events.

- Be sure the Chord button is pressed in the Lyrics page to see the chord abbreviations. Chord abbreviations (if any) will appear above the lyrics, in time with the music.
- Be sure the Chord button is not pressed in the Lyrics page to hide the chord abbreviations.

When transposing the Song, chord abbreviations will usually be automatically transposed. However, be sure Transpose is activated on the Player, but not on the keyboard.

#### Activate the chord transposition

- 1 Go to the Global > Tuning > Transpose Control page.
- Activate Transpose on the Player, and deactivate it on the Style and Keyboard tracks.

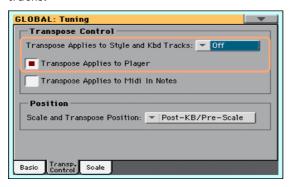

#### Reading the lyrics and chords loaded as a text file

If the text has been linked or loaded as a text (TXT) file, it will not scroll automatically while the Song is playing back. You can manually scroll it in one of the following ways.

#### Scroll the text on the display

Scroll the text by using the VALUE dial or the vertical scrollbar.

#### Scroll the text with a footswitch

- Go to the Global > Controllers > Foot Controller page, and assign the Text Page Down commands to the footswitch.
- Return to the Lyrics page, and scroll the text by using the programmed footswitch.

#### Loading a text file with the same name of the Song

Lyrics and chords may be contained in a TXT file having the same name of a MIDI Song or an MP3 Song. For example, if a 'MySong.txt' file exists in the same folder as the 'MySong.mid' file or 'MySong.mp3' file, loading this latter will load the TXT Lyrics file as well.

Text files have be formatted with monospaced, non-proportional fonts (like Courier, Courier New, Letter Gothic, Lucida Sans, Menlo, Monaco, Vera Sans, or any other monospaced font). Up to 24 characters can fit a single line of text when using the bigger font size, 41 when using the smaller font size.

#### Linking text files to SongBook Entries

Lyrics and chords may be contained in a TXT file linked to a SongBook Entry. The same formatting rules described above apply. See Linking text files to SongBook Entries on page 87 for more information.

#### On-the-fly loading of Lyrics and chords from an external text file

When no lyrics or chords are contained or associated to the Style or Song, you can load a text (TXT) file after having chosen a Style or Song.

#### Load a TXT file on-the-fly

The 'No lyrics' message will appear when you press the LYRICS button in one of the following cases:

- You are in Style Play mode.
- The Song does not contain lyrics and chords.
- No external file is associated to the Style or the Song.

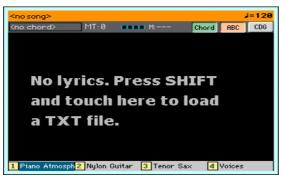

In this case, do the following:

Keep the SHIFT button pressed and touch the center of the display. The file selector will appear, and will let you choose a TXT file to be loaded.

#### Reading the lyrics and chords loaded as a CDG file

CDGs are graphic files that change in time with the associated MP3 Song.

Read the lyrics and chords in the CDG file

Be sure the CDG button is pressed in the Lyrics page.

#### Loading a CDG file with the same name of the Song

Lyrics and chords may be contained into MP3 Songs as a CDG graphic file with the same name of an MP3 Song (MP3+G Song format). For example, if a "MvSong.cdg" file exists in the same folder as the "MySong.mp3" file, loading this latter will load the CDG Lyrics file as well.

# Reading the music score

#### Creating and reading the music score

#### Create the music score

- While in Song Play mode, choose a MIDI Song to play.
- Press the SCORE button to open the Score page. A score of the selected track will be generated.

Depending on the content of the track, either notes or chords are shown in the staff.

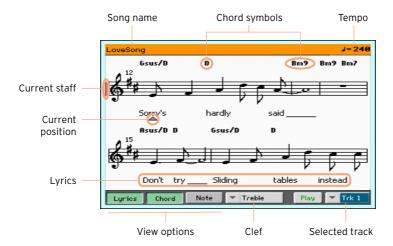

#### Choose a different track

Choose a different track to be seen as music score by using the Trk menu. Usually, the melody is track #4.

#### Choose the clef

Choose a different clef by using the Clef menu. Usually, the correct clef is automatically assigned by the score generator.

| Clef     | Meaning                                          |
|----------|--------------------------------------------------|
| Treble   | Standard Treble clef.                            |
| Treble+8 | Treble clef with transposition one octave upper. |
| Treble-8 | Treble clef with transposition one octave lower. |
| Bass     | Standard Bass clef.                              |
| Bass-8   | Bass clef with transposition one octave lower.   |

#### Exit from the Score page

When done with the score, press either the SCORE or the EXIT button.

#### Intelligent display of the score

Score generation is smart enough to 'clean-up' a track with automatic quantization, syncopation, key and clef generation. Even non-quantized tracks will be shown in a very readable way.

Several automatic operations are carried on to clean-up the score: HAVIAN 30 automatically quantizes to 1/16 notes, detects triplets, avoids note overlaps, correctly notates syncopation, and draws beams according to the time signature. In addition, spacing and measure length are dynamic, and single, double and end measure bars are automatically added.

If a KeySign (Key Signature) event is found at the beginning of the Song (position '001.01.000' of the Song's Master track), the correct key signature is also shown.

#### Following the Song

You can always see where you are in the score by watching at these indicators:

- A red vertical line, showing indicating the current staff in play.
- A red triangle, showing the current position.

#### Show lyrics, chords, note names

#### Read the Lyrics

Touch the Lyrics button to make the lyrics (if available) appear or disappear.

#### Read the chords

Touch the Chord button to make the chord symbols (if available) appear or disappear.

Chords are shown either according to the English or Italian system, depending on the selected language. (See Choosing the chords and keyboard language on page 621 for information on how to choose a different language).

#### Read the note names

Touch the Note button to make the note name appear or disappear next to each note.

Note names are shown either according to the English or Italian system, depending on the selected language. (See Choosing the chords and keyboard language on page 621 for information on how to choose a different lanquage).

#### Muting the selected track

#### Mute the selected track

Touch the Play/Mute ( Play ] / Mute ]) button to listen or mute the selected track.

Mute the track if you are going to play or sing it live. This will avoid overlapping between your playing or singing and the internal Sounds.

To prevent the Play/Mute status of the Song tracks when choosing a different MIDI Song, write it to memory.

Go to the Global > Mode Preferences > Song page, and touch the Save Track & FX button.

#### Muting a Song's Sound with a footswitch

You can mute the melody track of a Song by assigning the Melody Mute function to a footswitch. This function mutes a track defined as the melody track. If the Song has the melody part assigned to the same track number, you can mute or unmute it by using the assigned footswitch.

- To choose a Song Melody track, go to Global > Mode Preferences > Song & Sequencer page.
- To program the footswitch, go to the Global > Controllers > Foot Controller page.

#### Music score and transposition

The Score page shows the actual MIDI notes. Using the TRANSPOSE buttons or transposing the selected track does not affect the music score.

# Moving through a Song with the markers

#### Using the markers

Song Marker events contained in a MID file (that is, a MIDI Song) can be read by HAVIAN 30. They are immediately shown in the Markers page.

#### Jump to a marker

- While in Song Play mode, press the MARKER buttons.
- If you like, start the Player by pressing the PLAY/STOP (►/■) button.
  - You can jump to a marker even if the Player is not running.
- When you want to jump to a marker, touch it in the markers list. At the beginning of the next measure, the Song will jump to the saved position.

#### Make the markers list scroll automatically

Select the Auto Scroll parameter, to let the markers list scroll automatically, and always let the current marker be shown in the display.

#### Mark the beginning of a repeating section

You can use markers to jump at the beginning of a passage you need practicing.

- When you reach the beginning of the point you need practicing, touch the Add button to create a new marker.
  - Usually, you will create the marker one or two measures before the actual starting point.
- Start the Player, and use the marker to jump to the beginning of the passage you need practicing.
- If you no longer need it, delete the marker. In any case, it will be automatically removed when choosing a different Song or turning off the instrument.

#### Creating and editing markers

You can add your own marker points to a MIDI Song, then save them into the MID file.

#### Open the Markers page

While in Song Play mode, press the MARKER buttons.

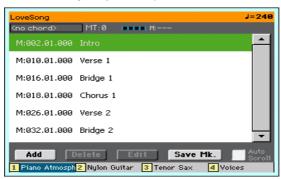

#### Add markers

- Start the Player by pressing the PLAY/STOP (►/■) button.
  - Markers can be added even while the Player is not running, but adding them while the Song is running is easier.
- When you reach the position you want to save as a marker, touch the Add button.
- If you touch Add within the early beats of the measure, the beginning of the current measure is saved as a marker.
- If you touch Add within the last beat of the measure, the beginning of the following measure is saved as a marker.
- 3 Do the same for any following marker.
- Stop the Player by pressing the PLAY/STOP ( $\triangleright/\blacksquare$ ) button.

#### Delete markers

- Touch the marker to be deleted in the markers list
- Touch the Delete button to delete the selected marker.
- Save the markers (as described below).

#### Edit the name an position of a marker

- Touch the marker to be edited in the markers list.
- Touch the Edit button to start editing the marker. The Edit Marker window will appear.

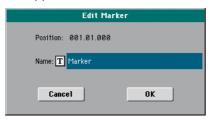

- While in the Edit Marker window, edit the position and name of the selected marker.
- Save the markers (as described below).

#### Save the markers

- Touch the Save Mk button to save all the markers into the MID file.
- If you are not in the Markers page, choose the Save Song Marker command from the page menu.

# 11 Searching for files and other items

# Using the Search function

#### Searching

Depending on the page, you can search for different types of data. For example, while in the Media pages you can only search for files, while in Style Play or Song Play mode you can search for several different types of data (Styles, Songs, Lyrics...).

The Search function is also available while the Performance, Sound, Style, or File Selector is open. It is not available in all pages, since sometimes there are no relevant data to search for a particular page (for example, the Global pages).

Access the Search window

Press the SEARCH (  $\mathbf{Q}$  ) button to open the Search window.

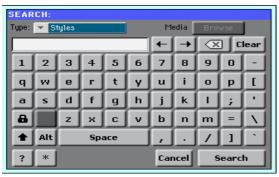

#### Choose the type of file to look for

If needed, use the Type menu to choose the type of item you are looking for.

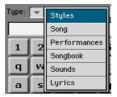

#### Choose a storage device and folder

When searching for Files, Songs or Lyrics, you can choose a storage device and folder where to focus your search. When one of the above types are chosen, the Browse button will be activated.

Touch the Browse button to open the File Selector.

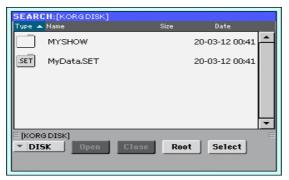

- Use the Device menu to choose the storage device containing the file you are looking for. Use the Open and Close buttons to open and close the selected folders. Use the Root button to return to the top level of the device.
- When you see the folder containing the file you are looking for, touch it, then touch the Select button to select it and close the File Selector. The name of the selected folder will be shown in the title bar of the Search window.

#### Type the name and start searching

Type the name of the file you are looking for. There is no difference between upper and lower cases ("LOVE" is the same as "Love" or "love").

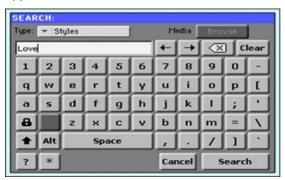

When finished entering the name, touch the Search button. After a while, the list of files found will start showing on the display.

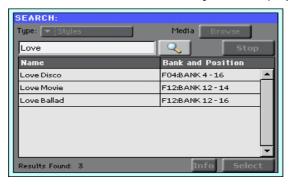

The time needed to complete a search depends on the size of the device(s) and the number of files.

Only one search at a time can be carried on. Please wait for the current search to be completed, or touch the Stop button to stop the current search and do a new one.

#### Stop the Search operation

After you touch the Search button, its name changes to Stop. Touch this button to stop the ongoing search before all results are found. The name of the button will revert to Search. Any file found will remain on the display, until you do a new search.

#### Exit from the Search window without stopping the Search operation

Touch the Cancel button in the display, or press the EXIT or SEARCH ( $\mathbb{Q}$ ) button on the control panel, to exit from the Search window and carry on other operations. The search will continue in the background.

#### Ask info for an item

Touch one of the items found to select it, then touch the Info button to see relevant information.

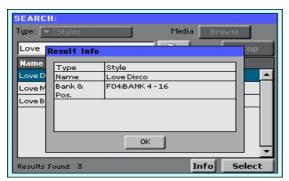

Touch OK to close the Info dialog.

#### Restart the Search operation

Touch the Search ( \( \bigcirc \) ) icon to return to the main Search page and start searching again.

#### Select the item found

If you have found what you were looking for, touch its name and then touch the Select command.

#### A note about searching: the wildcards

While searching, the string entered will be searched as a whole word or as part of a word. For example, if you entered "love", the function will find "Love" and "LoveSong", or any other word containing the string "love".

You can use the wildcards "?" (any single character) and "\*" (any sequence of characters) to search exactly for that string. For example, "\*love" will find "MyLove", but not "LoveSong". "??love" will find "Oolove" but not "MyLove".

Also, if you are looking for words that can be spelled in a slightly different way, you can use the "?" wildcard to find all occurrences; "gr?y" will find out both "gray" and "grey".

# PART III: THE SONGBOOK

#### Using the SongBook 12

# Choosing the SongBook Entries

#### What is the SongBook?

The SongBook is the onboard music database, that allows you to organize the Styles and Songs for easy retrieving. Each Entry of this database (a 'song') may include information like the artist, title, genre, number, key, tempo, and meter (time signature) of a specified song. When choosing one of the Entries, the associated Style, MID or MP3 file - as well as the Style Play or Song Play mode - is automatically recalled.

In addition to helping you organize your shows, the SongBook allows you to assign up to four STSs to each Entry. Also, you can link a TXT file to any Entry, to be used as the Lyrics of a song, even if there are no Lyrics inside the associated MID or MP3 file, or if you prefer to play the song live with the backing of the Styles.

You can add your own Entries to the SongBook, as well as edit the existing ones. KORG already supplies some hundred Entries as standard. Furthermore, the SongBook allows you to create various custom lists, that may suit your different types of show.

#### Choosing the SongBook Entries from the Book list

A large database is already included with the instrument. You may browse through this database and choose a SongBook Entry.

#### Choose a SongBook Entry

While you are in Style Play or Song Play mode, press the SONGBOOK button to open the SongBook page.

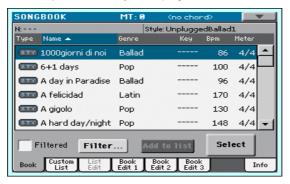

Browse through the Entries.

Use the scrollbar or the VALUE dial to scroll.

Keep the SHIFT button pressed and touch one of the arrows of the scrollbar to jump to the previous or next alphabetical section.

When the Entry you are looking for appears in the display, touch it to highlight it, then touch the Select button to load it into the Arranger or the Player.

After touching this button, the name of the selected Entry will appear just under the title bar (N:), next to the name of the associated Style or Song. The name of the Entry in the list will appear in a bolder font, over a lighter background.

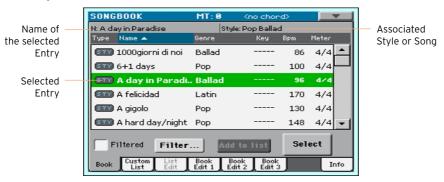

The associated Style or Song will be recalled. STSs will also be recalled. STS #1 will be selected. Any TXT file associated with the Entry will be shown in the Lyrics page.

Use the START/STOP or PLAY/STOP (►/■) button to start and stop playback of the selected Style or Song.

#### Identifying the type of Entry

The icons in the Type column will help you identify the Entry.

| Туре  | Meaning                                                                                     |
|-------|---------------------------------------------------------------------------------------------|
| (STY) | Style-based Entry. When chosen, it will select a Style and switch to the Style Play mode.   |
| MIDI  | MIDI Song-based Entry. When chosen, it will select a Song and switch to the Song Play mode. |
| MP3   | MP3 Song-based Entry. When chosen, it will select a Song and switch to the Song Play mode.  |

# Sorting by label

## Change the order of the list

- Reorder the items according to a different criterion (Type, Name, Genre, Key, Bpm, Meter...) by touching the corresponding label on top of the list.
- By touching the label again, the order of the items will switch between ascending and descending.

# Choosing between Artist and Genre, Number and Key

Due to space constraints, not all labels can be seen on top of the lists. You can decide what to show in the SongBook lists.

Please note that the Artist and Key fields of all the supplied Entries have been intentionally left empty.

#### Choose between Artist and Genre

Touch the page menu icon to open the menu, then choose either the Show Artist (now Genre) or Show Genre (now Artist) option (depending on the current selection).

#### Choose between Song Number and Key

Touch the page menu icon to open the menu, then choose either the Show Song Number (now Key) or Show Key (now Song Number) option (depending on the current selection).

# Filtering the Entries

When you are looking for a particular artist, genre or other categories, you may 'filter' the list to only see the type of Entries you are looking for. Please note that you can also find items inside the SongBook database by pressing the SEARCH button on the control panel, but the Filter function allows for a more refined search on multiple parameters at the same time.

#### Open the Filter dialog

While in the SongBook > Book page, touch the Filter... button to open the Filter dialog.

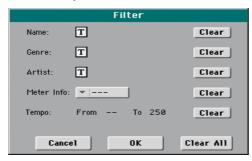

#### Edit the filter criteria and activate the filters

Touch the Text Edit (|T|) icon next to the field you want to edit, to open the virtual keyboard and type the text string you are looking for.

For example, you may want to find all songs containing the word "love" in the title (in any position in the string). If so, select the Name criterion, and enter the word 'love'. Capitals are not relevant for the search.

When done editing the name, confirm by touching the OK button under the virtual keyboard.

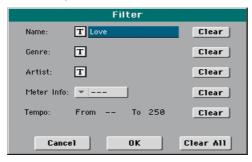

- Repeat the above step for all the fields you want to include in your filter. 2
- If you like, select a Meter and/or a range of Tempo values to be included in your filter criteria.
- Delete the filter criteria vou don't need:
- Touch the Clear button to delete the text string or reset the parameter to a default value.
- Touch the Clear All button to reset all filter criteria.
- When done editing the filter parameters, touch the OK button to close the Filter dialog and return to the Book page.

The Filtered checkbox will be automatically selected, and the filter will be activated. Only the Entries matching the entered criteria will be seen in the Book list.

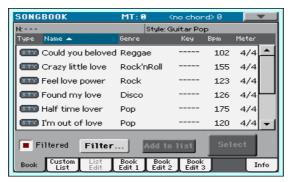

Remove the filters and see all the Entries again

Touch the Filtered checkbox to deselect it.

# Getting information on the SongBook Entries

You can see some statistical information on the selected SongBook Entry, to see the name of the Entry, the associated Style or Song, the total number of Entries in the SongBook database, the number of filtered Entries in the Book page, the number of available Custom Lists, and the number of Entries in the selected list.

- While in the SongBook, choose an Entry and touch Select.
- Go to the SongBook > Info page.

If you selected a Style-based Entry:

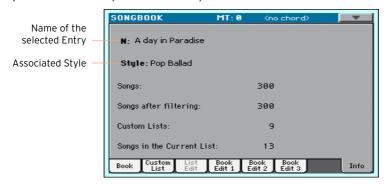

If you selected a Song-based Entry:

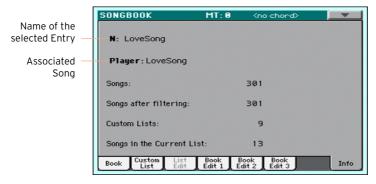

If the Selected Entry (N:) area is blank (---), the selected Entry has been modified, or no Entry has been selected.

# Choosing the SongBook Entries by Song Number

You can select a SongBook Entry by entering its unique Song ID Number. Numbers associated with each Entry can be programmed in any of the SongBook > Book Edit pages. (See Editing the Song Selection Number on page 166 for more information).

To see the numbers while in the Book page, choose the Show Song Numbers (now Key) command from the page menu, to let the Num column appear.

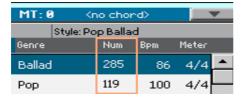

- To select a SongBook Entry by entering its ID number, press the SONGBOOK button again while you are in any page of the SongBook. The numeric keypad will appear, allowing you to enter the ID number corresponding to the desired Entry.
- To see the Key column again, select the Show Key (now Song Numbers) command from the page menu.

# Choosing the SongBook Entries via MIDI

SongBook Entries can be remotely selected via MIDI. In addition, MIDI messages can be sent via MIDI when choosing a SongBook Entry. This is useful to synchronize HAVIAN 30 to an external editor or digital music sheet reader.

# Choosing the Tablet MIDI Preset

The Tablet MIDI Preset includes MIDI channel #16, used to send MIDI messages to select the SongBook Entries, or to receive MIDI messages when selecting them.

Go to the Global > MIDI > General Controls page and choose the Tablet MIDI Preset.

# Editing an existing MIDI Preset

You can program or edit your own MIDI Preset for selecting SongBook Entries. A special MIDI channel used as the Control channel is needed to send MIDI messages to select the SongBook Entries, or to receive MIDI messages when selecting them.

#### Configure the Control channel

- Go to the Global > MIDI > General Controls page and choose a MIDI Preset to be used as a starting point.
- Go to the Global > MIDI > Midi In Channel page, and assign the Control option to one of the sixteen available MIDI channels (usually one of the highernumbered ones, for example 16).
- Go to the Global > MIDI > Midi Out Channel page, and assign the Control option to one of the sixteen available MIDI channels (the same as on the MIDI IN will work fine).
- When done, save these settings to a new or existing MIDI Preset, by choosing the Write Midi Preset command from the page menu. Blank locations are shown as a series of dashes ('---').

#### Selecting SongBook Entries via MIDI

When you are ready to remotely select SongBook Entries, switch to the Style Play or Song Play mode.

At this point, HAVIAN 30 must receive on the special Control channel the NRPN Control Change messages #99 (MSB, with value 2) and #98 (LSB, with value 64) in fast succession, as an initialization string. This string must be sent only once, unless another NRPN control is sent on the same MIDI channel before selecting a different SongBook Entry.

After the initialization string has been sent, you must send the selection string, made of two Control Change messages: CC#06 (Data Entry MSB) for the thousands and hundreds, and CC#38 (Data Entry LSB) for the tens and units. The range of the Data Entry controls, in this case, is 0~99 (instead of the typical  $0\sim127$ ).

The following examples show some typical situations.

Send the following string to select SongBook Entry #77:

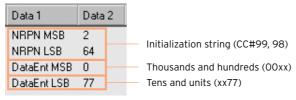

Send the following string to select SongBook Entry #100:

| Data 1      | Data |                          |            |
|-------------|------|--------------------------|------------|
| NRPN MSB    | 2    | Initialization string (C | C#00 00)   |
| NRPN LSB    | 64   | Initialization string (C | L#99, 98)  |
| DataEnt MSB | 1    | Thousands and hundr      | eds (O1xx) |
| DataEnt LSB | 0    | Tens and units (xx00)    |            |

Send the following string to select SongBook Entry #2563:

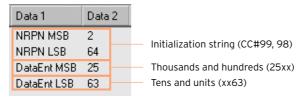

#### Sending MIDI messages when selecting SongBook Entries

When the special Control channel is assigned to one of the MIDI OUT channels, MIDI messages are sent on this channel when choosing a SongBook Entry. The messages sent when selecting a SongBook Entry are the following:

- An initialization strings, made of the NRPN Control Change messages #99 (MSB, with value 2) and #98 (LSB, with value 64) in fast succession.
- A selection string, made of the two Control Change messages CC#06 (Data Entry MSB) for the thousands and hundreds, and CC#38 (Data Entry LSB) for the tens and units. The range of the Data Entry controls, in this case, is 0~99 (instead of the typical 0~127).

# Using the Custom Lists

#### What are Custom Lists?

Custom Lists are selections from the full Book list. They allow for smaller, customized lists, suitable for a single gig or your own music preferences. We already included some example lists, that you can use for your own shows.

# Playing a Custom List

Choose a Custom List containing the songs already selected for your show.

Select the Custom List

Go to the SongBook > Custom List page.

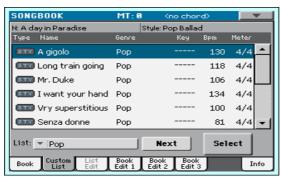

Use the List pop-up menu to select one of the available Custom Lists.

The list of songs in the selected Custom List will appear.

Play the Custom List

- Browse through the Entries.
- Touch the name of the Entry you want to start from, then touch the Select button to assign it to the Arranger or the Player.
- Use the START/STOP or PLAY/STOP (►/■) button to start and stop playback of the selected Style or Song.
- Use the standard Arranger or Player controls to start, pause, stop, fast forward and rewind the Styles or Songs.
- Move to the next song by touching the Next button, or by touching a different Entry in the list and touching the Select button.

# Editing the SongBook 13

# Creating and editing the SongBook Entries

## Creating a new SongBook Entry

You can add your own Entries to the SongBook database.

#### Choose the Style or Song

- Go to the Style Play or Song Play mode, depending on the type of Entry you want to add to the SongBook database.
- Select the Style or Song to be added to the SongBook.

#### Choose the Sounds and the Effects

Choose the Keyboard Sounds, the Effects, and adjust any relevant parameter the way you prefer for your performance.

A snapshot of the current situation will be saved into the Entry. Keyboard Sounds and Effects, Volume levels, Play/Mute status, the Split status and position, the Octave and Master Transpose, the selected Style Element, the selected STSs will be saved in the Entry.

Please note that changes to a MIDI Song's Sounds will not be saved in the SongBook Entry. Only the data included in the MID file will be used. To edit the Song, edit the MID file in Sequencer mode.

# Create a new SongBook Entry

Keep the SONGBOOK button pressed for about one second to create a new SongBook Entry. The Write Song dialog will appear.

As an alternative, go to one of the SongBook > Book Edit pages, and touch the New Song button, then the Write button.

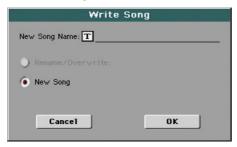

While in the Write Song dialog, touch the Text Edit ([T]) icon if you want to edit the name of the Entry, then touch OK to save the Entry to the SongBook database.

# Editing an existing SongBook Entry

Choose an existing SongBook Entry

Choose a SongBook Entry from the SongBook > Book or SongBook > Custom List page.

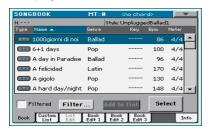

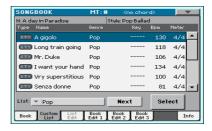

Change the Sounds and the Effects

Choose different Keyboard Sounds and Effects, and adjust any relevant parameter the way you prefer for your performance.

#### Save over the existing SongBook Entry

Go to one of the SongBook > Book Edit pages, and touch the Write button to save the settings into the selected SongBook Entry.

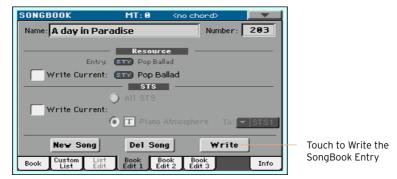

Choose the Rename/Overwrite option to write over the selected Entry. If you prefer to create a new Entry, choose the New Song option instead.

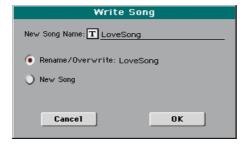

If you want to change the Entry's name, while in the Write Song dialog touch the Text Edit (T) icon, then touch OK to save the Entry to the SongBook database.

# Saving different Styles or Songs

With each SongBook Entry, a reference to a Style or Song is saved. When editing an Entry, you can change this 'resource'.

- Choose the SongBook Entry to be edited.
- Press the EXIT button to exit the SongBook, and choose a different Style or Song.
- Go to the SongBook > Book Edit 1 page.

The Resource area shows the resource saved in the selected Entry (Entry), and the one you just selected (Current).

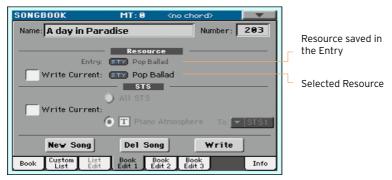

- Select the Resource > Write Current checkbox to save the new resource instead of the older one.
- 5 Touch the Write button to save over the exiting SongBook Entry.

# Saving different STSs

With each SongBook Entry, up to four STSs are saved. When editing an Entry, you can replace the older STSs with new ones.

- Choose the SongBook Entry to be edited, and press the EXIT button to exit 1 the SongBook.
- Create a different set of Keyboard Sounds. 2
- If you want to save a single new STS, edit the Keyboard Sounds.
- If you want to save up to four new STSs, edit the Keyboard Sounds and save them into different STSs. To save them keep the corresponding STS button pressed for more than one second, or choose the Write Single Touch Setting command from the page menu.

Please remember that you can only save STSs over User or Favorite Styles.

If you want to save up to four existing STSs, choose the Style containing them.

3 Go to the SongBook > Book Edit 1 page.

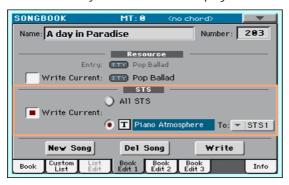

- Select the STS > Write Current checkbox to save the new STSs instead of the older ones.
- Choose All STS to save all four STSs.
- Choose a single STS location to save the selected STS, or the current set of Keyboard Sounds, to a selected location. You can choose the target location and give the STS a new name.
- If you don't want to replace the associated Style or Song, be sure the Resource > Write Current checkbox is not selected.
- 6 Touch the Write button to save over the exiting SongBook Entry.

# Editing the Song Selection Number

Each SongBook Entry can have a unique ID number (up to 9,999). You can type them to quickly recall an Entry (see Choosing the SongBook Entries by Song Number on page 109 for more information).

#### Edit the Song Selection Number

Go to the SongBook > Book Edit 1 page, and edit the Number field.

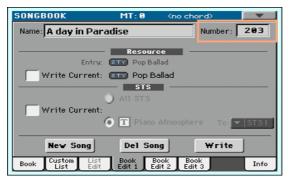

Assigning a number is not mandatory, but may help in organizing the Entries. For example, you may use the different 100s to create a different way of categorizing your entries by genre or age.

# Editing the database parameters

The SongBook is a database. You can add to each SongBook Entry special archival data, that will later help in retrieving specific types of songs by using the SongBook > Book > Filter function.

- Choose the SongBook Entry to be edited.
- Go to the SongBook > Book Edit 2 page.

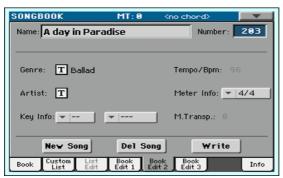

# Edit the SongBook Entry's database parameters.

| Parameter                          | Style-based Entry                                                                                                    | MID-based Entry                                                    | MP3-based Entry                                                                                                    |  |  |
|------------------------------------|----------------------------------------------------------------------------------------------------|--------------------------------------------------------------------|----------------------------------------------------------------------------------------------------|--|--|
| Genre                              | Music genre associated with the Entry.                                                                                                    |                                                                    |                                                                                                    |  |  |
| Artist                             | Name of the artist of the song associated with the Entry.                                                                                     |                                                                    |                                                                                                    |  |  |
| Key Info                           | Original key of the Entry. The first field is the Root, the second one is the Major/minor mode.                                               |                                                                    |                                                                                                    |  |  |
|                                    | Enter an arbitrary value for Style-based Entries.                                                                                             | Enter the original key of the MID file.                            | Enter an arbitrary value for MP3 files.                                                                                            |  |  |
| Tempo/BPM                          | within the associated res                                                                                                    | change, if a Tempo Chang<br>ource.<br>e this value by using the TE |                                                                                                    |  |  |
|                                    | control panel. Any chang                                                                                                    | e will only be shown after                                         | saving the Entry.                                                                                                    |  |  |
|                                    | Original starting Tempo of the Style.                                                                                                    | Original starting Tempo of the MID file.                           | Enter an arbitrary value for MP3 files.                                                                                            |  |  |
| Meter Info                         | Song's Meter (or 'Time Si event is included within the                                                                                        | gnature'). This may changone associated resource.                  | e, if a Meter Change                                                                                                    |  |  |
|                                    | Original starting Meter (Time Signature) of the Style.                                                                                        | Original Meter (Time<br>Signature) of the MID<br>file.             | Enter an arbitrary value for MP3 files.                                                                                            |  |  |
| M.Transp.<br>(Master<br>Transpose) | Transpose of the whole instrument is automatically changed. The Maste                                                                         |                                                                    |                                                                                                    |  |  |
|                                    | You can manually change this value by using the TRANSPOSE buttons on the control panel. Any change will only be shown after saving the Entry. |                                                                    |                                                                                                    |  |  |
|                                    | Original Master<br>Transpose value of the<br>Style.                                                                                           | Original Master<br>Transpose value of the<br>MID file.             | Enter an arbitrary<br>value for MP3 files.<br>MP3 files will only be<br>transposed up to 6<br>semitones down or 5<br>semitones up. |  |  |

4 Touch the Write button to save over the exiting SongBook Entry.

# Editing the Style controls (Synchro/Memory)

With Style-based Entries, you can memorize the status of the Style's Synchro and Memory function status.

- Choose the SongBook Entry to be edited.
- Go to the SongBook > Book Edit 3 page. 2

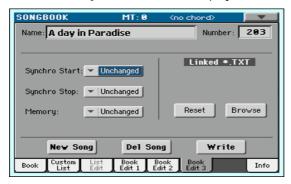

Edit the SongBook Entry's Style controls.

| Syncro Start /<br>Synchro Stop /<br>Memory status | Meaning                                                                                             |
|---------------------------------------------------|----------------------------------------------------------------------------------------------------|
| Unchanged                                         | When choosing this SongBook Entry, the status of the corresponding function will be left unchanged. |
| Off                                               | When choosing this SongBook Entry, the status of the corresponding function will be turned off.     |
| On                                                | When choosing this SongBook Entry, the status of the corresponding function will turned on.         |

Touch the Write button to save over the exiting SongBook Entry.

# Linking a text file to the SongBook Entry

You can add Lyrics to any Entry as a linked TXT file. Since there is no automatic synchronization between this type of Lyrics and the associated Style or Song, you must scroll them manually (as explained in Reading the lyrics and chords loaded as a text file on page 86).

#### Link Lyrics as a TXT file

- Choose the SongBook Entry to be edited.
- 2 Go to the SongBook > Book Edit 3 page.

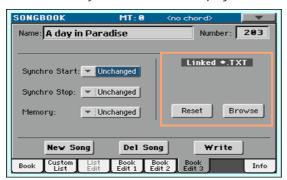

Touch the Browse button to open the file selector, and choose a TXT file to be linked to the current SonaBook Entry.

After selection, the name of the linked text file will appear in the Linked \*.TXT area.

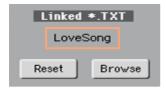

#### Unlink the TXT file

While in the same page, touch the Reset button.

# Creating and editing the Custom Lists

# **Enabling Custom List editing**

The SongBook > List Edit page, where you can edit Custom Lists, is not usually available, to protect Custom Lists from accidental changes.

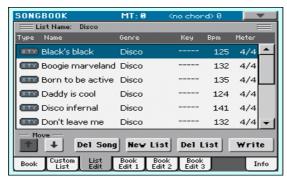

#### **Enable Custom List editing**

- While in the SongBook, select the Enable List Edit command from the page menu.
- If you will prefer to protect the Custom Lists again after editing, deselect the Enable List Edit command from the menu.

# Creating or editing a Custom List

Create a new, blank Custom List

Go to the SongBook > List Edit page, then touch the New List button.

The new list will be automatically selected.

Select a Custom List for editing

Go to the SongBook > Custom List page.

Use the List pop-up menu to select the Custom List to edit.

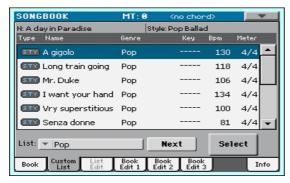

Add Songs to the selected Custom List

- Go to the SongBook > Book page.
- Browse through the songs in your SongBook database. 2
- When you see the song you are looking for, touch it, then touch the Add to list button to add it to the selected Custom List.

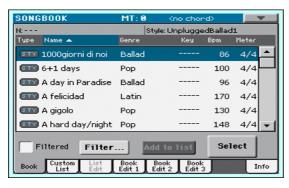

#### Move or delete songs from the selected Custom List

Go to the SongBook > List Edit page, and touch the song you want to move or remove from the list.

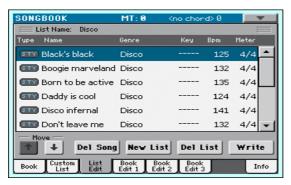

- Edit the list
- Use the Move > Down ( ) and Move > Up ( ) buttons on the display to move the selected Song to a different position in the list.
- Touch the Del Song button to delete the selected song from the Custom List (the song will not, however, be deleted from the Book list).

#### Save the Custom List

While in the SongBook > List Edit page, touch the Write button to open the Write List dialog.

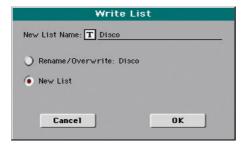

- While in the Write List dialog, touch the Text Edit (T) icon if you want to assign the Custom List a new name. When done editing the name, confirm by touching the OK button under the virtual keyboard.
- Choose the Rename/Overwrite option to write over the selected Custom List. If you prefer to create a new Custom List, choose the New List option instead.
- Touch the OK button to confirm saving.

# **Deleting a Custom List**

- While in the SongBook > Custom List page, use the List pop-up menu to select the Custom List to delete.
- Go to the SongBook > List Edit page, then touch the Del List button to delete the selected Custom List (the songs it contains will not be deleted from the Book list).

# Using the SongBook with a personal computer

Additional software has been created to work together with the SongBook.

# Editing the SongBook with SongBook Editor

You can use KORG's own SongBook Editor to edit single Entries, the SongBook database and the Custom Lists on a Windows PC. With SongBook Editor you can comfortably view and edit a SongBook file on your PC.

# Using a tablet as a SongBook extension

You can synchronize HAVIAN 30 to an external editor or digital music sheet reader (like BauM Software's SongBook+ for the iPad or Zubersoft's MobileSheets for Android). Please refer to the developer's documentation for further information about these software applications.

# PART IV: CUSTOMIZING AND EDITING THE SOUND SETS

# Customizing the Sound 14 sets

# Playing different Sounds with the left and right hand

## Splitting the keyboard

Split the keyboard into a Lower (left hand) and Upper (right hand) part

Press the SPLIT button on the control panel to light up its indicator. The keyboard will be divided into a Lower (left hand) and Upper (right hand) part.

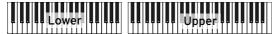

Remove the split and play the Upper Sounds over the full keyboard range

Press the SPLIT button again to turn its indicator off. The Upper Sounds will play on the full keyboard range, as in an acoustic piano.

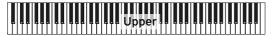

# Split, Keyboard modes, Sounds

When changing the SPLIT status, the number of Sounds you hear may

- When the SPLIT is turned off, you will listen to the Upper Sounds on the full keyboard.
- When the SPLIT is turned on, you will listen to the Upper Sounds on the right hand, the Lower Sound on the left hand.

| SPLIT in-<br>dicator | Keyboard<br>mode | Left hand (Lower) Sounds                       | Right hand (Upper) Sounds                                               |
|----------------------|------------------|------------------------------------------------|-------------------------------------------------------------------------|
| Off                  | Full             | No Lower Sound                                 | Up to three Upper Sounds assigned to the full extension of the keyboard |
| On                   | Split            | A single Lower Sound assigned to the left hand | Up to three Upper Sounds assigned to the right side of the keyboard.    |

## Changing the local (or temporary) split point

You can choose a different point where the keyboard is split into an Upper and a Lower part. This is called the split point.

Change the local (or temporary) split point from the control panel

Keep the SPLIT button pressed to open the Split Point dialog.

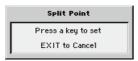

Play the lowest note of the Upper (right hand) part on the keyboard. 2

Change the local (or temporary) split point from the display

1 While in the Main page, touch the Split tab to see the Split pane.

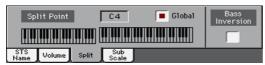

Touch the keyboard diagram in the display, then play the lowest note of the Upper (right) part on the keyboard.

As an alternative, touch the Split Point parameter to select it, and use the VALUE dial to select the new split point.

When you change the split point, the Global parameter is automatically deselected (see 'Global' and 'local' (or temporary) split point on page 132).

Memorize the local split point

The local split point can be memorized into a Performance, Style or SongBook Entry. There is a single local split point for all the STSs associated to a Style or SongBook Entry.

Write the changes to a Sound set.

# Changing the global split point

The global split point is both the general setting you use when there is no 'local' split, and a 'template' from which to start setting the various local split points saved into the Performances and STSs. You can change it and use it as the main split point of the instrument. Some Performances and STSs might override the global split point with their memorized local split points.

#### Change the global split point

Go to the Global > Mode Preferences > Styles page.

As an alternative, keep the SHIFT button pressed and press the STYLE PLAY button to open the Style page.

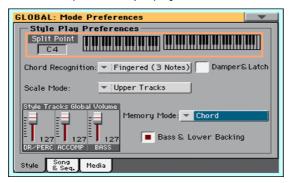

- Touch the keyboard diagram in the display, then play the lowest note of the Upper (right hand) part on the keyboard.
  - As an alternative, touch the Split Point parameter to select it, and use the VALUE dial to select the new split point.
- Press the EXIT button to return to the previous page. The new split point will be automatically memorized.

# 'Global' and 'local' (or temporary) split point

You can choose a 'global' split point that does not change when choosing a different Performance or STS. Or you can choose a 'local' split point that is better suited to the individual Performance or STS, and can change when selecting it. The 'local' split point is just temporary, and only becomes permanent when you write a Performance, an STS or a SongBook Entry.

To change the type of split point, select or deselect the Global parameter in the Split Point dialog.

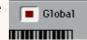

| Global Split     | Split type | Meaning                                                                                                    |
|------------------|------------|----------------------------------------------------------------------------------------------------|
| On (Selected)    | Global     | Leave this box checked to use the global split point. This is the general setting from which you can start programming the local settings.                                                                                                    |
| Off (Deselected) | Local      | This box is automatically deselected when you start programming a local split point in the Main page. The local split point can be written into a Performance, STS or SongBook Entry. Use it when you need a particular split point for a particular Sound set. |

# Parts, tracks, channels

On the keyboard, Sounds are assigned to one of the keyboard parts (Upper, Lower). Linked to a part there is a track. In Styles and MIDI Songs, Sounds are directly assigned to tracks. Tracks are the equivalent of recorder tracks (with the associated mixer channels). In fact, HAVIAN 30 does include a recorder and a digital mixer! Assigning single Sounds to tracks simplifies the way you can mix and record them.

| <u>Parts</u>   | Tracks              |          | Channels            |
|----------------|---------------------|----------|---------------------|
| <b>Upper</b> → | Upper               | <b>─</b> | Upper               |
| Lower          | Lower               | <b>→</b> | Lower               |
|                |                     |          |                     |
|                | Accomp. Bs,Dr,Acc15 |          | Accomp. Bs,Dr,Acc15 |

# Playing two or three Sounds at the same time

# Turning the Keyboard Sounds on or off

You can play up to three layered Sounds on the keyboard. This is useful to add, for example, a layer of Strings or Synth Pads to the Grand Piano sound. The Sounds will be assigned to the Upper part of the keyboard.

When the SPLIT button indicator is turned off (Full Keyboard mode), the Upper parts will play on the full range of the keyboard, as it happens on an acoustic piano. Otherwise (Split Keyboard mode), you will play the Upper Sounds with the right hand.

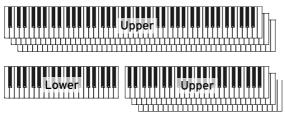

Turn a Sound off (Mute)

If the Sound you want to mute is in Play, touch the Play/Mute icon to set it to Mute.

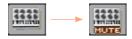

Turn a Sound on (Play)

If the Sound you want to hear is in Mute, touch the Play/Mute icon to set it to Play.

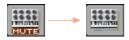

Memorize the Sound status

Write the changes to a Sound set.

# **Choosing different Sounds**

# **Choosing Sounds**

You can assign different Sounds to the keyboard. The new combination of Sounds can then be written into a Performance or STS.

#### Select the Sound to be replaced

- Be sure to be in the main page of the Style Play or Song Play mode. If you are not there, press either the STYLE PLAY or the SONG PLAY buttons in the control panel.
- Touch the name of the Sound you want to change.

Open the Sound Select window from the control panel

Press the SOUND button.

Open the Sound Select window from the display

Touch a second time the name of the Sound you want to change.

#### Choose a Sound

Browse through the Sounds in the Sound Select window.

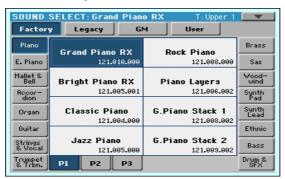

To choose one of the available types of Sound, touch the buttons at the top of the window.

| Type of Sound | Meaning                                                                                                    |
|---------------|----------------------------------------------------------------------------------------------------|
| Factory       | Standard Sounds, that cannot be modified.                                                                                  |
| Legacy        | Standard Sounds allowing for greater compatibility with older Pa-Series instruments.                                       |
| GM            | Standard Sounds, allowing for full compatibility with General MIDI Sounds and Drum Kits.                                   |
| User          | Locations where you can load new Sounds and Drum Kits from an external device, or save new or edited Sounds and Drum Kits. |

- To choose a different group of Sounds, touch one of the tabs on the sides of the window.
- To choose one of the available pages in the selected Sound group, touch one of the P1...Px tabs at the bottom of the window.
- Touch the name of the Sound you want to choose. 2
- If you want to close the Sound Select window (and it does not close by itself), press the EXIT button. (When a window does not close by itself, it means the Display Hold is turned on. See Display Hold on page 52).

Memorize the assigned Sounds

Write the changes to a Sound set.

# Mixing the Keyboard Sounds

# Adjusting the Sound's volume

At its core, HAVIAN 30 is a mixer. As with any mixer, you can adjust the volume level of each Sound, therefore changing the balance between the different Sounds on the keyboard.

Adjust a Sound's volume level

While in the Main page, touch the Volume tab to select the Volume pane.

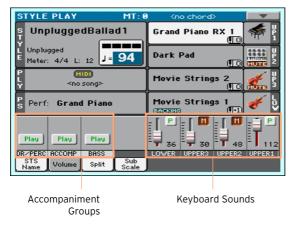

- Touch the mixer channel whose volume level you want to change.
- Keep the virtual volume slider held on the screen, and drag it to the desired level.

As an alternative, use the VALUE dial to change the volume level of the selected channel.

# Turning the Sounds on or off from the Volume pane

Sounds can be muted, in case you don't want to hear them in the mix.

Turn a channel off (Mute)

Touch the Play icon ( P ) in the mixer channel corresponding to the Sound to mute ( M ).

#### Turn a channel on (Play)

Touch the Mute icon ( 111 ) in the mixer channel corresponding to the Sound to play ( P ).

## Soloing a Sound

You can listen to a single Sound in solo, to understand how it sounds out of the mix.

#### Solo a Sound

While the Volume pane is shown, keep the SHIFT button pressed, and touch the mixer channel that you want to listen in solo.

In any page where it appears, you can touch the mixer channel corresponding to the Sound to isolate.

When this function is activated, the 'Solo' warning will flash on the page header.

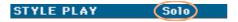

#### Solo a Sound via menu command

As an alternative, you can solo a Sound using a menu command.

- While in any page where the name of the Sound or the mixer channel corresponding to the Sound to listen in solo appears, touch it to select it.
- Choose the Solo Track command from the page menu.

#### Deactivate Solo

Do one of the following:

- While in any page where the mixer channels appear, keep the SHIFT button pressed, and touch the mixer channel that is currently in solo.
- Choose the Solo Track command from the page menu to deselect it.

# Transposing the Sounds to a different octave

## Transposing all the Upper Sounds

All Upper Sounds can be transposed to an upper or lower octave at the press of a single button.

Transpose the Upper Sounds one octave up

Press the UPPER OCTAVE + button on the control panel.

Transpose the Upper Sounds one octave down

Press the UPPER OCTAVE - button on the control panel.

Reset the octave transposition

Press both UPPER OCTAVE buttons together.

# Transposing any Sound

You can transpose each Sound separately.

Go to the Style Play > Mixer/Tuning > Tuning page.

As an alternative, keep the SHIFT button pressed and press one of the UPPER OCTAVE buttons to open the Tuning page.

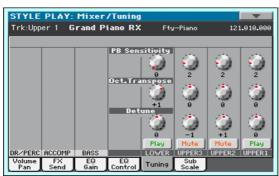

- Touch the Oct. Transpose virtual knob corresponding to the Sound you want to transpose, then slide your finger to change the transpose value.
  - As an alternative, touch the parameter and use the VALUE dial to change the transpose value. Also, you can touch the parameter a second time to open the numeric keypad, then enter the transpose value.
- Press the EXIT button to return to the previous page.
  - Memorize the octave transpose
- Write the changes to a Sound set.

# Using the Ensemble to add harmony

There are several types of Ensemble, but with most of them what you play with your right hand will be harmonized with the chords you play with your left hand.

# Turning the Ensemble on or off

Turn the Ensemble function on

- Be sure the SPLIT indicator is turned on.
- Press the ENSEMBLE button to light up its indicator.

Play chords with your left hand, and a melody with your right hand. You will hear the chord notes added to the melody.

Turn the Ensemble function off

Press the ENSEMBLE button again to turn its indicator off.

# Choosing an Ensemble type

Select a different harmonization style

Go to the Style Play > Keyboard Ensemble > Ensemble page.

As an alternative, keep the SHIFT button pressed, and press the ENSEMBLE button to open the Ensemble page.

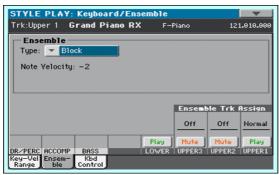

## Use the Type parameter to choose an Ensemble type.

| Ensemble type  | Meaning                                                                                                    |
|----------------|----------------------------------------------------------------------------------------------------|
| Duet           | Adds a single note to the melody.                                                                                                    |
| Close          | Adds a closed-position chord to the melody.                                                                                                    |
| Open 1         | Adds an open-position chord to the melody.                                                                                                    |
| Open 2         | As the above, but with a different chord shape.                                                                                                    |
| Block          | Block harmonization – very typical of jazz music.                                                                                                    |
| Power Ensemble | Adds a fifth and an octave to the melody, as heard in hard rock.                                                                                                    |
| Third Up       | This option adds a third over the melody note (depending on the recognized chord).                                                                                                    |
| Fourths LO     | Typical of jazz, this option adds two perfect fourths under the melody.                                                                                                    |
| Fourths UP     | As the above, but with notes added over the melody.                                                                                                    |
| Fifths         | This adds two fifths below the original note.                                                                                                    |
| Octave         | Adds an octave to the melody.                                                                                                    |
| Dual           | This option adds to the melody line a second note, at a fixed interval set with the "Note" parameter. When selecting this option, a transposition value appears (-24+24 semitones to the original note).                          |
| Brass          | Typical Brass section harmonization.                                                                                                    |
| Reed           | Typical Reed section harmonization.                                                                                                    |
| Trill          | When two notes are played on the keyboard, this option trills them. If three or more notes are played, only the last two are trilled. You can set the trill speed by using the Tempo parameter (see below).                       |
| Repeat         | The played note is repeated in sync with the Tempo parameter (see below). When playing a chord, only the last note is repeated.                                                                                                   |
| Echo           | As the Repeat option, but with the repeated notes fading away after the time set with the Feedback parameter (see below).                                                                                                    |
| AutoSplit1     | If more than a single Upper track is in play, the Upper 1 track plays the melody in mono, while the other Upper tracks play the chord notes. If only the Upper 1 track is in play, it plays poly- phonically all the chord notes. |
| AutoSplit2     | Similar to AutoSplit1, but the Upper 1 track always plays the uppermost note.                                                                                                    |

3 When they appear, adjust the additional parameters.

| Additional parameters | How it works                                                                                                    | Value |
|-----------------------|----------------------------------------------------------------------------------------------------|-------|
| Note Velocity         | Velocity (dynamics) difference between the melody played with your right-hand and the added harmonization notes. | -100  |
| Tempo                 | Note duration for the Trill, Repeat or Echo Ensemble options. This is in sync with the Metronome Tempo.          |       |
| Feedback              | Repetitions of the original note/chord when the Echo option is selected.                                         | [n]   |

4 Use the Ensemble Track Assign parameter to set the Ensemble function for each of the Upper Sounds.

| Ensemble Track<br>Assign | Meaning                                                              |
|--------------------------|----------------------------------------------------------------------|
| Off                      | No harmonization                                                     |
| Normal                   | This Sound is included in the harmonization                          |
| Mute                     | This Sound only plays the Ensemble notes, but not the original note. |

### Exit the Ensemble settings page

Press the EXIT button to return to the previous page.

# 15 Advanced editing of the Sound sets

# The editing procedure

### A - Choose a Sound set

Choose a Performance whose Sounds and settings to edit

Press either the STYLE PLAY or SONG PLAY button, then choose the Performance whose Sounds you want to edit.

Choose an STS whose Sounds and settings to edit

Press the STYLE PLAY button, then choose a Style, then the STS whose Sounds you want to edit.

Choose a Style whose Sounds and settings to edit

Press the STYLE PLAY button, then choose the Style whose Sounds you want to edit.

Choose Sounds for the Song Play mode

Press the SONG PLAY button, then choose any MIDI Song from disk. These changes will not be saved, and will only serve for on-the-fly customization of the Song.

Choose a MIDI Song whose Sounds and settings to edit

Press the SEQUENCER button to go to the Sequencer mode, then choose from disk (or create by recording it) the MIDI Song whose Sounds you want to edit.

### B - Access editing

- 1 Press the MENU button to access editing and see the edit menu.
- 2 Choose an edit section and edit page to access the parameters.

### C - Choose a Sound to edit

Most editing is to be done on selected Sounds.

Switch between the Keyboard and Style or Song Sounds

 Repeatedly press the TRACK SELECT button. The display will cycle between the Keyboard and the Style (or Song) Sounds.

Select the track/channel to edit

Touch the individual track/channel to select it.

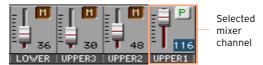

### D - Save the changes

When finished editing, write the changes to a Sound set.

# Mixing the Sounds

The Volume/Pan page is the internal digital mixer of the instrument.

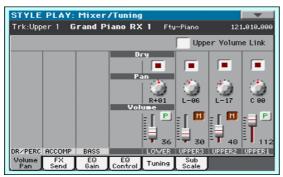

### Setting the Volume and Play/Mute status

Access the Volume/Pan page

Go to the Mixer/Tuning > Volume/Pan page.

Set the individual Sound's Volume

Keep a virtual volume slider held on the screen, and drag it to the desired level.

As an alternative, use the VALUE dial to change the volume level of the selected mixer channel.

| Volume | Meaning                     |
|--------|-----------------------------|
| 0127   | Volume level in MIDI values |

Change the play/mute status of the individual Sound

Repeatedly touch the Play ( P ) or Mute ( 1 ) icon in the mixer channel corresponding to the Sound whose status to change.

### Linking the Upper Sound volume sliders

The Upper Sound volume sliders can be linked together, to proportionally change all Upper Sounds with a single slider.

- Go to the Mixer/Tuning > Volume/Pan page. 1
- 2 Select or deselect the Upper Volume Link checkbox.

| Upper Volume Link | Meaning                                                                                                    |
|-------------------|----------------------------------------------------------------------------------------------------|
| On                | When you change the volume of one of the Upper Sounds, the volume of the other Upper Sounds is changed proportionally. |
| Off               | You only move a single volume slider.                                                                                  |

### Setting the Pan

The Pan (panorama) is the Sound's position in the stereo field.

- Go to the Mixer/Tuning > Volume/Pan page.
- Keep the Pan knob held on the screen, and move it to the desired level.

As an alternative, use the VALUE dial to change the value of the selected knob.

| Pan      | Meaning |
|----------|---------|
| L-64 L-1 | Left    |
| C 00     | Center  |
| R+1 R+63 | Right   |

# Adding effects

### The FX processors

HAVIAN 30 includes two groups of Master FXs.

| FX Group | Style Play mode      | Song Play mode                                                                  |
|----------|----------------------|---------------------------------------------------------------------------------|
| FX A     | Accompaniment Sounds | MIDI Song Sounds (MID, KAR files)                                               |
| FX B     | Keyboard Sounds      | Keyboard Sounds                                                                 |
|          |                      | MIDI Song Sounds (Songs made with the HAVIAN 30 or a KORG Pa-Series instrument) |

You can assign to the Master FXs any kind of available effects, but we found it convenient to arrange them in the following way:

| FX         | Type of FX                                                    |
|------------|---------------------------------------------------------------|
| A-Master 1 | Reverb processor for the Accompaniment and Song Sounds        |
| A-Master 2 | Modulating FX processor for the Accompaniment and Song Sounds |
| B-Master 1 | Reverb processor for the Keyboard Sounds                      |
| B-Master 2 | Modulating FX processor for the Keyboard Sounds               |

### **Effects**

HAVIAN 30 include a powerful multi-effect processor for the internal Sounds. These effects contribute to make the final sound of the instrument, adding vibe and a sense of the space. There are four effects, to which the Sounds can be sent from their internal mixer channel. Two effects are reserved to the keyboard, the other two to the Style or Song tracks. Optionally, Songs can use all four effects.

At the end of the audio path there is a Master EQ, used to process both Sounds and MP3 Songs and give more punch and refinement to the final, produced sound going to the audience.

### Choosing the FX group and setting the FX Send level

Each Sound can send its audio signal to a group of FX processors. The amount of signal sent is called the FX Send level.

### Access the FX Send page

Go to the Mixer/Tuning > FX Send page.

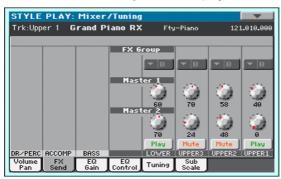

### Choose the FX Group

In Style Play and Song Play mode, the FX group is fixed and you cannot choose it (you can only see it). In Sequencer mode you can freely choose it for each Song track.

On each mixer channel, use the FX Group pop-up menu to see or choose the FX group.

| FX Group | Meaning    |  |
|----------|------------|--|
| Α        | FX group A |  |
| В        | FX group B |  |

### Set the FX Send level

On each mixer channel, use the Master 1 and Master 2 knobs to control the level of the direct (dry) signal sent to the corresponding FX processor (inside the selected FX group).

| Master 1/2 | Meaning                      |
|------------|------------------------------|
|            | FX Send level in MIDI values |

### Including or excluding the dry (direct) signal

The dry (or 'direct') signal is the raw sound, without the effects. It should be normally included in the output signal to give a sense or presence of the source Sound.

- Go to the Mixer/Tuning > Volume/Pan page.
- Select or deselect the Dry checkbox corresponding to the Sound you want to program.

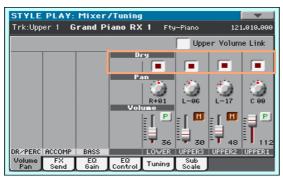

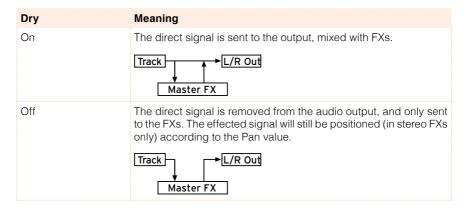

### Choosing the effects and setting their controls

### Access the FX A/B Config page

- Go to the Effects > FX A/B Config page.
- Use the side tabs on the right to choose an FX Group.

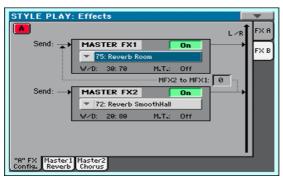

### Choose an effect for each FX processor

- Use the relevant pop-up menu to choose the effect assigned to the Master FX1 or Master FX2 processor (inside the selected FX Group).
  - Usually, FX1 are reverbs, while FX2 are modulating effects (chorus, flanger, delay...). See the dedicated chapter for a list of the available effects.

### Mix the direct and effected signal inside the FX processors

Use the W/D (Wet/Dry) parameter to set the balance between the Wet (effected) and Dry (direct) signal inside the corresponding FX processor.

### Choose a modulating track

- You can modulate one of the effect parameters by using MIDI messages generated by the internal physical controllers.
- Use the M.T. (Modulating Track) parameter to choose a track as a source of the modulating MIDI messages.

### Feed the FX2 output back to the FX1 input

You can send the output of the FX2 processor (modulating effect) to the input of the FX1 processor (reverb). This is preferred, for example, to send a guitar amp simulator to the reverb.

Use the MFX2 to MFX1 parameter to set the amount of the Master FX2 signal to be sent back to the Master FX1 processor.

### Editing the effects

### Choose the effect to edit

- Go to the Effects > Master 1 or Master 2 page.
- Use the side tabs on the right to choose an FX Group.

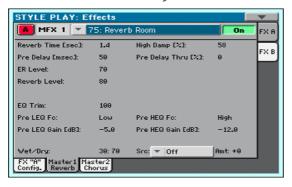

### Edit the parameters

See the dedicated chapter for a list of all the Effects parameters and their meaning.

Mix the direct and effected signal inside the FX processors

Use the W/D (Wet/Dry) parameter to set the balance between the Wet (effected) and Dry (direct) signal inside the corresponding FX processor.

### Choose the Dynamic Modulation Source

Use the Src (Source) parameter to choose a modulation source (physical controller or MIDI message).

See the chapter dedicated to the Effects for a list of all the Dynamic Modulation Sources.

### Copying the Effects

To speed up programming, you can copy a single effect (Master 1, Master 2), or both effects of an FX group (A or B). You can copy them between different elements (for example, between Styles and Performances, or STSs and Songs or Sounds).

The Copy/Paste operation only copies the parameters of the Effects section. Parameters contained in other sections, like Dry or FX Send, are not copied. Please note that these parameters are relevant in the final sound of the effects, so please fine-tune them after copy/pasting.

### Copying a single effect

- 1 Select the source element (Performance, STS, Style, Song or Sound).
- Choose the source FX group (A or B) by touching the corresponding side tab. 2
- 3 Go to the edit page of the effect you want to copy (Master 1/Reverb, Master 2/Chorus).
- 4 Choose the Copy FX command from the page menu.
- Select the target element (Performance, STS, Style, Song or Sound).
- Go to the edit page of the effect you want to paste (Master 1/Reverb, Master 6 2/Chorus).
- 7 Choose the Paste FX command from the page menu.

### Copying all the effects in an FX group

- Select the source element (Performance, STS, Style, Song or Sound).
- 2 Go to the Effects > A/B FX Config page.
- 3 Choose the source FX group (A or B) by touching the corresponding side tab.
- 4 Choose the Copy FX command from the page menu.
- 5 Select the target element (Performance, STS, Style, Song or Sound).
- Go to the Effects > A/B FX Config page. 6
- 7 Choose the target FX group (A or B) by touching the corresponding side tab.
- 8 Choose the Paste FX command from the page menu.

# **Equalization**

### The Channel Equalizer

HAVIAN 30 includes three-band equalization (EQ) on each individual mixer channel. Each Sound can be individually equalized.

### Setting the EQ gain

Go to the Mixer/Tuning > EQ Gain page.

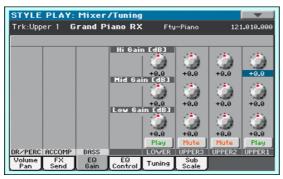

Keep the Gain knob held on the screen, and move it to the desired level.

As an alternative, use the VALUE dial to change the value of the selected knob.

| EQ Gain           | Meaning                                                         |
|-------------------|-----------------------------------------------------------------|
| Hi (High) Gain    |                                                                 |
| -18 +18dB         | High frequencies equalization. This is a shelving curve filter. |
| Mid (Middle) Gain |                                                                 |
| -18 +18dB         | Middle frequencies equalization. This is a bell curve filter.   |
| Low Gain          |                                                                 |
| -18 +18dB         | Low frequencies equalization. This is a shelving curve filter.  |

### Input sensitivity and bypassing

The EQ Control page lets you set the input sensitivity and bypass EQ on each channel.

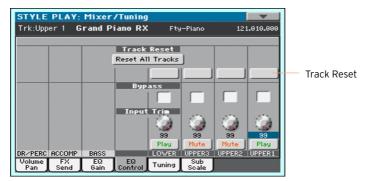

### Access the EQ Control page

Go to the Mixer/Tuning > EQ Control page.

### Trim the EQ input

Extreme equalization gains can overload the audio circuits and lead to distortion. You can however trim the input to avoid overloading.

• Use the Input Trim knobs to limit the level of the signal passing through the equalizer.

| Input Trim | Meaning                                               |
|------------|-------------------------------------------------------|
| 0 99       | Limiting value. The higher, the most effective it is. |

### Bypass the EQ

- Select the Bypass checkbox on the mixer channel you want to exclude from equalization.
- Deselect the Bypass checkbox to activate the EQ again.

### Resetting the EQ

Still in the EQ Control page, you can reset the EQ to the default (that is, 'flat') status.

Reset the EQ on a single channel

Touch the Track Reset button corresponding to the channel whose EQ you want to reset.

Reset the EQ on all channels

Touch the Reset All Tracks button.

# Octave and fine tuning

The Tuning page lets you set the octave and fine tuning on each channel.

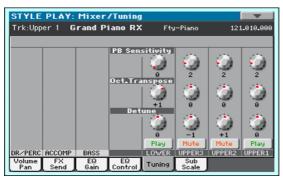

### Setting each Sound's octave transpose and fine tuning

### Access the Tuning page

Go to the Mixer/Tuning > Tuning page.

### Set the octave transpose

Use the Oct. Transpose knobs to set the octave transpose for each Sound.

| Octave Transpose | Meaning                              |
|------------------|--------------------------------------|
| -3 +3            | Octave Transpose value (in octaves). |
| 0                | Standard tuning.                     |

### Set the fine tuning

Use the Detune knobs to set the fine tuning for each Sound.

| Detune  | Meaning                               |
|---------|---------------------------------------|
| -64 +63 | Sound pitch (in cents of a semitone). |
| 00      | Standard tuning.                      |

# Sound routing, polyphony, key and velocity range

The Mode page is where you set the Internal/External status of the tracks, and choose their type (Drum, Poly, Mono).

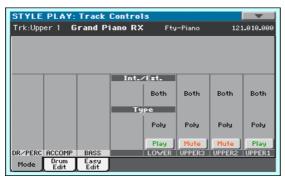

### Using internal or external Sounds

Usually, the Keyboard, Arranger and Player play the internal Sounds. However, you can choose to let them play an external sound generator.

Connect HAVIAN 30 to the internal or external sound generator

- Go to the Track Control > Mode page.
- Use the Int/Ext parameter to connect the corresponding part/track to the internal and/or external sound generation.

| Int/Ext  | Meaning                                                                                                    |
|----------|----------------------------------------------------------------------------------------------------|
| Both     | The track plays both the internal sounds and an external instrument connected to the USB HOST port.                                                                                                   |
| Internal | The track plays the sounds generated by the internal sound generator. It does not play an external instruments connected to the USB HOST port.                                                        |
| External | The track plays an external instrument (hardware or software) connected to the USB HOST port. The connected device must receive data on the MIDI channel associated with this track on the HAVIAN 30. |

### External Sounds and Program Change messages

A track set to the External status cannot play the internal sounds. Instead of the assigned Sound name, the <E: aaa.bbb.ccc> indicator is shown on a track's area in the Main page:

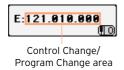

This indicator begins with a remark saying the track is in External ('E') mode, and continues with a strings of transmitted Control Change and Program Change data. This will let you know what the track is transmitting. In the following example, CC#0 is the Control Change O (Bank Select MSB), CC#32 is the Control Change 32 (Bank Select LSB), PC is the Program Change:

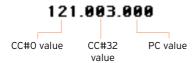

When touching the Sound area, the numeric keypad appears, instead of the Sound Select window. You can enter the Control Change/Program Change bundle shown above, separating the three parts with a dot (.).

### Mono, Poly, Drum type

Each track can be set as monophonic, polyphonic, or as a Drum/Percussion track.

Choose the track type

Go to the Track Control > Mode page.

### Use the Type parameter to choose the track type. 2

| Туре       | Meaning                                                                                                    |
|------------|----------------------------------------------------------------------------------------------------|
| Drum       | Drum/Percussion track. Set a Keyboard Sound to Drum mode, if you don't want it to be transposed (it will behave as a Drum Kit, even if it is an ordinary Sound). Also, set it to Drum mode if you wish to separately adjust the volume for each percussive family of a Drum Kit. |
|            | Drum Kits are never transposed, whichever the type of track they are assigned to.                                                                                                    |
|            | This parameter will appear dimmed (non-editable), it the track has already been set to Drum or Percussion mode in Style Record.                                                                                                    |
| Poly       | Tracks of this kind are polyphonic, i.e. they can play more than one note at the same time.                                                                                                    |
| Mono       | Tracks of this kind are monophonic, i.e. each new note stops the previous note.                                                                                                    |
| Mono Right | A Mono track, with priority assigned to the rightmost (highest) note.                                                                                                    |
| Mono Left  | A Mono track, with priority assigned to the leftmost (lowest) note.                                                                                                    |

### Key and Velocity Range

You can program a key and velocity zone for each of the Keyboard Sounds.

Key range is useful to create a set of Keyboard tracks playing in different zones of the keyboard. For example, you may have French Horns and Woodwinds playing in the center range of the keyboard, while only Woodwinds play on the higher range.

Velocity range is useful to create a sound made of up to three dynamic layers, assigning each of the Upper tracks to a different velocity zone. As an example, you may choose El.Piano 1 as the Upper 1 Sound, and El.Piano 2 as the Upper 2 Sound. Then, set Upper 1 to Bottom=0, Top=80, and Upper 2 to Bottom=81, Top=127. The El.Piano 1 will play when playing softer, the El.Piano 2 when playing louder.

### Access the Key/Velocity Range page

Go to the Keyboard/Ensemble > Key/Velocity Range page.

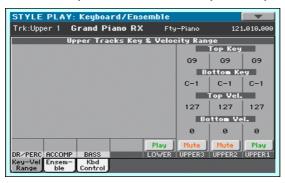

### Set the Key Range

Use the Top Key and Bottom Key parameters to set the Top and Bottom limits of the track's Key zone.

| Key    | Meaning       |  |
|--------|---------------|--|
| C-1 G9 | Selected key. |  |

### Set the Velocity Range

Use the Top Vel. and Bottom Vel. parameters to set the Top and Bottom limits of the track's Velocity zone.

| Velocity | Meaning         |
|----------|-----------------|
| 0 127    | Velocity value. |

# Easy editing of Drum Kits

You can adjust the volume and edit the main parameters for each family of Drum and Percussion instrument for the selected track. A list of families is shown below.

These parameters can be accessed only on tracks set to the Drum mode in the Track Controls > Mode page. Use them on tracks with a Drum Kit assigned, or you will not be able to hear any change.

### Edit the Drum Kits

Go to the Track Controls > Drum Edit page.

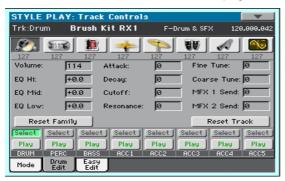

- If you like, start the Style or Song to listen to the changes during playback.
- If you like, solo the track you are editing, to isolate it from the other tracks.
- Use the Select buttons to select a track set to Drum mode (usually, the Drum and Percussion tracks).

After selecting a track set in Drum mode, the parameters in the page can be selected (otherwise, they remain dimmed).

5 Select one of the Drum families, by using the Drum Family icons on top of the page.

| Drum family icon | Drum family                   |
|------------------|-------------------------------|
| <u></u>          | Kick drums                    |
| <b>110</b>       | Snare drums                   |
|                  | Toms                          |
| _                | Hi-Hat cymbals                |
| <b>P</b>         | Ride, Crash and other cymbals |
|                  | Low-pitched percussions       |
| A                | High-pitched percussions      |
|                  | Special effects               |

6 Check the value of the selected parameter for all the Drum families. An overview of the current parameter can be seen under the icons of the Drum families. This will let you compare the value of the selected family with all the others. The values appear dimmed (non editable).

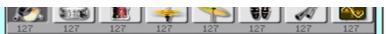

7 Select and edit the parameters. All values are offsets referred to the value of the original Drum Kit.

| Sound parameter | Meaning                                                                                                    | Value |
|-----------------|----------------------------------------------------------------------------------------------------|-------|
| Volume          | Instrument's family volume.                                                                                                    | 0 127 |
| Attack          | Attack time. This is the time during which the sound goes from zero (at the moment when you strike a key) to it's maximum level. |       |
| Decay           | Decay time. Time to go from the final Attack level to the minimum level.                                                         |       |
| Cutoff          | Filter cutoff. This sets the sound brightness.                                                                                   |       |
| Resonance       | Use the Filter Resonance to boost the cutoff frequency.                                                                          |       |
| Fine Tune       | Fine instrument tuning.                                                                                                    |       |
| Coarse Tune     | Coarse instrument tuning.                                                                                                    |       |
| EQ Hi           | Equalization, High band.                                                                                                    |       |
| EQ Mid          | Equalization, Middle band.                                                                                                    |       |
| EQ Low          | Equalization, Low band.                                                                                                    |       |
| MFX 1 Send      | Scales the Send level to the Master FX1.                                                                                         |       |
| MFX 2 Send      | Scales the Send level to the Master FX2.                                                                                         |       |

### Resetting a Drum family

Touch the Reset Family button to reset all edited values.

### Resetting a track

Touch the Reset Track button to reset all changes to the selected track.

# Easy editing of Sounds

You can edit the main Sounds parameters.

Edit the Sounds

Go to the Track Controls > Easy Edit page.

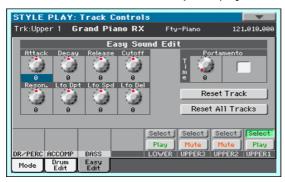

- If you like, start the Style or Song to listen to the changes during playback.
- 3 If you like, solo the Sound you are editing, to isolate it from the other tracks.
- Use the Select buttons to select the Sound to edit. 4
- 5 Use the knobs to edit the corresponding parameters. All values are offsets referred to the value of the original Sound.

| Sound parameter | Meaning                                                                                                    | Value |     |
|-----------------|----------------------------------------------------------------------------------------------------|-------|-----|
| Attack          | Attack time. This is the time during which the sound goes from zero (at the moment when you strike a key) to it's maximum level.            |       | +63 |
| Decay           | Decay time. Time to go from the final Attack level to the minimum level.                                                                    |       |     |
| Release         | Release time. This is the time during which the sound goes from the sustaining phase, to zero. The Release is triggered by releasing a key. |       |     |
| Cutoff          | Filter cutoff. This sets the sound brightness.                                                                                              |       |     |
| Resonance       | Use the Filter Resonance to boost the cutoff frequency.                                                                                     |       |     |
| LFO Depth       | Intensity of the Vibrato (LFO).                                                                                                    |       |     |
| LFO Speed       | Speed of the Vibrato (LFO).                                                                                                    |       |     |
| LFO Delay       | Delay time before the Vibrato (LFO) begins, after the sound starts.                                                                         |       |     |

### **Setting Portamento**

Portamento is a smooth sliding transition from a note to the following one.

- Use the Portamento > Time knob to adjust the speed of portamento.
- Select the Portamento checkbox to turn portamento on, or uncheck it to turn it off.

### Resetting a track

Touch the Reset Track button to reset all changes to the selected track.

### Resetting all tracks

Touch the Reset Family button to reset all edited values.

# Writing the Sound sets

# Writing a Performance

Performances can save the Keyboard Sounds and settings.

### Writing Performances

Open the Write Performance dialog from the control panel

While in Style Play or Song Play mode, keep any of the PERFORMANCE buttons pressed for about one second.

Open the Write Performance dialog from the display

While in Style Play or Song Play mode, choose the Write Performance command from the page menu to open the Write Performance dialog.

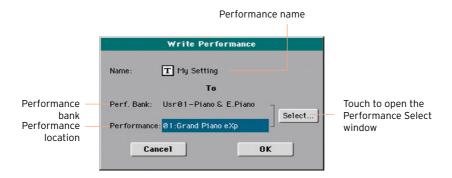

Write over the same Performance

If you want to overwrite the current Performance, just touch the OK button.

Write to a different Performance location

If you want to save onto a different location, touch the Select button and open the Performance Select window. Choose a location as if you were

- choosing a Performance. Blank locations are shown as a series of dashes ('---').
- When back at the Write Performance dialog, you may change the name of the Performance. Touch the Text Edit ( T) icon to open the virtual keyboard and edit the name.
  - When done editing the name, confirm by touching the OK button under the virtual keyboard.
- When back at the Write Performance dialog, confirm the Write operation by touching the OK button.

# Writing an STS

STSs (Single Touch Settings) can save Keyboard Sounds and settings, inside a Style. When choosing a Style, four STSs matching the selected Style are automatically selected. Four STSs are associated to each Style.

Note: Changes can only be saved onto Favorite and User Styles, and onto SongBook Entries. They cannot normally be saved onto Factory Styles. To write changes onto a Factory Style, you must first remove the Factory Style protection (in the Global > Mode Preferences > Media page, see page 637).

### Writing an STS into a Style

### Choose the target Style

After editing the Sound sets, choose a Style where to save it.

Open the Write Single Touch Setting dialog from the control panel

While in Style Play or Song Play mode, keep any of the STS buttons pressed for about one second.

Open the Write Single Touch Setting dialog from the display

While in Style Play or Song Play mode, choose the Write Single Touch Setting command from the page menu to open the Write Single Touch Setting dialog.

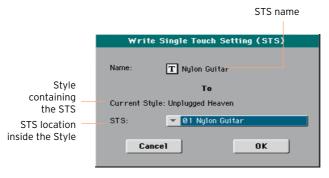

### Write the STS

- If you want to overwrite the current STS, just touch the OK button.
- If you want to write the STS to a different location inside the same Style, touch the arrow next to the STS parameter to open a pop-up menu and choose a different location.

- 2 You may change the name of the STS. Touch the Text Edit ( **T** ) icon to open the virtual keyboard and edit the name.
  - When done editing the name, confirm by touching the OK button under the virtual keyboard.
- When back at the Write Single Touch Setting dialog, confirm the Write operation by touching the OK button.

Write the STS into a different Style

- 1 Choose the Style containing the original STS.
- 2 Edit the STS.
- 3 Choose the Style where you want to copy the modified STS.
- 4 Write the STS into the preferred location.

### Saving STSs into a SongBook Entry

Four STSs are associated to each SongBook Entry. You can write the changes to the Keyboard Sounds and settings into one of the STSs. When choosing a SongBook Entry, four STSs matching the selected Entry are automatically selected.

Save STSs to a new SongBook Entry

You can create a new SongBook Entry, and at the same time save the STSs with it.

While you are in Style Play or Song Play mode, keep the SONGBOOK button pressed for one second to open the Write Song page.

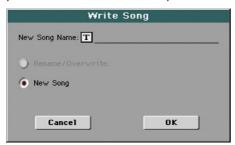

- 2 Touch the New Song Name parameter and assign the Entry a name.
- 3 Touch the OK button to save the new SongBook Entry.

Together with the STSs, all the current settings are saved into the new SongBook Entry (including the selected Style or the selected Song).

### Save STSs to an existing SongBook Entry

You can edit or replace the STSs of the selected SongBook Entry.

While you are in Style Play or Song Play mode, go to the SongBook > Book page, and choose a SongBook Entry.

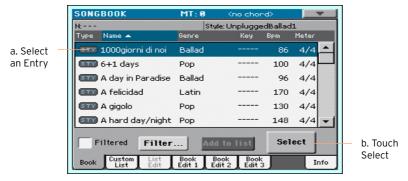

Press the EXIT button to return to the previous page.

Do not choose a different SongBook Entry, or different STSs would be selected.

- If you want to get the STSs from a different Style, press the STYLE button and choose the Style.
- Choose an STS and edit the Keyboard Sounds (selected Sounds, Split, Play/ Mute, Octave Transpose...).
- 5 Go to the SongBook > Book Edit 1 page.

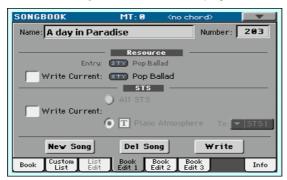

- Select the STS > Write Current checkbox. At this point, you can either choose to save all the STSs, or just save the selected STS.
- Choose All STS to save all four STSs (including the edited one) to the SongBook Entry. This will overwrite all four STSs contained in the SongBook Entry.

- Choose the single STS, assign it a name, and choose one of the four locations inside the SongBook Entry where to save it. This will only overwrite the selected STS, and leave all the others untouched.
- Touch the Write button to make the Write Song dialog appear.

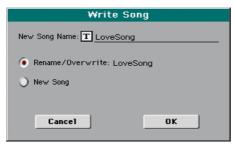

- To overwrite the current SongBook Entry, choose Rename/Overwrite.
- To create a new SongBook Entry, choose New Song.
- Touch the New Song Name line if you want to edit the SongBook Entry's name.
- Touch OK to save the SongBook Entry.

# Writing Style Settings, Song Settings and MIDI Song Sounds

The Sounds' configuration can also be written into other elements.

- To edit additional Style parameters, and save the Style Settings, see the pages starting from Customizing the Styles on page 175.
- To edit additional parameters of the Song Play mode, and save the Song Play Settings, see the pages starting from Customizing the Songs on page 263.
- To edit additional MIDI Song parameters and save them into a Standard MIDI File, see the pages starting from Editing the MIDI Songs on page 295.

# PART V: CUSTOMIZING, RECORDING AND EDITING THE STYLES

# Customizing the Styles

# **Setting the Chord Recognition**

### Choosing where to play chords (Chord Scan area)

You can play chords with your left or right hand separately, or with both hands. You can choose the recognition area, depending on the song you are playing and your preferred playing style.

The area where chords are recognized depends on the status of the SPLIT button's indicator.

| SPLIT status | Where to play chords (Chord Scan area) |
|--------------|----------------------------------------|
| On           | Left hand (Lower area of the keyboard) |
| Off          | Both hands (full keyboard)             |

Make chords be recognized when played with your left hand

Press the SPLIT button to turn its indicator on. This will also split the keyboard between the Lower and Upper Sounds.

Make chords be recognized when played with both hands

Press the SPLIT button to turn its indicator off. This will also make the Upper Sounds play on the full keyboard.

Memorize the Chord Scan area

Write the Sound set.

### Choosing how to play chords (Chord Recognition mode)

You can play chords in the simplest (even simplified), or the most sophisticate way. It's at you how chords have to be played to be recognized.

Go to the Global > Mode Preferences > Style page.

As an alternative, keep the SHIFT button pressed and press the STYLE PLAY button to open the Style page.

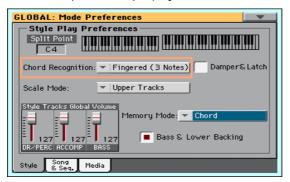

Choose how to play chords by using the Chord Recognition menu.

| Chord Recognition  | How to play chords                                                                                                    |
|--------------------|----------------------------------------------------------------------------------------------------|
| One Finger         | This mode is only available when the SPLIT indicator is turned on. If you turn it off, the mode will automatically switch to Fingered.                                                              |
|                    | With this mode, you can compose a chord using a simplified chord playing technique:                                                                                                    |
|                    | Play a single note for a Major chord to be recognized.                                                                                                    |
|                    | • Play the root note, plus a white key on the left, for a 7th. For example, play C3 + B2 for a C7.                                                                                                  |
|                    | • Play the root note, plus a black key on the left, for a Minor chord. For example, play C3 + Bb2 for a C minor.                                                                                    |
|                    | • Play the root note, plus a white and a black key on the left, for a Minor 7th. For example, play C3 + B2 + Bb2 for a C min 7.                                                                     |
| One Finger Plus    | This mode works like One Finger. However, if you play complete chords, it will recognize them as if you were in Fingered (3 Notes). This way, you can play chords that One Finger cannot recognize. |
| Fingered (1 Note)  | When the SPLIT indicator is turned on, play one or more notes to compose a chord. A full Major chord will be recognized even if only a single note is played.                                       |
|                    | When the SPLIT indicator is turned off, play at least three notes to compose a chord.                                                                                                    |
| Fingered (3 Notes) | Always play three or more notes for a chord to be recognized.                                                                                                    |

| <b>Chord Recognition</b> | How to play chords                                                                                                    |  |
|--------------------------|----------------------------------------------------------------------------------------------------|--|
| Advanced                 | When the SPLIT indicator is turned on, play two or more notes for a chord to be recognized.                                                                                                    |  |
|                          | When the SPLIT indicator is turned off, play at least three notes to compose a chord. If you play a single note, a "root+8ve" will be played. If you play a fifth, a "root+5th" chord will be played.                                                                                                    |  |
|                          | With this mode, you can play rootless and slashed chords, often used in jazz, fusion or modern pop. This type of chord recognition is very useful to play piano chords typical of jazz piano players. You don't always need to play the root note, that would double the note already played by the bassist. |  |

Press the EXIT button to return to the previous page. The Chord Recognition mode will be automatically memorized.

#### Hold the recognized chord when pressing the pedal

If you select the Damper&Latch checkbox, the recognized chord will be held for as long as the Damper pedal is kept held.

In this case, you can freely play any chord on the keyboard, and the arranger will still play the older chord. This is especially useful when the SPLIT indicator is turned off, and all notes you play on the keyboard could be mistakenly recognized as a new chord.

# Mixing the grouped Accompaniment Sounds

#### **Grouped Accompaniment Sounds**

As in a mixer, the Accompaniment Sounds can be grouped together. For example, instead of separately muting the guitar and the strings parts in the Accompaniment, you can mute the Accompaniment (ACCOMP) group by touching a single button.

Grouped Accompaniment Sounds can be accessed directly from the Main page > Volume pane:

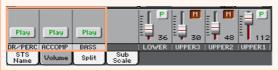

#### Muting grouped Accompaniment parts

Turn a group of Accompaniment Sounds off (Mute)

If the group you want to mute is in Play, touch the Play/Mute icon to set it to Mute.

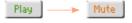

Turn a group of Accompaniment Sounds on (Play)

If the group you want to hear is in Mute, touch the Play/Mute icon to set it to Play.

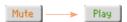

#### Adjusting the (global) Accompaniment groups volume

Groups volume is a global setting, that is not meant to change when you select a different Style. To avoid abrupt change in the volume level of the Accompaniment Sounds during a show, we moved the volume settings to a safer area than the Main page.

Adjust the volume of a group of Accompaniment Sounds

Go to the Global > Mode Preferences > Styles page.

As an alternative, keep the SHIFT button pressed and press the STYLE PLAY button to open the Style page.

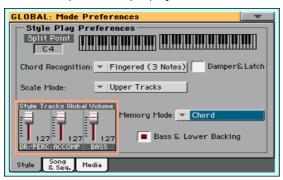

In the Style Tracks Global Volume section, touch the mixer group channel whose volume level you want to change.

| Grouped part name | Meaning                                              |  |
|-------------------|------------------------------------------------------|--|
| DR/PERC           | Grouped Drum and Percussion parts (volume offset)    |  |
| ACCOMP            | Grouped Accompaniment parts (Acc1-5) (volume offset) |  |
| BASS              | Bass part (volume offset)                            |  |

Keep the virtual volume slider held on the screen, and drag it to the desired level.

As an alternative, use the VALUE dial to change the volume level of the selected channel.

As it happens with the groups of a mixer, these levels are not the actual channel level, but a global offset added to the separate channels. Therefore, the resulting level will depend on the individual level of each channel, summed to this group's offset.

If you like, you can finely mix the various groups. For example, if you prefer Drums and Bass to be more prominent to let them have more 'punch', you can lower the grouped Accompaniment Sounds to leave more room to the other Sounds.

If you whish to permanently mute a group, just move its volume to zero.

The (relative) volume level of grouped tracks will remain the same for all the subsequent Styles you will choose during your performance.

4 Press the EXIT button to return to the previous page. The group levels will be automatically memorized.

# **Editing the Style** 18 **Settings**

# Mixing the individual Accompaniment Sounds

#### Adjusting the volume of the individual Accompaniment Sounds

As you can do with the Keyboard Sounds, you can adjust the volume of the individual Accompaniment Sounds. This will allow for finer balancing between Accompaniment Sounds.

Note: Changes can only be saved onto Favorite and User Styles. They cannot be saved onto Factory Styles. To write changes onto a Factory Style, you must first remove the Factory Style protection (in the Global > Mode Preferences > Media page, see page 637).

#### See the Accompaniment parts mixer

While in the Main page, touch the Volume tab to select the Volume pane, then press the TRACK SELECT button to switch to the Accompaniment Sounds.

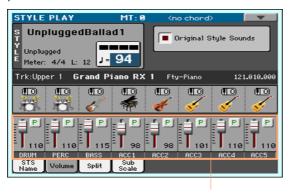

Accompaniment parts

#### Adjust an Accompaniment Sound's volume level

Touch the mixer channel whose volume level you want to change.

| Separate part name | Meaning                                                                                                    |  |
|--------------------|----------------------------------------------------------------------------------------------------|--|
| DRUM               | Orum part (real channel volume)                                                                                |  |
| PERC               | Percussion part (real channel volume)                                                                          |  |
| BASS               | Bass part (real channel volume)                                                                                |  |
| ACC1-5             | Five separate Accompaniment parts (Acc1-5). These may freely be melodic or chordal parts (real channel volume) |  |

Keep the virtual volume slider held on the screen, and drag it to the desired level.

As an alternative, use the VALUE dial to change the volume level of the selected channel.

#### Return to the Main page

When done, press the TRACK SELECT button again to switch back to the Main page and see the grouped parts.

Memorize the volume level

Write the Style Settings.

#### Turning the individual Accompaniment Sounds on or off

Sounds can be muted, in case you don't want to hear them in the mix. As an example, the Accompaniment might contain a Piano part, and you want to play it live on the keyboard.

Note: Changes can only be saved onto Favorite and User Styles. They cannot be saved onto Factory Styles. To write changes onto a Factory Style, you must first remove the Factory Style protection (in the Global > Mode Preferences > Media page, see page 637).

#### See the Accompaniment parts mixer

While in the Main page, touch the Volume tab to select the Volume pane, then press the TRACK SELECT button to switch to the Accompaniment Sounds.

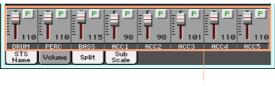

Accompaniment parts

Turn a channel on (Play) or off (Mute)

Touch the Play ( P ) or Mute ( 1 ) icon in the mixer channel to turn the Sounds on or off.

#### Return to the Main page

When done, press the TRACK SELECT button again to switch back to the Main page and see the grouped parts.

Memorize the play/mute status

Write the Style Settings.

#### Soloing an Accompaniment Sound

You can solo an Accompaniment Sound exactly as you would do with the Keyboard Sounds.

# Changing the Sounds of the Accompaniment parts

#### Style Settings vs. Style Pattern

Sounds can be assigned to the Accompaniment parts in two ways, depending on the status of the Original Style Sounds parameter.

Switch between Style Settings and Style Pattern Sounds

While in the Main page, press the TRACK SELECT button to switch to the Accompaniment Sounds.

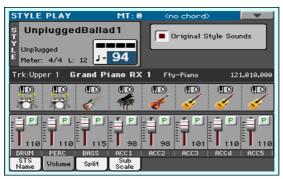

Select or deselect the Original Style Sounds parameter to chose between the Style Settings and Style Pattern Sounds.

| Original Style<br>Sounds status | Accompaniment Sounds                                                                                                    |
|---------------------------------|----------------------------------------------------------------------------------------------------|
| On                              | Original Sounds recorded as Program Change events inside the pattern of each Style Element (Intro, Variation). This option offers a finer control, but requires more editing.                                                                                                    |
| Off                             | Sounds assigned to each Accompaniment part by the Style Settings. Sounds do not change when selecting a different Style Element (Intro, Variation). They will only change when choosing a different Style. This option offers less flexibility, but makes editing much easier. If you assign a different Sound to an Accompaniment part, this parameter will be automatically deactivated. |

#### Changing Sounds in the Style Settings

You can assign different Sounds to the Accompaniment parts of the entire Style. These Sounds will not change when choosing a different Style Element (Intro, Variation...). The new combination of Sounds can be written into the current Style Settings.

Choose a different Sound for the Accompaniment parts

- While in the Main page, touch the Volume tab to select the Volume pane.
- Press the TRACK SELECT button to switch to the Accompaniment Sounds.

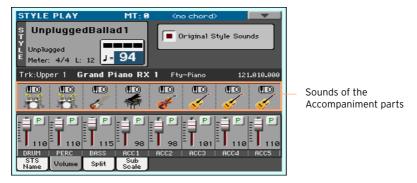

- Be sure the Original Style Sounds checkbox is not selected. In any case, it will be automatically deselected when choosing a Sound.
  - This will make the Style choose the Style Settings Sounds, instead of the Sounds assigned to the Style Patterns (the 'original' Sounds).
- Choose Sounds by touching the Sound icon on each track.

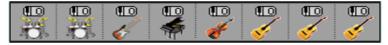

These Sounds will become part of the Style Settings. They will remain the same for the whole Style, and will not change when choosing different Style Flements.

Memorize the assigned Sounds

Write the Style Settings.

### Changing Sounds in the Style Pattern

You can assign Sounds to each Accompaniment part of each Style Element (Intro, Variation...). This option requires editing the Style, since the events are recorded into the Style Pattern. Please see the relevant chapter.

#### **Drum Kits**

Drum Kits (including Percussion Kits) are special Sounds, where each note of the keyboard is a different percussive instrument. To preserve the kit's mapping, Drum Kits are not affected by transposition.

Choose the Drum and Percussion Accompaniment parts

Usually, you will assign Drum Kits to the DRUM part, and Percussion Kits to the PERC part.

#### Choose Drum Kits

Choose Drum Kits as any other Sound. Drum Kits are contained in the Drum & SFX and User DK banks.

# Setting the Style controls

#### Remapping Drum Kit instruments

You can remap Drum Kit instruments to add variety to the percussive part. Select different Maps and Designations while listening to the Style, and see how they affect the final result.

Go to the Style Play > Style Controls > Drum/Fill page.

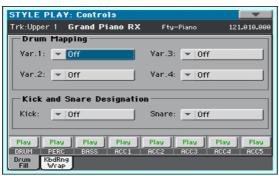

Use the Drum Mapping > Var pop-up menus to choose an alternative arrangement of percussive instruments for the selected Drum Kit, without any additional programming. Just select a Drum Map for each Variation, and some percussive instruments will be replaced with different instruments.

| Drum Map | Meaning                                                                            |  |
|----------|------------------------------------------------------------------------------------|--|
| Off      | Standard mapping                                                                   |  |
| · ·      | Drum Map number. Mapping 1 is 'soft-sounding', while mapping 7 is 'loud-sounding'. |  |

- Use the Kick Designation pop-up menu to replace the original Kick (Bass Drum) sound with a different Kick of the same Drum Kit.
- Use the Snare Designation pop-up menu to replace the original Snare Drum sound with a different Snare of the same Drum Kit.

| Designation | Meaning                                  |  |
|-------------|------------------------------------------|--|
| Off         | Original Kick or Snare                   |  |
| Type 1 3    | Kick or Snare replacing the original one |  |

Write the Style Settings.

#### Setting a key range and wrap-around

1 Go to the Style Play > Style Controls > KbdRng/Wrap page.

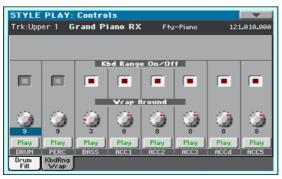

Use the Kbd Range On/Off checkbox to turn the Key Range on/off.

While in Style Record you can set a Key Range for each track of each Style Element. You can save the general on/off status of the Key Range in the Style Settings.

| Kbd Range | Meaning                                                                                                    |  |
|-----------|----------------------------------------------------------------------------------------------------|--|
| On        | The Key Range is considered. When a track goes over the lower or higher Key Range point, it is automatically transposed, to remain inside the programmed range. |  |
| Off       | No Key Range considered.                                                                                                    |  |

3 Use the Wrap Around knob to set a wrap-around point.

The wrap-around point is the highest key for the backing track. When the detected chord's pitch is too high, the Style pattern might be transposed to a range that is too high, therefore sound unnatural. So, when the pattern reaches the wrap-around point, it will jump to a lower octave.

It is advisable to set different wrap-around points for each track, to avoid that all tracks 'jump' to a different octave at the same time. We suggest to consider the actual range of the real instrument.

| Wrap Around | Meaning                                                                                                    |  |
|-------------|----------------------------------------------------------------------------------------------------|--|
| 1 12        | Maximum transposition (in semitones) of the track, referred to the original Key/Chord of the Style pattern. |  |

Write the Style Settings.

# Writing the Style **Settings**

# Writing the Style Settings

Style Settings can save Accompaniment Sounds and settings into a Style.

Note: Changes can only be saved onto Favorite and User Styles, and onto SongBook Entries. They cannot normally be saved onto Factory Styles. To write changes onto a Factory Style, you must first remove the Factory Style protection (in the Global > Mode Preferences > Media page, see page 637).

#### Choose the target Style

After editing the Style Settings, choose a Style where to save them.

Open the Write Current Style Settings dialog from the control panel

While in Style Play mode, keep the STYLE buttons pressed for about one second.

Open the Write Current Style Settings dialog from the display

While in Style Play mode, choose the Write Current Style Settings command from the page menu to open the Write Current Style Settings dialog.

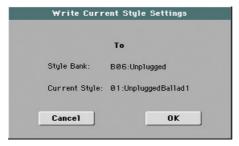

#### Write the Style Settings

To write the current settings into the selected Style, touch the OK button.

# Recording the Styles

# Overview on the Styles

KORG supplies a huge amount of professionally crafted Styles with HAVIAN 30. However, you are free to customize them, or create totally new Styles on vour own.

#### The Style parts

The term 'Style' relates with music sequences automatically played by the HAVIAN 30's arranger. A Style consists of a predefined number of Style Elements (Intro, Variation, Fill, Ending...). When playing, most of these Style Elements can be directly selected by using the corresponding buttons on the control panel.

Each Style Element is composed of smaller units, called the Chord Variations. When you play in the chord recognition area, the arranger scans the keyboard and detects which chord you are playing. Then, depending on the selected Style Element, it chooses the Chord Variation to be played for the recognized chord.

Which Chord Variation corresponds to each scanned chord is decided by the Chord Variation Table. Each Style Element contains a Chord Variation Table, whose prototype is the following:

| Chord                                     | Chord Variations (CV) |                                                     |
|-------------------------------------------|-----------------------|-----------------------------------------------------|
|                                           | Variation 1-4         | Intro 1-2, Count-In, Fill 1-4,<br>Break, Ending 1-3 |
| Major                                     |                       |                                                     |
| 6                                         |                       |                                                     |
| M7, M7 <sup>(b5)</sup>                    |                       |                                                     |
| sus, sus2, M7sus                          |                       |                                                     |
| m                                         |                       |                                                     |
| m6                                        | CV1 – CV6             | CV1 – CV2                                           |
| m7, m7 <sup>(b5),</sup> m <sup>(M7)</sup> |                       |                                                     |
| 7, 7 <sup>(b5),</sup> 7sus4               |                       |                                                     |
| dim, dim <sup>(M7)</sup>                  |                       |                                                     |
| #5                                        |                       |                                                     |
| 7 <sup>(#5),</sup> M7 <sup>(#5)</sup>     |                       |                                                     |
| 1+5, 1+8                                  |                       |                                                     |
| b5                                        |                       |                                                     |
| dim7                                      |                       |                                                     |

#### Key/Chord

After deciding what CV to play, the arranger triggers the right sequence for each track. Since each sequence is written in a particular key (for example, CMajor, GMajor or Emin), the arranger transposes it according to the scanned chord. Notes in the sequence are carefully transposed, to make them work fine with all recognized chords.

#### Tracks and Patterns/Sequences

Each Chord Variation is made of eight different tracks. DRUM and PERC are used for drum and percussion sequences, BASS for bass and ACC1-5 are for accompaniment sequences (string, guitar, piano or other accompaniment instruments).

#### What happens when you play a chord...

To summarize, when you play a chord in the chord recognition area, the arranger determines which Style Element is used, then determines which Chord Variation should be used for the played chord, then Style sequences for every track of that Chord Variation are transposed from the original chord to the recognized chord, and so on every time you play a chord.

#### Ordinary, Guitar and Drum tracks

There are different types of tracks, and each of them is treated in a different way by the arranger:

| Track type               | Meaning                                                                                                    |  |
|--------------------------|----------------------------------------------------------------------------------------------------|--|
| Acc (Accompaniment) Bass | When a chord is recognized, the programmed chord notes are transposed to a suitable scale, according to the Note Transposition Tables (NTT) The NTT allows you to record just some Chord Variations, and have all the notes play in the right place, avoiding dissonances and transposing the pattern notes to the notes of the recognized chord. |  |
| Drum                     | No transposition is applied. The original pattern plays al ways.                                                                                                    |  |
| Perc (Percussion)        |                                                                                                    |  |
| Gtr (Guitar)             | When a chord is recognized, the arranger triggers single notes, strumming and arpeggios on a "virtual guitar", keeping care of the way notes are played on the guitar fretboard. Note that inside a Guitar track you can also find some parts typical of an Acc track – a useful addition for short "free-form" passages.                         |  |

#### What to record in a Style

Recording a Style means recording tracks, inside a series of Chord Variations, inside a series of Style Elements, inside the Style itself.

You don't have to record all Chord Variations for all Style Elements. Often you only need to record a single Chord Variation for each Style Element. Exceptions are the Intro 1 and Ending 1, where we suggest to record both a Major and minor Chord Variations.

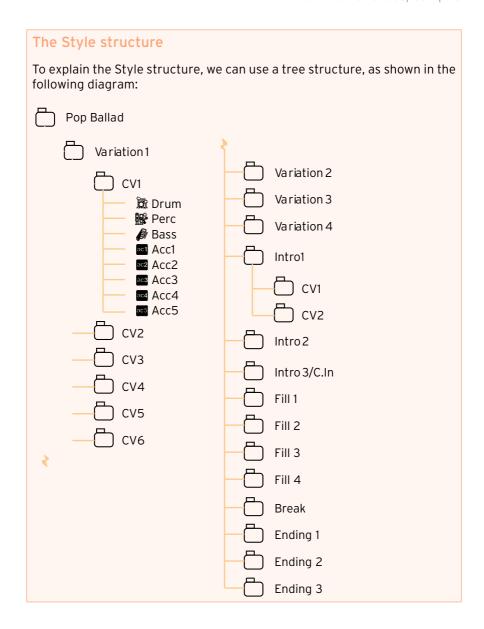

# Accessing the Style Record mode

#### **Accessing Style Record**

- Press the STYLE PLAY button to go to the Style Play mode. 1
- If you want to edit an existing Style, choose a Style to edit.
  - You can only edit Favorite or User Styles. To edit Factory Styles, you must first unprotect them, or copy them to a Favorite or User location.
- Press the RECORD button. The Select Record Mode dialog will appear:

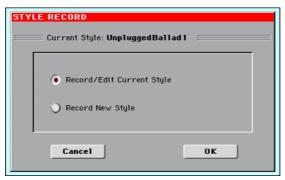

- Select Record/Edit Current Style to edit the current Style.
- Select Record New Style to start from a new, empty Style. Default Style Settings will be recalled.
- The main page of the Style Record mode (Record 1) will appear. The recording parameters can be accessed in this and the Record 2/Cue page.

#### **Exiting Style Record**

While in the Style Record mode, choose the Exit from Record command from the page menu.

### The Style Record 1 page

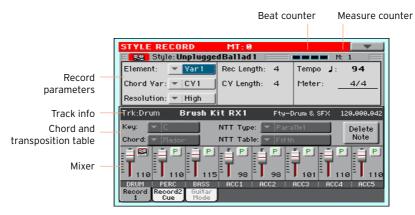

#### The Style Record 2/Cue page

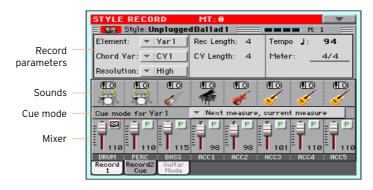

# Preparing to record

### Choosing the Chord Variation and settings the recording parameters

Go to the Style Record > Record 1 or Record 2/Cue page to choose the Chord Variation to be recorded, and set the recording parameters.

The parameters are in the Style Record Parameters box.

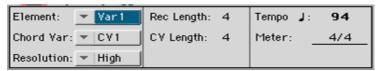

#### Choosing the Style Element and Chord Variation to record

You record a Chord Variation, inside a Style Element, inside a Style. This is the pattern you listen when playing a chord.

Use the Element pop-up menu to choose a Style Element.

Each Style Element corresponds to a button on the control panel carrying the same name. After selecting a Style Element, select a Chord Variation for actual editing (see below).

| Style Element | Meaning                |  |
|---------------|------------------------|--|
| Var1 End3     | Selected Style Element |  |

Use the Chord Var pop-up menu to choose a Chord Variation inside the selected Style Element.

When this parameter and the assigned value is in small caps (cv1 ... cv6), the Chord Variation is empty; when it is in all caps (CV1 ... CV6) it is already recorded.

| Style Element                                                                 | Chord Variation |
|-------------------------------------------------------------------------------|-----------------|
| Var1, Var2, Var 3, Var4                                                       | CV1 CV6         |
| Intro1, Intro2, Intro3, Fill1, Fill2, Fill3, Fill4, Ending1, Ending2, Ending3 | CV1 CV2         |

#### Setting the total Chord Variation length

Use the CV Length (Chord Variation Lenght) parameter to set the lenght of the Chord Variation (in measures).

The overall length of the selected Chord Variation can be 32 measures. When playing a Style, this will be the overall length of the accompaniment pattern, when the corresponding chord is recognized on the keyboard.

Be careful not to decrease the Chord Variation length after recording, or any measure after the selected length will be deleted. If it happens accidentally, we suggest to exit from record without saving.

#### Setting the track's recording length

Use the Rec Length (Recording Length) parameter to set the length (in measures) of the selected track (the one with the Record icon ( 22).

The value of this parameter is always equal to, or a divider of, the Chord Variation Length.

This is not the total length of the Chord Variation, just that of the current track. For example, you may want to record a Chord Variation eight measures long, with a drum pattern repeating every two measures. If so, set the CV Length parameter to 8, and the Rec Length parameter to 2 before starting to record the Drum track. When playing back the Style, saving it or executing any edit operation on the Style, the 2-measures pattern will be extended to the full 8-measures length of the Chord Variation.

If you assign to CV Length a value lower than Rec Length, the value of Rec Length is not immediately updated in the display. Therefore, you are still free of changing the value of CV Length, before the measures exceeding its value are deleted.

However, when you start recording the real Rec Length value is changed to the new one, even if the display still shows the old value.

For example, you may have CV Length = 4 and Rec Length = 4. If you set CV Length to 2, and press START/STOP to begin recording, Rec Length is still shown as 4, but it is in reality set to 2, and recording will cycle for just 2 measures. After you press START/ STOP to stop recording, Rec Length is updated to 2, and all measures after the second measure are deleted.

#### Setting the Style Record Tempo

While recording, you might want to use a different Tempo than the one saved in the Style Settings. This alternative value will allow you, for example, to record at a slower speed, or to experiment with different values while listening what you recorded.

Use the Tempo parameter to set the Tempo value.

As an alternative, use the TEMPO buttons to change the recording Tempo.

This value will not be saved in the Style.

Hint: In case you want to create Tempo variation, insert Tempo Change events in the Master Track (Style Record > Event Edit page).

#### Setting the Meter of the Style Element

Use the Meter parameter to set the meter (time signature) of the Style Element.

You can only edit this parameter if the Style Element is still empty.

Use the Resolution parameter to set quantization during recording.

Quantization is a way of correcting timing errors; notes played too soon or too late are moved to the nearest axis of a rhythm grid, set with this parameter, thus playing perfectly in time.

To quantize after recording, use the Style Record > Quantize function.

| Resolution                     | Meaning                                                                                                    |  |  |
|--------------------------------|----------------------------------------------------------------------------------------------------|--|--|
| High                           | No quantization applied                                                                                                    |  |  |
| <b>1</b> (1/32) <b>1</b> (1/8) | Grid resolution, in musical values. For example, when you select 1/16, all notes are moved to the nearest 1/16 division. When you select 1/8, all notes are moved to the nearest 1/8 division. A '3' after the quantization value means triplet. |  |  |
|                                | No quantization                                                                                                    |  |  |
|                                | 1/16                                                                                                    |  |  |
|                                | 1/8                                                                                                    |  |  |

### Selecting a track and getting information

#### Selecting the track to record

- Go to the Style Record > Record 1 or Record 2/Cue page.
- 2 Touch the track to be recorded in the mixer area.

The selected track will exhibit the Record icon ( ).

#### Getting information on the selected track

While in the Style Record > Record 1 page, get detailed information on the selected track in the Selected Track Info area.

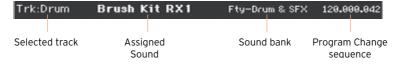

| Track  | Description                          |  |
|--------|--------------------------------------|--|
| Drum   | Drum track                           |  |
| Perc   | Percussion track                     |  |
| Bass   | Bass track                           |  |
| Acc 15 | One of the five Accompaniment tracks |  |

### Choosing the original chord and transposition table

Go to the Style Record > Record 1 page to choose the chord and transposition table.

The parameters are in the Style Record Parameters box.

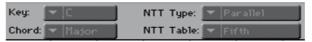

#### Choosing the Original Key/Chord for the selected track

Use the Key and Chord pop-up menus to define the original key/chord root and chord type for the selected track in the current Chord Variation.

When playing this exact chord, the recorded patterns will play without any transformation. No transposition, no NTT processing will be applied.

When you select a track, the original key/chord assigned to the selected track will be shown. All recorded tracks will play back on that key/chord. For example, if the original key/chord for the Acc1 track is A7th, when selecting the Acc1 track all the other tracks will play on the A7th key/chord.

In the example above, you will record the Acc1 track in the AMajor key, with notes pertaining to the A7th scale. This exact pattern will be recalled when an A7th chord will be recognized.

Key/Chord doesn't apply to Guitar tracks, controlled by different transformation rules.

Hint: To conform to KORG specifications, it is advisable to record both the "Major" and "minor" Chord Variations for the Intro 1 and Ending 1 Style Elements.

#### Copying the Key/Chord to other Chord Variation or Style tracks

Once you have chosen a Key/Chord for the selected track, you can copy and paste it onto all the other tracks of the Chord Variation or Style.

While in Style Record, choose the Copy Key/Chord command from the page menu, to open the Copy Key/Chord dialog box.

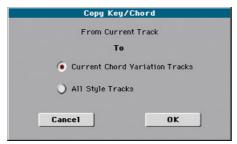

Copy the Key/Chord of the selected track to all the other tracks of the Chord Variation (Current Chord Variation Tracks), or to the whole Style (All Style Tracks).

This will speed-up pattern programming, and avoid having tracks in different keys within the same Chord Variation.

#### Choosing an NTT table for the selected track

Use the NTT Type and NTT Table parameters to choose an NTT (Note Transposition Table) for the selected track of the current Chord Variation.

An NTT is a set of sophisticated algorithms that allows KORG arrangers to convert recognized chords into musical patterns. The NTT determines how the arranger will transpose pattern notes, when a chord is recognized that does not exactly match the original chord of a Chord Variation.

For example, if you only recorded a Chord Variation for the CMaj chord, when a CMaj7 is recognized on the keyboard the arranger must transpose some notes to create the missing 7th.

NTT parameters are not used by Drum and Percussion tracks, and are therefore dimmed when selecting these tracks.

## There are two general types of NTTs:

| NTT Type | Description                                                                                                    |    |          |                |   |  |
|----------|----------------------------------------------------------------------------------------------------|----|----------|----------------|---|--|
| Parallel | Notes are transposed inside the area set by the Wrap Around parameter. These tables are ideally suited to melody parts.                                        |    |          |                |   |  |
|          |                                                                                                    | C  | F        | Dm             | G |  |
|          | <b>3</b>                                                                                                    | 8  | 8        | 8              | 8 |  |
|          | as written                                                                                                    |    | as playe | ed back        |   |  |
| Fixed    | The arranger moves as few notes as possible, making legato lines and chord changes more natural. They are ideally suited to chord tracks (strings, piano etc). |    |          |                |   |  |
|          |                                                                                                    | C  | F:       | Dm             | G |  |
|          | <b>3</b>                                                                                                    | 8_ | 8        | <b>&gt;</b> 8_ | 8 |  |
|          | as written                                                                                                    |    | as playe | ed back        |   |  |

### These are the NTT Type/Table combinations:

| NTT Type/Table    | Description                                                                                                    |  |  |
|-------------------|----------------------------------------------------------------------------------------------------|--|--|
| Parallel/Root     | The root note (in CMaj = C) is transposed to the missing notes.                                                                                                    |  |  |
| Parallel/Fifth    | The 5th note (in CMaj = G) is transposed to the missing notes.  As recorded with  NTT = Root or 5th  (Key/Chord = C)  When you play a C7  with NTT = Root  When you play a C7  with NTT = Sth                                                                        |  |  |
| Parallel/i-Series | All original patterns must be programmed on the "Maj7" or "min7" chords. When loading old KORG i-Series Styles, this option is automatically selected.  As recorded with NTT = i-Series When you play a C (Key/Chord = CM7 ) with NTT = i-Series with NTT = i-Series |  |  |

| NTT Type/Table        | Description                                                                                                    |
|-----------------------|----------------------------------------------------------------------------------------------------|
| Parallel/No Transpose | The chord is not modified, and is moved to the new key unchanged. The pattern plays exactly the recorded notes, and is moved to the new key as it is. This is the standard setting of Intro 1 and Ending 1 in KORG's original Styles (where a chord progression is usually recorded, and should remain unchanged in any key).                                       |
| Fixed/Chord           | This table moves as few notes as possible, making legato lines and chord changes more natural. It is ideally suited to chord tracks (strings, piano etc). Contrary to the Parallel mode, the programmed chord is not transposed according to the Wrap Around parameter, but always stays around its original position, looking for common notes between the chords. |
| Fixed/No Transpose    | The programmed notes can only be transposed by the Master Transpose. They are never transposed when chords are changed.                                                                                                    |

To conform to KORG specifications, it is advisable to set the NTT to "No Transpose" on the Intro 1 and Ending 1.

### Choosing Sounds for the Style tracks

You can assign Sound to each track of the Style. These Sounds will be used if the Original Style Sounds parameter found in the Style Play > Volume (Style View) page is left unchecked.

Go to the Style Record > Record 2/Cue page to choose Sounds for the Style tracks.

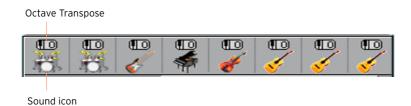

- Touch a Sound icon to select the corresponding track.
- Touch it again, to open the Sound Select window and choose the Sound for the corresponding Style track.

#### Transposing the Style Sounds

You can only set the Octave Transpose while in Style Play mode. If you want to transpose a Style track, exit recording, then edit and save the Style Settings.

#### Cue mode for the Style Element

The Cue mode parameter lets you decide how the current Style Element has to enter after having been selected. This setting is only available for the Variation and Fill Style Elements.

Go to the Style Record > Record 2/Cue page to choose a Cue for the selected Style Element.

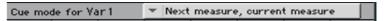

Use the Cue mode pop-up menu to choose a Cue mode for the selected Style Element.

| Cue mode                      | Meaning                                                                                                    |  |
|-------------------------------|----------------------------------------------------------------------------------------------------|--|
| Immediate, first measure      | The Style Element enters immediately, and begins from the first measure. Only available on Fills.                                                            |  |
| Immediate, current measure    | The Style Element enters immediately, and begins from the current measure. Only available on Fills.                                                          |  |
| Next measure, first measure   | The Style Element enters at the beginning of the next measure, and begins from the first measure of the new pattern. Available on both Fills and Variations. |  |
| Next measure, current measure | The Style Element enters at the beginning of the next measure, and begins from the current measure. Only available on Variations.                            |  |

# Recording a Style in Realtime Record

After having chosen the Style Element (Record 1 > E) and Chord Variation (Record 1 > CV) to record, go on recording.

#### Using the metronome

■ Press the METRONOME (🅍 ) button to turn the metronome on or off while recordina.

#### Realtime recording

#### Select the track to record

While in the Record 1 or Record 2/Cue page, touch the track to record to select it. The Record icon ( ) will appear.

#### Practice before recording

- Mute the track to record, by repeatedly touching its status icon in the mixer channel.
- Press the START/STOP button to let any previously recorded track play back, and practice on the keyboard.
- When you have finished practicing, press START/STOP to stop the arranger. 3
- Set the track to record again, by repeatedly touching its status icon. 4

#### Record

- Press the START/STOP button to begin recording.
  - A 1-measure precount will play before the recording actually begins. When it begins, record freely.
  - While recording, the track's Keyboard Range is ignored, and notes can be recorded and played back over the full keyboard range. The Local Control parameter is also automatically set to On, to allow playing on the keyboard.
  - The Damper pedal (or any other footswitch) is disabled. Volume/Expressiontype pedals can be used.
- Recording will happen in cycle. The pattern will last for some measures, according to the Rec Length value, then start again from the beginning.

At any subsequent cycle, you can add notes and overdub the previous recording. This is very useful, for example, to record different percussive instruments at any cycle on a Drum or Percussion track.

3 When finished recording, press START/STOP to stop the arranger.

Record other tracks of the Chord Variation

While the arranger is not running, select a different track and go on recording all the tracks of the current Chord Variation.

Record other Chord Variations of the Style Element

When finished recording the Chord Variation, select a different Chord Variation to complete the Style Element.

Record other Style Elements of the Style

When finished recording the Style Element, record the other Style Elements to complete the Style.

Use the Delete Note button to delete a single note or a single percussive instrument from a track. For example, to delete a snare, keep the D2 note (corresponding to the snare) pressed.

- 1 Select a track.
- Touch the Delete Note button, and keep it pressed.
- 3 Press START/STOP to start the Style.
- When you reach the passage containing the note to be deleted, play the note on the keyboard. Keep it pressed, up to the last note to be deleted.
  - If the note is at the beginning of the pattern, press the note before starting the Style.
- When finished, release the Delete Note button and the note to be deleted, and press START/STOP again to stop the Style.

Press the START/STOP button to check how it works. You will listen all the tracks of the selected Chord Variation playing together. Press START/STOP again to stop playback.

#### Saving the Style

• When finished recording the new Style, choose the Write Style command from the page menu to save the Style.

### Exiting the Style Record mode without saving

To exit the Style Record mode without saving any change, choose the Exit from Record command from the page menu, or press the RECORD button.

# Recording a Style in Step Record

Step Recording allows you to create a new Style by entering single notes or chords in each track one step at a time. This is very useful when transcribing an existing score, or in need of a higher degree of detail, and is particularly suitable to create drum and percussion tracks.

#### Step recording

#### Access Step Recording

While in one the Style Record > Record pages, choose the Overdub Step Recording command from the page menu, to access the Overdub Step Record mode.

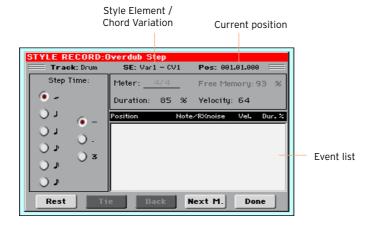

#### Position the input pointer

- The Pos parameter shows the current position. This is where you will insert the next event.
- If you do not want to insert a note or chord at the current position, insert a rest instead, as shown below.
- To jump to the next measure, filling the remaining beats with rests, touch the Next M. button.

#### Choose a step value

Use the Step Time values to choose the step value.

#### Choose the relative note duration

Use the Duration parameter to set the relative note duration. The percentage is always referred to the step value.

| Duration | Meaning               |
|----------|-----------------------|
| 50%      | Staccato              |
| 85%      | Ordinary articulation |
| 100%     | Legato                |

#### Choose the note velocity

Use the Velocity parameter to set the velocity or playing strength of the event to be inserted.

| Velocity | Meaning                                                                                                    |
|----------|----------------------------------------------------------------------------------------------------|
| Kbd      | Keyboard. Select this parameter by turning the VALUE dial completely counter-clockwise. When this option is selected, the playing strength of the played note is recognized and recorded. |
| 1 127    | Velocity value. The event will be inserted with this velocity value, and the actual playing strength of the note played on the keyboard will be ignored.                                  |

#### Insert a note or rest at the current position

- To insert a single note, play it on the keyboard. The inserted note length will match the step length. You may change the velocity and relative duration of the note, by editing the Duration and Velocity parameters.
- To insert a rest, touch the Rest button. Its length will match the step value.
- To tie the note to be inserted to the previous one, touch the Tie button. A note will be inserted, tied to the previous one.

#### Insert a chord

Play a chord instead of a single note. The event name will be the first note of the chord you pressed, followed by the "..." indicator.

#### Insert a chord made of notes with different velocity values

You can make the upper or lower note of a chord, for example, louder than the remaining ones, to let the most important note stand out from the chord.

Edit the first note's Velocity value.

- 2 Press the first note and keep it pressed.
- 3 Edit the second note's Velocity value.
- 4 Press the second note and keep it pressed.
- 5 Edit the third note's Velocity value.
- 6 Press the third note, then release all notes.

#### Insert a second voice

You can insert passages where one note is kept pressed, while another voice moves freely.

#### A few examples:

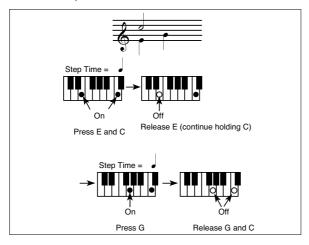

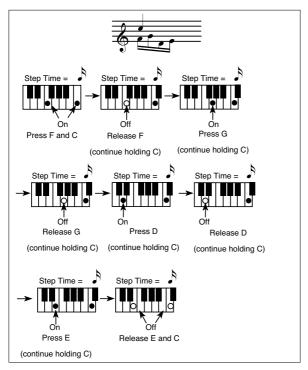

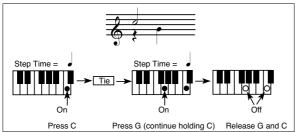

#### Go back

If you want to go back, touch the Back button. This will delete the previously inserted event, and set the step in edit again.

#### Overdub recording

When the end of the pattern is reached, the "End of Loop" event is shown, and the recording restarts from the "001.01.000" position. Any note exceeding the pattern length, inserted at its end, will be reduced to fit the total length of the pattern.

At this point, you may go on, inserting new events in overdub mode (the previously inserted events will not be deleted). This is very useful when recording a drum or percussion track, where you may want to record the bass drum on a first cycle, the snare drum on the second cycle, and the hi-hat and cymbals during the following cycles.

#### Exit from record

When finished recording, touch the Done button to exit the Step Record mode. A dialog box will appear, asking you to either cancel, discard or save the changes.

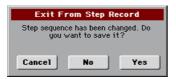

Touch Cancel to continue editing, No to exit from the Step Record without saving, or Yes to save and exit Step Record.

#### Listen to your Style

When back to the main page of the Style Record mode, you may turn all tracks to the play status, then press START/ STOP to listen to the Style. Press START/STOP again to stop the playback.

#### Saving the Style

When finished recording the new Style, choose the Write Style command from the page menu to save the Style.

#### Exiting the Style Record mode without saving

To exit the Style Record mode without saving any change, choose the Exit from Record command from the page menu, or press the RECORD button.

## Recording a Guitar track

### Simulating a real guitar

Guitar Mode allows for easy creation of realistic rhythm guitar parts, without the artificial, unmusical playing typical of MIDI programming of guitar parts. Just record a few measures, and you will end up with realistic rhythm guitar tracks, where each chord is played according to its real position on the guitar, and not generated by simply transposing a written pattern.

Recording a Guitar track is unlike recording the other tracks, where you play exactly all the notes of a melody line or all the chords of an accompaniment part. With Guitar tracks you can either:

- Play the keys corresponding to the strumming modes.
- Play an arpeggio using the six keys corresponding to the six guitar strings (and the special keys corresponding to the root and fifth notes).
- Play RX Noises to add realism to the pattern.
- Add regular patterns, for short melodic passages without wasting an Acc track.
- Use the finest MIDI programing to select Chord Shapes, and recreate any nuance of a guitar performance.

#### Preliminary settings

While in one of the Style Record > Record pages, select a track set to the Guitar type.

To set a track to the Guitar type, go to the Style Record > Track Controls > Type/Trigger/Tension page.

After having select a Guitar track, the Style Record > Guitar Mode page become available.

2 Go the Style Record > Guitar Mode page.

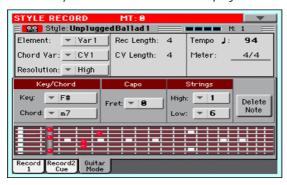

#### Choosing a Key/Chord for Intro 1 and Ending 1

The pattern is recorded in the key indicated by the Key/Chord pair of parameters. However, this parameter is only used for playback by the Intro 1 and Ending 1 Style Elements. All other Style Elements will be played back according to the recognized chord.

This parameter pair works in a different way than the other tracks. While with other tracks this is always the reference key used for NTT transposition, with Guitar tracks there is a difference, whether you are recording a Chord Variation contained in an Intro 1 or Ending 1 Style Element, or any other Chord Variation:

- With Intro 1 and Ending 1, this chord will be used as the reference key for the chord progression.
- With all the other Chord Variations, this chord will be used only for listening during recording. During playback in Style Play mode, the chord will follow chord recognition.

With Intro 1 and Ending 1 (both Chord Variation 1 and 2) you can also prefer to enter a chord progression, to be played on the lowest MIDI octave (from C-1 to B-1). Chord types are inserted by using velocity values, as shown in the following table:

| Vel. | Chord Type              | Vel. | Chord Type            |
|------|-------------------------|------|-----------------------|
| 1    | Major                   | 2    | Major 6th             |
| 3    | Major 7th               | 4    | Major 7th flatted 5th |
| 5    | Suspended 4th           | 6    | Suspended 2nd         |
| 7    | Major 7th suspended 4th | 8    | Minor                 |
| 9    | Minor 6th               | 10   | Minor 7th             |
| 11   | Minor 7th flatted 5th   | 12   | Minor major 7th       |
| 13   | Dominant 7th            | 14   | 7th flatted 5th       |
| 15   | 7th suspended 4th       | 16   | Dimished              |
| 17   | Diminished major 7th    | 18   | Augmented             |
| 19   | Augmented 7th           | 20   | Augmented major 7th   |
| 21   | Major w/o 3rd           | 22   | Major w/o 3rd and 5th |
| 23   | Flatted 5th             | 24   | Diminished 7th        |

#### Selecting a Capo

A capo (from the Italian 'capotasto', 'head of fingerboard') is a movable bar attached to the fingerboard of the guitar, to uniformly raise the pitch of all the strings. Its use makes the strings shorter, therefore changing the timbre and position of the chords (but not its shape).

This might prevent some strings to sound, depending on the chord position.

Use the Capo > Fret pop-up menu to choose a Capo ('capotasto').

| Саро | Meaning                                                                                                    |
|------|----------------------------------------------------------------------------------------------------|
| 0    | Open string – no capo.                                                                                                  |
|      | Position of the capo over the fingerboard (i.e., "I" corresponds to the first fret, "II" to the second one, and so on). |

## Selecting the lowest and highest strings

Use the Strings > High/Low parameter pair to choose the highest and lowest strings to play.

| String | Meaning                                                            |
|--------|--------------------------------------------------------------------|
| 1 6    | Selected string. The pattern will be played between these strings. |

## Recording strummings

Press one of the keys in the octave from C1 to B1 to select a strumming type. By pressing these keys, you play fast strumming samples.

| Note | Strum               |
|------|---------------------|
| C1   | Full Down           |
| C#1  | Full Down Mute      |
| D1   | Full Up             |
| D#1  | Full Up Mute        |
| E1   | Full Down Mute Body |
| F1   | Full Down Slow      |
| F#1  | Full Down Slow Mute |
| G1   | Full Up Slow        |
| G#1  | Up Mute 4-Strings   |
| A1   | Down 4-Strings      |
| A#1  | Down Mute 4-Strings |
| B1   | Up 4-Strings        |

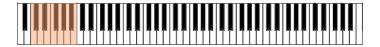

## Recording single strings

Press one of the keys in the octave from C2 to B2 to select single strings (one or more).

By pressing these keys, you can play arpeggios or power chords. You can either play a free arpeggio with the six guitar chords assigned to the keys from C to A, or play one of the faster sampled arpeggios on the higher keys.

The root note is always available on the C# key, while the fifth note is always assigned to the D# key; with them, you can always play the lowest notes of an arpeggio.

This octave also includes an 'all mute' key (F#).

| Note | String(s)              |
|------|------------------------|
| C2   | VI String (E)          |
| C#2  | Recognized Chord Root  |
| D2   | V String (A)           |
| D#2  | Recognized Chord Fifth |
| E2   | IV String (D)          |
| F2   | III String (G)         |
| F#2  | All Mute               |
| G2   | II String (B)          |
| G#2  | Power Chord            |
| A2   | l String (e)           |
| A#2  | Full Down/Up           |
| B2   | Down/Up 4-Strings      |

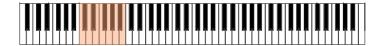

## **Recording RX Noises**

Press one of the keys in the octave from C7 to B8 to trigger RX Noises. In some cases, the RX zone may extend over this range.

| Note      | RX Noise                           |
|-----------|------------------------------------|
| C7 and up | RX Noises (depending on the Sound) |

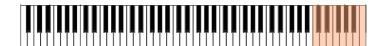

## Recording a regular pattern

Together with strums and arpeggios, you can record regular patterns, exactly as if the track was of the Acc type. This will save an Accompaniment track, when all you need is just to record some short melodic passages (for example, the closing of a strumming pattern).

You can record the pattern by playing in the range from C3 to B6, as shown by the diagram.

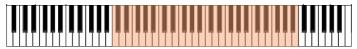

### Recording a Chord Shape

You can finely choose Chord Shapes by using MIDI messages. When you play a CO note with the velocity value shown in the following table, a chord is played in a particular position and on a certain number of strings.

| Vel. | Range            | from Str.  | to Str. | Position |
|------|------------------|------------|---------|----------|
| 0    | 6 Strings        | I          | VI      | 0        |
| 1    | 6 Strings        | l          | VI      | 0        |
| 2    | 6 Strings        | l          | VI      | 1        |
| 3    | 6 Strings        | l          | VI      | 2        |
| 4    | 6 Strings        | l          | VI      | 3        |
| 5    | 6 Strings        | l          | VI      | 4        |
| 6    | 6 Strings        | l          | VI      | 5        |
| 7    | 5 Strings Bass   | <u>l</u> l | VI      | 0        |
| 8    | 5 Strings Bass   | <u>l</u> l | VI      | 1        |
| 9    | 5 Strings Bass   | <u>l</u> l | VI      | 2        |
| 10   | 5 Strings Bass   | <u>l</u> l | VI      | 3        |
| 11   | 5 Strings Bass   | <u>l</u> l | VI      | 4        |
| 12   | 5 Strings Bass   | <u>ll</u>  | VI      | 5        |
| 13   | 5 Strings Treble | l          | V       | 0        |
| 14   | 5 Strings Treble | l          | V       | 1        |
| 15   | 5 Strings Treble | l          | V       | 2        |
| 16   | 5 Strings Treble | l          | V       | 3        |
| 17   | 5 Strings Treble | l          | V       | 4        |
| 18   | 5 Strings Treble | l          | V       | 5        |

| Vel. | Range                  | from Str. | to Str. | Position |
|------|------------------------|-----------|---------|----------|
| 19   | 4 Strings Bass         | III       | VI      | 0        |
| 20   | 4 Strings Bass         | III       | VI      | 1        |
| 21   | 4 Strings Bass         | III       | VI      | 2        |
| 22   | 4 Strings Bass         | III       | VI      | 3        |
| 23   | 4 Strings Bass         | III       | VI      | 4        |
| 24   | 4 Strings Bass         | III       | VI      | 5        |
| 25   | 4 Strings Middle       | II        | V       | 0        |
| 26   | 4 Strings Middle       | II        | V       | 1        |
| 27   | 4 Strings Middle       | II        | V       | 2        |
| 28   | 4 Strings Middle       | II        | V       | 3        |
| 29   | 4 Strings Middle       | II        | V       | 4        |
| 30   | 4 Strings Middle       | II        | V       | 5        |
| 31   | 4 Strings Treble       | l         | IV      | 0        |
| 32   | 4 Strings Treble       | l         | IV      | 1        |
| 33   | 4 Strings Treble       | l         | IV      | 2        |
| 34   | 4 Strings Treble       | l         | IV      | 3        |
| 35   | 4 Strings Treble       | l         | IV      | 4        |
| 36   | 4 Strings Treble       | l         | IV      | 5        |
| 37   | 3 Strings Bass         | IV        | VI      | 0        |
| 38   | 3 Strings Bass         | IV        | VI      | 1        |
| 39   | 3 Strings Bass         | IV        | VI      | 2        |
| 40   | 3 Strings Bass         | IV        | VI      | 3        |
| 41   | 3 Strings Bass         | IV        | VI      | 4        |
| 42   | 3 Strings Bass         | IV        | VI      | 5        |
| 43   | 3 Strings MiddleBas    | III       | V       | 0        |
| 44   | 3 Strings MiddleBas    | III       | V       | 1        |
| 45   | 3 Strings MiddleBas    | III       | V       | 2        |
| 46   | 3 Strings MiddleBas    | III       | V       | 3        |
| 47   | 3 Strings MiddleBas    | III       | V       | 4        |
| 48   | 3 Strings MiddleBas    | III       | V       | 5        |
| 49   | 3 Strings MiddleTreble | II        | IV      | 0        |
| 50   | 3 Strings MiddleTreble | II        | IV      | 1        |
| 51   | 3 Strings MiddleTreble | II        | IV      | 2        |
| 52   | 3 Strings MiddleTreble | II        | IV      | 3        |
| 53   | 3 Strings MiddleTreble | II        | IV      | 4        |

| Vel. | Range                  | from Str. | to Str. | Position |
|------|------------------------|-----------|---------|----------|
| 54   | 3 Strings MiddleTreble | II        | IV      | 5        |
| 55   | 3 Strings Treble       | 1         | III     | 0        |
| 56   | 3 Strings Treble       | 1         | III     | 1        |
| 57   | 3 Strings Treble       | 1         | III     | 2        |
| 58   | 3 Strings Treble       | 1         | III     | 3        |
| 59   | 3 Strings Treble       | 1         | III     | 4        |
| 60   | 3 Strings Treble       | 1         | III     | 5        |
| 61   | 2 Strings Bass         | V         | VI      | 0        |
| 62   | 2 Strings Bass         | V         | VI      | 1        |
| 63   | 2 Strings Bass         | V         | VI      | 2        |
| 64   | 2 Strings Bass         | V         | VI      | 3        |
| 65   | 2 Strings Bass         | V         | VI      | 4        |
| 66   | 2 Strings Bass         | V         | VI      | 5        |
| 67   | 2 Strings MiddleBas    | IV        | V       | 0        |
| 68   | 2 Strings MiddleBas    | IV        | V       | 1        |
| 69   | 2 Strings MiddleBas    | IV        | V       | 2        |
| 70   | 2 Strings MiddleBas    | IV        | V       | 3        |
| 71   | 2 Strings MiddleBas    | IV        | V       | 4        |
| 72   | 2 Strings MiddleBas    | IV        | V       | 5        |
| 73   | 2 Strings Middle       | III       | IV      | 0        |
| 74   | 2 Strings Middle       | III       | IV      | 1        |
| 75   | 2 Strings Middle       | III       | IV      | 2        |
| 76   | 2 Strings Middle       | III       | IV      | 3        |
| 77   | 2 Strings Middle       | III       | IV      | 4        |
| 78   | 2 Strings Middle       | III       | IV      | 5        |
| 79   | 2 Strings MiddleTreble | II II     | III     | 0        |
| 80   | 2 Strings MiddleTreble | II II     | III     | 1        |
| 81   | 2 Strings MiddleTreble | II II     | III     | 2        |
| 82   | 2 Strings MiddleTreble | II        | III     | 3        |
| 83   | 2 Strings MiddleTreble | ll l      | III     | 4        |
| 84   | 2 Strings MiddleTreble | ll l      | III     | 5        |
| 85   | 2 Strings Treble       | 1         | II      | 0        |
| 86   | 2 Strings Treble       | 1         | II      | 1        |
| 87   | 2 Strings Treble       | 1         | II      | 2        |
| 88   | 2 Strings Treble       | 1         | II      | 3        |

| Vel. | Range            | from Str. | to Str. | Position |
|------|------------------|-----------|---------|----------|
| 89   | 2 Strings Treble | I         | II      | 4        |
| 90   | 2 Strings Treble | I         | II      | 5        |

## Listening to the recorded pattern

When in Stye Play mode, the recorded Guitar pattern is transposed according to the chord recognized on the keyboard. The way it is transposed depends on the programmed pattern, with the chosen positions, strumming mods, etc...

You can see how a chord is composed on the fingerboard diagram. Here is the meaning of the various symbols:

| Symbol         | Meaning                                                        |
|----------------|----------------------------------------------------------------|
| Red dot        | Fingered string (i.e., played note).                           |
| White dot      | Fifth, playing on the D#2 key.                                 |
| Χ              | Non played or muted note.                                      |
| Light grey bar | Barré (a finger crossing all the strings, like a mobile capo). |
| Dark grey bar  | Capo.                                                          |

# 21 Editing the Styles

## Editing the individual MIDI events

The Event Edit is the page where you can edit each single MIDI event of the selected Chord Variation. You can, for example, replace a note with a different one, or change its playing strength (i.e., velocity value).

#### The Event Edit page

Go to the Style Record > Event Edit > Event Edit page.

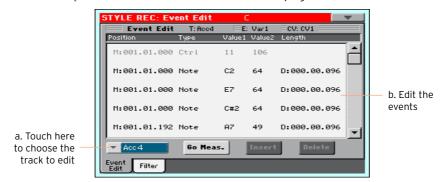

## The Event Edit procedure

Here is the general procedure to follow for the event editing.

Choose the Style and access editing

- While in Style Play mode, select the Style to edit, press the RECORD button and select the Current Style option.
- While in one of the Style Record > Record pages, select the Style Element (E) and Chord Variation (CV) parameters.
- Go to the Style Record > Event Edit > Event Edit page.

#### Listen to the patterns

Press the START/STOP button to listen to the selected Chord Variation. Press START/STOP again to stop it.

While in Event Edit, chord scanning does not work, so you will listen the pattern at the original Key/Chord.

#### Filter the events shown

Go to the Style Record > Event Edit > Filter page to select the events to display.

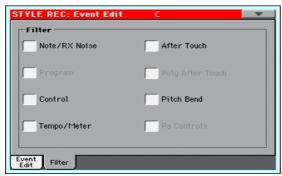

| Filter        | Meaning                                                                                                    |          |  |
|---------------|----------------------------------------------------------------------------------------------------|----------|--|
| Note/RX Noise | Notes and RX Noises                                                                                                    |          |  |
| Program       | Program Change                                                                                                    |          |  |
| Control       | Control Change events. Only the following Control Chanbers are allowed with Styles.                                                                        | ge num-  |  |
|               | Control function                                                                                                    | CC#      |  |
|               | Modulation 1                                                                                                    | 1        |  |
|               | Modulation 2                                                                                                    | 2        |  |
|               | Pan                                                                                                    | 10       |  |
|               | Expression <sup>(a)</sup>                                                                                                    | 11       |  |
|               | CC#12                                                                                                    | 12       |  |
|               | CC#13                                                                                                    | 13       |  |
|               | Ribbon                                                                                                    | 16       |  |
|               | Damper                                                                                                    | 64       |  |
|               | Filter Resonance                                                                                                    | 71       |  |
|               | Low Pass Filter Cutoff                                                                                                    | 74       |  |
|               | CC#80                                                                                                    | 80       |  |
|               | CC#81                                                                                                    | 81       |  |
|               | CC#82                                                                                                    | 82       |  |
|               | (a). Expression events cannot be inserted at the starting (001.01.000). An Expression value is already among the "header" parameters of the Style Element. |          |  |
| Tempo/Meter   | Tempo and Meter (time signature) changes (Master Track only).                                                                                              |          |  |
| Pitch Bend    | Pitch Bend events.                                                                                                    |          |  |
| Pa Controls   | Messages exclusive to the HAVIAN 30 and Pa-Series instr                                                                                                    | ruments. |  |

#### Edit the events

- 1 Go back to the Style Record > Event Edit > Event Edit page.
- 2 Use the Track pop-up menu to select the track to edit.

The list of events contained in the selected track (inside the selected Chord Variation) will appear in the display. Some events on the beginning of the Chord Variations, as well as the "EndOfTrk" event (marking its ending point) cannot be edited, and appear dimmed.

3 Scroll though the various events by using the scrollbar.

Touch the event to be edited, and edit it.

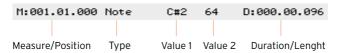

- Select the M (Measure), and use the VALUE dial to change event's position.
- Select the Type parameter, and use the VALUE to change the event type.
- Select the Value 1 and Value 2 parameters, and use the VALUE dial to edit them. In case of numeric values, you can also touch them twice to open the numeric keypad.
- If a Note event is selected, select the D (Duration/Length) parameter, and use VALUE dial to change the event's length.

#### Jump to a different measure

Touch the Go Meas. button to go to a different measure. The Go To Measure dialog will appear:

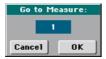

Enter a target measure and touch OK to confirm The first event available in the target measure will be selected.

#### Insert events

Touch the Insert button to insert an event at the current Position (M). A Note event with default values will be inserted.

#### Delete events

Select an event, then touch the Delete button to delete it.

#### Edit other tracks

When editing is complete, select a different track to edit.

#### Exit Event Edit

When finished editing the selected Chord Variation, press the EXIT button to go back to one of the Style Record > Record pages, then select a different Chord Variation to edit.

## Editing the Style patterns

You can edit the Style pattern data in the Style Record > Style Edit section.

### Quantizing

The quantize function may be used to correct any timing mistake after recording, or to give the pattern a "groovy" feeling.

1 Go to the Style Record > Style Edit > Quantize page.

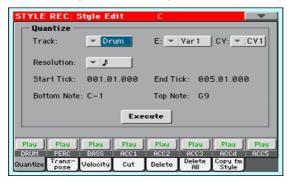

Select the Track, Style Element (E) and Chord Variation (CV) to edit.

| Track     | Meaning             |
|-----------|---------------------|
| All       | All tracks selected |
| Drum Acc5 | Selected track      |

3 Use the Resolution pop-up menu to choose the quantize resolution.

| Resolution                             | Meaning                                                                                                    |
|----------------------------------------|----------------------------------------------------------------------------------------------------|
| <sup>‡</sup> (1/32) <sup>†</sup> (1/8) | Grid resolution after recording, in musical values. For example, when you select 1/16, all notes are moved to the nearest 1/16 division. When you select 1/8, all notes are moved to the nearest 1/8 division. A "bf" character added after the value means swing-quantization. A '3' after the quantization value means triplet. |
|                                        | No quantization                                                                                                    |
|                                        | 1/16                                                                                                    |
|                                        | 1/8                                                                                                    |

- Use the Start Tick and End Tick parameters to set the beginning and ending of the passage to be quantized.
  - If a Chord Variation is four measures long, and you want to select it all, the Start will be positioned at 1.01.000, and the End at 5.01.000.
- Use the Bottom Note and Top Note parameters to set key range to quantize.
  - These parameters are only available when a Drum or Percussion track is selected. If you select the same note as the Bottom and Top parameters, you can select a single percussive instrument.
- 6 After having set the various parameters, touch Execute.
- Press the START/STOP button to check how it works. You will listen all the tracks of the selected Chord Variation playing together. Press START/STOP again to stop playback.

#### **Transposing**

The transpose function may be used to transpose the selected track(s).

After transposing, please don't forget to readjust the Key/ Chord parameter in the main page of the Style Record mode.

Go to the Style Record > Style Edit > Transpose page.

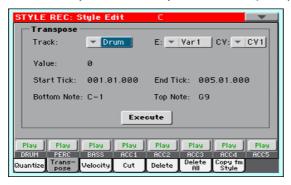

Select the Track, Style Element (E) and Chord Variation (CV) to edit.

| Track     | Meaning                                                                                                    |
|-----------|----------------------------------------------------------------------------------------------------|
| All       | All tracks selected, apart for the tracks set in Drum mode (like the Drum and Percussion tracks). The whole selected Chord Variation will be transposed. |
| Drum Acc5 | Selected track.                                                                                                    |

3 Use the Value parameter to choose the transpose value.

| Value    | Meaning                        |
|----------|--------------------------------|
| -127 127 | Transpose value (in semitones) |

- 4 Use the Start Tick and End Tick parameters to set the beginning and ending of the passage to be transposed.
  - If a Chord Variation is four measures long, and you want to select it all, the Start will be positioned at 1.01.000, and the End at 5.01.000.
- 5 Use the Bottom Note and Top Note parameters to set key range to quantize.
  - If you select the same note as the Bottom and Top parameters, you can select a single percussive instrument. Since in a Drum Kit each instrument is assigned to a different note of the scale, transposing a percussive instrument means assigning the part to a different instrument.
- 6 After having set the various parameters, touch Execute.
- 7 Press the START/STOP button to check how it works. You will listen all the tracks of the selected Chord Variation playing together. Press START/STOP again to stop playback.

## **Editing Velocity data**

You can change the velocity (dynamics) value of notes in the selected track.

When an RX Sound is assigned to the track being edited, the resulting sound may change, since this kind of Sounds is made of several different layers triggered by different velocity values.

Also, a fade-out may result in the level 'jumping' up next to the zero, since a higher-level layer may be selected by low velocity values.

Go to the Style Record > Style Edit > Velocity page.

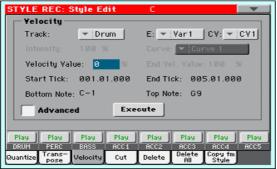

Select the Track, Style Element (E) and Chord Variation (CV) to edit.

| Track     | Meaning                                                                                                |
|-----------|----------------------------------------------------------------------------------------------------|
|           | All tracks selected. The velocity for all notes of the whole selected Chord Variation will be changed. |
| Drum Acc5 | Selected track.                                                                                        |

Use the Velocity Value parameter to choose the transpose value.

| Value    | Meaning                               |
|----------|---------------------------------------|
| -127 127 | Velocity change value (in MIDI value) |

- If you want to use the advanced parameters, allowing you to select a velocity curve and create fade-ins or fade-outs, select the Advanced checkbox.
  - When this parameter is selected, the Intensity, Curve, Start Velocity Value and End Velocity Value parameters become accessible.
- Use the Intensity parameter to specify the degree to which the velocity data will be adjusted toward the curve you specify with Curve.

| Intensity | Meaning                                                              |
|-----------|----------------------------------------------------------------------|
|           | Intensity value. With a setting of 0%, the velocity will not change. |
|           | With a setting of 100%, the velocity will be changed the most.       |

 Use the Curve parameter to select one of the six curves, and specify how the velocity will change over time.

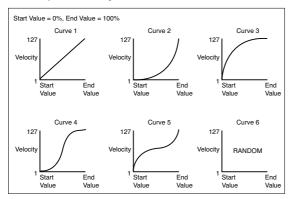

 Use the Start Vel. Value and End Vel. Value to change the velocity value at the starting and ending of the selected curve.

| Intensity | Meaning                       |
|-----------|-------------------------------|
| 0 100%    | Velocity change in percentage |

- 5 Use the Start Tick and End Tick parameters to set the beginning and ending of the passage to be edited.
  - If a Chord Variation is four measures long, and you want to select it all, the Start will be positioned at 1.01.000, and the End at 5.01.000.
- 6 Use the Bottom Note and Top Note parameters to set key range to quantize.
  If you select the same note as the Bottom and Top parameters, you can select a single percussive instrument.
- 7 After having set the various parameters, touch Execute.
- 8 Press the START/STOP button to check how it works. You will listen all the tracks of the selected Chord Variation playing together. Press START/STOP again to stop playback.

## Cutting out measures

You can delete a selected measure (or a series of measures) from the selected Chord Variation. All following events will be moved back, to replace the cut measure(s).

Go to the Style Record > Style Edit > Cut page.

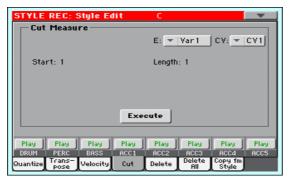

2 Select the Track, Style Element (E) and Chord Variation (CV) to edit.

| Track     | Meaning             |
|-----------|---------------------|
| All       | All tracks selected |
| Drum Acc5 | Selected track      |

- Use the Start parameter to select the first measure to be cut. 3
- 4 Use the Length parameter to choose the number of measures to be cut.
- 5 After having set the various parameters, touch Execute.
- Press the START/STOP button to check how it works. You will listen all the 6 tracks of the selected Chord Variation playing together. Press START/STOP again to stop playback.

### Deleting data from measures

The Delete page is where you delete MIDI events out of the Style. This function does not remove measures from the pattern. To remove whole measures, use the Cut function instead.

Go to the Style Record > Style Edit > Delete page.

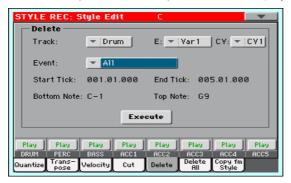

Select the Track, Style Element (E) and Chord Variation (CV) to edit.

| Track     | Meaning                                                                              |
|-----------|--------------------------------------------------------------------------------------|
| All       | All tracks selected. After deletion, the selected Chord Variation will remain empty. |
| Drum Acc5 | Selected track.                                                                      |

Use the Event pop-up menu to choose the transpose value. 3

| Event         | Meaning                                                                                                    |
|---------------|----------------------------------------------------------------------------------------------------|
| All           | All events. The measures are not removed from the Chord Variation.                                                                                                    |
| Note          | All notes in the selected range.                                                                                                    |
| Dup.Note      | All duplicate notes. When two notes with the same pitch are encountered on the same tick, the one with the lowest velocity is deleted.                                     |
| After Touch   | After Touch events.                                                                                                    |
| Pitch Bend    | Pitch Bend events.                                                                                                    |
| Prog.Change   | Program Change events, excluding the bundled Control Change #00 (Bank Select MSB) and #32 (Bank Select LSB).  This kind of data is automatically removed during recording. |
| Ctl.Change    | All Control Change events, for example Bank Select, Modulation, Damper, Soft Pedal                                                                                         |
| CC00/32 CC127 | Single Control Change events. Double Control Change numbers (like 00/32) are MSB/LSB bundles.  Some CC data are automatically removed during recording.                    |

- Use the Start Tick and End Tick parameters to set the beginning and ending of the passage to be deleted.
  - If a Chord Variation is four measures long, and you want to select it all, the Start will be positioned at 1.01.000, and the End at 5.01.000.
- Use the Bottom Note and Top Note parameters to set key range to quantize. These parameters are available only when the All or Note option is selected. If you select the same note as the Bottom and Top parameters, you can select a single percussive instrument.
- After having set the various parameters, touch Execute. 6
- Press the START/STOP button to check how it works. You will listen all the tracks of the selected Chord Variation playing together. Press START/STOP again to stop playback.

### Deleting Style Elements, Chords Variations or a whole Style

You can delete a selected Style Element or Chord Variation, or the whole Style.

1 Go to the Style Record > Style Edit > Delete All page.

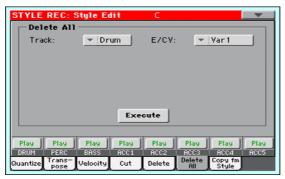

2 Select the Track to delete.

| Track     | Meaning                                                               |
|-----------|-----------------------------------------------------------------------|
| All       | All tracks of the selected Style, Style Element or Chord Variation.   |
| Drum Acc5 | Single track of the selected Style, Style Element or Chord Variation. |

3 Select the Style Element (E) and Chord Variation (CV) to delete.

| E/CV          | Meaning                                                                                                    |  |
|---------------|----------------------------------------------------------------------------------------------------|--|
| All           | All Style Elements, i.e. the whole Style. When E/ Track=All and CV=All, the whole Style is deleted, and all parameters are set to the default status. |  |
| Var1 CountIn  | Single Style Element.                                                                                                    |  |
| V1-CV1 CI-CV2 | Single Chord Variation.                                                                                                    |  |

- 4 After having set the various parameters, touch Execute.
- Press the START/STOP button and play some chords to check how it works. Select any Style Element using the control panel button. Press START/STOP again to stop playback.

## Copying from a Style

You can copy a track. Chord Variation or Style Element from the same or a different Style. Also, you can copy a complete Style to make a duplicate to be used as a starting point.

Be warned that copying will overwrite all data at the target location.

Go to the Style Record > Style Edit > Copy from Style page.

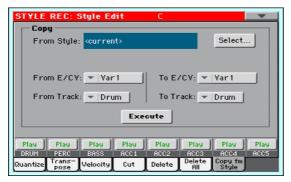

- Use the From Style parameter to choose the source Style. Touch the Select button to open the Style Select window and select the source Style from there.
- Use the From E/CV pop-up menu to choose the source Style Element (E) and Chord Variation (CV), and the To E/CV pop-up menu to choose the target.

| E/CV          | Meaning                                                                                                  |  |
|---------------|----------------------------------------------------------------------------------------------------|--|
| All           | All Style Elements, i.e. the whole Style. You can't change the target, that is automatically set to All. |  |
| Var1 End2     | Single Style Element.                                                                                    |  |
| V1-CV1 CI-CV2 | Single Chord Variation.                                                                                  |  |

Due to the different structure, you can only copy over similar Style Elements, for example from a Variation to another Variation.

Use the From Track pop-up menu to choose the source track, and the To Track pop-up menu to choose the target.

| Track     | Meaning                                                               |  |
|-----------|-----------------------------------------------------------------------|--|
| All       | All tracks of the selected Style, Style Element or Chord Variation.   |  |
| Drum Acc5 | Single track of the selected Style, Style Element or Chord Variation. |  |

5 After having set the various parameters, touch Execute.

If you copy too many events on the same tick, the "Too many events!" message appears, and the copy operation is aborted.

When you copy over an existing Chord Variation, Program Change data is not copied, to leave the original Sounds unchanged for that Chord Variation.

## Editing the Sounds and controls

You can choose the Sounds, and edit various track parameters, in the Style Record > Style Element Track Controls section.

#### Style Element original Sounds

Each Style Element can use different Sounds. These Sounds are used when the Original Style Sounds parameter found in the Style Play > Volume (Style View) page is checked. Sounds assigned to the Style Settings are ignored.

Go to the Style Record > Style Element Track Controls > Sound/Expression page.

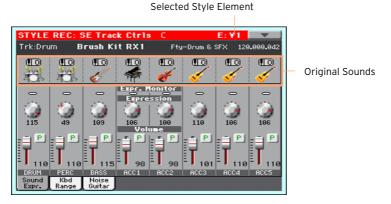

- Press the corresponding button on the control panel to select one of the Style Elements (VARIATION1 ... ENDING3).
- Touch the Sound icon to choose a different Sound for the corresponding track.
- Press the START/STOP button and play some chords to check how it works. Select any Style Element using the control panel button. Press START/STOP again to stop playback.

#### Copying the Style Element original Sounds

1 Choose the Copy Sounds command from the page menu to open the Copy Sounds dialog.

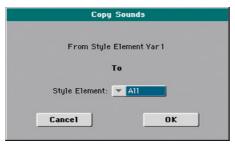

2 Use the Style Element pop-up menu to choose the target Style Element.

| Style Element | Meaning                                                            |  |
|---------------|--------------------------------------------------------------------|--|
| All           | Settings will be copied to all Style Element of the Style in edit. |  |
| Var1 CountIn  | Single Style Element.                                              |  |

## Style Element relative volume (Expression)

You can set different Expression (CC#11) values for each of the Style Element tracks. Since Expression is a relative volume control, you can use it to lower the level compared to the overall volume of the Style. This is especially useful when different Sounds are assigned to the same track in different Style Elements, and the internal level of these Sounds is different.

Go to the Style Record > Style Element Track Controls > Sound/Expression page.

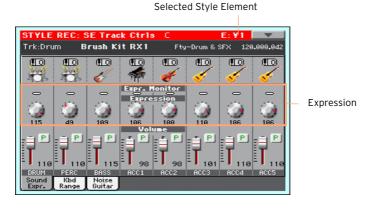

- Press the corresponding button on the control panel to select one of the Style Elements (VARIATION1 ... ENDING3).
- Use the Expression Monitor indicators to check if Expression (CC#11) messages are contained in the tracks.
  - Press the START/STOP button to start playback, and look at the indicators. When one of them lights up, you can enter Event Edit on the corresponding track, and edit or remove the Expression messages.
- Use the Expression knobs to set the Expression (CC#11) value for the corresponding track. This value can be seen at the beginning of the Event Edit list.

You can quickly and easily adjust the Expression level of all tracks in a Style Element. This allows for a more precise control over the volume level of all Style Element.

- While in this page, select one of the Style Elements by pressing its button in the control panel.
- Keep the SHIFT button pressed, and press the TEMPO + button to increase the Expression value of all the Style Element's tracks, TEMPO - to decrease it.
- 3 Release the SHIFT button.
- Repeat the above operation with all the desired Style Elements.
  - A track's volume may be changed by an Expression event contained in a track. To check if any of these events exist in a track, let the Style Element play and look at the Expression Monitor in this same page. If one or more Expression events are found, go to the Event Edit page and delete it (or them).
- Press the START/STOP button and play some chords to check how it works. Select any Style Element using the control panel button. Press START/STOP again to stop playback.

#### Copying the Expression values

Choose the Copy Expression command from the page menu to open the Copy Expression dialog.

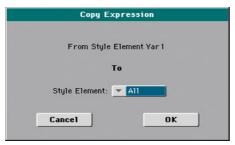

2 Use the Style Element pop-up menu to choose the target Style Element.

| Style Element | Meaning                                                            |  |
|---------------|--------------------------------------------------------------------|--|
| All           | Settings will be copied to all Style Element of the Style in edit. |  |
| Var1 CountIn  | Single Style Element.                                              |  |

## **Keyboard Range**

Setting the Keyboard Range automatically transposes any pattern note that would otherwise play too high or too low in pitch, compared to the original acoustic instrument, when transposed by the arranger. This will result in more natural sounding instruments.

For example, the standard lower limit for a quitar is E2. If you play a chord under the E2, the transposed pattern could exceed this limit, and sound unnatural. A Bottom limit set to E2 for the guitar track will solve the problem.

Different Keyboard Range values can be set for each Style Element. This will help forcing mobile capotasto or a preferred range in a particular section of the song.

Go to the Style Record > Style Element Track Controls > Sound/Expression page.

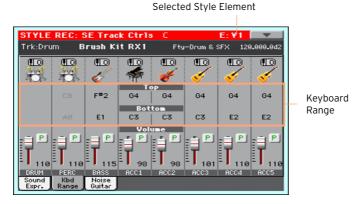

- Press the corresponding button on the control panel to select one of the Style Elements (VARIATION1 ... ENDING3).
- Use the Top and Bottom parameters to set the bottom and top limit of the keyboard range for the corresponding track of the selected Style Element.
  - While recording, the Keyboard Range is ignored. It will be used when playing back the Style.
- Press the START/STOP button and play some chords to check how it works. Select any Style Element using the control panel button. Press START/STOP again to stop playback.

#### Copying the Key Range

Choose the Copy Key Range command from the page menu to open the Copy Key Range dialog.

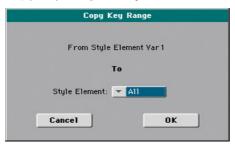

2 Use the Style Element pop-up menu to choose the target Style Element.

| Style Element | Meaning                                                            |  |
|---------------|--------------------------------------------------------------------|--|
| All           | Settings will be copied to all Style Element of the Style in edit. |  |
| Var1 CountIn  | Single Style Element.                                              |  |

#### RX Noise/Guitar

In the Noise/Guitar page you can set the RX Noise level and the 'human feel' of the Guitar tracks.

1 Go to the Style Record > Style Element Track Controls > Noise/Guitar page.

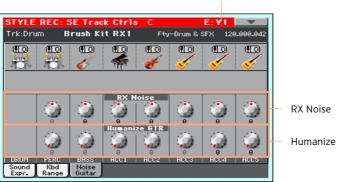

Selected Style Element

- 2 Press the corresponding button on the control panel to select one of the Style Elements (VARIATION1 ... ENDING3).
- 3 Use the RX Noise knobs to adjust the volume of RX Noises in the corresponding tracks. This control applies to all types of tracks (provided the Sound contains RX Noises).
- 4 Use the Humanize GTR knobs to apply a random value to the position, velocity and length of notes of Guitar tracks (see the settings in the Style Record > Style Track Controls > Type/Trigger/Tension page). This control has no effect on other types of track.
- 5 Press the START/STOP button and play some chords to check how it works. Select any Style Element using the control panel button. Press START/STOP again to stop playback.

## **Editing the Chord Table**

You can link chords and Chord Variations in the Style Record > Chord Table section.

#### Editing the Chord Table

You can assign a Chord Variation to each of the main recognized chord. When a chord is recognized, the assigned Chord Variation will be automatically selected by the arranger to play the accompaniment.

Go to the Style Element Chord Table > Chord Table page.

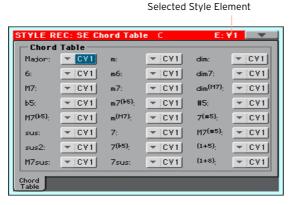

- Press the corresponding button on the control panel to select one of the Style Elements (VARIATION1 ... ENDING3).
- Use the Chord / Chord Variation parameters to assign a Chord Variation to each of the chords.
- Press the START/STOP button and play some chords to check how it works. Select any Style Element using the control panel button. Press START/STOP again to stop playback.

#### Copying the Chord Table to other Style Elements

Once you have set the Chord Table for the selected track, you can copy and paste it onto other Style Elements of the Style.

1 Choose the Copy Key/Chord command from the page menu, to open the Copy Key/Chord dialog box.

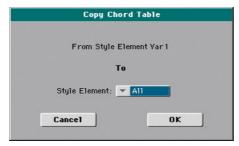

2 Use the Style Element pop-up menu to choose the target Style Element.

| Style Element | Meaning                                                            |  |
|---------------|--------------------------------------------------------------------|--|
| All           | Settings will be copied to all Style Element of the Style in edit. |  |
| Var1 CountIn  | Single Style Element.                                              |  |

## Editing the Style tracks

You can edit the Track type and its response to retriggering and dissonances in the Style Record > Track Controls section.

### Track type, Trigger, Tension

You can set the Track type, the Trigger mode, and activate/deactivate the Tension.

Go to the Style Record > Track Controls > Type/Trigger/Tension page.

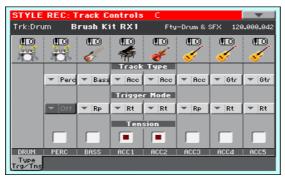

- Press the corresponding button on the control panel to select one of the Style Elements (VARIATION1 ... ENDING3).
- 3 Use the Track Type parameter to set the type of the corresponding track.

| Track Type | Meaning                                                                                                    |
|------------|----------------------------------------------------------------------------------------------------|
| Drum       | Drum track. This type of track is not transposed by the arranger, and is used for Drum Kits made of Drum sounds. It can be affected by the Drum Mapping of the Style Play mode. |
| Perc       | Percussion track. This type of track cannot be transposed, and is used for Drum Kit made of Percussion sounds. It is NOT affected by the Drum Mapping.                          |
| Bass       | Bass track. This type of track always plays the root when changing chord.                                                                                                    |
| Acc        | Accompaniment track. This type of track can be used freely, for melodic or harmonic accompaniment patterns.                                                                     |
| Gtr        | Guitar track. This type of track uses Guitar Mode to create guitar strumming.                                                                                                   |

4 Use the Trigger Mode parameter to define how Bass and Acc-type tracks are retriggered when the chord is changed.

| Trigger Mode   | Meaning                                                                                                    |  |
|----------------|----------------------------------------------------------------------------------------------------|--|
| Off            | Each time you play a new chord, current notes will be stopped. The track will remain silent until a new note will be encountered in the pattern.                                      |  |
| Rt (Retrigger) | The sound will be stopped, and new notes matching the recognized chord will be played back.                                                                                           |  |
| Rp (Repitch)   | New notes matching the recognized chord will be played back, by repitching notes already playing. There will be no break in the sound. This is very useful on Guitar and Bass tracks. |  |

- 5 Use the Tension parameter to allow for intentional dissonances in the accompaniment.
  - Tension adds notes (a 9th, 11th and/or 13th) that have actually been played to the accompaniment, but haven't been written in the Style pattern.
- 6 Press the START/STOP button and play some chords to check how it works. Select any Style Element using the control panel button. Press START/STOP again to stop playback.

# Importing and exporting the Styles

## Importing from a Standard MIDI File

You can import Standard MIDI Files and convert them to a Style.

### Preparing the SMF file

The Import SMF function allows you to import MIDI data from a Standard MIDI File (SMF) created on your preferred external sequencer, and transform them in a Chord Variation. The Standard MIDI File to be imported must be programmed as if it was one of HAVIAN 30's Chord Variations.

When importing an SMF, parameters like CV Length, Meter, Tempo Changes, Program Changes and Expression are recognized. If the Initialize parameter is selected, or the Style Element is empty, these parameters will be imported in the Style Element containing the Chord Variation.

- The Chord Variation length is the same as the imported SMF. You can change length by changing the value of the CV Length parameter in the Style Record > Record 1 page.
- Key/Chord, Chord Table, Expression, and any other Style Element parameter, must be manually programmed in the relevant Style Record pages.
- The starting Tempo, and each track's Volume, must be programmed as Style Settings data, and then saved in the Style Settings.
- Meter (Time Signature) Change is not allowed, therefore not recognized.

Sounds assigned to each track are imported, provided the Program Change, Bank Select MSB and LSB events are on the first 'tick' of the SMF. These will be the 'original' Sounds of the Style Element, that you can access from the Style Record > Record pages, or the Style Record > Style Element Track Controls > Sound/Expression page.

These Sounds can be overridden by Sounds assigned to the Style Settings. when the Original Style Sound parameter in the main page of the Style Play mode (Style Track view) is not selected.

If a note extends beyond the last measure of the Chord Variation, an additional measure is appended (for example, if a note extends after the end of the fourth measure in a 4-measure pattern, a 5-measure Chord Variation will be generated). If so, change the CV Length value to reset the Chord Variation length. The exceeding note will be cut, to fit the new pattern length.

When programming a Chord Variation on an external sequencer, please assign each Style track to the correct MIDI channel, according to the following table.

| Style Track     | MIDI Channel |
|-----------------|--------------|
| Bass            | 09           |
| Drum            | 10           |
| Percussion      | 11           |
| Accompaniment 1 | 12           |
| Accompaniment 2 | 13           |
| Accompaniment 3 | 14           |
| Accompaniment 4 | 15           |
| Accompaniment 5 | 16           |

#### Importing a Standard MIDI File into a Chord Variation

Go to the Style Record > Import > Import SMF page.

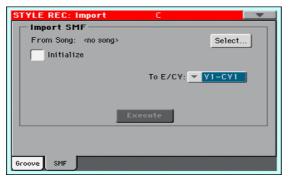

- Use the From Song parameter to choose a MID file to import. Touch the Select button to open the file selector.
  - Only Standard MIDI Files in format O can be loaded.
- Select the Initialize checkbox if you want all settings of the target Style Element (like Key/Chord, Chord Table, Sounds...) to be reset when loading the SMF.
  - It is a good idea to select the Initialize parameter when importing the first Chord Variation of a Style Element, and deselect it when importing the subsequent Chord Variations. This way, the initial parameter will be reset only once.
- Use the To E/CV pop-up menu to choose a target Chord Variation (CV) inside a Style Element (E).
- After having set all the parameters in this page, touch the Execute button to import the Standard MIDI File into the target Chord Variation.

# Importing a Standard MIDI File 'separated by Markers' into a Style

As an alternative to importing single Chord Variations, you can import a whole Style as an SMF separated by Markers, i.e., a single SMF containing all the Chord Variations (Variation 1, Variation 2, etc.) each one separated by a Marker (the same events used in Song Play mode).

While in this page, touch the Select button, and choose the Standard Midi File to be imported.

HAVIAN 30 can only handle SMF format O (Zero). If you are in trouble importing your file, maybe your sequencer (or DAW) is exporting using SMF format 1. Please refer to the software's user's manual.

- 2 Keep the SHIFT button pressed, and touch the Execute button.
- 3 Release the SHIFT button.

When creating a new Style, we suggest to check the Initialize checkbox. Do not check it if the SMF you are loading was previously exported from a Style to be edited; in this case, it is very important to keep all the previous settings.

Style Tracks and MIDI Channels must be matched as in the previous table, as per KORG's standard Style format definition. Tracks/MIDI Channels other than the above mentioned are ignored during the import procedure.

#### Imported events

When importing, some events that may cause wrong operation of the Style are filtered out. Here are the allowed events.

| Control function                    | CC# |
|-------------------------------------|-----|
| Note On                             |     |
| RX Noise On                         |     |
| Pitch Bend                          |     |
| Channel After Touch                 |     |
| Modulation                          | 1   |
| Breath                              | 2   |
| Pan                                 | 10  |
| Expression                          | 11  |
| CC#12                               | 12  |
| CC#13                               | 13  |
| Ribbon 16                           |     |
| Damper (Hold 1)                     | 64  |
| Filter Resonance (Harmonic Content) | 71  |
| Low Pass Filter Cutoff (Brightness) | 74  |
| CC#80 (General Purpose #5)          | 80  |
| CC#81 (General Purpose #6)          | 81  |
| CC#82 (General Purpose #7)          | 82  |

Some controllers are reset at the end of the pattern.

The following events are stripped off the pattern, and automatically transferred to the Style Element header during the import procedure:

- Time signature (this event is mandatory)
- Control Change bundle #00-32 (Bank Select MSB/LSB)
- Program Change

Control Change #11 (Expression), Control Change 00, Control Change 32 and Program Change messages must be placed at the very beginning of each Chord Variation (tick 0).

Whenever they are not saved in the SMF, Program Change, Control Change 00, 11 and 32, can be still programmed in Style Record mode, by using the edit features available.

#### Naming conventions

The naming structure for the Markers inside the SMF is 'EnCVn', whose single components are shown in the following table:

| Component | Meaning                                                                             |
|-----------|-------------------------------------------------------------------------------------|
| E         | Style Element ('v' = Variation, 'i' = Intro, 'f' = Fill, 'e' = Ending)              |
| n         | Style Element number ('1'~'4' for Variations, '1'~'2' for all other Style Elements) |
| CV        | Chord Variation ('cv' = Chord Variation - no other choices allowed)                 |
| n         | Chord Variation number 1~6 for Variations, 1~2 for all others]                      |

It is mandatory not to use capital letters in Marker names. Some examples of valid names:

- 'i1cv2' = Intro1 Chord Variation 2
- 'v4cv3' = Variation 4 Chord Variation 3

Examples of non accepted names:

'V1cv2', 'v1CV2', 'intro i1cv2', 'v1cv1 chorus'

The order of the Chord Variations inside the SMF is not relevant. They can be freely placed inside the SMF.

Below, you can find a screenshot of a test file created in Steinberg Cubase, just as an example of how a SMF separated by Markers can look like. Considering analogies between actual workstations, it will not look much different in other applications like Digital Performer, Logic Pro, Pro Tools or Sonar.

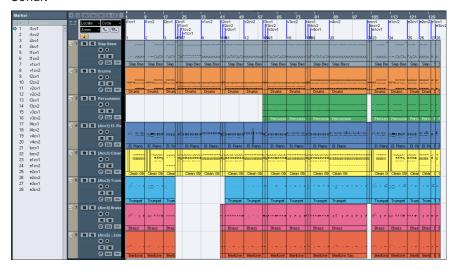

# **Export**

You can export a Chord Variation as a Standard MIDI File (SMF), then edit it on your preferred external sequencer.

## Exporting a Chord Variation to a Standard MIDI File

1 Go to the Style Record > Export > SMF page.

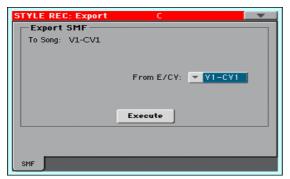

The (non editable) To Song parameter shows the name of the Standard MIDI File that will be generated. This (automatically assigned) name will be the same of the exported Chord Variation.

- 2 Use the To E/CV pop-up menu to choose the source Chord Variation (CV) from a Style Element (E) of the Style.
- After having set all the parameters in this page, touch the Execute button to export it as a Standard MIDI File. A standard file selector will appear. Select the target device and directory, then touch Save. A dialog box will appear, letting you assign a name to the file.

## Exporting a Style to a Standard MIDI File 'separated by Markers'

As an alternative to exporting single Chord Variations to individual Standard MIDI Files, you can export a whole Style as an SMF separated by Markers, that is, a single SMF containing all the Chord Variations (Variation 1, Variation 2, etc.) each one separated by a Marker (the same events used in Song Play mode).

- 1 While in this page, keep the SHIFT button pressed, and touch the Execute button.
- 2 Release the SHIFT button.

3 Assign a name to the Standard Midi File where to save the Style in edit.

This operation will create, in the selected device, an SMF format O (Zero), containing all the MIDI data included in the selected Style, with each Chord Variation starting from a different Marker (named as per the naming convention explained in the Import section above).

Each Chord Variation will include, at the very beginning (tick 0), the following informations:

- Time Signature
- Control Change bundle #00-32 (Bank Select MSB/LSB)
- Program Change
- Control Change #11 (Expression)

# Saving the new/edited Style

# Saving the edited Style

#### **Writing Styles**

While in Style Record mode, choose the Write Style command from the page menu to open the Write Performance dialog.

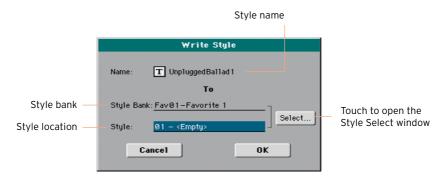

- You may change the name of the Style. Touch the Text Edit ([T]) icon to open the virtual keyboard and edit the name.
  - When done editing the name, confirm by touching the OK button under the virtual keyboard.
- When back to the Write Style dialog, if you want to save onto a different location touch the Select button and open the Style Select window. Choose

a location as if you were choosing a Style. Blank locations are shown as a series of dashes ('---').

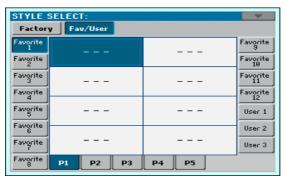

When back at the Write Style dialog, confirm the Write operation by touching the OK button.

# 24 Managing the Styles

# The Favorite Styles

Favorite Style are User Styles, whose bank name you can customize.

## Creating the Favorite Style banks

Load Styles into the Favorite Style locations

While in the Media > Load page, you can load any Style into the Favorite banks.

Copy & paste onto Favorite Style locations

While in the Style Select window, choose the Copy and Paste command from the page menu, to copy & paste any Style into the Favorite banks.

Save a recorded or edited Style into a Favorite Style location

While in Style Record, choose the Write Style command from the page menu, and write the new or edited Style onto the Favorite banks.

# Renaming the Favorite Style banks

- 1 Open the Style Select window.
- 2 Choose the Rename Favorite command from the page menu to open the Rename Favorite Banks dialog.

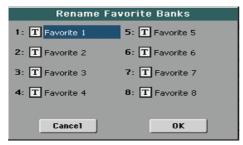

3 Assign the Favorite Style tabs any name you like.

Touch the Text Edit ( T) icon next to the bank to be renamed, and use the virtual keyboard to edit the name. When done, touch OK to confirm.

The assigned name can be spanned over two lines, by separating them with the paragraph character (¶). For example, to write "World Music" on two lines, enter "World Music".

Be careful not to write words exceeding the width of the side tabs of the Style Select window.

4 When back at the Rename Favorite Banks dialog, confirm the operation by touching the OK button.

# Copying the Styles

You can copy any Style onto a Favorite or User Style location. Copying Factory Styles would make them editable.

Select the Style to copy

- While in Style Play mode, open the Style Select window.
- Browse through the Styles in the Style Select window.

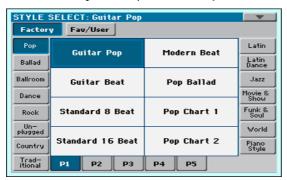

- Touch the name of the Style you want to copy.
- To select more Styles, keep the SHIFT button pressed and touch all the Styles to be copied.
- If you want to copy a whole bank, choose the Select All (Bank) command from the page menu to select all the items in the current bank.
- You can deselect one of the selected items by touching it while still keeping the SHIFT button pressed. You can deselect all items by touching a single item.
- Choose the Copy and Paste command from the page menu to copy the selected items.
- Select the target location. In case you are copying more than a single item, all subsequent items will sequentially follow the first one. If there aren't enough locations available, the procedure will be cancelled.

Warning: If you confirm, any Style already existing at the target locations will be overwritten!

A good idea is to paste to a blank location, identified by a series of dashes (---).

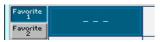

When done, press the EXIT button to return to the previous page.

# Writing over the Factory Styles (and STSs)

Factory Styles (and the Factory STSs they contain) are normally protected, to avoid overwriting the standard musical resources. You can, however, remove this protection and use any Factory Style location as if they were User locations.

Remove the Factory Style protection

Go to the Global > Mode Preferences > Media page.

As an alternative, keep the SHIFT button pressed and press the MEDIA button to open the Media page.

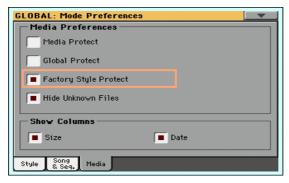

- Touch the Factory Style Protect checkbox to deselect it. 2
- 3 Press the EXIT button to return to the previous page.

# PART VI: CUSTOMIZING, RECORDING AND EDITING THE SONGS

# **Customizing the Songs**

# Customizing a Song

#### Song Play vs. Sequencer mode

The Player is just that - a player. So, to prevent undesired changes to the file, no changes made in Song Play mode can be saved. To save changes to a MIDI Song, load and edit it in Sequencer mode.

However, you can do on-the-fly edits to the MIDI Song Sounds exactly as you would with the Keyboard Sounds. See the Customizing and editing the Sound sets section for more information.

Below, you will find quick information on how to set the Sound volume and the play/mute status of the Song tracks.

# Adjusting the volume of the individual MIDI Song Sounds

As you can do with the Keyboard Sounds, you can adjust the volume of the individual MIDI Song Sounds. However, since MIDI Songs are already dynamically mixed by the original creators, their volume may automatically change during playback.

The volume of the MIDI Song tracks will be reset when choosing a different Song.

#### Adjust a Sound's volume level

1 While in the main page of the Song Play mode, touch the Volume tab to select the Volume pane.

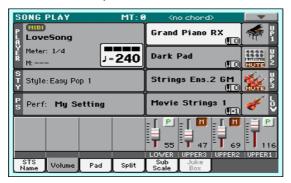

Here, you can adjust the volume of the Keyboard Sounds.

2 Press the TRACK SELECT button to switch to Song tracks 01-08. Press it again to see Song track 09-16.

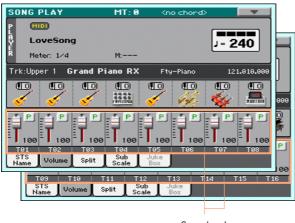

Song tracks

- 3 Touch the mixer channel whose volume level you want to change.
- 4 Keep the virtual volume slider held on the screen, and drag it to the desired level.
  - As an alternative, use the VALUE dial to change the volume level of the selected channel.
- When done, press the TRACK SELECT button again to switch back to the main page.

## Muting the individual MIDI Song Sounds

As you can do with the Keyboard Sounds, you can mute/unmute the individual MIDI Song Sounds. Mute the Song track that you will want to play on the keyboard or sing live (the melody track in a MIDI Song is usually #04), or that you will play live.

#### See the Song tracks

While in the Main page, touch the Volume tab to select the Volume pane, then press the TRACK SELECT button a first time to switch to Song tracks 01-08, a second time for Song tracks 09-16.

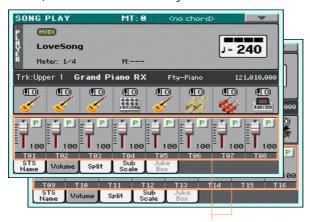

Song tracks

#### Mute/unmute the Song tracks

Touch the Play ( P ) or Mute ( 1 ) icon in the mixer channel to turn the Sounds on or off.

## Return to the Main page

When done, press the TRACK SELECT button again to switch back to the Main page and see the Keyboard Sounds.

To prevent the play/mute status of the Song tracks when choosing a different MIDI Song, write it to memory.

Go to the Global > Mode Preferences > Song page, and touch the Save Track & FX button

#### Muting a Song's Sound with an assignable switch or footswitch

You can mute the melody track of a Song by assigning the Melody Mute function to the footswitch. This function mutes a track defined as the melody track. If the Song has the melody part assigned to the same track number, you can mute or unmute it by using the assigned footswitch.

- To choose a Song Melody track, go to Global > Mode Preferences > Song & Sequencer page.
- To program the footswitch, go to the Global > Controllers > Foot Controller page.

### Soloing a MIDI Song Sound

You can solo a MIDI Song Sound exactly as you would do with a Keyboard Sound.

- While the Volume pane is shown, or while in any page where the digital mixer appears, keep the SHIFT button pressed, and touch the mixer channel that you want to listen in solo.
- As an alternative, while in any page where the name of the Sound or the mixer channel appears, select it and choose the Solo Track command from the page menu.

# Changing the MIDI Song Sounds

You can assign different Sounds to the MIDI Song tracks. These Sounds will be reset when choosing a different Song.

Choose a different Sound for a Song track

- While in the main page of the Song Play mode, touch the Volume tab to select the Volume pane.
- Press the TRACK SELECT button to switch to Song tracks 01-08. Press it again to see Song track 09-16.

Touch the name of the Song track whose Sound you want to change. 3

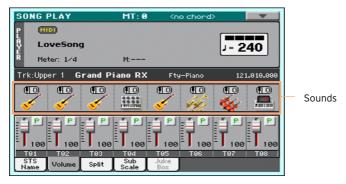

- Touch a Sound icon to select the corresponding track.
- Touch it again, to open the Sound Select window and choose the Sound for the corresponding Song track, and choose a Sound.

#### Transposing the Song Sounds

If needed, set the Octave Transpose for each track.

- Go to the Mixer/Tuning > Tuning page.
  - You can go to this page by keeping the SHIFT button pressed, and pressing one of the UPPER OCTAVE buttons.
- Use the Oct. Transpose knobs to set the octave.

# 26 Writing the Song Play **Settings**

# Writing the default Song Play Tracks and **FX** settings

When you choose a different Song, switch to a different mode or turn the instrument off, all changes to the Song will be reset. If you want to preserve the current configuration for all the MIDI Songs, save it to memory.

Save the Song Play Settings

Go to the Global > Mode Preferences > Song page, and touch the Save Track & FX button.

The following parameters will be saved:

- Play/Mute status of the Song tracks
- Default FX A Group effect settings
- EQ settings for the Song tracks
- Internal/External status of the Song tracks

When loading MIDI Songs created on HAVIAN 30 or on a KORG Pa-Series instrument, these settings might be changed by the special data they contain.

# 27 Listening the MIDI Songs in Sequencer mode

# Loading and listening a MIDI Song

Listening MIDI Songs in the Sequencer mode is especially useful when you want to check the results of any editing carried on on the Song tracks, without having to switch to the Style Play mode.

## Loading a MIDI Song

Press the SEQUENCER button to go to the main page of the Sequencer mode.

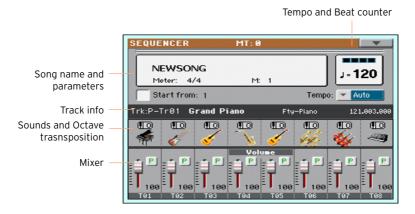

Touch the name of the Song to open the Song Selection window.

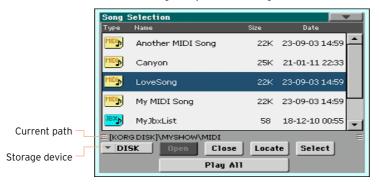

3 Browse through the files and folders. When you see the MIDI Song (.mid) you want to load, touch it, then touch the Select button to load it.

### Playing the MIDI Song

The main page of the Sequencer mode shows the Song playback controls.

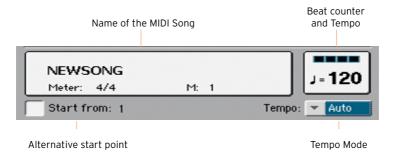

#### Transport controls

While in the main page of the Sequencer mode, use the same PLAY/STOP (►/■), HOME (►), FAST FORWARD (≫) and REWIND (≪) controls that you would use to play a Song with the Player in Song Play mode.

#### Alternative starting position

- Set the Start from measure number to choose the alternative starting position from where to start playback.
- Select the Start from checkbox to activate the alternative starting position. When pressing the HOME ( $\blacktriangleleft$ ) button, or using the REWIND ( $\ll$ ) button to go back to the beginning, the Song will return to this point.

## Choosing the Tempo mode

Use the Tempo pop-up menu to choose a Tempo mode.

| Tempo Mode | Meaning                                                                                                    |
|------------|----------------------------------------------------------------------------------------------------|
| Manual     | In this mode, you can change Tempo by using the TEMPO buttons, or touching it and using the VALUE dial or the numeric keypad. The Song will be played back using the manually selected tempo. |
| Auto       | The Tempo recorded in the Song will be used.                                                                                                    |

# Recording MIDI Songs

# Multitrack Recording a Song

In Multitrack Sequencer mode, you will record a MIDI Song by playing live over up to 16 MIDI tracks.

### Accessing the Multitrack Sequencer Record

- Press the SEQUENCER button to switch to the Sequencer mode.
  - The main page of the Sequencer mode will appear.
- Press the RECORD button to open the Song Record Mode Select dialog.

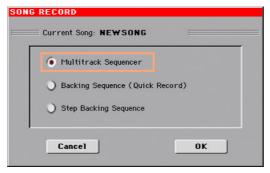

Choose the Multitrack Sequencer option and touch OK to access the Multitrack Sequencer Record page.

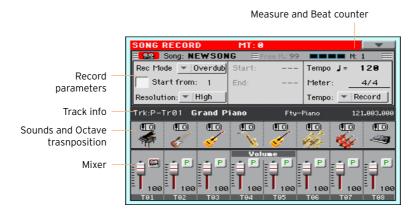

### Setting the recording parameters

When you enter the Multitrack Sequencer mode, you could simply start recording. However, there are some additional settings that you might want to do.

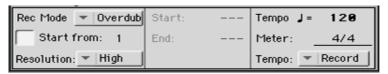

#### Select the recording mode

Use the Rec Mode pop-up menu to choose the Overdub or Overwrite recording mode.

| Recording Mode | Meaning                                                                                                    |
|----------------|----------------------------------------------------------------------------------------------------|
| Overdub        | The newly recorded events will be mixed to any existing events.                                                                  |
| Overwrite      | The newly recorded events will replace any existing events.                                                                      |
| Auto Punch     | Recording will automatically begin at the Start position, and stop at the End position.                                          |
|                | The Auto Punch function will not work on an empty Song. At least one track must already be recorded.                             |
| PedalPunch     | Recording will begin when pressing a pedal set to the Punch In/Out function, and will finish when pressing the same pedal again. |
|                | The Pedal Punch function will not work on an empty Song. At least one track must already be recorded.                            |

## Set a starting point (left locator)

Set the Start from measure number to choose the alternative starting position from where to start playback.

Select the Start from checkbox to activate the alternative starting position.

When pressing the HOME (  $\blacktriangleleft$  ) button, or using the REWIND (  $\ll$  ) button to go back to the beginning, the Song will return to this point.

### Choose a quantize resolution for recording

Set the recording Resolution.

| Resolution                     | Meaning                                                                                                    |  |
|--------------------------------|----------------------------------------------------------------------------------------------------|--|
| High                           | No quantization applied                                                                                                    |  |
| <b>♣</b> (1/32) <b>♣</b> (1/8) | Grid resolution, in musical values. For example, when you select 1/16, all notes are moved to the nearest 1/16 division. When you select 1/8, all notes are moved to the nearest 1/8 division. A '3' after the quantization value means triplet. |  |
|                                | No quantization                                                                                                    |  |
|                                | 1/16                                                                                                    |  |
|                                | 1/8                                                                                                    |  |

#### Set the Tempo and Meter

Change the Tempo value. Use the Tempo pop-up menu to choose the way Tempo events will be recorded.

| Tempo Mode | Meaning                                                                                                    |
|------------|----------------------------------------------------------------------------------------------------|
| Manual     | Manual reading. The latest manual Tempo setting (made using the TEMPO buttons) is considered the current Tempo value. No Tempo change events will be recorded. This is very useful when you want to record the Song at a much slower speed than the actual Tempo. |
| Auto       | Auto reading. The Sequencer plays back all recorded Tempo events. No Tempo change events are recorded.                                                                                                    |
| Record     | All Tempo changes made during recording will be recorded to the Master Track. Tempo is always recorded in overwrite mode (old data is replaced by the new data).                                                                                                  |

Use the Meter parameter to set the basic meter (or time signature) of the Song. You can edit this parameter only when the Song is empty, that is, before you begin recording anything. To insert a meter change in the middle of the Song, use the Sequencer > Song Edit > Insert Measure function.

# Choosing the Sounds and transpose

You choose the Sounds in the dedicated Sound area of the Record page.

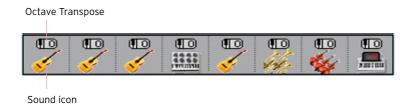

#### Choose a Sound

- Touch a Sound icon to select the corresponding track.
- Touch it again, to open the Sound Select window and choose the Sound for the corresponding Song track.

#### Set the octave transposition

- Go to the Mixer/Tuning > Tuning page.
  - You can go to this page by keeping the SHIFT button pressed, and pressing one of the UPPER OCTAVE buttons.
- Use the Oct. Transpose knobs to set the octave.

## Recording

#### Turn on the metronome

Press the METRONOME ( ) button to turn the metronome on or off while recording.

#### Select the track to record

- Use the TRACK SELECT button to switch between Song Tracks 1-8 and Song Tracks 9-16.
- Touch the track to record to select it. The Record icon ( R) will appear.

#### Record

- Press the PLAY/STOP (►/■) button to begin recording.
  - A 1-measure precount will play before the recording actually begins. When it begins, record freely.
- When finished recording, press the PLAY/STOP (►/■) button to stop the sequencer.
- Select a different track, and go on recording the whole Song.
  - While recording, you can see the current measure and current beat in the header. You can also check the free memory available for recording.

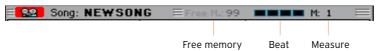

#### Exit from Record

- When finished recording, either press the RECORD button, or choose the Exit from Record command from the page menu to return to the main page of the Sequencer mode.
- While in the main page of the Sequencer mode, press the PLAY/STOP (►/■) button to listen to the recorded Song.
- Save the Song to a storage device, to avoid losing it when the instrument enters standby. This is explaing later in this section.

#### Second-take recording

You may want to record additional events, or replace a previously recorded track. If so, repeat recording.

#### Prepare to record

- Press the RECORD button to enter Record mode again. When the Song Record Mode Select dialog box appears, select Multitrack Seguencer again.
- Select the track to record.
- Choose the Rec Mode. Overwrite if you want to replace recorded data, Overdub if you want to add events to the same track.
  - Overdub is useful, for example, when recording different percussive instruments in subsequent cycles.

#### Record

- Set the Start from measure number to choose the alternative starting position from where to start playback.
  - Select the Start from checkbox to activate the alternative starting position.
- Press the PLAY/STOP ( $\triangleright/\blacksquare$ ) button to start recording the selected track.
- 3 After recording, press the PLAY/STOP ( $\triangleright/\blacksquare$ ) button to stop recording.
- Repeat the same procedure for any additional track or event to record. 4

#### Exit from Record

When finished recording, either press the RECORD button, or choose the Exit from Record command from the page menu to return to the main page of the Sequencer mode.

## Punch-Recording

Punch recording allows for automatic or on-the-fly start and stop of recording. The Punch function will not work on an empty Song. At least one track must already having been recorded.

### **Auto Punch Recording**

You can let the sequencer start and stop recording for you.

While in the Multitrack Sequencer page, use the Rec Mode parameter to choose the Auto Punch recording mode.

- 2 Use the Start and End locators to choose the start and end points for recording.
- 3 Touch a track to record to select it. The Record icon ( 22 ) will appear.
- 4 Press the PLAY/STOP (►/■) button to start playing back the selected track.
  Recording will automatically begin and end at the Start and End points.
- 5 Press the PLAY/STOP (►/■) button to stop recording.

#### PedalPunch Recording

You can use a footswitch connected to the PEDAL connector to start and stop recording. The included Damper pedal can be used this way.

#### Program the footswitch for Pedal PUnch

 Go to the Global > Controllers > Foot Controllers page, and assign the Punch In/Out function to the footswitch.

#### Record

- 1 While back to the Multitrack Sequencer page, use the Rec Mode parameter to choose the PedalPunch recording mode.
- 2 Touch the track to be recorded to select it. The Record icon ( 2 ) will appear.
- 3 Press the PLAY/STOP (►/■) button to start playing back the selected track.
- 4 When you want to start recording, press the footswitch.
- 5 When you want to end recording, press the footswitch again.
- 6 Press the PLAY/STOP (►/■) button to stop recording.

# Saving the Song

 When finished recording the new Song, go to the main page of the Sequencer mode and choose the Save Song command from the page menu to save the Song.

More details are later in this section.

# Step Recording a Song

Step Recording allows you to create a new Song by entering single notes or chords to each track. This is very useful when transcribing an existing score, or in need for a higher grade of detail, and is particularly suitable to create drum and percussion tracks.

In Overdub Step Recording mode you will add to existing events, while in Overwrite Step Recording mode you will overwrite all existing events.

## Accessing Step Recording

- While in the Multitrack Sequencer pages, touch a mixer channel to select the track to edit.
- Choose either the Overdub Step Recording or Overwrite Step Recording command from the page menu, to access the Step Record mode.

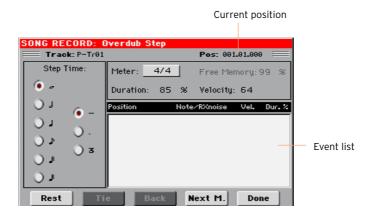

## Recording

Position the input pointer

- The Pos parameter shows the current position. This is where you will insert the next event.
- If you do not want to insert a note or chord at the current position, insert a rest instead, as shown below.
- To jump to the next measure, filling the remaining beats with rests, touch the Next M. button.

#### Choose a step value

Use the Step Time values to choose the step value.

#### Choose the relative note duration

Use the Duration parameter to set the relative note duration. The percentage is always referred to the step value.

| Duration | Meaning               |
|----------|-----------------------|
| 50%      | Staccato              |
| 85%      | Ordinary articulation |
| 100%     | Legato                |

#### Choose the note velocity

Use the Velocity parameter to set the velocity or playing strength of the event to be inserted.

| Velocity | Meaning                                                                                                    |
|----------|----------------------------------------------------------------------------------------------------|
| Kbd      | Keyboard. Select this parameter by turning the VALUE dial completely counter-clockwise. When this option is selected, the playing strength of the played note is recognized and recorded. |
| 1 127    | Velocity value. The event will be inserted with this velocity value, and the actual playing strength of the note played on the keyboard will be ignored.                                  |

#### Insert a note or rest at the current position

- To insert a single note, play it on the keyboard. The inserted note length will match the step length. You may change the velocity and relative duration of the note, by editing the Duration and Velocity parameters.
- To insert a rest, touch the Rest button. Its length will match the step value.
- To tie the note to be inserted to the previous one, touch the Tie button. A note will be inserted, tied to the previous one.

#### Insert a chord

Play a chord instead of a single note. The event name will be the first note of the chord you pressed, followed by the "..." indicator.

#### Insert a chord made of notes with different velocity values

You can make the upper or lower note of a chord, for example, louder than the remaining ones, to let the most important note stand out from the chord.

- Edit the first note's Velocity value.
- 2 Press the first note and keep it pressed.
- 3 Edit the second note's Velocity value.
- Press the second note and keep it pressed. 4
- Edit the third note's Velocity value.
- Press the third note, then release all notes. 6

#### Insert a second voice

You can insert phrases where one note is kept pressed, while another voice moves freely.

#### A few examples:

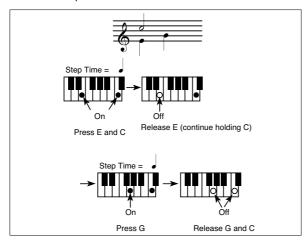

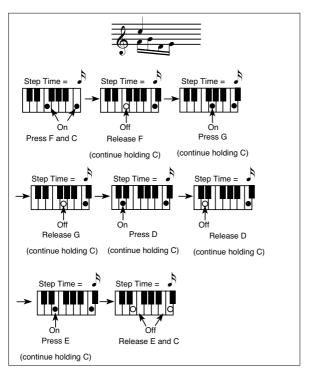

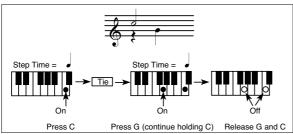

#### Go back

If you want to go back, touch the Back button. This will delete the previously inserted event, and set the step in edit again.

#### Exit from Record

When finished recording, touch the Done button to exit the Step Record mode. A dialog box will appear, asking you to either cancel, discard or save the changes.

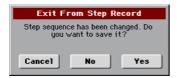

Touch Cancel to continue editing, No to exit from the Step Record without saving, or Yes to save and exit Step Record.

# Saving the Song

When finished recording the new Song, go to the main page of the Sequencer mode and choose the Save Song command from the page menu to save the Song.

More details are later in this section.

# Quick Recording a Backing Sequence Song

# What is a Backing Sequence Song?

MIDI Songs are made of up to sixteen 'tracks' - that is, separate parts, each one with a different Sound. Usually, MIDI Songs are recorded one track per time: the drums first, then the bass, then the Accompaniment guitar, then the strings...

Backing Sequence (Quick Record) makes this much easier and faster: you just record your live performance into two grouped tracks: Kbd (Keyboard) and Ch/Acc (Chord/Accompaniment). After saving, this 'quick song' will be converted into an ordinary sixteen-tracks MIDI Song, that you can play with the Player.

## Choosing the Style and Sounds

Before accessing the Record mode, prepare the Style and Sounds with which to record your Song.

- Go to the Style Play mode. 1
- 2 Choose a Style.
- Choose a Performance or STS.

# Accessing the Backing Sequence (Quick Record) mode

- Press the SEQUENCER button to switch to the Sequencer mode.
  - The main page of the Sequencer mode will appear.
- Press the RECORD button to open the Song Record Mode Select dialog.

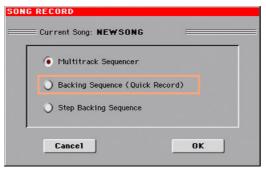

Choose the Backing Sequence (Quick Record) option and touch OK to access the Backing Sequence Record page.

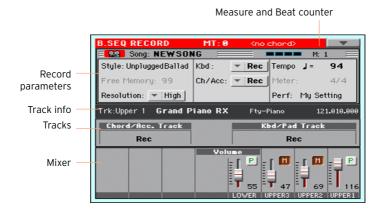

#### Setting the recording parameters

When you enter the Backing Sequence Record mode, the latest selected Style and Sounds are already selected, and all recorder's tracks are armed and ready to record. You could simply start recording as if you were playing with the Styles. However, there are some additional settings that you might want to do.

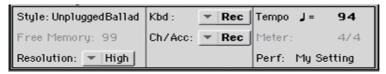

#### Choose the Style

Touch the Style parameter (or press the STYLE button on the control panel) to open the Style Select window, and choose a different Style.

#### Choose the Sounds

Touch the Perf/STS parameter (or use the PERFORMANCE or STS buttons) to open the Performance Select window, and choose a different Performance.

#### Choose a quantize resolution for recording

Set the recording Resolution.

| Resolution                     | Meaning                                                                                                    |  |
|--------------------------------|----------------------------------------------------------------------------------------------------|--|
| High                           | No quantization applied                                                                                                    |  |
| <b>J</b> (1/32) <b>J</b> (1/8) | Grid resolution, in musical values. For example, when you select 1/16, all notes are moved to the nearest 1/16 division. When you select 1/8, all notes are moved to the nearest 1/8 division. A '3' after the quantization value means triplet. |  |
|                                | No quantization                                                                                                    |  |
|                                | 1/16                                                                                                    |  |
|                                | 1/8                                                                                                    |  |

You cannot change the Meter (or Time Signature), because it has to match the Style's Meter.

#### Set the Tempo

Change the Tempo. The Tempo value memorized in the Style is already selected, but you are free to change it.

#### Recording

#### Turn on the metronome

Press the METRONOME ( ) button to turn the metronome on or off while recording.

#### Select the tracks to record

Select or deselect the Backing Sequence grouped tracks (Kbd and Ch/Acc). This status is reflected by the big status indicator above the track sliders.

| Track status | Meaning                                                                                                    |
|--------------|----------------------------------------------------------------------------------------------------|
| Rec          | The Backing Sequence grouped track is in record. All previously recorded data will be deleted. After pressing the PLAY/STOP ( / ) button to start recording, the track will receive notes from the keyboard or the USB DEVICE connector. |
| Play         | The Backing Sequence track is set to play. If there are recorded data, they will be heard while recording the other Backing Sequence grouped track.                                                                                      |
| Mute         | The Backing Sequence grouped track is muted. If this track has already been recorded, it will not be heard during recording of the other Backing Sequence track.                                                                         |

The Ch/Acc Backing Sequence track groups all the Style tracks, together with recognized chords and Style controls and Style Elements selection.

The Kbd Backing Sequence track contains the four Keyboard Sounds.

#### Record

- Select the Style Element you want to use before starting to play. Select any of the Variations before starting to record. Select one of the Intros to start with an introduction.
- Press the START/STOP button to start recording.
  - A 1-measure precount will play before the recording actually begins. When it begins, record freely.
- Play as if you were performing live with the Styles.
  - During recording, select any Style Element (Intro, Variation, Fill, Break, Ending...) you like. While recording in Backing Sequence Record mode, you cannot use the Synchro, Tap Tempo, Balance controls.

- When finished recording your Song, press the START/STOP button to exit recording, and return to the main page of the Sequencer mode.
- While in the main page of the Sequencer mode, press the PLAY/STOP (►/■) button to listen to the recorded Song.

#### Backing Sequence and MIDI Songs

After finishing recording, the Backing Sequence Song will be converted to an ordinary MIDI Song. Grouped tracks will be converted to Song tracks 9-16, as shown in the following table:

| Grouped BS Track | Kebyoard/Style Track | Song Track/Channel |
|------------------|----------------------|--------------------|
| Kbd              | Upper 1              | 1                  |
|                  | Upper 2              | 2                  |
|                  | Upper 3              | 3                  |
|                  | Lower                | 4                  |
| Ch/Acc           | Bass                 | 9                  |
|                  | Drum                 | 10                 |
|                  | Percussion           | 11                 |
|                  | Accompaniment 1      | 12                 |
|                  | Accompaniment 2      | 13                 |
|                  | Accompaniment 3      | 14                 |
|                  | Accompaniment 4      | 15                 |
|                  | Accompaniment 5      | 16                 |

#### Second-take recording (Overdubbing)

You may want to record an additional 'grouped' track, or replace a previously recorded track. A good idea may be to record all chords and Style Element changes during the first take, then record Keyboard tracks during the second take.

- Press the RECORD button to enter Record mode again. When the Song Record Mode Select dialog box appears, select Backing Sequence (Quick Record) again.
- If you are recording just one of the "grouped" tracks, set to Play the track to be preserved. For example, if you only want to record the Keyboard tracks again, set the Kbd track to Rec, and the Ch/Acc track to Play.
- Press the START/STOP button to start recording the selected track. With the above example, chords will play as recorded; you can record what you play on the keyboard.
- Repeat the recording procedure, and press the START/STOP button to stop recording and return to the main page of the Sequencer mode.
- While in the main page of the Sequencer mode, press the PLAY/STOP (►/■) button to listen to the recorded Song.
- Save the Song to a storage device, to avoid losing it when the instrument enters standby.

#### Saving the Song

When finished recording the new Song, go to the main page of the Sequencer mode and choose the Save Song command from the page menu to save the Song.

More details are later in this section.

## Step Recording a Backing Sequence Song

The Step Backing Sequence mode allows you to enter single chords, to create or edit the Style (Ch/Acc) part of a Song. This mode lets you enter chords even if you are not a keyboard player, or fix any error made playing chords or selecting Style controls, during a Backing Sequence (Quick Record) recording.

In this mode, you can only edit Songs created using the Backing Sequence (Quick Record) recording mode. When saving a Song created using the Backing Sequence (Quick Record) recording mode, all Ch/Acc data is preserved, and can be loaded later, to be edited again by using the Step Backing Sequence mode.

#### Accessing the Step Backing Sequence mode

- 1 Press the SEQUENCER button to switch to the Sequencer mode. The main page of the Sequencer mode will appear.
- Press the RECORD button to open the Song Record Mode Select dialog.

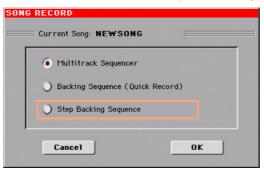

Choose the Step Backing Sequence option and touch OK to access the Step Backing Sequence page.

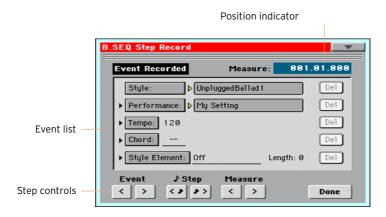

#### Recording

While in edit, the events at the current position are shown by the right-pointing arrowheads ( ) on the left of the event.

Use the Measure parameter to go to the desired position in the Song, by using the VALUE dial.

As an alternatively, you can move the locator by using the step controls in the lower area of the display.

| Step control | Meaning                                                                                                    |
|--------------|----------------------------------------------------------------------------------------------------|
| Event        | Use these buttons to move to the previous or next recorded event.                                                                                                    |
| Step         | Use these buttons to go to the previous or next step (1/8, or 192 ticks). If an event is located before the previous or next step, the locator stops on that event. For example, if you are positioned on M001.01.000, and no event exists before M001.01.192, the > button moves to the M001.01.192 location. If an event exists on M001.01.010, the > button stops to the M001.01.010 location. |
| Measure      | Use these buttons to move to the previous or following measure.                                                                                                    |

- Select a parameter type (Style, Performance, Tempo...) to insert, edit or delete at the current position.
- Use the VALUE dial to modify the selected event. Delete it by touching the Del button next to the event. When editing a parameter without the arrowhead ( ) next to it, a new event is inserted at the current position.

- 4 When finished editing, touch the Done button to exit from the Step Backing Sequence recording mode.
- While in the main page of the Sequencer mode, press the PLAY/STOP (►/■) 5 button to listen to the recorded Song.

#### **Event types**

There are the events you can enter or edit.

| Event type  | Meaning                                                                                                    |  |
|-------------|----------------------------------------------------------------------------------------------------|--|
| Style       | Latest selected Style. To insert a Style change at the current position, touch the Style name to open the Style Select window. Any Style Change inserted after the beginning of the measure (i.e., to a position other than Mxxx.01.000) will be effective at the following measure. For example, if a Style Change event has been inserted at M004.03.000, the selected Style will be effectively selected at M005.01.000. (This works exactly as in Style Play mode). When inserting a Style Change, you may also insert a Tempo Change at the same position. A Style Change will not automatically insert the Style's Tempo. |  |
| Performance | Latest selected Performance. To insert a Performance change at the current position, touch the Performance name to open the Performance Select window, or follow the standard selecting procedure using the PERFORMANCE section.                                                                                                    |  |
| Tempo       | This is the Tempo Change parameter. To insert a Tempo Change event at the current position, select this parameter and use the VALUE dial to change its value.                                                                                                    |  |
| Chord       | The chord parameter is divided in four separate parts:    Chord: C   M9(#11)                                                                                                    |  |
|             | an alternative, you can play a chord, and it will be automatically recognized. While recognizing a chord, the status of the Bass Inversion parameter will be considered.  The lack of a chord () means that the accompaniment will not play at the current position (apart for the Drum and Percussion tracks). To select the "" option, select the Name part of the Chord parameter, then use VALUE dial to select the very last value (CB, Off).  If you replace a chord with a different one, please remember that                                                                                                    |  |
|             | the Keyboard track (if recorded) will not be automatically changed, and may cause a dissonance against the accompaniment.                                                                                                    |  |

| Event type    | Meaning                                                                                                    |
|---------------|----------------------------------------------------------------------------------------------------|
| Style Element | This is the Style Element (i.e., a Variation, Fill, Intro, or Ending). The length of the selected Style Element is always shown by the "Length" parameter (see below).                                                                                                    |
|               | "Off" means that the accompaniment will not play at the selected position – only Keyboard and Pad tracks will play.                                                                                                    |
|               | Hint: Insert a Style Element Off event exactly where the automatic accompaniment must stop (at the end of the Song).                                                                                                    |
| Length        | This parameter will let you know where to place the following Style Element Change. For example, if you inserted an Intro event lasting for 4 measures, you can insert 4 empty measure after this event, and a Variation event at the end of the Intro, beginning at the 4th empty measure. |

Choose the Insert Measures command from the page menu, to insert an empty measure starting from the current measure.

All Ch/Acc events contained in the current measure will be moved to the following measure. The event at the Mxxx.01.000 position (i.e., exactly at the beginning of the measure, like a Time Signature or Style change) will not be moved.

#### Cutting out measures

Choose the Cut Measure command from the page menu, to delete the current measure

All Ch/Acc event contained in the following measures will be moved one measure back.

#### Deleting everything from the current position

Choose the Delete All from Selected command from the page menu, to delete events of all types, starting from the current position.

The events on the very first tick (MO01.01.000), like Perf, Style, Tempo, Chord, Style Element selection, will not be deleted, since they are the setting parameters of the Song.

#### Deleting selected types of events

 To delete all events of a specified type starting at the current position, choose from the page menu the Delete All ... from Selected command corresponding to the type of event to delete (Styles/Perfs, Style Elements, Chords, Tempos).

To delete all the events of the same type from the whole Song, go back to the MOO1.01.000 position, and select one of these commands.

The events on the very first tick (MO01.01.000), like Perf, Style, Tempo, Chord, Style Element selection, will not be deleted, since they are the setting parameters of the Song.

#### Deleting single events

Delete a single event by touching the Del (Delete) button next to it.

#### Exiting from record

1 When finished recording, touch the Done button to exit the Step Record mode. A dialog box will appear, asking you to either cancel, discard or save the changes.

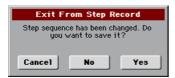

2 Touch Cancel to continue editing, No to exit from the Step Record without saving, or Yes to save and exit Step Record.

#### Saving the Song

 When finished recording the new Song, go to the main page of the Sequencer mode and choose the Save Song command from the page menu to save the Song.

More details are later in this section.

## **Editing the MIDI Songs**

#### Editing the individual MIDI events

The Event Edit is the page where you can edit each single MIDI event of the selected track. You can, for example, replace a note with a different one, or change its playing strength (i.e., velocity value).

#### The Event Edit page

Go to the Sequencer > Event Edit > Event Edit page.

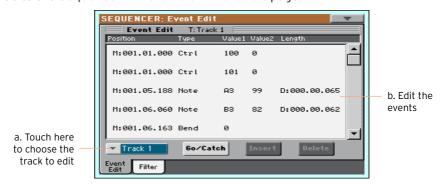

#### The Event Edit procedure

Here is the general procedure to follow for the event editing.

Load the Song and access editing

- Press the SEQUENCER button to go to the Sequencer mode.
- Either record a new Song, or load an existing MIDI Song by choosing the Load Song command from the page menu.
- Go to the Sequencer > Event Edit > Event Edit page.

#### Filtering the events shown

Go to the Sequencer > Event Edit > Filter page to select the events to display.

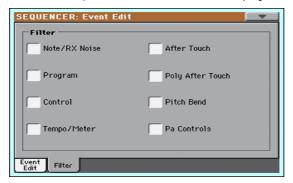

| Filter        | Meaning                                                        |
|---------------|----------------------------------------------------------------|
| Note/RX Noise | Notes and RX Noise events                                      |
| Program       | Program Change events                                          |
| Control       | Control Change events                                          |
| Tempo/Meter   | Tempo and Meter (time signature) changes (Master Track only)   |
| Pitch Bend    | Pitch Bend events                                              |
| Pa Controls   | Messages exclusive to the HAVIAN 30 and Pa-Series instruments. |

#### Edit the events

- Go back to the Sequencer > Event Edit > Event Edit page.
- Use the Track pop-up menu to select the track to edit.

The list of events contained in the selected track will appear in the display. Some events on the beginning of the track, as well as the "EndOfTrk" event (marking its ending point) cannot be edited, and appear dimmed.

- Scroll though the various events by using the scrollbar.
- Touch the event to be edited, and edit it.

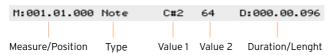

- Select the M (Measure), and use the VALUE dial to change event's position.
- Select the Type parameter, and use the VALUE to change the event type.

Select the Value 1 and Value 2 parameters, and use the VALUE dial to edit them. In case of numeric values, you can also touch them twice to open the numeric keypad.

| <b>Eventy Type</b>               | Value 1                                      | Value 2                          |  |
|----------------------------------|----------------------------------------------|----------------------------------|--|
|                                  | Ordinary tracks (1-16)                       |                                  |  |
| Note                             | Note name                                    | Velocity                         |  |
| RX Noise                         | Note name                                    | Velocity                         |  |
| Prog                             | Program Change number                        | _                                |  |
| Ctrl                             | Control Change number                        | Control Change value             |  |
| Bend                             | Bending value                                | _                                |  |
| Aftt                             | Mono (Channel) Aftertouch value              | _                                |  |
| PAft                             | Note to which the Aftertouch is applied      | Poly Aftertouch value            |  |
|                                  | Master track                                 |                                  |  |
| Tempo                            | Tempo change                                 | _                                |  |
| Volume                           | Master Volume value                          | -                                |  |
| Meter                            | Meter (time signature) change <sup>(a)</sup> | -                                |  |
| KeySign                          | Key Signature <sup>(b)</sup>                 | -                                |  |
| Scale                            | One of the available preset<br>Scales        | Root note for the selected Scale |  |
| UScale (User Scale)              | Altered note                                 | Note alteration <sup>(c)</sup>   |  |
| QT (Quarter Tone)                | Altered note                                 | Note alteration (0, 50)(c)       |  |
| QT Clear (Quarter Tone Clearing) | Reset of all Quarter Tone (QT) changes       | _                                |  |

<sup>(</sup>a). Meter changes can't be edited or inserted separately from a measure. To insert a Meter change, use the Insert function in the Edit section and insert a series of measures with the new meter. Existing data can then be copied or entered to these measures

If a Note event is selected, select the D (Duration/Length) parameter, and use VALUE dial to change the event's length.

<sup>(</sup>b). This is the key signature shown in the Score. If this event is missing, the Score will be shown as if it was in the key of C Major.

<sup>(</sup>c). To edit User Scale and Quarter Tone settings, select the first value, then select the scale's degree to edit. Edit the second value to change the tuning of the selected note of the scale.

#### Jump to a different measure

Touch the Go Meas. button to go to a different measure. The Go To Measure dialog will appear:

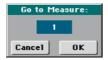

2 Enter a target measure and touch OK to confirm The first event available in the target measure will be selected.

#### Insert events

 Touch the Insert button to insert an event at the current Position (M). A Note event with default values will be inserted.

#### Delete events

Select an event, then touch the Delete button to delete it.

#### Edit other tracks

• When editing is complete, select a different track to edit.

#### Exit Event Edit

 When finished editing the Song, press the EXIT button to go back to the main page of the Sequencer mode, and listen to the Song.

#### Editing the Song tracks

You can edit the Song data in the Sequencer > Song Edit section.

After modifying something, press the PLAY/STOP (►/■) button to listen to the edited Song. Use the transport controls to move through the Song.

#### Quantizing

The quantize function may be used to correct any timing mistake after recording, or to give the pattern a "groovy" feeling.

Go to the Sequencer > Song Edit > Quantize page.

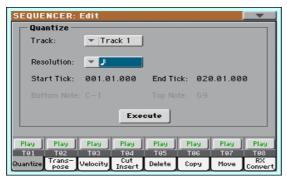

Select the Track to edit.

| Track      | Meaning             |
|------------|---------------------|
| All        | All tracks selected |
| Track 1 16 | Selected track      |

3 Use the Resolution pop-up menu to choose the the quantize resolution.

| Resolution                     | Meaning                                                                                                    |  |
|--------------------------------|----------------------------------------------------------------------------------------------------|--|
| <b>J</b> (1/32) <b>J</b> (1/8) | Grid resolution after recording, in musical values. For example, when you select 1/16, all notes are moved to the nearest 1/16 division. When you select 1/8, all notes are moved to the nearest 1/8 division. A "bf" character added after the value means swing-quantization. A '3' after the quantization value means triplet. |  |
|                                | No quantization                                                                                                    |  |
|                                | 1/16                                                                                                    |  |
|                                | 1/8                                                                                                    |  |

- 4 Use the Start Tick and End Tick parameters to set the beginning and ending of the phrase to be quantized.
  - If a phrase is four measures long, and you want to select it all, the Start will be positioned at 1.01.000, and the End at 5.01.000.
- 5 Use the Bottom Note and Top Note parameters to set key range to quantize.
  These parameters are only available when a Drum or Percussion track is
  - These parameters are only available when a Drum or Percussion track is selected. If you select the same note as the Bottom and Top parameters, you can select a single percussive instrument.
- 6 After having set the various parameters, touch Execute.

#### **Transposing**

The transpose function may be used to transpose the selected track(s).

Go to the Sequencer > Song Edit > Transpose page.

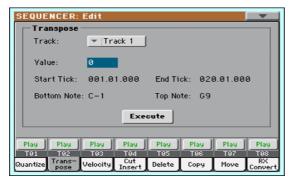

Select the Track to edit.

| Track      | Meaning                                                                                           |
|------------|---------------------------------------------------------------------------------------------------|
| All        | All tracks selected, apart for the tracks set in Drum mode (like the Drum and Percussion tracks). |
| Track 1 16 | Selected track.                                                                                   |

Use the Value parameter to choose the transpose value.

| Value    | Meaning                        |
|----------|--------------------------------|
| -127 127 | Transpose value (in semitones) |

- Use the Start Tick and End Tick parameters to set the beginning and ending of the phrase to be transposed.
  - If a phrase is four measures long, and you want to select it all, the Start will be positioned at 1.01.000, and the End at 5.01.000.
- Use the Bottom Note and Top Note parameters to set key range to guantize. If you select the same note as the Bottom and Top parameters, you can select a single percussive instrument. Since in a Drum Kit each instrument is assigned to a different note of the scale, transposing a percussive instrument means assigning the part to a different instrument.
- After having set the various parameters, touch Execute.

#### **Editing Velocity data**

You can change the velocity (dynamics) value of notes in the selected track(s).

When an RX Sound is assigned to the track being edited, the resulting sound may change, since this kind of Sounds is made of several different layers triggered by different velocity values.

Also, a fade-out may result in the level 'jumping' up next to the zero, since a higher-level layer may be selected by low velocity values.

1 Go to the Sequencer > Song Edit > Velocity page.

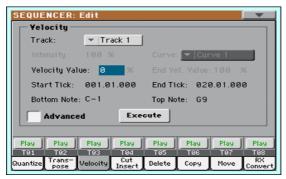

2 Select the Track to edit.

| Track      | Meaning                                                          |
|------------|------------------------------------------------------------------|
| All        | All tracks selected. The velocity for all notes will be changed. |
| Track 1 16 | Selected track.                                                  |

3 Use the Velocity Value parameter to choose the the transpose value.

| Value    | Meaning                               |
|----------|---------------------------------------|
| -127 127 | Velocity change value (in MIDI value) |

4 If you want to use the advanced parameters, allowing you to select a velocity curve and create fade-ins or fade-outs, select the Advanced checkbox.

When this parameter is selected, the Intensity, Curve, Start Velocity Value and End Velocity Value parameters become accessible.

Use the Intensity parameter to specify the degree to which the velocity data will be adjusted toward the curve you specify with Curve.

| Intensity | Meaning                                                                                                    |
|-----------|----------------------------------------------------------------------------------------------------|
| 0 100%    | Intensity value. With a setting of 0%, the velocity will not change. With a setting of 100%, the velocity will be changed the most. |

Use the Curve parameter to select one of the six curves, and specify how the velocity will change over time.

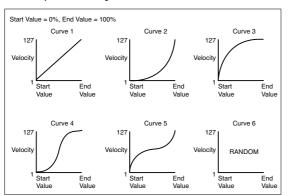

Use the Start Vel. Value and End Vel. Value to change the velocity value at the starting and ending of the selected curve.

| Intensity | Meaning                       |
|-----------|-------------------------------|
| 0 100%    | Velocity change in percentage |

- Use the Start Tick and End Tick parameters to set the beginning and ending of the phrase to be edited.
  - If a phrase is four measures long, and you want to select it all, the Start will be positioned at 1.01.000, and the End at 5.01.000.
- Use the Bottom Note and Top Note parameters to set key range to quantize. If you select the same note as the Bottom and Top parameters, you can select a single percussive instrument.
- After having set the various parameters, touch Execute.

#### Cutting or inserting measures

You can delete a selected measure (or a series of measures), or insert new ones in the middle of the Song.

Go to the Sequencer > Song Edit > Cut/Insert page.

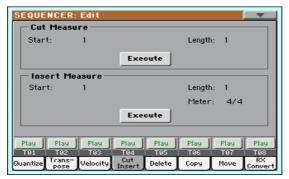

- Use the Start parameter to select the first measure to be cut or inserted.
- Use the Length parameter to choose the number of measures to be cut or 3 inserted.
- Use the Meter parameter to set the meter (time signature) of the measure to be inserted.
- After having set the various parameters, touch Execute.

#### Deleting data from measures

The Delete page is where you delete MIDI events out of the Song. This function does not remove measures from the Song. To remove whole measures, use the Cut function instead.

Go to the Sequencer > Song Edit > Delete page.

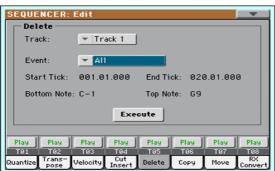

#### Select the Track to edit.

| Track      | Meaning                                                                      |
|------------|------------------------------------------------------------------------------|
| All        | All tracks selected                                                          |
| Track 1 16 | Selected track                                                               |
| Master     | Master track. This is where the Tempo, Scale and Effect events are recorded. |

Use the Event pop-up menu to choose the the transpose value.

| Event         | Meaning                                                                                                    |  |  |  |  |  |
|---------------|----------------------------------------------------------------------------------------------------|--|--|--|--|--|
| All           | all events. The measures are not removed from the Song.                                                                                |  |  |  |  |  |
| Note          | All notes in the selected range.                                                                                                    |  |  |  |  |  |
| Dup.Note      | All duplicate notes. When two notes with the same pitch are encountered on the same tick, the one with the lowest velocity is deleted. |  |  |  |  |  |
| After Touch   | After Touch events.                                                                                                    |  |  |  |  |  |
| Pitch Bend    | Pitch Bend events.                                                                                                    |  |  |  |  |  |
| Prog.Change   | Program Change events, excluding the bundled Control Change #00 (Bank Select MSB) and #32 (Bank Select LSB).                           |  |  |  |  |  |
| Ctl.Change    | All Control Change events, for example Bank Select, Modulation, Damper, Soft Pedal                                                     |  |  |  |  |  |
| CC00/32 CC127 | Single Control Change events. Double Control Change numbers (like 00/32) are MSB/LSB bundles.                                          |  |  |  |  |  |

- Use the Start Tick and End Tick parameters to set the beginning and ending of the phrase to be deleted.
  - If a phrase is four measures long, and you want to select it all, the Start will be positioned at 1.01.000, and the End at 5.01.000.
- Use the Bottom Note and Top Note parameters to set key range to quantize.
  - These parameters are available only when the All or Note option is selected. If you select the same note as the Bottom and Top parameters, you can select a single percussive instrument.
- After having set the various parameters, touch Execute.

#### Copying data

You can copy tracks or phrases.

Go to the Sequencer > Song Edit > Copy page.

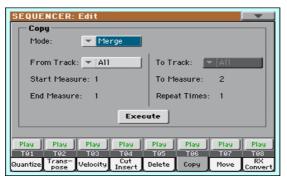

Use the Mode parameter to choose a Copy mode.

| Copy Mode | Meaning                                                      |
|-----------|--------------------------------------------------------------|
| Merge     | Copied data are merged with the data at the target position. |
| Overwrite | Copied data replace all data at the target position.         |

Use the From Track parameter to choose the source track, and the To Track parameter to choose the target.

| Track      | Meaning                                                         |
|------------|-----------------------------------------------------------------|
| All        | All tracks will be copied. The target track cannot be selected. |
| Track 1 16 | Selected track.                                                 |

- Use the Start Measure and End Measure parameters to set the beginning and ending of the phrase to be deleted.
- Use the To Measure parameter to choose the first of the target measures.
- Use the Repeat Times parameter to choose the number of times the copy must be repeated consecutively.
- After having set the various parameters, touch Execute.

#### Moving data

You can shift a track forward or backward by just a few ticks or whole measures.

Go to the Sequencer > Song Edit > Move page.

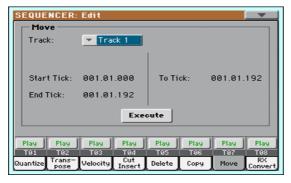

Use the Track parameter to choose the track to edit.

| Track      | Meaning                   |
|------------|---------------------------|
| All        | All tracks will be moved. |
| Track 1 16 | Selected track.           |

- Use the Start Tick and End Tick parameters to set the beginning and ending of the phrase to be moved.
  - If a phrase is four measures long, and you want to select it all, the Start will be positioned at 1.01.000, and the End at 5.01.000.
  - Use the To Tick parameter to choose the point where the data will be moved.
- After having set the various parameters, touch Execute.

#### Converting notes to RX Noises

You can use the RX Convert page to convert notes of a Standard MIDI File into RX Noises, and vice-versa. This will help programming Songs on an external sequencer.

1 Go to the Sequencer > Song Edit > RX Convert page.

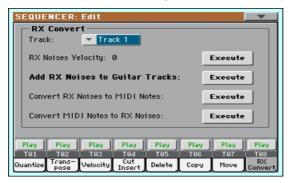

Use the Track parameter to choose the track to edit.

| Track      | Meaning         |
|------------|-----------------|
| All        | All tracks.     |
| Track 1 16 | Selected track. |

- Use the RX Notes Velocity parameter to set the volume level of the RX Noises in the selected track(s), then touch the Execute button.
- Touch the Execute button next to the Add RX Noises to Guitar Tracks parameter to automatically analyze the Standard MIDI File, and add RX Noises to Guitar tracks.

This command scans a single track or the whole Standard MIDI File, looking for guitar strumming played by nylon, steel or electric guitars. After scanning, a suitable Guitar sound will be automatically assigned to the relevant tracks, and RX Noises automatically added where needed.

- Touch the Execute button next to the Convert RX Noises to MIDI Notes parameter to convert the RX Noises contained in the selected track to ordinary MIDI Notes.
- Touch the Execute button next to the Convert MIDI Notes to RX Noises parameter to convert all the relevant MIDI Notes in the selected track to RX Noises.

## Saving MIDI Songs

## Saving the MIDI Song

The Song will be lost when the instrument is turned off, or you switch to a different mode. Save it after recording.

While in the main page of the Sequencer mode, choose the Save Song command from the page menu. The Save Song window will appear.

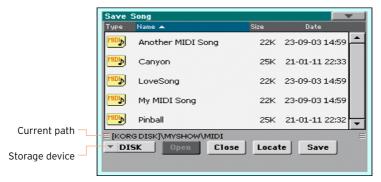

This window is very similar to the Media > Save page. Files are filtered, so that can only see MIDI Song files (.mid).

Use the Device pop-up menu to select a storage device, then choose a folder where to save your Song.

Use the Open and Close buttons to browse through the folders.

Use the scrollbar to see all Songs in the list. Keep the SHIFT button pressed and touch the Up/Down arrows to scroll to the next/previous alphabetic section. As an alternative, use the VALUE dial to scroll the list.

- 3 Choose an existing file, or create a new file.
- If a Song is selected (highlighted), it will be overwritten.
- If no Song is selected, a new Song file will be created on the target device. To deselect a selected Song, touch anywhere else in the Song list, or select the same storage device again.

At this point, press the EXIT button if you prefer to exit without saving the Song.

Touch the Save button to save the Song into the current folder. The Save Song dialog box will appear.

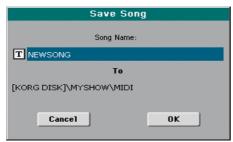

- You may change the name of the Song. Touch the Text Edit (T) icon to open the virtual keyboard and edit the name. When done editing the name, confirm by touching the OK button under the virtual keyboard.
- When back to the Save Song dialog, touch the OK button to save the Song.

A Standard MIDI File format O (Zero) will be created in the target storage device. The file will have a .mid extension.

A setup measure, containing various Song initialization parameters, will be inserted at the beginning of the Song.

## Recording MP3 Songs

## Recording and saving an MP3 Song

#### Recording an MP3 Song

#### Enter MP3 Record mode

While in Style Play or Song Play mode, keep the SHIFT button pressed and press the RECORD button.

The MP3 Record dialog will appear. When not recording, the Idle status will be shown.

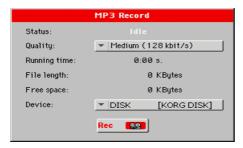

#### Set the recording parameters

- Use the Quality pop-up menu to choose the preferred MP3 audio quality.
  - The higher the sound quality, the larger the MP3 file that will be generated.
  - Please note that MP3 files recorded with lower sampling rates might not sound very good. With MP3 files there is always a trade-off between higher quality and smaller file size.
- Use the Device pop-up menu to choose a location where to temporary store the recorded MP3 file
  - This is not the final destination of your file, since you will be able to choose a different location after recording. However, be sure there is enough space

for the temporary file, by checking the Free space parameter. The current file size is always shown by the File length parameter.

#### Record the MP3 Song

1 Touch the Rec button in the display to start recording.

The Rec button will change to Stop, and the Idle label will change to Recording.

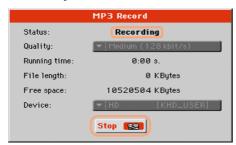

Start playing your song.

During recording, use the MP3 Record dialog to check the Recording time, File length and the Free space on the storage device.

Exit the MP3 Record dialog without stopping recording

- If you like, press the EXIT button to exit the MP3 Record dialog and navigate through the Style Play and Song Play pages, without stopping to record.
- To access the MP3 Record dialog again, and see the file length or stop recording, press SHIFT+REC again.

If you exit from the MP3 Record dialog while recording, a red recorder icon will continue flashing in the display.

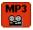

#### Stop recording

Touch the Stop button in the display to stop recording.

As an alternative, press the RECORD button.

#### What can you record into an MP3 Song?

- Everything you play on the keyboard, the Styles and the MIDI Songs performed by the Player will be recorded.
- You will not be able to load or play MP3 Songs while recording an MP3 Song.
- You will not be able to record an MP3 Song while an MP3 Song is playing.

#### Saving the MP3 Song

#### Save the MP3 Song

After having stopped recording, the MP3 Record dialog will allow you to choose a location for saving the MP3 file.

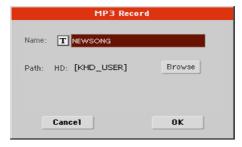

- Touch the Text Edit ( T ) icon to give the MP3 file a name.
- Touch the Browse button to select a storage device and folder where to save the file.
- Touch the Save button to save the MP3 file.
  - After saving, you can listen to the MP3 Song in Song Play mode. The MP3 file can also be moved to a personal computer for listening or further editing.

# PART VII: CUSTOMIZING AND EDITING THE SOUNDS

# 32 Listening and customizing the Sounds

#### Accessing the Sound Edit mode

#### **Accessing Sound Edit**

While in the main page of the Style Play or Song Play mode, or in any page where you can select a Sound, touch the name of the Sound to open the Sound Selection window.

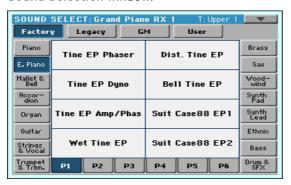

While in the Sound Select window, choose the Edit Sound command from the page menu.

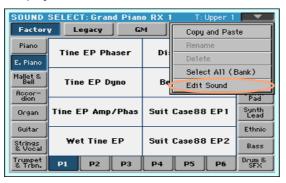

The main page of the Edit Sound mode will appear.

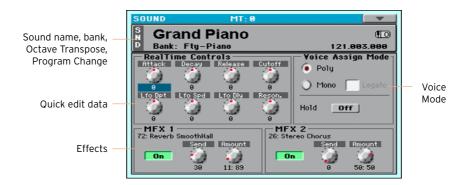

#### **Exiting Sound Edit**

While in the Sound Edit mode, choose the Exit From Edit command from the page menu to exit the edit mode. You will return to the previous mode.

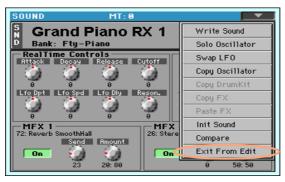

## Listening to individual Sounds

While in the Sound mode, the selected Sound can always play across the full keyboard range. The Split Point will be ignored.

#### Choosing a Sound

While in the main page of the Sound mode, touch the name of the Sound to open the Sound Selection window.

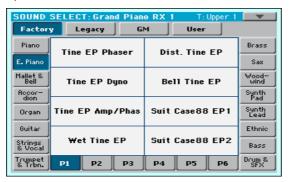

Browse through the Sounds, and touch the Sound to select. 2

#### Playing via MIDI

In Sound mode, HAVIAN 30 receives and transmits on the same channel as the Upper 1 part. If the Global channel is assigned to a MIDI channel, notes can also be received on this channel.

MIDI channels can be programmed in the Global > MIDI > MIDI IN Channels page.

## **Customizing the Sound**

While in the main page of the Sound mode, you can edit some Sound parameters in realtime. This is useful both for on-the-fly adjustments, and for realtime sound manipulation.

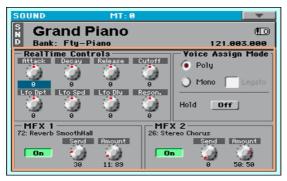

Use the Realtime Controls to edit the main parameters of the Sound.

All values are offset of the original values memorized in the Sound. The position of these controls is reset after you write the Sound, or choose a different Sound.

| Realtime Control | Meaning                                                                                                    |
|------------------|----------------------------------------------------------------------------------------------------|
| Attack           | Attack time. This is the time during which the sound goes from zero (at the moment when you strike a key) to it's maximum level.            |
| Decay            | Decay time. Time to go from the final Attack level to the beginning of the Sustain.                                                         |
| Release          | Release time. This is the time during which the sound goes from the sustaining phase, to zero. The Release is triggered by releasing a key. |
|                  | Amplifier EG Attack Level Note-on Volume    Sustain Level   Sustain Level   Time                                                            |
| Cutoff           | Filter cutoff. This sets the sound brightness.  Level Low Pass 12dB/oct 24dB/oct Frequency                                                  |
| Resonance        | Use the Filter Resonance to boost the cutoff frequency.                                                                                     |
| LFO Depth        | Intensity of the Vibrato (LFO).                                                                                                    |
| LFO Speed        | Speed of the Vibrato (LFO).                                                                                                    |
| LFO Delay        | Delay time before the Vibrato (LFO) begins, after the sound starts.                                                                         |

#### Setting the Voice mode

- Use the Poly and Mono radio buttons to choose whether the Sound will play polyphonically (playing chords) or monophonically (one voice at a time).
- Use the Legato checkbox to activate legato to a mono voice.
  - Legato will make the second note's attack smoother. Envelope and LFO will not be retriggered. This is particularly effective with wind instrument and analog synth-type sounds.
- Turn On the Hold parameter to keep the notes sustained even after releasing the keys.

Sounds are sent to two Master FX processors (MFX 1 and MFX 2). The first one is usually a reverb, the second a modulating effect.

- Use the On/Off switch to turn on or off the corresponding effect.
- Use the Send knob to adjust the level of the dry sound sent to the corresponding effect.
- Use the Amount knob to mix between the dry and effected signal.

#### Saving the Sound

When finished editing the Sound parameters in the main page of the Sound mode, choose the Write Sound command from the page menu to save the Sound. More details on saving Sounds at the end of this section.

# **Editing the Sounds**

You can edit each single parameter of a Sound. HAVIAN 30 is, at its core, a powerful sample-based synthesizer, with advanced analogue-like sound shaping features.

# Sound generation

At the base of each Sound there are Samples, that are recordings of real sounds.

Each Sample is assigned to a separate zone of the keyboard together with other Samples to create a Multisample. One or two Multisamples are assigned to each Oscillator.

Up to twenty-four Oscillators can be put together to make a Sound. In a Sound, Oscillators are balanced, layered, and processed by the Effects.

The Sound is the basic unit of the HAVIAN 30's timbre, and can be combined in Sound sets called Performances or STS. They can be assigned to Style and Song tracks.

# Choosing the oscillators (OSC)

While in an edit page requiring an oscillator to be selected for editing, use the vertical row of buttons on the right (1...24 max) to select one of the available oscillators. The number of available oscillators depends on the Oscillators Count parameter (in the Sound Edit > Basic > Sound Basic page).

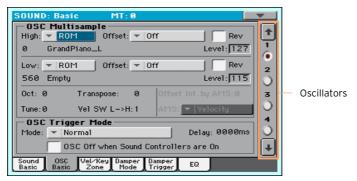

If you cannot see the desired oscillator, touch the scroll arrow, until the hidden oscillator is shown in the display.

When oscillators cannot be select, since the parameter contained in the current page are global and valid for the whole Sound, these buttons are dimmed, and cannot be selected.

#### Sounds, Drum Kits

HAVIAN 30 features different types of Sounds:

- Ordinary Sounds. These are normal instrument Sounds, like pianos, strings, basses.
- Drum Kits. These are drum and percussion kits, where each note (key) of the keyboard is a different percussive instrument. You can find Drum Kits in the Drum & SFX and User DK banks.

Before pressing the MENU button to access the edit pages, you should select a Sound of the type you wish to edit or create.

# Setting the Sound's basic parameters

Before editing the oscillators, choose the number of oscillators in the Sound, the Sound's mono/poly mode, and the transpose and legato ranges.

Go to the Sound > Basic > Sound Basic page.

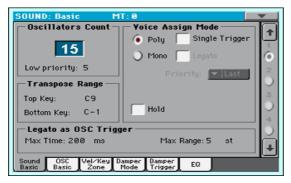

# Setting the oscillators

The Oscillator Count section is where you choose how many voices will be used by a single Sound.

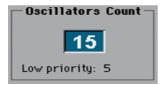

Use the Oscillators Count parameter to choose the number of oscillators (up to 24) the Sound is based on.

The total polyphony varies depending on the number of oscillators used by the Sound (a maximum of 128 with only 1 oscillator per voice).

#### Limiting the number of oscillators when polyphony is low

Use the Low priority parameter to allow the highest-numbered oscillators to be turned off when the instrument is short on voices. Keep in mind that, with a dense polyphony, missing oscillators might not even be heard.

| Low Priority | Meaning                                                                                  |
|--------------|------------------------------------------------------------------------------------------|
| 0            | No oscillator will be turned off in any case.                                            |
| 1            | The highest-numbered oscillator will be turned off, if needed.                           |
| 2            | The two highest-numbered oscillators can be turned off, one after the other, if needed.  |
| [n]24        | The n-numbered oscillators (up to 24) can be turned off, one after the other, if needed. |

# Limiting transpose to a defined key range

Some parts of the Sound, in a keyboard range containing special effects, can fall out of the Transpose Range.

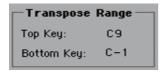

Use the Transpose Range (Top Key and Bottom Key) parameters to limit transposition to a defined key range. Notes will only be transposed if falling inside this range.

This is useful to avoid RX Sounds to be transposed (therefore reassigned do different sounds) when transposing a Sound. Set these values so that all RX Noises assigned to any oscillator will fall out of the Transpose Range. For example, if you assigned an RX Noise to a G7 on OSC1, and an RX Noise to an A7 on OSC2, set the Top Key value no higher than F#7 (just below the lowest RX Noise).

# Polyphony, triggering, legato

The Voice Assign Mode section is where you choose polyphony, triggering and legato.

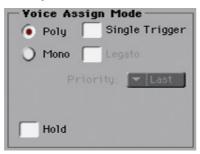

#### Choosing the mono/poly mode

Use the Poly and Mono radio buttons to choose whether the Sound will play polyphonically (playing chords) or monophonically (one voice at a time).

#### Choosing triggering mode

When the selected mode is Poly, use the Single Trigger checkbox to choose the triggering mode.

| Single Trigger | Meaning                                                                                                    |
|----------------|----------------------------------------------------------------------------------------------------|
| On             | When the same note is played repeatedly, the previous note will be silenced before the next note is sounded, so that the notes do not overlap. |
| Off            | When the same note is played repeatedly, the previous note will not be silenced before the next note is sounded.                               |

# **Activating Legato**

When the selected mode is Mono, use the Legato checkbox to activate Legato.

Legato will make the second note's attack smoother. Envelope and LFO will not be retriggered. This is particularly effective with wind instrument and analog synth-type sounds.

#### Choosing the Mono note priority

 When the selected mode is Mono, use the Priority pop-up menu to specify which note will be given priority when two or more notes are played simultaneously.

| Priority | Meaning                              |
|----------|--------------------------------------|
| Low      | The lowest note will take priority.  |
| High     | The highest note will take priority. |
| Last     | The last note will take priority.    |

#### **Holding notes**

Select the Hold checkbox to let the notes play even after releasing the keys.
 This is especially useful for percussive sounds, that you will trigger and let alone sounding.

# Detecting Legato

Two notes can be considered legato when there is very little or no time between them (and they can even be overlapping). You can adjust the instrument's sensitivity to detect legato.

Legato can be used as an oscillator trigger, when you assign one of the Legato triggers to the OSC Trigger Mode parameter (in the Sound Edit > Basic > OSC Basic page).

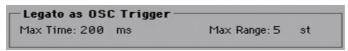

#### Adjusting the time gap

Use the Max Time parameter to set the delay between notes (1...999 ms), to consider them legato, even if there is a small gap before them.

This is useful to avoid some notes in a chord are played legato, and some others staccato. Notes played with a small gap are still considered legato notes. A value of approx. 15 ms is usually considered effective when playing chords.

#### Adjusting the key note gap

Use the Max Range parameter to set the range (1...127 semitones) within which notes can be considered legato. If you play a wider interval, the notes are always considered staccato.

This is typical of some acoustic instruments, where legato is only possible within a small interval, but not on wider ones.

As an example, please try the 'Alto Sax RX1' sound, where the Max Range is 12 semitones. Play legato with intervals smaller than 12 semitones, and you will hear how smoother legato notes will become. Play legato with wider intervals, and legato smoothing will be lost.

# Setting the oscillator's basic parameters

Each of the oscillators can play one or two different multisamples (High and Low layers), separated by a velocity switch.

Go to the Sound > Basic > OSC Basic page.

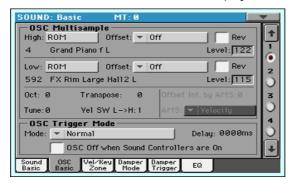

### The multisamples

The OSC Multisample section contains the basic parameters of the assigned multisamples.

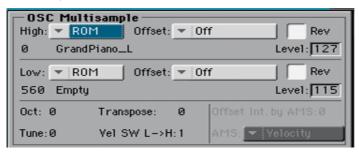

- Use the High and Low pop-up menus to choose the multisample's bank (ROM or RAM).
- Use the numeric field next to the multisample name to choose the multisample inside the selected bank.

| Bank | Meaning                                                  |
|------|----------------------------------------------------------|
| ROM  | Factory multisamples, supplied by KORG as standard.      |
| RAM  | User multisamples, loaded when loading some User Sounds. |

The High multisample will be triggered by velocities higher than the Velocity SW L->H value. If you do not want to use velocity switching, set the switch to a value of 001, and only assign the High multisample.

If the RAM multisample is based on compressed samples, it will appear but will not sound (or only some ranges will sound).

Use the Offset parameters to specify the point where the multisample(s) will start to play. With some multisamples this parameter is not available.

| Offset       | Meaning                                                                                                    |
|--------------|----------------------------------------------------------------------------------------------------|
| Off          | The sound will start from the beginning of the multisample waveform.                                                                                               |
| 1st6th       | The sound will begin from the offset location predetermined for each sample.                                                                                       |
| No Attack    | The initial portion of the multisample is ignored.                                                                                                    |
| AMS          | Activates the Alternate Modulation Source (see below).                                                                                                    |
| PseudoRandom | (Only works when more than a single Offset point is available in the multisample). Randomly selects one of the available Offset points (including Attack and Off). |

- Select the Rev checkbox to reverse the samples in the multisample (reading starts from the end).
- Use the Level parameters to specify the volume level (0...127) of each multisample.

Depending on the multisample, high settings of this parameter may cause the sound to distort when a chord is played. If this occurs, lower the level.

# Setting octave and fine tuning

- Use the Octave parameter to adjust the pitch of the selected oscillator in octave units (-2...+1). The normal octave is O (Zero).
- Use the Transpose parameter to adjust the pitch of the selected oscillator over a range of  $\pm 1$  octave (-12...+12 semitones).
- Use the Tune parameter to adjust the pitch of the sample over a range of ±1 octave (-1200...+1200 cents of a semitone).

#### Setting the velocity switch between the Low and High layers

Use the Vel SW L->H parameter to set the velocity value dividing the High and Low multisamples for the selected oscillator. Notes struck harder than this value will be played by the High multisample.

When the AMS option is assigned to the Offset parameter, the Offset Intensity by AMS and AMS parameters become available. A list of AMS sources can be found in the Appendix.

When the Offset Intensity by AMS parameter has a positive value, the selected Offset point will depend by the AMS value. For example, with the Velocity AMS, playing softly will select the Off or 1st Offset, while playing loudly will select the 6th or No Attack Offset.

When the Offset Intensity by AMS parameter has a negative value, the selection will happen in reverse (higher-numbered Offsets will be selected before the lowest-numbered ones).

# Oscillator triggering

Triggering Mode is how the oscillator will start when pressing a key.

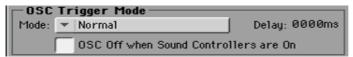

# Choosing the oscillator triggering mode

Use the OSC Trigger Mode > Mode pop-up menu to choose how to trigger the selected oscillator. For example, a Normal-triggered oscillator will always play, while a Legato-triggered oscillator will only play when a note is played legato.

| Trigger Mode | Meaning                                                                                                    |
|--------------|----------------------------------------------------------------------------------------------------|
| Normal       | The Oscillator always plays when a key is pressed (unless the "OSC Off when Sound Controllers are On" parameter is checked).                                                                                                    |
| Legato       | The Oscillator only plays when the note is played 'legato'. The delay and pitch interval from the previous note are also to be considered, as set in the Sound Edit > Basic > Sound Basic page (Legato as OSC Trigger parameter). |
| Staccato     | The Oscillator only plays when the note is NOT played legato (it is the opposite of the above choice).                                                                                                    |

| Trigger Mode              | Meaning                                                                                                    |
|---------------------------|----------------------------------------------------------------------------------------------------|
| Sound Controller 1        | The Oscillator only plays when a CC#80 (Sound Controller 1) message is received. Press and release the corresponding physical controller, and the next note will also trigger the selected Oscillator. If you keep it pressed, the Oscillator will continue to be triggered until you release the controller.                                 |
|                           | Hint: This (like the following Sound Controllers) is especially useful to enable a different nuance to the following note(s).                                                                                                    |
| Sound Controller 2        | As the above, but with the CC#81 (Sound Controller 2) message.                                                                                                    |
| Sound Controller Y+       | As the above, but with the joystick, assigned as the Sound Controller, pushed at least half-way forward (value 64). The controller is turned off when the joystick is released. This control is equivalent to a CC#01 (Modulation) Control Change message.                                                                                    |
| Sound Controller Y-       | As the above, but with the joystick, assigned as the Sound Controller, pulled at least half-way back (value 64). The controller is turned off when the joystick is released. This control is equivalent to a CC#02 (Breath Controller) Control Change message.                                                                                |
| Cycle 1                   | All Oscillators with this same trigger mode assigned will play in cycle. For example, if Oscillators 1, 2 and 4 are assigned the Cycle 1 trigger mode, the following note will trigger Oscillator 1, then 2, then 4, then 1 again.  Hint: This is especially useful to trigger different sound nuances or create vector-like sound sequences. |
| Cycle 2                   | As the above, for use with a different (and parallel) group of Oscillators. Having two Cycle Trigger Modes allows for cycling stereo multisamples.                                                                                                    |
| Random                    | As the above, but with a random selection of Oscillators within the assigned group.                                                                                                    |
| After Touch Trigger<br>On | The Oscillator starts playing when an After Touch message with a value of at least 90 is received. The Velocity value is the same as the latest Note On message. The Oscillator will stop playing when the After Touch value falls back to zero.                                                                                              |
|                           | Hint: This (like the following Triggers) is especially useful to trigger harmonics or growls when a note is already playing.                                                                                                    |
| Y+ Trigger On             | As the above, but with the joystick, assigned as the Sound Controller, pushed at least half-way forward (value 64). The controller is turned off when the joystick is released. This control is equivalent to a CC#01 (Modulation) Control Change message.                                                                                    |
| Y- Trigger On             | As the above, but with the joystick, assigned as the Sound Controller, pulled at least half-way back (value 64). The controller is turned off when the joystick is released. This control is equivalent to a CC#02 (Breath Controller) Control Change message.                                                                                |
| Legato Up                 | Like Legato, but this is only activated when the second note is out of the Max Range value (as set in the Basic > Sound Basic page) and it is higher than the first one.                                                                                                    |

| Trigger Mode | Meaning                                                                                                    |
|--------------|----------------------------------------------------------------------------------------------------|
|              | Like Legato, but this is only activated when the second note is out of the "Max Range" value (as set in the Basic > Sound Basic page) and it is lower than the first one. |

#### Choosing a delay before note start

Use the Delay parameter to set a lapse between pressing a key and hearing the beginning of the sound.

| Delay   | Meaning                                                                                                    |
|---------|----------------------------------------------------------------------------------------------------|
| 05000ms | Delay time (in milliseconds)                                                                                                    |
| KeyOff  | The sound will begin when the note is released. The note velocity is read from the Key On Velocity.                                                                                                  |
|         | This is useful to create sounds such as the 'click' that is heard when a harpsichord note is released. In this case, set the Sustain parameter to 0 (see the Amp > Amp EG page).                     |
| KeyRel  | Key Release. The sound will begin when the note is released. The note velocity is read from the Key Off Velocity.                                                                                    |
| NatRel  | Natural Release. The sound will begin when the note is released. The note starts from the current volume of the sound. If the sound's volume is already at zero, this oscillator is not retriggered. |

### Reversing the controllers

- Select the OSC Off when Sound Controllers are On checkbox to reverse the way Sound Controllers work. With this parameter checked, the current oscillator will not play when one of the Sound Controllers (Sound Controller 1, Sound Controller 2, Sound Controller Y+, Sound Controller Y-) is activated.
  - It should be applied to oscillators with Normal, Legato, Staccato, Cycle 1, Cycle 2, Random, After Touch Trigger On, Y+ Trigger On, Y- Trigger On, Legato Up and Legato Down trigger modes, that can be turned off by using a footswitch or the joystick programmed as a Sound Controller.

# Setting the velocity and key zone

You can limit the selected oscillator to play inside a defined velocity zone and key range. This will allow for creating different key and velocity layers.

Go to the Sound > Basic > Vel/Key Zone page.

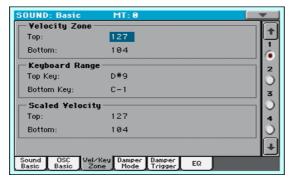

#### Setting a velocity zone

Use the Velocity Zone (Top and Bottom) parameters (0...127) to specify the velocity zone for the selected oscillator.

### Setting a key range

Use the Keyboard Range (Top Key and Bottom Key) parameters (C-1...G9) to specify the note range for the selected oscillator.

# Scaling the received velocity values

Use the Scaled Velocity (Top and Bottom) parameters (0...127) to scale the velocity values received by the oscillator. By using the Velocity Zone, an oscillator may be limited to a restricted range (say, 10 to 20), that may result in weak dynamics when the associated sample is triggered.

By assigning a different value to these parameters, the restricted range will be expanded to a wider range (for example, the lowest range value of 10 may be converted to a Scaled Velocity value of O, and the highest range value of 20 may be converted to a Scaled Velocity value of 127). All values included between the minimum and maximum value are scaled accordingly.

As a consequence, you can create an RX Sound of guitar, by assigning the guitar fret noise to the 10~20 velocity range. When a dynamics value between 10~20 is received, the real velocity value is scaled to the Scaled Velocity values, and will play louder.

# Programming the Damper pedal

# Programming the pedal

HAVIAN 30 carefully recreates the way an acoustic piano Damper pedal works.

Go to the Sound > Basic > Damper Mode page.

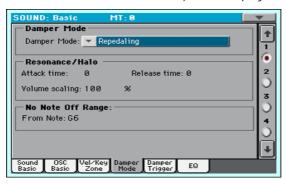

### Choosing a Damper pedal mode

Use the Damper Mode pop-up menu to choose how the Damper pedal will work on the selected oscillator.

| Damper Mode    | Meaning                                                                                                    |
|----------------|----------------------------------------------------------------------------------------------------|
| Normal         | The Damper pedal works as usual: by keeping it pressed, the note decay is lengthened, to simulate the longer note decay of an acoustic piano.                                                                                                    |
| Damper Off     | The Damper pedal is deactivated for the selected Oscillator.  Choose Damper Off, if you plan to use the selected Oscillator in the Basic > Damper Trigger page to trigger sounds.                                                                                                    |
| Resonance/Halo | The Damper pedal enables a multisample, normally used for the Piano Resonance/Halo effect. If the pedal is pressed when the note is already playing, the speed at which the multisample appears and disappears, and the volume it can reach, depend on the Resonance/Halo parameters programmed below. |
|                | Hint: This Damper mode is much more realistic than the Normal mode, but also 'steals' more notes from the overall polyphony, and is especially suggested for solo piano playing.                                                                                                    |
|                | Note: Half-pedaling, as well as Damper messages received via MIDI (as Control Change #64), control the level of the Resonance/ Halo effect.                                                                                                    |

| Damper Mode | Meaning                                                                                                    |
|-------------|----------------------------------------------------------------------------------------------------|
| Repedaling  | This mode acts as the Normal mode, but also enables the Damper pedal effect when the pedal is pressed after the note has been released (Note Off). In this case, the Damper effect starts from the current Release level, and decays slowly. |
|             | Do not use Repedaling in Sounds used by Style tracks.                                                                                                    |

#### Programming the Resonance/Halo

You can program the Resonance/Halo effect that is enabled by the Resonance/Halo Damper Mode (see above). These parameters only affect the Resonance/Halo that is enabled when pressing the Damper pedal down when a note is already playing.

- Use the Attack Time parameter to set the time needed to the Resonance/ Halo to reach the maximum level after the Damper pedal has been pressed. Values (0...99) are relative to the current Amp Env Attack value.
- Use the Release Time parameter to set the time needed to the Resonance/ Halo to fade out after the Damper pedal has been released. Values (0...99) are relative to the current Amp Env Release value.
- Use the Volume Scaling parameter to set the volume of the Resonance/Halo effect. Values (0...100%) are relative to the current level of the sound, as determined by the sum of the Multisample Volume, Velocity value and current Amp Env value. 0% is no volume at all.

# Setting a key range without dampers

In an acoustic piano, the felt dampers can only dampen strings up to a certain note. Starting from that note (usually G6), it is as if the Damper pedal was always pressed down, and the dampers removed from the strings.

When the Damper is in Normal mode (see above), use the No Note Off Range > From Note parameter to choose the note (C#-1...G9) starting from which notes are never dampened.

This parameter has no effect on the Resonance/Halo mode.

# Triggering notes when pressing or releasing the Damper pedal

Special effects can be achieved by triggering notes with the Damper pedal.

Go to the Sound > Basic > Damper Trigger page.

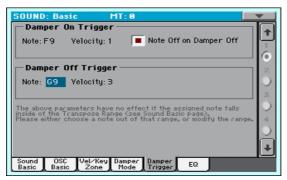

The parameters in this page apply to the Sound as a whole, and not to a single oscillator.

As warned by the message on the lower area of the display, triggered notes must fall out of the Transpose Range programmed in the Basic > Sound Basic page. Please either choose a note out of that range, or edit the Transpose Range, so that the note is either higher or lower than that range.

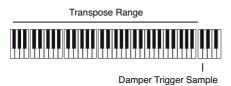

### Playing a note when pressing the Damper pedal

The Damper On Trigger parameters allow to play a note when pressing the Damper pedal (Damper On).

This is useful when a special sample is assigned to a particular note (for example, pedal down squeaking in the Sound 'Grand Piano RX', breathing in the 'Harmonica RX' Sound ...).

- Choose a Note, and set its Velocity.
- Select the Note Off on Damper Off checkbox to make the sound stop when the Damper pedal is released.

# Playing a note when releasing the Damper pedal

The Damper Off Trigger parameters allow to play a note when releasing the Damper pedal (Damper Off).

Releasing the Damper pedal can play a special sample assigned to a particular note (for example, Damper pedal release noise in the 'Grand Piano RX' Sound).

Choose a Note, and set its Velocity.

# **Equalizing the Sound**

You can use a three-band, semi-parametric equalizer on each oscillator.

Go to the Sound > Basic > EQ page.

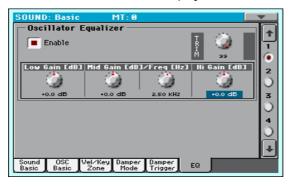

#### Activate EQ

Select the Enable checkbox to activate the equalizer on the selected oscillator.

### Trimming and programming the EQ

- Use the TRIM knob to limit the level of the signal passing through the equalizer (0...99). Extreme equalization values can overload the audio circuits and lead to distortion. This control lets you set equalization as desired, and at the same time avoid overloading.
- Use the EQ controls to create the equalization curve.

| EQ Control        | Meaning                                                         | Value      |
|-------------------|-----------------------------------------------------------------|------------|
| Low Gain          | Low frequencies equalization. This is a shelving curve filter.  | -18+18dB   |
| Mid (Middle) Gain | Middle frequencies equalization. This is a bell curve filter.   | -18+18dB   |
| Mid (Middle) Freq | Centre frequency of the middle frequencies equalization.        | 0.10010kHz |
| Hi (High) Gain    | High frequencies equalization. This is a shelving curve filter. | -18+18dB   |

# Setting the Drum Kit's basic parameters

When editing a Drum Kit, you first choose and set the percussive samples assigned to each key and velocity layer.

Go to the Sound > DrumKit > Sample Setup page.

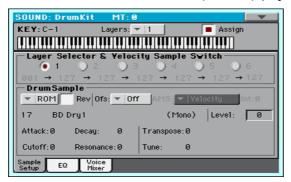

# Selecting and setting a key

The key can be selected and programmed in the KEY section.

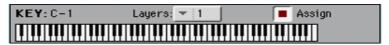

### Choosing the key to edit

Use the Key parameter to select a key. As an alternative, select it by pressing a key on the keyboard.

# Choosing the number of layers per key

Each key can have a variable number of velocity zones (lavers). This allows for assigning different samples to different playing velocity strengths.

Use the Layers pop-up menu to choose the number of layers assigned to the selected key. Depending on the number of selected layers, a different number of velocity switches will become available.

# Turning the key on or off

Use the Assign checkbox to turn the selected key on/off. When a key is not assigned, the next assigned key on the right will extend over it.

# Layer and velocity switch

After having selected a key to edit, choose the velocity layer.

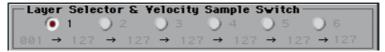

#### Choosing the layer to edit

 Use the radio buttons in the Layer Selector & Velocity Sample Switch area to select the layer to edit. The available number of layers depend on the Layers pop-up menu above.

#### Editing the velocity switches

Each of the velocity switch values in the Layer Selector & Velocity Sample Switch area separates two adjacent layers of the selected key. Notes stricken harder than a velocity switch will be played by the layer on the right, while notes stricken softer are played by the layer on the left.

The first and last values are not editable, and are always 001 and 127 (respectively).

# Choosing and setting the drum samples

Use the Drum Sample section to assign a percussive sample to the selected velocity layer inside the selected key.

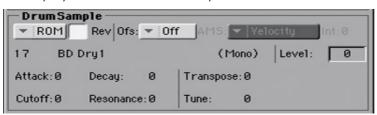

# Choosing a drum sample

 Use the Drum Sample parameters to assign a different drum sample to each layer. You can use velocity to switch between the available samples. Offset and Level can be adjusted independently for the various drum samples.

Use the pop-up menus to choose the bank (ROM or RAM).

Use the numeric field next to the sample name to choose the sample inside the selected bank.

| Bank | Meaning                                                |
|------|--------------------------------------------------------|
| ROM  | Factory samples, supplied by KORG as standard.         |
| RAM  | User samples, loaded when loading some User Drum Kits. |

The sample you select for the current layer will be triggered by velocities higher than the value of the velocity switches. If you do not wish to use velocity switching, assign just one layer to the selected key, and assign a sample only to layer 1.

If the RAM drum sample is compressed, it will appear but will not sound.

Select the Rev (Reverse) checkbox to play the sample in reverse. In the case of samples that were originally specified to loop, the sample will be played back in one-shot reverse mode. If the sample was originally set to reverse, it will playback without change.

#### Setting a sample start offset

Use the Ofs (Offset) parameter to specify the point where the sample will start to play. With some samples this parameter will not be available.

| Offset       | Meaning                                                                                                    |
|--------------|----------------------------------------------------------------------------------------------------|
| Off          | The sound will start from the beginning of the sample.                                                                                                    |
| 1st6th       | The sound will begin from the offset location pre-determined for each sample.                                                                                 |
| NoAtk        | The initial portion of the multisample is ignored.                                                                                                    |
| AMS          | Activates the Alternate Modulation Source (see below).                                                                                                    |
| PseudoRandom | (Only works when more than one Offset point is available in the multisample). Randomly selects one of the available Offset points (including Attack and Off). |

 Use the AMS and Int(ensity) parameters to choose the AMS modulation source and its intensity.

When the Intensity parameter has a positive value, the selected Offset point will depend on the AMS value. For example, with the Velocity AMS, playing softly will select the Off or 1st Offset, while playing loudly will select the 6th or No Attack Offset.

When the Intensity parameter has a negative value, the selection will happen in reverse (higher-numbered Offsets will be selected before the lowest-numbered ones).

#### Setting the sample level

Use the Level parameter to specify the level of the sample.

#### Programming the sample envelope

 Use the Attack and Decay parameters to offset the selected sample's EG Attack and Decay segments.

#### Programming the filter

 Use the Cutoff and Resonance parameters to set the cutoff frequency and resonance for the filter applied to the selected sample.

# Setting transpose and fine tuning

- Use the Transpose parameter (-64...+63 semitones) to transpose the selected sample. Use it to change the pitch of the selected key.
- Use the Tune parameter (-99...+99 cents of a semitone) to fine-tune the assigned sample.

# **Equalizing the Drum Kit**

Each of the drum samples can be processed with a three-band, semi-parametric equalizer.

Go to the Sound > DrumKit > EQ page.

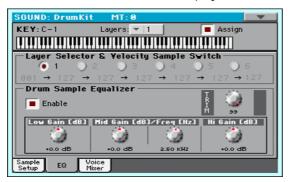

#### Choosing the key to edit

Use the Key parameter to select a key. As an alternative, select it by pressing a key on the keyboard.

The Layers and Assign parameters are the same of the Sample Setup page.

### Trimming and programming the EQ

- Select the Enable checkbox to activate the equalizer on the selected layer.
- Use the TRIM knob to limit the level of the signal passing through the equalizer (0...99). Extreme equalization values can overload the audio circuits and lead to distortion. This control lets you set equalization as desired, and at the same time avoid overloading.

Use the EQ controls to create the equalization curve.

| EQ Control        | Meaning                                                         | Value      |
|-------------------|-----------------------------------------------------------------|------------|
| Low Gain          | Low frequencies equalization. This is a shelving curve filter.  | -18+18dB   |
| Mid (Middle) Gain | Middle frequencies equalization. This is a bell curve filter.   | -18+18dB   |
| Mid (Middle) Freq | Centre frequency of the middle frequencies equalization.        | 0.10010kHz |
| Hi (High) Gain    | High frequencies equalization. This is a shelving curve filter. | -18+18dB   |

# Mixing and retriggering the drum samples

You can choose a triggering mode, and mix the key (usually a percussive sound with its different velocity layers) with the other keys. All layers of the selected key will get the same settings.

Go to the Sound > DrumKit > Voice/Mixer page.

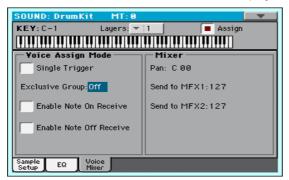

#### Choosing the key to edit

Use the Key parameter to select a key. As an alternative, select it by pressing a key on the keyboard.

The Layers and Assign parameters are the same of the Sample Setup page.

Use the Single Trigger checkbox to choose the triggering mode.

| Single Trigger | Meaning                                                                                                    |
|----------------|----------------------------------------------------------------------------------------------------|
| On             | When the same key (note) is played repeatedly, the previous note will be stopped before the new note is triggered, so that they will not overlap. |
| Off            | When the same key (note) is played repeatedly, the previous note will not be stopped before the new note is triggered.                            |

#### Creating exclusive groups

Exclusive Groups are sets of mutually exclusive keys, stopping each other. For example, if the Open Hi-Hat and Closed Hi-Hat are assigned the same Exclusive Group, playing an Open Hi-Hat will stop the Closed Hi-Hat playing.

| Exclusive Group | Meaning                                                                                                    |
|-----------------|----------------------------------------------------------------------------------------------------|
| None            | No Exclusive Group assigned. The selected key will not be stopped by any other key.                                                                                                    |
| 1127            | Exclusive Groups assigned to the selected key. When you play this key, all other keys assigned to the same Exclusive Group will be stopped, and this key will be stopped by other keys assigned to the same Exclusive Group. |

- Select the Enable Note On Receive checkbox to enable reception of the Note On (Key On) message.
  - If this parameter is not selected, the key will not play.
- Select the Enable Note Off Receive checkbox to enable reception of the Note Off (Key Off) message.
  - If this parameter is not selected, the sample will continue to play to the end of the sample.

# Setting the Pan and FX Send mixing parameters

- Use the Pan parameter to set the position of the selected key in the stereo panorama.
- Use the Send to MFX1 and Send to MFX2 parameters to set the MFX1 or MFX2 send level for the selected key.

# Modulating pitch

Pitch can change depending on the note and the activated controllers. HAVIAN 30 also includes LFO generators that can modulate the pitch.

Go to the Sound > Pitch > Pitch Mod page.

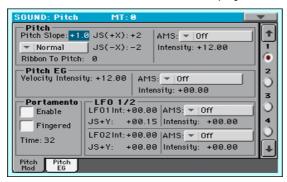

# Controlling pitch

The oscillator's pitch can follow the natural scale, or a different pitch 'slope'.

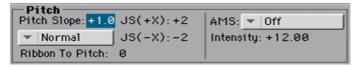

### Setting the Pitch Slope

Use the Pitch Slope parameter (-1.0...+2.0) to change pitch depending on the note position on the keyboard.

Normally you will leave this parameter at +1.0. Positive (+) values will cause the pitch to raise as you play higher notes, and negative (-) values will cause the pitch to fall as you play higher notes.

With a value of O, there will be no change in pitch, and the C4 pitch will sound regardless of the keyboard location you play.

#### The diagram shows how the Pitch Slope and pitch are related:

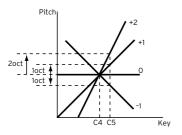

#### Controlling the pitch with physical controllers

Use the Pitch Mode pop-up menu to set the Pitch Bend direction.

| Pitch Mode              | Meaning                                                                                                    |
|-------------------------|----------------------------------------------------------------------------------------------------|
| Normal                  | Linear bending.                                                                                                    |
| Fixed Scale             | When this parameter is turned on on an oscillator, Pitch Bend and Sub Scale have no effect on its tuning. The relevant parameters are greyed out and non-selectable.             |
|                         | This is useful when assigning to the oscillator a noise (like the breath noise of a reed) with a fixed frequency, that must not change on different notes and different pitches. |
| Highest Pitch Bend only | On this oscillator, Pitch Bend is only activated on the highest note currently playing on the keyboard.                                                                          |
| Lowest Pitch Bend only  | On this oscillator, Pitch Bend is only activated on the lowest note currently playing on the keyboard.                                                                           |

- Use the Ribbon to Pitch parameter to set the Pitch Bend range (-12...0...+12 semitones) controlled by the Ribbon Controller message (CC#16). The Ribbon Controller message can be received from MIDI or contained in a Standard MIDI File.
- Use the JS (+X) parameter to specify how the pitch will change when the joystick is moved all the way to the right (-60...+12 semitones). A setting of 12 produces 1 octave of change.
  - For example if you set this to +12 and move the joystick all the way to the right, the pitch will rise one octave above the original pitch.
- Use the JS (-X) parameter to specify how the pitch will change when the joystick is moved all the way to the left (-60...+12 semitones). A setting of 12 produces 1 octave of change.
  - For example, if you set this to -60 and move the joystick all the way to the left, the pitch will fall five octaves below the original pitch. This can be used

to simulate the downward swoops that a guitarist produces using the tremolo arm.

#### Choosing a pitch modulation source

Use the Pitch > AMS (Alternate Modulation Source) pop-up menu to select a modulation source for the pitch of the selected oscillator. A list of the available AMS sources is in the Appendix.

The Intensity parameter (-12.00...+12.00) specifies the depth and direction of the effect produced by the AMS. With a setting of O, no modulation will be applied. With a setting of 12.00, the pitch will change up to one octave.

For example, if you choose the JS (-Y) AMS and move the joystick downwards, the pitch will rise if this parameter is set to a positive (+) value, or fall if this parameter is set to a negative (-) value. The range is a maximum of one octave.

### Controlling the Pitch EG (Envelope Generator)

Use the Pitch EG parameters to controls the Pitch EG unique to all oscillators.

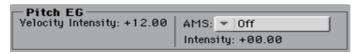

# Linking pitch to velocity

The Velocity Intensity parameter (-12.00...+12.00) specifies the depth and direction of the Pitch EG modulation. With a setting of 12.00, the pitch will change a maximum of  $\pm 1$  octave.

# Linking pitch to an AMS modulation

- Use the Pitch EG > AMS parameter to select a modulation source for the pitch EG of the selected oscillator. A list of the available AMS sources is in the Appendix.
- Use the Pitch EG > Intensity parameter to specify the depth and direction of the AMS. For example, if you choose the Velocity AMS and set this value to +12.00, the velocity will control the range of pitch change produced by the pitch EG in a range of ±1 octave. As you play more softly, the pitch change will draw closer to the pitch EG levels.

The Pitch EG > AMS and Pitch EG > Intensity will be summed to determine the depth and direction of the pitch modulation applied by the pitch EG.

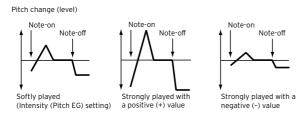

### **Programming Portamento**

Portamento adds a slide between notes (a smooth change in pitch from one note to the next).

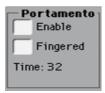

- Select the Enabled checkbox to activate the portamento effect.
  - Portamento will also be switched on or off when the CC#65 (Portamento SW) message is received.
- Select the Fingered checkbox to make portamento restart when playing a note.
  - When Fingered is enabled, playing legato will turn Portamento on, while playing detached will turn it off again.
- Use the Time parameter to set the portamento time (000...127). Increasing the value will produce a slower change in pitch.

# Controlling the LFO

Use the LFO 1/2 parameters to controls the LFO (Low Frequency Oscillation) on the selected oscillators. LFO generators are programmed in the Sound Edit > LFO > LFO 1 and LFO 2 pages.

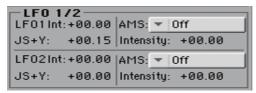

- Use the LFO 1/2 Int parameter to set the intensity (-12...0...+12) of the corresponding LFO. Negative values will invert the LFO shape.
- Use the JS+Y parameter to set the intensity (-12...0...+12) of the corresponding LFO when the joystick is pushed forward. Negative values will invert the LFO shape.
- Use the AMS and Intensity parameters to choose an AMS to modulate the corresponding LFO, and the intensity of the modulation.

# Programming the pitch envelope (Pitch EG)

HAVIAN 30 includes a pitch envelope generator (Pitch EG) that can vary the pitch over time.

Go to the Sound > Pitch > Pitch EG page.

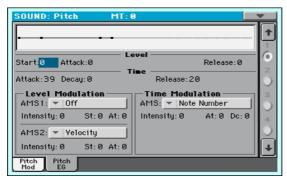

You can see the shape of the envelope in the diagram on top of the page.

#### Setting the Pitch EG levels and times

Pitch EG can be programmed by setting the Level and Time parameters of the envelope segments.

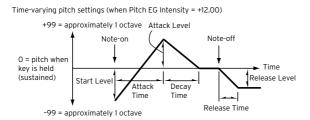

• Use the Level parameters (-99...+99) to specify the amount of pitch change.

| EG Level | Meaning                                                   |
|----------|-----------------------------------------------------------|
| Start    | Amount of pitch change at note start.                     |
| Attack   | Amount of pitch change when the attack time has elapsed.  |
| Release  | Amount of pitch change when the release time has elapsed. |

The actual amount of pitch change will depend on the Pitch EG > Intensity parameters (see the Sound > Pitch > Pitch Mod page). For example, with an Intensity setting of +12.00, a Level setting of +99 would raise the pitch one octave, and a Level setting of -99 would lower the pitch one octave.

Use the Time parameters (0...99) to specify the time over which the pitch change will occur.

| EG Time | Meaning                                                                                                    |
|---------|----------------------------------------------------------------------------------------------------|
| Attack  | Time over which the pitch will change from note-on until it reaches the pitch specified as the attack level.   |
| Decay   | Time over which the pitch will change after reaching the attack level until it reaches the normal pitch.       |
| Release | Time over which the pitch will change from note-off until it reaches the pitch specified as the release level. |

# Modulating the Pitch EG

Use the Level Modulation > AMS 1/2 parameters to select a modulation source for the Pitch EG > Level parameters.

- Use the Level Modulation > Intensity parameters (-99...+99) to specify the depth and direction of the modulation generated by AMS1 or AMS2. With a setting of O, the levels specified by the Level parameter will be used.
  - For example, if you choose the Joystick Y+ the AMS, moving the Joystick in the upper direction to turn it on will change the Level parameters of the Pitch EG. As the absolute value of Intensity is increased, the Pitch EG levels will change more when the Joystick is released. The direction of the change is specified by St (Start Level Swing) and At (Attack Level Swing). When the Joystick is released, the Pitch EG levels will return to their own settings.
  - If you choose the Velocity AMS, increasing the absolute value of Intensity will produce increasingly wider change in Pitch EG levels for strongly-played notes. The direction of the change is specified by St (Start Level Swing) and At (Attack Level Swing). As you play more softly, the pitch change will draw closer to the Pitch EG levels.
- Use the St (Start Level Swing) and the At (Attack Level Swing) parameters to specify the direction of change in Level > Start and Level > Attack caused by the AMS.

If the Intensity is a positive (+) value, a setting of + will increase the EG level, and a setting of - will decrease it. With a setting of 0 there will be no change.

Pitch EG change (level) (AMS=JS-Y/Velocity, Intensity= positive (+) value

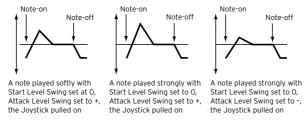

Use the Time Modulation > AMS parameter to select a modulation source for the Pitch EG > Time parameters.

Use the Time Modulation > Intensity parameters (-99...+99) to specify the depth and direction of the effect that AMS will have on the Time parameters. With a setting of O, the pitch EG times will be just as specified by the Time settings.

The alternate modulation value at the moment that the EG reaches each point will determine the actual value of the EG time that comes next.

For example, the decay time will be determined by the alternate modulation value at the moment that the attack level is reached.

When this parameter is set to values of 16, 33, 49, 66, 82, or 99, the specified EG times will speed up as much as 2, 4, 8, 16, 32, or 64 times respectively (or slowed down to 1/2, 1/4, 1/8, 1/16, 1/32, or 1/64 of the original time).

For example, with the Velocity AMS, increasing the absolute value of Intensity will allow strongly-played notes to increase the changes in pitch EG Time values. The direction of the change is specified by At (Attack Time Swing) and Dc (Decay Time Swing). As you play more softly, the pitch EG times will more closely approach the actual settings of the pitch EG.

Use the At (Attack Time Swing) and the Dc (Decay Time Swing) parameters to specify the direction in which AMS will affect the Time > Attack and Decay parameter. With positive (+) values of Intensity, a setting of + will cause the time to be lengthened, and a setting of - will cause the time to be shortened. With a setting of O there will be no change.

Pitch EG changes (Time) (AMS = Velocity, Intensity = positive (+) value)

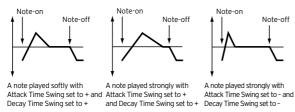

# Programming the filters

As in a subtractive analogue synthesizer, filters are the main agents of the sound's timbre quality. Envelope and modulation allow for timbral shift over time, making the sound alive.

# Choosing the filters

You can choose one of two filters for the selected oscillator.

Go to the Sound > Filter > Filter Type page.

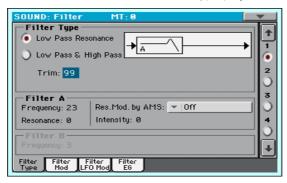

### Choosing the filter type

Use the Filter Type radio buttons to choose the type of filter for the selected oscillator.

| Filter Type             | Meaning                                                                                |
|-------------------------|----------------------------------------------------------------------------------------|
| Low Pass Resonance      | When the Low Pass filter type is selected, only filter A will be activated.            |
|                         | <b>→</b> [A                                                                            |
| Low Pass & High<br>Pass | When the Low Pass & High Pass filter type is selected, the filter B will be activated. |
|                         | → A B →                                                                                |

### Trimming the filter input

Use the Trim parameter (00...99) to adjust the level at which the audio signal generated by the selected oscillator is input to filter A.

If this value is too high, the sound may distort when Resonance is set to a high value, or when you play a chord.

## Programming the filters

#### Programming filter A

Use the Filter A > Frequency parameter to set the cutoff frequency of filter A (00...99).

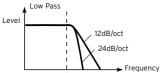

This is a filter that cuts the high-frequency region above the cutoff frequency. This is the most common type of filter, and is used to cut part of the overtone components, making an originally bright timbre sound more mellow (darker). When the "Filter Type" is Low Pass Resonance, Frequency the cutoff will have a steeper slope.

Use the Filter A > Resonance parameter to set the resonance of filter A (00...99).

The resonance emphasizes the overtone components that lie in the region of the cutoff frequency specified by Frequency, producing a more distinctive sound. Increasing this value will produce a stronger effect.

Use the Res. Mod. by AMS parameter to choose a modulation source for the Resonance parameter.

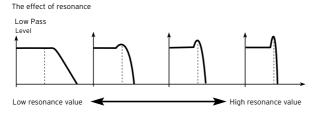

Use the Intensity parameter (-99...+99) to specify the depth and direction of the effect that Res. Mod. by AMS will have on the resonance level specified by Resonance.

For example if Velocity has been selected, changes in keyboard velocity will affect the resonance.

With positive (+) values, the resonance will increase as you play more strongly, and as you play more softly the resonance will approach the level specified by the Resonance setting.

With negative (-) values, the resonance will decrease as you play more strongly, and as you play more softly the resonance will approach the level specified by the Resonance setting.

The resonance level is determined by summing the Resonance and Intensity values.

When both filters are activated, you can also program filter B.

Use the Filter B > Frequency parameter to set the cutoff frequency of filter B (00...99).

This parameter is only available when the selected filter type is Low Pass & High Pass.

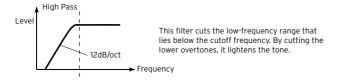

# Modulating the filters

You can modulate the filter cutoff frequency of the selected oscillator. Modulation will add dynamic timbre variation.

## Programming realtime filter modulation

Go to the Sound > Filter > Filter Mod page.

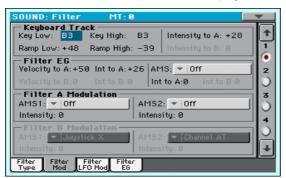

When the filter type is Low Pass Resonance, the parameters for filter B will not be editable (dimmed).

## Tracking the cutoff frequency across the keyboard

Keyboard Tracking changes the timbre quality across the keyboard.

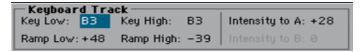

Use the Key Low/High parameters (C-1...G9) to change the filter cutoff frequency across the keyboard for the selected oscillator.

Keyboard Tracking varies the cutoff frequency according to the position of the key on the keyboard. How the cutoff frequency is affected by the keyboard location can be specified by the Key Low, Key High, Ramp Low, Ramp High, and the Intensity to A/B parameters.

Keyboard tracking will apply to the range below the specified Low note number, and above the specified High note number.

 Use the Ramp Low/High parameters to specify the slope of the keyboard tracking (-99...+99).

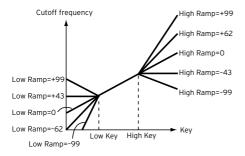

 Set the Intensity to A and Intensity to B parameters (-99...+99) to specify the depth and direction of the changes applied to filters A and B.

For the range of notes between Key Low and Key High, the cutoff frequency will change according to the keyboard location (pitch).

## Modulating the Filter EG (Envelope Generator)

The filter envelope can be controlled while playing.

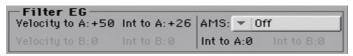

- Use the Velocity to A/B parameter (99...+99) to specify the depth and direction of the effect that velocity will have on the time-varying changes created by the filter EG (as set on Filter > Filter EG) to control the filter A/B cutoff frequency.
  - With positive (+) values, playing more strongly will cause the filter EG to produce greater changes in cutoff frequency. With negative (-) values, playing more strongly will also cause the filter EG to produce greater changes in cutoff frequency, but with the polarity of the EG inverted.
- Use the Int to A/B parameters (-99...+99) to specify the depth and direction
  of the effect that the time-varying changes created by the filter EG will have
  on the filter A/B cutoff frequency.
  - With positive (+) settings, the sound will become brighter when the EG levels set by Filter EG Level and Time parameters are in the "+" area, and darker when they are in the "-" area.
  - With negative (-) settings, the sound will become darker when the EG levels set by Filter EG Level and Time parameters are in the "+" area, and brighter when they are in the "-" area.

- Use the AMS pop-up menu to select a modulation source for the filter EG applied to the cutoff frequency of filters A and B.
- Use the Int to A/B parameters (-99...+99) to specify the depth and direction of the effect that the AMS will have on filter A/B.

The sum of the settings for Velocity to A/B, Intensity to A/B, and (AMS) Intensity to A/B will determine the depth and direction of the effect produced by the filter EG.

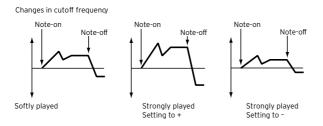

## Modulating the filters cutoff frequency

You can control the filters with a modulation source.

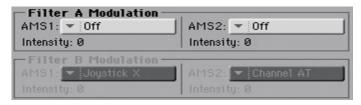

- Use the AMS 1/2 parameters to select a modulation source for the filter A/B cutoff frequency.
- Use the Intensity (AMS 1/2) parameters to specify the depth and direction of the AMS 1/2.

When AMS1 is JS X, a positive (+) value for this parameter will cause the cutoff frequency to rise when the joystick is moved toward the right, and fall when the joystick is moved toward the left. With a negative (-) value for this parameter, the opposite will occur.

This value is summed to the setting of the Filter A/B Frequency.

## Applying LFO to the filters

You can use LFO to apply cyclic modulation to the cutoff frequency of the filters. This will create cyclical changes in tone on the selected oscillator.

Go to the Sound > Filter > Filter LFO Mod page.

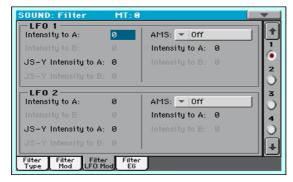

#### Modulating the filters with the LFOs

Use the LFO 1/2 > Intensity to A/B parameters (-99...+99) to specify the depth and direction of the modulation that LFO 1/2 (set on Sound Edit > LFO > LFO 1 or LFO 2) will have on the cutoff frequency of filter A/B. Negative (-) settings will invert the phase.

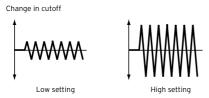

- Use the JS (Joystick) -Y Intensity to A/B parameters (-99...+99) to modulate LFO with the joystick pulled back.
  - By moving the joystick in the Y direction (toward yourself), you can control the depth at which LFO 1/2 modulates the cutoff frequency of filter A/B. This parameter specifies the depth and direction of the control.
  - Higher settings of this parameter will produce greater increases in the effect of LFO 1/2 on the filter when the joystick is moved toward yourself.
- Use the LFO 1/2 > AMS pop-up menus to select a modulation source for the cutoff frequency of both filters A and B.
  - The Intensity to A/B parameters (-99...+99) set the depth and direction of the effect that the AMS will have on filter A/B.

For example if the AMS is Joystick Y+, higher settings of this parameter will allow greater change to be applied to LFO 1/2 when you move the Joystick up in the Y axis.

# Programming the filter envelope (Filter EG)

You can create an envelope to vary over time the cutoff frequency of the filters on the selected oscillator.

Go to the Sound > Filter > Filter EG page.

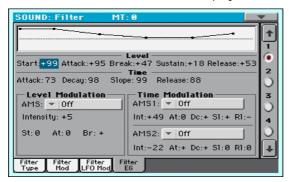

You can see the shape of the envelope in the diagram on top of the page.

## Setting the Filter EG levels and times

Filter EG can be programmed by setting the Level and Time parameters of the envelope segments.

The result will depend on the filter type. For example, with the Low Pass Resonance filter, positive (+) values of EG Intensity will cause the tone to be brightened by positive (+) levels, and darkened by negative (-) levels.

Also, the effect of these settings on the filter cutoff frequency depends by the Velocity and Intensity parameters of the Filter > Filter Mod page.

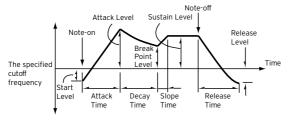

Use the Level parameters (-99...+99) to specify the amount of cutoff frequency change.

| EG Level            | Meaning                                                                                                    |
|---------------------|----------------------------------------------------------------------------------------------------|
| Start               | Change in cutoff frequency at the time of note-on.                                                             |
| Attack              | Change in cutoff frequency after the attack time has elapsed.                                                  |
| Break (Break Point) | Change in cutoff frequency after the decay time has elapsed.                                                   |
| Sustain             | Change in cutoff frequency that will be maintained from after the slope time has elapsed until note-off occur. |
| Release             | Change in cutoff frequency that will occur when the release time has elapsed.                                  |

Use the Time parameters (0...99) to specify the time over which the cutoff frequency change will occur.

| EG Time | Meaning                                                                                                    |
|---------|----------------------------------------------------------------------------------------------------|
| Attack  | Time over which the level will change from note-on until the attack level is reached.                      |
| Decay   | Time over which the level will change from the attack level to the break point level.                      |
| Slope   | Time over which the level will change after the decay time has elapsed until the sustain level is reached. |
| Release | Time over which the level will change after note-on occurs until the release level is reached.             |

## Modulating the Filter EG

#### Modulating the Filter EG levels

- Use the Level Modulation > AMS parameter to select the source that will control the Level parameters of the filter EG.
- Use the Level Modulation > Intensity parameters (-99...+99) to specify the depth and direction of the AMS. With a setting of O, the levels specified by the Frequency parameter will be used.
  - For example, if AMS is Velocity, and you set St (Start Level Swing), At (Attack Level Swing) and Br (Break Level Swing) to + and set Intensity to a positive (+) value, the EG levels will rise as you play more strongly. If Intensity is set to a negative (-) value, the EG levels will fall as you play harder.
- Use the St (Start Level Swing), At (Attack Level Swing) and Br (Break Level Swing) parameters to specify the direction in which AMS will affect the Start, Attack and Break Point.

When Intensity has a positive (+) value, a setting of + for this parameter will allow the AMS to raise the EG level, and a setting of - will allow AMS to lower the EG level. With a setting of 0 there will be no change.

Filter 1 EG changes (level) (AMS = Velocity, Intensity = a positive (+) value)

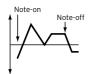

Softly played note with Start Level Swing, Attack Level Swing, and Break Level Swing set to +

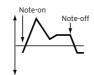

Strongly played note with Start Level Swing, Attack Level Swing, and Break Level Swing set to +

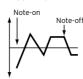

Strongly played note with Start Level Swing, Attack Level Swing, and Break Level Swing set to -

- Use the Time Modulation > AMS 1/2 parameters to select a modulation source for the Time parameters of the filter EG.
- Use the Time Modulation > Intensity parameters (-99...+99) to specify the depth and direction of the effect that the AMS will have on the Time parameters. With a setting of O, the filter EG times will be just as specified by the Time settings.

For example, if the AMS is set to FItKTr +/+, the EG Time parameters will be controlled by the Keyboard Tracking settings. With positive (+) values of this parameter, positive (+) values of Ramp Low/High will lengthen the EG times. and negative (-) values of Ramp Low/High will shorten the EG times. The direction of change is specified by At (Attack Time Swing), Dc (Decay Time Swing), SI (Slope Time Swing), and RI (Release Time Swing).

With a setting of O, the times specified by the Frequency parameter will be used.

If the AMS is set to Velocity, positive (+) values of this parameter will cause EG times to lengthen as you play more strongly, and negative (-) values will cause EG times to shorten as you play more strongly.

Use the At (Attack Time Swing), Dc (Decay Time Swing), SI (Slope Time Swing) and RI (Release Time Swing) parameters to specify the direction in which the AMS will affect the Time > Attack, Decay, Slope and Release parameters.

With positive (+) values of Intensity, a setting of + will cause the time to be lengthened, and a setting of - will cause the time to be shortened. With a setting of 0 there will be no change.

Filter 1 EG changes (Time) (AMS = Velocity, Intensity = a positive (+) value)

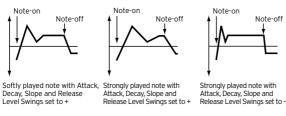

# Programming amplitude and pan

You can program the amplitude and pan of each oscillator. Amplitude is the volume of the oscillators. Pan is the position of the oscillators in the stereo panorama. With amplitide envelope you can make the sound volume vary over time.

## Setting the basic amplitude and pan values

You can set the basic volume and pan values of the selected oscillator.

Go to the Sound > Amp > Amp Level/Pan page.

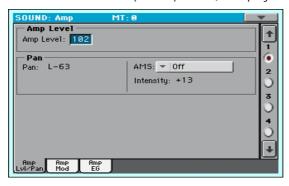

### Setting the amplitude's basic level

Use the Amp Level parameter (0...127) to set the volume of the selected oscillator.

The volume of a Sound can be controlled by CC#7 (Volume) and #11 (Expression). The resulting level is determined by multiplying the values of CC#7 and #11. The Global MIDI channel is used for control.

#### Setting the pan's basic position

Use the Pan parameter to set the stereo position (panorama) of the selected oscillator.

This parameter is not available when editing a Drum Kit. Use the individual Pan control for each key instead.

| Pan          | Meaning                                                                 |
|--------------|-------------------------------------------------------------------------|
| Random       | The sound will be heard from a different location at each note-on.      |
| L001C064R127 | Sound placed from Left (L) to Right (R). A value of C064 is Center (C). |

The pan of a Sound can be controlled by CC#10 (Pan). A CC#10 value of 0 or 1 will place the sound at the far left, a value of 64 will place the sound at the location specified by the Pan setting for each oscillator, and a value of 127 will place the sound at the far right.

# Modulating the pan position

Modulating the pan position makes the sound live between the stereo channels.

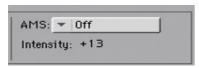

Use the AMS pop-up menu to choose the modulation source that will modify the pan. This change will be relative to the Pan setting.

The Intensity parameter (-99...+99) specifies the depth of the effect produced by AMS. For example, if Pan is set to CO64 and AMS is Note Number, positive (+) values of this parameter will cause the sound to move toward the right as the note numbers increase beyond the C4 note (i.e., as you play higher), and toward the left as the note numbers decrease (i.e., as you play lower). Negative (-) values of this parameter will have the opposite effect.

# Modulating amplitude

Modulating the amplitude level of each oscillator makes the sound alive and ever-changing.

Go to the Sound > Amp > Amp Mod page.

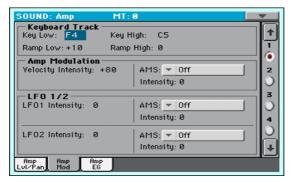

## Tracking the amplitude across the keyboard

Use the Keyboard Track parameters to adjust the volume of the selected oscillator across the keyboard.

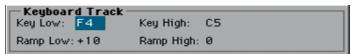

- Use the Key Low/High parameters (C-1...G9) to specify keyboard tracking for the note number at which keyboard tracking will begin to apply. The volume will not change between Key Low and Key High.
  - Keyboard tracking will apply to the range below the specified Low note number, and above the specified High note number.
- Use the Ramp Low/High parameters to specify the slope of the keyboard tracking (-99...+99).
  - With positive (+) values of the Ramp Low parameter, the volume will increase as you play notes below the Key Low note number. With negative (-) values, the volume will decrease.

With positive (+) values of the Ramp High parameter, the volume will increase as you play notes above the Key High note number. With negative (-) values, the volume will decrease.

Here is an example of volume changes produced by keyboard location and Ramp settings:

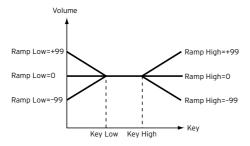

## Modulating amplitude

Use the Amp Modulation parameters to specify how the volume of the selected oscillator will be affected by velocity.

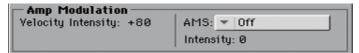

Use the Velocity Intensity parameter (-99...+99) to link velocity and volume.

With positive (+) values, the volume will increase as you play more strongly. With negative (-) values, the volume will decrease as you play more strongly.

Volume change (with positive (+) values of this parameter)

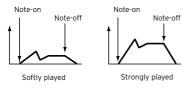

Use the AMS pop-up to select a modulation source for the volume of the amp for the selected oscillator. Velocity cannot be selected as a source.

The Intensity parameter (-99...+99) specifies the depth and direction of the AMS. The actual volume will be determined by multiplying the value of the changes produced by the amp EG with the values of Alternate Modulation etc., and if the levels of the amp EG are low, the modulation applied by Alternate Modulation will also be less.

For example, if AMS is set to Joystick Y+, positive (+) values of this parameter will cause the volume to increase when you move the Joystick up in the Y axis. However if the EG settings etc. have already raised the volume to its maximum level, the volume cannot be increased further.

With negative (-) values of this parameter, the volume will decrease when pressure is applied to the keyboard.

## Modulating amplitude with the LFOs

LFO is a cyclic modulation. Applied to the amplitude it produces an effect usually called 'tremolo'.

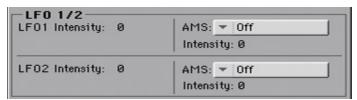

Use the LFO 1/2 > Intensity parameters (-99...+99) to adjusts the effect of the cyclic modulation that LFO 1/2 (set in the LFO > LFO 1 and LFO 2 pages) will apply on the amp EG. Negative (-) settings will invert the phase.

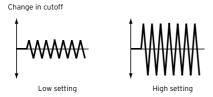

Use the AMS pop-up to select a modulation source for the LFO Intensity volume of the amp for the selected oscillator.

The Intensity parameter (-99...+99) specifies the depth and direction of the AMS.

# Programming the amplitude envelope (Amp EG)

You can create time-varying changes in the volume of the selected oscillator.

Go to the Sound > Amp > Amp EG page.

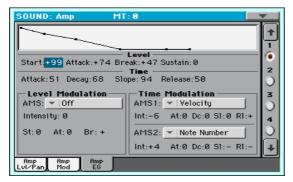

The diagram on top of the page shows the Amplitude envelope line.

## Setting the Amp EG levels and times

Amp EG can be programmed by setting the Level and Time parameters of the envelope segments.

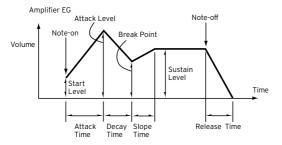

Use the Level parameters (-99...+99) to specify the volume level that will be reached at the end of the segment.

| EG Level            | Meaning                                                                                           |
|---------------------|---------------------------------------------------------------------------------------------------|
| Start               | Volume level at note-on. If you want the note to begin at a loud level, set this to a high value. |
| Attack              | Volume level that will be reached after the attack time has elapsed.                              |
| Break (Break Point) | Volume level that will be reached after the decay time has elapsed.                               |
| Sustain             | Volume level that will be maintained from after the slope time has elapsed until note-off occur.  |

Use the Time parameters (0...99) to specify the time over which the volume level is reached.

| EG Time | Meaning                                                                                                    |
|---------|----------------------------------------------------------------------------------------------------|
| Attack  | Time over which the volume will change after note-on until it reaches the attack level. If the start level is 0, this will be the rise time of the sound. |
| Decay   | Time over which the volume will change from when it reaches the attack level until it reaches the break point level.                                      |
| Slope   | Time over which the volume will change from when it reaches the break point level until it reaches the sustain level.                                     |
| Release | Time over which the volume will change after note-off until it reaches 0.                                                                                 |

## Modulating the Amp EG

- Use the Level Modulation > AMS parameter to select a modulation source for the Level parameters of the Amp EG.
- Use the Level Modulation > Intensity parameters (-99...+99) to specify the depth and direction of the AMS.
  - For example, if the AMS is Velocity, setting St (Start Level Swing), At (Attack Level Swing) and Br (Break Point Level Swing) parameters to + and setting Intensity to a positive (+) value, will cause the amp EG volume levels to increase as you play more strongly. Setting Intensity to a negative (-) values will cause the amp EG volume levels to decrease as you play more strongly. With a setting of O, the levels will be as specified on Amp > Amp EG.
- Use the St (Start Level Swing), At (Attack Level Swing) and Br (Break Level Swing) parameters to specify the direction in which AMS will affect the Level > Start, Attack and Break Point levels.

When Intensity has a positive (+) value, a setting of + for this parameter will allow the AMS to raise the EG level, and a setting of - will allow AMS to lower the EG level. With a setting of O there will be no change.

Amp 1 EG changes (Level) (AMS=Velocity, Intensity = a positive (+) value) Note-on Note-on Note-off Note-off Note-off Softly played note when Start Level Strongly played note when Start Level Strongly played note when Start Level Swing=O and Attack Level Swing and Break Level Swing are set to + Break Level Swing are set to + Swing=O and Attack Level Swing and Swing=O and Attack Level Swing and Break Level Swing are set to +

- Use the Time Modulation > AMS 1/2 parameters to select a modulation source for the Time parameters of the Amp EG.
- Use the Time Modulation > Intensity parameters (-99...+99) to specify the depth and direction of the effect that the AMS will have on the Time parameters. With a setting of O, the Amp EG times will be just as specified by the Time settings.

For example, if the AMS is Amp KTrk +/+, the (Amp) Keyboard Track settings (in the Edit Sound > Amp > Amp Mod page) will control the EG Time parameters. With positive (+) values of this parameter, positive (+) values of Ramp (Ramp Setting) will cause EG times to be lengthened, and negative (-) values of Ramp (Ramp Setting) will cause EG times to be shortened. The direction of the change is specified by the At (Attack Time Swing), Dc (Decay Time Swing), SI (Slope Time Swing), and RI (Release Time) parameters.

If the AMS is set to Velocity, positive (+) values of this parameter will cause EG times to lengthen as you play more strongly, and negative (-) values will cause EG times to shorten as you play more strongly. With a setting of O, the EG times will be as specified by the Level parameters.

Use the At (Attack Time Swing), Dc (Decay Time Swing), SI (Slope Time Swing) and RI (Release Time Swing) parameters to specify the direction in which the AMS will affect the Time > Attack, Decay, Slope and Release parameters.

With positive (+) values of Intensity, a setting of + will cause the time to be lengthened, and a setting of - will cause the time to be shortened. With a setting of 0 there will be no change.

Amp 1 EG changes ( Time) (AMS=Amp K Trk +/+, Intensity = a positive (+) value (When Amp Keyboard Track "Low Ramp" = a positive (+) value, and "High Ramp" = a positive (+) value)

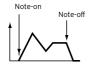

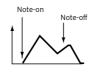

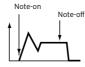

Attack, Decay, Slope, and Release Time Swing at +

Low-pitched note played with High-pitched note played with Attack, Decay, Slope, and Release Time Swing at -

Amp 1 EG changes ( Time) (AMS= Velocity, Intensity= a positive (+) value)

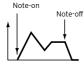

Softly played note with Attack, Decay, Slope and Release Time Swing at +

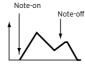

Strongly played note with Attack, Decay, Slope and Release Time Swing at +

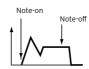

Strongly played note with Attack, Decay, Slope and Release Time Swing at -

# Programming the LFO

LFO (Low Frequency Oscillation) can be used to cyclically modulate the Pitch, Filter, and Amp of each oscillator. There are two LFO units for each oscillator (LFO 1 and LFO 2).

Go to the Sound > LFO > LFO 1 or LFO 2 page, depending on the LFO to program.

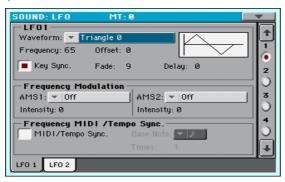

# Choosing the LFO waveform and settings

You can choose the LFO waveform, program it and synchronize it.

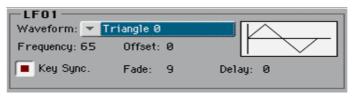

#### Choosing the LFO waveform and frequency

 Use the Waveform parameter to choose the LFO waveform. The numbers appearing on the right of some of the LFO waveforms indicate the phase at which the waveform will begin.

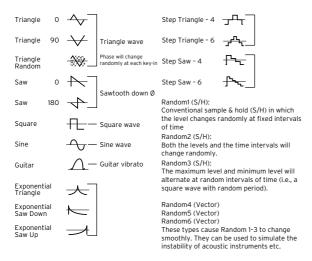

- Use the Frequency parameter to set the LFO frequency (00...99). This parameters adjusts the speed of the vibrato.
- Use the Offset parameter to specify the central value of the LFO waveform.

For example, with a setting of O as shown in the following diagram, the vibrato that is applied will be centered on the note-on pitch. With a setting of +99, the vibrato will only raise the pitch above the note-on pitch, in the way in which vibrato is applied on a guitar.

When the Waveform is Guitar, the modulation will occur only in the positive (+) direction even if you set the Offset to 0.

Here are offset settings and pitch change produced by vibrato:

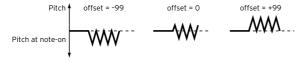

## Synchronizing the LFO with the key strokes

Select the Key Sync checkbox to synchronize the LFO to the key strokes.

| Key Sync | Meaning                                                                                                    |
|----------|----------------------------------------------------------------------------------------------------|
| On       | The LFO will restart each time you play a note, and an independent LFO will operate for each note.                                                                                                    |
| Off      | The LFO effect that was started by the first-played note will continue to be applied to each newly-played note. (In this case, Delay and Fade will be applied only to the LFO when it is first started). |

#### Fading the LFO

Use the Fade parameter (00...99) to specify the time elapsed from the LFO start to its maximum amplitude. When Key Sync is Off, the fade will apply only when the LFO is first started.

Here is how Fade affects the LFO (when Key Sync is On):

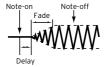

Use the Delay parameter (0...99) to specify the time elapsed from note-on to the LFO starting to apply. When Key Sync is Off, the delay will apply only when the LFO is first started.

Fading vibrato is typical of wind instruments, where vibrato enters gradually.

## Modulating LFO frequency

Use the Frequency Modulation parameters to set the two alternate modulation sources to adjust the speed of the LFO for the selected oscillator.

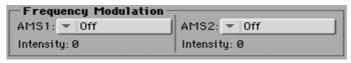

- Use the AMS 1/2 pop-up to choose the modulation sources that will adjust the frequency of the selected oscillator's LFO. LFO 1 can be modulated by LFO 2.
- Use the Intensity parameters (-99...+99) to set the modulation depth and direction.

This parameter specifies the depth and direction of the effect that the AMS will have. When this parameter is set to a value of 16, 33, 49, 66, 82, or 99, the LFO frequency being can be increased by a maximum of 2, 4, 8, 16, 32, or 64 times respectively (or decreased by 1/2, 1/4, 1/8, 1/16, 1/32, or 1/64 respectively).

For example, if the AMS is Note Number, positive (+) values of this parameter will cause the oscillator LFO to speed up as you play higher notes. Negative (-) values will cause the oscillator LFO to slow down as you play higher notes. This change will be centered on the C4 note.

If the AMS is set to JS +Y, raising the value of this parameter will cause the oscillator LFO 1 speed to increase as the joystick is moved away from yourself. With a setting of +99, moving the joystick all the way away from yourself will increase the LFO speed by approximately 64 times.

## Synchronizing the LFOs

Use the Frequency MIDI/Tempo Sync parameters to synchronize the LFO to the Player's Tempo.

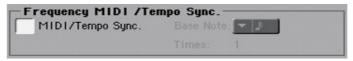

- Select the MIDI/Tempo Sync checkbox to synchronize the LFO to the Player's Tempo. The values specified in Frequency and Frequency Modulation will be ignored.
- Use the Base Note pop-up menu to choose a note length, and the Times parameter to choose a multiple of it. This will be the LFO frequency.

For example if Base Note is 1 (quarter note) and Times is 04, the LFO will perform one cycle every four beats.

These parameters are not available when editing a Drum Kit.

# Adding effects to the Sound

You can send the Sound to the effects of the FX B Group (usually reserved to the Keyboard Sounds).

## Adding the effects

Go to the Sound > Effects > FX B Config page.

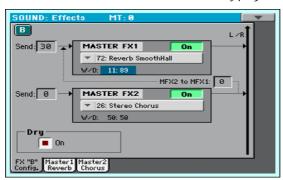

Use the FX Name pop-up menu to choose one of the available effects.

## Setting the effect parameters

All the parameters in this page are the same seen for the Sound sets. Please check the Customizing and editing the Sound sets section.

- Use the Send parameters (0...127) to set the level of the Sound signal going to the Master EXs.
- Select the Dry > On checkbox to add the dry signal to the effected signal. If this is not selected, only the effected signal will be heard.

## Editing the effects

Go to the Sound > Effects > Master 1/Reverb or Master 2/Chorus pages to edit the effects assigned to the Sound in edit.

# Sound Edit utilities

## Listening to a single oscillator

- Choose the Solo Oscillator command from the page menu to solo the selected oscillator, and mute the other oscillators.
- Choose it again to unmute all oscillators.

When this function is activated, the Solo OSC [n] indicator (n = oscillator number) blinks on the page header. While in this situation, you can select a different oscillator to be solved.

## Swapping the LFOs

Choose the Swap LFO command from the page menu to replace LFO 1 with LFO 2, and vice-versa.

# Copying the oscillators

You can copy all the settings of an oscillator onto the other oscillators.

Choose the Copy Oscillator command from the page menu. The Copy Oscillator dialog will appear.

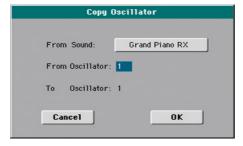

- Touch the From Sound button to open the Sound Select window, and choose the source Sound.
- Use the From Oscillator parameter to choose the source oscillator to copy from.
- Use the To Oscillator parameter to choose the target oscillator where to copy the source settings onto.
- Touch the OK button to confirm. 5

## Copying the effects

To speed up programming, you can copy a single effect, or both effects, to a different Sound. The procedure is the same explained for the Sound sets.

## **Copying Drum Kits**

You can copy the Drum Kit from a different Drum Kit.

1 Choose the Copy Drum Kit command from the page menu. The Copy Drum Kit dialog will appear.

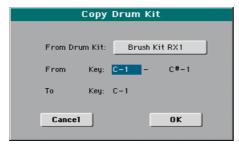

- 2 Touch the From Drum Kit button to open the Sound Select window, and choose the source Drum Kit.
- 3 Use the From Key parameters to choose the range of keys to copy from.
- 4 Use the To Key parameter to choose the key from which to start copying.
- 5 Touch the OK button to confirm.

## Initializing a Sound

Choose the Init Sound command from the page menu to delete all parameters, and reset them to a default value.

## Comparing with the original Sound

You can compare the Sound you are editing with the original Sound.

- Check the Compare item in the page menu to listen to the original Sound.
- Uncheck this item to recall the Sound in edit.
  - While this function is on, the Compare indicator blinks on the page header. You cannot edit the Sound while you are in Compare mode.

# **AMS (Alternate Modulation Sources)**

When the AMS abbreviation is encoutered, an Alternate Modulation can be applied to the corresponding parameter. Alternate Modulation allows for realtime control of the effect. The following table shows the available modulation sources.

| AMS                                         | Description                                                                                           | Note                                                                                                    |
|---------------------------------------------|----------------------------------------------------------------------------------------------------|----------------------------------------------------------------------------------------------------|
| Off                                         | Do not use Alternate Modulation                                                                       |                                                                                                    |
| Pitch EG                                    | Pitch EG                                                                                              |                                                                                                    |
| Filter EG                                   | Filter EG within the same oscillator                                                                  |                                                                                                    |
| Amp EG                                      | Amp EG within the same oscillator                                                                     |                                                                                                    |
| LFO1                                        | LFO1 within the same oscillator                                                                       |                                                                                                    |
| LFO2                                        | LFO2 within the same oscillator                                                                       |                                                                                                    |
| Flt KTrk +/+ (Filter<br>Keyboard Track +/+) | Filter keyboard tracking within the same oscillator                                                   | +/+ The direction of the effect will be determined by the sign                                                                                          |
| Flt KTrk +/- (Filter<br>Keyboard Track +/)  |                                                                                                    | (positive or negative) of the<br>Ramp Low or Ramp High set-<br>ting.                                                                                    |
| Flt KTrk 0/+ (Filter<br>Keyboard Track 0/+) |                                                                                                    | +/- The direction of the effect will be determined by the                                                                                               |
| Flt KTrk +/0 (Filter<br>Keyboard Track +/0) |                                                                                                    | sign of the Ramp Low setting,<br>and by the opposite sign of the<br>Ramp High setting (50 for a set-<br>ting of +50, and +50 for a set-<br>ting of 50). |
| Amp KTrk +/+ (Amp<br>Keyboard Track +/+)    | Amp keyboard tracking within the same oscillator                                                      |                                                                                                    |
| Amp KTrk +/ (Amp<br>Keyboard Track +/)      |                                                                                                    | 0/+ Ramp Low will have no AMS effect. The sign of the                                                                                                   |
| Amp KTrk 0/+ (Amp<br>Keyboard Track 0/+)    |                                                                                                    | Ramp High setting will determine the direction of its effect.                                                                                           |
| Amp KTrk +/0 (Amp<br>Keyboard Track +/0)    |                                                                                                    | +/0 The sign of the Ramp Low setting will determine the direction of its effect. Ramp High will have no AMS effect.                                     |
| Note Number                                 | Note number                                                                                           |                                                                                                    |
| Velocity                                    | Velocity                                                                                              |                                                                                                    |
| Poly AT (Poly After<br>Touch)               | Polyphonic After Touch (received/transmitted via MIDI or contained in Standard MIDI Files)            |                                                                                                    |
| Channel AT (Channel<br>After Touch)         | After Touch (Channel After Touch) (received/transmitted via MIDI or contained in Standard MIDI Files) |                                                                                                    |
| Joystick X                                  | Joystick X (horizontal) axis                                                                          |                                                                                                    |
| Joystick +Y                                 | Joystick +Y (vertical upward) direction (CC#01)                                                       |                                                                                                    |
| Joystick Y                                  | Joystick Y (vertical downward) direction (CC#02)                                                      |                                                                                                    |

| AMS                                           | Description                                                                                                    | Note                                                                                                    |
|-----------------------------------------------|----------------------------------------------------------------------------------------------------|----------------------------------------------------------------------------------------------------|
| JS+Y & AT/2 (Joy Stick<br>+Y & After Touch/2) | Joystick +Y (vertical upward)<br>direction and After Touch (re-<br>ceived/transmitted via MIDI<br>or contained in Standard MIDI<br>Files)  | The effect will be controlled by<br>the joystick +Y (vertically up-<br>ward) and by after touch. In this<br>case, the effect of after touch<br>will be only half of the specified<br>intensity. |
| JS-Y & AT/2 (Joy Stick<br>Y & After Touch/2)  | Joystick Y (vertical downward)<br>direction and After Touch (re-<br>ceived/transmitted via MIDI<br>or contained in Standard MIDI<br>Files) | The effect will be controlled by the joystick Y (vertically downward) and by after touch. In this case, the effect of after touch will be only half of the specified intensity.                 |
| Assign. Pedal                                 | Assignable foot pedal (CC#04)                                                                                                    |                                                                                                    |
| Ribbon Ctl.                                   | Ribbon controller (CC#16) (receitained in Standard MIDI Files)                                                                             | ived/transmitted via MIDI or con-                                                                                                    |
| CC#18                                         | CC#18                                                                                                    |                                                                                                    |
| CC#17                                         | CC#17                                                                                                    |                                                                                                    |
| CC#19                                         | CC#19                                                                                                    |                                                                                                    |
| CC#20                                         | CC#20                                                                                                    |                                                                                                    |
| CC#21                                         | CC#21                                                                                                    |                                                                                                    |
| Damper                                        | Damper pedal (CC#64)                                                                                                    |                                                                                                    |
| CC#65                                         | Portamento switch (CC#65)                                                                                                    |                                                                                                    |
| Sostenuto                                     | Sostenuto pedal (CC#66)                                                                                                    |                                                                                                    |
| CC#80                                         | CC#80                                                                                                    |                                                                                                    |
| CC#81                                         | CC#81                                                                                                    |                                                                                                    |
| CC#82                                         | CC#82                                                                                                    |                                                                                                    |
| CC#83                                         | CC#83                                                                                                    |                                                                                                    |
| Tempo                                         | Tempo (tempo data from Sequencer 1 clock or external MIDI clock)                                                                           |                                                                                                    |
| Velocity Plus                                 | Key On and Key Off Velocity are used                                                                                                    |                                                                                                    |
| Velocity Exp                                  | Velocity with Exponential curve (higher velocity notes are even louder)                                                                    |                                                                                                    |
| Velocity Log                                  | Velocity with Logarithmic curve (higher velocity notes are weaker than with the linear Velocity)                                           |                                                                                                    |

## Diagrams of the AmpKTrk sources follow.

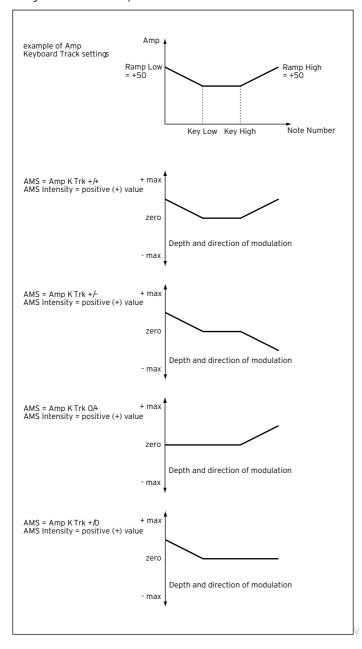

# 34 Writing the Sounds

# Writing the edited Sound

After editing, you can save all the edited parameters into a User Sound location in memory.

1 While in Sound Edit mode, choose the Write Sound command from the page menu to open the Write Sound dialog.

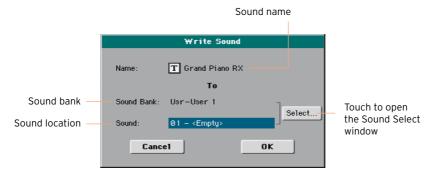

- 2 You may change the name of the Sound. Touch the Text Edit ( **T**) icon to open the virtual keyboard and edit the name.
  - When done editing the name, confirm by touching the OK button under the virtual keyboard.
- 3 When back to the Write Sound dialog, if you want to save onto a different location touch the Select button and open the Sound Select window. Choose

a location as if you were choosing a Sound. Blank locations are shown as a series of dashes ('---').

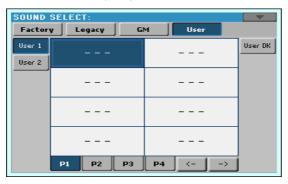

When back at the Write Sound dialog, confirm the Write operation by touching the OK button.

#### Some notes about writing the Sounds

- If you write over an existing Sound, the Sound will be overwritten. Please save on a storage device any User Sound you don't want to lose.
- Ordinary Sounds cannot be written over Drum Kit locations. Drum Kits cannot be written over standard Sound locations.
- To restore the original data, please use the Factory Restore command in the Media > Utility page.

# 35 Managing the User **Samples**

# Getting information on the User Sample memory

While in Sound Edit, press the MENU button and choose the User PCM Sample section. This will open the User Samples page.

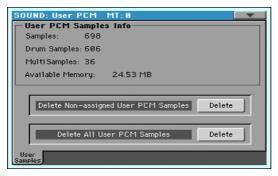

In this page, you can see the amount of Samples loaded in memory, and check the situation if the instrument reports there is no more room available.

| Object in memory | Meaning                                                                                                    |
|------------------|----------------------------------------------------------------------------------------------------|
| Samples          | Number of User Samples in memory.                                                                                                    |
| Drum Samples     | Number of User Drum Samples in memory.                                                                                                    |
| Multisamples     | Number of User Multisamples in memory.                                                                                                    |
| Available Memory | HAVIAN 30 includes 32 MB of RAM already installed; this is the maximum amount of non-compressed User Samples that can be loaded. This parameter shows the remaining memory for the User Samples. |

# Deleting the User Samples

While in the Sound Edit > User Samples page, you can delete some or all the User Samples in memory, to make room for other User Samples to be loaded.

In case you don't have a copy of these Samples, it is advisable to save or backup the Samples you want to preserve for future use, before deleting them from the instrument's memory.

### Deleting non-assigned User Samples

Touch the Delete button next to the Delete Non-assigned User PCM Samples command.

This will delete all the User Samples, Drum Samples and Multisamples that are not used by any Sound or Drum Kit. Unused Samples can remain in memory when you delete Sounds or Drum Kits making use of them. They are not deleted automatically, since you may still want to use them for other User Sounds or Drum Kits

### **Deleting all User Samples**

Touch the Delete button next to the Delete All User PCM Samples command.

All the User Samples contained in memory will be removed. Do not use this command if there are User Sounds or Drum Kits making use of these Samples. Only use this command when you want to completely wipe-out the Sample memory.

# PART VIII: THE EFFECTS

# 36 Effects for the MIDI Sounds

# Adapting reverb to the room size

HAVIAN 30 includes a master offset for all the reverbs. Use it to adjust reverb tails to the room where you are playing. Use negative values when you are in a very reverberant room, positive values if the room is too dry.

- Go to the Global > General Controls > Basic page.
- Use the Reverb Offset parameter to change the reverb master.

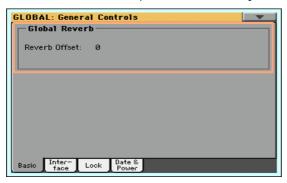

# **Effects list**

The following list contains all the Factory Effects. Detailed information on each effect's parameter are contained in the following pages.

### Master FX 1/2

| 0  | No Effect            | 35 | St. Env. Flanger   | 70  | Tape Echo BPM      |
|----|----------------------|----|--------------------|-----|--------------------|
| 1  | Stereo Compressor    | 36 | Stereo Phaser      | 71  | Reverb Hall        |
| 2  | Stereo Limiter       | 37 | St. Random Phaser  | 72  | Reverb SmoothHall  |
| 3  | Multiband Limiter    | 38 | St. Env. Phaser    | 73  | Reverb Wet Plate   |
| 4  | St.MasteringLimtr    | 39 | Stereo Vibrato     | 74  | Reverb Dry Plate   |
| 5  | Stereo Gate          | 40 | St. Auto Fade Mod. | 75  | Reverb Room        |
| 6  | St.Parametric4EQ     | 41 | 2Voice Resonator   | 76  | ReverbBrightRoom   |
| 7  | St. Graphic 7EQ      | 42 | Doppler            | 77  | Early Reflections  |
| 8  | St.Exciter/Enhncr    | 43 | Scratch            | 78  | P4EQ - Exciter     |
| 9  | Stereo Isolator      | 44 | Grain Shifter      | 79  | P4EQ - Wah         |
| 10 | St. Wah/Auto Wah     | 45 | Stereo Tremolo     | 80  | P4EQ - Cho/Flng    |
| 11 | St. Vintage Wah      | 46 | St. Env. Tremolo   | 81  | P4EQ - Phaser      |
| 12 | St. Random Filter    | 47 | Stereo Auto Pan    | 82  | P4EQ - Mt. Delay   |
| 13 | St. MultiModeFilter  | 48 | St. Phaser + Trml  | 83  | Comp - Wah         |
| 14 | St. Sub Oscillator   | 49 | St. Ring Modulator | 84  | Comp - Amp Sim     |
| 15 | Talking Modulator    | 50 | Detune             | 85  | Comp - OD/HiGain   |
| 16 | Stereo Decimator     | 51 | Pitch Shifter      | 86  | Comp - P4EQ        |
| 17 | St. Analog Record    | 52 | Pitch Shifter BPM  | 87  | Comp - Cho/Flng    |
| 18 | OD/Hi.Gain Wah       | 53 | Pitch Shift Mod.   | 88  | Comp - Phaser      |
| 19 | St. Guitar Cabinet   | 54 | Organ Vib/Chorus   | 89  | Comp - Mt. Delay   |
| 20 | St. Bass Cabinet     | 55 | Rotary Speaker     | 90  | Limiter - P4EQ     |
| 21 | Bass Amp Model       | 56 | L/C/R Delay        | 91  | Limiter-Cho/Flng   |
| 22 | Bass Amp+Cabinet     | 57 | Stereo/CrossDelay  | 92  | Limiter - Phaser   |
| 23 | Tube PreAmp Model    | 58 | St. Multitap Delay | 93  | Limiter - Mt.Delay |
| 24 | St. Tube PreAmp      | 59 | St. Mod Delay      | 94  | Exciter - Comp     |
| 25 | MicModel+PreAmp      | 60 | St. Dynamic Delay  | 95  | Exciter - Limiter  |
| 26 | Stereo Chorus        | 61 | St. AutoPanningDly | 96  | Exciter-Cho/Flng   |
| 27 | Black Chorus/Flanger | 62 | Tape Echo          | 97  | Exciter - Phaser   |
| 28 | St.HarmonicChorus    | 63 | Auto Reverse       | 98  | Exciter - Mt.Delay |
| 29 | St. Biphase Mod.     | 64 | Sequence BPM Dly   | 99  | OD/HG - Amp Sim    |
| 30 | Multitap Cho/Delay   | 65 | L/C/R BPM Delay    | 100 | OD/HG - Cho/Flng   |
| 31 | Ensemble             | 66 | Stereo BPM Delay   | 101 | OD/HG - Phaser     |
| 32 | Polysix Ensemble     | 67 | St.BPM Mtap Delay  | 102 | OD/HG - Mt.Delay   |
| 33 | Stereo Flanger       | 68 | St.BPM Mod. Delay  | 103 | Wah - Amp Sim      |
| 34 | St. Random Flanger   | 69 | St.BPMAutoPanDly   | 104 | Decimator - Amp    |
|    |                      |    |                    |     |                    |

109 Reverb - Gate

| 106 AmpSim - Tremolo   | 108 Phaser - Cho/Flng  |                       |
|------------------------|------------------------|-----------------------|
| Master FX 2 only       |                        |                       |
| 110 St.Mltband Limiter | 116 Multitap Cho/Delay | 122 Hold Delay        |
| 111 PianoBody/Damper   | 117 St. Pitch Shifter  | 123 LCR BPM Long Dly  |
| 112 OD/HyperGain Wah   | 118 St. PitchShift BPM | 124 St. BPM Long Dly  |
| 113 GuitarAmp + P4EQ   | 119 Rotary SpeakerOD   | 125 Early Reflections |
| 114 BassTubeAmp+Cab.   | 120 L/C/R Long Delay   |                       |
| 115 St. Mic + PreAmp   | 121 St/Cross Long Dly  |                       |

107 Cho/Flng - Mt.Dly

105 Decimator - Comp

# **DMS (Dynamic Modulation Sources)**

When the DMS abbreviation, or the D symbol is encoutered, a Dynamic Modulation can be applied to the corresponding parameter. Dynamic Modulation allows for realtime control of the effect. The following table shows the available modulation sources.

| DMS           | Note                      |
|---------------|---------------------------|
| Off           | No modulation             |
| Gate1         |                           |
| Gate1+Dmpr    |                           |
| Gate2         |                           |
| Gate2+Dmpr    |                           |
| Note Nr       | Note Number               |
| Velocity      | Note Velocity             |
| Expo Velocity | Exponential Note Velocity |
| AfterTouch    | After Touch               |
| JS X          | Joystick Left/Right       |
| JS+Y: CC#01   | Joystick Forward          |
| JS-Y: CC#02   | Joystick Backward         |
| MIDI(CC#04)   |                           |
| MIDI(CC#12)   |                           |
| MIDI(CC#13)   |                           |
| Ribb.(CC#16)  | Ribbon Controller         |
| MIDI(CC#18)   |                           |
| MIDI(CC#17)   |                           |
| MIDI(CC#19)   |                           |

| DMS          | Note              |
|--------------|-------------------|
| MIDI(CC#20)  |                   |
| MIDI(CC#21)  |                   |
| MIDI(CC#17+) |                   |
| MIDI(CC#19+) |                   |
| MIDI(CC#20+) |                   |
| MIDI(CC#21+) |                   |
| Damper: #64  |                   |
| Prta.SW: #65 | Portamento Switch |
| Sostenu: #66 | Sostenuto Pedal   |
| MIDI(CC#67)  |                   |
| MIDI(CC#80)  |                   |
| MIDI(CC#81)  |                   |
| MIDI(CC#82)  |                   |
| MIDI(CC#83)  |                   |
| MIDI(CC#85)  |                   |
| MIDI(CC#86)  |                   |
| MIDI(CC#87)  |                   |
| MIDI(CC#88)  |                   |
| Tempo        |                   |

Some notes on the Gate parameters follow.

### Gate1, Gate1+Dmpr (Gate1+Damper)

The effect is at maximum during note-on, and will stop when all keys are released. With Gate1 + Dmpr, the effect will remain at maximum even after the keys are released, as long as the damper (sustain) pedal is pressed.

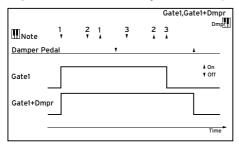

### Gate2, Gate2+Dmpr (Gate2+Damper)

This is essentially the same as for Gate 1 or Gate 1 + Dmpr. However when Gate 2 or Gate 2 + Dmpr are used as a dynamic modulation source for the EG, a trigger will occur at each note-on. (In the case of Gate 1 and Gate 1 + Dmpr, the trigger occurs only for the first note-on.)

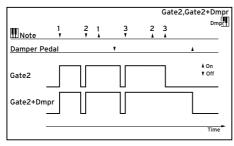

# **Dynamics (Dynamic)**

### O: No Effect

Select this option when you do not use any effects.

### 1: Stereo Compressor

This effect compresses the input signal to regulate the level and give a "punchy" effect. It is useful for guitar, piano, and drum sounds. This is a stereo compressor. You can link left and right channels, or use each channel separately.

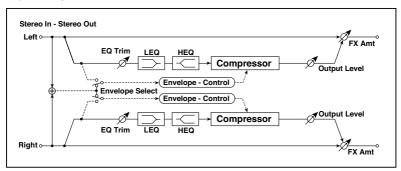

| а | Envelope Select   | L/R Mix,<br>L/R<br>Individually | Determines whether the left and right channels are linked or used separately |  |
|---|-------------------|---------------------------------|------------------------------------------------------------------------------|--|
| b | Sensitivity       | 1100                            | Sets the sensitivity                                                         |  |
| С | Attack            | 1100                            | Sets the attack level                                                        |  |
| d | EQ Trim           | 0100                            | Sets the EQ input level                                                      |  |
| е | Pre LEQ Fc        | Low,<br>Mid-Low                 | Selects the cutoff frequency (low or mid-low) of the low-range equalizer     |  |
|   | Pre HEQ Fc        | High,<br>Mid-High               | Selects the cutoff frequency (high or mid-high) of the high-range equalizer  |  |
| f | Pre LEQ Gain [dB] | –15.0…+15.0                     | Sets the gain of the Low EQ                                                  |  |
|   | Pre HEQ Gain [dB] | –15.0…+15.0                     | Sets the gain of the High EQ                                                 |  |

| g | Output Level | 0100                     | Sets the output level of the compressor                       |
|---|--------------|--------------------------|---------------------------------------------------------------|
|   | Src          | OffTempo                 | Selects the modulation source for the compressor output level |
|   | Amt          | –100…+100                | Sets the modulation amount for the compressor output level    |
| h | Wet/Dry      | Dry,<br>1:9999:1,<br>Wet | Sets the Balance between the wet and dry signal               |
|   | Src          | OffTempo                 | Selects a modulation source for Wet/<br>Dry                   |
|   | Amt          | –100…+100                | Sets the modulation amount for Wet/Dry                        |

### a: Envelope Select

This parameter selects whether the left and right channels are linked to control both signals simultaneously, or whether each channel is controlled independently.

### b: Sensitivity

### g: Output Level

The "Sensitivity" parameter sets the sensitivity of the compressor. If this parameter is set to a higher value, lower level sounds will be boosted. With a higher Sensitivity, the overall volume level is higher. To adjust the final volume level, use the "Output Level" parameter.

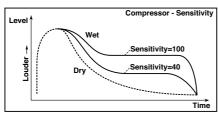

### c: Attack

This parameter controls the attack level.

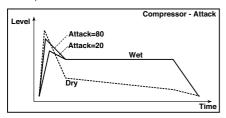

### 2: Stereo Limiter

The Limiter regulates the input signal level. It is similar to the Compressor, except that the Limiter compresses only signals that exceed the specified level to lower unnecessary peak signals. The Limiter applies a peaking-type EQ to the trigger signal (which controls the degree of the Limiter effect), allowing you to set any band width to be covered. This effect is a stereo limiter. You can link left and right channels, or use each channel individually.

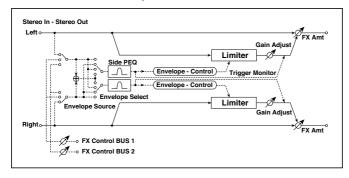

| а | Envelope Select | L/R Mix,<br>L Only, R Only,<br>L/R Individually | Selects from linking both channels, controlling only from left channel, only from the right channel, or controlling each channel individually |
|---|-----------------|-------------------------------------------------|----------------------------------------------------------------------------------------------------|
| b | Ratio           | 1.0 : 1<br>50.0 : 1,<br>Inf : 1                 | Sets the signal compression ratio                                                                                                    |
| С | Threshold [dB]  | -400                                            | Sets the level above which the compressor is applied                                                                                          |
| ٧ | Attack          | 1100                                            | Sets the attack time                                                                                                    |
|   | Release         | 1100                                            | Sets the release time                                                                                                    |

| е | Gain Adjust [dB]     | -Inf, -38+24          | Sets the output gain                                              |
|---|----------------------|-----------------------|-------------------------------------------------------------------|
|   | Src                  | OffTempo              | Selects the modulation source for the output gain                 |
|   | Amt                  | -63+63                | Sets the modulation amount of the output gain                     |
| f | Side PEQ Insert      | Off, On               | Toggles between on/off of the trigger signal's EQ                 |
|   | Trigger Monitor      | Off, On               | Switches between effect output monitor and trigger signal monitor |
| g | Side PEQ Cutoff [Hz] | 2012.00k              | Sets the EQ center frequency for the trigger signal               |
|   | Q                    | 0.510.0               | Sets the EQ bandwidth for the trigger signal                      |
|   | Gain [dB]            | -18.0 <b>+</b> 18.0   | Sets the EQ gain for the trigger signal                           |
| h | Wet/Dry              | Dry, 1:9999:1,<br>Wet | Balance between the wet and dry signal                            |
|   | Src                  | OffTempo              | Dynamic Modulation sources                                        |
|   | Amt                  | –100…+100             | Amount of modulation source                                       |

### a: Envelope Select

When L/R Mix is selected for this parameter, the left and right channels are linked to control the Limiter using the mixed signal. If L Only (or R Only) is selected, the left and right channels are linked, and the Limiter is controlled via only the left (or right) channel.

With L/R individually, the left and right channels control the Limiter individually.

b: Ratio

c: Threshold [dB] e: Gain Adjust [dB]

This parameter sets the signal compression "Ratio". Compression is applied only when the signal level exceeds the "Threshold" value.

Adjust the output level using the "Gain Adjust" parameter, since compression causes the entire level to be reduced.

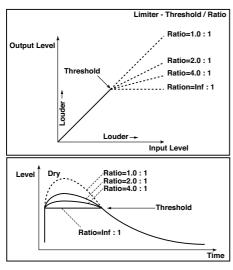

d: Attack

d: Release

These parameters set the attack time and release time. A higher attack time will cause the compression to be applied more slowly.

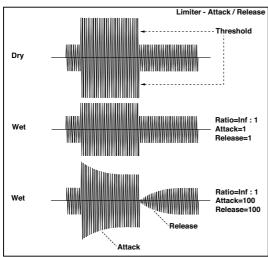

### f: Trigger Monitor

Setting this parameter On will cause the trigger signal to be output, instead of the effect sound. Use this parameter to check the trigger signal with EQ applied.

Usually, set this to Off.

f: Side PEQ Insert

g: Side PEQ Cutoff [Hz]

q: Q

g: Gain [dB]

These parameters are used to set the EQ applied to the trigger signal.

The Limiter determines whether the compression is applied or not, based on the post-EQ trigger signal. Setting the equalizer allows you to set the Limiter to respond to any frequency band.

### 3: Multiband Limiter

This effect applies the Limiter to the low range, mid range, and high range of the input signal. You can control dynamics for each range to adjust the sound pressure of the low range, mid range, and high range in a different way from the EQ.

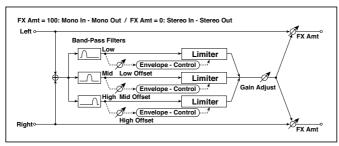

| а | Ratio           | 1.0 : 150.0 : 1,<br>Inf : 1 | Sets the signal compression ratio                    |
|---|-----------------|-----------------------------|------------------------------------------------------|
| b | Threshold [dB]  | -400                        | Sets the level above which the compressor is applied |
| С | Attack          | 1100                        | Sets the attack time                                 |
| d | Release         | 1100                        | Sets the release time                                |
| е | Low Offset [dB] | -400                        | Gain of the low-range trigger signal                 |
| f | Mid Offset [dB] | -400                        | Gain of the mid-range trigger signal                 |

| g | High Offset [dB] | -400                  | Gain of the high-range trigger signal             |
|---|------------------|-----------------------|---------------------------------------------------|
| h | Gain Adjust [dB] | −Inf,<br>−38…+24      | Sets the output gain                              |
|   | Src              | OffTempo              | Selects the modulation source for the output gain |
|   | Amt              | -63+63                | Sets the modulation amount of the output gain     |
| i | Wet/Dry          | Dry, 1:9999:1,<br>Wet | Balance between the wet and dry signal            |
|   | Src              | OffTempo              | See DMS (Dynamic Modulation Source)               |
|   | Amt              | –100…+100             | Amount of modulation source                       |

e: Low Offset [dB]

f: Mid Offset [dB]

g: High Offset [dB]

These parameters set the gain of the trigger signal.

For example, if you do not want to apply compression to the high range, reduce the "High Offset" value down below the "Threshold" level. In this way, the high range limiter will not respond, and compression will not be applied.

# 4: St.MasteringLimtr (Stereo Mastering Limiter)

This is a stereo limiter that is optimized for mastering songs.

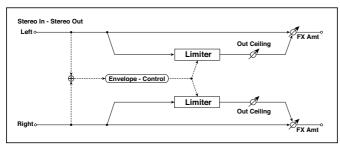

| а | . Thr | eshold [dB]  |            | Sets the level above which the compressor is applied |  |
|---|-------|--------------|------------|------------------------------------------------------|--|
| t | Out   | Ceiling [dB] | -30.00.0   | Sets the output gain                                 |  |
| C | Rel   | ease [msec]  | 0.501000.0 | Sets the release time                                |  |

| d | Wet/Dry | Dry,<br>1:9999:1,<br>Wet | Balance between the wet and dry signal |  |
|---|---------|--------------------------|----------------------------------------|--|
|   | Src     | OffTempo                 | See DMS (Dynamic Modulation Source)    |  |
|   | Amt     | –100…+100                | Amount of modulation source            |  |

### 5: Stereo Gate

This effect mutes the input signal when it falls below a specified level. You can also invert the on/off status of the gate, or use note-on/off messages to turn the gate on/off directly.

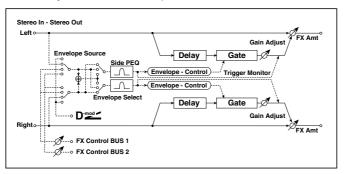

| а | Envelope Source   | D-mod, Input                  | Selects the source to control the gate:<br>D-mod control, or use the input signal<br>as a trigger |
|---|-------------------|-------------------------------|---------------------------------------------------------------------------------------------------|
| b | Envelope Select   | L/R Mix,<br>L Only,<br>R Only | Selects the control signal: left and right linked, left only, or right only                       |
|   | Src               | OffTempo                      | Selects the source that will control the gate when Envelope Src = D-mod                           |
| С | Threshold         | 0100                          | Sets the level at which gating is applied                                                         |
|   | Polarity          | +, =                          | Switches the polarity of gating                                                                   |
| d | Attack            | 1100                          | Sets the attack time                                                                              |
|   | Release           | 1100                          | Sets the release time                                                                             |
| е | Delay Time [msec] | 0100                          | Sets the delay time for the gate input                                                            |
| f | Side PEQ Insert   | Off, On                       | Switches the trigger signal equalizer on/<br>off                                                  |
|   | Trigger Monitor   | Off, On                       | Switches between monitoring the effect output and the trigger signal                              |

| - 4 | 14 | 4 | 3 |
|-----|----|---|---|
| 4   | н  | 6 | _ |

| g | Side PEQ Cutoff [Hz] | 2012.00k                 | Sets the center frequency of the equalizer for the trigger signal |  |
|---|----------------------|--------------------------|-------------------------------------------------------------------|--|
|   | Q                    | 0.510.0                  | Sets the bandwidth of the equalizer for the trigger signal        |  |
|   | Gain [dB]            | -18.0+18.0               | Sets the gain of the equalizer for the trigger signal             |  |
| h | Wet/Dry              | Dry,<br>1:9999:1,<br>Wet | Balance between the wet and dry signal                            |  |
|   | Src                  | OffTempo                 | See DMS (Dynamic Modulation Source)                               |  |
|   | Amt                  | -100 <b>+</b> 100        | Amount of modulation source                                       |  |

c: Threshold d: Attack

d: Release

"Threshold" specifies the level at which gating occurs when "Envelope Select" is set to L/R Mix, L Only, or R Only.

"Attack" and "Release" specify the attack time and release time of the gate.

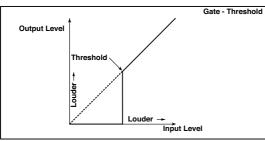

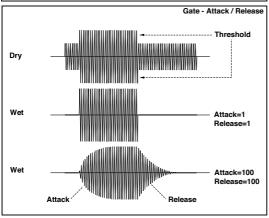

### c: Polarity

This inverts the polarity of the gate on/off operation. With the "-" setting, the gate will close when the input signal exceeds the specified level. The direction in which the modulation source opens or closes the gate will also be reversed.

### e: Delay Time [msec]

This sets the delay time for the input to the gate. When using shorter Attack Time settings, you can lengthen the Delay Time so that the sound is input after the gate opens.

# EQ and Filters (EQ/Filter)

### 6: St.Parametric4EQ (Stereo Parametric 4-Band EQ)

This is a stereo 4-band parametric equalizer. You can select peaking type or shelving type for Band 1 and 4. The gain of Band 2 can be controlled by dynamic modulation.

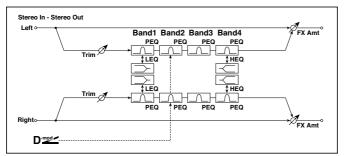

| а | Trim                      | 0100                      | Sets the input level                             |
|---|---------------------------|---------------------------|--------------------------------------------------|
| b | Band1 Type                | Peaking,<br>Shelving-Low  | Selects the type of Band 1                       |
| С | Band4 Type                | Peaking,<br>Shelving-High | Selects the type of Band 4                       |
| d | Band2 Dynamic Gain<br>Src | OffTempo                  | Selects the modulation source of the Band 2 gain |
|   | Amt [dB]                  | –18.0…+18.0               | Sets the modulation amount of Band 2 gain        |
| е | Band1 Cutoff [Hz]         | 201.00k                   | Sets the center frequency of Band 1              |
|   | Q                         | 0.510.0                   | Sets the bandwidth of Band 1                     |
|   | Gain [dB]                 | –18.0…+18.0               | Sets the gain of Band 1                          |
| f | Band2 Cutoff [Hz]         | 5010.00k                  | Sets the center frequency of Band 2              |
|   | Q                         | 0.510.0                   | Sets the bandwidth of Band 2                     |
|   | Gain [dB]                 | –18.0…+18.0               | Sets the gain of Band 2                          |
| g | Band3 Cutoff [Hz]         | 30010.00k                 | Sets the center frequency of Band 3              |
|   | Q                         | 0.510.0                   | Sets the bandwidth of Band 3                     |
|   | Gain [dB]                 | –18.0…+18.0               | Sets the gain of Band 3                          |

| h | Band4 Cutoff [Hz] | 50020.00k                | Sets the center frequency of Band 4    |  |
|---|-------------------|--------------------------|----------------------------------------|--|
|   | Q                 | 0.510.0                  | Sets the bandwidth of Band 4           |  |
|   | Gain [dB]         | –18.0…+18.0              | Sets the gain of Band 4                |  |
| i | Wet/Dry           | Dry,<br>1:9999:1,<br>Wet | Balance between the wet and dry signal |  |
|   | Src               | OffTempo                 | See DMS (Dynamic Modulation Source)    |  |
|   | Amt               | -100 <b>+</b> 100        | Amount of modulation source            |  |

b: Band1 Type

c: Band4 Type

Selects a filter type for Band 1 and 4.

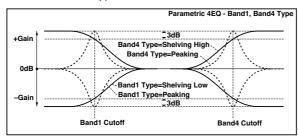

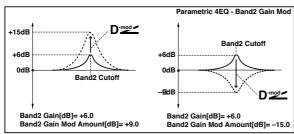

e, f, g, h: Q

These parameters set the bandwidth of each equalizer. The higher the value, the narrower the band becomes.

d: Band2 Dynamic Gain Src

d: Amt [dB]

You can control the gain of Band 2 using the modulation source.

### 7: St. Graphic 7EQ (Stereo Graphic 7-Band EQ)

This is a stereo 7-band graphic equalizer. The bar graph of the gain setting for each band gives you a clear, visual idea of frequency responses. You can select a center frequency setting for each band from twelve types, according to the sound.

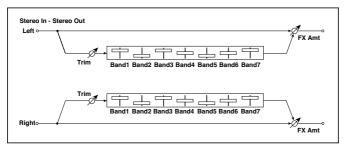

| a | Type       | 1:Wide 1, 2:Wide 2,<br>3:Wide 3, 4:Half Wide<br>1, 5:Half Wide 2, 6:Half<br>Wide 3, 7:Low,<br>8:Wide Low, 9:Mid,<br>10:Wide Mid, 11:High,<br>12:Wide High | Selects a combination of center frequencies for each band |
|---|------------|----------------------------------------------------------------------------------------------------|-----------------------------------------------------------|
| b | Trim       | 0100                                                                                                    | Sets the input level                                      |
| С | Band1 [dB] | –18.0…+18.0                                                                                                    | Sets the gain of Band 1                                   |
| d | Band2 [dB] | –18.0…+18.0                                                                                                    | Sets the gain of Band 2                                   |
| е | Band3 [dB] | –18.0…+18.0                                                                                                    | Sets the gain of Band 3                                   |
| f | Band4 [dB] | –18.0…+18.0                                                                                                    | Sets the gain of Band 4                                   |
| g | Band5 [dB] | –18.0…+18.0                                                                                                    | Sets the gain of Band 5                                   |
| h | Band6 [dB] | –18.0…+18.0                                                                                                    | Sets the gain of Band 6                                   |
| i | Band7 [dB] | –18.0…+18.0                                                                                                    | Sets the gain of Band 7                                   |
| j | Wet/Dry    | Dry, 1:9999:1, Wet                                                                                                    | Balance between the wet and dry signal                    |
|   | Src        | OffTempo                                                                                                    | See DMS (Dynamic Modulation Source)                       |
|   | Amt        | –100+100                                                                                                    | Amount of modulation source                               |

### a: Type

This parameter selects a combination of center frequencies for each band. The center frequency of each band is shown in the right of the screen.

You can configure a 21-Band Graphic EQ ranging from 80 Hz to 18 kHz if you route three Graphic 7-Band EQ effects in series, with a setting of 7:Low, 9:Mid, and 11:High for each EQ.

### 8: St.Exciter/Enhancer)

This effect is a combination of the Exciter, which adds a punch to the sound and the Enhancer, which adds spread and presence.

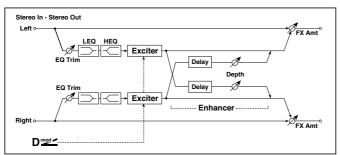

| а | Exciter Blend              | -100+100          | Sets the intensity (depth) of the Exciter effect                     |
|---|----------------------------|-------------------|----------------------------------------------------------------------|
|   | Src                        | OffTempo          | Selects the modulation source of the Exciter intensity               |
|   | Amt                        | -100 <b>+</b> 100 | Sets the modulation amount of the Exciter intensity                  |
| b | Emphasis Freq              | 070               | Sets the frequency to be emphasized                                  |
|   | Src                        | OffTempo          | Selects the modulation source of the frequency to be emphasized      |
|   | Amt                        | -70 <b>+</b> 70   | Sets the amount of modulation of the frequency to be emphasized      |
| С | Enhancer Delay L<br>[msec] | 0.050.0           | Sets the delay time for the Enhancer left channel                    |
| d | Enhancer Delay R<br>[msec] | 0.050.0           | Sets the delay time for the Enhancer right channel                   |
| е | Enhancer Depth             | 0100              | Sets the determines to what degree the<br>Enhancer effect is applied |
|   | Src                        | OffTempo          | Selects the modulation source of the Enhancer width                  |
|   | Amt                        | -100 <b>+</b> 100 | Sets the modulation amount of the Enhancer width                     |
| f | EQ Trim                    | 0100              | Sets the 2-band EQ input level                                       |

| g | Pre LEQ Fc        | Low,<br>Mid-Low          | Selects the cutoff frequency (low or mid-low) of the low-range equalizer    |  |
|---|-------------------|--------------------------|-----------------------------------------------------------------------------|--|
|   | Pre HEQ Fc        | High,<br>Mid-High        | Selects the cutoff frequency (high or mid-high) of the high-range equalizer |  |
| h | Pre LEQ Gain [dB] | –15.0…+15.0              | Gain of the Lo EQ                                                           |  |
|   | Pre HEQ Gain [dB] | –15.0…+15.0              | Gain of the High EQ                                                         |  |
| i | Wet/Dry           | Dry,<br>1:9999:1,<br>Wet | Balance between the wet and dry signal                                      |  |
|   | Src               | OffTempo                 | See DMS (Dynamic Modulation Source)                                         |  |
|   | Amt               | –100…+100                | Amount of modulation source                                                 |  |

### a: Exciter Blend

This parameter sets the depth (intensity) of the Exciter effect. Positive values give a frequency pattern (to be emphasized) different from negative values.

### b: Emphasis Freq

This parameter sets the frequency to be emphasized. Higher values will emphasize lower frequencies.

c: Enhancer Delay L [msec]

d: Enhancer Delay R [msec]

These parameters set the delay time for the Enhancer left and right channel. Specifying a slightly different delay time for the left and right channel will add a stereo image, depth, and width to the sound.

### 9: Stereo Isolator

This is a stereo effect that separates the input signal into low, mid, and highfrequency bands, and controls the volume of each band independently. For example you can separately boost or cut the kick, snare, and hi-hat sounds from a drum signal in realtime.

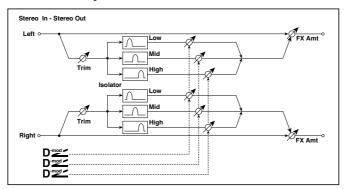

| а | Trim           | 0100                | Sets the input level                                                   |
|---|----------------|---------------------|------------------------------------------------------------------------|
| b | Low/Mid [Hz]   | 100500              | Sets the frequency at which the low and mid bands are divided          |
| С | Mid/High [Hz]  | 20006000            | Sets the frequency at which the mid and high bands are divided         |
| d | Low Gain [dB]  | –Inf,<br>–59+12     | Sets the low-frequency gain                                            |
|   | Src            | OffTempo            | Selects the source that will modulate low-frequency gain               |
|   | Amt            | -72 <del>+</del> 72 | Sets the amount by which the low-<br>frequency gain will be modulated  |
| е | Mid Gain [dB]  | -Inf, -59+12        | Sets the mid-frequency gain                                            |
|   | Src            | OffTempo            | Selects the modulation source for mid-frequency gain                   |
|   | Amt            | -72 <del>+</del> 72 | Sets the amount by which the mid-<br>frequency gain will be modulated  |
| f | High Gain [dB] | -Inf, -59+12        | Sets the high-frequency gain                                           |
|   | Src            | OffTempo            | Selects the modulation source for high-frequency gain                  |
|   | Amt            | -72 <b>+</b> 72     | Sets the amount by which the high-<br>frequency gain will be modulated |

| g | Wet/Dry | Dry, 1:9999:1,<br>Wet | Balance between the wet and dry signal |  |
|---|---------|-----------------------|----------------------------------------|--|
|   | Src     | OffTempo              | See DMS (Dynamic Modulation Source)    |  |
|   | Amt     | –100…+100             | Amount of modulation source            |  |

### 10: St. Wah/Auto Wah (Stereo Wah/Auto Wah)

This stereo wah effect allows you to create sounds from vintage wah pedal simulation to auto-wah simulation, and much broader range settings.

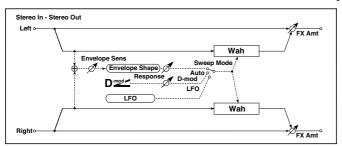

| а | Frequency Bottom   | 0100                | Sets the lower limit of the wah center frequency                |
|---|--------------------|---------------------|-----------------------------------------------------------------|
|   | Frequency Top      | 0100                | Sets the upper limit of the wah center frequency                |
| b | Sweep Mode         | Auto, D-mod,<br>LFO | Selects the control from auto-wah, modulation source, and LFO   |
|   | Src                | OffTempo            | Selects the modulation source for the wah when Sweep Mode=D-mod |
|   | Respon             | 0100                | Sets the response speed when Sweep<br>Mode = Auto or D-mod      |
| С | Envelope Sens      | 0100                | Sets the sensitivity of auto-wah                                |
|   | Envelope Shape     | –100…+100           | Sets the sweep curve of auto-wah                                |
| d | LFO Frequency [Hz] | 0.0220.00           | Sets the speed of the LFO                                       |
|   | Src                | OffTempo            | Selects a modulation source for LFO speed                       |
|   | Amt                | -20.00<br>+20.00    | Sets the modulation amount of LFO speed                         |

|   | <u> </u>        | <u> </u>                 |                                                                                           |          |
|---|-----------------|--------------------------|-------------------------------------------------------------------------------------------|----------|
| е | MIDI Sync       | Off, On                  | When this is on, the LFO speed is set by BPM, Base Note, and Times, instead of Frequency  | <b>a</b> |
|   | BPM             | MIDI,<br>40.00<br>300.00 | MIDI syncs to the system tempo; 40-300 sets the tempo manually for this individual effect |          |
|   | Base Note       | J. Z                     | Selects the type of notes that specify the LFO speed                                      |          |
|   | Times           | x1x32                    | Sets the number of notes that specify the LFO speed                                       |          |
| f | Resonance       | 0100                     | Sets the resonance amount                                                                 |          |
|   | Low Pass Filter | Off, On                  | Switches the wah low pass filter on and off                                               |          |
| g | Output Level    | 0100                     | Sets the output level of the effect sound                                                 |          |
|   | Src             | OffTempo                 | Selects the modulation source that will control the effect output level                   |          |
|   | Amt             | –100…+100                | Sets the modulation amount of the effect output level                                     |          |
| h | Wet/Dry         | Dry,<br>1:9999:1,<br>Wet | Balance between the wet and dry signal                                                    |          |
|   | Src             | OffTempo                 | See DMS (Dynamic Modulation Source)                                                       |          |
|   | Amt             | -100+100                 | Amount of modulation source                                                               |          |

### a: Frequency Bottom

### a: Frequency Top

The sweep width and direction of the wah filter are determined by the "Frequency Top" and "Frequency Bottom" settings.

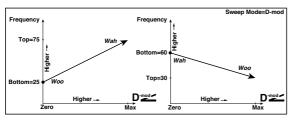

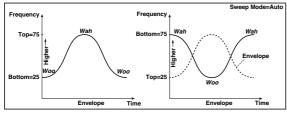

### b: Sweep Mode

This parameter changes the wah control mode. Setting "Sweep Mode" to Auto will select an auto-wah that sweeps according to envelope changes in the input signal level. Auto-wah is frequently used for funk guitar parts and clav sounds.

When "Sweep Mode" is set to D-mod, you can control the filter directly via the modulation source in the same way as a wah pedal.

When "Sweep Mode" is set to LFO, the effect uses LFO to sweep in cycle.

### c: Envelope Sens

This parameter sets the sensitivity of auto-wah. Increase the value if the input signal is too low to sweep. Reduce the value if the input signal is so high that the filter is stopped temporarily.

### c: Envelope Shape

This parameter determines the sweep curve for auto-wah.

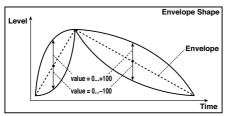

d: LFO Frequency [Hz]

e: MIDI Sync

When "MIDI/Tempo Sync"=Off, the LFO speed uses the LFO Frequency parameter setting. When "MIDI/Tempo Sync"=On, the LFO speed follows the "BPM", "Base Note", and "Times" settings.

e: BPM

e: Base Note

e: Times

One cycle of LFO sweep is obtained by multiplying the length of a note (  $_{\S} \ldots _{o}$  ) (selected for "Base Note", in relation to the tempo specified in "BPM", or the MIDI Clock tempo if "BPM" is set to MIDI) by the number specified in the Times parameter.

## 11: St. Vintage Wah (Stereo Vintage/Custom Wah)

This effect simulates the tonal character of a vintage wah pedal. You can customize the tone and range settings.

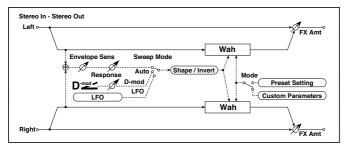

| а | Mode               | Preset,<br>Custom      | Selects either preset or custom settings                            |
|---|--------------------|------------------------|---------------------------------------------------------------------|
|   | Shape              | -100+100               | Sets the curve of the sweep                                         |
|   | Invert             | Off, On                | Inverts the polarity of the sweep                                   |
| b | Frequency Bottom   | 0100                   | Sets the lower limit of the wah center frequency when Mode = Custom |
|   | Frequency Top      | 0100                   | Sets the upper limit of the wah center frequency when Mode = Custom |
| С | Resonance Bottom   | 0100                   | Sets the lower limit of resonance amount when Mode=Custom           |
|   | Resonance Top      | 0100                   | Sets the upper limit of resonance amount when Mode=Custom           |
| d | Sweep Mode         | Auto,<br>D-mod,<br>LFO | Selects the control from auto-wah, mod-<br>ulation source, and LFO  |
|   | Src                | OffTempo               | Selects the modulation source for the wah when Sweep Mode=D-mod     |
|   | Manual             | 0100                   | Sets the center frequency when Sweep Mode=D-mod and Source=Off      |
| е | Envelope Sens      | 0100                   | Sets the auto-wah sensitivity                                       |
|   | Response           | 0100                   | Sets the speed of response when<br>Sweep Mode=Auto or D-mod         |
| f | LFO Frequency [Hz] | 0.0220.00              | Sets the speed of the LFO                                           |
|   | Src                | OffTempo               | Selects a modulation source for LFO speed                           |
|   | Amt                | –20.00<br>+20.00       | Sets the modulation amount of LFO speed                             |

| g | MIDI Sync    | Off, On                  | When this is on, the LFO speed is set by BPM, Base Note, and Times, instead of Frequency  | <b>⊣</b> ‱ |
|---|--------------|--------------------------|-------------------------------------------------------------------------------------------|------------|
|   | ВРМ          | MIDI,<br>40.00<br>300.00 | MIDI syncs to the system tempo; 40-300 sets the tempo manually for this individual effect |            |
|   | Base Note    | JZ                       | Selects the type of notes that specify the LFO speed                                      |            |
|   | Times        | x1x32                    | Sets the number of notes that specify the LFO speed                                       |            |
| h | Output Level | 0100                     | Sets the output level of the effect sound                                                 |            |
|   | Src          | OffTempo                 | Selects the modulation source that will control the effect output level                   |            |
|   | Amt          | -100 <b>+</b> 100        | Sets the modulation amount of the effect output level                                     |            |
| İ | Wet/Dry      | Dry,<br>1:9999:1,<br>Wet | Balance between the wet and dry signal                                                    |            |
|   | Src          | OffTempo                 | See DMS (Dynamic Modulation Source)                                                       |            |
|   | Amt          | -100+100                 | Amount of modulation source                                                               |            |

### a: Shape

This parameter specifies the sweep curve of the wah. It applies to all control via auto-wah, modulation source, and LFO, and lets you adjust subtle nuances of the wah effect.

a: Mode

b: Frequency Bottom

b: Frequency Top

c: Resonance Bottom

c: Resonance Top

If Mode=Preset, this simulates a vintage wah pedal. In this case, internally fixed values are used for Frequency Bottom/Top and Resonance Bottom/ Top, and these settings will be ignored. The settings for Frequency Bottom/ Top and Resonance Bottom/Top are valid if Mode=Custom.

### 12: St. Random Filter (Stereo Random Filter)

This stereo band pass filter uses a step-shape waveform and random LFO for modulation. You can create a special effect from filter oscillation.

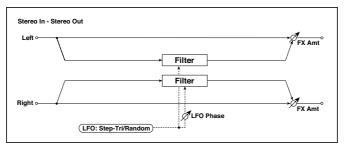

| а | LFO Waveform       | Step-Tri,<br>Random      | Selects the LFO Waveform                                                                  |              |
|---|--------------------|--------------------------|-------------------------------------------------------------------------------------------|--------------|
|   | LFO Phase [degree] | –180…+180                | Sets the LFO phase difference between the left and right                                  |              |
| b | LFO Frequency [Hz] | 0.0220.00                | Sets the speed of the LFO                                                                 |              |
|   | Src                | OffTempo                 | Selects the modulation source used for both LFO speed and step speed                      |              |
|   | Amt                | -20.00<br>+20.00         | Sets the modulation amount of LFO speed                                                   |              |
| С | LFO Step Freq [Hz] | 0.0550.00                | Sets the LFO step speed (speed that changes in steps                                      |              |
|   | Amt                | -50.00<br>+50.00         | Sets the modulation amount of LFO step speed                                              |              |
| d | MIDI Sync          | Off, On                  | When this is on, the LFO speed is set by BPM, Base Note, and Times, instead of Frequency  | <u>الله</u>  |
|   | ВРМ                | MIDI,<br>40.00<br>300.00 | MIDI syncs to the system tempo; 40-300 sets the tempo manually for this individual effect |              |
|   | Base Note          | J <u>y</u>               | Selects the type of notes that specify the LFO speed                                      |              |
|   | Times              | x1x32                    | Sets the number of notes that specify the LFO speed                                       |              |
| е | Step Base Note     | <u>B</u>                 | Selects the type of notes to specify the LFO step speed                                   | <u>a</u> jy: |
|   | Times              | x1x32                    | Sets the number of notes to specify the LFO step speed                                    |              |

| f | Manual    | 0100                           | Sets the filter center frequency                              |
|---|-----------|--------------------------------|---------------------------------------------------------------|
|   | Src       | OffTempo                       | Selects the modulation source for the filter center frequency |
|   | Amt       | -100 <b>+</b> 100              | Sets the modulation amount for the filter center frequency    |
| g | Depth     | 0100                           | Sets the modulation depth of filter center frequency          |
|   | Src       | OffTempo                       | Selects the modulation source of filter modulation            |
|   | Amt       | -100+100                       | Sets the modulation amount of filter modulation               |
| h | Resonance | 0100                           | Sets the resonance amount                                     |
| i | Wet/Dry   | -Wet, -1:99<br>Dry99:1,<br>Wet | Balance between the wet and dry signal                        |
|   | Src       | OffTempo                       | See DMS (Dynamic Modulation Source)                           |
|   | Amt       | -100+100                       | Amount of modulation source                                   |

### a: LFO Phase [degree]

Offsetting the left and right phases alters how modulation is applied to the left and right channels, creating a swelling affect.

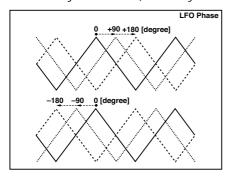

a: LFO Waveform

b: LFO Frequency [Hz]

c: LFO Step Freq [Hz]

When "LFO Waveform" is set to Step-Tri, LFO is a step-shape, triangle waveform. The "LFO Frequency" parameter sets the original triangle waveform speed. Changing the "LFO Step Freq" parameter enables you to adjust the width of the steps.

When "LFO Waveform" is set to Random, the "LFO Step Freq" parameter uses a random LFO cycle.

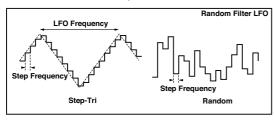

d: BPM

e: Step Base Note

e: Times

The width of an LFO step, or a cycle of random LFO, is obtained by multiplying the length of a note ( I .... ) (selected for "Step Base Note", in relation to the tempo specified in "BPM," or the MIDI Clock tempo if "BPM" is set to MIDI) by the number specified in the "Times" parameter.

### i: Wet/Dry

The effect sound's phase will be reversed when you set this parameter in the negative range of values.

# 13: St. MultiModeFilter (Stereo Multi Mode Filter)

This is a multi-mode filter with four types; low pass, high pass, band pass, and band reject. You can use LFO or dynamic modulation to vary the cutoff frequency or resonance.

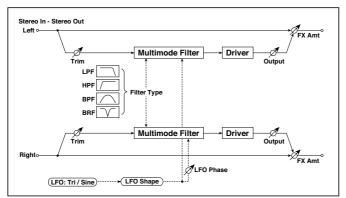

| а | Туре               | LPF, HPF,<br>BPF, BRF | Selects the type of filter                                         |
|---|--------------------|-----------------------|--------------------------------------------------------------------|
|   | Trim               | 0100                  | Sets the input level                                               |
| b | Cutoff             | 0100                  | Sets the cutoff frequency (center frequency)                       |
|   | Src                | OffTempo              | Selects the modulation source of the cutoff                        |
|   | Amt                | -100 <b>+</b> 100     | Sets the modulation amount of the cut-<br>off                      |
| С | Resonance          | 0100                  | Sets the resonance amount                                          |
|   | Src                | OffTempo              | Selects the source that will modulate the amount of resonance      |
|   | Amt                | -100+100              | Sets the amount by which the resonance will be modulated           |
| d | LFO Waveform       | Triangle, Sine        | Selects the LFO Waveform                                           |
|   | Phase [degree]     | -180 <b>+</b> 180     | Sets the LFO phase difference between the left and right           |
|   | Depth              | 0100                  | Sets the depth to which the LFO will modulate the cutoff frequency |
| е | LFO Frequency [Hz] | 0.0220.00             | Sets the speed of the LFO                                          |
|   | Src                | OffTempo              | Selects a modulation source for LFO speed                          |
|   | Amt                | -20.00<br>+20.00      | Sets the modulation amount of LFO speed                            |

| f | MIDI Sync    | Off, On                  | When this is on, the LFO speed is set by BPM, Base Note, and Times, instead of Frequency  | əş |
|---|--------------|--------------------------|-------------------------------------------------------------------------------------------|----|
|   | BPM          | MIDI,<br>40.00<br>300.00 | MIDI syncs to the system tempo; 40-300 sets the tempo manually for this individual effect |    |
|   | Base Note    | <b></b>                  | Selects the type of notes that specify the LFO speed                                      |    |
|   | Times        | x1x32                    | Sets the number of notes that specify the LFO speed                                       |    |
| g | Drive SW     | Off, On                  | Switches distortion on/off within the filter                                              |    |
|   | Output Level | 0100                     | Sets the output level                                                                     |    |
| h | Drive Gain   | 0100                     | Sets the distortion amount                                                                |    |
|   | Low Boost    | 0100                     | Sets the amount of low-range boost                                                        |    |
| i | Wet/Dry      | Dry,<br>1:9999:1,<br>Wet | Balance between the wet and dry signal                                                    |    |
|   | Src          | OffTempo                 | See DMS (Dynamic Modulation Source)                                                       |    |
|   | Amt          | -100+100                 | Amount of modulation source                                                               |    |

## 14: St. Sub Oscillator (Stereo Sub Oscillator)

This effect adds very low frequencies to the input signal. It is very useful when simulating a roaring drum sound or emphasizing powerful low range. This effect is different from the equalizer in that you can add very low range

harmonics. You can also adjust the oscillator frequency to match a particular note number, for use as an octaver.

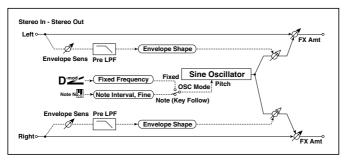

| а | OSC Mode             | Note (Key<br>Follow), Fixed | Determines whether the oscillator frequency follows the note number or whether it is fixed |
|---|----------------------|-----------------------------|--------------------------------------------------------------------------------------------|
| b | Note Interval        | -480                        | Sets the pitch difference from the note number when OSC Mode=Note (Key Follow)             |
|   | Note Fine            | -100 <b>+</b> 100           | Fine adjustment of the oscillator frequency                                                |
| С | Fixed Frequency [Hz] | 10.080.0                    | Sets the oscillator frequency when OSC Mode=Fixed                                          |
|   | Src                  | OffTempo                    | Selects the modulation source for<br>the oscillator frequency when OSC<br>Mode=Fixed       |
|   | Amt                  | -80+80                      | Sets the oscillator frequency modulation amount when OSC Mode=Fixed                        |
| d | Envelope Pre LPF     | 1100                        | Sets the upper limit of the frequency range for which very low harmonics are added         |
| е | Envelope Sens        | 0100                        | Sets the sensitivity with which very low harmonics are added                               |
|   | Envelope Shape       | -100 <b>+</b> 100           | Sets the oscillator's volume envelope curve                                                |
| f | Wet/Dry              | Dry,<br>1:9999:1,<br>Wet    | Balance between the wet and dry signal                                                     |
|   | Src                  | OffTempo                    | See DMS (Dynamic Modulation Source)                                                        |
|   | Amt                  | –100…+100                   | Amount of modulation source                                                                |

a: OSC Mode

b: Note Interval

b: Note Fine

The "OSC Mode" parameter selects the oscillator operation mode. When Note (Key Follow) is selected, the oscillator's frequency is determined based on the note number, allowing you to use it as an octaver. The "Note Interval" parameter sets the pitch offset from the original note number by semitone steps. The "Note Fine" parameter allows you to fine-tune in steps of cents.

## d: Envelope Pre LPF

This parameter sets the upper limit of the frequency range to which very low harmonics are added. Adjust this parameter if you do not want to add lower harmonics to the higher range.

## 15: Talking Modulator

This effect adds an unusual character, like a human voice, to the input signal. Modulating the tone via dynamic modulation, you can create an interesting effect that sounds as if the guitar or synthesizer is talking.

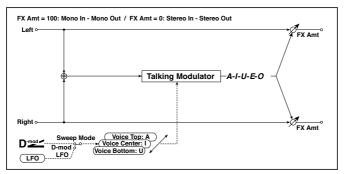

| а | Sweep Mode           | D-mod, LFO                           | Switches between modulation source control and LFO control    |  |
|---|----------------------|--------------------------------------|---------------------------------------------------------------|--|
| b | Manual Voice Control | Bottom,<br>149, Center,<br>5199, Top | Voice pattern control                                         |  |
|   | Src                  | OffTempo                             | Selects the modulation source that controls the voice pattern |  |
| С | Voice Top            | A, I, U, E, O                        | Selects a vowel sound at the top end of control               |  |
| d | Voice Center         | A, I, U, E, O                        | Selects a vowel sound in the center of control                |  |

| е | Voice Bottom       | A, I, U, E, O            | Selects a vowel sound at the bottom end of control                                        |          |
|---|--------------------|--------------------------|-------------------------------------------------------------------------------------------|----------|
| f | Formant Shift      | -100+100                 | Sets the frequency to which the effect is applied                                         |          |
|   | Resonance          | 0100                     | Sets the Level of resonance of the voice pattern                                          |          |
| g | LFO Frequency [Hz] | 0.0220.00                | Sets the speed of the LFO                                                                 |          |
|   | Src                | OffTempo                 | Selects a modulation source for LFO speed                                                 |          |
|   | Amt                | -20.00<br>+20.00         | Sets the modulation amount of LFO speed                                                   |          |
| h | MIDI Sync          |                          | When this is on, the LFO speed is set by BPM, Base Note, and Times, instead of Frequency  | <u>ع</u> |
|   | BPM                | MIDI,<br>40.00<br>300.00 | MIDI syncs to the system tempo; 40-300 sets the tempo manually for this individual effect |          |
|   | Base Note          | J.J                      | Selects the type of notes that specify the LFO speed                                      |          |
|   | Times              | x1x32                    | Sets the number of notes that specify the LFO speed                                       |          |
| i | Wet/Dry            | Dry,<br>1:9999:1,<br>Wet | Balance between the wet and dry signal                                                    |          |
|   | Src                | OffTempo                 | See DMS (Dynamic Modulation Source)                                                       |          |
|   | Amt                | -100+100                 | Amount of modulation source                                                               |          |

c: Voice Top

d: Voice Center

e: Voice Bottom

These parameters assign vowels to the top, center, and bottom position of the controller.

E.g.: When "Voice Top"=A, "Voice Center"=I, and "Voice Bottom"=U:

If "Sweep Mode"is set to D-mod and Ribbon is selected as the modulation source, moving your finger from the right to left of the ribbon controller will change the sound from "a" to "i," then "u."

If Sweep Mode is set to LFO, the sound will change cyclically from "a" to "i," "u," "i," then "a."

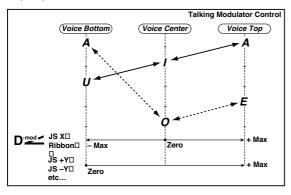

#### f: Formant Shift

This parameter adjusts the frequency level to which the effect is applied. If you wish to apply the effect to a higher-range sound, set this parameter to a higher value; to apply the effect to a lower-range sound, set this to a lower value.

#### f: Resonance

This parameter sets the intensity of resonance for the voice pattern. A larger value will add more character to the sound.

## 16: Stereo Decimator

This effect creates a rough sound like a cheap sampler by lowering the sampling frequency and data bit length. You can also simulate noise unique to a sampler (aliasing).

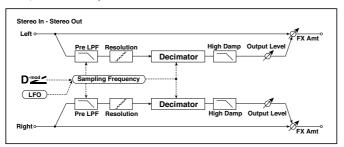

| а | Pre LPF            | Off, On                  | Selects whether the harmonic noise caused by a decrease in sampling frequency is generated or not |          |
|---|--------------------|--------------------------|---------------------------------------------------------------------------------------------------|----------|
|   | High Damp [%]      | 0100                     | Sets the ratio of cut of the high range                                                           |          |
| b | Sampling Freq [Hz] | 1.00k<br>48.00k          | Sets the sampling frequency                                                                       |          |
|   | Src                | OffTempo                 | Selects the modulation source of the sampling frequency                                           |          |
|   | Amt                | -48.00k<br>+48.00k       | Sets the modulation amount of the sampling frequency                                              |          |
| С | LFO Frequency [Hz] | 0.0220.00                | Sets the speed of the LFO                                                                         |          |
|   | Src                | OffTempo                 | Selects a modulation source for LFO speed                                                         |          |
|   | Amt                | -20.00<br>+20.00         | Sets the modulation amount of LFO speed                                                           |          |
| d | MIDI Sync          | Off, On                  | When this is on, the LFO speed is set by BPM, Base Note, and Times, instead of Frequency          | <u> </u> |
|   | ВРМ                | MIDI,<br>40.00<br>300.00 | MIDI syncs to the system tempo; 40-300 sets the tempo manually for this individual effect         |          |
|   | Base Note          | J3                       | Selects the type of notes that specify the LFO speed                                              |          |
|   | Times              | x1x32                    | Sets the number of notes that specify the LFO speed                                               |          |

| е | Depth        | 0100                     | Sets the depth of the sampling frequency LFO modulation     |
|---|--------------|--------------------------|-------------------------------------------------------------|
|   | Src          | OffTempo                 | Selects the LFO modulation source of the sampling frequency |
|   | Amt          | -100 <b>+</b> 100        | Sets the LFO modulation amount of the sampling frequency    |
| f | Resolution   | 424                      | Sets the data bit length                                    |
| g | Output Level | 0100                     | Sets the output level                                       |
|   | Src          | OffTempo                 | Selects the modulation source for the output level          |
|   | Amt          | -100 <b>+</b> 100        | Sets the modulation amount of the output level              |
| h | Wet/Dry      | Dry,<br>1:9999:1,<br>Wet | Balance between the wet and dry signal                      |
|   | Src          | OffTempo                 | See DMS (Dynamic Modulation Source)                         |
|   | Amt          | -100+100                 | Amount of modulation source                                 |

#### a: Pre LPF

If a sampler with a very low sampling frequency receives very high-pitched sound that could not be heard during playback, it could generate pitch noise that is unrelated to the original sound. Set "Pre LPF" to On to prevent this noise from being generated.

If you set the "Sampling Freq" to about 3 kHz and set "Pre LPF" to Off, you can create a sound like a ring modulator.

#### f: Resolution

#### g: Output Level

If you set a smaller value for the "Resolution" parameter, the sound may be distorted. The volume level may also be changed. Use "Output Level" to adjust the level.

# 17: St. Analog Record (Stereo Analog Record)

This effect simulates the noise caused by scratches and dust on analog records. It also reproduces some of the modulation caused by a warped turntable.

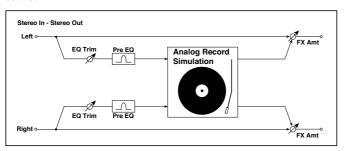

| а | Speed [RPM]        | 33 1/3, 45, 78           | Sets the r.p.m. of a record                             |
|---|--------------------|--------------------------|---------------------------------------------------------|
| b | Flutter            | 0100                     | Sets the modulation depth                               |
| С | Noise Density      | 0100                     | Sets the noise density                                  |
|   | Noise Tone         | 0100                     | Sets the noise tone                                     |
| d | Noise Level        | 0100                     | Sets the noise level                                    |
|   | Src                | OffTempo                 | Selects the modulation source for the noise level       |
|   | Amt                | -100 <b>+</b> 100        | Sets the modulation amount of the noise level           |
| е | Click Level        | 0100                     | Sets the click noise level                              |
|   | Src                | OffTempo                 | Selects the modulation source for the click noise level |
|   | Amt                | -100+100                 | Sets the modulation amount of the click noise level     |
| f | EQ Trim            | 0100                     | Sets the EQ input level                                 |
| g | Pre EQ Cutoff [Hz] | 30010.00k                | Sets the EQ center frequency                            |
|   | Q                  | 0.510.0                  | Sets the EQ band width                                  |
|   | Gain [dB]          | –18.0…+18.0              | Sets the EQ gain                                        |
| h | Wet/Dry            | Dry,<br>1:9999:1,<br>Wet | Balance between the wet and dry signal                  |
|   | Src                | OffTempo                 | See DMS (Dynamic Modulation Source)                     |
|   | Amt                | -100+100                 | Amount of modulation source                             |

#### b: Flutter

This parameter enables you to set the depth of the modulation caused by a warped turntable.

#### e: Click Level

This parameter enables you to set the level of the click noise that occurs once every rotation of the turntable. This simulation reproduces record noise, and the noise generated after the music on a vinyl record finishes.

# Overdrive, Amp models, and Mic models (OD Amp Mic)

## 18: OD/Hi.Gain Wah (Overdrive/Hi.Gain Wah)

This distortion effect utilizes an Overdrive mode and a Hi-Gain mode. Controlling the wah effect, the 3-band EQ, and the amp simulation will allow you to create versatile distortion sounds. This effect is suitable for guitar and organ sounds.

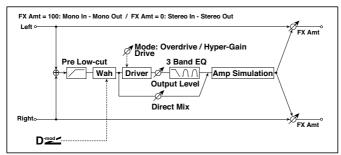

| а | Wah             | Off, On               | Switches Wah on/off                                                                   |  |
|---|-----------------|-----------------------|---------------------------------------------------------------------------------------|--|
|   | Src             | OffTempo              | Selects the modulation source that switches the Wah on and off                        |  |
|   | Sw              | Toggle,<br>Moment     | Selects the switching mode for the modulation source that switches the Wah on and off |  |
| b | Wah Sweep Range | –10…+10               | Sets the range of Wah                                                                 |  |
|   | Wah Sweep Src   | OffTempo              | Selects the modulation source that controls the Wah                                   |  |
| С | Drive Mode      | Overdrive,<br>Hi-Gain | Switches between overdrive and higain distortion                                      |  |
| d | Drive           | 1100                  | Sets the degree of distortion                                                         |  |
|   | Pre Low-cut     | 010                   | Sets the low range cut amount of the distortion input                                 |  |
| е | Output Level    | 050                   | Sets the output level                                                                 |  |
|   | Src             | OffTempo              | Selects the modulation source for the output level                                    |  |
|   | Amt             | -50+50                | Sets the modulation amount of the output level                                        |  |

| f | Low Cutoff [Hz]    | 201.00k                  | Sets the center frequency for Low EQ (shelving type)       |
|---|--------------------|--------------------------|------------------------------------------------------------|
|   | Gain [dB]          | –18…+18                  | Sets the gain of Low EQ                                    |
| g | Mid1Cutoff [Hz]    | 30010.00k                | Sets the center frequency for Mid/High EQ 1 (peaking type) |
|   | Q                  | 0.510.0                  | Sets the band width of Mid/High EQ 1                       |
|   | Gain [dB]          | –18…+18                  | Sets the gain of Mid/High EQ 1                             |
| h | Mid2 Cutoff [Hz]   | 50020.00k                | Sets the center frequency for Mid/High EQ 2 (peaking type) |
|   | Q                  | 0.510.0                  | Sets the band width of Mid/High EQ 2                       |
|   | Gain [dB]          | –18…+18                  | Sets the gain of Mid/High EQ 2                             |
| i | Direct Mix         | 050                      | Sets the amount of the dry sound mixed to the distortion   |
|   | Speaker Simulation | Off, On                  | Switches the speaker simulation on/off                     |
| j | Wet/Dry            | Dry,<br>1:9999:1,<br>Wet | Balance between the wet and dry signal                     |
|   | Src                | OffTempo                 | See DMS (Dynamic Modulation Source)                        |
|   | Amt                | –100…+100                | Amount of modulation source                                |

#### a: Wah

The Wah parameter switches the wah effect on/off.

#### a: Sw

This parameter sets how the wah effect is switched on and off via the modulation source.

When "Sw" = Moment, the wah effect is usually turned off. It is turned on only when you press the pedal or operate the joystick.

When a value for the modulation source is less than 64, "off" speed is selected, and when the value is 64 or higher, "on" is selected.

When "Sw" = Toggle, the wah effect is switched between on and off each time you press the pedal or operate the joystick.

The switch will be turned on/off each time the value of the modulation source exceeds 64.

b: Wah Sweep Range

b: Wah Sweep Src

This parameter sets the sweep range of the wah center frequency. A negative value will reverse the direction of sweep. The wah center frequency can be controlled by the modulation source specified in the "Wah Sweep Src" parameter.

#### d: Pre Low-cut

Cutting the signal in the low range before it is input to the Distortion will create a sharp distortion.

d: Drive

e: Output Level

The degree of distortion is determined by the level of input signal and the setting of "Drive". Raising the "Drive" setting will cause the entire volume level to increase. Use the "Output Level" parameter to adjust the volume level. The "Output Level" parameter uses the signal level input to the 3-Band EQ. If clipping occurs at the 3-Band EQ, adjust the "Output Level" parameter.

## 19: St. Guitar Cabinet (Stereo Guitar Cabinet)

This simulates the acoustical character of a guitar amp's speaker cabinet.

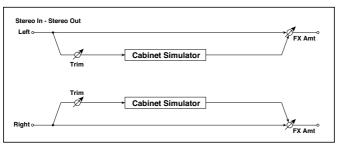

| а | Trim    | 0100               | Sets the input level                                             |
|---|---------|--------------------|------------------------------------------------------------------|
| b | Type    |                    | Selects the type of the cabinet                                  |
|   |         | TWEED - 1x12       | Open-back cabinet with one 12" speaker, typically used for blues |
|   |         | TWEED - 4x10       | Open-back cabinet with four 10" speakers                         |
|   |         | BLACK - 2x10       | Open-back cabinet with two 10" speakers                          |
|   |         | BLACK - 2x12       | American open-back cabinet with two12" speakers                  |
|   |         | VOX AC15 - 1x12    | Vox AC15 open-back cabinet with one 12" "Blue" speaker           |
|   |         | VOX AC30 - 2x12    | Vox AC30 open-back cabinet with two 12" "Blue" speakers          |
|   |         | VOX AD412 - 4x12   | VOX AD412 closed-back cabinet with four 12" speakers             |
|   |         | UK H30 - 4x12      | Closed-back classic cabinet with four 30W 12" speakers           |
|   |         | UK T75 - 4x12      | Closed-back cabinet with four 75W 12" speakers                   |
|   |         | US V30 - 4x12      | Closed-back cabinet with four 30W 12" speakers                   |
| С | Air     | 0100               | Sets the mic position                                            |
| d | Wet/Dry | Dry, 1:9999:1, Wet | Balance between the wet and dry signal                           |
|   | Src     | OffTempo           | See DMS (Dynamic Modulation Source)                              |
|   | Amt     | -100 <b>+</b> 100  | Amount of modulation source                                      |

# 20: St. Bass Cabinet (Stereo Bass Cabinet)

This simulates the acoustical character of a bass amp's speaker cabinet.

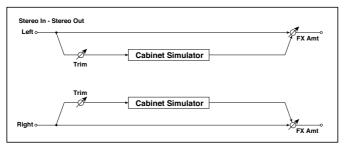

| а | Trim         | 0100                | Sets the input level                             |
|---|--------------|---------------------|--------------------------------------------------|
| b | Cabinet Type |                     | Selects the cabinet type                         |
|   |              | LA - 4x10           | Four 10" speakers / LA sound cabinet             |
|   |              | MODERN - 4x10       | Four 10" aluminum-cone speakers / modern cabinet |
|   |              | METAL - 4x10        | Four 10" aluminum-cone speakers / modern cabinet |
|   |              | CLASSIC - 8x10      | Eight 10" speakers / classic cabi-<br>net        |
|   |              | UK - 4x12           | Four 12" speakers / UK-<br>manufactured cabinet  |
|   |              | STUDIO - 1x15       | One 15" speaker / studio combo cabinet           |
|   |              | JAZZ - 1x15         | One 15" speaker / jazz combo cabinet             |
|   |              | VOX AC100 - 2x15    | Two 15" speakers / cabinet for Vox<br>AC100      |
|   |              | US - 2x15           | Two 15" speakers / US-<br>manufactured cabinet   |
|   |              | UK - 4x15           | Four 15" speakers / UK-<br>manufactured cabinet  |
|   |              | LA - 1x18           | One 18" speaker /<br>LA sound cabinet            |
|   |              | COMBI - 1x12 & 1x18 | One 12" and one 18" speaker combination cabinet  |

| С | Wet/Dry | Dry, 1:9999:1, Wet | Balance between the wet and dry signal |  |
|---|---------|--------------------|----------------------------------------|--|
|   | Src     | OffTempo           | See DMS (Dynamic Modulation<br>Source) |  |
|   | Amt     | –100+100           | Amount of modulation source            |  |

# 21: Bass Amp Model

## This simulates a bass amp.

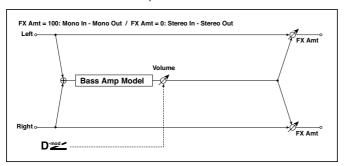

| а | Amp Type  |            | Selects the amplifier type                                                           |  |
|---|-----------|------------|--------------------------------------------------------------------------------------|--|
|   |           | LA STUDIO  | An amp that is typical of the LA sound.                                              |  |
|   |           | JAZZ       | A combo amp favored by jazz bassists.                                                |  |
|   |           | GOLD PANEL | An amp distinctive for its eye-catching gold panel and clean sound.                  |  |
|   |           | SCOOPED    | An amp typical of 80's sounds.                                                       |  |
|   |           | VALVE2     | A tube amp suitable for rock.                                                        |  |
|   |           | VALVE      | A tube amp with the ULTRA LO switch turned ON.                                       |  |
|   |           | CLASSIC    | A tube amp whose basic character changes according to the setting of the value dial. |  |
| b | Volume    | 0100       | Sets the output level                                                                |  |
|   | Src       | OffTempo   | Selects the modulation source for the output level                                   |  |
|   | Amt       | –100+100   | Sets the modulation amount of the output level                                       |  |
| С | Bass      | 0100       | Sets the bass (low range) level                                                      |  |
| d | Middle    | 0100       | Sets the middle (mid range) level                                                    |  |
|   | Mid Range | 04         | Sets the mid-frequency range                                                         |  |

| е | Treble   | 0100                  | Sets the treble (high range) level      |  |
|---|----------|-----------------------|-----------------------------------------|--|
| f | Presence | 0100                  | Sets the presence (high-frequency tone) |  |
| g | Wet/Dry  | Dry, 1:9999:1,<br>Wet | Balance between the wet and dry signal  |  |
|   | Src      | OffTempo              | See DMS (Dynamic Modulation Source)     |  |
|   | Amt      | -100 <b>+</b> 100     | Amount of modulation source             |  |

# 22: Bass Amp+Cabinet (Bass Amp Model+Cabinet)

This simulates a bass amp and speaker cabinet.

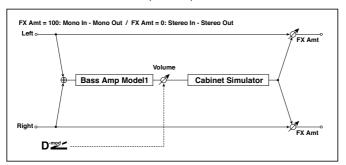

| а | Amp Type  | LA STUDIO, JAZZ ,<br>GOLD PANEL, SCOOPED,<br>VALVE2, VALVE, CLASSIC | Selectsthetypeoftheamplifier                       |
|---|-----------|---------------------------------------------------------------------|----------------------------------------------------|
| b | Volume    | 0100                                                                | Sets the output level                              |
|   | Src       | OffTempo                                                            | Selects the modulation source for the output level |
|   | Amt       | -100 <b>+</b> 100                                                   | Sets the modulation amount of the output level     |
| С | Bass      | 0100                                                                | Sets the bass (low range) level                    |
| d | Middle    | 0100                                                                | Sets the middle (mid range) level                  |
|   | Mid Range | 04                                                                  | Sets the mid-frequency range                       |
| е | Treble    | 0100                                                                | Sets the treble (high range) level                 |
| f | Presence  | 0100                                                                | Sets the presence (high-frequency tone)            |

| g | Cabinet<br>Simulater | Off, On                                                                                                    | Switches the cabinet simulator on/off  |  |
|---|----------------------|----------------------------------------------------------------------------------------------------|----------------------------------------|--|
| h | Cabinet<br>Type      | LA - 4x10, MODERN - 4x10,<br>METAL - 4x10, CLASSIC - 8x10,<br>UK - 4x12, STUDIO - 1x15,<br>JAZZ - 1x15, VOX AC100 - 2x15,<br>US - 2x15,<br>UK - 4x15,<br>LA - 1x18, COMBI - 1x12 & 1x18 | Selects the cabinet type               |  |
| i | Wet/Dry              | Dry, 1:9999:1, Wet                                                                                                    | Balance between the wet and dry signal |  |
|   | Src                  | OffTempo                                                                                                    | See DMS (Dynamic<br>Modulation Source) |  |
|   | Amt                  | −100… <b>+</b> 100                                                                                                    | Amount of modulation source            |  |

a: Amp Type

# h: Cabinet Type

# Recommended Combinations of Bass Amp Models and Cabinets:

| Amp Type   | Cabinet Type         |
|------------|----------------------|
| LA STUDIO  | LA - 4x10, LA - 1x18 |
| JAZZ       | JAZZ - 1x15          |
| GOLD PANEL | MODERN - 4x10        |
| SCOOPED    | METAL - 4x10         |
| VALVE2     | CLASSIC - 8x10       |
| VALVE      | CLASSIC - 8x10       |
| CLASSIC    | COMBI - 1x12 & 1x18  |

# 23: Tube PreAmp Model (Tube PreAmp Modeling)

This effect simulates a two-stage vacuum tube preamp. You can make individual settings for two vacuum tubes connected in series. This lets you create the warm sound typical of vacuum tubes.

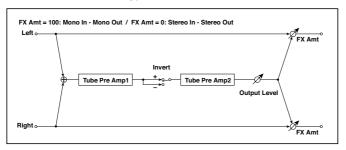

| а | Tube1 Low Cut<br>[Hz]      | Thru, 218.00k         | Sets the cutoff frequency for the low cut filter of stage 1  |
|---|----------------------------|-----------------------|--------------------------------------------------------------|
|   | High Cut [Hz]              | 5320.00k, Thru        | Sets the cutoff frequency for the high cut filter of stage 1 |
| b | Tube1 Gain [dB]            | -24.0+24.0            | Sets the input gain for stage 1                              |
|   | Saturation [%]             | 0100                  | Sets the input/output response for stage 1                   |
| С | Tube1 Bias                 | 0100                  | Sets the bias voltage for stage 1                            |
| d | Tube1 Phase                | Normal,<br>Wet Invert | Turns phase reversal on/off                                  |
| е | Tube2 Low Cut<br>[Hz]      | Thru, 218.00k         | Sets the cutoff frequency for the low cut filter of stage 2  |
|   | High Cut [Hz]              | 5320.00k, Thru        | Sets the cutoff frequency for the high cut filter of stage 2 |
| f | Tube2 Gain [dB]            | -24.0+24.0            | Sets the input gain for stage 2                              |
|   | Saturation [%]             | 0100                  | Sets the input/output response for stage 2                   |
| g | Tube2 Bias                 | 0100                  | Sets the bias voltage for stage 2                            |
| h | Tube2 Output<br>Level [dB] | -48.0+0.0             | Sets the output level                                        |
| i | Wet/Dry                    | Dry, 1:9999:1, Wet    | Balance between the wet and dry signal                       |
|   | Src                        | OffTempo              | See DMS (Dynamic Modulation Source)                          |
|   | Amt                        | -100+100              | Amount of modulation source                                  |

#### b, f: Saturation [%]

With higher settings of this value, the waveform will change at high gain levels, tending to cause distortion. Lower settings of this value will produce linear response.

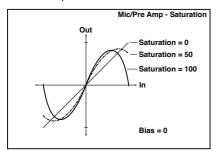

## c: Tube1 Bias

This expresses the effect that changes in vacuum tube bias have on the distortion of the waveform. Higher settings of this value will produce distortion even at low gain levels. Since this will also change the overtone structure, you can use it to control the tonal character.

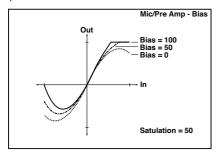

#### d: Tube1 Phase

With the Wet Invert setting, the phase of the signal will be inverted between stage 1 and stage 2. Since "Bias" is applied to the inverted signal in stage 2, this will change the tonal character.

# 24: St. Tube PreAmp (Stereo Tube PreAmp Modeling)

This is a stereo vacuum tube preamp simulator (Tube PreAmp Model (Tube PreAmp Modeling)).

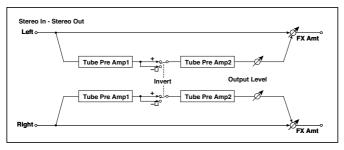

# 25: Mic Model+PreAmp (Mic Modeling + PreAmp)

This effect simulates a mic and vacuum tube preamp. You can choose from various types of mic and positions to create differing sonic characters.

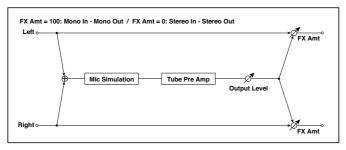

| а | Міс Туре               | Vintage Dynamic,<br>Multi Condenser,<br>Percussion<br>Condenser, Drums<br>Dynamic,<br>Vocal Dynamic,<br>Multi Dynamic, Vocal<br>Condenser, Vocal<br>Tube, Kick Dynamic | Selects the type of mic                            |
|---|------------------------|----------------------------------------------------------------------------------------------------|----------------------------------------------------|
| b | Mic Position           | Close, On, Off, Far                                                                                                    | Sets the mic placement distance                    |
| С | Tube Low Cut [Hz]      | Thru, 218.00k                                                                                                    | Sets the frequency of the low cut filter           |
|   | High Cut [Hz]          | 5320.00k, Thru                                                                                                    | Sets the frequency of the high cut filter          |
| d | Tube Gain [dB]         | –24.0+24.0                                                                                                    | Sets the input gain to the vac-<br>uum tube preamp |
|   | Saturation [%]         | 0100                                                                                                    | Sets the input/output response of the preamp       |
| е | Tube Bias              | 0100                                                                                                    | Sets the bias level of the pre-<br>amp             |
| f | Tube Output Level [dB] | -48.0+0.0                                                                                                    | Sets the output level of the preamp                |
| g | Wet/Dry                | Dry, 1:9999:1, Wet                                                                                                    | Balance between the wet and dry signal             |
|   | Src                    | OffTempo                                                                                                    | See DMS (Dynamic<br>Modulation Source)             |
|   | Amt                    | –100…+100                                                                                                    | Amount of modulation source                        |

## b: Mic Position

This expresses the effect that the mic position has on the sound. The Close setting is the closest mic position, and the Far setting is the farthest.

# Chorus, Flanger, and Phaser (Cho/Fln Phaser)

### 26: Stereo Chorus

This effect adds thickness and warmth to the sound by modulating the delay time of the input signal. You can add spread to the sound by offsetting the phase of the left and right LFOs from each other.

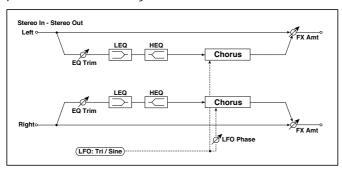

| а | LFO Waveform       | Triangle, Sine           | Selects the LFO Waveform                                                                         |           |
|---|--------------------|--------------------------|--------------------------------------------------------------------------------------------------|-----------|
|   | LFO Phase [degree] | -180 <b>+</b> 180        | Sets the LFO phase difference between the left and right                                         |           |
| b | LFO Frequency [Hz] | 0.0220.00                | Sets the speed of the LFO                                                                        |           |
|   | Src                | OffTempo                 | Selects a modulation source for LFO speed                                                        |           |
|   | Amt                | -20.00<br>+20.00         | Sets the modulation amount of LFO speed                                                          |           |
| С | MIDI Sync          | Off, On                  | When this is on, the LFO speed is set<br>by BPM, Base Note, and Times, in-<br>stead of Frequency | <u>عي</u> |
|   | BPM                | MIDI,<br>40.00<br>300.00 | MIDI syncs to the system tempo; 40–300 sets the tempo manually for this individual effect        |           |
|   | Base Note          | JZ                       | Selects the type of notes that specify the LFO speed                                             |           |
|   | Times              | x1x32                    | Sets the number of notes that specify the LFO speed                                              |           |
| d | L Pre Delay [msec] | 0.050.0                  | Sets the delay time for the left channel                                                         |           |
|   | R Pre Delay [msec] | 0.050.0                  | Sets the delay time for the right channel                                                        |           |

| е | Depth             | 0100                        | Sets the depth of LFO modulation                                            |
|---|-------------------|-----------------------------|-----------------------------------------------------------------------------|
|   | Src               | OffTempo                    | Selects the modulation source for the LFO modulation depth                  |
|   | Amt               | -100 <b>+</b> 100           | Sets the modulation amount of the LFO modulation depth                      |
| f | EQ Trim           | 0100                        | Sets the EQ input level                                                     |
| 3 | Pre LEQ Fc        | Low,<br>Mid-Low             | Selects the cutoff frequency (low or mid-low) of the low-range equalizer    |
|   | Pre HEQ Fc        | High,<br>Mid-High           | Selects the cutoff frequency (high or mid-high) of the high-range equalizer |
| h | Pre LEQ Gain [dB] | -15.0+15.0                  | Gain of the Low EQ                                                          |
|   | Pre HEQ Gain [dB] | -15.0+15.0                  | Gain of the High EQ                                                         |
| i | Wet/Dry           | -Wet, -1:99<br>Dry99:1, Wet | Balance between the wet and dry signal                                      |
|   | Src               | OffTempo                    | See DMS (Dynamic Modulation Source)                                         |
|   | Amt               | –100…+100                   | Amount of modulation source                                                 |

d: L Pre Delay [msec]

d: R Pre Delay [msec]

Setting the left and right delay time individually allows you to control the stereo image.

## 27: Black Chorus/Flanger

This models a Danish-made stereo chorus + pitch modulator & flanger. Although this effect was originally intended for guitar, it was also used by numerous keyboard players. Used with electric piano, it produces a distinctive tone.

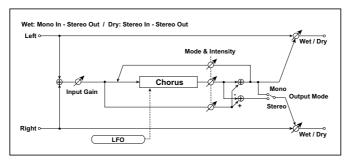

| Speed [Hz]  | 0.1010.0            | Sets the LFO speed                                     |                |
|-------------|---------------------|--------------------------------------------------------|----------------|
| Intensity   | 1100                | Sets the intensity of LFO modulation                   |                |
| Mode        | 0, 1, 2             | Select a mode 0: Chorus 1: Pitch Modulation 2: Flanger |                |
| Width       | 02                  | Sets the LFO modulation depth                          |                |
| Input Gain  | 1100                | Sets the input gain                                    |                |
| Output Mode | 0, 1                | Select a output mode 0: Mono 1: Stereo                 |                |
| Wet/Dry     | Dry, 1:99 99:1, Wet | Balance between the wet and dry signal                 | D <u>mod</u> = |
| Source      | OffTempo            | Selects a modulation source for Wet/Dry                |                |
| Amount      | -100 +100           | Sets the modulation amount for Wet/Dry                 |                |

### Mode

#### Intensity

Increasing the "Intensity" value will strengthen the modulation effect. This controls the effect, direct, and feedback values. The values that are controlled will depend on the "Mode" setting.

## 28: St. Harmonic Chorus (Stereo Harmonic Chorus)

This effect applies chorus only to higher frequencies. This can be used to apply a chorus effect to a bass sound without making the sound thinner. You can also use this chorus block with feedback as a flanger.

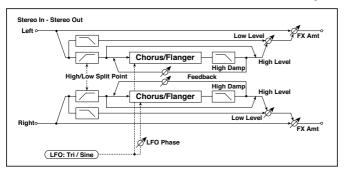

| а | LFO Waveform            | Triangle, Sine           | Selects the LFO Waveform                                                                  |                 |
|---|-------------------------|--------------------------|-------------------------------------------------------------------------------------------|-----------------|
|   | LFO Phase [de-<br>gree] | -180 <b>+</b> 180        | Sets the LFO phase difference between the left and right                                  |                 |
| b | LFO Frequency<br>[Hz]   | 0.0220.00                | Sets the speed of the LFO                                                                 |                 |
|   | Src                     | OffTempo                 | Selects a modulation source for LFO speed                                                 |                 |
|   | Amt                     | -20.00+20.00             | Sets the modulation amount of LFO speed                                                   |                 |
| С | MIDI Sync               | Off, On                  | When this is on, the LFO speed is set by BPM, Base Note, and Times, instead of Frequency  | aj <u>sy</u> n° |
|   | BPM                     | MIDI,<br>40.00<br>300.00 | MIDI syncs to the system tempo; 40–300 sets the tempo manually for this individual effect |                 |
|   | Base Note               | J                        | Selects the type of notes that specify the LFO speed                                      |                 |
|   | Times                   | x1x32                    | Sets the number of notes that specify the LFO speed                                       |                 |
| d | Pre Delay [msec]        | 0.050.0                  | Sets the delay time from the original sound                                               |                 |
| е | Depth                   | 0100                     | Sets the depth of LFO modulation                                                          |                 |
|   | Src                     | OffTempo                 | Selects the modulation source of the LFO modulation depth                                 |                 |
|   | Amt                     | –100…+100                | Sets the modulation amount of the LFO modulation depth                                    |                 |
| f | High/Low Split<br>Point | 1100                     | Sets the frequency split point between the low and high range                             |                 |

| g | Feedback      | -100+100              | Sets the feed back amount of the chorus block          |  |
|---|---------------|-----------------------|--------------------------------------------------------|--|
|   | High Damp [%] | 0100                  | Sets the high range damping amount of the chorus block |  |
| h | Low Level     | 0100                  | Sets the low range output level                        |  |
|   | High Level    | 0100                  | Sets the high range (chorus) output level              |  |
| i | Wet/Dry       | Dry, 1:9999:1,<br>Wet | Balance between the wet and dry signal                 |  |
|   | Src           | OffTempo              | See DMS (Dynamic Modulation Source)                    |  |
|   | Amt           | -100 <b>+</b> 100     | Amount of modulation source                            |  |

## f: High/Low Split Point

This parameter sets the frequency that splits the high and low range. Only the high range will be sent to the chorus block.

## g: Feedback

Sets the feedback amount of the chorus block. Increasing the feedback will allow you to use the effect as a flanger.

## 29: St. Biphase Mod. (Stereo Biphase Modulation)

This stereo chorus effect adds two different LFOs together. You can set the Frequency and Depth parameters for each LFO individually. Depending on the setting of these LFOs, very complex waveforms will create an analogtype, unstable modulated sound.

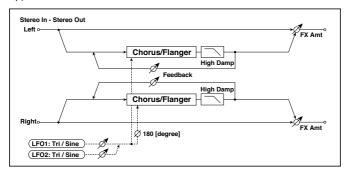

| а | LFO1 Waveform       | Triangle, Sine    | Selects LFO1 waveform                                    |
|---|---------------------|-------------------|----------------------------------------------------------|
|   | LFO2                | Triangle, Sine    | Selects LFO2 waveform                                    |
|   | Phase Sw            | 0 deg,<br>180 deg | Switches the LFO phase difference between left and right |
| b | LFO1 Frequency [Hz] | 0.0230.00         | Sets the LFO1 speed                                      |
|   | Src                 | OffTempo          | Selects the modulation source of LFO1&2 speed            |
|   | LFO1 Amt            | -30.00<br>+30.00  | Sets the modulation amount of LFO1 speed                 |
| С | LFO2 Frequency [Hz] | 0.0230.00         | Sets the LFO2 speed                                      |
|   | Amt                 | -30.00<br>+30.00  | Sets the modulation amount of LFO2 speed                 |
| d | Depth1              | 0100              | Sets the depth of LFO1 modulation                        |
|   | Src                 | OffTempo          | Selects the modulation source of LFO1&2 modulation depth |
|   | Amt                 | -100 <b>+</b> 100 | Sets the modulation amount of LFO1 modulation depth      |
| е | Depth2              | 0100              | Sets the depth of LFO2 modulation                        |
|   | Amt                 | -100 <b>+</b> 100 | Sets the modulation amount of LFO2 modulation depth      |

| f | L Pre Delay [msec] | 0.050.0                     | Sets the delay time for the left chan-<br>nel |
|---|--------------------|-----------------------------|-----------------------------------------------|
|   | R Pre Delay [msec] | 0.050.0                     | Sets the delay time for the right channel     |
| g | Feedback           | -100 <b>+</b> 100           | Sets the feedback amount                      |
|   | High Damp [%]      | 0100                        | Sets the damping amount in the high range     |
| h | Wet/Dry            | -Wet, -1:99<br>Dry99:1, Wet | Balance between the wet and dry signal        |
|   | Src                | OffTempo                    | See DMS (Dynamic Modulation Source)           |
|   | Amt                | –100…+100                   | Amount of modulation source                   |

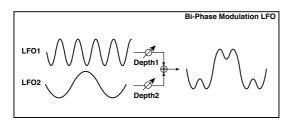

## 30: Multitap Cho/Delay (Multitap Chorus/Delay)

This effect has four chorus blocks with a different LFO phase. You can create a complex stereo image by setting each block's delay time, depth, output level, and pan individually. You can also fix some of the chorus blocks to combine the chorus and delay effects.

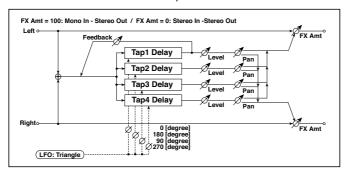

| а | LFO Frequency [Hz] | 0.0213.00                | Sets the speed of the LFO                                                |
|---|--------------------|--------------------------|--------------------------------------------------------------------------|
| b | Tap1 (000) [msec]  | 01000                    | Sets the Tap1 (LFO phase=0 degrees) delay time                           |
|   | Depth              | 030                      | Sets the Tap1 chorus depth                                               |
|   | Level              | 030                      | Sets the Tap1 output level                                               |
|   | Pan                | L6L1, C,<br>R1R6         | Sets the Tap1 stereo image                                               |
| С | Tap2 (180) [msec]  | 01000                    | Sets the Tap2 (LFO phase=180 degrees) delay time                         |
|   | Depth              | 030                      | Sets the Tap2 chorus depth                                               |
|   | Level              | 030                      | Sets the Tap2 output level                                               |
|   | Pan                | L6L1, C,<br>R1R6         | Sets the Tap2 stereo image                                               |
| d | Tap3 (090) [msec]  | 01000                    | Sets the Tap3 (LFO phase=90 degrees) delay time                          |
|   | Depth              | 030                      | Sets the Tap3 chorus depth                                               |
|   | Level              | 030                      | Sets the Tap3 output level                                               |
|   | Pan                | L6L1, C,<br>R1R6         | Sets the Tap3 stereo image                                               |
| е | Tap4 (270) [msec]  | 01000                    | Sets the Tap4 (LFO phase=270 degrees) delay time                         |
|   | Depth              | 030                      | Sets the Tap4 chorus depth                                               |
|   | Level              | 030                      | Sets the Tap4 output level                                               |
|   | Pan                | L6L1, C,<br>R1R6         | Sets the Tap4 stereo image                                               |
| f | Tap1 Feedback      | –100…+100                | Sets the Tap1 feedback amount                                            |
|   | Src                | OffTempo                 | Selects the modulation source of Tap1 feedback amount and effect balance |
|   | Amt                | -100+100                 | Sets the Tap1 feedback amount and modulation amount                      |
| g | Wet/Dry            | Dry,<br>1:9999:1,<br>Wet | Balance between the wet and dry signal                                   |
|   | Src                | OffTempo                 | See DMS (Dynamic Modulation Source)                                      |
|   | Amt                | -100+100                 | Amount of modulation source                                              |

## 31: Ensemble

This Ensemble effect has three chorus blocks that use LFO to create subtle shimmering, and gives three dimensional depth and spread to the sound, because the signal is output from the left, right, and center.

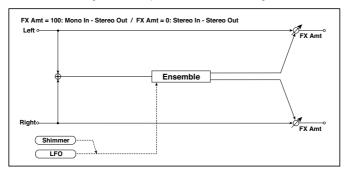

| а | Speed   | 1100                     | Sets the speed of the LFO                                 |  |
|---|---------|--------------------------|-----------------------------------------------------------|--|
|   | Src     | OffTempo                 | Selects a modulation source for LFO speed                 |  |
|   | Amt     | –100…+100                | Sets the modulation amount of LFO speed                   |  |
| b | Depth   | 0100                     | Sets the depth of LFO modulation                          |  |
|   | Src     | OffTempo                 | Selects the modulation source of the LFO modulation depth |  |
|   | Amt     | –100…+100                | Sets the modulation amount of the LFO modulation depth    |  |
| С | Shimmer | 0100                     | Sets the amount of shimmering of the LFO wave-form        |  |
| d | Wet/Dry | Dry,<br>1:9999:1,<br>Wet | Balance between the wet and dry signal                    |  |
|   | Src     | OffTempo                 | See DMS (Dynamic Modulation Source)                       |  |
|   | Amt     | -100+100                 | Amount of modulation source                               |  |

#### c: Shimmer

This parameter sets the amount of shimmering of the LFO waveform. Increasing this value adds more shimmering, making the chorus effect more complex and richer.

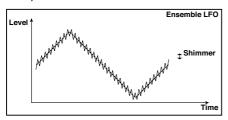

## 32: Polysix Ensemble

This models the ensemble effect built into the classic KORG PolySix programmable polyphonic synthesizer.

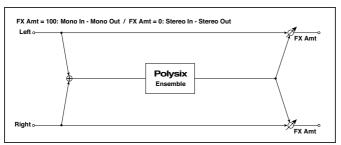

| а | Depth   | 0100                  | Sets the depth of the effect                                     |
|---|---------|-----------------------|------------------------------------------------------------------|
|   | Src     | OffTempo              | Selects the modulation source that will control the effect depth |
|   | Amt     | –100+100              | Sets the amount by which the effect depth will be modulated      |
| b | Wet/Dry | Dry, 1:9999:1,<br>Wet | Balance between the wet and dry signal                           |
|   | Src     | OffTempo              | See DMS (Dynamic Modulation Source)                              |
|   | Amt     | –100+100              | Amount of modulation source                                      |

## 33: Stereo Flanger

This effect gives a significant swell and movement of pitch to the sound. It is more effective when applied to a sound with a lot of harmonics. This is a stereo flanger. You can add spread to the sound by offsetting the phase of the left and right LFOs from each other.

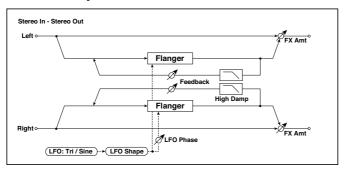

| а | Delay Time [msec]  | 0.050.0                  | Sets the delay time from the original sound                                               |           |
|---|--------------------|--------------------------|-------------------------------------------------------------------------------------------|-----------|
| b | LFO Waveform       | Triangle, Sine           | Selects the LFO Waveform                                                                  |           |
|   | LFO Shape          | -100+100                 | Changes the curvature of the LFO Waveform                                                 |           |
| С | LFO Phase [degree] | –180…+180                | Sets the LFO phase difference between the left and right                                  |           |
| d | LFO Frequency [Hz] | 0.0220.00                | Sets the speed of the LFO                                                                 |           |
|   | Src                | OffTempo                 | Selects a modulation source for LFO speed                                                 |           |
|   | Amt                | -20.00<br>+20.00         | Sets the modulation amount of LFO speed                                                   |           |
| е | MIDI Sync          | Off, On                  | When this is on, the LFO speed is set by BPM, Base Note, and Times, instead of Frequency  | <u>عي</u> |
|   | ВРМ                | MIDI,<br>40.00<br>300.00 | MIDI syncs to the system tempo; 40–300 sets the tempo manually for this individual effect |           |
|   | Base Note          | J3                       | Selects the type of notes that specify the LFO speed                                      |           |
|   | Times              | x1x32                    | Sets the number of notes that specify the LFO speed                                       |           |
| f | Depth              | 0100                     | Sets the depth of LFO modulation                                                          |           |

| g | Feedback      | –100…+100 | Sets the feedback amount                           |  |
|---|---------------|-----------|----------------------------------------------------|--|
|   | High Damp [%] | 0100      | Sets the feedback damping amount in the high range |  |
| h | Wet/Dry       |           | Balance between the wet and dry signal             |  |
|   | Src           | OffTempo  | See DMS (Dynamic Modulation Source)                |  |
|   | Amt           | –100…+100 | Amount of modulation source                        |  |

## g: Feedback

h: Wet/Dry

The peak shape of the positive and negative "Feedback" value is different. The harmonics will be emphasized when the effect sound is mixed with the dry sound if you set a positive value for both "Feedback" and "Wet/Dry", and if you set a negative value for both "Feedback" and "Wet/Dry".

## g: High Damp [%]

This parameter sets the amount of damping of the feedback in the high range. Increasing the value will cut high-range harmonics.

# 34: St. Random Flanger (Stereo Random Flanger)

The stereo effect uses a step-shape waveform and random LFO for modulation, creating a unique flanging effect.

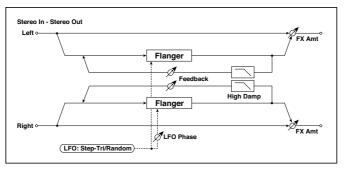

| а | Delay Time [msec]  | 0.050.0                  | Sets the delay time from the original sound                                               |      |
|---|--------------------|--------------------------|-------------------------------------------------------------------------------------------|------|
| b | LFO Waveform       | Step-Tri,<br>Random      | Selects the LFO Waveform                                                                  |      |
|   | LFO Phase [degree] | –180…+180                | Sets the LFO phase difference between the left and right                                  |      |
| С | LFO Frequency [Hz] | 0.0220.00                | Sets the speed of the LFO                                                                 |      |
|   | Src                | OffTempo                 | Selects the modulation source used for both LFO speed and step speed                      |      |
|   | Amt                | -20.00<br>+20.00         | Sets the modulation amount of LFO speed                                                   |      |
| d | LFO Step Freq [Hz] | 0.0550.00                | Sets the LFO step speed (speed that changes in steps)                                     |      |
|   | Step Amt           | -50.00<br>+50.00         | Sets the modulation amount of LFO step speed                                              |      |
| е | MIDI Sync          | Off, On                  | When this is on, the LFO speed is set by BPM, Base Note, and Times, instead of Frequency  | al‱. |
|   | BPM                | MIDI,<br>40.00<br>300.00 | MIDI syncs to the system tempo; 40-300 sets the tempo manually for this individual effect |      |
|   | Base Note          | JZ                       | Selects the type of notes that specify the LFO speed                                      |      |
|   | Times              | x1x32                    | Sets the number of notes that specify the LFO speed                                       |      |

| f | Step Base Note | J2                             | Selects the type of notes to specify the LFO step speed | <b>-</b> |
|---|----------------|--------------------------------|---------------------------------------------------------|----------|
|   | Times          | x1x32                          | Sets the number of notes to specify the LFO step speed  |          |
| g | Depth          | 0100                           | Sets the depth of LFO modulation                        |          |
| h | Feedback       | -100 <b>+</b> 100              | Sets the feedback amount                                |          |
|   | High Damp [%]  | 0100                           | Sets the feedback damping amount in the high range      |          |
| i | Wet/Dry        | -Wet, -1:99<br>Dry99:1,<br>Wet | Balance between the wet and dry signal                  |          |
|   | Src            | OffTempo                       | See DMS (Dynamic Modulation Source)                     |          |
|   | Amt            | -100+100                       | Amount of modulation source                             |          |

# 35: St. Env. Flanger (Stereo Envelope Flanger)

This Flanger uses an envelope generator for modulation. You will obtain the same pattern of flanging each time you play. You can also control the Flanger directly using the modulation source.

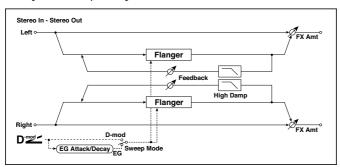

| а | L Dly Bottom [msec] | 0.050.0 | Sets the lower limit of the left-channel delay time |  |
|---|---------------------|---------|-----------------------------------------------------|--|
|   | L Dly Top [msec]    | 0.050.0 | Sets the upper limit of the left-channel delay time |  |

| b | R Dly Bottom [msec] | 0.050.0                     | Sets the lower limit of the right-channel delay time                                                                                                    |
|---|---------------------|-----------------------------|----------------------------------------------------------------------------------------------------|
|   | R Dly Top [msec]    | 0.050.0                     | Sets the upper limit of the right-chan-<br>nel delay time                                                                                                    |
| С | Sweep Mode          | EG, D-mod                   | Determines whether the flanger is controlled by the envelope generator or by the modulation source                                                             |
|   | Src                 | OffTempo                    | Selects the modulation source that triggers the EG (when Sweep Mode = EG), or the modulation source that causes the flanger to sweep (when Sweep Mode = D-mod) |
| d | EG Attack           | 1100                        | Sets the EG attack speed                                                                                                    |
|   | EG Decay            | 1100                        | Sets the EG decay speed                                                                                                    |
| е | Feedback            | -100 <b>+</b> 100           | Sets the feedback amount                                                                                                    |
| f | High Damp [%]       | 0100                        | Sets the feedback damping amount in the high range                                                                                                    |
| g | Wet/Dry             | -Wet, -1:99<br>Dry99:1, Wet | Balance between the wet and dry signal                                                                                                    |
|   | Src                 | OffTempo                    | See DMS (Dynamic Modulation Source)                                                                                                    |
|   | Amt                 | –100…+100                   | Amount of modulation source                                                                                                    |

c: Sweep Mode

c: Src

This parameter switches the flanger control mode. With "Sweep Mode" = EG, the flanger will sweep using the envelope generator. This envelope generator is included in the envelope flanger, and not related to the Pitch EG, Filter EG. or Amp EG.

The "Src" parameter selects the source that starts the envelope generator. If you select, for example, Gate, the envelope generator will start when the note-on message is received.

When "Sweep Mode" = D-mod, the modulation source can control the flanger directly. Select the modulation source using the "Src" parameter.

The effect is off when a value for the modulation source specified for the "Src" parameter is smaller than 64, and the effect is on when the value is 64 or higher. The Envelope Generator is triggered when the value changes from 63 or smaller to 64 or higher.

d: EG Attack

d: EG Decay

Attack and Decay speed are the only adjustable parameters on this EG.

# 36: Stereo Phaser

This effect creates a swell by shifting the phase. It is very effective on electric piano sounds. You can add spread to the sound by offsetting the phase of the left and right LFOs from each other.

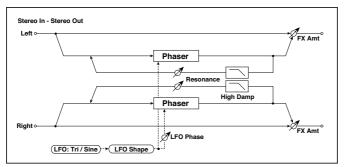

| а | LFO Waveform       | Triangle,<br>Sine        | Selects the LFO Waveform                                                                  |          |
|---|--------------------|--------------------------|-------------------------------------------------------------------------------------------|----------|
|   | LFO Shape          | -100+100                 | Changes the curvature of the LFO Waveform                                                 |          |
| b | LFO Phase [degree] | –180…+180                | Sets the LFO phase difference between the left and right                                  |          |
| С | LFO Frequency [Hz] | 0.0220.00                | Sets the speed of the LFO                                                                 |          |
|   | Src                | OffTempo                 | Selects a modulation source for LFO speed                                                 |          |
|   | Amt                | -20.00<br>+20.00         | Sets the modulation amount of LFO speed                                                   |          |
| d | MIDI Sync          | Off, On                  | When this is on, the LFO speed is set by BPM, Base Note, and Times, instead of Frequency  | <u> </u> |
|   | ВРМ                | MIDI,<br>40.00<br>300.00 | MIDI syncs to the system tempo; 40-300 sets the tempo manually for this individual effect |          |
|   | Base Note          | j3                       | Selects the type of notes that specify the LFO speed                                      |          |
|   | Times              | x1x32                    | Sets the number of notes that specify the LFO speed                                       |          |

| е | Manual        | 0100                           | Sets the frequency to which the effect is applied          |
|---|---------------|--------------------------------|------------------------------------------------------------|
|   | Src           | OffTempo                       | Selects the modulation source for the LFO modulation       |
|   | Amt           | -100+100                       | Sets the modulation amount of the LFO modulation           |
| f | Depth         | 0100                           | Sets the depth of LFO modulation                           |
|   | Src           | OffTempo                       | Selects the modulation source for the LFO modulation depth |
|   | Amt           | -100+100                       | Sets the modulation amount of the LFO modulation depth     |
| h | Resonance     | -100+100                       | Sets the resonance amount                                  |
|   | High Damp [%] | 0100                           | Sets the resonance damping amount in the high range        |
| j | Wet/Dry       | -Wet, -1:99<br>Dry99:1,<br>Wet | Balance between the wet and dry signal                     |
|   | Src           | OffTempo                       | See DMS (Dynamic Modulation Source)                        |
|   | Amt           | -100+100                       | Amount of modulation source                                |

### h: Resonance

## i: Wet/Dry

The peak shape of the positive and negative Feedback value is different. The harmonics will be emphasized when the effect sound is mixed with the dry sound, if you set a positive value for both "Resonance" and "Wet/Dry", and if you set a negative value for both "Resonance" and "Wet/Dry".

# h: High Damp [%]

This parameter sets the amount of damping of the resonance in the high range. Increasing the value will cut high-range harmonics.

# 37: St. Random Phaser (Stereo Random Phaser)

This is a stereo phaser. The effect uses a step-shape waveform and random LFO for modulation, creating a unique phasing effect.

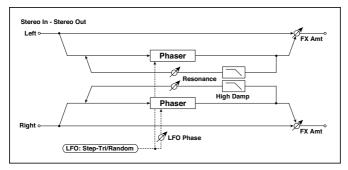

| а | LFO Waveform          | Step-Tri, Step-<br>Sin, Random | Selects the LFO Waveform                                                                  |          |
|---|-----------------------|--------------------------------|-------------------------------------------------------------------------------------------|----------|
|   | LFO Phase<br>[degree] | –180…+180                      | Sets the LFO phase difference between the left and right                                  |          |
| b | LFO Frequency<br>[Hz] | 0.0220.00                      | Sets the speed of the LFO                                                                 |          |
|   | Src                   | OffTempo                       | Selects the modulation source commonly used for LFO speed and step speed                  |          |
|   | Amt                   | –20.00<br>+20.00               | Sets the modulation amount of LFO speed                                                   |          |
| С | LFO Step Freq<br>[Hz] | 0.0550.00                      | Sets the LFO step speed                                                                   |          |
|   | Amt                   | –50.00<br>+50.00               | Sets the modulation amount of LFO step speed                                              |          |
| d | MIDI Sync             | Off, On                        | When this is on, the LFO speed is set by BPM, Base Note, and Times, instead of Frequency  | <u> </u> |
|   | BPM                   | MIDI,<br>40.00<br>300.00       | MIDI syncs to the system tempo; 40-300 sets the tempo manually for this individual effect |          |
|   | Base Note             | JZ                             | Selects the type of notes that specify the LFO speed                                      |          |
|   | Times                 | x1x32                          | Sets the number of notes that specify the LFO speed                                       |          |

| е | Step Base Note | J. <u> </u>                 | Selects the type of notes to specify the LFO step speed | <b>ə</b> |
|---|----------------|-----------------------------|---------------------------------------------------------|----------|
|   | Times          | x1x32                       | Sets the number of notes to specify the LFO step speed  |          |
| f | Manual         | 0100                        | Sets the frequency to which the effect is applied       |          |
|   | Src            | OffTempo                    | Selects the modulation source for the LFO modulation    |          |
|   | Amt            | -100 <b>+</b> 100           | Sets the modulation amount of the LFO modulation        |          |
| g | Depth          | 0100                        | Sets the depth of LFO modulation                        |          |
| h | Resonance      | –100…+100                   | Sets the resonance amount                               |          |
|   | High Damp [%]  | 0100                        | Sets the resonance damping amount in the high range     |          |
| i | Wet/Dry        | -Wet, -1:99<br>Dry99:1, Wet | Balance between the wet and dry signal                  |          |
|   | Src            | OffTempo                    | See DMS (Dynamic Modulation Source)                     |          |
|   | Amt            | –100…+100                   | Amount of modulation source                             |          |

# 38: St. Env. Phaser (Stereo Envelope Phaser)

This stereo phaser uses an envelope generator for modulation. You will obtain the same pattern of phasing each time you play. You can also control the Phaser directly using the modulation source.

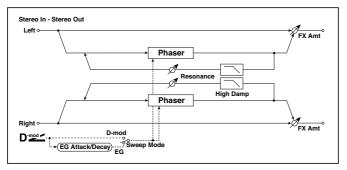

| а | L Manu Bottom | 0100              | Sets the lower limit of the frequency range for the effect on the left channel                                                                                                    |  |
|---|---------------|-------------------|----------------------------------------------------------------------------------------------------|--|
|   | L Manu Top    | 0100              | Sets the upper limit of the frequency range for the effect on the left channel                                                                                                    |  |
| b | R Manu Bottom | 0100              | Sets the lower limit of the frequency range for the effect on the right channel                                                                                                    |  |
|   | R Manu Top    | 0100              | Sets the upper limit of the frequency range for the effect on the right channel                                                                                                    |  |
| С | Sweep Mode    | EG, D-mod         | Determines whether the flanger is controlled<br>by the envelope generator or by the modula-<br>tion source                                                                             |  |
|   | Src           | OffTempo          | Selects the modulation source that triggers the EG (when EG is selected for Sweep Mode), or modulation source that causes the flanger to sweep (when D-mod is selected for Sweep Mode) |  |
| d | EG Attack     | 1100              | Sets the EG attack speed                                                                                                    |  |
|   | EG Decay      | 1100              | Sets the EG decay speed                                                                                                    |  |
| е | Resonance     | -100 <b>+</b> 100 | Sets the resonance amount                                                                                                    |  |
| f | High Damp [%] | 0100              | Sets the resonance damping amount in the high range                                                                                                    |  |

| g | Wet/Dry | -Wet, -1:99<br>Dry99:1,<br>Wet | Balance between the wet and dry signal |
|---|---------|--------------------------------|----------------------------------------|
|   | Src     | OffTempo                       | See DMS (Dynamic Modulation Source)    |
|   | Amt     | –100…+100                      | Amount of modulation source            |

# Modulation and Pitch Shift (Mod./P.Shift)

## 39: Stereo Vibrato

This effect causes the pitch of the input signal to shimmer. Using the AutoFade allows you to increase or decrease the shimmering speed.

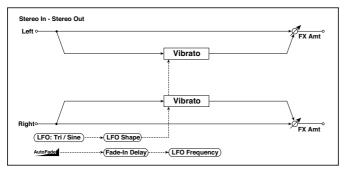

| а | AUTOFADE Src            | OffTempo           | Selects the modulation source that starts<br>AutoFade                |
|---|-------------------------|--------------------|----------------------------------------------------------------------|
| b | Fade-In Delay<br>[msec] | 002000             | Sets the fade-in delay time                                          |
|   | Fade-In Rate            | 1100               | Sets the rate of fade-in                                             |
| С | LFO Waveform            | Triangle,<br>Sine  | Selects the LFO Waveform                                             |
|   | LFO Shape               | –100…+100          | Changes the curvature of the LFO Waveform                            |
| d | LFO Frequency<br>Mod    | D-mod,<br>AUTOFADE | Switches between D-mod and AUTOFADE for the LFO frequency modulation |
| е | LFO Frequency<br>[Hz]   | 0.0220.00          | Sets the speed of the LFO                                            |
|   | Src                     | OffTempo           | Selects a modulation source for LFO speed                            |
|   | Amt                     | -20.00<br>+20.00   | Sets the modulation amount of LFO speed                              |

| f | MIDI Sync | Off, On                  | When this is on, the LFO speed is set by BPM, Base Note, and Times, instead of Frequency  | <u>a</u> |
|---|-----------|--------------------------|-------------------------------------------------------------------------------------------|----------|
|   | BPM       | MIDI,<br>40.00<br>300.00 | MIDI syncs to the system tempo; 40-300 sets the tempo manually for this individual effect |          |
|   | Base Note | <b>5</b> ··· •           | Selects the type of notes that specify the LFO speed                                      |          |
|   | Times     | x1x32                    | Sets the number of notes that specify the LFO speed                                       |          |
| g | Depth     | 0100                     | Sets the depth of LFO modulation                                                          |          |
|   | Src       | OffTempo                 | Selects the modulation source of the LFO modulation depth                                 |          |
|   | Amt       | -100+100                 | Sets the modulation amount of the LFO modulation depth                                    |          |
| h | Wet/Dry   | Dry,<br>1:9999:1,<br>Wet | Balance between the wet and dry signal                                                    |          |
|   | Src       | OffTempo                 | See DMS (Dynamic Modulation Source)                                                       |          |
|   | Amt       | -100+100                 | Amount of modulation source                                                               |          |

a: AUTOFADE Src

b: Fade-In Delay [msec]

b: Fade-In Rate

d: LFO Frequency Mod

When "LFO Frequency Mod" is set to AUTOFADE, you can use the modulation source selected in "AUTOFADE Src" as a trigger to automatically fade in the modulation amount. When "MIDI Sync" is set to On, you cannot use this.

The "Fade-In Rate" parameter specifies the rate of fade-in. The "Fade-In Delay" parameter determines the time from AutoFade modulation source On until the fade-in starts.

The following is an example of fade-in where the LFO speed is increased from "1.0Hz" to "4.0Hz" when a note-on message is received.

AUTOFADE Src=Gate1, LFO Frequency Mod=AUTOFADE, LFO Frequency [Hz]=1.0, Amt=3.0

The effect is off when a value for the dynamic modulation source specified for the "AUTOFADE Src" parameter is smaller than 64, and the effect is

on when the value is 64 or higher. The AutoFade function is triggered when the value changes from 63 or smaller to 64 or higher.

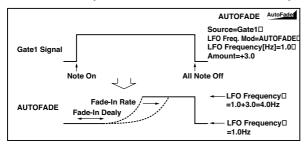

# 40: St. Auto Fade Mod. (Stereo Auto Fade Modulatiom)

This stereo chorus/flanger effect enables you to control the LFO speed and effect balance using auto fade, and you can spread the sound by offsetting the phase of the left and right LFOs from each other.

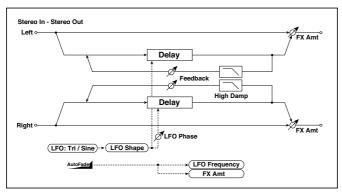

| а | AUTOFADE Src         | OffTempo                       | Selects the modulation source that starts AutoFade                    |
|---|----------------------|--------------------------------|-----------------------------------------------------------------------|
|   | Fade-In Delay [msec] | 002000                         | Sets the fade-in delay time                                           |
|   | Rate                 | 1100                           | Sets the rate of fade-in                                              |
| b | LFO Frequency Mod    | D-mod,<br>AUTOFADE             | Switches between D-mod and AUTOFADE for the LFO frequency modulation  |
|   | Wet/Dry Mod          | D-mod,<br>AUTOFADE             | Switches between D-mod and AUTOFADE for the effect balance modulation |
| С | LFO Waveform         | Triangle, Sine                 | Selects the LFO Waveform                                              |
|   | LFO Shape            | -100+100                       | Changes the curvature of the LFO Waveform                             |
| d | LFO Phase [degree]   | –180…+180                      | Sets the LFO phase difference between the left and right              |
| е | LFO Frequency [Hz]   | 0.0220.00                      | Sets the speed of the LFO                                             |
|   | Src                  | OffTempo                       | Selects a modulation source for LFO speed                             |
|   | Amt                  | -20.00<br>+20.00               | Sets the modulation amount of LFO speed                               |
| f | L Delay Time [msec]  | 0.0500.0                       | Sets the left channel delay time                                      |
|   | R Delay Time [msec]  | 0.0500.0                       | Sets the right channel delay time                                     |
| g | Depth                | 0200                           | Sets the depth of LFO modulation                                      |
| h | Feedback             | –100…+100                      | Sets the feedback amount                                              |
|   | High Damp [%]        | 0100                           | Sets the feedback damping amount in the high range                    |
| i | Wet/Dry              | -Wet, -1:99<br>Dry99:1,<br>Wet | Balance between the wet and dry signal                                |
|   | Src                  | OffTempo                       | See DMS (Dynamic Modulation Source)                                   |
|   | Amt                  | –100…+100                      | Amount of modulation source                                           |

# 41: 2Voice Resonator

This effect resonates the input signal at a specified pitch. You can set the pitch, output level, and pan settings for two resonators individually. You can control the resonance intensity via an LFO.

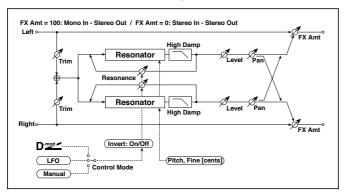

| а | Control Mode             | Manual, LFO,<br>D-mod    | Switches the controls of resonance intensity                                              |          |
|---|--------------------------|--------------------------|-------------------------------------------------------------------------------------------|----------|
|   | LFO/D-mod<br>Invert      | Off, On                  | Reverses the Voice 1 and 2 control when LFO/D-mod is selected                             |          |
| b | LFO<br>Frequency<br>[Hz] | 0.0220.00                | Sets the speed of the LFO                                                                 |          |
|   | D-mod Src                | OffTempo                 | Selects the modulation source that controls resonance intensity                           |          |
| С | MIDI Sync                | Off, On                  | When this is on, the LFO speed is set by BPM, Base Note, and Times, instead of Frequency  | <u> </u> |
|   | BPM                      | MIDI,<br>40.00<br>300.00 | MIDI syncs to the system tempo; 40-300 sets the tempo manually for this individual effect |          |
|   | Base Note                | J                        | Selects the type of notes that specify the LFO speed                                      |          |
|   | Times                    | x1x32                    | Sets the number of notes that specify the LFO speed                                       |          |
| d | Mod. Depth               | -100 <b>+</b> 100        | Sets the amount of resonance intensity control via LFO/D-mod                              |          |
|   | Trim                     | 0100                     | Sets the input level at the resonator                                                     |          |
| е | Voice1: Pitch            | C0B8                     | Sets the voice1 Pitch for resonance                                                       |          |
|   | Fine [cents]             | -50+50                   | Fine-adjusts the voice 1 pitch for resonance                                              |          |
|   | Level                    | 0100                     | Sets the Voice1 output level                                                              |          |

| f | Voice1:<br>Resonance | –100+100              | Sets the intensity of resonance when Control Mode = Manual  |
|---|----------------------|-----------------------|-------------------------------------------------------------|
|   | High Damp<br>[%]     | 0100                  | Sets the damping amount of resonant sound in the high range |
|   | Pan                  | L6L1, C, R1<br>R6     | Sets the Voice1 stereo image                                |
| g | Voice2: Pitch        | C0B8                  | Sets the voice 2 Pitch for resonance                        |
|   | Fine [cents]         | -50+50                | Fine-adjusts the voice 2 pitch for resonance                |
|   | Level                | 0100                  | Sets the Voice2 output level                                |
| h | Voice2:<br>Resonance | -100 <b>+</b> 100     | Sets the intensity of resonance when Control Mode = Manual  |
|   | High Damp<br>[%]     | 0100                  | Sets the damping amount of resonant sound in the high range |
|   | Pan                  | L6L1, C, R1<br>R6     | Sets the Voice2 stereo image                                |
| i | Wet/Dry              | Dry, 1:9999:1,<br>Wet | Balance between the wet and dry signal                      |
|   | Src                  | OffTempo              | See DMS (Dynamic Modulation Source)                         |
|   | Amt                  | –100…+100             | Amount of modulation source                                 |

a: Control Mode

f: Voice 1: Resonance h: Voice 2: Resonance

This parameter determines the resonance intensity.

When "Control Mode" = Manual, the "Resonance" parameter sets the intensity of resonance. If the "Resonance" parameter has a negative value, harmonics will be changed, and resonance will occur at a pitch one octave lower.

When "Control Mode" = LFO, the intensity of resonance varies according to the LFO. The LFO sways between positive and negative values, causing resonance to occur between specified pitches an octave apart in turn.

When "Control Mode" = D-mod, the resonance is controlled by the dynamic modulation source. If JS X or Ribbon is assigned as the modulation source, the pitch an octave higher and lower can be controlled, similar to when LFO is selected for Control Mode.

### a: LFO/D-mod Invert

When "Control Mode" = LFO or D-mod, the controlled phase of either Voice 1 or 2 will be reversed. When the resonance pitch is set for Voice 1 (Resonance has a positive value), Voice 2 will resonate at a pitch an octave below (Resonance has a negative value).

f: Voice 1: Pitch f: Fine [cents] h: Voice 2: Pitch h: Fine [cents]

The Pitch parameter specifies the pitch of resonance by note name. The "Fine" parameter allows for fine adjustment in steps of cents.

g: High Damp [%] i: High Damp [%]

This sets the amount of damping amount for the high frequencies of the resonant sound. Lower values create a metallic sound with a higher range of harmonics

# 42: Doppler

This effect simulates the "Doppler effect" of a moving sound with a changing pitch, similar to the siren of an passing ambulance. Mixing the effect sound with the dry sound will create a unique chorus effect.

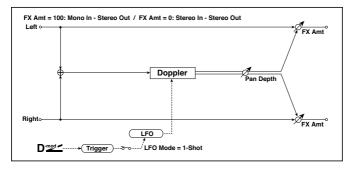

| a LFO Mode Loop, 1-Shot Switches LFO operation mode Src OffTempo Selects the modulation source of LFO reset    b LFO Sync Off, On Switches between LFO reset on and off when LFO Mode is set to Loop    c LFO Frequency [Hz] Src OffTempo Selects a modulation source for LFO speed    Amt -20.00 Sets the modulation source for LFO speed    Amt -20.00 Sets the modulation amount of LFO speed    Amt -20.00 Sets the modulation amount of LFO speed    BPM MIDI Sync Off, On When this is on, the LFO speed is set by BPM, Base Note, and Times, instead of Frequency    BPM MIDI syncs to the system tempo: 40–300 sets the tempo manually for this individual effect speed    Times X1X32 Selects the type of notes that specify the LFO speed    Fro Speed Selects the number of notes that specify the LFO speed    OffTempo Selects the modulation source of pitch variation    Amt -100+100 Sets the modulation amount of pitch variation    Fro OffTempo Selects the modulation source of panning    Amt -100+100 Sets the modulation source of panning    Amt -100+100 Sets the modulation amount of panning    Wet/Dry Dry, 1:9999:1, Wet    Src OffTempo Selects the modulation amount of panning    Src OffTempo Selects the modulation amount of panning    Balance between the wet and dry signal    Src OffTempo See DMS (Dynamic Modulation Source)    Amt -100+100 Amount of modulation source                                                                                                    | · | <del></del> | ·                 | ·                                             | ,,          |
|----------------------------------------------------------------------------------------------------|---|-------------|-------------------|-----------------------------------------------|-------------|
| b LFO Sync Off, On Switches between LFO reset on and off when LFO Mode is set to Loop  c LFO Frequency [Hz] Src OffTempo Selects a modulation source for LFO speed Amt -20.00 +20.00  d MIDI Sync Off, On When this is on, the LFO speed is set by BPM, Base Note, and Times, instead of Frequency BPM MIDI, MIDI syncs to the system tempo; 40–300 sets the tempo manually for this individual effect 300.00  Base Note S Selects the type of notes that specify the LFO speed Times x1x32 Sets the number of notes that specify the LFO speed  e Pitch Depth 0100 Sets the pitch variation of the moving sound Src OffTempo Selects the modulation source of pitch variation Amt -100+100 Sets the modulation source of panning Amt -100+100 Sets the modulation source of panning  g Wet/Dry Dry, 1.9999:1, Wet Src OffTempo See DMS (Dynamic Modulation Source)                                                                                                    | а | LFO Mode    | Loop, 1-Shot      | Switches LFO operation mode                   |             |
| LFO Mode is set to Loop  C LFO Frequency [Hz] Src OffTempo Selects a modulation source for LFO speed Amt -20.00 Sets the modulation amount of LFO speed    Amt -20.00 Sets the modulation amount of LFO speed    Amt -20.00 Sets the modulation amount of LFO speed    Amt -20.00 Sets the modulation amount of LFO speed is set by BPM, Base Note, and Times, instead of Frequency    BPM MIDI, MIDI syncs to the system tempo; 40–300 sets the tempo manually for this individual effect    Base Note                                                                                                    |   | Src         | OffTempo          | Selects the modulation source of LFO reset    |             |
| [Hz] Src OffTempo Selects a modulation source for LFO speed Amt -20.00 Amt -20.00 Sets the modulation amount of LFO speed +20.00  MIDI Sync Off, On When this is on, the LFO speed is set by BPM, Base Note, and Times, instead of Frequency He tempo manually for this individual effect source when the tempo manually for this individual effect speed when the tempo manually for this individual effect speed when the tempo manually for this individual effect speed when the tempo manually for this individual effect speed when the tempo manually for this individual effect speed when the tempo manually for this individual effect speed when the tempo manually for this individual effect speed when the tempo manually for this individual effect speed when the tempo manually for this individual effect speed when the tempo manually for this individual effect speed when the tempo manually for this individual effect speed when the tempo manually for this individual effect speed when the wet and dry signal speed when the wet and dry signal speed when the dry signal speed when the speed whe       | b | LFO Sync    | Off, On           |                                               |             |
| Amt —20.00 +20.00  MIDI Sync Off, On When this is on, the LFO speed is set by BPM, Base Note, and Times, instead of Frequency  BPM MIDI, 40.00 300.00  Base Note Selects the type of notes that specify the LFO speed  Times X1X32 Sets the number of notes that specify the LFO speed  Pitch Depth O100 Sets the pitch variation of the moving sound  Src OffTempo Selects the modulation amount of pitch variation  Amt —100+100 Sets the modulation source of panning  Amt —100+100 Sets the modulation source of panning  Amt —100+100 Sets the modulation source of panning  Wet/Dry Dry, 1:9999:1, Wet  Src OffTempo See DMS (Dynamic Modulation Source)                                                                                                    | С | ' '         | 0.0220.00         | Sets the speed of the LFO                     |             |
| #20.00  MIDI Sync  Off, On  When this is on, the LFO speed is set by BPM, Base Note, and Times, instead of Frequency  BPM  MIDI, 40.00 300.00  Base Note  E  Selects the type of notes that specify the LFO speed  Times  X1X32  Sets the number of notes that specify the LFO speed  Pitch Depth  O100  Sets the pitch variation of the moving sound  Src  OffTempo  Selects the modulation source of pitch variation  Amt  -100+100  Sets the panning of the moving sound  Frc  OffTempo  Selects the modulation source of panning  Amt  -100+100  Sets the modulation source of panning  Amt  -100+100  Sets the modulation amount of panning  Balance between the wet and dry signal  Src  OffTempo  See DMS (Dynamic Modulation Source)                                                                                                    |   | Src         | OffTempo          | Selects a modulation source for LFO speed     |             |
| Base Note, and Times, instead of Frequency  BPM MIDI, 40.00 300.00 MIDI syncs to the system tempo; 40–300 sets the tempo manually for this individual effect 300.00 Selects the type of notes that specify the LFO speed  Times x1x32 Sets the number of notes that specify the LFO speed  Pitch Depth 0100 Sets the pitch variation of the moving sound  Src OffTempo Selects the modulation source of pitch variation  Amt -100+100 Sets the modulation amount of pitch variation  f Pan Depth -100+100 Sets the panning of the moving sound  Src OffTempo Selects the modulation source of panning  Amt -100+100 Sets the modulation amount of panning  Wet/Dry Dry, 1:9999:1, Wet  Src OffTempo See DMS (Dynamic Modulation Source)                                                                                                    |   | Amt         |                   | Sets the modulation amount of LFO speed       |             |
| ## do.00 ## and a specific the tempo manually for this individual effect ## and a specific the type of notes that specify the LFO speed  ## and a specific the type of notes that specify the LFO speed  ## and a specific the type of notes that specify the LFO speed  ## and a specific the number of notes that specify the LFO speed  ## and a specific the modulation of the moving sound  ## and a specific the modulation source of pitch variation  ## and a specific the modulation amount of pitch variation  ## and a specific the modulation amount of pitch variation  ## and a specific the modulation amount of panning  ## and a specific the modulation source of panning  ## and a specific the modulation source of panning  ## and a specific the type of notes that specify the LFO speed  ## and a specific the LFO speed  ## and a specific the LFO speed  ## a | d | MIDI Sync   | Off, On           |                                               | <u>الله</u> |
| speed Times x1x32 Sets the number of notes that specify the LFO speed  e Pitch Depth 0100 Sets the pitch variation of the moving sound  Src OffTempo Selects the modulation source of pitch variation  Amt -100+100 Sets the modulation amount of pitch variation  f Pan Depth -100+100 Sets the panning of the moving sound  Src OffTempo Selects the modulation source of panning  Amt -100+100 Sets the modulation source of panning  Wet/Dry Dry, 1:9999:1, Wet  Src OffTempo See DMS (Dynamic Modulation Source)                                                                                                    |   | BPM         | 40.00             |                                               |             |
| EFO speed  Pitch Depth 0100 Sets the pitch variation of the moving sound Src OffTempo Selects the modulation source of pitch variation Amt -100+100 Sets the modulation amount of pitch variation Src OffTempo Selects the modulation source of panning Amt -100+100 Sets the modulation source of panning Amt Selects the modulation amount of panning Selects the modulation amount of panning Sets the modulation amount of panning Sets the mod             |   | Base Note   | J.J               | ' '                                           |             |
| Src OffTempo Selects the modulation source of pitch variation  Amt -100+100 Sets the modulation amount of pitch variation  f Pan Depth -100+100 Sets the panning of the moving sound  Src OffTempo Selects the modulation source of panning  Amt -100+100 Sets the modulation amount of panning  g Wet/Dry Dry, 1:9999:1, Wet  Src OffTempo See DMS (Dynamic Modulation Source)                                                                                                    |   | Times       | x1x32             |                                               |             |
| tion  Amt -100+100 Sets the modulation amount of pitch variation  f Pan Depth -100+100 Sets the panning of the moving sound  Src OffTempo Selects the modulation source of panning  Amt -100+100 Sets the modulation amount of panning  g Wet/Dry Dry, 1:9999:1, Wet  Src OffTempo See DMS (Dynamic Modulation Source)                                                                                                    | е | Pitch Depth | 0100              | Sets the pitch variation of the moving sound  |             |
| f Pan Depth -100+100 Sets the panning of the moving sound Src OffTempo Selects the modulation source of panning Amt -100+100 Sets the modulation amount of panning  g Wet/Dry Dry, 1:9999:1, Wet Src OffTempo See DMS (Dynamic Modulation Source)                                                                                                    |   | Src         | OffTempo          |                                               |             |
| Src OffTempo Selects the modulation source of panning  Amt -100+100 Sets the modulation amount of panning  g Wet/Dry Dry, 1:9999:1, Wet Src OffTempo See DMS (Dynamic Modulation Source)                                                                                                    |   | Amt         | –100…+100         | Sets the modulation amount of pitch variation |             |
| Amt -100+100 Sets the modulation amount of panning  g Wet/Dry Dry, 1:9999:1, Wet Src OffTempo See DMS (Dynamic Modulation Source)                                                                                                    | f | Pan Depth   | –100…+100         | Sets the panning of the moving sound          |             |
| g Wet/Dry Dry, 1:9999:1, Wet Src OffTempo See DMS (Dynamic Modulation Source)                                                                                                    |   | Src         | OffTempo          | Selects the modulation source of panning      |             |
| 1:9999:1, Wet  Src OffTempo See DMS (Dynamic Modulation Source)                                                                                                    |   | Amt         | –100…+100         | Sets the modulation amount of panning         |             |
|                                                                                                    | g | Wet/Dry     | 1:9999:1,         | Balance between the wet and dry signal        |             |
| Amt -100+100 Amount of modulation source                                                                                                    |   | Src         | OffTempo          | See DMS (Dynamic Modulation Source)           |             |
|                                                                                                    |   | Amt         | -100 <b>+</b> 100 | Amount of modulation source                   |             |

a: LFO Mode

a: Src

b: LFO Sync

The "LFO Mode" parameter switches LFO operation mode. When Loop is selected, the Doppler effect will be created repeatedly. If "LFO Sync" is set to On, the LFO will be reset when the modulation source specified with the "Src" parameter is turned on.

When "LFO Mode" is set to 1-Shot, the Doppler effect is created only once when the modulation source specified in the "Src" field is turned on. At this time if you do not set the "Src" parameter, the Doppler effect will not be created, and no effect sound will be output.

The effect is off when a value for the modulation source specified for the "Src" parameter is smaller than 64, and the effect is on when the value is 64 or higher. The Doppler effect is triggered when the value changes from 63 or smaller to 64 or higher.

### e: Pitch Depth

With the Doppler effect, the pitch is raised when the sound approaches, and the pitch is lowered when the sound goes away. This parameter sets this pitch variation.

### f: Pan Depth

This parameter sets the width of the stereo image of the effect sound. With larger values, the sound seems to come and go from much further away. With positive values, the sound moves from left to right; with negative values, the sound moves from right to left.

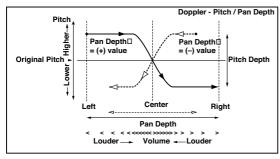

# 43: Scratch

This effect is applied by recording the input signal and moving the modulation source. It simulates the sound of scratches you can make using a turntable.

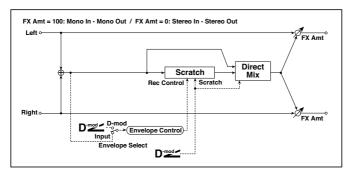

| а | Scratch Source  | OffTempo                                | Selects the modulation source for simulation control                                                             |
|---|-----------------|-----------------------------------------|----------------------------------------------------------------------------------------------------|
| b | Response        | 0100                                    | Sets the speed of the response to the Scratch Src                                                                |
| С | Envelope Select | D-mod, Input                            | Selects whether the start and end of recording is controlled via the modulation source or the input signal level |
|   | Src             | OffTempo                                | Selects the modulation source that controls recording when Envelope Select is set to D-mod                       |
| d | Threshold       | 0100                                    | Sets the recording start level when Envelope<br>Select is set to Input                                           |
| е | Response        | 0100                                    | Sets the speed of the response to the end of recording                                                           |
| f | Direct Mix      | Always On,<br>Always Off,<br>Cross Fade | Selects how a dry sound is mixed                                                                                 |
| g | Wet/Dry         | Dry,<br>1:9999:1,<br>Wet                | Balance between the wet and dry signal                                                                           |
|   | Src             | OffTempo                                | See DMS (Dynamic Modulation Source)                                                                              |
|   | Amt             | –100+100                                | Amount of modulation source                                                                                      |

#### a: Scratch Source

### b: Response

The Scratch Source parameter enables you to select the modulation source that controls simulation. The value of the modulation source corresponds to the playback position. The Response parameter enables you to set the speed of the response to the modulation source.

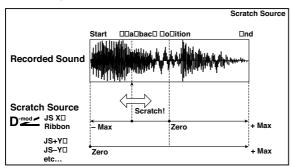

c: Envelope Select

c: Src

d: Threshold

When "Envelope Select" is set to D-mod, the input signal will be recorded only when the modulation source value is 64 or higher.

When "Envelope Select" is set to Input, the input signal will be recorded only when its level is over the Threshold value.

The maximum recording time is 2,730msec. If this is exceeded, the recorded data will start being erased from the top.

# e: Response

This parameter enables you to set the speed of the response to the end of recording. Set a smaller value when you are recording a phrase or rhythm pattern, and set a higher value if you are recording only one note.

### f: Direct Mix

With Always On, a dry sound is usually output. With Always Off, dry sounds are not output. With Cross Fade, a dry sound is usually output, and it is muted only when scratching.

Set Wet/Dry to 100 to use this parameter effectively.

# 44: Grain Shifter

This effect cuts extremely short samples ("grains") from the input signal waveform and plays them repeatedly, giving a mechanical character to the sound.

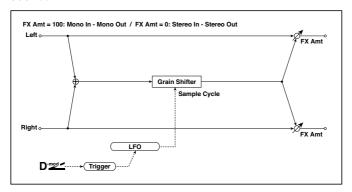

| а | Duration                 | 0100                     | Sets the duration of the grain                                                            |             |
|---|--------------------------|--------------------------|-------------------------------------------------------------------------------------------|-------------|
|   | Src                      | OffTempo                 | Selects the source that will modulate the duration of the grain                           |             |
|   | Amt                      | -100 <b>+</b> 100        | Sets the amount by which the grain duration will be modulated                             |             |
| b | LFO Sync Src             | OffTempo                 | Selects the modulation source that will reset the LFO                                     |             |
| С | LFO Sample<br>Cycle [Hz] | 0.0220.00                | Sets the frequency at which the grain will be switched                                    |             |
|   | Src                      | OffTempo                 | Selects a modulation source for LFO speed                                                 |             |
|   | Amt                      | -20.00<br>+20.00         | Sets the modulation amount of LFO speed                                                   |             |
| d | MIDI Sync                | Off, On                  | When this is on, the LFO speed is set by BPM, Base Note, and Times, instead of Frequency  | <u>ال</u> ك |
|   | BPM                      | MIDI,<br>40.00<br>300.00 | MIDI syncs to the system tempo; 40-300 sets the tempo manually for this individual effect |             |
|   | Base Note                | J. Z                     | Selects the type of notes that specify the LFO speed                                      |             |
|   | Times                    | x1x32                    | Sets the number of notes that specify the LFO speed                                       |             |

| е | Wet/Dry | Dry,<br>1:9999:1,<br>Wet | Balance between the wet and dry signal |  |
|---|---------|--------------------------|----------------------------------------|--|
|   | Src     | OffTempo                 | See DMS (Dynamic Modulation Source)    |  |
|   | Amt     | –100…+100                | Amount of modulation source            |  |

### a: Duration

# c: LFO Sample Cycle [Hz]

Duration sets the length of the sampled grain, and the LFO Sample Cycle controls how often a new grain is sampled. In between Sample Cycles, the current grain is repeated continuously.

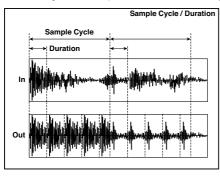

# 45: Stereo Tremolo

This effect modulates the volume level of the input signal. The effect is stereo, and offsetting the LFO of the left and right phases from each other produces a tremolo effect between left and right.

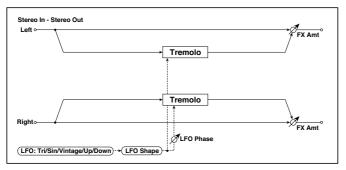

| а | LFO Waveform       | Triangle, Sine,<br>Vintage, Up,<br>Down | Selects the LFO Waveform                                                                  |          |
|---|--------------------|-----------------------------------------|-------------------------------------------------------------------------------------------|----------|
|   | LFO Shape          | -100 <b>+</b> 100                       | Changes the curvature of the LFO Waveform                                                 |          |
| b | LFO Phase [degree] | –180…+180                               | Sets the LFO phase difference between the left and right                                  |          |
| С | LFO Frequency [Hz] | 0.0220.00                               | Sets the speed of the LFO                                                                 |          |
|   | Src                | OffTempo                                | Selects a modulation source for LFO speed                                                 |          |
|   | Amt                | -20.00<br>+20.00                        | Sets the modulation amount of LFO speed                                                   |          |
| d | MIDI Sync          | Off, On                                 | When this is on, the LFO speed is set by BPM, Base Note, and Times, instead of Frequency  | <u>a</u> |
|   | ВРМ                | MIDI,<br>40.00<br>300.00                | MIDI syncs to the system tempo; 40-300 sets the tempo manually for this individual effect |          |
|   | Base Note          | JZ                                      | Selects the type of notes that specify the LFO speed                                      |          |
|   | Times              | x1x32                                   | Sets the number of notes that specify the LFO speed                                       |          |
| е | Depth              | 0100                                    | Sets the depth of LFO modulation                                                          |          |
|   | Src                | OffTempo                                | Selects the modulation source of the depth of modulation                                  |          |
|   | Amt                | -100 <b>+</b> 100                       | Sets the modulation amount of the depth of modulation                                     |          |

| f | Wet/Dry | Dry,<br>1:9999:1,<br>Wet | Balance between the wet and dry signal |  |
|---|---------|--------------------------|----------------------------------------|--|
|   | Src     | OffTempo                 | See DMS (Dynamic Modulation Source)    |  |
|   | Amt     | -100 <b>+</b> 100        | Amount of modulation source            |  |

### a: LFO Waveform

This parameter sets the basic shape of the LFO. The Vintage waveform models classic guitar-amp tremolo.

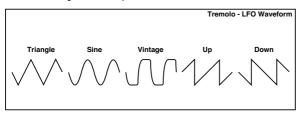

# b: LFO Phase [degree]

This parameter determines the difference between the left and right LFO phases. A higher value will simulate the auto-pan effect in which the sound is panned between left and right.

# 46: St. Env. Tremolo (Stereo Envelope Tremolo)

This effect uses the input signal level to modulate a stereo tremolo (LFO volume modulation). For instance, you can create a tremolo effect that becomes deeper and faster as the input gets more quiet.

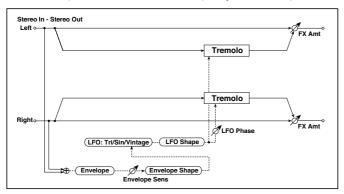

| а | Envelope Sens           | 0100                       | Sets the envelope's sensitivity to the input signal                                       |
|---|-------------------------|----------------------------|-------------------------------------------------------------------------------------------|
|   | Envelope Shape          | –100…+100                  | Sets the envelope's curvature                                                             |
| b | LFO Waveform            | Triangle, Sine,<br>Vintage | Selects the LFO Waveform                                                                  |
|   | LFO Shape               | -100 <b>+</b> 100          | Changes the curvature of the LFO Waveform                                                 |
| С | LFO Phase [de-<br>gree] | –180…+180                  | Sets the LFO phase difference between the left and right                                  |
| d | LFO Frequency<br>[Hz]   | 0.0220.00                  | Sets the speed of the LFO                                                                 |
|   | Envelope Amount<br>[Hz] | -20.00<br>+20.00           | Sets the amount added to or subtracted from the Frequency when the envelope is at maximum |
| е | Depth                   | 0100                       | Sets the initial amount of tremolo                                                        |
|   | Envelope Amount         | -100 <b>+</b> 100          | Sets the amount added to or subtracted from the Depth when the envelope is at maximum     |
| f | Wet/Dry                 | Dry, 1:9999:1,<br>Wet      | Balance between the wet and dry signal                                                    |
|   | Src                     | OffTempo                   | See DMS (Dynamic Modulation Source)                                                       |
|   | Amt                     | -100 <b>+</b> 100          | Amount of modulation source                                                               |

- d: LFO Frequency [Hz]
- d: Envelope Amount [Hz]
- e: Depth
- e: Envelope Amount

The graphic below shows an example of tremolo modulation with negative modulation of both Depth and Frequency. At the start of the note, the input is at maximum volume. This slows down the LFO Frequency to 1.0Hz, but also modulates the Depth to 0-so the tremolo doesn't have any effect.

As the input volume dies down, the Frequency speeds up; the Depth also increases, making the tremolo effect increasingly audible. When the input volume approaches silence, the Depth is at its maximum (100) and Frequency is at 8Hz.

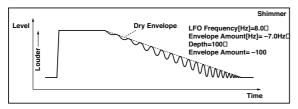

### 47: Stereo Auto Pan

This is a stereo-in, stereo-out auto-panner. The Phase and Shape parameters lets you create various panning effects, such as making the left and right inputs seem to chase each other around the stereo field.

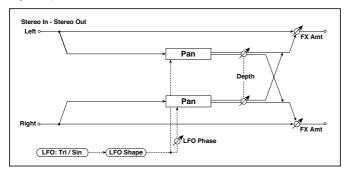

| а | LFO Waveform            | Triangle, Sine           | Selects the LFO Waveform                                                                  |          |
|---|-------------------------|--------------------------|-------------------------------------------------------------------------------------------|----------|
|   | LFO Shape               | –100…+100                | Changes the curvature of the LFO Waveform                                                 |          |
| b | LFO Phase [de-<br>gree] | -180 <b>+</b> 180        | Sets the LFO phase difference between the left and right                                  |          |
| С | LFO Frequency<br>[Hz]   | 0.0220.00                | Sets the speed of the LFO                                                                 |          |
|   | Src                     | OffTempo                 | Selects a modulation source for LFO speed                                                 |          |
|   | Amt                     | -20.00<br>+20.00         | Sets the modulation amount of LFO speed                                                   |          |
| d | MIDI Sync               | Off, On                  | When this is on, the LFO speed is set by BPM, Base Note, and Times, instead of Frequency  | <b>a</b> |
|   | BPM                     | MIDI,<br>40.00<br>300.00 | MIDI syncs to the system tempo; 40-300 sets the tempo manually for this individual effect |          |
|   | Base Note               | <b>B</b> . <b>2</b>      | Selects the type of notes that specify the LFO speed                                      |          |
|   | Times                   | x1x32                    | Sets the number of notes that specify the LFO speed                                       |          |
| е | Depth                   | 0100                     | Sets the depth of LFO modulation                                                          |          |
|   | Src                     | OffTempo                 | Selects the modulation source of the depth of modulation                                  |          |
|   | Amt                     | -100+100                 | Sets the modulation amount of the depth of modulation                                     |          |
| f | Wet/Dry                 | Dry,<br>1:9999:1,<br>Wet | Balance between the wet and dry signal                                                    |          |
|   | Src                     | OffTempo                 | See DMS (Dynamic Modulation Source)                                                       |          |
|   | Amt                     | –100…+100                | Amount of modulation source                                                               |          |

### a: LFO Shape

You can change the panning curve by modifying the LFO's Shape.

# b: LFO Phase [degree]

This determines the phase difference between the left and right LFOs. When you gradually change the value away from O, the sounds from the left and right channels will seem to chase each other around. If you set the parameter to +180 or -180, the sounds from each channel will cross over each other.

You'll only hear the effect of this parameter if the input is true stereo, with different signals in the left and right channels.

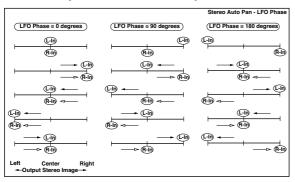

# 48: St. Phaser + Trml (Stereo Phaser + Tremolo)

This effect combines a stereo phaser and tremolo, with linked LFOs. Swelling phaser modulation and tremolo effects synchronize with each other, creating a soothing modulation effect particularly suitable for electric piano.

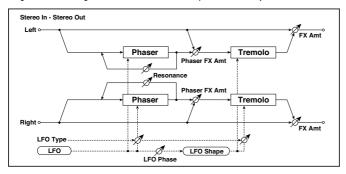

| а | Type               | Phs - Trml,<br><br>Phs LR - Trml LR | Selects the type of the tremolo and phaser LFOs Phaser - Tremolo, Phaser - Tremolo Spin, Phaser - Tremolo LR, Phaser LR - Tremolo, Phaser LR - Tremolo Spin, Phaser LR - Tremolo LR |  |
|---|--------------------|-------------------------------------|----------------------------------------------------------------------------------------------------|--|
|   | LFO Phase [degree] | -180 <b>+</b> 180                   | Sets the phase difference between the tremolo and phaser LFOs                                                                                                    |  |

| b | LFO Frequency [Hz] | 0.0220.00                        | Sets the speed of the LFO                                                                       |              |
|---|--------------------|----------------------------------|-------------------------------------------------------------------------------------------------|--------------|
|   | Src                | OffTempo                         | Selects a modulation source for LFO speed                                                       |              |
|   | Amt                | -20.00<br>+20.00                 | Sets the LFO speed modulation amount                                                            |              |
| С | MIDI Sync          | Off, On                          | When this is on, the LFO speed is set by BPM, Base Note, and Times, instead of Frequency        | <u>ال</u> اق |
|   | ВРМ                | MIDI,<br>40.00<br>300.00         | MIDI syncs to the system tempo;<br>40–300 sets the tempo manually for<br>this individual effect |              |
|   | Base Note          | JZ                               | Selects the type of notes that specify the LFO speed                                            |              |
|   | Times              | x1x32                            | Sets the number of notes that specify the LFO speed                                             |              |
| d | Phaser Manual      | 0100                             | Sets the phaser frequency range                                                                 |              |
|   | Resonance          | –100…+100                        | Sets the phaser resonance amount                                                                |              |
| е | Phaser Depth       | 0100                             | Sets the phaser modulation depth                                                                |              |
|   | Src                | OffTempo                         | Selects the modulation source for the phaser modulation depth                                   |              |
|   | Amt                | -100 <b>+</b> 100                | Sets the modulation amount for the phaser modulation depth                                      |              |
| f | Phaser Wet/Dry     | –Wet, –2 : 98<br>Dry 2 : 98, Wet | Sets the balance between the phaser effect and dry sounds                                       |              |
| g | Tremolo Shape      | -100 <b>+</b> 100                | Sets the degree of the tremolo LFO shaping                                                      |              |
| h | Tremolo Depth      | 0100                             | Sets the tremolo modulation depth                                                               |              |
|   | Src                | OffTempo                         | Selects the modulation source for the tremolo modulation depth                                  |              |
|   | Amt                | -100 <b>+</b> 100                | Sets the modulation amount of the tremolo modulation depth                                      |              |
| i | Wet/Dry            | Dry, 1:9999:1,<br>Wet            | Balance between the wet and dry signal                                                          |              |
|   | Src                | OffTempo                         | See DMS (Dynamic Modulation Source)                                                             |              |
|   | Amt                | –100…+100                        | Amount of modulation source                                                                     |              |

### a: Type

### a: LFO Phase [degree]

Select the type of phaser LFO and tremolo LFO for the "Type" parameter. How the effect sound moves or rotates depends on the type of LFO. Selecting "LFO Phase" enables you to offset the timing of the phaser peak and control a subtle movement and rotation of the sound.

## f: Phaser Wet/Dry

### i: Wet/Dry

PHASER Wet/Dry sets the balance between the phaser output and the dry sound. OUTPUT Wet/Dry sets the balance between the final phaser and tremolo output level and the dry sound.

# 49: St. Ring Modulator (Stereo Ring Modulator)

This effect creates a metallic sound by applying the oscillators to the input signal. Use the LFO or Dynamic Modulation to modulate the oscillator to create a radical modulation. Matching the oscillator frequency with a note number will produce a ring modulation effect in specific key ranges.

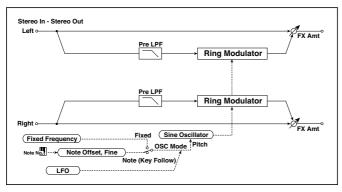

| а | OSC Mode                | Fixed, Note<br>(Key Follow) | Switching between specifying the oscillator frequency and using a note number              |          |
|---|-------------------------|-----------------------------|--------------------------------------------------------------------------------------------|----------|
|   | Pre LPF                 | 0100                        | Sets the damping amount of the high range input to the ring modulator                      |          |
| b | Fixed Frequency<br>[Hz] | 012.00k                     | Sets the oscillator frequency when OSC Mode is set to Fixed                                |          |
|   | Src                     | OffTempo                    | Selects the modulation source for the oscillator frequency when OSC Mode is set to Fixed   |          |
|   | Amt                     | –12.00k<br>+12.00k          | Sets the modulation amount of the oscillator frequency when OSC Mode is set to Fixed       |          |
| С | Note Offset             | -48+48                      | Sets the pitch difference from the original note when OSC Mode is set to Note (Key Follow) |          |
|   | Note Fine               | -100+100                    | Fine-adjusts the oscillator frequency                                                      |          |
| d | LFO Frequency<br>[Hz]   | 0.0220.00                   | Sets the speed of the LFO                                                                  |          |
|   | Src                     | OffTempo                    | Selects a modulation source for LFO speed                                                  |          |
|   | Amt                     | -20.00<br>+20.00            | Sets the modulation amount of LFO speed                                                    |          |
| е | MIDI Sync               | Off, On                     | When this is on, the LFO speed is set by BPM, Base Note, and Times, instead of Frequency   | <b>a</b> |
|   | BPM                     | MIDI,<br>40.00<br>300.00    | MIDI syncs to the system tempo; 40-300 sets the tempo manually for this individual effect  |          |
|   | Base Note               | 33                          | Selects the type of notes that specify the LFO speed                                       |          |
|   | Times                   | x1x32                       | Sets the number of notes that specify the LFO speed                                        |          |
| f | LFO Depth               | 0100                        | Sets the depth of LFO modulation for the oscillator frequency                              |          |
|   | Src                     | OffTempo                    | Selects the modulation source of the depth of modulation                                   |          |
|   | Amt                     | -100 <b>+</b> 100           | Sets the modulation amount of the depth of modulation                                      |          |
| g | Wet/Dry                 | Dry,<br>1:9999:1,<br>Wet    | Balance between the wet and dry signal                                                     |          |
|   | Src                     | OffTempo                    | See DMS (Dynamic Modulation Source)                                                        |          |
|   | Amt                     | -100+100                    | Amount of modulation source                                                                |          |

#### a: OSC Mode

This parameter determines whether or not the oscillator frequency follows the note number.

#### a: Pre LPF

This parameter enables you to set the damping amount of the high range sound input to the ring modulator. If the input sound contains lots of harmonics, the effect may sound dirty. In this case, cut a certain amount of high range.

## b: Fixed Frequency [Hz]

This parameter sets the oscillator frequency when "OSC Mode" is set to Fixed.

c: Note Offset

c: Note Fine

These parameters for the oscillator are used when "OSC Mode" is set to Note (Key Follow). The "Note Offset" sets the pitch difference from the original note in semitone steps. The "Note Fine" parameter fine-adjusts the pitch in cent steps. Matching the oscillator frequency with the note number produces a ring modulation effect in the correct key.

# 50: Detune

Using this effect, you can obtain a detune effect that offsets the pitch of the effect sound slightly from the pitch of the input signal. Compared to the chorus effect, a more natural sound thickness will be created.

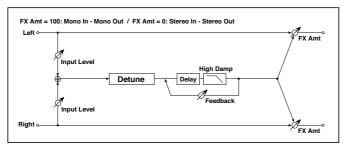

| а | Pitch Shift [cents]     | -100 <b>+</b> 100        | Sets the pitch difference from the input signal   |
|---|-------------------------|--------------------------|---------------------------------------------------|
|   | Src                     | OffTempo                 | Selects a modulation source for pitch shift       |
|   | Amt                     | -100 <b>+</b> 100        | Sets the modulation amount for pitch shift        |
| b | Delay Time [msec]       | 01000                    | Sets the delay time                               |
| С | Feedback                | –100…+100                | Sets the feedback amount                          |
|   | High Damp [%]           | 0100                     | Sets the damping amount in the high range         |
| d | Input Level Dmod<br>[%] | -100 <b>+</b> 100        | Sets the modulation amount of the input level     |
|   | Src                     | OffTempo                 | Selects the modulation source for the input level |
| е | Wet/Dry                 | Dry,<br>1:9999:1,<br>Wet | Balance between the wet and dry signal            |
|   | Src                     | OffTempo                 | See DMS (Dynamic Modulation Source)               |
|   | Amt                     | –100+100                 | Amount of modulation source                       |

## d: Input Level Dmod [%]

### d: Src

This parameter sets the dynamic modulation of the input level.

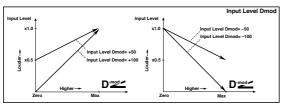

## 51: Pitch Shifter

This effect changes the pitch of the input signal. You can select from three types: Fast (quick response), Medium, and Slow (preserves tonal quality). You can also create an effect in which the pitch is gradually raised (or dropped) using the delay with feedback.

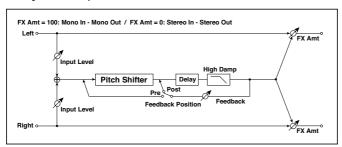

| а | Mode                     | Slow, Medium,<br>Fast | Switches Pitch Shifter mode                         |  |
|---|--------------------------|-----------------------|-----------------------------------------------------|--|
| b | Pitch Shift<br>[1/2tone] | –24…+24               | Sets the pitch shift amount by steps of a semitone  |  |
|   | Src                      | OffTempo              | Selects the modulation source of pitch shift amount |  |
|   | Amt                      | -24+24                | Sets the modulation amount of pitch shift amount    |  |
| c | Fine [cents]             | –100…+100             | Sets the pitch shift amount by steps of a cent      |  |
|   | Amt                      | -100+100              | Sets the modulation amount of pitch shift amount    |  |
| d | Delay Time<br>[msec]     | 02000                 | Sets the delay time                                 |  |

| е   | Feedback<br>Position    | Pre, Post                | Switches the feedback connection                  |
|-----|-------------------------|--------------------------|---------------------------------------------------|
| f   | Feedback                | -100 <b>+</b> 100        | Sets the feedback amount                          |
|     | High Damp [%]           | 0100                     | Sets the damping amount in the high range         |
| f g | Input Level<br>Dmod [%] | -100+100                 | Sets the modulation amount of the input level     |
|     | Src                     | OffTempo                 | Selects the modulation source for the input level |
| h   | Wet/Dry                 | Dry,<br>1:9999:1,<br>Wet | Balance between the wet and dry signal            |
|     | Src                     | OffTempo                 | See DMS (Dynamic Modulation Source)               |
|     | Amt                     | -100+100                 | Amount of modulation source                       |

#### a: Mode

This parameter switches the pitch shifter operating mode. With Slow, tonal quality will not be changed too much. With Fast, the effect becomes a Pitch Shifter that has a quick response, but may change the tone. Medium is inbetween these two. If you do not need to set too much pitch shift amount, set this parameter to Slow. If you wish to change the pitch significantly, use Fast.

b: Pitch Shift [1/2tone]

b: Src b: Amt

c: Fine [cents]

c: Amt

The amount of pitch shift will use the value of the Pitch Shift plus the Fine value. The amount of modulation will use the b: Amt value plus the c: Amt.

The same Modulation Source is used for both Pitch Shift and Fine.

e: Feedback Position

f: Feedback

When Feedback Position is set to Pre, the pitch shifter output is again input to the pitch shifter. Therefore, if you specify a higher value for the Feedback parameter, the pitch will be raised (or lowered) more and more each time feedback is repeated.

If Feedback Position is set to Post, the feedback signal will not pass through the pitch shifter again. Even if you specify a higher value for the Feedback parameter, the pitch-shifted sound will be repeated at the same pitch.

### 52: Pitch Shifter BPM

This pitch shifter enables you to set the delay time to match the song tempo.

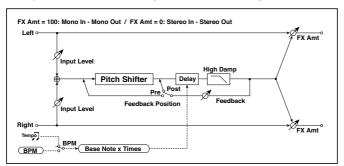

| а | Mode                  | Slow,<br>Medium,<br>Fast | Switches Pitch Shifter mode                                                               |            |
|---|-----------------------|--------------------------|-------------------------------------------------------------------------------------------|------------|
| b | Pitch Shift [1/2tone] | -24+24                   | Sets the pitch shift amount in steps of a semitone                                        |            |
|   | Src                   | OffTempo                 | Selects the modulation source of pitch shift amount                                       |            |
|   | Amt                   | -24+24                   | Sets the modulation amount of pitch shift amount                                          |            |
| С | Fine [cents]          | –100…+100                | Sets the pitch shift amount in steps of one cent                                          |            |
|   | Amt                   | -100+100                 | Sets the modulation amount of pitch shift amount                                          |            |
| d | ВРМ                   | MIDI,<br>40.00<br>300.00 | MIDI syncs to the system tempo; 40–300 sets the tempo manually for this individual effect | <u>ე</u> უ |
|   | Time Over?            | , OVER!                  | Displays an error message when the de-<br>lay time exceeds the upper limit                |            |
| е | Delay Base Note       | <b>J</b> Z               | Selects the type of notes to specify the delay time                                       |            |
|   | Times                 | x1x32                    | Sets the number of notes to specify the delay time                                        |            |
| f | Feedback Position     | Pre, Post                | Switches the feedback connection                                                          |            |

| g | Feedback             | -100 <b>+</b> 100        | Sets the feedback amount                          |
|---|----------------------|--------------------------|---------------------------------------------------|
|   | High Damp [%]        | 0100                     | Sets the damping amount in the high range         |
| h | Input Level Dmod [%] | –100…+100                | Sets the modulation amount of the input level     |
|   | Src                  | OffTempo                 | Selects the modulation source for the input level |
| i | Wet/Dry              | Dry,<br>1:9999:1,<br>Wet | Balance between the wet and dry signal            |
|   | Src                  | OffTempo                 | See DMS (Dynamic Modulation Source)               |
|   | Amt                  | –100…+100                | Amount of modulation source                       |

d: BPM

e: Delay Base Note

e: Times

The delay time is the duration of "Times" number of "Delay Base Note" note values at the "BPM" tempo (or if "BPM" is set to MIDI, the tempo determined by MIDI Clock).

### d: Time Over?

You can set the delay time up to 5,290msec. If the delay time exceeds this limit, the error message "OVER!" appears on the display. Set the delay time parameters so that this message will not appear. "Time Over?" is only a display parameter.

## 53: Pitch Shift Mod. (Pitch Shift Modulation)

This effect modulates the detuned pitch shift amount using an LFO, adding a clear spread and width to the sound by panning the effect sound and dry sound to the left and right. This is especially effective when the effect sound and dry sound output from stereo speakers are mixed.

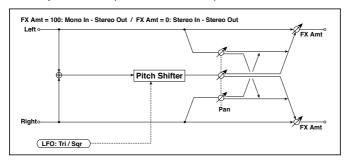

| а | Pitch Shift [cents]   | -100+100                 | Sets the pitch difference from the input signal                                           |        |
|---|-----------------------|--------------------------|-------------------------------------------------------------------------------------------|--------|
| b | LFO Waveform          | Triangle, Square         | Selects the LFO Waveform                                                                  |        |
| С | LFO Frequency<br>[Hz] | 0.0220.00                | Sets the speed of the LFO                                                                 |        |
|   | Src                   | OffTempo                 | Selects a modulation source for LFO speed                                                 |        |
|   | Amt                   | -20.00<br>+20.00         | Sets the modulation amount of LFO speed                                                   |        |
| d | MIDI Sync             | Off, On                  | When this is on, the LFO speed is set by BPM, Base Note, and Times, instead of Frequency  | Algue. |
|   | BPM                   | MIDI,<br>40.00<br>300.00 | MIDI syncs to the system tempo; 40–300 sets the tempo manually for this individual effect |        |
|   | Base Note             | J. J                     | Selects the type of notes that specify the LFO speed                                      |        |
|   | Times                 | x1x32                    | Sets the number of notes that specify the LFO speed                                       |        |
| е | Depth                 | -100 <b>+</b> 100        | Sets the LFO modulation depth for pitch shift amount                                      |        |
|   | Src                   | OffTempo                 | Selects the modulation source of the depth of modulation                                  |        |
|   | Amt                   | -100 <b>+</b> 100        | Sets the modulation amount of the depth of modulation                                     |        |
| f | Pan                   | L, 1 : 9999 :<br>1, R    | Sets the panning effect sound and dry sound separately                                    |        |

| g | Wet/Dry | Dry, 1:9999:1,<br>Wet | Balance between the wet and dry signal |  |
|---|---------|-----------------------|----------------------------------------|--|
|   | Src     | OffTempo              | See DMS (Dynamic Modulation Source)    |  |
|   | Amt     | –100…+100             | Amount of modulation source            |  |

a: Pitch Shift [cents]

e: Depth

These parameters set the amount of pitch shift and amount of modulation by means of the LFO.

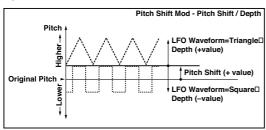

g: Pan

h: Wet/Dry

The Pan parameter pans the effect sound and dry sound to the left and right. With L, the effect sound is panned left, and the dry sound is panned right. With a Wet/Dry = Wet setting, the effect and dry sound will be output in a proportion of 1:1.

# 54: Organ Vib/Chorus (Organ Vibrato/Chorus)

This effect simulates the chorus and vibrato circuitry of a vintage organ. The modulation speed and depth can be customized.

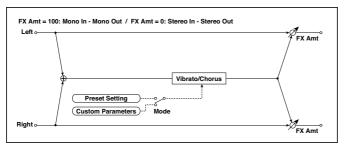

| а | Input Trim           | 0100                            | Sets the input level                                                                                               |  |
|---|----------------------|---------------------------------|----------------------------------------------------------------------------------------------------|--|
| b | Control Mode         | Preset,<br>Custom               | Selects either preset or custom settings                                                                           |  |
| С | Preset Type          | V1, C1, V2,<br>C2, V3, C3       | Selects the effect type when Mode=Preset V1/V2/V3 are variations of vibrato, and C1/C2/C3 are variations of chorus |  |
|   | Src                  | OffTempo                        | Selects the modulation source that will change the effect type                                                     |  |
|   | Amt                  | -5+5                            | Sets the modulation amount for changing the effect type                                                            |  |
| d | Custom Mix           | Vibrato,<br>1:9999:1,<br>Chorus | Sets the mix level of the direct sound when Mode=Preset                                                            |  |
|   | Src                  | OffTempo                        | Selects the modulation source that will control the mix level of the direct sound                                  |  |
|   | Amt                  | –100…+100                       | Sets the modulation amount for controlling the mix level of the direct sound                                       |  |
| е | Custom Depth         | 0100                            | Sets the vibrato depth                                                                                             |  |
|   | Src                  | OffTempo                        | Selects the modulation source that will control vibrato depth                                                      |  |
|   | Amt                  | -100 <b>+</b> 100               | Sets the modulation amount for controlling the vibrato depth                                                       |  |
| f | Custom Speed<br>[Hz] | 0.0220.00                       | Sets the vibrato speed                                                                                             |  |
|   | Src                  | OffTempo                        | Selects the modulation source for controlling the vibrato speed                                                    |  |
|   | Amt                  | -20.00<br>+20.00                | Sets the modulation amount for controlling the vibrato speed                                                       |  |

| g | Wet/Dry | Dry,<br>1:9999:1,<br>Wet | Balance between the wet and dry signal |  |
|---|---------|--------------------------|----------------------------------------|--|
|   | Src     | OffTempo                 | See DMS (Dynamic Modulation Source)    |  |
|   | Amt     | –100…+100                | Amount of modulation source            |  |

b: Control Mode

c: Preset Type

d: Custom Mix

e: Custom Depth

f: Custom Speed [Hz]

If Control Mode=Preset, you can use c: Preset Type to select the effect. In this case, the Custom Mix/Depth/Speed settings are ignored. If Control Mode=Custom, the Custom Mix/Depth/Speed settings are valid, and the c: Preset Type setting is ignored.

#### c: Amt

If Preset Type=V1 and Src=JS+Y, you can set this to +5 and move JS +Y to control the effect in the order of V1>C1>V2>C2>V3>C3.

### 55: Rotary Speaker

This effect simulates a rotary speaker, and obtains a more realistic sound by simulating the rotor in the low range and the horn in the high range separately. The effect also simulates the stereo microphone settings.

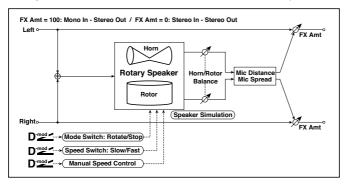

| а | Mode Switch           | Rotate, Stop        | Switches between speaker rotation and stop                                                                         |  |
|---|-----------------------|---------------------|----------------------------------------------------------------------------------------------------|--|
|   | Src                   | OffTempo            | Selects a modulation source for Rotate/Stop                                                                        |  |
|   | Mode                  | Toggle,<br>Moment   | Sets the switch mode for Rotate/Stop modulation                                                                    |  |
| b | Speed Switch          | Slow, Fast          | Switches the speaker rotation speed between slow and fast                                                          |  |
|   | Src                   | OffTempo            | Selects a modulation source for Slow/Fast                                                                          |  |
|   | Mode                  | Toggle,<br>Moment   | Sets the switch mode for Slow/Fast modulation                                                                      |  |
| С | Manual Speed<br>Ctrl  | OffTempo            | Sets a modulation source for direct control of rotation speed                                                      |  |
| d | Hore<br>Acceleration  | 0100                | How quickly the horn rotation speed in the high range is switched                                                  |  |
|   | Hore Ratio            | Stop,<br>0.502.00   | Adjusts the (high-range side) horn rotation speed. Standard value is 1.00. Selecting "Stop" will stop the rotation |  |
| е | Rotor<br>Acceleration | 0100                | Determines how quickly the rotor rotation speed in the low range is switched                                       |  |
|   | Rotor Ratio           | Stop,<br>0.502.00   | Adjusts the (low-frequency) rotor speed.<br>Standard value is 1.00. Selecting "Stop" will<br>stop the rotation     |  |
| f | Horn/Rotor<br>Balance | Rotor, 199,<br>Horn | Sets the level balance between the high-frequency horn and low-frequency rotor                                     |  |

| g | Mic Distance |                          | Sets the distance between the microphone and rotary speaker |  |
|---|--------------|--------------------------|-------------------------------------------------------------|--|
|   | Mic Spread   | 0100                     | Sets the angle of left and right microphones                |  |
| h | Wet/Dry      | Dry,<br>1:9999:1,<br>Wet | Balance between the wet and dry signal                      |  |
|   | Src          | OffTempo                 | See DMS (Dynamic Modulation Source)                         |  |
|   | Amt          | -100+100                 | Amount of modulation source                                 |  |

#### a: Mode

This parameter sets how the modulation source switches between rotation and stop.

When Mode = Toggle, the speaker rotates or stops alternately each time you press the pedal or move the joystick. Via MIDI, rotation will switch between start and stop each time the modulation amount exceeds 64.

When Mode = Moment, the speaker rotates by default, and stops only when you press the pedal or move the joystick. Via MIDI, modulation values above 64 make the speaker rotate, and values below 64 make it stop.

### b: Speed Switch

This parameter controls how the rotation speed (slow and fast) is switched via the modulation source.

When Mode = Toggle, the speed will switch between slow and fast each time you press the pedal or move the joystick. Via MIDI, the speed will switch each time the modulation amount exceeds 64.

When Mode = Moment, the speed is usually slow. It becomes fast only when you press the pedal or move the joystick. Via MIDI, modulation values above 64 set the speed to Fast, and values below 64 set it to Slow.

### c: Manual Speed Ctrl

If you wish to control the rotation speed manually, instead of switching between Slow and Fast, select a modulation source in the Manual Speed Ctrl parameter. If you don't want to use manual control, set this to Off.

- d: Horn Acceleration
- e: Rotor Acceleration

On a real rotary speaker, the rotation speed accelerates or decelerates gradually after you switch the speed. The Horn and Rotor Acceleration parameters set the transition times between fast and slow speeds.

- g: Mic Distance
- g: Mic Spread

This is a simulation of stereo microphone settings.

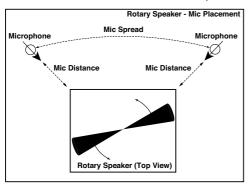

# Delay

## 56: L/C/R Delay

This multitap delay outputs three Tap signals to the left, right, and center respectively. You can also adjust the left and right spread of the delay sound.

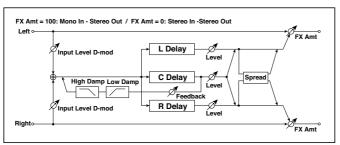

| а | L Delay Time<br>[msec]  | 02730     | Sets the delay time of TapL                                 |
|---|-------------------------|-----------|-------------------------------------------------------------|
|   | Level                   | 050       | Sets the output level of TapL                               |
| b | C Delay Time<br>[msec]  | 02730     | Sets the delay time of TapC                                 |
|   | Level                   | 050       | Sets the output level of TapC                               |
| С | R Delay Time<br>[msec]  | 02730     | Sets the delay time of TapR                                 |
|   | Level                   | 050       | Sets the output level of TapR                               |
| d | Feedback<br>(C Delay)   | -100+100  | Sets the feedback amount of TapC                            |
|   | Src                     | OffTempo  | Selects the modulation source of the TapC feedback amount   |
|   | Amt                     | –100…+100 | Sets the modulation amount of the TapC feed-<br>back amount |
| е | High Damp [%]           | 0100      | Sets the damping amount in the high range                   |
|   | Low Damp [%]            | 0100      | Sets the damping amount in the low range                    |
| f | Input Level<br>Dmod [%] | -100+100  | Sets the modulation amount of the input level               |
|   | Src                     | OffTempo  | Selects the modulation source for the input level           |
| g | Spread                  | 050       | Sets the width of the stereo image of the effect sound      |

| h | Dry,<br>1:9999:1,<br>Wet |          | Balance between the wet and dry signal |  |
|---|--------------------------|----------|----------------------------------------|--|
|   | Src                      | OffTempo | See DMS (Dynamic Modulation Source)    |  |
|   | Amt                      | -100+100 | Amount of modulation source            |  |

e: High Damp [%]

e: Low Damp [%]

These parameters set the damping amount of high range and low range. The tone of the delayed sound becomes darker and lighter as it feeds back.

#### g: Spread

This parameter sets the pan width of the effect sound. The stereo image is widest with a value of 50, and the effect sound of both channels is output from the center with a value of O.

### 57: Stereo/CrossDelay

This is a stereo delay, and can by used as a cross-feedback delay effect in which the delay sounds cross over between the left and right by changing the feedback routing.

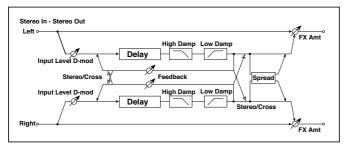

| а | Stereo/Cross        | Stereo, Cross | Switches between stereo delay and cross-feedback delay |  |
|---|---------------------|---------------|--------------------------------------------------------|--|
| b | L Delay Time [msec] | 0.01360.0     | Sets the delay time for the left chan-<br>nel          |  |
| С | R Delay Time [msec] | 0.01360.0     | Sets the delay time for the right chan-<br>nel         |  |

| d | L Feedback           | -100+100                 | Sets the feedback amount for the left channel            |
|---|----------------------|--------------------------|----------------------------------------------------------|
|   | Src                  | OffTempo                 | Selects the modulation source of feedback amount         |
|   | Amt L                | -100 <b>+</b> 100        | Sets the modulation amount of the left channel feedback  |
| е | R Feedback           | -100+100                 | Sets the feedback amount for the right channel           |
|   | Amt R                | -100 <b>+</b> 100        | Sets the modulation amount of the right channel feedback |
| f | High Damp [%]        | 0100                     | Sets the damping amount in the high range                |
| g | Low Damp [%]         | 0100                     | Sets the damping amount in the low range                 |
| h | Input Level Dmod [%] | –100+100                 | Sets the modulation amount of the input level            |
|   | Src                  | OffTempo                 | Selects the modulation source for the input level        |
| i | Spread               | -50+50                   | Sets the width of the stereo image of the effect sound   |
| j | Wet/Dry              | Dry,<br>1:9999:1,<br>Wet | Balance between the wet and dry signal                   |
|   | Src                  | OffTempo                 | See DMS (Dynamic Modulation Source)                      |
|   | Amt                  | –100…+100                | Amount of modulation source                              |

# 58: St. Multitap Delay (Stereo Multitap Delay)

The left and right Multitap Delays have two taps respectively. Changing the routing of feedback and tap output allows you to create various patterns of complex effect sounds.

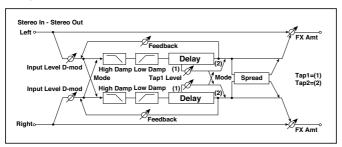

| а | Mode                    | Normal, Cross<br>Feedback,<br>Cross Pan1,<br>Cross Pan2 | Switches the left and right delay routing                              |
|---|-------------------------|---------------------------------------------------------|------------------------------------------------------------------------|
| b | Tap1 Time [msec]        | 0.01360.0                                               | Sets the Tap1 delay time                                               |
| С | Tap2 Time [msec]        | 0.01360.0                                               | Sets the Tap2 delay time                                               |
| d | Tap1 Level              | 0100                                                    | Sets the Tap1 output level                                             |
| е | Feedback (Tap2)         | –100…+100                                               | Sets the Tap2 feedback amount                                          |
|   | Src                     | OffTempo                                                | Selects the modulation source of the Tap2 feedback amount              |
|   | Amt                     | -100+100                                                | Sets the modulation amount of the Tap2 feedback amount                 |
| f | High Damp [%]           | 0100                                                    | Sets the damping amount in the high range                              |
| g | Low Damp [%]            | 0100                                                    | Sets the damping amount in the low range                               |
| h | Input Level Dmod<br>[%] | -100 <b>+</b> 100                                       | Sets the modulation amount of the input level                          |
|   | Src                     | OffTempo                                                | Selects the modulation source for the input level                      |
| i | Spread                  | -100+100                                                | Sets the width of the stereo image of the effect sound                 |
|   | Src                     | OffTempo                                                | Selects the modulation source of the effect sound's stereo image width |
|   | Amt                     | -100 <b>+</b> 100                                       | Sets the modulation amount of the effect sound's stereo image width    |

| j | Wet/Dry | Dry, 1:9999:1,<br>Wet | Balance between the wet and dry signal |  |
|---|---------|-----------------------|----------------------------------------|--|
|   | Src     | OffTempo              | See DMS (Dynamic Modulation Source)    |  |
|   | Amt     | -100 <b>+</b> 100     | Amount of modulation source            |  |

| Mode: Normal  | Mode: Cross Feedback | Mode: Cross Pan1 | Mode: Cross Pan2 |
|---------------|----------------------|------------------|------------------|
| \ <del></del> | <del></del>          |                  | V                |
| <u> </u>      | <u> √~□□□</u>        |                  | <u> </u>         |

#### a: Mode

You can change how the left and right delay signals are panned by modifying the routing of the left and right delay as shown in the figure above. You need to input different sounds to each channel in order for this parameter to be effective.

### d: Tap1 Level

This parameter sets the output level of Tap1. Setting a different level from Tap2 will add a unique touch to a monotonous delay and feedback.

# 59: St. Mod Delay (Stereo Modulation Delay)

This stereo delay uses an LFO to sweep the delay time. The pitch also varies, creating a delay sound which swells and shimmers. You can also control the delay time using a modulation source.

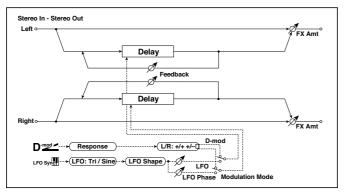

| а | Modulation Mode LFO, D-mod |                     | Switches between LFO modulation control and modulation source control |
|---|----------------------------|---------------------|-----------------------------------------------------------------------|
| b | D-mod Modulation           | L/R:+/+,<br>L/R:+/- | Reversed L/R control by modulation source                             |
|   | Src                        | OffTempo            | Selects the modulation source that controls delay time                |
|   | Response                   | 030                 | Sets the rate of response to the modulation source                    |
| С | LFO Waveform               | Triangle,<br>Sine   | Selects the LFO Waveform                                              |
|   | LFO Shape                  | –100…+100           | Changes the curvature of the LFO Waveform                             |
| d | LFO Sync                   | Off, On             | Switches LFO reset off/on                                             |
|   | Src                        | OffTempo            | Selects the modulation source that resets the LFO                     |
| е | LFO Frequency [Hz]         | 0.0220.00           | Sets the speed of the LFO                                             |

| f | MIDI Sync           | Off, On                        | When this is on, the LFO speed is set by BPM, Base Note, and Times, instead of Frequency  | <u>الله</u> |
|---|---------------------|--------------------------------|-------------------------------------------------------------------------------------------|-------------|
|   | BPM                 | MIDI,<br>40.00<br>300.00       | MIDI syncs to the system tempo; 40–300 sets the tempo manually for this individual effect |             |
|   | Base Note           | <b>B.</b>                      | Selects the type of notes that specify the LFO speed                                      |             |
|   | Times               | x1x32                          | Sets the number of notes that specify the LFO speed                                       |             |
| g | L LFO Phase [deg]   | –180…+180                      | Sets the phase obtained when the left LFO is reset                                        |             |
|   | L Depth             | 0200                           | Sets the depth of the left LFO modulation                                                 |             |
| h | R LFO Phase [deg]   | –180…+180                      | Sets the phase obtained when the right LFO is reset                                       |             |
|   | R Depth             | 0200                           | Sets the depth of the right LFO modulation                                                |             |
| i | L Delay Time [msec] | 0.01000.0                      | Sets the delay time for the left channel                                                  |             |
|   | L Feedback          | -100+100                       | Sets the feedback amount of left delay                                                    |             |
| j | R Delay Time [msec] | 0.01000.0                      | Sets the delay time for the right channel                                                 |             |
|   | R Feedback          | -100+100                       | Sets the feedback amount of right delay                                                   |             |
| k | Wet/Dry             | -Wet, -1:99<br>Dry99:1,<br>Wet | Balance between the wet and dry signal                                                    |             |
|   | Src                 | OffTempo                       | See DMS (Dynamic Modulation Source)                                                       |             |
|   | Amt                 | -100+100                       | Amount of modulation source                                                               |             |

#### b: D-mod Modulation

When the modulation source is used for control, this parameter reverses the left and right modulation direction.

d: LFO Sync

d: Src

g: L LFO Phase [deg]

h: R LFO Phase [deg]

If "LFO Sync" is On, the LFO will be reset by the modulation source that is received.

The "Src" parameter sets the modulation source that resets the LFO. For example, you can assign Gate as a modulation source so that the sweep always starts from the specified point.

"L LFO Phase" and "R LFO Phase" set the phase obtained when the left and right LFOs are reset. In this way, you can create changes in pitch sweep for the left and right channels individually.

The effect is off when a value of the modulation source specified in the "Src" parameter is 63 or smaller, and the effect is on when the value is 64 or higher. The LFO is triggered and reset to the "L LFO Phase" and "R LFO Phase" settings when the value changes from 63 or smaller to 64 or higher.

### 60: St. Dynamic Delay (Stereo Dynamic Delay)

This stereo delay controls the level of delay according to the input signal level. You can use this as a ducking delay that applies delay to the sound only when you play keys at a high velocity or only when the volume level is low.

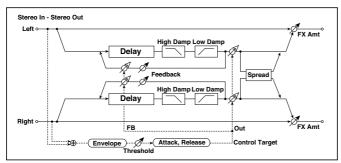

| а | Control Target      | None, Out, FB | Selects from no control, output, and feedback |  |
|---|---------------------|---------------|-----------------------------------------------|--|
|   | Polarity            | +, -          | Reverses level control                        |  |
| b | Threshold           | 0100          | Sets the level to which the effect is applied |  |
|   | Offset              | 0100          | Sets the offset of level control              |  |
| С | Attack              | 1100          | Sets the attack time of level control         |  |
| d | Release             | 1100          | Sets the release time of level control        |  |
| е | L Delay Time [msec] | 0.01360.0     | Sets the delay time for the left channel      |  |
| f | R Delay Time [msec] | 0.01360.0     | Sets the delay time for the right channel     |  |
| g | Feedback            | –100…+100     | Sets the feedback amount                      |  |

| h | High Damp [%] | 0100                     | Sets the damping amount in the high range              |  |
|---|---------------|--------------------------|--------------------------------------------------------|--|
|   | Low Damp [%]  | 0100                     | Sets the damping amount in the low range               |  |
| i | Spread        | -100 <b>+</b> 100        | Sets the width of the stereo image of the effect sound |  |
| j | Wet/Dry       | Dry,<br>1:9999:1,<br>Wet | Balance between the wet and dry signal                 |  |
|   | Src           | OffTempo                 | See DMS (Dynamic Modulation Source)                    |  |
|   | Amt           | -100+100                 | Amount of modulation source                            |  |

#### a: Control Target

This parameter selects no level control, delay output control (effect balance), or feedback amount control.

a: Polarity

b: Threshold

b: Offset

c: Attack

d: Release

The "Offset" parameter specifies the value for the "Control Target" parameter (that is set to None), expressed as the ratio relative to the parameter value (the "Wet/Dry" value with "Control Target"=Output level, or the "Feedback" value with "Control Target"=Feedback).

When "Polarity" is positive, the "Control Target" value is obtained by multiplying the parameter value by the "Offset" value (if the input level is below the threshold), or equals the parameter value if the input level exceeds the threshold.

When "Polarity" is negative, Control Target value equals the parameter value if the input level is below the threshold, or is obtained by multiplying the parameter value by the "Offset" value if the level exceeds the threshold.

The "Attack" and "Release" parameters specify attack time and release time of delay level control.

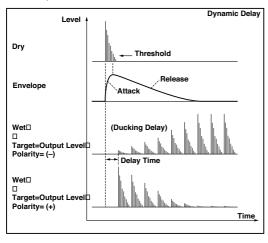

# 61: St. AutoPanningDly (Stereo Auto Panning Delay)

This stereo delay effect pans the delay sound left and right using the LFO.

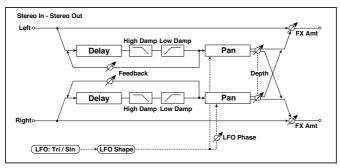

| L Delay Time [msec] 0.01360.0 Sets the delay time for the left channel  L Feedback -100+100 Sets the feedback amount for the left channel  R Delay Time [msec] 0.01360.0 Sets the delay time for the right channel  R Feedback -100+100 Sets the feedback amount for the right channel  C High Damp [%] 0100 Sets the damping amount in the high range  Low Damp [%] 0100 Sets the damping amount in the low range  LFO Waveform Triangle, Sine Selects the LFO Waveform  LFO Shape -100+100 Changes the curvature of the LFO Waveform  Phase [degree] -180+180 Sets the LFO phase difference between the left and right  Panning Freq [Hz] 0.0220.00 Sets the panning speed  MIDI Sync Off, On Switches between using the frequency of the panning speed and using the tempo and notes  BPM MIDI, 40.00 300 sets the tempo manually for this individual effect  Base Note M. Sets the type of notes to specify the delay time for the panning speed  Times X1X32 Sets the number of notes to specify the delay time for the panning speed  h Panning Depth 0100 Sets the panning width  Src OffTempo Selects the modulation source for the panning width  Amt -100+100 Set the modulation amount of the panning width  Src OffTempo See DMS (Dynamic Modulation Source)  Amt -100+100 Amount of modulation source                                                                                                    |   | T                   | :                                    |                                                                                                    |             |
|----------------------------------------------------------------------------------------------------|---|---------------------|--------------------------------------|----------------------------------------------------------------------------------------------------|-------------|
| channel  B R Delay Time [msec] 0.01360.0 Sets the delay time for the right channel  R Feedback -100+100 Sets the feedback amount for the right channel  C High Damp [%] 0100 Sets the damping amount in the high range  Low Damp [%] 0100 Sets the damping amount in the low range  d LFO Waveform Triangle, Sine Selects the LFO Waveform  LFO Shape -100+100 Changes the curvature of the LFO Waveform  EFO Shape -180+180 Sets the LFO phase difference between the left and right  f Panning Freq [Hz] 0.0220.00 Sets the panning speed  G MIDI Sync Off, On Switches between using the frequency of the panning speed and using the tempo and notes  BPM MIDI, MIDI syncs to the system tempo; 40–300 sets the tempo manually for this individual effect  Base Note Selects the type of notes to specify the delay time for the panning speed  Times x1x32 Sets the number of notes to specify the delay time for the panning speed  h Panning Depth 0100 Sets the panning width  Src OffTempo Selects the modulation source for the panning width  Amt -100+100 Set the modulation amount of the panning width  Src OffTempo See DMS (Dynamic Modulation Source)                                                                                                    | а | L Delay Time [msec] | 0.01360.0                            | Sets the delay time for the left channel                                                              |             |
| R Feedback -100+100 Sets the feedback amount for the right channel  C High Damp [%] 0100 Sets the damping amount in the high range  Low Damp [%] 0100 Sets the damping amount in the low range  d LFO Waveform Triangle, Sine Selects the LFO Waveform  LFO Shape -100+100 Changes the curvature of the LFO Waveform  e Phase [degree] -180+180 Sets the LFO phase difference between the left and right  f Panning Freq [Hz] 0.0220.00 Sets the panning speed  g MIDI Sync Off, On Switches between using the frequency of the panning speed and using the tempo and notes  BPM MIDI, MIDI syncs to the system tempo; 40–300 sets the tempo manually for this individual effect  Base Note Selects the type of notes to specify the delay time for the panning speed  Times x1x32 Sets the number of notes to specify the delay time for the panning speed  h Panning Depth 0100 Sets the panning width  Src OffTempo Selects the modulation source for the panning width  i Wet/Dry Dry, 1.9999:1, Wet  Src OffTempo See DMS (Dynamic Modulation Source)                                                                                                    |   | L Feedback          | -100 <b>+</b> 100                    |                                                                                                    |             |
| channel  channel  cha | b | R Delay Time [msec] | 0.01360.0                            | Sets the delay time for the right channel                                                             |             |
| range  Low Damp [%] 0100 Sets the damping amount in the low range  d LFO Waveform Triangle, Sine Selects the LFO Waveform  LFO Shape -100+100 Changes the curvature of the LFO Waveform  e Phase [degree] -180+180 Sets the LFO phase difference between the left and right  f Panning Freq [Hz] 0.0220.00 Sets the panning speed  g MIDI Sync Off, On Switches between using the frequency of the panning speed and using the tempo and notes  BPM MIDI, MIDI syncs to the system tempo; 40–300 sets the tempo manually for this individual effect  Base Note Selects the type of notes to specify the delay time for the panning speed  Times x1x32 Sets the number of notes to specify the delay time for the panning speed  h Panning Depth 0100 Sets the panning width  Src OffTempo Selects the modulation source for the panning width  Amt -100+100 Set the modulation amount of the panning width  i Wet/Dry Dry, 1:9999:1, Wet  Src OffTempo See DMS (Dynamic Modulation Source)                                                                                                    |   | R Feedback          | -100 <b>+</b> 100                    |                                                                                                    |             |
| range  d LFO Waveform Triangle, Sine Selects the LFO Waveform  LFO Shape -100+100 Changes the curvature of the LFO Waveform  e Phase [degree] -180+180 Sets the LFO phase difference between the left and right  f Panning Freq [Hz] 0.0220.00 Sets the panning speed  g MIDI Sync Off, On Switches between using the frequency of the panning speed and using the tempo and notes  BPM MIDI, MIDI syncs to the system tempo; 40–300 sets the tempo manually for this individual effect  Base Note Selects the type of notes to specify the delay time for the panning speed  Times x1x32 Sets the number of notes to specify the delay time for the panning speed  h Panning Depth 0100 Sets the panning width  Src OffTempo Selects the modulation source for the panning width  i Wet/Dry Dry, 1:9999:1, Wet  Src OffTempo See DMS (Dynamic Modulation Source)                                                                                                    | С | High Damp [%]       | 0100                                 |                                                                                                    |             |
| LFO Shape  -100+100 Changes the curvature of the LFO Waveform  e Phase [degree] -180+180 Sets the LFO phase difference between the left and right  f Panning Freq [Hz] 0.0220.00 Sets the panning speed  g MIDI Sync Off, On Switches between using the frequency of the panning speed and using the tempo and notes  BPM MIDI, 40.00 300.00 MIDI syncs to the system tempo; 40- 300 sets the tempo manually for this individual effect  Base Note  Selects the type of notes to specify the delay time for the panning speed  Times  x1x32 Sets the number of notes to specify the delay time for the panning speed  h Panning Depth 0100 Sets the panning width Src OffTempo Sets the modulation source for the panning width  Amt -100+100 Set the modulation amount of the panning width  i Wet/Dry Dry, 1:9999:1, Wet Src OffTempo See DMS (Dynamic Modulation Source)                                                                                                    |   | Low Damp [%]        | 0100                                 |                                                                                                    |             |
| Waveform  Phase [degree] -180+180 Sets the LFO phase difference between the left and right  Panning Freq [Hz] 0.0220.00 Sets the panning speed  MIDI Sync Off, On Switches between using the frequency of the panning speed and using the tempo and notes  BPM MIDI, MIDI syncs to the system tempo; 40–300 sets the tempo manually for this individual effect  Base Note R. Selects the type of notes to specify the delay time for the panning speed  Times x1x32 Sets the number of notes to specify the delay time for the panning speed  h Panning Depth 0100 Sets the panning width  Src OffTempo Selects the modulation source for the panning width  i Wet/Dry Dry, 1:9999:1, Wet  Src OffTempo See DMS (Dynamic Modulation Source)                                                                                                    | d | LFO Waveform        | Triangle, Sine                       | Selects the LFO Waveform                                                                              |             |
| the left and right  f Panning Freq [Hz] 0.0220.00 Sets the panning speed  g MIDI Sync Off, On Switches between using the frequency of the panning speed and using the tempo and notes  BPM MIDI, 40.00 300 sets the tempo manually for this individual effect  Base Note Selects the type of notes to specify the delay time for the panning speed  Times x1x32 Sets the number of notes to specify the delay time for the panning speed  h Panning Depth 0100 Sets the panning width  Src OffTempo Selects the modulation source for the panning width  Amt -100+100 Set the modulation amount of the panning width  i Wet/Dry Dry, 1:9999:1, Wet  Src OffTempo See DMS (Dynamic Modulation Source)                                                                                                    |   | LFO Shape           | -100 <b>+</b> 100                    | 9                                                                                                    |             |
| g MIDI Sync Off, On Switches between using the frequency of the panning speed and using the tempo and notes  BPM MIDI, 40.00 300 sets the tempo manually for this individual effect  Base Note Selects the type of notes to specify the delay time for the panning speed  Times X1X32 Sets the number of notes to specify the delay time for the panning speed  h Panning Depth 0100 Sets the panning width  Src OffTempo Selects the modulation source for the panning width  Amt -100+100 Set the modulation amount of the panning width  i Wet/Dry Dry, 1:9999:1, Wet  Src OffTempo See DMS (Dynamic Modulation Source)                                                                                                    | е | Phase [degree]      | –180…+180                            |                                                                                                    |             |
| of the panning speed and using the tempo and notes  BPM MIDI, MIDI syncs to the system tempo; 40– 300 sets the tempo manually for this individual effect  Base Note Selects the type of notes to specify the delay time for the panning speed  Times x1x32 Sets the number of notes to specify the delay time for the panning speed  h Panning Depth 0100 Sets the panning width  Src OffTempo Selects the modulation source for the panning width  Amt -100+100 Set the modulation amount of the panning width  i Wet/Dry Dry, 1:9999:1, Wet  Src OffTempo See DMS (Dynamic Modulation Source)                                                                                                    | f | Panning Freq [Hz]   | 0.0220.00                            | Sets the panning speed                                                                                |             |
| 40.00 300.00  300 sets the tempo manually for this individual effect  Base Note  E  Selects the type of notes to specify the delay time for the panning speed  Times  x1x32  Sets the number of notes to specify the delay time for the panning speed  h Panning Depth  O100  Sets the panning width  Src  OffTempo  Selects the modulation source for the panning width  Amt  -100+100  Set the modulation amount of the panning width  i Wet/Dry  Dry, 1:9999:1, Wet  Src  OffTempo  See DMS (Dynamic Modulation Source)                                                                                                    | g | MIDI Sync           | Off, On                              | of the panning speed and using the                                                                    | <b>ə</b> lə |
| delay time for the panning speed  Times x1x32 Sets the number of notes to specify the delay time for the panning speed  h Panning Depth 0100 Sets the panning width  Src OffTempo Selects the modulation source for the panning width  Amt -100+100 Set the modulation amount of the panning width  i Wet/Dry Dry, 1:9999:1, Wet  Src OffTempo See DMS (Dynamic Modulation Source)                                                                                                    |   | ВРМ                 | 40.00                                | 300 sets the tempo manually for this in-                                                              |             |
| delay time for the panning speed  h Panning Depth 0100 Sets the panning width  Src OffTempo Selects the modulation source for the panning width  Amt -100+100 Set the modulation amount of the panning width  i Wet/Dry Dry, 1:9999:1, Wet  Src OffTempo See DMS (Dynamic Modulation Source)                                                                                                    |   | Base Note           | JZ                                   |                                                                                                    |             |
| Src OffTempo Selects the modulation source for the panning width  Amt -100+100 Set the modulation amount of the panning width  i Wet/Dry Dry, 1:9999:1, Wet Src OffTempo See DMS (Dynamic Modulation Source)                                                                                                    |   | Times               | x1x32                                |                                                                                                    |             |
| panning width  Amt -100+100 Set the modulation amount of the panning width  i Wet/Dry Dry, 1:9999:1, Wet  Src OffTempo See DMS (Dynamic Modulation Source)                                                                                                    | h | Panning Depth       | 0100                                 | Sets the panning width                                                                                |             |
| i Wet/Dry Dry, 1:9999:1, Wet  Src OffTempo See DMS (Dynamic Modulation Source)                                                                                                    |   | _                   | Off Tempo                            | Selects the modulation source for the                                                                 |             |
| 1:9999:1, Wet  Src OffTempo See DMS (Dynamic Modulation Source)                                                                                                    |   | Src                 | Onrempo                              |                                                                                                    |             |
|                                                                                                    |   |                     |                                      | panning width Set the modulation amount of the pan-                                                   |             |
| Amt -100+100 Amount of modulation source                                                                                                    | İ | Amt                 | -100+100<br>Dry,<br>1:9999:1,        | panning width  Set the modulation amount of the panning width                                         |             |
|                                                                                                    | İ | Amt<br>Wet/Dry      | -100+100<br>Dry,<br>1:9999:1,<br>Wet | panning width  Set the modulation amount of the panning width  Balance between the wet and dry signal |             |

## 62: Tape Echo

This effect simulates a tape echo unit with three playback heads. The distortion and tonal change typical of magnetic tape are also reproduced.

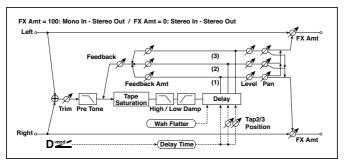

| а | Delay (Tap1) [msec]    | 02700          | Sets the delay time (tap1)                                                               |  |
|---|------------------------|----------------|------------------------------------------------------------------------------------------|--|
|   | Src                    | OffTempo       | Selects the modulation source of the delay time                                          |  |
|   | Amt                    | –2700<br>+2700 | Sets the modulation amount of delay time                                                 |  |
| b | Tap2 Position [%]      | 0100           | Sets the position of Tap 2 relative to the Tap 1 delay time the depth of pitch variation |  |
| С | Tap3 Position [%] 0100 |                | Sets the position of Tap 3 relative to the Tap 1 delay time the depth of pitch variation |  |
| d | Tap1 Level             | 0100           | Sets the Tap1 output level                                                               |  |
|   | Pan                    | L, 199, R      | Sets the stereo image of tap1                                                            |  |
|   | FB Amt                 | –100…+100      | Sets the Tap1 feedback amount                                                            |  |
| е | Tap2 Level             | 0100           | Sets the Tap2 output level                                                               |  |
|   | Pan                    | L, 199, R      | Sets the stereo image of tap2                                                            |  |
|   | FB Amt                 | –100…+100      | Sets the Tap2 feedback amount                                                            |  |
| f | Tap3 Level             | 0100           | Sets the Tap3 output level                                                               |  |
|   | Pan                    | L, 199, R      | Sets the stereo image of tap3                                                            |  |
|   | FB Amt                 | –100…+100      | Sets the Tap3 feedback amount                                                            |  |
| g | Feedback               | 0100           | Sets the amount of feedback for Taps 1, 2, and 3                                         |  |
|   | Src                    | OffTempo       | Selects the modulation source of feed-back amount                                        |  |
|   | Amt                    | –100+100       | Sets the feedback amount                                                                 |  |

| h | High Damp [%]     | 0100                     | Sets the damping amount in the high range              |
|---|-------------------|--------------------------|--------------------------------------------------------|
|   | Low Damp [%]      | 0100                     | Sets the damping amount in the low range               |
| i | Saturation        | 0100                     | Sets the distortion amount                             |
| j | Input Trim        | 0100                     | Sets the input gain                                    |
|   | Pre Tone          | 0100                     | Sets the tone of the input                             |
| k | Wow Flutter [Hz]  | 0.021.00                 | Sets the frequency at which pitch variation will occur |
|   | Wow Flutter depth | 0100                     | Sets the depth of pitch variation                      |
| I | Wet/Dry           | Dry,<br>1:9999:1,<br>Wet | Balance between the wet and dry signal                 |
|   | Src               | OffTempo                 | See DMS (Dynamic Modulation Source)                    |
|   | Amt               | -100+100                 | Amount of modulation source                            |

a: Delay (Tap1) [msec]

a: Src

a: Amt

b: Tap2 Position [%]

b: Tap3 Position [%]

The delay time for Tap 2 and 3 is specified as a proportion (%) relative to "Delay (Tap1)." Even if you use dynamic modulation to control "Delay (Tap1)," Tap 2 and 3 will change at the same proportion.

d: FB Amt

e: FB Amt

f: FB Amt

g: Feedback

The feedback output from Tap 1, 2, and 3 is mixed according to the "FB Amt," and then the final amount of feedback is specified by "Feedback."

### 63: Auto Reverse

This effect records the input signal and automatically plays it in reverse (the effect is similar to a tape reverse sound).

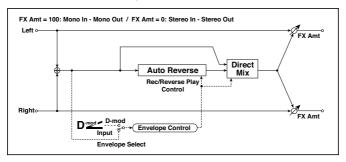

| а | Rec Mode               | Single, Multi                           | Sets the recording mode                                                                                          |  |
|---|------------------------|-----------------------------------------|----------------------------------------------------------------------------------------------------|--|
| b | Reverse Time<br>[msec] | 202640                                  | Sets the maximum duration of the reverse playback                                                                |  |
| С | Envelope<br>Select     | D-mod, Input                            | Selects whether the start and end of recording is controlled via the modulation source or the input signal level |  |
|   | Src                    | OffTempo                                | Selects the modulation source that controls recording when Envelope Select is set to D-mod                       |  |
| d | Threshold              | 0100                                    | Sets the recording start level when Envelope Select is set to Input                                              |  |
| е | Response               | 0100                                    | Sets the speed of the response to the end of recording                                                           |  |
| f | Direct Mix             | Always On,<br>Always Off,<br>Cross Fade | Selects how a dry sound is mixed                                                                                 |  |
| g | Wet/Dry                | Dry,<br>1:9999:1,<br>Wet                | Balance between the wet and dry signal                                                                           |  |
|   | Src                    | OffTempo                                | See DMS (Dynamic Modulation Source)                                                                              |  |
|   | Amt                    | -100+100                                | Amount of modulation source                                                                                      |  |

#### a: Rec Mode

#### b: Reverse Time [msec]

When "Rec Mode" is set to Single, you can set up to 2,640msec for "Reverse Time." If recording starts during the reverse playback, the playback will be interrupted.

When "Rec Mode" is set to Multi, you can make another recording during the reverse playback. However, the maximum Reverse Time is limited to 1.320msec.

If you wish to record a phrase or rhythm pattern, set "Rec Mode" to Single. If you record only one note, set "Rec Mode" to Multi.

The "Reverse Time" parameter specifies the maximum duration of the reverse playback. The part in excess of this limit will not be played in reverse. If you wish to add short pieces of the reverse playback of single notes, make the "Reverse Time" shorter.

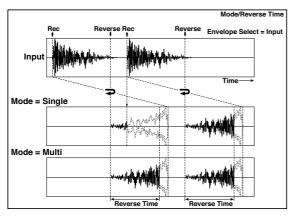

c: Envelope Select

c: Src

d: Threshold

These parameters select the source to control the start and end of recording.

When "Envelope Select" is set to D-mod, the input signal will be recorded only when the value of the modulation source selected by the Src parameter is 64 or higher.

When "Envelope Select" is set to Input, the input signal will be recorded only when its level exceeds the Threshold level.

When recording is completed, reverse playback starts immediately.

## 64: Sequence BPM Dly (Sequence BPM Delay)

This four-tap delay enables you to select a tempo and rhythm pattern to set up each tap.

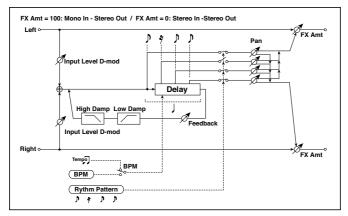

| а | BPM                     | MIDI,<br>40.00<br>300.00 | MIDI syncs to the system tempo; 40–300 sets the tempo manually for this individual effect | a<br>J       |
|---|-------------------------|--------------------------|-------------------------------------------------------------------------------------------|--------------|
| b | Rhythm Pattern          | <u>ነ</u> ግ ነ ነ ነ         | Selects a rhythm pattern                                                                  | <b>-15</b> 5 |
| С | Tap1 Pan                | L, 199, R                | Sets the panning of Tap1                                                                  |              |
|   | Tap2 Pan                | L, 199, R                | Sets the panning of Tap2                                                                  |              |
|   | Tap3 Pan                | L, 199, R                | Sets the panning of Tap3                                                                  |              |
|   | Tap4 Pan                | L, 199, R                | Sets the panning of Tap4                                                                  |              |
| d | Feedback                | –100…+100                | Sets the feedback amount                                                                  |              |
|   | Src                     | OffTempo                 | Selects the modulation source of feedback amount                                          |              |
|   | Amt                     | –100…+100                | Sets the feedback amount                                                                  |              |
| е | High Damp [%]           | 0100                     | Sets the damping amount in the high range                                                 |              |
|   | Low Damp [%]            | 0100                     | Sets the damping amount in the low range                                                  |              |
| f | Input Level<br>Dmod [%] | –100…+100                | Sets the modulation amount of the input level                                             |              |
|   | Src                     | OffTempo                 | Selects the modulation source for the input level                                         |              |

| g | Wet/Dry | Dry,<br>1:9999:1,<br>Wet | Balance between the wet and dry signal |  |
|---|---------|--------------------------|----------------------------------------|--|
|   | Src     | OffTempo                 | See DMS (Dynamic Modulation Source)    |  |
|   | Amt     | –100…+100                | Amount of modulation source            |  |

a: BPM

#### b: Rhythm Pattern

With the tempo specified by the "BPM" parameter (or the MIDI Clock tempo if "BPM" is set to MIDI), the length of one beat equals the feedback delay time, and the interval between taps becomes equal. Selecting a rhythm pattern will automatically turn the tap outputs on and off. When "BPM" is set to MIDI, the lower limit of the "BPM" is 44.

### 65: L/C/R BPM Delay

The L/C/R delay enables you to match the delay time with the song tempo. You can also synchronize the delay time with the arpeggiator or sequencer. If you program the tempo before performance, you can achieve a delay effect that synchronizes with the song in real-time. Delay time is set by notes.

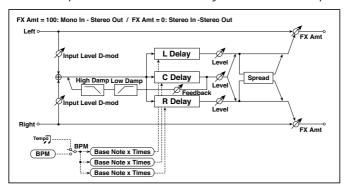

| а | BPM                     | MIDI,<br>40.00<br>300.00 | MIDI syncs to the system tempo; 40-300 sets the tempo manually for this individual effect | al Sync     |
|---|-------------------------|--------------------------|-------------------------------------------------------------------------------------------|-------------|
|   | Time Over?              | , OVER!                  | Displays an error message when the delay time exceeds the upper limit                     |             |
| b | L Delay Base<br>Note    | J                        | Selects the type of notes to specify the delay time for TapL                              | <b>)</b>    |
|   | Times                   | x1x32                    | Sets the number of notes to specify the delay time for TapL                               |             |
|   | Level                   | 050                      | Sets the output level of TapL                                                             |             |
| С | C Delay Base<br>Note    | J                        | elects the type of notes to specify the delay time for TapC                               | <u>الله</u> |
|   | Times                   | x1x32                    | Sets the number of notes to specify the delay time for TapC                               |             |
|   | Level                   | 050                      | Sets the output level of TapC                                                             |             |
| d | R Delay Base<br>Note    | J                        | Selects the type of notes to specify the delay time for TapR                              | <u> </u>    |
|   | Times                   | x1x32                    | Sets the number of notes to specify the delay time for TapR                               |             |
|   | Level                   | 050                      | Sets the output level of TapR                                                             |             |
| е | Feedback<br>(C Delay)   | –100<br>+100             | Sets the feedback amount of TapC                                                          |             |
|   | Src                     | Off<br>Tempo             | Selects the modulation source for the TapC feedback                                       |             |
|   | Amt                     | –100<br>+100             | Sets the modulation amount of the TapC feedback                                           |             |
| f | High Damp [%]           | 0100                     | Sets the damping amount in the high range                                                 |             |
|   | Low Damp [%]            | 0100                     | Sets the damping amount in the low range                                                  |             |
| g | Input Level<br>Dmod [%] | -100<br>+100             | Sets the modulation amount of the input level                                             |             |
|   | Src                     | Off<br>Tempo             | Selects the modulation source for the input level                                         |             |
| h | Spread                  | 050                      | Sets the width of the stereo image of the effect sound                                    |             |
| i | Wet/Dry                 | Dry,<br>1:9999:1,<br>Wet | Balance between the wet and dry signal                                                    |             |
|   | Src                     | Off<br>Tempo             | See DMS (Dynamic Modulation Source)                                                       |             |
|   | Amt                     | –100<br>+100             | Amount of modulation source                                                               |             |

#### a: Time Over?

You can set the delay time up to 5,460msec. If the delay time exceeds this limit, the error message "OVER!" appears in the display. Set the delay time parameters so that this message will not appear. "Time Over?" is only a display parameter.

### 66: Stereo BPM Delay

This stereo delay enables you to set the delay time to match the song tempo.

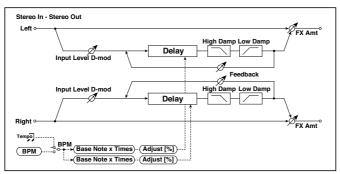

| а | BPM                  | MIDI,<br>40.00<br>300.00 | MIDI syncs to the system tempo; 40–300 sets the tempo manually for this individual effect | <u>ත්</u> භුං |
|---|----------------------|--------------------------|-------------------------------------------------------------------------------------------|---------------|
|   | Time Over? L         | , OVER!                  | Display the error message if the left channel delay time exceeds the upper limit          |               |
|   | R                    | , OVER!                  | Display the error message if the right channel de-<br>lay time exceeds the upper limit    |               |
| b | L Delay Base<br>Note | J                        | Selects the type of notes to specify the left channel delay time                          | <b>)</b>      |
|   | Times                | x1x32                    | Sets the number of notes to specify the left channel delay time                           |               |
|   | Adjust [%]           | -2.50<br>+2.50           | Fine-adjust the left channel delay time                                                   |               |
| С | R Delay Base<br>Note | J                        | Selects the type of notes to specify the right channel delay time                         | <b>1</b> 500  |
|   | Times                | x1x32                    | Sets the number of notes to specify the right channel delay time                          |               |
|   | Adjust [%]           | -2.50<br>+2.50           | Fine-adjust the right channel delay time                                                  |               |

| d | L Feedback              | –100<br>+100             | Sets the feedback amount for the left channel            |
|---|-------------------------|--------------------------|----------------------------------------------------------|
|   | Src                     | Off<br>Tempo             | Selects the modulation source of feedback amount         |
|   | Amt L                   | –100<br>+100             | Sets the modulation amount of the left channel feedback  |
| е | R Feedback              | –100<br>+100             | Sets the feedback amount for the right channel           |
|   | Amt R                   | –100<br>+100             | Sets the modulation amount of the right channel feedback |
| f | High Damp<br>[%]        | 0100                     | Sets the damping amount in the high range                |
| g | Low Damp<br>[%]         | 0100                     | Sets the damping amount in the low range                 |
| h | Input Level<br>Dmod [%] | –100<br>+100             | Sets the modulation amount of the input level            |
|   | Src                     | Off<br>Tempo             | Selects the modulation source for the input level        |
| i | Wet/Dry                 | Dry,<br>1:9999:1,<br>Wet | Balance between the wet and dry signal                   |
|   | Src                     | Off<br>Tempo             | See DMS (Dynamic Modulation Source)                      |
|   | Amt                     | –100<br>+100             | Amount of modulation source                              |

### a: Time Over? L, R

You can set the delay time up to 2,730msec. If the delay time exceeds this limit, the error message "OVER!" appears in the display. Set the delay time parameters so that this message will not appear. "Time Over?" is only a display parameter.

# 67: St.BPM Mtap Delay (Stereo BPM Multi tap Delay)

This four-tap delay enables you to select a tempo and rhythm pattern to set up each tap.

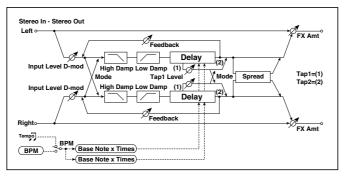

| а | Mode            | Normal, Cross<br>Feedback,<br>Cross Pan1,<br>Cross Pan2 | Switches the left and right delay routing                                                 |             |
|---|-----------------|---------------------------------------------------------|-------------------------------------------------------------------------------------------|-------------|
| b | BPM             | MIDI,<br>40.00<br>300.00                                | MIDI syncs to the system tempo; 40–300 sets the tempo manually for this individual effect | <b>⊃</b> ‱  |
|   | Time Over? 1    | , OVER!                                                 | Displays an error message when the de-<br>lay time for Tap1 exceeds the upper limit       |             |
|   | 2               | , OVER!                                                 | Displays an error message when the de-<br>lay time for Tap2 exceeds the upper limit       |             |
| С | Tap 1 Base Note | JJ                                                      | Selects the type of notes to specify the delay time for Tap1                              | <b>ə</b> p  |
|   | Times           | x1x32                                                   | Sets the number of notes to specify the delay time for Tap1                               |             |
| d | Tap 2 Base Note | JJ                                                      | Selects the type of notes to specify the delay time for Tap2                              | <b>ച</b> ്ട |
|   | Times           | x1x32                                                   | Sets the number of notes to specify the delay time for Tap2                               |             |
| е | Tap1 Level      | 0100                                                    | Sets the Tap1 output level                                                                |             |
| f | Feedback (Tap2) | –100…+100                                               | Sets the Tap2 feedback amount                                                             |             |
|   | Src             | OffTempo                                                | Selects the modulation source of the Tap2 feedback amount                                 |             |
|   | Amt             | -100 <b>+</b> 100                                       | Sets the modulation amount of the Tap2 feedback amount                                    |             |

| g | High Damp [%]           | 0100                  | Sets the damping amount in the high range                              |
|---|-------------------------|-----------------------|------------------------------------------------------------------------|
|   | Low Damp [%]            | 0100                  | Sets the damping amount in the low range                               |
| h | Input Level Dmod<br>[%] | -100 <b>+</b> 100     | Sets the modulation amount of the input level                          |
|   | Src                     | OffTempo              | Selects the modulation source for the input level                      |
| i | Spread                  | -100 <b>+</b> 100     | Sets the width of the stereo image of the effect sound                 |
|   | Src                     | OffTempo              | Selects the modulation source of the effect sound's stereo image width |
|   | Amt                     | -100+100              | Sets the modulation amount of the effect sound's stereo image width    |
| j | Wet/Dry                 | Dry, 1:9999:1,<br>Wet | Balance between the wet and dry signal                                 |
|   | Src                     | OffTempo              | See DMS (Dynamic Modulation Source)                                    |
|   | Amt                     | –100…+100             | Amount of modulation source                                            |

# 68: St.BPM Mod. Delay (Stereo BPM Modulation Delay)

This is a stereo modulation delay that lets you synchronize the delay time to the tempo of the song.

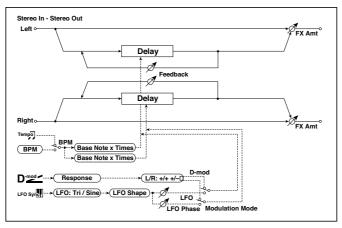

| а | Modulation Mode       | LFO, D-mod          | Switches between LFO modulation control and modulation source control |
|---|-----------------------|---------------------|-----------------------------------------------------------------------|
| b | D-mod Modulation      | L/R:+/+,<br>L/R:+/- | Reversed L/R control by modulation source                             |
|   | Src                   | OffTempo            | Selects the modulation source that controls delay time                |
|   | Response              | 030                 | Sets the rate of response to the modulation source                    |
| С | LFO Waveform          | Triangle, Sine      | Selects the LFO Waveform                                              |
|   | LFO Shape             | -100 <b>+</b> 100   | Changes the curvature of the LFO Waveform                             |
| d | LFO Sync              | Off, On             | Switches LFO reset off/on                                             |
|   | Src                   | OffTempo            | Selects the modulation source that resets the LFO                     |
| е | LFO Frequency<br>[Hz] | 0.0220.00           | Sets the speed of the LFO                                             |

| f | MIDI Sync         | Off, On                     | When this is on, the LFO speed is set by BPM, Base Note, and Times, instead of Frequency  | algun:      |
|---|-------------------|-----------------------------|-------------------------------------------------------------------------------------------|-------------|
|   | BPM               | MIDI,<br>40.00<br>300.00    | MIDI syncs to the system tempo; 40–300 sets the tempo manually for this individual effect |             |
|   | Base Note         | J                           | Selects the type of notes that specify the LFO speed                                      | علات        |
|   | Times             | x1x32                       | Sets the number of notes that specify the LFO speed                                       |             |
| g | L LFO Phase [deg] | –180…+180                   | Sets the phase obtained when the left LFO is reset                                        |             |
|   | Depth             | 0200                        | Sets the depth of the left LFO modulation                                                 |             |
| h | R LFO Phase [deg] | –180…+180                   | Sets the phase obtained when the right LFO is reset                                       |             |
|   | Depth             | 0200                        | Sets the depth of the right LFO modulation                                                |             |
| i | BPM(Delay)        | MIDI,<br>40.00<br>300.00    | MIDI syncs to the system tempo; 40–300 sets the tempo manually for this individual effect |             |
|   | Time Over? L      | , OVER!                     | Display the error message if the left chan-<br>nel delay time exceeds the upper limit     |             |
|   | R                 | , OVER!                     | Display the error message if the right channel delay time exceeds the upper limit         |             |
| j | L Delay Base Note | J5                          | Selects the type of notes to specify the left channel delay time                          | <u>مائی</u> |
|   | Times             | x1x32                       | Sets the number of notes to specify the left channel delay time                           |             |
|   | Feedback          | –100+100                    | Sets the feedback amount of left delay                                                    |             |
| k | R Delay Base Note | JZ                          | Selects the type of notes to specify the right channel delay time                         | کھ          |
|   | Times             | x1x32                       | Sets the number of notes to specify the right channel delay time                          |             |
|   | Feedback          | –100+100                    | Sets the feedback amount of right delay                                                   |             |
| I | Wet/Dry           | -Wet, -1:99<br>Dry99:1, Wet | Balance between the wet and dry signal                                                    |             |
|   | Src               | OffTempo                    | See DMS (Dynamic Modulation Source)                                                       |             |
|   | Amt               | -100 <b>+</b> 100           | Amount of modulation source                                                               |             |

#### i: Time Over? L, R

You can set the delay time up to 2,550msec. If the delay time exceeds this limit, the error message "OVER!" appears in the display. Set the delay time parameters so that this message will not appear. "Time Over?" is only a display parameter.

# 69: St.BPMAutoPanDly (Stereo BPM Auto Panning Delay)

This stereo auto panning delay enables you to set the delay time to match the song tempo.

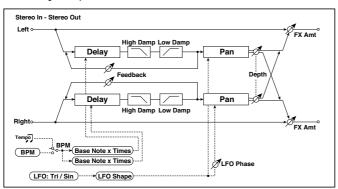

| а | ВРМ               | MIDI,<br>40.00<br>300.00 | MIDI syncs to the system tempo; 40–300 sets the tempo manually for this individual effect | <u>a</u> jy |
|---|-------------------|--------------------------|-------------------------------------------------------------------------------------------|-------------|
|   | Time Over? L      | , OVER!                  | Display the error message if the left chan-<br>nel delay time exceeds the upper limit     |             |
|   | R                 | , OVER!                  | Display the error message if the right channel delay time exceeds the upper limit         |             |
| b | L Delay Base Note | J2                       | Selects the type of notes to specify the left channel delay time                          | <b>ə</b>    |
|   | Times             | x1x32                    | Sets the number of notes to specify the left channel delay time                           |             |
|   | Feedback          | -100+100                 | Sets the feedback amount for the left channel                                             |             |
| С | R Delay Base Note | <b>jj</b>                | Selects the type of notes to specify the right channel delay time                         | <u>الله</u> |
|   | Times             | x1x32                    | Sets the number of notes to specify the right channel delay time                          |             |
|   | Feedback          | -100+100                 | Sets the feedback amount for the right channel                                            |             |

| d | High Damp [%]     | 0100                     | Sets the damping amount in the high range                                                    |             |
|---|-------------------|--------------------------|----------------------------------------------------------------------------------------------|-------------|
|   | Low Damp [%]      | 0100                     | Sets the damping amount in the low range                                                     |             |
| е | LFO Waveform      | Triangle, Sine           | Selects the LFO Waveform                                                                     |             |
|   | Shape             | -100 <b>+</b> 100        | Changes the curvature of the LFO Waveform                                                    |             |
|   | LFO Phase         | –180…+180                | Sets the LFO phase difference between the left and right                                     |             |
| f | Panning Freq [Hz] | 0.0220.00                | Sets the panning speed                                                                       |             |
| g | MIDI Sync         | Off, On                  | When this is on, the pan LFO speed is set by BPM, Base Note, and Times, instead of Frequency | <u>ائ</u> د |
|   | ВРМ               | MIDI,<br>40.00<br>300.00 | MIDI syncs to the system tempo; 40–300 sets the tempo manually for this individual effect    |             |
|   | Base Note         | J3                       | Selects the type of notes to specify the delay time for the panning speed                    | <b>ə</b>    |
|   | Times             | x1x32                    | Sets the number of notes to specify the delay time for the panning speed                     |             |
| h | Panning Depth     | 0100                     | Sets the panning width                                                                       |             |
|   | Src               | OffTempo                 | Selects the modulation source for the panning width                                          |             |
|   | Amt               | -100 <b>+</b> 100        | Set the modulation amount of the panning width                                               |             |
| i | Wet/Dry           | Dry,<br>1:9999:1,<br>Wet | Balance between the wet and dry signal                                                       |             |
|   | Src               | OffTempo                 | See DMS (Dynamic Modulation Source)                                                          |             |
|   | Amt               | -100 <b>+</b> 100        | Amount of modulation source                                                                  |             |

# 70: Tape Echo BPM

This is a tape echo that lets you synchronize the delay time to the tempo of the song.

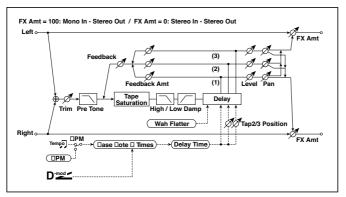

| а | BPM (Delay)       | MIDI,<br>40.00<br>300.00 | MIDI syncs to the system tempo; 40-300 sets the tempo manually for this individual effect      | حالات    |
|---|-------------------|--------------------------|------------------------------------------------------------------------------------------------|----------|
|   | Tap1 Dmod Src     | OffTempo                 | Selects the modulation source of the delay time                                                |          |
| b | Tap1 Delay Note   | JZ                       | Selects the type of notes to specify the delay time (tap1)                                     | <u> </u> |
|   | Times             | x1x32                    | Sets the number of notes to specify the delay time (tap1)                                      |          |
|   | Time Over?        | , OVER!                  | Displays an error message when the delay time exceeds the upper limit                          |          |
| С | Tap1 Dmod Note    | J2                       | Selects the note value used to specify the delay time when the modulation is at maximum        | <u> </u> |
|   | Times             | x1x32                    | Specifies the number of notes used to specify the delay time when the modulation is at maximum |          |
| d | Tap2 Position [%] | 0100                     | Sets the position of Tap 2 relative to the Tap 1 delay time the depth of pitch variation       |          |
| е | Tap3 Position [%] | 0100                     | Sets the position of Tap 3 relative to the Tap 1 delay time the depth of pitch variation       |          |
| f | Tap1 Level        | 0100                     | Sets the Tap1 output level                                                                     |          |
|   | Pan               | L, 199, R                | Sets the stereo image of tap1                                                                  |          |
|   | FB Amt            | –100…+100                | Sets the Tap1 feedback amount                                                                  |          |

| g | Tap2 Level           | 0100                     | Sets the Tap2 output level                                |
|---|----------------------|--------------------------|-----------------------------------------------------------|
|   | Pan                  | L, 199, R                | Sets the stereo image of tap2                             |
|   | FB Amt               | –100…+100                | Sets the Tap2 feedback amount                             |
| h | Tap3 Level           | 0100                     | Sets the Tap3 output level                                |
|   | Pan                  | L, 199, R                | Sets the stereo image of tap3                             |
|   | FB Amt               | –100…+100                | Sets the Tap3 feedback amount                             |
| İ | Feedback             | 0100                     | Sets the amount of feedback for Taps 1, 2, and 3          |
|   | Src                  | OffTempo                 | Selects the modulation source of feedback amount          |
|   | Amt                  | -100 <b>+</b> 100        | Sets the depth by which feedback amount will be modulated |
| j | High Damp [%]        | 0100                     | Sets the damping amount in the high range                 |
|   | Low Damp [%]         | 0100                     | Sets the damping amount in the low range                  |
| k | Saturation           | 0100                     | Sets the distortion amount                                |
| I | Input Trim           | 0100                     | Sets the input gain                                       |
|   | Pre Tone             | 0100                     | Sets the tone of the input                                |
| m | Wow Flutter [Hz]     | 0.021.00                 | Sets the frequency at which pitch variation will occur    |
|   | Wow Flutter<br>depth | 0100                     | Sets the depth of pitch variation                         |
| n | Wet/Dry              | Dry,<br>1:9999:1,<br>Wet | Balance between the wet and dry signal                    |
|   | Src                  | OffTempo                 | See DMS (Dynamic Modulation Source)                       |
|   | Amt                  | -100+100                 | Amount of modulation source                               |
|   | •                    |                          |                                                           |

a: Tap1 Dmod Src

b: Tap1 Delay Note

b: Times

c: Tap1 Dmod Note

c: Times

If "Tap1 Dmod Src" is Off or the selected modulation is at 0, the delay time will be the length specified by "Tap1 Delay Note" and "Times."

If "Tap1 Dmod Src" is other than Off, the delay time will change so that it will be as specified by "Tap1 Dmod Note" and "Times" when the maximum modulation is reached.

#### b: Time Over?

You can set the delay time up to 5,400msec. If the delay time exceeds this limit, the error message "OVER!" appears in the display. Set the delay time parameters so that this message will not appear. "Time Over?" is only a display parameter.

# Reverb and Early Reflections (Reverb ER)

#### 71: Reverb Hall

This hall-type reverb simulates the reverberation of mid-size concert halls or ensemble halls.

#### 72: Reverb SmoothHall

This hall-type reverb simulates the reverberation of larger halls and stadiums, and creates a smooth release.

#### 73: Reverb Wet Plate

This plate reverb simulates warm (dense) reverberation.

### 74: Reverb Dry Plate

This plate reverb simulates dry (light) reverberation.

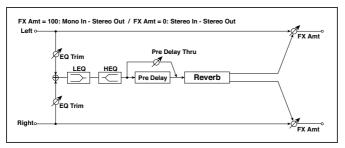

| а | Reverb Time [sec]  | 0.110.0 | Sets the reverberation time               |  |
|---|--------------------|---------|-------------------------------------------|--|
|   | High Damp [%]      | 0100    | Sets the damping amount in the high range |  |
| b | Pre Delay [msec]   | 0200    | Sets the delay time from the dry sound    |  |
|   | Pre Delay Thru [%] | 0100    | Sets the mix ratio of non-delay sound     |  |
| С | EQ Trim            | 0100    | Sets the EQ input level                   |  |

| d | Pre LEQ Fc        | Low,<br>Mid-Low          | Selects the cutoff frequency (low or mid-<br>low) of the low-range equalizer |
|---|-------------------|--------------------------|------------------------------------------------------------------------------|
|   | Pre HEQ Fc        | High,<br>Mid-High        | Selects the cutoff frequency (high or midhigh) of the high-range equalizer   |
| е | Pre LEQ Gain [dB] | -15.0 <b>+</b> 15.0      | Sets the gain of Low EQ                                                      |
|   | Pre HEQ Gain [dB] | –15.0…+15.0              | Sets the gain of High EQ                                                     |
| f | Wet/Dry           | Dry,<br>1:9999:1,<br>Wet | Balance between the wet and dry signal                                       |
|   | Src               | OffTempo                 | See DMS (Dynamic Modulation Source)                                          |
|   | Amt               | –100…+100                | Amount of modulation source                                                  |

b: Pre Delay [msec]

b: Pre Delay Thru [%]

The "Pre Delay" sets the delay time to the reverb input, allowing you to control spaciousness.

Using the "Pre Delay Thru" parameter, you can mix the dry sound without delay, emphasizing the attack of the sound.

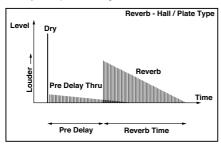

#### 75: Reverb Room

This room-type reverb emphasizes the early reflections that make the sound tighter. Changing the balance between the early reflections and reverb sound allows you to simulate nuances, such as the type of walls of a room.

# 76: Reverb BrightRoom

This room-type reverb emphasizes the early reflections that make the sound brighter.

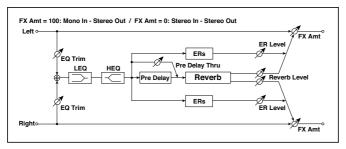

| а | Reverb Time [sec]  | 0.13.0                   | Sets the reverberation time                                                 |
|---|--------------------|--------------------------|-----------------------------------------------------------------------------|
|   | High Damp [%]      | 0100                     | Sets the damping amount in the high range                                   |
| b | Pre Delay [msec]   | 0200                     | Sets the delay time from the dry sound                                      |
|   | Pre Delay Thru [%] | 0100                     | Sets the mix ratio of non-delay sound                                       |
| С | ER Level           | 0100                     | Sets the level of early reflections                                         |
| d | Reverb Level       | 0100                     | Sets the reverberation level                                                |
| е | EQ Trim            | 0100                     | Sets the EQ input level                                                     |
| f | Pre LEQ Fc         | Low,<br>Mid-Low          | Selects the cutoff frequency (low or midlow) of the low-range equalizer     |
|   | Pre HEQ Fc         | High,<br>Mid-High        | Selects the cutoff frequency (high or mid-high) of the high-range equalizer |
| g | Pre LEQ Gain [dB]  | –15.0…+15.0              | Sets the gain of Low EQ                                                     |
|   | Pre HEQ Gain [dB]  | –15.0…+15.0              | Sets the gain of High EQ                                                    |
| h | Wet/Dry            | Dry,<br>1:9999:1,<br>Wet | Balance between the wet and dry signal                                      |
|   | Src                | OffTempo                 | See DMS (Dynamic Modulation Source)                                         |
|   | Amt                | –100…+100                | Amount of modulation source                                                 |

c: ER Level

d: Reverb Level

These parameters set the early reflection level and reverb level.

Changing these parameter values allows you to simulate the type of walls in the room. That is, a larger "ER Level" simulates a hard wall, and a larger "Reverb Level" simulates a soft wall.

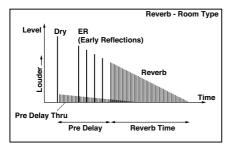

#### 77: Early Reflections

This effect is only the early reflection part of a reverberation sound, and adds presence to the sound. You can select one of the four decay curves.

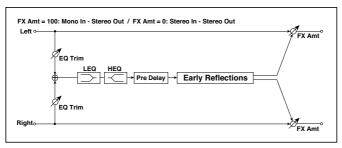

| а | Туре             | Sharp, Loose,<br>Modulated,<br>Reverse | Selects the decay curve for the early reflection                          |
|---|------------------|----------------------------------------|---------------------------------------------------------------------------|
| b | ER Time [msec]   | 10800                                  | Sets the time length of early reflection                                  |
| С | Pre Delay [msec] | 0200                                   | Sets the time taken from the original sound to the first early reflection |
| d | EQ Trim          | 0100                                   | Sets the input level of EQ applied to the effect sound                    |

| -   | 40 | -   |
|-----|----|-----|
| In. | 4  | ( ) |
|     |    |     |

| е | Pre LEQ Fc        | Low,<br>Mid-Low       | Selects the cutoff frequency (low or mid-low) of the low-range equalizer    |
|---|-------------------|-----------------------|-----------------------------------------------------------------------------|
|   | Pre HEQ Fc        | High,<br>Mid-High     | Selects the cutoff frequency (high or mid-high) of the high-range equalizer |
| f | Pre LEQ Gain [dB] | -15.0 <b>+</b> 15.0   | Gain of the Low EQ                                                          |
|   | Pre HEQ Gain [dB] | -15.0+15.0            | Gain of the High EQ                                                         |
| g | Wet/Dry           | Dry, 1:9999:1,<br>Wet | Balance between the wet and dry signal                                      |
|   | Src               | OffTempo              | See DMS (Dynamic Modulation Source)                                         |
|   | Amt               | –100…+100             | Amount of modulation source                                                 |

a: Type

This parameter selects the decay curve for the early reflection.

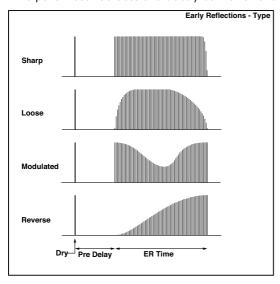

# Mono-Mono Serial (Mono-Mono)

### 78: P4EQ - Exciter (Parametric 4-Band EQ - Exciter)

This effect combines a mono four-band parametric equalizer and an exciter.

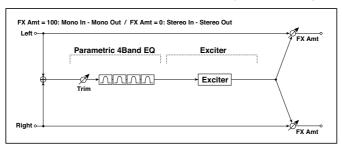

| P4I | P4EQ              |           |                                                  |  |  |
|-----|-------------------|-----------|--------------------------------------------------|--|--|
| а   | [E]Trim           | 0100      | Sets the parametric EQ input level               |  |  |
| b   | [E]B1 Cutoff [Hz] | 201.00k   | Sets the center frequency of Band 1              |  |  |
|     | Q                 | 0.510.0   | Sets the bandwidth of Band 1                     |  |  |
|     | Gain [dB]         | –18…+18   | Sets the gain of Band 1                          |  |  |
| С   | [E]B2 Cutoff [Hz] | 505.00k   | Sets the center frequency of Band 2              |  |  |
|     | Q                 | 0.510.0   | Sets the bandwidth of Band 2                     |  |  |
|     | Gain [dB]         | –18…+18   | Sets the gain of Band 2                          |  |  |
| d   | [E]B3 Cutoff [Hz] | 30010.00k | Sets the center frequency of Band 3              |  |  |
|     | Q                 | 0.510.0   | Sets the bandwidth of Band 3                     |  |  |
|     | Gain [dB]         | –18…+18   | Sets the gain of Band 3                          |  |  |
| е   | [E]B4 Cutoff [Hz] | 50020.00k | Sets the center frequency of Band 4              |  |  |
|     | Q                 | 0.510.0   | Sets the bandwidth of Band 4                     |  |  |
|     | Gain [dB]         | –18…+18   | Sets the gain of Band 4                          |  |  |
| ΕX  | EXCITER           |           |                                                  |  |  |
| f   | [X]Exciter Blend  | -100+100  | Sets the intensity (depth) of the Exciter effect |  |  |
| g   | [X]Emphasis Freq  | 070       | Sets the frequency range to be emphasized        |  |  |

| h | Wet/Dry | Dry,<br>1:9999:1,<br>Wet | Balance between the wet and dry signal |  |
|---|---------|--------------------------|----------------------------------------|--|
|   | Src     | OffTempo                 | See DMS (Dynamic Modulation Source)    |  |
|   | Amt     | -100+100                 | Amount of modulation source            |  |

#### 79: P4EQ - Wah (Parametric 4-Band EQ - Wah/Auto Wah)

This effect combines a mono four-band parametric equalizer and a wah. You can change the order of the connection.

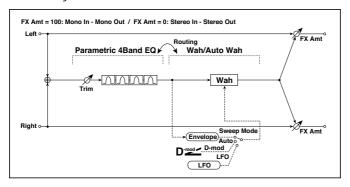

| P4I | P4EQ              |                           |                                                                  |  |
|-----|-------------------|---------------------------|------------------------------------------------------------------|--|
| а   | [E]Trim           | 0100                      | Sets the parametric EQ input level                               |  |
|     | Routing           | P4EQ > Wah,<br>Wah > P4EQ | Changes the order of the parametric equalizer and wah connection |  |
| b   | [E]B1 Cutoff [Hz] | 201.00k                   | Sets the center frequency of Band 1                              |  |
|     | Q                 | 0.510.0                   | Sets the bandwidth of Band 1                                     |  |
|     | Gain [dB]         | –18…+18                   | Sets the gain of Band 1                                          |  |
| С   | [E]B2 Cutoff [Hz] | 505.00k                   | Sets the center frequency of Band 2                              |  |
|     | Q                 | 0.510.0                   | Sets the bandwidth of Band 2                                     |  |
|     | Gain [dB]         | –18…+18                   | Sets the gain of Band 2                                          |  |
| d   | [E]B3 Cutoff [Hz] | 30010.00k                 | Sets the center frequency of Band 3                              |  |
|     | Q                 | 0.510.0                   | Sets the bandwidth of Band 3                                     |  |
|     | Gain [dB]         | –18…+18                   | Sets the gain of Band 3                                          |  |

| е  | [E]B4 Cutoff [Hz]     | 50020.00k                 | Sets the center frequency of Band 4                             |
|----|-----------------------|---------------------------|-----------------------------------------------------------------|
|    | Q                     | 0.510.0                   | Sets the bandwidth of Band 4                                    |
|    | Gain [dB]             | –18…+18                   | Sets the gain of Band 4                                         |
| WA | \H                    |                           |                                                                 |
| f  | [W]Frequency Bottom   | 0100                      | Sets the lower limit of the wah center frequency                |
|    | Frequency Top         | 0100                      | Sets the upper limit of the wah center frequency                |
| g  | [W]Sweep Mode         | Auto,<br>D-mod,<br>LFO    | Selects the control from auto-wah, modulation source, and LFO   |
|    | Src                   | OffTempo                  | Selects the modulation source for the wah when Sweep Mode=D-mod |
| h  | [W]LFO Frequency [Hz] | 0.0220.00                 | Sets the speed of the LFO                                       |
|    | Resonance             | 0100                      | Sets the resonance amount                                       |
|    | LPF                   | Off, On                   | Switches the wah low pass filter on and off                     |
| i  | [W] Wet/Dry           | Dry,1 : 99<br>99 : 1, Wet | Sets the wah effect balance                                     |
|    | Src                   | OffTempo                  | Selects the Wet/Dry modulation source for the wah               |
|    | Amt                   | -100 <b>+</b> 100         | Sets the Wet/Dry modulation amount for the wah                  |
| j  | Wet/Dry               | Dry,<br>1:9999:1,<br>Wet  | Balance between the wet and dry signal                          |
|    | Src                   | OffTempo                  | See DMS (Dynamic Modulation Source)                             |
|    | Amt                   | -100+100                  | Amount of modulation source                                     |
|    |                       |                           |                                                                 |

# 80: P4EQ - Cho/Fing (Parametric 4-Band EQ - Chorus/Flanger)

This effect combines a mono four-band parametric equalizer and a chorus/ flanger.

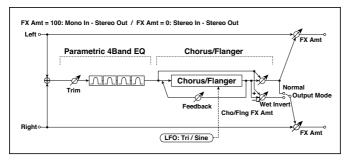

| P4I | EQ                       |                   |                                     |
|-----|--------------------------|-------------------|-------------------------------------|
| а   | [E]Trim                  | 0100              | Sets the parametric EQ input level  |
| b   | [E]B1 Cutoff [Hz]        | 201.00k           | Sets the center frequency of Band 1 |
|     | Q                        | 0.510.0           | Sets the bandwidth of Band 1        |
|     | Gain [dB]                | –18…+18           | Sets the gain of Band 1             |
| С   | [E]B2 Cutoff [Hz]        | 505.00k           | Sets the center frequency of Band 2 |
|     | Q                        | 0.510.0           | Sets the bandwidth of Band 2        |
|     | Gain [dB]                | –18…+18           | Sets the gain of Band 2             |
| d   | [E]B3 Cutoff [Hz]        | 30010.00k         | Sets the center frequency of Band 3 |
|     | Q                        | 0.510.0           | Sets the bandwidth of Band 3        |
|     | Gain [dB]                | –18…+18           | Sets the gain of Band 3             |
| е   | [E]B4 Cutoff [Hz]        | 50020.00k         | Sets the center frequency of Band 4 |
|     | Q                        | 0.510.0           | Sets the bandwidth of Band 4        |
|     | Gain [dB]                | –18…+18           | Sets the gain of Band 4             |
| CH  | IORUS/FLANGER            |                   |                                     |
| f   | [F]LFO<br>Frequency [Hz] | 0.0220.00         | Sets the speed of the LFO           |
|     | LFO Waveform             | Triangle, Sine    | Selects the LFO Waveform            |
| g   | [F]Delay Time<br>[msec]  | 0.01350.0         | Sets the delay time                 |
|     | Depth                    | 0100              | Sets the depth of LFO modulation    |
|     | Feedback                 | -100 <b>+</b> 100 | Sets the feedback amount            |
|     |                          |                   |                                     |

| h | [F]Cho/Flng Wet/<br>Dry | -Wet, -1:99<br>Dry99:1,<br>Wet | Sets the effect balance of the chorus/ flanger               |
|---|-------------------------|--------------------------------|--------------------------------------------------------------|
|   | Src                     | OffTempo                       | Selects the Wet/Dry modulation source for the chorus/flanger |
|   | Amt                     | -100 <b>+</b> 100              | Sets the Wet/Dry modulation amount for the chorus/flanger    |
| i | [F]Output Mode          | Normal,<br>Wet Invert          | Selects the output mode for the chorus/flanger               |
| j | Wet/Dry                 | Dry,<br>1:9999:1,<br>Wet       | Balance between the wet and dry signal                       |
|   | Src                     | OffTempo                       | See DMS (Dynamic Modulation Source)                          |
|   | Amt                     | –100…+100                      | Amount of modulation source                                  |

#### i: Output Mode

When Wet Invert is selected, the right channel phase of the chorus/flanger effect sound is inverted. This creates pseudo-stereo effects and adds spread.

However, if a mono-input type effect is connected after this effect, the left and right sounds may cancel each other, eliminating the chorus/flanger effects.

#### 81: P4EQ - Phaser (Parametric 4-Band EQ - Phaser)

This effect combines a mono four-band parametric equalizer and a phaser.

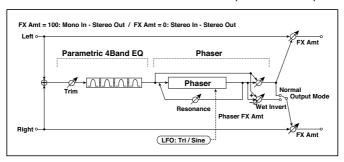

| P4E | EQ      |      |                                    |  |
|-----|---------|------|------------------------------------|--|
| а   | [E]Trim | 0100 | Sets the parametric EQ input level |  |

| b      | [E]B1 Cutoff [Hz]     | 201.00k                     | Sets the center frequency of Band 1                  |  |
|--------|-----------------------|-----------------------------|------------------------------------------------------|--|
|        | Q                     | 0.510.0                     | Sets the bandwidth of Band 1                         |  |
|        | Gain [dB]             | –18…+18                     | Sets the gain of Band 1                              |  |
| С      | [E]B2 Cutoff [Hz]     | 505.00k                     | Sets the center frequency of Band 2                  |  |
|        | Q                     | 0.510.0                     | Sets the bandwidth of Band 2                         |  |
|        | Gain [dB]             | –18…+18                     | Sets the gain of Band 2                              |  |
| d      | [E]B3 Cutoff [Hz]     | 30010.00k                   | Sets the center frequency of Band 3                  |  |
|        | Q                     | 0.510.0                     | Sets the bandwidth of Band 3                         |  |
|        | Gain [dB]             | –18…+18                     | Sets the gain of Band 3                              |  |
| е      | [E]B4 Cutoff [Hz]     | 50020.00k                   | Sets the center frequency of Band 4                  |  |
|        | Q                     | 0.510.0                     | Sets the bandwidth of Band 4                         |  |
|        | Gain [dB]             | –18…+18                     | Sets the gain of Band 4                              |  |
| PHASER |                       |                             |                                                      |  |
| f      | [P]LFO Frequency [Hz] | 0.0220.00                   | Sets the speed of the LFO                            |  |
|        | LFO Waveform          | Triangle, Sine              | Selects the LFO Waveform                             |  |
| g      | [P]Manual             | 0100                        | Sets the frequency to which the effect is applied    |  |
|        | Depth                 | 0100                        | Sets the depth of LFO modulation                     |  |
|        | Resonance             | -100 <b>+</b> 100           | Sets the resonance amount                            |  |
| h      | [P]Phaser Wet/Dry     | -Wet, -1:99<br>Dry99:1, Wet | Sets the phaser effect balance                       |  |
|        | Src                   | OffTempo                    | Selects the Wet/Dry modulation source for the phaser |  |
|        | Amt                   | -100 <b>+</b> 100           | Sets the Wet/Dry modulation amount for the phaser    |  |
| i      | [P]Output Mode        | Normal,<br>Wet Invert       | Selects the phaser output mode                       |  |
| j      | Wet/Dry               | Dry,<br>1:9999:1,<br>Wet    | Balance between the wet and dry signal               |  |
|        | Src                   | OffTempo                    | See DMS (Dynamic Modulation Source)                  |  |
|        | Amt                   | –100…+100                   | Amount of modulation source                          |  |

# 82: P4EQ - Mt. Delay (Parametric 4-Band EQ - Multitap Delay)

This effect combines a mono four-band parametric equalizer and a multitap delay.

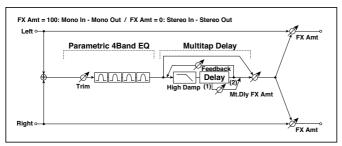

| P4 | P4EQ                |           |                                           |  |  |
|----|---------------------|-----------|-------------------------------------------|--|--|
| а  | [E]Trim             | 0100      | Sets the parametric EQ input level        |  |  |
| b  | [E]B1 Cutoff [Hz]   | 201.00k   | Sets the center frequency of Band 1       |  |  |
|    | Q                   | 0.510.0   | Sets the bandwidth of Band 1              |  |  |
|    | Gain [dB]           | –18…+18   | Sets the gain of Band 1                   |  |  |
| С  | [E]B2 Cutoff [Hz]   | 505.00k   | Sets the center frequency of Band 2       |  |  |
|    | Q                   | 0.510.0   | Sets the bandwidth of Band 2              |  |  |
|    | Gain [dB]           | –18…+18   | Sets the gain of Band 2                   |  |  |
| d  | [E]B3 Cutoff [Hz]   | 30010.00k | Sets the center frequency of Band 3       |  |  |
|    | Q                   | 0.510.0   | Sets the bandwidth of Band 3              |  |  |
|    | Gain [dB]           | –18+18    | Sets the gain of Band 3                   |  |  |
| е  | [E]B4 Cutoff [Hz]   | 50020.00k | Sets the center frequency of Band 4       |  |  |
|    | Q                   | 0.510.0   | Sets the bandwidth of Band 4              |  |  |
|    | Gain [dB]           | –18…+18   | Sets the gain of Band 4                   |  |  |
| ΜL | JLTITAP DELAY       |           |                                           |  |  |
| f  | [D]Tap1 Time [msec] | 0.01360.0 | Sets the Tap1 delay time                  |  |  |
|    | Tap1 Level          | 0100      | Sets the Tap1 output level                |  |  |
| g  | [D]Tap2 Time [msec] | 0.01360.0 | Sets the Tap2 delay time                  |  |  |
|    | Feedback (Tap2)     | -100+100  | Sets the Tap2 feedback amount             |  |  |
| h  | [D]High Damp [%]    | 0100      | Sets the damping amount in the high range |  |  |

| i | [D]Mt.Delay Wet/Dry | Dry,<br>1:9999:1,<br>Wet | Sets the multitap delay effect balance                       |
|---|---------------------|--------------------------|--------------------------------------------------------------|
|   | Src                 | OffTempo                 | Selects the Wet/Dry modulation source for the multitap delay |
|   | Amt                 | -100+100                 | Sets the Wet/Dry modulation amount for the multitap delay    |
| j | Wet/Dry             | Dry,<br>1:9999:1,<br>Wet | Balance between the wet and dry signal                       |
|   | Src                 | OffTempo                 | See DMS (Dynamic Modulation Source)                          |
|   | Amt                 | -100+100                 | Amount of modulation source                                  |

# 83: Comp - Wah (Compressor - Wah/Auto Wah)

This effect combines a mono compressor and a wah. You can change the order of the connection.

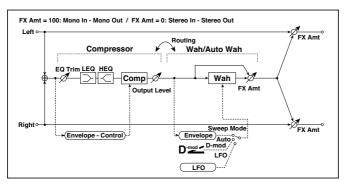

| CC | COMPRESSOR               |                              |                                                                                                    |  |  |
|----|--------------------------|------------------------------|----------------------------------------------------------------------------------------------------|--|--|
| а  | [C]<br>Sensitivity       | 1100                         | Sets the sensitivity                                                                                          |  |  |
| b  | [C]Attack                | 1100                         | Sets the attack level                                                                                         |  |  |
|    | Output Level             | 0100                         | Sets the compressor output level                                                                              |  |  |
| С  | [C]EQ Trim               | 0100                         | Sets the EQ input level                                                                                       |  |  |
| d  | [C]Pre LEQ Gain [dB]     | –15…+15                      | Sets the gain of Low EQ                                                                                       |  |  |
|    | Pre HEQ Gain [dB]        | –15…+15                      | Sets the gain of High EQ                                                                                      |  |  |
| WA | λΗ                       | -                            | i de la companya de la companya de la companya de la companya de la companya de la companya de la companya de |  |  |
| е  | [W]Frequency Bottom      | 0100                         | Sets the lower limit of the wah center frequency                                                              |  |  |
|    | Frequency Top            | 0100                         | Sets the upper limit of the wah center frequency                                                              |  |  |
| f  | [w]Sweep Mode            | Auto,<br>D-mod,<br>LFO       | Selects the control from auto-wah, modulation source, and LFO                                                 |  |  |
|    | Src                      | OffTempo                     | Selects the modulation source for the wah when Sweep Mode=D-mod                                               |  |  |
| g  | [W]LFO Frequency<br>[Hz] | 0.0220.00                    | Sets the speed of the LFO                                                                                     |  |  |
|    | Resonance                | 0100                         | Sets the resonance amount                                                                                     |  |  |
|    | LPF                      | Off, On                      | Switches the wah low pass filter on and off                                                                   |  |  |
| h  | [W]Wet/Dry               | Dry,<br>1 : 9999 :<br>1, Wet | Sets the wah effect balance                                                                                   |  |  |
|    | Src                      | OffTempo                     | Selects the Wet/Dry modulation source for the wah                                                             |  |  |
|    | Amt                      | -100+100                     | Sets the Wet/Dry modulation amount for the wah                                                                |  |  |
| i  | Routing                  | Comp > Wah,<br>Wah > Comp    | Switches the order of the compressor and wah                                                                  |  |  |
| j  | Wet/Dry                  | Dry,<br>1:9999:1,<br>Wet     | Balance between the wet and dry signal                                                                        |  |  |
|    | Src                      | OffTempo                     | See DMS (Dynamic Modulation Source)                                                                           |  |  |
|    | Amt                      | –100…+100                    | Amount of modulation source                                                                                   |  |  |

# 84: Comp - Amp Sim (Compressor - Amp Simulation)

This effect combines a mono compressor and an amp simulation. You can change the order of the effects.

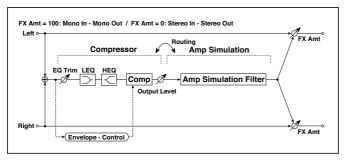

| CC | COMPRESSOR           |                           |                                                         |  |  |
|----|----------------------|---------------------------|---------------------------------------------------------|--|--|
| а  | [C]<br>Sensitivity   | 1100                      | Sets the sensitivity                                    |  |  |
| b  | [C]Attack            | 1100                      | Sets the attack level                                   |  |  |
|    | Output Level         | 0100                      | Sets the compressor output level                        |  |  |
| С  | [C]EQ Trim           | 0100                      | Sets the EQ input level                                 |  |  |
| d  | [C]Pre LEQ Gain [dB] | –15…+15                   | Sets the gain of Low EQ                                 |  |  |
|    | Pre HEQ Gain [dB]    | –15…+15                   | Sets the gain of High EQ                                |  |  |
| ΑN | 1P SIM               |                           |                                                         |  |  |
| е  | [A]Amplifier Type    | SS, EL84, 6L6             | Selects the type of guitar amplifier                    |  |  |
| f  | Routing              | Comp > Amp,<br>Amp > Comp | Switches the order of the compressor and amp simulation |  |  |
| g  | Wet/Dry              | Dry,<br>1:9999:1,<br>Wet  | Balance between the wet and dry signal                  |  |  |
|    | Src                  | OffTempo                  | See DMS (Dynamic Modulation Source)                     |  |  |
|    | Amt                  | –100…+100                 | Amount of modulation source                             |  |  |

# 85: Comp - OD/HiGain (Compressor - Overdrive/Hi.Gain)

This effect combines a mono compressor and an overdrive/high-gain distortion. You can change the order of the effects.

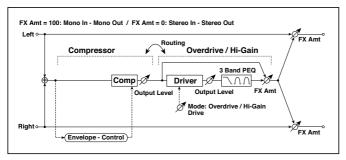

| CO | COMPRESSOR          |                       |                                                               |  |  |  |  |
|----|---------------------|-----------------------|---------------------------------------------------------------|--|--|--|--|
| а  | [C] Sensitivity     | 1100                  | Sets the sensitivity                                          |  |  |  |  |
| b  | [C] Attack          | 1100                  | Sets the attack level                                         |  |  |  |  |
|    | Output Level        | 0100                  | Sets the compressor output level                              |  |  |  |  |
| OD | OD/HI-GAIN          |                       |                                                               |  |  |  |  |
| С  | [O] Drive Mode      | Overdrive,<br>Hi-Gain | Switches between overdrive and high-gain distortion           |  |  |  |  |
|    | Drive               | 1100                  | Sets the degree of distortion                                 |  |  |  |  |
| d  | [O]Output Level     | 050                   | Sets the overdrive output level                               |  |  |  |  |
|    | Src                 | OffTempo              | Selects the modulation source for the overdrive output level  |  |  |  |  |
|    | Amt                 | -50+50                | Sets the modulation amount of the over-<br>drive output level |  |  |  |  |
| е  | [O]Low Cutoff [Hz]  | 201.00k               | Sets the center frequency for Low EQ (shelving type)          |  |  |  |  |
|    | Gain [dB]           | –18…+18               | Sets the gain of Low EQ                                       |  |  |  |  |
| f  | [O]Mid1 Cutoff [Hz] | 30010.00k             | Sets the center frequency for Mid/High EQ 1 (peaking type)    |  |  |  |  |
|    | Q                   | 0.510.0               | Sets the band width of Mid/High EQ 1                          |  |  |  |  |
|    | Gain [dB]           | -18+18                | Sets the gain of Mid/High EQ 1                                |  |  |  |  |
| g  | [O]Mid2 Cutoff [Hz] | 50020.00k             | Sets the center frequency for Mid/High EQ 2 (peaking type)    |  |  |  |  |
|    | Q                   | 0.510.0               | Sets the band width of Mid/High EQ 2                          |  |  |  |  |
|    | Gain [dB]           | -18 <b>+</b> 18       | Sets the gain of Mid/High EQ 2                                |  |  |  |  |

| h | [O]Wet/Dry | Dry,<br>1 : 9999 : 1,<br>Wet      | Sets the overdrive effect balance                       |
|---|------------|-----------------------------------|---------------------------------------------------------|
|   | Src        | OffTempo                          | Selects the Wet/Dry modulation source for the overdrive |
|   | Amt        | -100+100                          | Sets the Wet/Dry modulation amount for the overdrive    |
| i | Routing    | Comp > OD/<br>HG, OD/HG ><br>Comp | Switches the order of the compressor and overdrive      |
| j | Wet/Dry    | Dry,<br>1:9999:1,<br>Wet          | Balance between the wet and dry signal                  |
|   | Src        | OffTempo                          | See DMS (Dynamic Modulation Source)                     |
|   | Amt        | -100+100                          | Amount of modulation source                             |

# 86: Comp - P4EQ (Compressor - Parametric 4-Band EQ)

This effect combines a mono compressor and a four-band parametric equalizer. You can change the order of the effects.

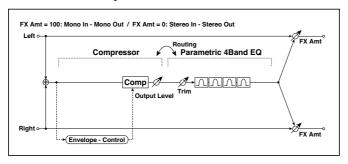

| COMPRESSOR |                |      |                                    |  |  |  |  |
|------------|----------------|------|------------------------------------|--|--|--|--|
| а          | [C]Sensitivity | 1100 | Sets the sensitivity               |  |  |  |  |
| b          | [C]Attack      | 1100 | Sets the attack level              |  |  |  |  |
|            | Output Level   | 0100 | Sets the compressor output level   |  |  |  |  |
| P4         | P4EQ           |      |                                    |  |  |  |  |
| С          | [E]Trim        | 0100 | Sets the parametric EQ input level |  |  |  |  |

| d | [E]B1 Cutoff [Hz] | 201.00k                     | Sets the center frequency of Band 1                    |
|---|-------------------|-----------------------------|--------------------------------------------------------|
|   | Q                 | 0.510.0                     | Sets the bandwidth of Band 1                           |
|   | Gain [dB]         | –18…+18                     | Sets the gain of Band 1                                |
| е | [E]B2 Cutoff [Hz] | 505.00k                     | Sets the center frequency of Band 2                    |
|   | Q                 | 0.510.0                     | Sets the bandwidth of Band 2                           |
|   | Gain [dB]         | –18…+18                     | Sets the gain of Band 2                                |
| f | [E]B3 Cutoff [Hz] | 30010.00k                   | Sets the center frequency of Band 3                    |
|   | Q                 | 0.510.0                     | Sets the bandwidth of Band 3                           |
|   | Gain [dB]         | –18…+18                     | Sets the gain of Band 3                                |
| g | [E]B4 Cutoff [Hz] | 50020.00k                   | Sets the center frequency of Band 4                    |
|   | Q                 | 0.510.0                     | Sets the bandwidth of Band 4                           |
|   | Gain [dB]         | –18…+18                     | Sets the gain of Band 4                                |
| h | Routing           | Comp > P4EQ,<br>P4EQ > Comp | Switches the order of the compressor and parametric EQ |
| i | Wet/Dry           | Dry,<br>1:9999:1,<br>Wet    | Balance between the wet and dry signal                 |
|   | Src               | OffTempo                    | See DMS (Dynamic Modulation Source)                    |
|   | Amt               | -100 <b>+</b> 100           | Amount of modulation source                            |

# 87: Comp - Cho/Fing (Compressor - Chorus/Flanger)

This effect combines a mono compressor and a chorus/flanger. You can change the order of the effects.

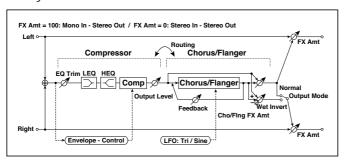

| CC | OMPRESSOR             |                                |                                                              |  |
|----|-----------------------|--------------------------------|--------------------------------------------------------------|--|
| а  | [C]<br>Sensitivity    | 1100                           | Sets the sensitivity                                         |  |
| b  | [C]Attack             | 1100                           | Sets the attack level                                        |  |
|    | Output Level          | 0100                           | Sets the compressor output level                             |  |
| С  | [C]EQ Trim            | 0100                           | Sets the EQ input level                                      |  |
| d  | [C]Pre LEQ Gain [dB]  | -15 <b>+</b> 15                | Sets the gain of Low EQ                                      |  |
|    | Pre HEQ Gain [dB]     | −15…+15                        | Sets the gain of High EQ                                     |  |
| CH | IORUS/FLANGER         | ·                              |                                                              |  |
| е  | [F]LFO Frequency [Hz] | 0.0220.00                      | Sets the speed of the LFO                                    |  |
|    | LFO Waveform          | Triangle, Sine                 | Selects the LFO Waveform                                     |  |
| f  | [F]Delay Time [msec]  | 0.01350.0                      | Sets the delay time                                          |  |
|    | Depth                 | 0100                           | Sets the depth of LFO modulation                             |  |
|    | Feedback              | -100 <b>+</b> 100              | Sets the feedback amount                                     |  |
| g  | [F]Cho/Flng Wet/Dry   | -Wet, -1:99<br>Dry99:1, Wet    | Sets the effect balance of the chorus/flanger                |  |
|    | Src                   | OffTempo                       | Selects the Wet/Dry modulation source for the chorus/flanger |  |
|    | Amt                   | -100+100                       | Sets the Wet/Dry modulation amount for the chorus/flanger    |  |
| h  | [F]Output Mode        | Normal,<br>Wet Invert          | Selects the output mode for the chorus/flanger               |  |
| i  | Routing               | Comp > Flanger, Flanger > Comp | Switches the order of the compressor and chorus/flanger      |  |
| j  | Wet/Dry               | Dry, 1:9999:1,<br>Wet          | Balance between the wet and dry signal                       |  |
|    | Src                   | OffTempo                       | See DMS (Dynamic Modulation Source)                          |  |
|    | Amt                   | -100 <b>+</b> 100              | Amount of modulation source                                  |  |

h: [F]Output Mode

#### i: Routing

When Wet Invert is selected, the right channel phase of the chorus/flanger effect sound is inverted. This creates pseudo-stereo effects and adds spread. However, if a mono-input type effect is connected after this effect, the left and right sounds may cancel each other, eliminating the chorus/flanger effects.

When "Routing" is set to Flanger/Comp, "[F]Output Mode" will be set to Normal.

### 88: Comp - Phaser (Compressor - Phaser)

This effect combines a mono compressor and a phaser. You can change the order of the effects.

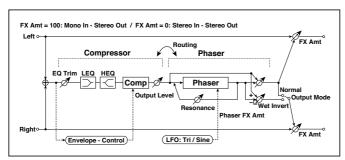

| CC | COMPRESSOR            |                |                                                   |  |  |
|----|-----------------------|----------------|---------------------------------------------------|--|--|
| а  | [C]<br>Sensitivity    | 1100           | Sets the sensitivity                              |  |  |
| b  | [C]Attack             | 1100           | Sets the attack level                             |  |  |
|    | Output Level          | 0100           | Sets the compressor output level                  |  |  |
| С  | [C]EQ Trim            | 0100           | Sets the EQ input level                           |  |  |
| d  | [C]Pre LEQ Gain [dB]  | –15+15         | Sets the gain of Low EQ                           |  |  |
|    | Pre HEQ Gain [dB]     | –15…+15        | Sets the gain of High EQ                          |  |  |
| PH | ASER                  |                |                                                   |  |  |
| е  | [P]LFO Frequency [Hz] | 0.0220.00      | Sets the speed of the LFO                         |  |  |
|    | LFO Waveform          | Triangle, Sine | Selects the LFO Waveform                          |  |  |
| f  | [P]Manual             | 0100           | Sets the frequency to which the effect is applied |  |  |
|    | Depth                 | 0100           | Sets the depth of LFO modulation                  |  |  |
|    | Resonance             | –100…+100      | Sets the resonance amount                         |  |  |

| g | [P]Phaser Wet/Dry | -Wet, -1:99<br>Dry99:1, Wet        | Sets the phaser effect balance                       |
|---|-------------------|------------------------------------|------------------------------------------------------|
|   | Src               | OffTempo                           | Selects the Wet/Dry modulation source for the phaser |
|   | Amt               | -100 <b>+</b> 100                  | Sets the Wet/Dry modulation amount for the phaser    |
| h | [F]Output Mode    | Normal,<br>Wet Invert              | Selects the phaser output mode                       |
| i | Routing           | Comp ><br>Phaser, Phaser<br>> Comp | Switches the order of the compressor and phaser      |
| j | Wet/Dry           | Dry,<br>1:9999:1,<br>Wet           | Balance between the wet and dry signal               |
|   | Src               | OffTempo                           | See DMS (Dynamic Modulation Source)                  |
|   | Amt               | –100…+100                          | Amount of modulation source                          |

### 89: Comp - Mt. Delay (Compressor - Multitap Delay)

This effect combines a mono compressor and a multitap delay. You can change the order of the effects.

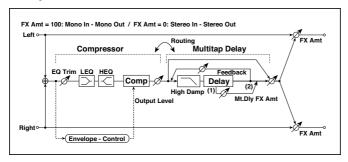

| CC | COMPRESSOR     |      |                                  |  |
|----|----------------|------|----------------------------------|--|
| а  | [C]Sensitivity | 1100 | Sets the sensitivity             |  |
| b  | [C]Attack      | 1100 | Sets the attack level            |  |
|    | Output Level   | 0100 | Sets the compressor output level |  |
| С  | [C]EQ Trim     | 0100 | Sets the EQ input level          |  |

| Component   Component   Comp | ·  |                   |                   |                                        |
|----------------------------------------------------------------------------------------------------|----|-------------------|-------------------|----------------------------------------|
| MULTITAP DELAY  e                                                                                                    | d  | • •               | -15 <b>+</b> 15   | Sets the gain of Low EQ                |
| e [D]Tap1 Time [msec]                                                                                                    |    | Pre HEQ Gain [dB] | –15+15            | Sets the gain of High EQ               |
| [msec] Tap1 Level 0100 Sets the Tap1 output level  f [D]Tap2 Time [msec] Feedback -100+100 Sets the Tap2 delay time [msec]  g [D]High Damp [%] 0100 Sets the damping amount in the high range  h [D]Mt.Delay Wet/ Dry 1:9999:1, Wet  Src OffTempo Selects the Wet/Dry modulation source for the multitap delay  Amt -100+100 Sets the Wet/Dry modulation amount for the multitap delay  i Routing Comp > Mt.Delay, Mt.Delay, Mt.Delay > Comp of the Mt.Delay                                                                                                    | ΜL | JLTITAP DELAY     |                   |                                        |
| f [D]Tap2 Time [msec] Feedback (Tap2)  g [D]High Damp [%]  h [D]Mt.Delay Wet/ Dry 1:9999:1, Wet  Amt  Ground Comp > Mt.Delay , Mt.Delay , Mt.Delay , Mt.Delay , Mt.Delay , Mt.Delay , Comp ) Wet/Dry  g Wet/Dry  Wet/Dry  Wet/Dry  Wet/Dry  Dry, 1:9999:1, Wet  Sets the Tap2 feedback amount  Sets the damping amount in the high range  Sets the multitap delay effect balance  Sets the multitap delay effect balance  Sets the wet/Dry modulation amount for the multitap delay  Sets the wet/Dry modulation amount for the multitap delay  Balance between the wet and dry signal  Src  OffTempo See DMS (Dynamic Modulation Source)                                                                                                    | е  |                   | 0.01360.0         | Sets the Tap1 delay time               |
| Feedback (Tap2)  G [D]High Damp [%]  Dry, Dry  Sets the Met/Dry modulation source for the multitap delay  Amt  Fouting  Comp > Mt.Delay, Mt.Delay > Comp  Wet/Dry  Wet/Dry  Wet/Dry  Met/Dry  Dry, 1:9999:1, Wet  Sets the Wet/Dry modulation amount for the multitap delay  Sets the Wet/Dry modulation amount for the multitap delay  Sets the Wet/Dry modulation amount for the multitap delay  Sets the Wet/Dry modulation amount for the multitap delay  Balance between the wet and dry signal  Src  OffTempo  See DMS (Dynamic Modulation Source)                                                                                                    |    | Tap1 Level        | 0100              | Sets the Tap1 output level             |
| g [D]High Damp [%] 0100 Sets the damping amount in the high range  h [D]Mt.Delay Wet/ Dry, 1:9999:1, Wet  Src OffTempo Selects the Wet/Dry modulation source for the multitap delay  Amt -100+100 Sets the Wet/Dry modulation amount for the multitap delay  i Routing Comp > Mt.Delay, Mt.Delay > Comp  j Wet/Dry Dry, 1:9999:1, Wet  Src OffTempo See DMS (Dynamic Modulation Source)                                                                                                    | f  |                   | 0.01360.0         | Sets the Tap2 delay time               |
| range  h [D]Mt.Delay Wet/ Dry, 1:9999:1, Wet  Src OffTempo Selects the Wet/Dry modulation source for the multitap delay  Amt -100+100 Sets the Wet/Dry modulation amount for the multitap delay  i Routing Comp > Mt.Delay, Mt.Delay > Comp  j Wet/Dry Dry, 1:9999:1, Wet  Src OffTempo See DMS (Dynamic Modulation Source)                                                                                                    |    |                   | -100 <b>+</b> 100 | Sets the Tap2 feedback amount          |
| Dry 1:9999:1, Wet  Src OffTempo Selects the Wet/Dry modulation source for the multitap delay  Amt -100+100 Sets the Wet/Dry modulation amount for the multitap delay  i Routing Comp > Mt.Delay, Mt.Delay > Comp  j Wet/Dry Dry, 1:9999:1, Wet  Src OffTempo See DMS (Dynamic Modulation Source)                                                                                                    | g  | [D]High Damp [%]  | 0100              | , 0                                    |
| source for the multitap delay  Amt  -100+100  Sets the Wet/Dry modulation amount for the multitap delay  i Routing  Comp > Mt.Delay, Mt.Delay > Comp  j Wet/Dry  Dry, 1:9999:1, Wet  Src  OffTempo  See DMS (Dynamic Modulation Source)                                                                                                    | h  |                   | 1:9999:1,         | Sets the multitap delay effect balance |
| i Routing Comp > Switches the order of the compressor and multitap delay  j Wet/Dry Dry, 1:9999:1, Wet Src OffTempo See DMS (Dynamic Modulation Source)                                                                                                    |    | Src               | OffTempo          |                                        |
| Mt.Delay, Mt.Delay, Mt.Delay > Comp  j Wet/Dry Dry, 1:9999:1, Wet Src OffTempo See DMS (Dynamic Modulation Source)                                                                                                    |    | Amt               | -100 <b>+</b> 100 |                                        |
| Wet nal  Src OffTempo See DMS (Dynamic Modulation Source)                                                                                                    | i  | Routing           | Mt.Delay,         |                                        |
| Source)                                                                                                    | j  | Wet/Dry           |                   |                                        |
| Amt -100+100 Amount of modulation source                                                                                                    |    | Src               | OffTempo          |                                        |
|                                                                                                    |    | Amt               | –100…+100         | Amount of modulation source            |

#### 90: Limiter - P4EQ (Limiter - Parametric 4-Band EQ)

This effect combines a mono limiter and a four-band parametric equalizer. You can change the order of the effects.

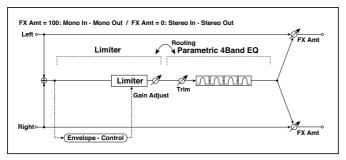

| LIN | LIMITER             |                              |                                                      |  |
|-----|---------------------|------------------------------|------------------------------------------------------|--|
| а   | [L]Ratio            | 1.0 : 1<br>50.0 : 1, Inf : 1 | Sets the signal compression ratio                    |  |
|     | Threshold [dB]      | -400                         | Sets the level above which the compressor is applied |  |
| b   | [L]Attack           | 1100                         | Sets the attack time                                 |  |
|     | Release             | 1100                         | Sets the release time                                |  |
| С   | [L]Gain Adjust [dB] | –Inf,<br>−38…+24             | Sets the limiter output gain                         |  |
| P4  | EQ                  |                              |                                                      |  |
| d   | [E]Trim             | 0100                         | Sets the parametric EQ input level                   |  |
| е   | [E]B1 Cutoff [Hz]   | 201.00k                      | Sets the center frequency of Band 1                  |  |
|     | Q                   | 0.510.0                      | Sets the bandwidth of Band 1                         |  |
|     | Gain [dB]           | –18…+18                      | Sets the gain of Band 1                              |  |
| f   | [E]B2 Cutoff [Hz]   | 505.00k                      | Sets the center frequency of Band 2                  |  |
|     | Q                   | 0.510.0                      | Sets the bandwidth of Band 2                         |  |
|     | Gain [dB]           | –18…+18                      | Sets the gain of Band 2                              |  |
| g   | [E]B3 Cutoff [Hz]   | 30010.00k                    | Sets the center frequency of Band 3                  |  |
|     | Q                   | 0.510.0                      | Sets the bandwidth of Band 3                         |  |
|     | Gain [dB]           | –18…+18                      | Sets the gain of Band 3                              |  |
| h   | [E]B4 Cutoff [Hz]   | 50020.00k                    | Sets the center frequency of Band 4                  |  |
|     | Q                   | 0.510.0                      | Sets the bandwidth of Band 4                         |  |
|     | Gain [dB]           | –18+18                       | Sets the gain of Band 4                              |  |

| i | Routing | Limiter > P4EQ,<br>P4EQ > Limiter | Switches the order of the limiter and parametric EQ |  |
|---|---------|-----------------------------------|-----------------------------------------------------|--|
| j | Wet/Dry | Dry,<br>1:9999:1,<br>Wet          | Balance between the wet and dry signal              |  |
|   | Src     | OffTempo                          | See DMS (Dynamic Modulation Source)                 |  |
|   | Amt     | –100…+100                         | Amount of modulation source                         |  |

a: [L]Ratio

a: Threshold [dB]

c: [L]Gain Adjust [dB]

This parameter sets the signal compression "[L]Ratio". Compression is applied only when the signal level exceeds the "Threshold" value.

Adjust the output level using the "Gain Adjust" parameter, since compression causes the entire level to be reduced.

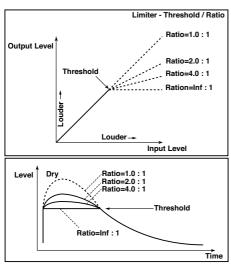

# 91: Limiter - Cho/Flng (Limiter - Chorus/Flanger)

This effect combines a mono limiter and a chorus/flanger. You can change the order of the effects.

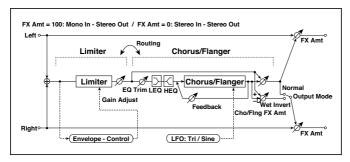

| LIN | IMITER                |                              |                                                              |  |  |
|-----|-----------------------|------------------------------|--------------------------------------------------------------|--|--|
| а   | [L]Ratio              | 1.0 : 1<br>50.0 : 1, Inf : 1 | Sets the signal compression ratio                            |  |  |
|     | Threshold [dB]        | -400                         | Sets the level above which the compressor is applied         |  |  |
| b   | [L]Attack             | 1100                         | Sets the attack time                                         |  |  |
|     | Release               | 1100                         | Sets the release time                                        |  |  |
| С   | [L]Gain Adjust [dB]   | –Inf,<br>−38…+24             | Sets the limiter output gain                                 |  |  |
| CH  | IORUS/FLANGER         |                              |                                                              |  |  |
| d   | [F]LFO Frequency [Hz] | 0.0220.00                    | Sets the speed of the LFO                                    |  |  |
|     | LFO Waveform          | Triangle, Sine               | Selects the LFO Waveform                                     |  |  |
| е   | [F]Delay Time [msec]  | 0.01350.0                    | Sets the delay time                                          |  |  |
|     | Depth                 | 0100                         | Sets the depth of LFO modulation                             |  |  |
|     | Feedback              | -100 <b>+</b> 100            | Sets the feedback amount                                     |  |  |
| f   | [F]EQ Trim            | 0100                         | Sets the EQ input level                                      |  |  |
| g   | [F]Pre LEQ Gain [dB]  | –15+15                       | Sets the gain of Low EQ                                      |  |  |
|     | Pre HEQ Gain [dB]     | –15+15                       | Sets the gain of High EQ                                     |  |  |
| h   | [F]Cho/Flng Wet/Dry   | -Wet, -1:99<br>Dry99:1, Wet  | Sets the effect balance of the chorus/flanger                |  |  |
|     | Src                   | OffTempo                     | Selects the Wet/Dry modulation source for the chorus/flanger |  |  |
|     | Amt                   | -100 <b>+</b> 100            | Sets the Wet/Dry modulation amount for the chorus/flanger    |  |  |

| İ | [F]Output Mode | Normal,<br>Wet Invert                         | Selects the output mode for the chorus/flanger       |
|---|----------------|-----------------------------------------------|------------------------------------------------------|
|   | Routing        | Limiter ><br>Flanger,<br>Flanger ><br>Limiter | Switches the order of the limiter and chorus/flanger |
| j | Wet/Dry        | Dry,<br>1:9999:1,<br>Wet                      | Balance between the wet and dry signal               |
|   | Src            | OffTempo                                      | See DMS (Dynamic Modulation Source)                  |
|   | Amt            | -100+100                                      | Amount of modulation source                          |

#### 92: Limiter - Phaser

This effect combines a mono limiter and a phaser. You can change the order of the effects.

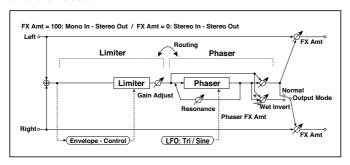

| LIN | LIMITER               |                              |                                                      |  |  |
|-----|-----------------------|------------------------------|------------------------------------------------------|--|--|
| а   | [L]Ratio              | 1.0 : 1<br>50.0 : 1, Inf : 1 | Sets the signal compression ratio                    |  |  |
|     | Threshold [dB]        | –400                         | Sets the level above which the compressor is applied |  |  |
| b   | [L]Attack             | 1100                         | Sets the attack time                                 |  |  |
|     | Release               | 1100                         | Sets the release time                                |  |  |
| С   | [L]Gain Adjust [dB]   | –Inf,<br>–38…+24             | Sets the limiter output gain                         |  |  |
| PH  | IASER                 |                              |                                                      |  |  |
| d   | [P]LFO Frequency [Hz] | 0.0220.00                    | Sets the speed of the LFO                            |  |  |
|     | LFO Waveform          | Triangle, Sine               | Selects the LFO Waveform                             |  |  |

| е | [P]Manual         | 0100                                  | Sets the frequency to which the effect is applied   |  |
|---|-------------------|---------------------------------------|-----------------------------------------------------|--|
|   | Depth             | 0100                                  | Sets the depth of LFO modulation                    |  |
|   | Resonance         | –100…+100                             | Sets the resonance amount                           |  |
| f | [P]Phaser Wet/Dry | -Wet, -1:99<br>Dry99:1, Wet           | Sets the phaser effect balance                      |  |
|   | Src               | OffTempo                              | Selects the phaser's Wet/Dry mod-<br>ulation source |  |
|   | Amt               | -100 <b>+</b> 100                     | Sets the phaser's Wet/Dry modulation amount         |  |
| g | [P]Output Mode    | Normal,<br>Wet Invert                 | Selects the phaser output mode                      |  |
| h | Routing           | Limiter > Phaser,<br>Phaser > Limiter | Switches the order of the limiter and phaser        |  |
| i | Wet/Dry           | Dry, 1:9999:1,<br>Wet                 | Balance between the wet and dry signal              |  |
|   | Src               | OffTempo                              | See DMS (Dynamic Modulation Source)                 |  |
|   | Amt               | –100…+100                             | Amount of modulation source                         |  |

# 93: Limiter - Mt.Delay (Limiter - Multitap Delay)

This effect combines a mono limiter and a multitap delay. You can change the order of the effects.

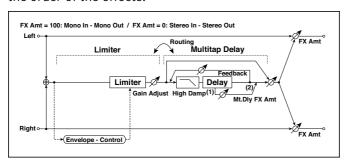

| LIN | MITER               | -                                               |                                                        |
|-----|---------------------|-------------------------------------------------|--------------------------------------------------------|
| а   | [L]Ratio            | 1.0 : 1<br>50.0 : 1, Inf : 1                    | Sets the signal compression ratio                      |
|     | Threshold [dB]      | -400                                            | Sets the level above which the compressor is applied   |
| b   | [L]Attack           | 1100                                            | Sets the attack time                                   |
|     | Release             | 1100                                            | Sets the release time                                  |
| С   | [L]Gain Adjust [dB] | –Inf,<br>–38…+24                                | Sets the limiter output gain                           |
| Мι  | JLTITAP DELAY       | -                                               | <u>.</u>                                               |
| d   | [D]Tap1 Time [msec] | 0.01360.0                                       | Sets the Tap1 delay time                               |
|     | Tap1 Level          | 0100                                            | Sets the Tap1 output level                             |
| е   | [D]Tap2 Time [msec] | 0.01360.0                                       | Sets the Tap2 delay time                               |
|     | Feedback            | -100+100                                        | Sets the Tap2 feedback amount                          |
| f   | [D]High Damp [%]    | 0100                                            | Sets the damping amount in the high range              |
| g   | [D]Mt.Delay Wet/Dry | Dry,<br>1:9999:1,<br>Wet                        | Sets the multitap delay effect balance                 |
|     | Src                 | OffTempo                                        | Selects the multitap delay's Wet/Dry modulation source |
|     | Amt                 | -100+100                                        | Sets the multitap delay's Wet/Dry modulation amount    |
| h   | Routing             | Limiter ><br>Mt.Delay,<br>Mt.Delay ><br>Limiter | Switches the order of the limiter and multitap delay   |
| i   | Wet/Dry             | Dry,<br>1:9999:1,<br>Wet                        | Balance between the wet and dry signal                 |
|     | Src                 | OffTempo                                        | See DMS (Dynamic Modulation Source)                    |
|     | Amt                 | -100+100                                        | Amount of modulation source                            |
|     |                     |                                                 |                                                        |

# 94: Exciter - Comp (Exciter - Compressor)

This effect combines a mono exciter and a compressor. You can change the order of the effects.

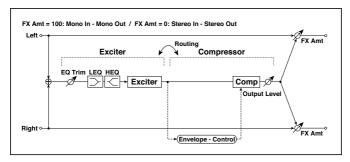

| EX | CITER                    |                                   |                                                  |
|----|--------------------------|-----------------------------------|--------------------------------------------------|
| а  | [X]Exciter Blend         | -100 <b>+</b> 100                 | Sets the intensity (depth) of the Exciter effect |
| b  | [X]Emphasis<br>Frequency | 070                               | Sets the frequency range to be emphasized        |
| С  | [X]EQ Trim               | 0100                              | Sets the EQ input level                          |
| d  | [X]Pre LEQ Gain<br>[dB]  | –15 <b>+</b> 15                   | Sets the gain of Low EQ                          |
|    | Pre HEQ Gain [dB]        | –15+15                            | Sets the gain of High EQ                         |
| CC | MPRESSOR                 |                                   |                                                  |
| е  | [C]<br>Sensitivity       | 1100                              | Sets the sensitivity                             |
| f  | [C]Attack                | 1100                              | Sets the attack level                            |
|    | Output Level             | 0100                              | Sets the compressor output level                 |
| g  | Routing                  | Exciter > Comp,<br>Comp > Exciter | Switches the order of the exciter and compressor |
| h  | Wet/Dry                  | Dry, 1:9999:1,<br>Wet             | Balance between the wet and dry signal           |
|    | Src                      | OffTempo                          | See DMS (Dynamic Modulation Source)              |
|    | Amt                      | –100…+100                         | Amount of modulation source                      |

#### 95: Exciter - Limiter

This effect combines a mono exciter and a limiter. You can change the order of the effects.

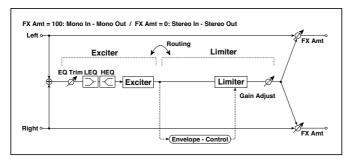

| ΕX  | EXCITER               |                                         |                                                      |  |  |
|-----|-----------------------|-----------------------------------------|------------------------------------------------------|--|--|
| а   | [X]Exciter Blend      | -100 <b>+</b> 100                       | Sets the intensity (depth) of the Exciter effect     |  |  |
| b   | [X]Emphasis Frequency | 070                                     | Sets the frequency range to be emphasized            |  |  |
| С   | [X]Trim               | 0100                                    | Sets the EQ input level                              |  |  |
| d   | [X]Pre LEQ Gain [dB]  | -15 <b>+</b> 15                         | Sets the gain of Low EQ                              |  |  |
|     | Pre HEQ Gain [dB]     | –15+15                                  | Sets the gain of High EQ                             |  |  |
| LIN | MITER                 |                                         |                                                      |  |  |
| е   | [L]Ratio              | 1.0 : 1<br>50.0 : 1, Inf : 1            | Sets the signal compression ratio                    |  |  |
| f   | [L]Threshold [dB]     | -400                                    | Sets the level above which the compressor is applied |  |  |
| g   | [L]Attack             | 1100                                    | Sets the attack time                                 |  |  |
|     | Release               | 1100                                    | Sets the release time                                |  |  |
| h   | [L]Gain Adjust [dB]   | –Inf,<br>−38…+24                        | Sets the limiter output gain                         |  |  |
| i   | Routing               | Exciter > Limiter,<br>Limiter > Exciter | Switches the order of the exciter and limiter        |  |  |
| j   | Wet/Dry               | Dry, 1:9999:1,<br>Wet                   | Balance between the wet and dry signal               |  |  |
|     | Src                   | OffTempo                                | See DMS (Dynamic Modulation Source)                  |  |  |
|     | Amt                   | –100…+100                               | Amount of modulation source                          |  |  |

# 96: Exciter - Cho/Fing (Exciter - Chorus/Flanger)

This effect combines a mono limiter and a chorus/flanger.

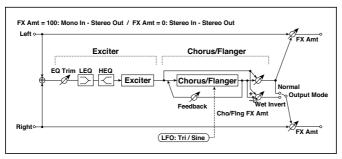

| EX | EXCITER               |                             |                                                              |  |  |
|----|-----------------------|-----------------------------|--------------------------------------------------------------|--|--|
| а  | [X]Exciter Blend      | -100 <b>+</b> 100           | Sets the intensity (depth) of the Exciter effect             |  |  |
| b  | [X]Emphasis Frequency | 070                         | Sets the frequency range to be emphasized                    |  |  |
| С  | [X]Trim               | 0100                        | Sets the EQ input level                                      |  |  |
| d  | [X]Pre LEQ Gain [dB]  | –15…+15                     | Sets the gain of Low EQ                                      |  |  |
|    | Pre HEQ Gain [dB]     | -15+15                      | Sets the gain of High EQ                                     |  |  |
| CH | IORUS/FLANGER         |                             |                                                              |  |  |
| е  | [F]LFO Frequency [Hz] | 0.0220.00                   | Sets the speed of the LFO                                    |  |  |
|    | LFO Waveform          | Triangle, Sine              | Selects the LFO Waveform                                     |  |  |
| f  | [F]Delay Time [msec]  | 0.01350.0                   | Sets the delay time                                          |  |  |
|    | Depth                 | 0100                        | Sets the depth of LFO modulation                             |  |  |
|    | Feedback              | -100 <b>+</b> 100           | Sets the feedback amount                                     |  |  |
| g  | [F]Cho/Flng Wet/Dry   | -Wet, -1:99<br>Dry99:1, Wet | Sets the effect balance of the cho-<br>rus/flanger           |  |  |
|    | Src                   | OffTempo                    | Selects the Wet/Dry modulation source for the chorus/flanger |  |  |
|    | Amt                   | -100 <b>+</b> 100           | Sets the Wet/Dry modulation amount for the chorus/flanger    |  |  |
| h  | [F]Output Mode        | Normal,<br>Wet Invert       | Selects the output mode for the chorus/flanger               |  |  |

| i | Wet/Dry | Dry,<br>1:9999:1,<br>Wet | Balance between the wet and dry signal |  |
|---|---------|--------------------------|----------------------------------------|--|
|   | Src     | OffTempo                 | See DMS (Dynamic Modulation Source)    |  |
|   | Amt     | –100…+100                | Amount of modulation source            |  |

# 97: Exciter - Phaser

This effect combines a mono limiter and a phaser.

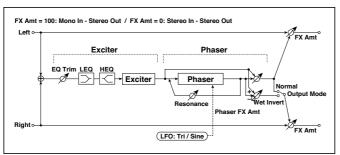

| EXCITER |                       |                   |                                                   |
|---------|-----------------------|-------------------|---------------------------------------------------|
| а       | [X]Exciter Blend      | -100 <b>+</b> 100 | Sets the intensity (depth) of the Exciter effect  |
| b       | [X]Emphasis Frequency | 070               | Sets the frequency range to be emphasized         |
| С       | [X]Trim               | 0100              | Sets the EQ input level                           |
| d       | [X]Pre LEQ Gain [dB]  | -15+15            | Sets the gain of Low EQ                           |
|         | Pre HEQ Gain [dB]     | -15+15            | Sets the gain of High EQ                          |
| PH      | ASER                  |                   |                                                   |
| е       | [P]LFO Frequency [Hz] | 0.0220.00         | Sets the speed of the LFO                         |
|         | LFO Waveform          | Triangle, Sine    | Selects the LFO Waveform                          |
| f       | [P]Manual             | 0100              | Sets the frequency to which the effect is applied |
|         | Depth                 | 0100              | Sets the depth of LFO modulation                  |
|         | Resonance             | -100 <b>+</b> 100 | Sets the resonance amount                         |

| g | [P]Phaser Wet/Dry | -Wet, -1:99<br>Dry99:1, Wet | Sets the phaser effect balance                       |
|---|-------------------|-----------------------------|------------------------------------------------------|
|   | Src               | OffTempo                    | Selects the Wet/Dry modulation source for the phaser |
|   | Amt               | -100+100                    | Sets the Wet/Dry modulation amount for the phaser    |
| h | [P]Output Mode    | Normal,<br>Wet Invert       | Selects the phaser output mode                       |
| i | Wet/Dry           | Dry,<br>1:9999:1,<br>Wet    | Balance between the wet and dry signal               |
|   | Src               | OffTempo                    | See DMS (Dynamic Modulation Source)                  |
|   | Amt               | –100…+100                   | Amount of modulation source                          |

# 98: Exciter - Mt.Delay (Exciter - Multitap Delay)

This effect combines a mono exciter and a multitap delay.

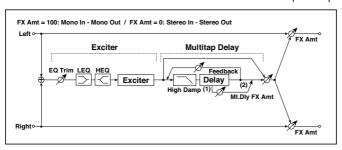

| EXCITER        |                       |           |                                                  |  |
|----------------|-----------------------|-----------|--------------------------------------------------|--|
| а              | [X]Exciter Blend      | –100…+100 | Sets the intensity (depth) of the Exciter effect |  |
| b              | [X]Emphasis Frequency | 070       | Sets the frequency range to be emphasized        |  |
| С              | [X]Trim               | 0100      | Sets the EQ input level                          |  |
| d              | [X]Pre LEQ Gain [dB]  | –15+15    | Sets the gain of Low EQ                          |  |
|                | Pre HEQ Gain [dB]     | –15…+15   | Sets the gain of High EQ                         |  |
| MULTITAP DELAY |                       |           |                                                  |  |
| е              | [D]Tap1 Time [msec]   | 0.01360.0 | Sets the Tap1 delay time                         |  |
|                | Tap1 Level            | 0100      | Sets the Tap1 output level                       |  |

| f | [D]Tap2 Time [msec] | 0.01360.0                | Sets the Tap2 delay time                                     |
|---|---------------------|--------------------------|--------------------------------------------------------------|
|   | Feedback (Tap2)     | –100…+100                | Sets the Tap2 feedback amount                                |
| g | [D]High Damp [%]    | 0100                     | Sets the damping amount in the high range                    |
| h | [D]Mt.Delay Wet/Dry | Dry,<br>1:9999:1,<br>Wet | Sets the multitap delay effect balance                       |
|   | Src                 | OffTempo                 | Selects the Wet/Dry modulation source for the multitap delay |
|   | Amt                 | -100 <b>+</b> 100        | Sets the Wet/Dry modulation amount for the multitap delay    |
| i | Wet/Dry             | Dry,<br>1:9999:1,<br>Wet | Balance between the wet and dry signal                       |
|   | Src                 | OffTempo                 | See DMS (Dynamic Modulation Source)                          |
|   | Amt                 | -100+100                 | Amount of modulation source                                  |

# 99: OD/HG - Amp Sim (Overdrive/Hi.Gain - Amp Simulation)

This effect combines a mono overdrive/high-gain distortion and an amp simulation. You can change the order of the effects.

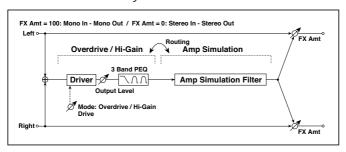

| OD/HI-GAIN |                     |                             |                                                                |  |
|------------|---------------------|-----------------------------|----------------------------------------------------------------|--|
| а          | [O]Drive Mode       | Overdrive, Hi-Gain          | Switches between overdrive and high-gain distortion            |  |
|            | Drive               | 1100                        | Sets the degree of distortion                                  |  |
| b          | [O]Output Level     | 050                         | Sets the overdrive output level                                |  |
|            | Src                 | OffTempo                    | Selects the modulation source for the overdrive output level   |  |
|            | Amt                 | -50+50                      | Sets the modulation amount of the overdrive output level       |  |
| е          | [O]Low Cutoff [Hz]  | 201.00k                     | Sets the center frequency for Low EQ (shelving type)           |  |
|            | Gain [dB]           | –18+18                      | Sets the gain of Low EQ                                        |  |
| f          | [O]Mid1 Cutoff [Hz] | 30010.00k                   | Sets the center frequency for Mid/<br>High EQ 1 (peaking type) |  |
|            | Q                   | 0.510.0                     | Sets the band width of Mid/High EQ 1                           |  |
|            | Gain [dB]           | –18+18                      | Sets the gain of Mid/High EQ 1                                 |  |
| g          | [O]Mid2 Cutoff [Hz] | 50020.00k                   | Sets the center frequency for Mid/<br>High EQ 2 (peaking type) |  |
|            | Q                   | 0.510.0                     | Sets the band width of Mid/High EQ 2                           |  |
|            | Gain [dB]           | –18…+18                     | Sets the gain of Mid/High EQ 2                                 |  |
| ΑN         | 1P SIM              |                             |                                                                |  |
| h          | [A]Amplifier Type   | SS, EL84, 6L6               | Selects the type of guitar amplifie                            |  |
| i          | Routing             | OD/HG > Amp, Amp<br>> OD/HG | Switches the order of the overdrive and amp                    |  |
| j          | Wet/Dry             | Dry, 1:9999:1,<br>Wet       | Balance between the wet and dry signal                         |  |
|            | Src                 | OffTempo                    | See DMS (Dynamic Modulation Source)                            |  |
|            | Amt                 | -100 <b>+</b> 100           | Amount of modulation source                                    |  |

# 100: OD/HG - Cho/Flng (Overdrive/Hi.Gain - Chorus/Flanger)

This effect combines a mono overdrive/high-gain distortion and a chorus/ flanger. You can change the order of the effects.

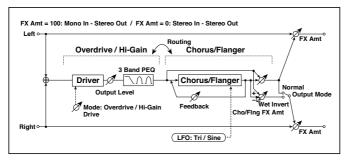

| OD/HI-GAIN     |                          |                        |                                                                |  |
|----------------|--------------------------|------------------------|----------------------------------------------------------------|--|
| а              | [O]Drive Mode            | Overdrive, Hi-<br>Gain | Switches between overdrive and high-gain distortion            |  |
|                | Drive                    | 1100                   | Sets the degree of distortion                                  |  |
| b              | [O]Output Level          | 050                    | Sets the overdrive output level                                |  |
|                | Src                      | OffTempo               | Selects the modulation source for the overdrive output level   |  |
|                | Amt                      | -50+50                 | Sets the modulation amount of the overdrive output level       |  |
| е              | [O]Low Cutoff [Hz]       | 201.00k                | Sets the center frequency for Low EQ (shelving type)           |  |
|                | Gain [dB]                | –18…+18                | Sets the gain of Low EQ                                        |  |
| f              | [O]Mid1 Cutoff [Hz]      | 30010.00k              | Sets the center frequency for Mid/<br>High EQ 1 (peaking type) |  |
|                | Q                        | 0.510.0                | Sets the band width of Mid/High EQ 1                           |  |
|                | Gain [dB]                | –18…+18                | Sets the gain of Mid/High EQ 1                                 |  |
| g              | [O]Mid2 Cutoff [Hz]      | 50020.00k              | Sets the center frequency for Mid/<br>High EQ 2 (peaking type) |  |
|                | Q                        | 0.510.0                | Sets the band width of Mid/High EQ 2                           |  |
|                | Gain [dB]                | –18…+18                | Sets the gain of Mid/High EQ 2                                 |  |
| CHORUS/FLANGER |                          |                        |                                                                |  |
| h              | [F]LFO Frequency<br>[Hz] | 0.0220.00              | Sets the speed of the LFO                                      |  |
|                | LFO Waveform             | Triangle, Sine         | Selects the LFO Waveform                                       |  |

| i | [F]Delay Time<br>[msec] | 0.01350.0                           | Sets the delay time                                          |
|---|-------------------------|-------------------------------------|--------------------------------------------------------------|
|   | Depth                   | 0100                                | Sets the depth of LFO modulation                             |
|   | Feedback                | -100 <b>+</b> 100                   | Sets the feedback amount                                     |
| j | [F]Cho/Flng Wet/<br>Dry | -Wet, -1:99<br>Dry99:1, Wet         | Sets the effect balance of the chorus/ flanger               |
|   | Src                     | OffTempo                            | Selects the Wet/Dry modulation source for the chorus/flanger |
|   | Amt                     | -100 <b>+</b> 100                   | Sets the Wet/Dry modulation amount for the chorus/flanger    |
| k | [F]Output Mode          | Normal, Wet<br>Invert               | Selects the output mode for the chorus/flanger               |
|   | Routing                 | OD/HG > Flanger,<br>Flanger > OD/HG | Switches the order of the overdrive and chorus / flanger     |
| I | Wet/Dry                 | Dry, 1:9999:1,<br>Wet               | Balance between the wet and dry signal                       |
|   | Src                     | OffTempo                            | See DMS (Dynamic Modulation Source)                          |
|   | Amt                     | -100 <b>+</b> 100                   | Amount of modulation source                                  |

# 101: OD/HG - Phaser (Overdrive/Hi.Gain - Phaser)

This effect combines a mono overdrive/high-gain distortion and a phaser. You can change the order of the effects.

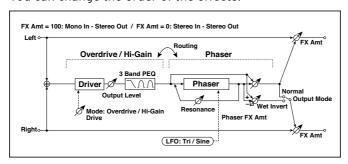

| OE | OD/HI-GAIN            |                             |                                                              |  |
|----|-----------------------|-----------------------------|--------------------------------------------------------------|--|
| а  | [O]Drive Mode         | Overdrive, Hi-Gain          | Switches between overdrive and high-gain distortion          |  |
|    | Drive                 | 1100                        | Sets the degree of distortion                                |  |
| b  | [O]Output Level       | 050                         | Sets the overdrive output level                              |  |
|    | Src                   | OffTempo                    | Selects the modulation source for the overdrive output level |  |
|    | Amt                   | -50+50                      | Sets the modulation amount of the overdrive output level     |  |
| е  | [O]Low Cutoff [Hz]    | 201.00k                     | Sets the center frequency for Low EQ (shelving type)         |  |
|    | Gain [dB]             | –18+18                      | Sets the gain of Low EQ                                      |  |
| f  | [O]Mid1 Cutoff [Hz]   | 30010.00k                   | Sets the center frequency for Mid/High EQ 1 (peaking type)   |  |
|    | Q                     | 0.510.0                     | Sets the band width of Mid/<br>High EQ 1                     |  |
|    | Gain [dB]             | –18+18                      | Sets the gain of Mid/High EQ 1                               |  |
| g  | [O]Mid2 Cutoff [Hz]   | 50020.00k                   | Sets the center frequency for Mid/High EQ 2 (peaking type)   |  |
|    | Q                     | 0.510.0                     | Sets the band width of Mid/<br>High EQ 2                     |  |
|    | Gain [dB]             | –18+18                      | Sets the gain of Mid/High EQ 2                               |  |
| PH | IASER                 |                             |                                                              |  |
| h  | [P]LFO Frequency [Hz] | 0.0220.00                   | Sets the speed of the LFO                                    |  |
|    | LFO Waveform          | Triangle, Sine              | Selects the LFO Waveform                                     |  |
| i  | [P]Manual             | 0100                        | Sets the frequency to which the effect is applied            |  |
|    | Depth                 | 0100                        | Sets the depth of LFO modula-<br>tion                        |  |
|    | Resonance             | -100 <b>+</b> 100           | Sets the resonance amount                                    |  |
| j  | [P]Phaser Wet/Dry     | -Wet, -1:99<br>Dry99:1, Wet | Sets the phaser effect balance                               |  |
|    | Src                   | OffTempo                    | Selects the Wet/Dry modulation source for the phaser         |  |
|    | Amt                   | -100 <b>+</b> 100           | Sets the Wet/Dry modulation amount for the phaser            |  |

| k | [P]Output Mode | Normal,<br>Wet Invert             | Selects the phaser output mode                      |  |
|---|----------------|-----------------------------------|-----------------------------------------------------|--|
|   | Routing        | OD/HG > Phaser,<br>Phaser > OD/HG | Switches the order of the over-<br>drive and phaser |  |
| I | Wet/Dry        | Dry, 1:9999:1,<br>Wet             | Balance between the wet and dry signal              |  |
|   | Src            | OffTempo                          | See DMS (Dynamic Modulation Source)                 |  |
|   | Amt            | –100+100                          | Amount of modulation source                         |  |

## 102: OD/HG - Mt.Delay (Overdrive/Hi.Gain - Multitap Delay)

This effect combines a mono overdrive/high-gain distortion and a multitap delay.

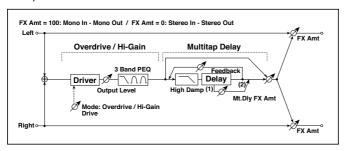

| OE | OD/HI-GAIN         |                        |                                                              |  |
|----|--------------------|------------------------|--------------------------------------------------------------|--|
| а  | [O]Drive Mode      | Overdrive, Hi-<br>Gain | Switches between overdrive and high-gain distortion          |  |
|    | Drive              | 1100                   | Sets the degree of distortion                                |  |
| b  | [O]Output Level    | 050                    | Sets the overdrive output level                              |  |
|    | Src                | OffTempo               | Selects the modulation source for the overdrive output level |  |
|    | Amt                | -50+50                 | Sets the modulation amount of the overdrive output level     |  |
| е  | [O]Low Cutoff [Hz] | 201.00k                | Sets the center frequency for Low EQ (shelving type)         |  |
|    | Gain [dB]          | –18…+18                | Sets the gain of Low EQ                                      |  |

| f  | [O]Mid1 Cutoff [Hz] | 30010.00k             | Sets the center frequency for Mid/<br>High EQ 1 (peaking type) |
|----|---------------------|-----------------------|----------------------------------------------------------------|
|    | Q                   | 0.510.0               | Sets the band width of Mid/High EQ 1                           |
|    | Gain [dB]           | –18…+18               | Sets the gain of Mid/High EQ 1                                 |
| g  | [O]Mid2 Cutoff [Hz] | 50020.00k             | Sets the center frequency for Mid/<br>High EQ 2 (peaking type) |
|    | Q                   | 0.510.0               | Sets the band width of Mid/High EQ 2                           |
|    | Gain [dB]           | –18…+18               | Sets the gain of Mid/High EQ 2                                 |
| ML | JLTITAP DELAY       |                       |                                                                |
| h  | [D]Tap1 Time [msec] | 0.01360.0             | Sets the Tap1 delay time                                       |
|    | Tap1 Level          | 0100                  | Sets the Tap1 output level                                     |
| i  | [D]Tap2 Time [msec] | 0.01360.0             | Sets the Tap2 delay time                                       |
|    | Feedback            | –100…+100             | Sets the Tap2 feedback amount                                  |
| j  | [D]High Damp [%]    | 0100                  | Sets the damping amount in the high range                      |
| k  | [D]Mt.Delay Wet/Dry | Dry, 1:9999:1,<br>Wet | Sets the multitap delay effect balance                         |
|    | Src                 | OffTempo              | Selects the Wet/Dry modulation source for the multitap delay   |
|    | Amt                 | -100 <b>+</b> 100     | Sets the Wet/Dry modulation amount for the multitap delay      |
| I  | Wet/Dry             | Dry, 1:9999:1,<br>Wet | Balance between the wet and dry signal                         |
|    | Src                 | OffTempo              | See DMS (Dynamic Modulation Source)                            |
|    | Amt                 | -100 <b>+</b> 100     | Amount of modulation source                                    |

## 103: Wah - Amp Sim (Wah - Amp Simulation)

This effect combines a mono wah and an amp simulation. You can change the order of the effects.

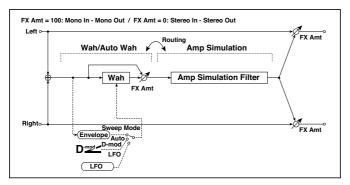

| WA      | WAH                   |                         |                                                                 |  |
|---------|-----------------------|-------------------------|-----------------------------------------------------------------|--|
| а       | [W]Frequency Bottom   | 0100                    | Sets the lower limit of the wah center frequency                |  |
|         | Frequency Top         | 0100                    | Sets the upper limit of the wah center frequency                |  |
| b       | [W]Sweep Mode         | Auto,<br>D-mod,<br>LFO  | Selects the control from auto-wah, modulation source, and LFO   |  |
|         | Src                   | OffTempo                | Selects the modulation source for the wah when Sweep Mode=D-mod |  |
| С       | [W]LFO Frequency [Hz] | 0.0220.00               | Sets the speed of the LFO                                       |  |
|         | Resonance             | 0100                    | Sets the resonance amount                                       |  |
|         | LPF                   | Off, On                 | Switches the wah low pass filter on and off                     |  |
| d       | [W]Wet/Dry            | Dry, 1:9999:1,<br>Wet   | Sets the wah effect balance                                     |  |
|         | Src                   | OffTempo                | Selects the Wet/Dry modulation source for the wah               |  |
|         | Amt                   | -100 <b>+</b> 100       | Sets the Wet/Dry modulation amount for the wah                  |  |
| AMP SIM |                       |                         |                                                                 |  |
| е       | [A]Amplifier Type     | SS, EL84, 6L6           | Selects the type of guitar amplifier                            |  |
| f       | Routing               | Wah > Amp,<br>Amp > Wah | Switches the order of the wah and amp simulation                |  |

| g | Wet/Dry | Dry, 1:9999:1,<br>Wet | Balance between the wet and dry signal |  |
|---|---------|-----------------------|----------------------------------------|--|
|   | Src     |                       | See DMS (Dynamic Modulation Source)    |  |
|   | Amt     | –100+100              | Amount of modulation source            |  |

# 104: Decimator - Amp (Decimator - Amp Simulation)

This effect combines a mono decimator and an amp simulation. You can change the order of the effects.

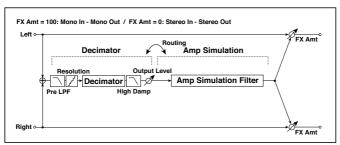

| DE | DECIMATOR             |                                     |                                                               |  |
|----|-----------------------|-------------------------------------|---------------------------------------------------------------|--|
| а  | [D]Pre LPF            | Off, On                             | Turn the harmonic noise caused by lowered sampling on and off |  |
|    | High Damp [%]         | 0100                                | Sets the ratio of high-range damping                          |  |
| b  | [D]Sampling Freq [Hz] | 1.00k48.00k                         | Sets the sampling frequency                                   |  |
|    | Resolution            | 424                                 | Sets the data bit length                                      |  |
| С  | [D]Output Level       | 0100                                | Sets the decimator output level                               |  |
| ΑN | IP SIM                |                                     | -                                                             |  |
| d  | [A]Amplifier Type     | SS, EL84, 6L6                       | Selects the type of guitar amplifier                          |  |
| е  | Routing               | Decimator > Amp,<br>Amp > Decimator | Switches the order of the decimator and amp simulation        |  |
| f  | Wet/Dry               | Dry, 1:9999:1,<br>Wet               | Balance between the wet and dry signal                        |  |
|    | Src                   | OffTempo                            | See DMS (Dynamic Modulation Source)                           |  |
|    | Amt                   | -100 <b>+</b> 100                   | Amount of modulation source                                   |  |

## 105: Decimator - Comp (Decimator - Compressor)

This effect combines a mono decimator and a compressor. You can change the order of the effects.

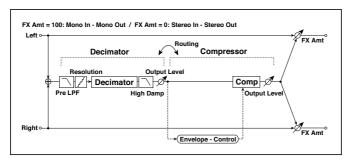

| DE | DECIMATOR             |                                       |                                                               |  |  |
|----|-----------------------|---------------------------------------|---------------------------------------------------------------|--|--|
| а  | [D]Pre LPF            | Off, On                               | Turn the harmonic noise caused by lowered sampling on and off |  |  |
|    | High Damp [%]         | 0100                                  | Sets the ratio of high-range damping                          |  |  |
| b  | [D]Sampling Freq [Hz] | 1.00k48.00k                           | Sets the sampling frequency                                   |  |  |
|    | Resolution            | 424                                   | Sets the data bit length                                      |  |  |
| С  | [D]Output Level       | 0100                                  | Sets the decimator output level                               |  |  |
| CC | MPRESSOR              |                                       |                                                               |  |  |
| d  | [C]<br>Sensitivity    | 1100                                  | Sets the sensitivity                                          |  |  |
| е  | [C]Attack             | 1100                                  | Sets the attack level                                         |  |  |
|    | Output Level          | 0100                                  | Sets the compressor output level                              |  |  |
| f  | Routing               | Decimator > Comp,<br>Comp > Decimator | Switches the order of the deci-<br>mator and compressor       |  |  |
| g  | Wet/Dry               | Dry, 1:9999:1,<br>Wet                 | Balance between the wet and dry signal                        |  |  |
|    | Src                   | OffTempo                              | See DMS (Dynamic Modulation Source)                           |  |  |
|    | Amt                   | –100…+100                             | Amount of modulation source                                   |  |  |

# 106: AmpSim - Tremolo (Amp Simulation- Tremolo)

This effect combines a mono amp simulation and a tremolo.

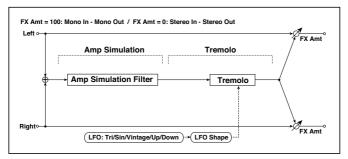

| ΑN | AMP SIM                  |                                      |                                           |  |  |
|----|--------------------------|--------------------------------------|-------------------------------------------|--|--|
| а  | [A]Amplifier Type        | SS, EL84, 6L6                        | Selects the type of guitar amplifier      |  |  |
| TR | EMOLO                    | -                                    |                                           |  |  |
| b  | [T]LFO Waveform          | Triangle, Sine,<br>Vintage, Up, Down | Selects the LFO Waveform                  |  |  |
|    | LFO Shape                | –100… <b>+</b> 100                   | Changes the curvature of the LFO Waveform |  |  |
| С  | [T]LFO<br>Frequency [Hz] | 0.0220.00                            | Sets the speed of the LFO                 |  |  |
| d  | [T]Depth                 | 0100                                 | Sets the depth of LFO modulation          |  |  |
| е  | Wet/Dry                  | Dry, 1:9999:1,<br>Wet                | Balance between the wet and dry signal    |  |  |
|    | Src                      | OffTempo                             | See DMS (Dynamic Modulation Source)       |  |  |
|    | Amt                      | –100+100                             | Amount of modulation source               |  |  |

# 107: Cho/Fing - Mt.Dly (Chorus/Flanger - Multitap Delay)

This effect combines a mono chorus/flanger and a multitap delay.

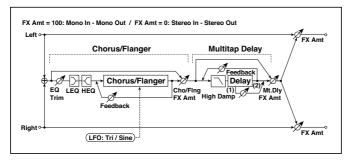

| CH | CHORUS/FLANGER        |                               |                                               |  |  |
|----|-----------------------|-------------------------------|-----------------------------------------------|--|--|
| а  | [F]LFO Frequency [Hz] | 0.0220.00                     | Sets the speed of the LFO                     |  |  |
|    | LFO Waveform          | Triangle, Sine                | Selects the LFO Waveform                      |  |  |
| b  | [F]Delay Time [msec]  | 0.01350.0                     | Sets the delay time                           |  |  |
|    | Depth                 | 0100                          | Sets the depth of LFO modu-<br>lation         |  |  |
|    | Feedback              | –100… <b>+</b> 100            | Sets the feedback amount                      |  |  |
| С  | [F]EQ Trim            | 0100                          | Sets the EQ input level                       |  |  |
| d  | [F]PreLEQ Gain [dB]   | -15+15                        | Sets the gain of Low EQ                       |  |  |
|    | PreHEQ Gain [dB]      | –15…+15                       | Sets the gain of High EQ                      |  |  |
| е  | [F]Cho/Flng Wet/Dry   | -Wet1 : 99, Dry,<br>1 : 99Wet | Sets the effect balance of the chorus/flanger |  |  |
| Μl | JLTITAP DELAY         |                               |                                               |  |  |
| а  | [D]Tap1 Time [msec]   | 0.01360.0                     | Sets the Tap1 delay time                      |  |  |
|    | Tap1 Level            | 0100                          | Sets the Tap1 output level                    |  |  |
| b  | [D]Tap2 Time [msec]   | 0.01360.0                     | Sets the Tap2 delay time                      |  |  |
|    | Feedback              | -100 <b>+</b> 100             | Sets the Tap2 feedback amount                 |  |  |
| С  | [D]High Damp [%]      | 0100                          | Sets the damping amount in the high range     |  |  |

| d | [D]Mt.DelayWet/Dry | Dry, 1:9999:1, Wet | Sets the multitap delay effect balance                       |
|---|--------------------|--------------------|--------------------------------------------------------------|
|   | Src                | OffTempo           | Selects the Wet/Dry modulation source for the multitap delay |
|   | Amt                | –100+100           | Sets the Wet/Dry modulation amount for the multitap delay    |
| е | Wet/Dry            | Dry, 1:9999:1, Wet | Balance between the wet and dry signal                       |
|   | Src                | OffTempo           | See DMS (Dynamic<br>Modulation Source)                       |
|   | Amt                | -100 <b>+</b> 100  | Amount of modulation source                                  |

# 108: Phaser - Cho/Fing (Phaser - Chorus/Flanger)

This effect combines a mono phaser and a chorus/flanger.

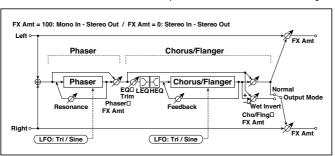

| PH | PHASER                |                             |                                                   |  |  |
|----|-----------------------|-----------------------------|---------------------------------------------------|--|--|
| а  | [P]LFO Frequency [Hz] | 0.0220.00                   | Sets the speed of the LFO                         |  |  |
|    | LFO Waveform          | Triangle, Sine              | Selects the LFO Waveform                          |  |  |
| b  | [P]Manual             | 0100                        | Sets the frequency to which the effect is applied |  |  |
|    | Depth                 | 0100                        | Sets the depth of LFO modulation                  |  |  |
|    | Resonance             | -100 <b>+</b> 100           | Sets the resonance amount                         |  |  |
| С  | [P]Phaser Wet/Dry     | -Wet, -1:99<br>Dry99:1, Wet | Sets the phaser effect balance                    |  |  |

| CH | IORUS/FLANGER         |                             |                                                              |
|----|-----------------------|-----------------------------|--------------------------------------------------------------|
| d  | [F]LFO Frequency [Hz] | 0.0220.00                   | Sets the speed of the LFO                                    |
|    | LFO Waveform          | Triangle, Sine              | Selects the LFO Waveform                                     |
| е  | [F]Delay Time [msec]  | 0.01350.0                   | Sets the delay time                                          |
|    | Depth                 | 0100                        | Sets the depth of LFO modulation                             |
|    | Feedback              | -100+100                    | Sets the feedback amount                                     |
| f  | [F]EQ Trim            | 0100                        | Sets the EQ input level                                      |
| g  | [F]PreLEQ Gain [dB]   | -15 <b>+</b> 15             | Sets the gain of Low EQ                                      |
|    | PreHEQ Gain [dB]      | –15+15                      | Sets the gain of High EQ                                     |
| h  | [F]Cho/Flng Wet/Dry   | -Wet, -1:99<br>Dry99:1, Wet | Sets the effect balance of the chorus/flanger                |
|    | Src                   | OffTempo                    | Selects the Wet/Dry modulation source for the chorus/flanger |
|    | Amt                   | -100 <b>+</b> 100           | Sets the Wet/Dry modulation amount for the chorus/flanger    |
| i  | [F]Output Mode        | Normal,<br>Wet Invert       | Selects the output mode for the chorus/flanger               |
| j  | Wet/Dry               | Dry, 1:9999:1,<br>Wet       | Balance between the wet and dry signal                       |
|    | Src                   | OffTempo                    | See DMS (Dynamic Modulation Source)                          |
|    | Amt                   | -100+100                    | Amount of modulation source                                  |

#### 109: Reverb - Gate

This effect combines a mono reverb and a gate.

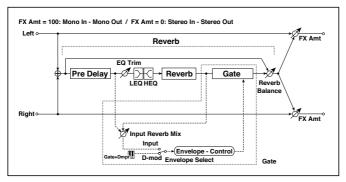

| RE | EVERB                |                   |                                                                                           |  |  |
|----|----------------------|-------------------|-------------------------------------------------------------------------------------------|--|--|
| а  | [R]Reverb Time [sec] | 0.110.0           | Sets the reverberation time                                                               |  |  |
|    | High Damp [%]        | 0100              | Sets the damping amount in the high range                                                 |  |  |
| b  | [R]Pre Delay [msec]  | 0200              | Sets the delay time of the reverb sound and gate control signal                           |  |  |
| С  | [R]EQ Trim           | 0100              | Sets the EQ input level                                                                   |  |  |
|    | Reverb Balance       | 0100              | Sets the reverb effect balance                                                            |  |  |
| d  | [R]PreLEQ Fc         | Low,<br>Mid-Low   | Selects the cutoff frequency (low or mid-low) of the low-range equalizer                  |  |  |
|    | Pre HEQ Fc           | High,<br>Mid-High | Selects the cutoff frequency (high or mid-high) of the high-range equalizer               |  |  |
| е  | [R]PreLEQ Gain [dB]  | -15.0+15.0        | Sets the gain of Low EQ                                                                   |  |  |
|    | Pre HEQ Gain [dB]    | -15.0+15.0        | Sets the gain of High EQ                                                                  |  |  |
| GΑ | ATE                  |                   |                                                                                           |  |  |
| f  | [G]Envelope Select   | D-mod, Input      | Switches between modulation source control and input signal control                       |  |  |
|    | Src                  | OffTempo          | Selects the modulation source that controls the gate when Envelope Select is set to D-mod |  |  |
| g  | [G]Input Reverb Mix  | 0100              | Sets the balance between the dry and reverb sounds of the gate control signal             |  |  |
|    | Threshold            | 0100              | Sets the gate threshold level                                                             |  |  |

| h | [G]Polarity | +, -                     | Switches between non-invert and invert of the gate on/off state |
|---|-------------|--------------------------|-----------------------------------------------------------------|
| i | [G]Attack   | 1100                     | Sets the attack time                                            |
|   | Release     | 1100                     | Sets the release time                                           |
| j | Wet/Dry     | Dry,<br>1:9999:1,<br>Wet | Balance between the wet and dry signal                          |
|   | Src         | OffTempo                 | See DMS (Dynamic Modulation Source)                             |
|   | Amt         | –100…+100                | Amount of modulation source                                     |

f: [G]Envelope Select

f: Src

g: [G]Input Reverb Mix

g: Threshold

The "[G]Envelope Select" parameter enables you to select whether turning the gate on and off is triggered by the input signal level or controlled directly by the modulation source. You can select from Off to Tempo for the Src parameter to specify the modulation source.

When "[G]Envelope Select" is set to Input, the gate is controlled by the level of signals that are the combination of the dry sound and the reverb sound. When the signal level exceeds the threshold, the gate opens and the reverb sound is output.

Normally, set "[G]Input Reverb Mix" to Dry (the gate is controlled only by the dry sound). If you wish to extend the gate time, set the "[G]Input Reverb Mix" value higher and adjust the "Threshold" value.

# **Double Size**

Double-size effects can only be assigned to the FX2 processors (either in the A or B FX group).

#### 110: St. MItband Limiter (Stereo MItband Limiter)

This is a stereo multiband limiter.

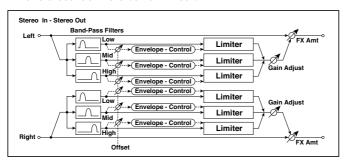

| а | Ratio            | 1.0 : 1<br>50.0 : 1, Inf : 1 | Sets the signal compression ratio                    |
|---|------------------|------------------------------|------------------------------------------------------|
| b | Threshold [dB]   | -400                         | Sets the level above which the compressor is applied |
| С | Attack           | 1100                         | Sets the attack time                                 |
| d | Release          | 1100                         | Sets the release time                                |
| е | Low Offset [dB]  | -400                         | Sets the low range gain of trigger signal            |
| f | Mid Offset [dB]  | -400                         | Sets the mid range gain of trigger signal            |
| g | High Offset [dB] | -400                         | Sets the high range gain of trigger signal           |
| h | Gain Adjust [dB] | –Inf,<br>–38…+24             | Sets the output gain                                 |
|   | Src              | OffTempo                     | Selects the modulation source for the output gain    |
|   | Amt              | -63+63                       | Sets the modulation amount of the output gain        |
| i | Wet/Dry          | Dry, 1:9999:1,<br>Wet        | Balance between the wet and dry signal               |
|   | Src              | OffTempo                     | See DMS (Dynamic Modulation Source)                  |
|   | Amt              | –100…+100                    | Amount of modulation source                          |

#### 111: PianoBody/Damper (PianoBody/Damper Simulation)

This effect simulates the resonance of the piano sound board caused by the string vibration, and also simulates the resonance of other strings that are not being played when you press the damper pedal. It will create a very realistic sound when applied to acoustic piano sounds.

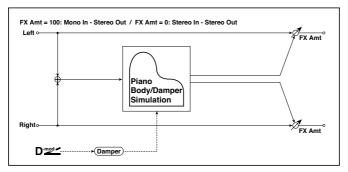

| а | Sound Board Depth | 0100                  | Sets the intensity of resonance of the sound board                                  |
|---|-------------------|-----------------------|-------------------------------------------------------------------------------------|
| b | Damper Depth      | 0100                  | Sets the intensity of the string resonance created when the damper pedal is pressed |
|   | Src               | OffTempo              | Selects the modulation source of damper effect                                      |
| С | Tone              | 1100                  | Sets tonal quality of effect sound                                                  |
| d | Mid Shape         | 036                   | Sets the mid range of tonal quality                                                 |
| е | Tune              | -50+50                | Fine tuning                                                                         |
| f | Wet/Dry           | Dry, 1:9999:1,<br>Wet | Balance between the wet and dry signal                                              |
|   | Src               | OffTempo              | See DMS (Dynamic Modulation Source)                                                 |
|   | Amt               | -100 <b>+</b> 100     | Amount of modulation source                                                         |

#### a: Sound Board Depth

This parameter sets the intensity of resonance of the piano sound board.

b: Damper Depth

h: Src

This parameter sets the resonance intensity of the other strings created when the damper pedal is pressed. The "Src" parameter selects the modulation source from which the damper effect is applied. Usually, select Damper #64 Pdl (Damper pedal).

The effect is off when a value for the modulation source specified for the "Src" parameter is 63 or smaller, and the effect is on when the value is 64 or higher.

c: Tone

d: Mid Shape

These parameters control the tonal quality of the effect sound.

#### e: Tune

Since this effect simulates the resonance of the strings, the sound varies depending on the pitch. If you have changed tuning using the "Master Tuning" (Global > General Controls > Basic), adjust this parameter value.

### 112: OD/HyperGain Wah (Overdrive/Hyper Gain Wah)

This distortion effect has two modes: overdrive and hyper-gain that produces a strong distortion. A higher high-gain setting is required for this effect relative to a normal-size effect.

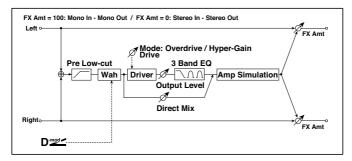

| а | Wah             | Off, On        | Switches Wah on/off                                                                         |  |
|---|-----------------|----------------|---------------------------------------------------------------------------------------------|--|
|   | Src             | OffTempo       | Selects the modulation source that switches the Wah on and off                              |  |
|   | Sw              | Toggle, Moment | Selects the switching mode<br>for the modulation source that<br>switches the Wah on and off |  |
| b | Wah Sweep Range | –10+10         | Sets the range of Wah                                                                       |  |
|   | Wah Sweep Src   | OffTempo       | Selects the modulation source that controls the Wah                                         |  |

| С | Drive Mode         | Overdrive, Hyper-Gain | Switches between overdrive and hi-gain distortion          |
|---|--------------------|-----------------------|------------------------------------------------------------|
| d | Drive              | 1120                  | Sets the degree of distortion                              |
|   | Pre Low-cut        | 010                   | Sets the low range cut amount of the distortion input      |
| е | Output Level       | 050                   | Sets the output level                                      |
|   | Src                | OffTempo              | Selects the modulation source for the output level         |
|   | Amt                | –50 <b>+</b> 50       | Sets the modulation amount of the output level             |
| f | Low Cutoff [Hz]    | 201.00k               | Sets the center frequency for Low EQ (shelving type)       |
|   | Gain [dB]          | –18…+18               | Sets the gain of Low EQ                                    |
| g | Mid1 Cutoff [Hz]   | 30010.00k             | Sets the center frequency for Mid/High EQ 1 (peaking type) |
|   | Q                  | 0.510.0               | Sets the band width of Mid/<br>High EQ 1                   |
|   | Gain [dB]          | –18…+18               | Sets the gain of Mid/High EQ 1                             |
| h | Mid2 Cutoff [Hz]   | 50020.00k             | Sets the center frequency for Mid/High EQ 2 (peaking type) |
|   | Q                  | 0.510.0               | Sets the band width of Mid/<br>High EQ 2                   |
|   | Gain [dB]          | –18…+18               | Sets the gain of Mid/High EQ 2                             |
| i | Direct Mix         | 050                   | Sets the amount of the dry sound mixed to the distortion   |
|   | Speaker Simulation | Off, On               | Switches the speaker simulation on/off                     |
| j | Wet/Dry            | Dry, 1:9999:1, Wet    | Balance between the wet and dry signal                     |
|   | Src                | OffTempo              | See DMS (Dynamic Modulation Source)                        |
|   | Amt                | -100 <b>+</b> 100     | Amount of modulation source                                |

## 113: GuitarAmp + P4EQ (Guitar Amp Model + Parametric 4-Band EQ)

This combines a guitar amp simulation (which even faithfully replicates the distortion and tone control circuitry) with a four-band equalizer.

By using this in conjunction with St. Guitar Cabinet (Stereo Guitar Cabinet), you can obtain an even more realistic guitar sound that simulates a guitar amp + speaker cabinet.

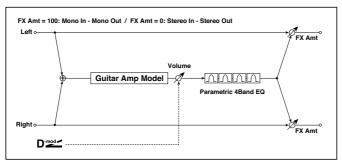

| a | Атр Туре   | VOX AC15, VOX<br>AC15TB, VOX AC30,<br>VOX AC30TB,<br>UK BLUES, UK 70'S,<br>UK 80'S,<br>UK 90'S,<br>UK MODERN,<br>US MODERN,<br>US HIGAIN,<br>BOUTIQUE OD,<br>BOUTIQUE CL,<br>BLACK 2x12,<br>TWEED - 1x12,<br>TWEED - 4x10 | Selects the type of the amplifier                  |
|---|------------|----------------------------------------------------------------------------------------------------|----------------------------------------------------|
|   | Drive Gain | 0100                                                                                                    | Sets the input gain                                |
| b | Volume     | 0100                                                                                                    | Sets the output level                              |
|   | Src        | OffTempo                                                                                                    | Selects the modulation source for the output level |
|   | Amt        | -100 <b>+</b> 100                                                                                                    | Sets the modulation amount of the output level     |
| С | Bass       | 0100                                                                                                    | Sets the bass (low range) level                    |
|   | Middle     | 0100                                                                                                    | Sets the middle (mid range) level                  |

| d | Treble            | 0100               | Sets the treble (high range) level      |
|---|-------------------|--------------------|-----------------------------------------|
|   | Presence          | 0100               | Sets the presence (high-frequency tone) |
| е | Post P4EQ         | Thru, On           | Selects through or on for the equalizer |
| е | Band1 Cutoff [Hz] | 201.00k            | Sets the center frequency of Band 1     |
|   | Q                 | 0.510.0            | Sets Band 1's bandwidth                 |
|   | Gain [dB]         | –18+18             | Sets the gain of Band 1                 |
| f | Band2 Cutoff [Hz] | 505.00k            | Sets the center frequency of Band 2     |
|   | Q                 | 0.510.0            | Sets Band 2's bandwidth                 |
|   | Gain [dB]         | –18+18             | Sets the gain of Band 2                 |
| g | Band3 Cutoff [Hz] | 30010.00k          | Sets the center frequency of Band 3     |
|   | Q                 | 0.510.0            | Sets Band 3's bandwidth                 |
|   | Gain [dB]         | –18+18             | Sets the gain of Band 3                 |
| h | Band4 Cutoff [Hz] | 50020.00k          | Sets the center frequency of Band 4     |
|   | Q                 | 0.510.0            | Sets Band 4's bandwidth                 |
|   | Gain [dB]         | –18+18             | Sets the gain of Band 4                 |
| i | Wet/Dry           | Dry, 1:9999:1, Wet | Balance between the wet and dry signal  |
|   | Src               | OffTempo           | See DMS (Dynamic Modulation Source)     |
|   | Amt               | –100+100           | Amount of modulation source             |

#### a: Amp Type

#### d: Presence

If the Amp Type is VOX AC15...VOX AC30TB, this sets the attenuation of the high-frequency range. For other types, this sets the boost of the high-frequency range.

This corresponds to the Cut knob control of amps made by the VOX Corporation.

#### e: Post P4EQ

By chaining this with 19: St.Guitar Cabinet you can simulate the combination of a guitar amp and speaker cabinet. In this case, we recommend that you set Post P4EQ to "Thru," but if necessary you can turn it "On" and adjust the tone.

# Recommended Combinations of Guitar Amp Models and Cabinet Simulators:

| Amp Type     | Cabinet Type                 |
|--------------|------------------------------|
| VOX AC15     | VOX AC15 - 1x12              |
| VOX AC15TB   | VOX AC15 - 1x12              |
| VOX AC30     | VOX AC30 - 2x12              |
| VOX AC30TB   | VOX AC30 - 2x12              |
| UK BLUES     | UK H30 - 4x12                |
| UK 70'S      | UK H30 - 4x12                |
| UK 80'S      | UK T75 - 4x12                |
| UK 90'S      | UK T75 - 4x12                |
| UK MODERN    | UK T75 - 4x12, US V30 - 4x12 |
| US MODERN    | US V30 - 4x12                |
| US HIGAIN    | US V30 - 4x12, UK T75 - 4x12 |
| BOUTIQUE OD  | UK H30 - 4x12                |
| BOUTIQUE CL  | UK H30 - 4x12                |
| BLACK 2x12   | BLACK - 2x12                 |
| TWEED - 1x12 | TWEED - 1x12                 |
| TWEED - 4x10 | TWEED - 4x10                 |

## 114: BassTubeAmp+Cab. (Bass Tube Amp Model + Cabinet)

This simulates a bass amp (with gain and drive) and speaker cabinet.

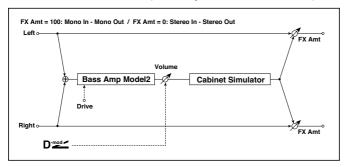

| а | Amp Type          |                                                                                                    | Selects the type of the amplifier                  |  |
|---|-------------------|----------------------------------------------------------------------------------------------------|----------------------------------------------------|--|
|   |                   | STUDIO COMBO                                                                                                    | A tube combo ideal for the Motown sound            |  |
|   |                   | VOX AC100                                                                                                    | A 100W tube amp AC100 made by Vox                  |  |
|   |                   | UK MAJOR                                                                                                    | A 200W tube amp made in the UK                     |  |
| b | Drive Gain        | 0100                                                                                                    | Sets the input gain                                |  |
| С | Volume            | 0100                                                                                                    | Sets the output level                              |  |
|   | Src               | OffTempo                                                                                                    | Selects the modulation source for the output level |  |
|   | Amt               | -100 <b>+</b> 100                                                                                                    | Sets the modulation amount of the output level     |  |
| d | Bass              | 0100                                                                                                    | Sets the bass (low range) level                    |  |
| е | Middle            | 0100                                                                                                    | Sets the middle (mid range) level                  |  |
| f | Treble            | 0100                                                                                                    | Sets the treble (high range) level                 |  |
| g | Presence          | 0100                                                                                                    | Sets the presence (high-frequency tone)            |  |
| h | Cabinet Simulator | Off, On                                                                                                    | Switches the cabinet simulator on/off              |  |
|   | Cabinet Type      | LA - 4x10,<br>MODERN - 4x10,<br>METAL - 4x10,<br>CLASSIC -8x10,<br>UK - 4x12,<br>STUDIO - 1x15,<br>JAZZ - 1x15, VOX<br>AC100 - 2x15,<br>US - 2x15,<br>UK - 4x15,<br>LA - 1x18, COMBI<br>- 1x12 & 1x18 | Selects the cabinet type                           |  |

| j | Wet/Dry | Dry, 1:9999:1,<br>Wet | Balance between the wet and dry signal |  |
|---|---------|-----------------------|----------------------------------------|--|
|   | Src     | OffTempo              | See DMS (Dynamic Modulation Source)    |  |
|   | Amt     | –100…+100             | Amount of modulation source            |  |

a: Amp Type i: Cabinet Type

#### Recommended Combinations of Bass Amp Models and Cabinets:

| Amp Type     | Cabinet Type         |
|--------------|----------------------|
| STUDIO COMBO | STUDIO - 1x15        |
| AC100        | VOX AC100 - 2x15     |
|              | UK - 4x15, UK - 4x12 |

## 115: St. Mic + PreAmp (Stereo Mic Modeling + PreAmp)

This is a stereo mic and preamp simulator (Mic Model+PreAmp (Mic Modeling + PreAmp)). For example you might use this to simulate micing of a stereo source such as a rotary speaker.

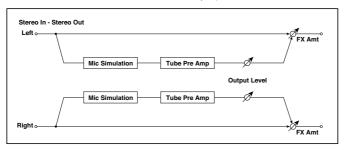

## 116: Multitap Cho/Delay (Multitap Chorus/Delay)

This effect has six chorus blocks with different LFO phases. You can produce a complex stereo image by setting a different delay time and depth for each block. You can control the delay output level via a modulation source.

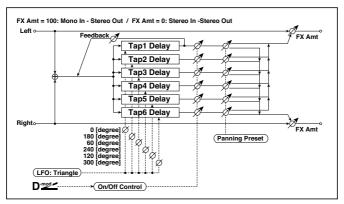

| а | LFO Frequency [Hz] | 0.0213.00                                             | Sets the speed of the LFO                                                  |  |
|---|--------------------|-------------------------------------------------------|----------------------------------------------------------------------------|--|
| b | Tap1 (000) [msec]  | 02000                                                 | Sets the Tap1 (LFO phase=0 degrees) delay time                             |  |
|   | Depth              | 030                                                   | Sets the Tap1 chorus depth                                                 |  |
|   | Status             | Always On, Always<br>Off, On>Off (Dm),<br>Off>On (Dm) | Selects on, off, or modulation source for the control of Tap1 output       |  |
| С | Tap2 (180) [msec]  | 02000                                                 | Sets the Tap2 (LFO phase=180 degrees) delay time                           |  |
|   | Depth              | 030                                                   | Sets the Tap2 chorus depth                                                 |  |
|   | Status             | Always On, Always<br>Off, On>Off (Dm),<br>Off>On (Dm) | Selects on, off, or modulation<br>source for the control of Tap2<br>output |  |
| d | Tap3 (060) [msec]  | 02000                                                 | Sets the Tap3 (LFO phase=60 degrees) delay time                            |  |
|   | Depth              | 030                                                   | Sets the Tap3 chorus depth                                                 |  |
|   | Status             | Always On, Always<br>Off, On>Off (Dm),<br>Off>On (Dm) | Selects on, off, or modulation source for the control of Tap3 output       |  |

| е | Tap4 (240) [msec] | 02000                                                   | Sets the Tap4 (LFO phase=240 degrees) delay time                                                         |  |
|---|-------------------|---------------------------------------------------------|----------------------------------------------------------------------------------------------------|--|
|   | Depth             | 030                                                     | Sets the Tap4 chorus depth                                                                               |  |
|   | Status            | Always On, Always<br>Off, On>Off (Dm),<br>Off>On (Dm)   | Selects on, off, or modulation<br>source for the control of Tap4<br>output                               |  |
| f | Tap5 (120) [msec] | 02000                                                   | Sets the Tap5 (LFO phase=120 degrees) delay time                                                         |  |
|   | Depth             | 030                                                     | Sets the Tap5 chorus depth                                                                               |  |
|   | Status            | Always On, Always<br>Off, On>Off (Dm),<br>Off>On (Dm)   | Selects on, off, or modulation source for the control of Tap5 output                                     |  |
| g | Tap6 (300) [msec] | 02000                                                   | Sets the Tap1 (LFO phase=300 degrees) delay time                                                         |  |
|   | Depth             | 030                                                     | Sets the Tap6 chorus depth                                                                               |  |
|   | Status            | Always On, Always<br>Off, On>Off (Dm),<br>Off>On (Dm)   | Selects on, off, or modulation<br>source for the control of Tap6<br>output                               |  |
| h | Panning Preset    | 1:L123456R,<br>2:L135246R,<br>3:L135246R,<br>4:L145632R | Selects the stereo panning pat-<br>tern for each tap                                                     |  |
| i | Tap1 Feedback     | -100+100                                                | Sets the Tap1 feedback amount                                                                            |  |
|   | Src               | OffTempo                                                | Selects the modulation source<br>for the Tap output level, feed-<br>back amount, and effect bal-<br>ance |  |
|   | Amt               | -100+100                                                | Sets the modulation amount of Tap1 feedback amount                                                       |  |
| j | Wet/Dry           | Dry, 1:9999:1, Wet                                      | Balance between the wet and dry signal                                                                   |  |
|   | Src               | OffTempo                                                | See DMS (Dynamic Modulation Source)                                                                      |  |
|   | Amt               | -100+100                                                | Amount of modulation source                                                                              |  |

#### b, c, d, e, f, g: Status

These parameters set the output status of each Tap.

Always On: Output is always on. (No modulation)

Always Off: Output is always off. (No modulation)

On/Off (dm): Output level is switched from on to off depending on the modulation source.

Off/On (dm): Output level is switched from off to on depending on the modulation source.

Combining these parameters, you can change from 4-phase chorus to twotap delay by crossfading them gradually via the modulation source during a performance.

#### h: Panning Preset

This parameter selects combinations of stereo images of the tap outputs.

#### 117: St. Pitch Shifter (Stereo Pitch Shifter)

This is a stereo pitch shifter. The pitch shift amount for the left and right channels can be reversed from each other.

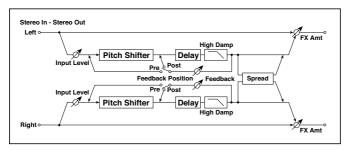

| а | Mode                  | Slow,<br>Medium, Fast | Switches Pitch Shifter mode                                      |  |
|---|-----------------------|-----------------------|------------------------------------------------------------------|--|
|   | L/R Pitch             | Normal,<br>Up/Down    | Determines whether or not the L/R pitch shift amount is inverted |  |
| b | Pitch Shift [1/2tone] | -24+24                | Sets the pitch shift amount in steps of a semitone               |  |
|   | Src                   | OffTempo              | Selects the modulation source of pitch shift amount              |  |
|   | Amt                   | -24+24                | Sets the modulation amount of pitch shift amount                 |  |

| С | Fine [cents]            | -100+100                 | Sets the pitch shift amount in steps of one cent       |
|---|-------------------------|--------------------------|--------------------------------------------------------|
|   | Amt                     | -100+100                 | Sets the modulation amount of pitch shift amount       |
| d | L Delay [msec]          | 02000                    | Sets the delay time for the left channel               |
| е | R Delay [msec]          | 02000                    | Sets the delay time for the right channel              |
| f | Feedback                | -100 <b>+</b> 100        | Sets the feedback amount                               |
|   | High Damp [%]           | 0100                     | Sets the damping amount in the high range              |
| g | Feedback Position       | Pre, Post                | Switches the feedback connection                       |
|   | Spread                  | -100 <b>+</b> 100        | Sets the width of the stereo image of the effect sound |
| h | Input Level Dmod<br>[%] | -100 <b>+</b> 100        | Sets the modulation amount of the input level          |
|   | Src                     | OffTempo                 | Selects the modulation source for the input level      |
| i | Wet/Dry                 | Dry,<br>1:9999:1,<br>Wet | Balance between the wet and dry signal                 |
|   | Src                     | OffTempo                 | See DMS (Dynamic Modulation Source)                    |
|   | Amt                     | -100+100                 | Amount of modulation source                            |

#### a: L/R Pitch

When you select Up/Down for this parameter, the pitch shift amount for the right channel will be reversed. If the pitch shift amount is positive, the pitch of the left channel is raised, and the pitch of the right channel is lowered.

#### 118: St. PitchShift BPM (Stereo Pitch Shifter BPM)

This stereo pitch shifter enables you to set the delay time to match the song tempo.

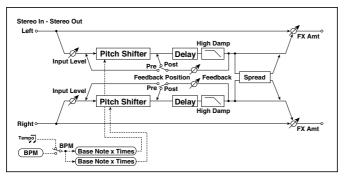

| а | Mode                  | Slow, Medium, Fast       | Switches Pitch Shifter mode                                                                       |          |
|---|-----------------------|--------------------------|---------------------------------------------------------------------------------------------------|----------|
|   | L/R Pitch             | Normal,<br>Up/Down       | Determines whether or not the L/R pitch shift amount is inverted                                  |          |
| b | Pitch Shift [1/2tone] | –24…+24                  | Sets the pitch shift amount in steps of a semitone                                                |          |
|   | Src                   | OffTempo                 | Selects the modulation source of pitch shift amount                                               |          |
|   | Amt                   | –24…+24                  | Sets the modulation amount of pitch shift amount                                                  |          |
| С | Fine [cents]          | –100 <b>+</b> 100        | Sets the pitch shift amount in steps of one cent                                                  |          |
|   | Amt                   | –100 <b>+</b> 100        | Sets the modulation amount of pitch shift amount Sets the modulation amount of pitch shift amount |          |
| d | ВРМ                   | MIDI,<br>40.00<br>300.00 | MIDI syncs to the system tempo;<br>40-300 sets the tempo manually<br>for this individual effect   | <u> </u> |
|   | Time Over? L          | , OVER!                  | Display the error message if the left channel delay time exceeds the upper limit                  |          |
|   | R                     | , OVER!                  | Display the error message if the right channel delay time exceeds the upper limit                 |          |
| е | L Delay Base Note     | JZ                       | Selects the type of notes to speci-<br>fy the left channel delay time                             | <u> </u> |
|   | Times                 | x1x32                    | Sets the number of notes to speci-<br>fy the left channel delay time                              |          |

| f | R Delay Base Note       | J2                 | Selects the type of notes to speci-<br>fy the right channel delay time | <b>-15</b> 5 |
|---|-------------------------|--------------------|------------------------------------------------------------------------|--------------|
|   | Times                   | x1x32              | Sets the number of notes to speci-<br>fy the right channel delay time  |              |
| g | Feedback Position       | Pre, Post          | Switches the feedback connection                                       |              |
|   | Spread                  | –100…+100          | Sets the width of the stereo image of the effect sound                 |              |
| h | Feedback                | –100… <b>+</b> 100 | Sets the feedback amount                                               |              |
|   | High Damp [%]           | 0100               | Sets the damping amount in the high range                              |              |
| i | Input Level Dmod<br>[%] | -100 <b>+</b> 100  | Sets the modulation amount of the input level                          |              |
|   | Src                     | OffTempo           | Selects the modulation source for the input level                      |              |
| j | Wet/Dry                 | Dry, 1:9999:1, Wet | Balance between the wet and dry signal                                 |              |
|   | Src                     | OffTempo           | See DMS (Dynamic Modulation Source)                                    |              |
|   | Amt                     | -100+100           | Amount of modulation source                                            |              |

## 119: Rotary Speaker OD (Rotary Speaker Overdrive)

This is a stereo rotary speaker effect. It has an internal speaker simulator that simulates overdrive (recreating the amp distortion) and characteristics of the rotary speaker, producing a very realistic rotary speaker sound.

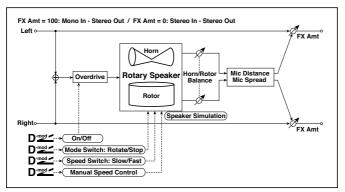

| а | Overdrive         | Off, On        | Switches overdrive on/off                                 |
|---|-------------------|----------------|-----------------------------------------------------------|
|   | Src               | OffTempo       | Selects a modulation source to switch overdrive on/off    |
|   | Sw                | Toggle, Moment | Sets the switch mode for overdrive on/off modulation      |
| b | Overdrive Gain    | 0100           | Determines the degree of distortion                       |
|   | Overdrive Level   | 0100           | Sets the overdrive output level                           |
| С | Overdrive Tone    | 015            | Sets the tonal quality of the overdrive                   |
|   | Speaker Simulator | Off, On        | Switches the speaker simulation on/ off                   |
| d | Mode Switch       | Rotate, Stop   | Switches between speaker rotation and stop                |
|   | Src               | OffTempo       | Selects a modulation source for Rotate/Stop               |
|   | Sw                | Toggle, Moment | Sets the switch mode for Rotate/Stop modulation           |
| е | Speed Switch      | Slow, Fast     | Switches the speaker rotation speed between slow and fast |
|   | Src               | OffTempo       | Selects a modulation source for Slow/Fast                 |
|   | Sw                | Toggle, Moment | Sets the switch mode for Slow/Fast modulation             |

| f | Horn/Rotor<br>Balance | Rotor, 199,<br>Horn   | Sets the volume balance between the high-range horn and low-range rotor                             |
|---|-----------------------|-----------------------|----------------------------------------------------------------------------------------------------|
|   | Manual SpeedCtrl      | OffTempo              | Sets a modulation source for direct control of rotation speed                                       |
| g | Horn<br>Acceleration  | 0100                  | Sets how quickly the horn rotation speed changes                                                    |
|   | Horn Ratio            | Stop, 0.502.00        | Adjusts the (high-frequency) horn rotation speed. Standard value is 1.00. "Stop" stops the rotation |
| h | Rotor<br>Acceleration | 0100                  | Sets how quickly the rotor speed changes                                                            |
|   | Rotor Ratio           | Stop, 0.502.00        | Adjusts the (low-frequency) rotor rotation speed. Standard value is 1.0. "Stop" stops the rotation  |
| i | Mic Distance          | 0100                  | Distance between the microphone and rotary speaker                                                  |
|   | Mic Spread            | 0100                  | Angle of left and right microphones                                                                 |
| j | Wet/Dry               | Dry, 1:9999:1,<br>Wet | Balance between the wet and dry signal                                                              |
|   | Src                   | OffTempo              | See DMS (Dynamic Modulation Source)                                                                 |
|   | Amt                   | –100…+100             | Amount of modulation source                                                                         |

#### a: Sw

This parameter determines how to switch on/off the overdrive via a modulation source.

When "Sw" = Toggle, overdrive is turned on/off each time the pedal or joystick is operated.

Overdrive will be switched on/off each time the value of the modulation source exceeds 64.

When "Sw" = Moment, overdrive is applied only when you press the pedal or operate the joystick.

Only when the value for the modulation source is 64 or higher, the over-drive effect is applied.

# 120: L/C/R Long Delay

This multitap delay outputs three Tap signals to left, right and center respectively. You can set a maximum of 5,460msec for the delay time.

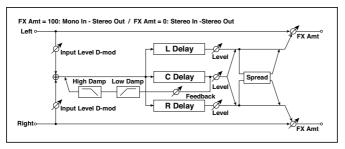

| а | L Delay Time [msec]  | 05460             | Sets the delay time of TapL                            |  |
|---|----------------------|-------------------|--------------------------------------------------------|--|
|   | Level                | 050               | Sets the output level of TapL                          |  |
| b | C Delay Time [msec]  | 05460             | Sets the delay time of TapC                            |  |
|   | Level                | 050               | Sets the output level of TapC                          |  |
| С | R Delay Time [msec]  | 05460             | Sets the delay time of TapR                            |  |
|   | Level                | 050               | Sets the output level of TapR                          |  |
| d | Feedback (C Delay)   | -100 <b>+</b> 100 | Sets the feedback amount of TapC                       |  |
|   | Src                  | OffTempo          | Selects the modulation source for the TapC feedback    |  |
|   | Amt                  | -100 <b>+</b> 100 | Sets the modulation amount of the TapC feedback        |  |
| е | High Damp [%]        | 0100              | Sets the damping amount in the high range              |  |
|   | Low Damp [%]         | 0100              | Sets the damping amount in the low range               |  |
| f | Input Level Dmod [%] | -100 <b>+</b> 100 | Sets the modulation amount of the input level          |  |
|   | Src                  | OffTempo          | Selects the modulation source for the input level      |  |
| g | Spread               | 050               | Sets the width of the stereo image of the effect sound |  |

| h | Wet/Dry | Dry,<br>1:9999:1,<br>Wet | Balance between the wet and dry signal |  |
|---|---------|--------------------------|----------------------------------------|--|
|   | Src     | OffTempo                 | See DMS (Dynamic Modulation Source)    |  |
|   | Amt     | –100…+100                | Amount of modulation source            |  |

# 121: St/Cross Long Delay (Stereo/Cross Long Delay)

This is a stereo delay, and can by used as a cross-feedback delay effect in which the delay sounds cross over between left and right by changing the feedback routing. You can set a maximum of 2,730msec for the delay time.

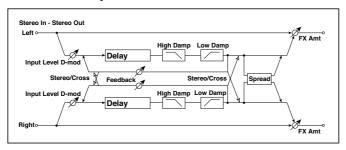

| а | Stereo/Cross        | Stereo, Cross     | Switches between stereo delay and cross-feedback delay   |
|---|---------------------|-------------------|----------------------------------------------------------|
| b | L Delay Time [msec] | 0.02730.0         | Sets the delay time for the left channel                 |
| С | R Delay Time [msec] | 0.02730.0         | Sets the delay time for the right channel                |
| d | L Feedback          | -100+100          | Sets the feedback amount for the left channel            |
|   | Src                 | OffTempo          | Selects the modulation source of feed-<br>back amount    |
|   | Amt                 | -100+100          | Sets the modulation amount of the left channel feedback  |
| е | R Feedback          | -100 <b>+</b> 100 | Sets the feedback amount for the right channel           |
|   | Amt                 | -100+100          | Sets the modulation amount of the right channel feedback |
| f | High Damp [%]       | 0100              | Sets the damping amount in the high range                |
| g | Low Damp [%]        | 0100              | Sets the damping amount in the low range                 |

| h | Input Level Dmod [%] | -100+100                 | Sets the modulation amount of the input level          |
|---|----------------------|--------------------------|--------------------------------------------------------|
|   | Src                  | OffTempo                 | Selects the modulation source for the input level      |
| i | Spread               | -50+50                   | Sets the width of the stereo image of the effect sound |
| j | Wet/Dry              | Dry,<br>1:9999:1,<br>Wet | Balance between the wet and dry signal                 |
|   | Src                  | OffTempo                 | See DMS (Dynamic Modulation Source)                    |
|   | Amt                  | –100…+100                | Amount of modulation source                            |

## 122: Hold Delay

This effect records the input signal and plays it back repeatedly. You can control the start of recording and reset via a modulation source. Easy to use for real-time performances.

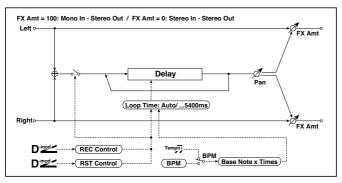

| а | Loop Time [msec] | Auto, 110800 | Sets Automatic loop time setup mode or specifies loop time                                |  |
|---|------------------|--------------|-------------------------------------------------------------------------------------------|--|
| b | Loop BPM Sync    | Off, On      | Specifies whether delay time is set in milliseconds, or as a note value relative to tempo |  |

| С | ВРМ                | MIDI,<br>40.00<br>300.00 | MIDI syncs to the system tempo; 40–300 sets the tempo manually for this individual effect      |
|---|--------------------|--------------------------|------------------------------------------------------------------------------------------------|
|   | Time Over?         | , OVER!                  | An error indication that appears if delay time exceeds the upper limit when MIDI/Tempo Sync=On |
| d | Loop Base Note     | JZ                       | Selects the type of notes to specify the delay time                                            |
|   | Times              | x1x32                    | Sets the number of notes to specify the delay time                                             |
| е | REC Control Src    | OffTempo                 | Selects control source for recording                                                           |
| f | RST Control Src    | OffTempo                 | Selects control source for reset                                                               |
| g | Manual REC Control | REC Off,<br>REC On       | Sets the recording switch                                                                      |
| h | Manual RST Control | Off, RESET               | Sets the reset switch                                                                          |
| i | Pan                | L100L1, C,<br>R1R100     | Sets the stereo image of the effect                                                            |
|   | Src                | OffTempo                 | Selects the modulation source of stereo image of the effect                                    |
|   | Amt                | -100 <b>+</b> 100        | Sets the modulation amount of stereo image of the effect                                       |
| j | Wet/Dry            | Dry, 1:9999:1,<br>Wet    | Balance between the wet and dry signal                                                         |
|   | Src                | OffTempo                 | See DMS (Dynamic Modulation Source)                                                            |
|   | Amt                | -100+100                 | Amount of modulation source                                                                    |

#### a: Loop Time [msec]

With Auto, the loop time is automatically set. Otherwise, you can specify the loop time.

When Auto is selected, the Loop Time is automatically set to the time it takes for a performance recorded while the Modulation Source or "Manual REC Control" is on. However, if the time length exceeds 10,800msec, the loop time will be automatically set to 10,800msec.

#### c: Time Over?

You can set the delay time up to 10,800msec. If the delay time exceeds this limit, the error message "OVER!" appears in the display. Set the delay time parameters so that this message will not appear. "Time Over?" is only a display parameter.

b: Loop BPM Sync

c: BPM

d: Loop Base Note

d: Times

If "Loop BPM Sync" is on, the "Times" setting is ignored; the loop time is determined by "BPM," "Loop Base Note," and "Times." Even in this case, the delay time cannot exceed 10,800 msec.

"Hold" procedure (when Loop Time = Auto)

"Rec Src"JS +Y: #01 1

"Reset Src"JS -Y: #02

"Manual REC Control" REC Off

"Manual RST Control" RESET

"Loop Time [msec]"Auto

"MIDI/Tempo Sync"Off

It should be noted that all recordings will be deleted while Reset is On.

2 "Manual RST Control"Off

Reset is cancelled and the unit enters Rec ready mode.

Push the joystick in the +Y direction (forward) and play a phrase you wish to hold. When you pull the joystick to its original position, the recording will be finished and the phrase you just played will be held.

Loop Time is automatically set only for the first recording after resetting. If the time length exceeds 10,800msec, Loop Time will be automatically set to 10,800msec. (If you have set "Times" to 1-10,800msec, the specified loop time will be used regardless of the time taken from pushing the joystick forward until it is pulled back. However, the recording method remains the same. The phrase being played while the joystick is pushed forward will be held.)

- If you made a mistake during recording, pull the joystick in the -Y direction (back) to reset. In this way, the recording will be erased. Repeat step 4. again.
- The recorded phrase will be repeated again and again. You can use this to 5 create an accompaniment.
- By pushing the joystick in the +Y direction (forward), you can also overdub performances over the phrase that is being held.

e: REC Control Src

g: Manual REC Control

"REC Control Src" selects the modulation source that controls recording.

If this modulation is on, or if "Manual REC Control" is set to On, you can record the input signal. If a recording has already been carried out, additional signals will be overdubbed.

The effect is off when a value for the modulation source specified for the "REC Control Src" parameter is 63 or smaller, and the effect is on when the value is 64 or higher.

f: RST Control Src

h: Manual RST Control

The "RST Control Src" parameter specifies the modulation source that controls the reset operation.

When you set this modulation source to On, or "Manual RST Control" to RE-SET, you can erase what you recorded. If the Loop Time parameter has been set to Auto, the loop time is also reset.

The effect is off when a value for the modulation source specified for the "RST Control Src" parameter is 63 or smaller, and the effect is on when the value is 64 or higher.

## 123: LCR BPM Long Dly

The L/C/R delay enables you to match the delay time with the song tempo.

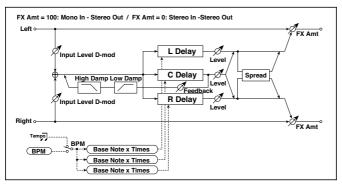

| а | BPM                   | MIDI,<br>40.00<br>300.00 | MIDI syncs to the system tempo; 40-300 sets the tempo manually for this individual effect | ඛ්ඨා           |
|---|-----------------------|--------------------------|-------------------------------------------------------------------------------------------|----------------|
|   | Time Over?            | , OVER!                  | Displays an error message when the delay time exceeds the upper limit                     |                |
| b | L Delay Base Note     | J3                       | Selects the type of notes to specify the delay time for TapL                              | <b>– 18</b> 10 |
|   | Times                 | x1x32                    | Sets the number of notes to specify the delay time for TapL                               |                |
|   | Level                 | 050                      | Sets the output level of TapL                                                             |                |
| С | C Delay Base Note     | J <u>S</u>               | elects the type of notes to specify the delay time for TapC                               | <b>ු</b> ෂං    |
|   | Times                 | x1x32                    | Sets the number of notes to specify the delay time for TapC                               |                |
|   | Level                 | 050                      | Sets the output level of TapC                                                             |                |
| d | R Delay Base Note     | J3                       | Selects the type of notes to specify the delay time for TapR                              | ථුස            |
|   | Times                 | x1x32                    | Sets the number of notes to specify the delay time for TapR                               |                |
|   | Level                 | 050                      | Sets the output level of TapR                                                             |                |
| е | Feedback<br>(C Delay) | -100+100                 | Sets the feedback amount of TapC                                                          |                |
|   | Src                   | OffTempo                 | Selects the modulation source for the TapC feedback                                       |                |
|   | Amt                   | -100+100                 | Sets the modulation amount of the TapC feedback                                           |                |

| f                                                            | High Damp [%] | 0100                                          | Sets the damping amount in the high range              |
|--------------------------------------------------------------|---------------|-----------------------------------------------|--------------------------------------------------------|
|                                                              | Low Damp [%]  | 0100                                          | Sets the damping amount in the low range               |
| g Input Level Dmod [%] -100+100 Sets the modulation amount o |               | Sets the modulation amount of the input level |                                                        |
|                                                              | Src           | OffTempo                                      | Selects the modulation source for the input level      |
| h                                                            | Spread        | 050                                           | Sets the width of the stereo image of the effect sound |
| i                                                            | Wet/Dry       | Dry,<br>1:9999:1,<br>Wet                      | Balance between the wet and dry signal                 |
|                                                              | Src           | OffTempo                                      | See DMS (Dynamic Modulation Source)                    |
|                                                              | Amt           | –100…+100                                     | Amount of modulation source                            |

#### a: Time Over?

You can set the delay time up to 10,920msec. If the delay time exceeds this limit, the error message "OVER!" appears in the display. Set the delay time parameters so that this message will not appear. "Time Over?" is only a display parameter.

#### 124: St. BPM Long Dly (Stereo BPM Long Delay)

The stereo delay enables you to match the delay time with the song tempo.

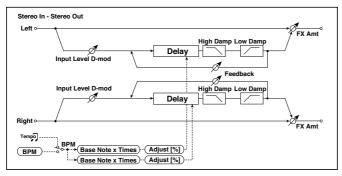

| а | BPM               | MIDI,<br>40.00<br>300.00 | MIDI syncs to the system tempo; 40–300 sets the tempo manually for this individual effect | حاض        |
|---|-------------------|--------------------------|-------------------------------------------------------------------------------------------|------------|
|   | Time Over? L      | , OVER!                  | Display the error message if the left channel delay time exceeds the upper limit          |            |
|   | R                 | , OVER!                  | Display the error message if the right channel delay time exceeds the upper limit         |            |
| b | L Delay Base Note | J. Z                     | Selects the type of notes to specify the left channel delay time                          | علاق       |
|   | Times             | x1x32                    | Sets the number of notes to specify the left channel delay time                           |            |
|   | Adjust [%]        | -2.50+2.50               | Fine-adjust the left channel delay time                                                   |            |
| С | R Delay Base Note | JZ                       | Selects the type of notes to specify the right channel delay time                         | <u>الم</u> |
|   | Times             | x1x32                    | Sets the number of notes to specify the right channel delay time                          |            |
|   | Adjust [%]        | -2.50+2.50               | Fine-adjust the right channel delay time                                                  |            |
| d | L Feedback        | -100+100                 | Sets the feedback amount for the left channel                                             |            |
|   | Src               | OffTempo                 | Selects the modulation source of feedback amount                                          |            |
|   | L Amt             | -100 <b>+</b> 100        | Sets the modulation amount of the left channel feedback                                   |            |

| е | R Feedback           | -100 <b>+</b> 100     | Sets the feedback amount for the right channel           |
|---|----------------------|-----------------------|----------------------------------------------------------|
|   | R Amt                | –100+100              | Sets the modulation amount of the right channel feedback |
| f | High Damp [%]        | 0100                  | Sets the damping amount in the high range                |
| g | Low Damp [%]         | 0100                  | Sets the damping amount in the low range                 |
| h | Input Level Dmod [%] | –100…+100             | Sets the modulation amount of the input level            |
|   | Src                  | OffTempo              | Selects the modulation source for the input level        |
| i | Wet/Dry              | Dry, 1:9999:1,<br>Wet | Balance between the wet and dry signal                   |
|   | Src                  | OffTempo              | See DMS (Dynamic Modulation Source)                      |
|   | Amt                  | –100…+100             | Amount of modulation source                              |

#### a: Time Over? L, R

You can set the delay time up to 5,460msec. If the delay time exceeds this limit, the error message "OVER!" appears in the display. Set the delay time parameters so that this message will not appear. "Time Over?" is only a display parameter.

#### 125: Early Reflections

This early reflection effect has more precise early reflections with twice the maximum length of a normal-size effect (Early Reflections). You can create a very smooth and dense sound.

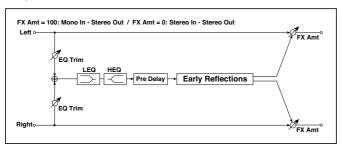

| а | Type              | Sharp, Loose,<br>Modulated,<br>Reverse | Selects the decay curve for the early reflection                            |
|---|-------------------|----------------------------------------|-----------------------------------------------------------------------------|
| b | ER Time [msec]    | 101600                                 | Sets the time length of early reflection                                    |
| С | Pre Delay [msec]  | 0200                                   | Sets the time taken from the original sound to the first early reflection   |
| d | EQ Trim           | 0100                                   | Sets the input level of EQ applied to the effect sound                      |
| е | Pre LEQ Fc        | Low,<br>Mid-Low                        | Selects the cutoff frequency (low or mid-low) of the low-range equalizer    |
|   | Pre HEQ Fc        | High,<br>Mid-High                      | Selects the cutoff frequency (high or mid-high) of the high-range equalizer |
| f | Pre LEQ Gain [dB] | –15.0…+15.0                            | Sets the gain of Low EQ                                                     |
|   | Pre HEQ Gain [dB] | -15.0+15.0                             | Sets the gain of High EQ                                                    |
| g | Wet/Dry           | Dry, 1:9999:1,<br>Wet                  | Balance between the wet and dry signal                                      |
|   | Src               | OffTempo                               | See DMS (Dynamic Modulation Source)                                         |
|   | Amt               | –100…+100                              | Amount of modulation source                                                 |

## 37 Limiter, Master EQ

#### Limiter

The Limiter allows for an increased loudness of the Sounds (Keyboard, Styles and MIDI Songs), by compressing the signal exceeding a defined threshold. MP3 files are not affected by the Limiter (since they are usually already 'produced', and do not need to pass through the Limiter again).

#### Accessing the Limiter

Go to the Global > Audio & EQ > Limiter page.

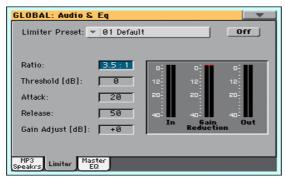

#### Choosing a Limiter Preset

 Use the Limiter Preset pop-up menu to choose one of the available Limiter Presets, and automatically reconfigure the parameters.

#### Turning the Limiter on or off

Use the On/Off switch to turn the Limiter on or off.

#### **Programming the Limiter**

You can edit the Limiter parameters, to adapt to your own style of playing.

| Limiter Parameter | Meaning                                                                                                    | Value       |
|-------------------|----------------------------------------------------------------------------------------------------|-------------|
| Ratio             | Sets the signal compression ratio. Compression is applied only when the signal level exceeds the Threshold value. 1.0:1 means no compression.                  | Inf:1 1.0:1 |
| Threshold         | Sets the level above which compression is applied. 0dB means no signal processed.                                                                              | -40 0       |
| Attack            | Sets the attack time. A higher attack time will cause the compres- sion to be applied more slowly, and not react fast enough for notes with faster transients. | 1 100       |
| Release           | Sets the release time. A higher release time will cause the com- pression to be released more slowly; this may help sustaining longer notes.                   | 1 100       |
| Gain Adjust       | Sets the output gain. Use it to compensate for the gain loss caused by compression.                                                                            | -Inf +24    |

#### Checking the Limiter action

You can use the bargraph meters to check the level of the audio entering and going out of the Limiter.

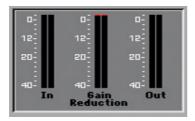

- If the input level is too high, decrease the level of the Sounds, Styles and/or Songs that are playing.
- If the output level is too high, decrease the level of the Gain Adjust control.
- Look at the gain reduction indicator, to understand the amount of limiting going on. Excessive limiting may dramatically change the quality of the musical program.

#### Saving a Limiter Preset

#### Open the Write Limiter Preset dialog

1 While in the Limiter page, choose the Write Limiter Preset command from the page menu to open the Write Limiter Preset dialog.

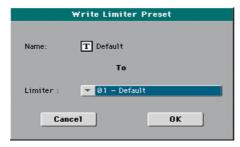

Write over the current Limiter Preset

If you want to overwrite the current Preset, just touch the OK button.

Write to a different Limiter Preset location

- 1 If you want to choose a different location, use the Limiter pop-up menu.
- If you want to change the name of the Preset, touch the Text Edit ( **T** ) icon to open the virtual keyboard and edit the name.
- When done editing the name, confirm by touching the OK button under the virtual keyboard.
- 4 When back at the Write Limiter Preset dialog, confirm the Write operation by touching the OK button.

#### Master EQ

A fully parametric Master EQ is placed at the end of the audio path, just before the various audio outputs (Audio Outs, Phones, integrated speakers). Both Sounds (Keyboard, Styles and MIDI Songs) and MP3 Songs are equalized.

This is a full spectrum frequency equalization, that gives you the power to design EQ curves and shape your sound. Master EQ features four fully programmable bands with fully adjustable gain, frequency, and Q parameters.

#### Accessing the Master EQ

Go to the Global > Audio & Video > Master EQ page.

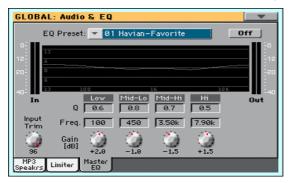

#### Choosing an EQ Preset

Use the EQ Preset pop-up menu to choose one of the available EQ Presets, and automatically reconfigure the parameters.

Use the On/Off switch to turn the Master FQ on or off.

You can edit the Master EQ parameters, to adapt to your own style of playing.

- Use the Input Trim knob (0...100) to adjust the level of the signal entering the EQ. Excessive amount of signal may cause distortion when boosting the FQ bands.
- Edit the EQ bands.

| EQ Par. Meaning |                                                                                                    |     | Va            | lue          |                |
|-----------------|----------------------------------------------------------------------------------------------------|-----|---------------|--------------|----------------|
|                 |                                                                                                    | Low | Mid-<br>Low   | Mid-<br>High | High           |
| Q               | 'Quality' of the EQ filter; higher values correspond to narrower, more accurate filters. Use higher values for near-surgical correction on isolated frequencies, lower values for more musical, softer equalization. |     | 0.5           | 10           |                |
| Freq            | Center frequency of the corresponding band. Center it on the problematic frequency, or the harmonics you want to emphasize or attenuate.                                                                             |     | 50Hz<br>10kHz |              | 500Hz<br>20kHz |
| Gain            | Gain of the corresponding band.<br>Use it to make the frequencies stronger or weaker.                                                                                                    |     |               |              |                |

#### Checking the EQ effect

You can use the diagram to check the EQ curve, and the level of the audio entering and coming out of the Master EQ.

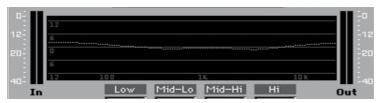

- If the input level is too high, decrease the level of the Input Trim parameter.
- If the output level is too high, decrease the level of the Gain controls.
- Keep in mind that boosting the Gain is not always the best way of making your sound appear louder; cutting the Gain of some band may make the other bands appear louder.

#### Saving a Master EQ Preset

#### Open the Write Master EQ Preset dialog

While in the Master EQ page, choose the Write Master EQ Preset command from the page menu to open the Write Master EQ Preset dialog.

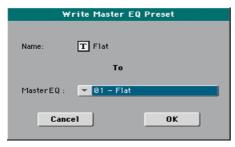

Write over the current Master EQ Preset

If you want to overwrite the current Preset, just touch the OK button.

Write to a different Master EQ Preset location

- If you want to choose a different location, use the Master EQ pop-up menu. 1
- 2 If you want to change the name of the Preset, touch the Text Edit ( T ) icon to open the virtual keyboard and edit the name.
- 3 When done editing the name, confirm by touching the OK button under the virtual keyboard.
- When back at the Write Master EQ Preset dialog, confirm the Write operation by touching the OK button.

# PART IX: GLOBAL SETTINGS, PREFERENCES

## 38 Customizing the user interface

#### Colors and language

#### Choosing the chords and keyboard language

- Since the instrument must be restarted at the end of this procedure, be sure to first save all unsaved data.
- Go to the Global > General Controls > Interface page.
- Use the Language pop-up menu to select one of the available languages.

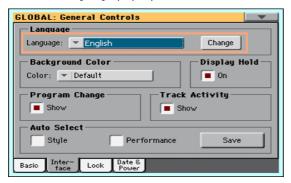

- Touch the Change button to apply the selected language.
- A message will ask you to reboot the instrument. Touch the OK button to close the message window.
- Turn off, then restart the instrument to activate the new language. Please note that some of the characters can only be used when editing SongBook Entry names.

#### Customizing the display colors

You can choose your preferred color scheme for the display.

- Go to the Global > General Controls > Interface page.
- Use the Color pop-up menu to select one of the color schemes.

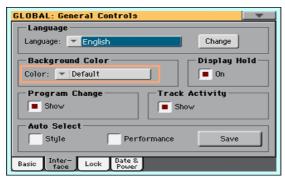

#### Automatically closing the Select windows

You may prefer to leave a Select window open after you have chosen a Sound, Performance, STS or Style, to continue trying other elements in that window. Or, you may prefer it automatically closes after you have completed your choice. This is determined by the Display Hold parameter.

Go to the Global > General Controls > Interface page.

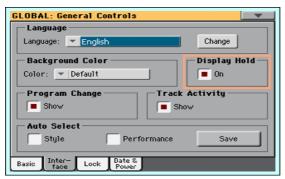

Select the Display Hold checkbox to let the Select windows remain open until you press the EXIT button. Deselect it to let the Select windows automatically close after you choose an element.

#### Program Change and activity indicators

#### Showing/Hiding the Program Change number

You can make Program Change numbers be shown next to Sound names in the Sound Select window. By default, this option is turned on.

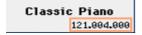

Please note that Program Change numbers are always shown in the various Track Info areas.

- Go to the Global > General Controls > Interface page.
- Select/deselect the Program Change > Show checkbox.

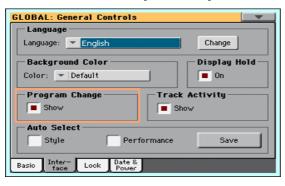

#### Showing/Hiding the track's activity

You can turn on/off the Track Activity display. When it is turned on, you can monitor events coming from the tracks or the USB inputs. Incoming events are shown by the color changing on each track's label.

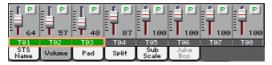

- Go to the Global > General Controls > Interface page.
- Select/deselect the Track Activity > Show checkbox.

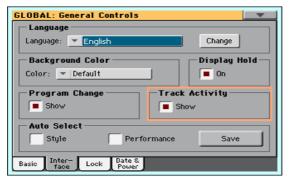

# Auto selection and locking

#### Automatically choosing Styles and **Performances**

Preferred Styles and Performances can be assigned to the Style and Performance bank tabs, and to the PERFORMANCE buttons.

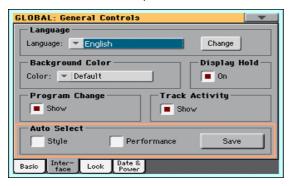

#### Automatically selecting the Styles

When the Auto Select > Style parameter is activated, touching the name of a bank in the Style Select window automatically selects the latest selected Style in that bank.

- Choose a Style for each bank you want to program.
- Go to the Global > General Controls > Interface page.
- 3 Select the Style checkbox in the Auto Select section.
- Touch the Save button to save the Style assignment to all banks. 4

#### Automatically selecting the Performances

When the Auto Select > Performance parameter is activated, pressing one of the PERFORMANCE buttons, or touching the name of a bank in the Performance Select window, automatically selects the Performance you latest selected in that bank. This way, you can assign your preferred Performance to each control panel's button, and select it just with a single press.

However, the Performance Select window still appears, so that you can select a different item if desired.

- Choose a Performance for each PERFORMANCE button you want to program.
- Go to the Global > General Controls > Interface page.
- 3 Select the Performance checkbox in the Auto Select section.
- Touch the Save button to save the Performance assignment to all buttons. 4

## Locking parameters to prevent changes

In various pages, next to some parameters, you can find a lock ( $\mathbf{h}$ ) icon. All these locks are collected in the Global > General Controls > Lock pages for easy access.

#### Locking the Tuning parameters

Go to the Global > General Controls > Lock > Tuning page.

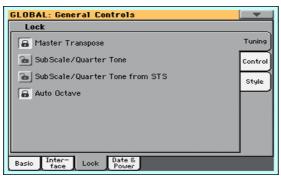

Select/deselect the desired locks.

| Tuning lock                       | Meaning                                                                                                    |
|-----------------------------------|----------------------------------------------------------------------------------------------------|
| Master Transpose                  | Prevents Master Transpose from changing when choosing a Performance, Style or SongBook Entry. It also prevents transposing when loading a Standard MIDI File created by HAVIAN 30 or an instrument of the KORG Pa-Series.                                                                                                    |
| Sub Scale/Quarter<br>Tone         | Prevents the Sub-Scale or Quarter Tone value from changing when choosing a Performance, STS or SongBook Entry.                                                                                                    |
| SubScale/Quarter<br>Tone from STS | Prevents the Sub-Scale or Quarter Tone value from changing when choosing an STS                                                                                                    |
| Auto Octave                       | Depending on the status of this lock, the Upper Sounds can be automatically transposed when turning the SPLIT on and off.  • If locked, turning the SPLIT on or off will not cause Upper Sounds transposition.  • If unlocked, when turning the SPLIT button off (Full keyboard mode) the Upper Sound's Octave Transpose will be automatically set to "0". When turning the SPLIT button on (Split keyboard mode) the Upper Sound's Octave Transpose will be automatically set to "-1". |

#### Locking the Control parameters

1 Go to the Global > General Controls > Lock > Control page.

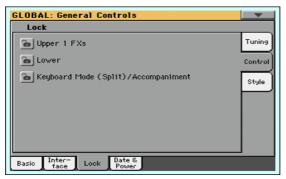

Select/deselect the desired locks.

| Control lock                               | Meaning                                                                                                    |
|--------------------------------------------|----------------------------------------------------------------------------------------------------|
| Upper 1 FXs                                | When choosing the Upper 1 Sound, the FX settings contained in the Sound or those contained in the Performance/STS can be selected.                                                                                                    |
|                                            | • If this lock is closed, Performance/STS FX parameters are left untouched when choosing an Upper 1 Sound.                                                                                                    |
|                                            | • If this lock is open, FX parameters are changed when choosing an Upper 1 Sound.                                                                                                    |
|                                            | Please note that if the effects associated to the selected Sound are not compatible with the effects already assigned to the FX B block, the Master FX Send values on the other Keyboard Sounds will be automatically set to zero.                                                                                                    |
|                                            | For example, assume a chorus effect is assigned to the Master 2 FX processor. If the new Sound assigns a distortion effect to the Master 2 FX processor, the Master 2 FX Send value on the Upper 2, Upper 3, and Lower Sounds will be set to zero, to avoid these Sounds to sound odd. This way, the Upper 1 Sound (usually the most important one for solo playing) will sound with the needed effects, while the other Keyboard Sounds will just sound dry. |
| Lower                                      | When this lock is closed, the Lower Sound remains unchanged when a different Style, Performance or STS is selected.                                                                                                    |
|                                            | This is useful if, for example, you prefer to only play chords with the left hand, while leaving the Sound in mute.                                                                                                    |
| Keyboard<br>Mode (Split)/<br>Accompaniment | When this lock is closed, the status of the SPLIT button (therefore of the keyboard mode) remains unchanged when a different Performance or STS is selected.                                                                                                    |
|                                            | This is useful if, for example, you prefer to always play in Full Keyboard mode, with chords recognized on the full keyboard range.                                                                                                    |

#### Locking the Style parameters

Go to the Global > General Controls > Lock > Tuning page.

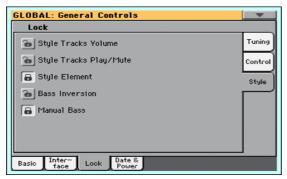

Select/deselect the desired locks.

| Style locks                     | Meaning                                                                                                    |
|---------------------------------|----------------------------------------------------------------------------------------------------|
| Style Tracks Volume             | When this lock is closed, the Style Sounds' volume do not change when a different Style is selected.                                                                                                    |
|                                 | This is useful when you create your own User Styles, and prefer to dynamically adjust the volume by using the internal mixer. It is not recommended with Factory Styles, each one already mixed at its best right at the factory.                                                                                             |
| Style Tracks Play/<br>Mute Lock | When this lock is closed, selecting a Style does not cause the Play/Mute status of the Style Sounds to be changed. This way, you can, for example, turn the bass track off during a whole show, to allow your bassist to play the part live. Also, you could mute all Acc tracks, to only play with the Drum and Bass tracks. |
| Style Element                   | When this lock is closed, the selected Style Element (Variation, Intro) will not change when choosing a different Style.  This lock has no effect on the Styles automatically selected when choosing a SongBook Entry. The Style Element memorized in the SongBook Entry is always selected.                                  |
| Bass Inversion                  | When locked, selecting a Performance or STS will not change the Bass Inversion status.                                                                                                    |
| Manual Bass                     | When locked, selecting a Performance or STS will not change the Manual Bass status.                                                                                                    |

#### System preferences 40

#### Setting the date and time for file saving

HAVIAN 30 lets you specify a date and time to be recorded as the date & time stamp for the files being saved. This is useful for keeping track of when you created and saved your data. File date stamps are shown when you use the Media functions, or when reading data with a personal computer.

Since HAVIAN 30 does not include an internal clock, the date is not automatically updated. If it's important for your files to be stamped with the correct date, be sure to check this setting before saving.

Please note that when editing a resource file (Performances, Styles...), all items in the same bank have their modification date changed. For example, if you edit a single Style in the 'Pop' bank, all Styles in that bank will get the new modification date.

- Go to the Global > General Controls > Date & Power page.
- Set the Date and Time values.

Use the Time numeric field to input the time, in the 'hour:minute:second' format.

After having edited all calendar and time fields, touch the Apply button to apply the changes.

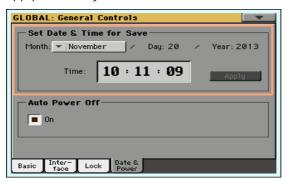

## **Automatic power off**

HAVIAN 30 can automatically enter standby after two hours of not being used, to save power and help preserving the environment.

- Go to the Global > General Controls > Date & Power page.
- Select/deselect the Auto Power Off checkbox.

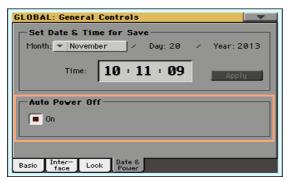

When this parameter is checked, a few minutes before automatic standby a message will warn you that the instrument is going to be put in standby. All unsaved data currently in editing or recording will be lost.

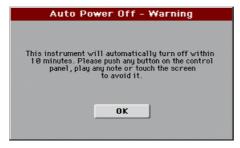

At this message, you can let the instrument enter standby, or you can touch the display, press any button on the display, or play the keyboard to leave it turned on and continue using it.

## Mode preferences

#### Style Play preferences

#### Choosing the Memory Mode

You can decide how the MEMORY button works.

- 1 Go to the Global > Mode Preferences > Style page.
- Use the Memory Mode pop-up menu to choose the Memory mode.

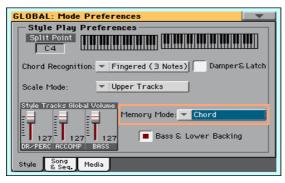

| Memory Mode        | Meaning                                                                                                    |
|--------------------|----------------------------------------------------------------------------------------------------|
| Chord              | When the MEMORY LED is on, recognized chords are kept in memory even when raising your hand from the keyboard. When the LED is off, chords are reset when raising your hand.                                                                                                    |
| Chord + Lower      | When the MEMORY LED is on, recognized chords are kept in memory, and the Lower sound is held until the next note or chord is played. When the LED is off, both the chord (and therefore the accompaniment) and Lower sound are cut when raising the hand from the keyboard.                                                     |
| Fixed Arr. + Lower | When the MEMORY LED is on, recognized chords are kept in memory, and the Lower sound is held until the next note or chord is played. When the MEMORY LED is off, the Lower sound is cut when raising the hand from the keyboard; on the contrary, the chord is kept in memory (so that the accompaniment can continue to play). |

#### Bass & Lower Backing

With the Bass & Lower Backing function activated, you can play a sparser accompaniment with your left hand.

Activate the Bass & Lower Backing function

- Go to the Global > Mode Preferences > Style page.
- Select the Bass & Lower Backing checkbox.

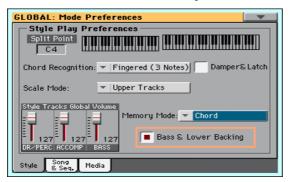

The Backing icon will appear in the Lower Sound's area.

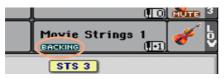

Play a Bass & Lower Backing

Play a chord with your left hand.

The chord will be played by the Lower Sound (even if it is muted), while the chord root will be played by the Bass Sound.

When starting the accompaniment, the automatic accompaniment will play again as usual.

#### Song Play and Sequencer preferences

#### Choosing the Melody track

You can define a MIDI Song's track as the Melody track. You will then be able to mute it by using the Song Melody - Mute function, that you can assign to the footswitch.

- Go to the Global > Mode Preferences > Song page.
- Use the SMF Melody Track pop-up menu to choose one of the Song tracks to be used as the Melody track.

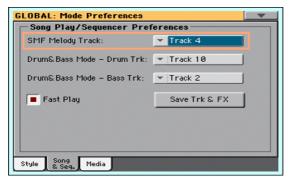

#### Choosing the Drum & Bass tracks

You can define two MIDI Song's tracks as the Drum and Bass tracks. These tracks will play when selecting the Drum&Bass function, that you can assign to the footswitch.

- 1 Go to the Global > Mode Preferences > Song page.
- Use the Drum & Bass Mode Drum pop-up menu to choose one of the Song tracks to be used as the Drum track.

Use the Drum & Bass Mode - Bass pop-up menu to choose one of the Song tracks to be used as the Bass track.

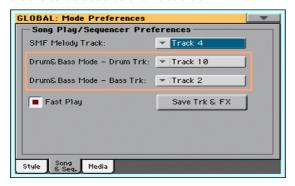

#### Letting a MIDI Song start immediately

MIDI Songs (MID and KAR files) may contain a silent setup measure at the beginning. You can skip this measure and let the Song start immediately.

- Go to the Global > Mode Preferences > Song page.
- Select the Fast Play checkbox to let the MIDI Songs ignore the silent setup measure at the beginning.

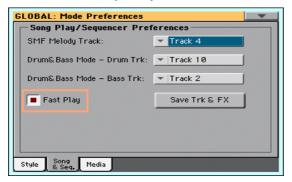

While the beats are skipped, setup data they may contain are read and considered.

Please note that MP3 Songs, being audio data, are not affected by this option.

#### Media and file preferences

The Media Preferences page is where you can set your view preferences for the storage devices and file management.

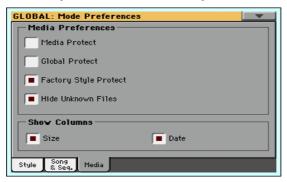

#### Protecting the media

You can protect the internal drive from writing.

- Go to the Global > Media Preferences page.
  - As an alternative, keep the SHIFT button pressed and press the MEDIA button to open the Media page.
- Select the Media Protect checkbox to protect the internal DISK [KORG DISK] medium from writing.

#### Protecting the global preferences from changing

When loading data from disk, global parameters may change due to different settings in the loaded data. You can prevent changes to happen.

- Go to the Global > Media Preferences page.
  - As an alternative, keep the SHIFT button pressed and press the MEDIA button to open the Media page.
- Select the Global Protect checkbox to protect global preferences to change when loading data from disk.
  - Please note that global preferences from compatible KORG Pa-Series instruments are not loaded in any case.

#### Removing protection from Factory Styles (and Factory STSs)

Factory Styles (and the Factory STSs they contain) are normally protected, to avoid overwriting the standard musical resources. You can, however, remove this protection and use any Factory Style location as if they were User locations.

- Go to the Global > Mode Preferences > Media page.
  - As an alternative, keep the SHIFT button pressed and press the MEDIA button to open the Media page.
- Deselect the Factory Style Protect checkbox to remove protection.
  - This protection will be automatically reset when turning the instrument off.

Hint: Should you accidentally delete, change or overwrite some Factory data, reload the Backup data or use the Factory Restore procedure (in the Media > Utility page).

#### Hiding unknown files

To make file lists cleaner and easier to browse through, non-proprietary files can be hidden when using Media operations.

- Go to the Global > Mode Preferences > Media page.
- Select the Hide Unknown Files checkbox to hide non-proprietary files. This protection will be automatically reset when turning the instrument off.

#### Seeing the file's size and date

To view longer names in their entirety, you can hide the Size and Date columns in the File Selector window.

- Go to the Global > Mode Preferences > Media page.
- Use the Show Columns > Size checkbox to show or hide the file size.
- Use the Show Columns > Date checkbox to show or hide the file creation date stamp.

## 42 Controllers

#### Programming the Joystick

#### Assigning the Joystick to the Sounds

You can activate/deactivate Pitch Bend on each Sound.

Go to the Keyboard/Ensemble > Keyboard Control page.

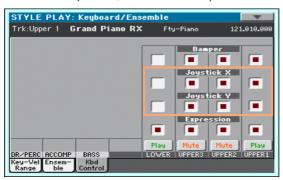

- Use the Joystick X checkbox to turn the left/right Joystick movements on/ off on each Sound.
- Use the Joystick Y checkbox to turn the up/down Joystick movements on/ off on each Sound.
- Write the changes to a Sound set.

#### Assigning function to the Joystick

The left/right (X) movement of the joystick usually controls Pitch Bend. It can however controls a Sound parameter, depending on the Sound programming.

The up movement (Y+) is usually Modulation, and sometimes a different Sound parameter, depending on the Sound programming. The down movement (Y-) can be assigned to various controls, or isn't active.

Assigning Sound parameters to the joystick can be done in Sound Edit.

#### Setting the Pitch Bend range

Pitch Bend range is defined for each Sound set, and can change with different Performances, STSs and SongBook Entries.

- Go to the Mixer/Tuning > Tuning page.
- Use the PB Sensitivity knobs to set the Pitch Bend range for each Sound.

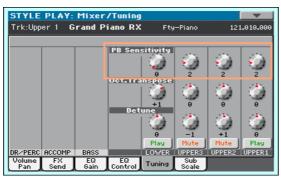

| PB Sensitivity | Meaning                                                               |
|----------------|-----------------------------------------------------------------------|
| 1 12           | Maximum up/down pitch bend range (in semitones). $12 = \pm 1$ octave. |
| 0              | No pitch bend allowed.                                                |

Write the changes to a Sound set.

## Setting the velocity curve

You can define how the keyboard responds to your striking velocity.

- Go to the Global > Controllers > Hand Controllers page. 1
- Use the Velocity Curve parameter to set the sensitivity of the keyboard to your playing strength.

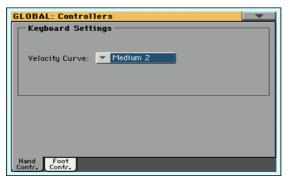

| <b>Velocity Curve</b> | Meaning                                                                                                    |
|-----------------------|----------------------------------------------------------------------------------------------------|
| Fixed                 | No dynamic control available. Dynamic values are fixed, as in classic organs. When this option is chosen, you can set the fixed velocity value: |
|                       | Velocity Curve: ▼ Fixed Value: 90                                                                                                    |
| Soft1 Hard3           | Curves, from the lightest one to the hardest one.                                                                                               |

Write the changes to a Sound set.

## Programming the Pedal/Footswitch

#### Assigning a function to the pedal/footswitch

By default, the supplied DS2H pedal, connected to the PEDAL connector, works as a Damper (Sustain) pedal. You can however program it for any footswitch-type control.

You can connect to this connector any other footswitch. Or, you can connect a Volume/Expression pedal for continuous-type controls. Depending on the connected type of pedal, you will choose a suitable function.

#### Program the pedal/footswitch

- Connect the pedal or footswitch to the PEDAL connector.
- 2 Go to the Global > Controllers > Foot Controllers page.
- Use the Function parameter to choose a control function.

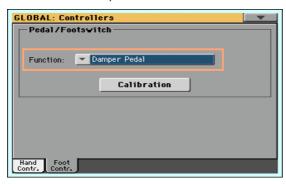

## Functions assignable to a footswitch

| Footswitch function      | Meaning                                                        |  |
|--------------------------|----------------------------------------------------------------|--|
| Off                      | No function assigned                                           |  |
| Style/Player Start/Stop  | Same functions of the control panel buttons with the same      |  |
| Player - Go to Beginning | name                                                           |  |
| Chord Seq. Rec.          |                                                                |  |
| Chord Seq. Play          |                                                                |  |
| Synchro Start            |                                                                |  |
| Synchro Stop             |                                                                |  |
| Tap Tempo/Reset          |                                                                |  |
| Tempo Lock               |                                                                |  |
| Intro 13                 |                                                                |  |
| Ending 13                |                                                                |  |
| Fill 14                  | Selects the corresponding Fill                                 |  |
| Break                    | Selects the Break                                              |  |
| Variation 14             | Same functions of the control panel buttons with the same name |  |
| Variation Up             | Selects the next Variation                                     |  |
| Variation Down           | Selects the previous Variation                                 |  |
| Memory                   | Same functions of the control panel button with the same name  |  |
| Bass Inversion           | Selects the Bass Inversion                                     |  |
| Manual Bass              | Same functions of the control panel button with the same name  |  |
| Style Up                 | Selects the next Style                                         |  |
| Style Down               | Selects the previous Style                                     |  |
| STS14                    | Same functions of the control panel buttons with the same name |  |
| STS Up                   | Selects the next STS                                           |  |
| STS Down                 | Selects the previous STS                                       |  |
| Perform. Up              | Selects the next Performance                                   |  |
| Perform. Down            | Selects the previous Performance                               |  |
| Transpose (b)            | Same functions of the control panel buttons with the same      |  |
| Transpose (#)            | name                                                           |  |
| Upper Octave Up          |                                                                |  |
| Upper Octave Down        |                                                                |  |
| Punch In/Out             | Turns Punch Recording on/off                                   |  |

| Footswitch function         | Meaning                                                                                                    |  |
|-----------------------------|----------------------------------------------------------------------------------------------------|--|
| Style-Upper13 Mute          | Same functions of the same functions in the display                                                                                                    |  |
| Style-Lower Mute            |                                                                                                    |  |
| Style-Drum Mute             |                                                                                                    |  |
| Style-Perc Mute             |                                                                                                    |  |
| Style-Bass Mute             |                                                                                                    |  |
| Style-Acc15 Mute            |                                                                                                    |  |
| Style-Acc1-5 Mute           | Mute/Unmute all the Acc tracks                                                                                                    |  |
| Song-Melody Mute            | Mute of the Standard MIDI File's track selected as the Melody track (Global > Mode Preference > Song & Seq.).                                                                                       |  |
| Song-Drum&Bass Mode         | Mute of all tracks, apart for track 2 (usually Bass) and 10 (usually Drum). It doesn't work on MP3 files.                                                                                           |  |
| Solo Selected Track         | Turns solo on/off                                                                                                    |  |
| Damper Pedal                | Damper function. Corresponds to the right pedal of an acoustic piano. It holds the notes played when the pedal is pressed down.                                                                     |  |
| Soft Pedal                  | Soft function. Corresponds to the 'I corda' pedal of an acoustic piano. Makes the sound softer.                                                                                                    |  |
| Sostenuto Pedal             | Sostenuto function. Corresponds to the left pedal of a grand piano. It holds the notes already held when pressing the pedal down.                                                                   |  |
| Bass&Lower Backing          | When the Style is not playing and you are in Split mode, you can play the Lower track with your left hand, while the Bass still plays the chord root.                                               |  |
| Ensemble On/Off             | Turns Ensemble on/off                                                                                                    |  |
| QuarterTone                 | Turns Quarter Tone on/off                                                                                                    |  |
| Global-Scale                | When the switch or footswitch is pressed, the Global > General Controls > Scale is recalled in the display.                                                                                         |  |
| SubScale Preset 14 -<br>SC1 | Same functions of the SC Preset buttons in the display.                                                                                                    |  |
| Chord Latch                 | Holds the recognized chord until the pedal is released                                                                                                    |  |
| Glide                       | When the pedal is pressed, affected notes on Upper tracks are bent down, according to settings for the Pitch Bend on the same tracks. When the pedal is released, notes return to the normal pitch. |  |
| Rotary Spkr On/Off          | Rotary Speaker controls                                                                                                    |  |
| Rotary Spkr Fast/Slow       |                                                                                                    |  |
| Text Page Down              | These options let you move to the previous or next page, when                                                                                                    |  |
| Text Page Up                | reading a text file loaded with a Song or SongBook Entry.                                                                                                    |  |
| SongBook Next               | Moves to the next SongBook entry in the selected Custom List.                                                                                                    |  |

#### Functions assignable to a pedal

| Pedal function       | Meaning                                                                          |
|----------------------|----------------------------------------------------------------------------------|
| Off                  | No function assigned                                                             |
| Master Volume        | Master Volume control                                                            |
| Accompaniment Volume | Volume of the Accompaniment Sounds                                               |
| Keyboard Expression  | Relative Volume of the Keyboard Sounds. All the other Sounds will not be varied. |
| MP3 Volume           | Volume of the MP3 Songs.                                                         |
| Upper VDF Cutoff     | Filter cutoff (for Sounds assigned to the Upper tracks)                          |
| Upper VDF Resonance  | Filter resonance (for Sounds assigned to the Upper tracks)                       |

#### Assigning the Damper pedal to the Sounds

Damper is the default control assigned to the supplied pedal. It can be assigned to any footswitch pedal (also called a Damper pedal).

- Go to the Keyboard/Ensemble > Keyboard Control page.
- Use the Damper checkbox to turn the Damper pedal on/off on each Keyboard Sound.

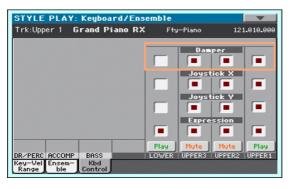

Write the changes to a Sound set.

#### Assigning the Expression pedal to the Sounds

Expression is a relative level control, always subtracted from the Volume value. It can be assigned to any continuous pedal (also called a Volume/ Expression pedal).

As an example, imagine you have a Piano sound assigned to Upper 1, and a Strings sound assigned to Upper 2. If you turn the Expression switch on on

Upper 2, and off on Upper 1, you can use a continuous pedal to control only the Strings' volume, while the Piano remains unchanged.

- Go to the Keyboard/Ensemble > Keyboard Control page.
- Use the Expression checkbox to turn the Expression pedal on/off on each Keyboard Sound.

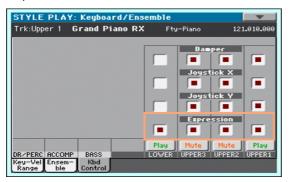

Write the changes to a Sound set.

### Calibrating the pedal and setting its polarity

From time to time, you might have to calibrate the supplied damper pedal to use its full range of values, without any 'dead spot'.

### Calibrate the pedal

Go to the Global > Controllers > Foot Controllers page.

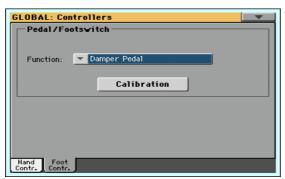

2 Touch the Calibration button to make the Damper & Pedal/Footswitch Calibration dialog appear.

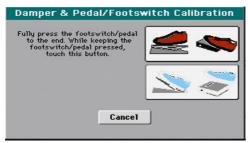

- 3 Fully press the pedal down, and while continuing to press touch the Push button to confirm the maximum value.
- 4 When the following dialog appears, release the pedal.

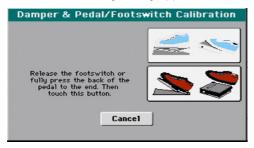

- Touch the Push button in the display to confirm the minimum value. Check if the pedal is working properly. In case it isn't, repeat the procedure.
- 6 Press the EXIT button to return to the previous page.

# 43 Master Transpose and **Tuning**

### **Master Tuning**

You can fine tune the instrument (in cents of a semitone), to adapt it to an acoustic instrument that is not possible to tune (for example an acoustic piano without a professional tuner or the right tools, or a period instrument).

- Go to the Global > Tuning > Basic page.
- Use the Master Tuning parameter to fine tune the instrument.

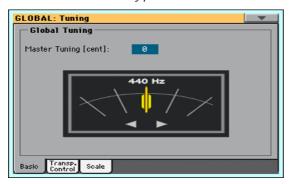

| Tuning     | Meaning                             |
|------------|-------------------------------------|
| -100 cents | Lowest pitch (half a semitone down) |
| 0 cents    | Standard pitch (A4 = 440Hz)         |
| +100 cents | Highest pitch (half a semitone up)  |

### **Master Transpose**

### Transposing the whole instrument

The instrument's key can be transposed to make singing or playing together with another instrument more comfortable.

The transpose value is usually shown in the page header.

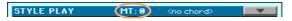

Transpose down from the control panel

Use the TRANSPOSE > FLAT ( ) button to lower the Master Transpose in steps of one semitone.

Transpose up from the control panel

Use the TRANSPOSE > SHARP (#) button to raise the Master Transpose in steps of one semitone.

Reset transposition

Press both TRANSPOSE buttons together.

### Transposing MP3 Songs

MP3 Songs can be transposed inside the range of -5...+6 semitones. This range is enough to cover all keys, while avoiding excessive audio degradation. Any further transposing will be reversed to fit the range. So, you might see a +7 transpose value (Just Fifth Up) shown in the display, but the MP3 Song will actually play 5 semitones lower (Just Fourth Down).

### MIDI Songs and Master Transpose

### Saving Master Transpose with the Song

When saving a MIDI Song from the Sequencer mode, the Master Transpose value is saved with the Song. This value is preserved when playing back the Song in Song Play mode.

### Preventing unwanted transposition

When loading a MIDI Song containing Master Transpose data, the instrument's Master Transpose is modified. This may cause problems with other Songs or when playing the Styles. To avoid this to happen, you may lock the Master Transpose in Global > General Controls > Lock.

If you still want to transpose the Song, use the Transpose function found in the Sequencer > Song Edit > Transpose page to transpose the MID file.

As a general rule, you should use the Master Transpose (TRANSPOSE buttons on the control panel) when you want to transpose the Keyboard Sounds together with the Song. You should use the Song Edit's Transpose function when only the Song has to be transposed.

### When is Master Transpose applied?

You can decide when the Master Transpose will take effect.

- Go to the Global > Tuning > Transpose Control page.
- Use the Transpose applies to Style and Kbd Tracks pop-up menu to choose when transposition will apply.

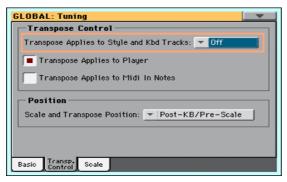

| Transpose   | Meaning                                                                                                    |
|-------------|----------------------------------------------------------------------------------------------------|
| Off         | No Master Transpose is applied to Accompaniment and Keyboard Sounds. Chords shown in the Lyrics page are, however, transposed.                                                                                                    |
| In Sync     | When you press either of the TRANSPOSE buttons, the new transpose setting will not take effect until the first beat of the next measure is reached.                                                                                                    |
| In Realtime | When you press either of the TRANSPOSE buttons, the new transpose setting will separately occur when the next note is played by the Accompaniment or Keyboard Sounds. If, for example, you play a note on the keyboard when the Accompaniment is still playing a chord, only the Keyboard Sounds will be transposed, and the Accompaniment Sounds will only be transposed at the next chord. |

### Apply Master Transpose to the Player and MIDI IN notes

Master Transpose can be applied to the MIDI Song Player and to the MIDI notes entering the USB DEVICE port.

- Go to the Global > Tuning > Transpose Control page.
- Select the Transpose applies to Player checkbox to apply transposition to the internal Player.
- Select the Transpose applies to Midi In notes checkbox to apply transposition to the MIDI notes incoming from the USB DEVICE port.

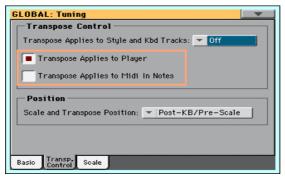

### Master Transpose and Scale

You can define the relation between the Scale and the Master Transpose.

- Go to the Global > Tuning > Transpose Control page.
- Use the Scale and Transpose position pop-up menu to choose where transposition will apply in relation to the Scale.

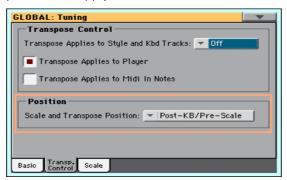

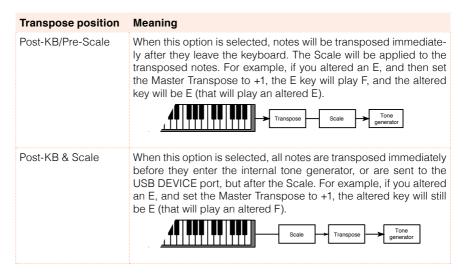

### MIDI Songs and chord transpose

When changing the Master Transpose, chord abbreviations contained in MIDI Songs are transposed and correctly shown in the display. Master Transpose must be applied to the Player, but not to the Keyboard.

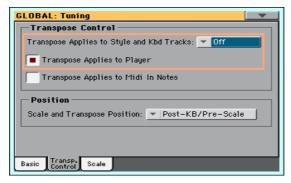

Please note that chords contained in a linked TXT file or shown in a CDG file are not transposed.

### Drum Kits and transpose

Drum Kits are never transposed. If you want that an ordinary Sound is not transposed as well, assign it to a track set to Drum mode in the Track Control > Mode page.

## 44 Scale

### Main Scale

### Choosing the main scale

There is a main scale for all or most the Sounds. The main scale is used wherever there is no sub-scale assigned.

#### Choose the main scale

Go to the Global > Tuning > Scale page.

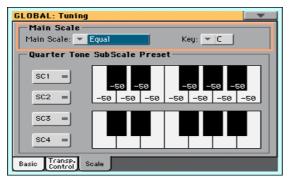

Use the Main Scale pop-up menu to choose the main scale of the instrument.

All Sounds, apart for those for which a different sub-scale has been selected by a Performance or STS, will use this scale.

If needed, choose a key

Use the Key parameter (needed by some scales) to set the preferred key.

### Scales list

| Scale        | Description                                                                                                    |
|--------------|----------------------------------------------------------------------------------------------------|
| Equal        | Equal tuning, the standard scale for modern Western music. It is made of 12 identical semitones.                                                                                                    |
| Pure Major   | Major chords in the selected key are perfectly tuned.                                                                                                    |
| Pure Minor   | Minor chords in the selected key are perfected tuned.                                                                                                    |
| Arabic       | An arabic scale, using quarters of tone. Set the Key parameter as follows:  C - for the "rast C/bayati D" scale D - for the "rast D/bayati E" scale F - for the "rast F/bayati G" scale G - for the "rast G/bayati A" scale A# - for the "rast Bb/bayati C" scale |
| Pythagorean  | Pythagorean scale, based on the music theories of the great Greek philosopher and mathematician. It is most suitable for melodies.                                                                                                    |
| Werckmeister | Late Baroque/Classic Age scale. Very suitable for XVIII Century music.                                                                                                    |
| Kirnberger   | Harpsichord scale, very common during the XVIII Century.                                                                                                    |
| Slendro      | Scale of the Indonesian Gamelan. The octave is divided in 5 notes (C, D, F, G, A). The remaining notes are tuned as in the Equal tuning.                                                                                                    |
| Pelog        | Scale of the Indonesian Gamelan. The octave is divided in 7 notes (all white keys, when Key is $=$ C). The black keys are tuned as in the Equal tuning.                                                                                                    |
| Stretch      | Simulates the "stretched" tuning of an acoustic piano. Basically an equal tuning, the lowest notes are slightly lower, while the highest notes are slightly higher than the standard.                                                                             |
| User         | User scale, i.e. scale programmed by the user for the Style Play, Backing Sequence and Song Play modes. The User scale can be saved to a Performance, Style Settings, STS or Song. You can't select a User scale in the Global.                                   |

### Sub-Scale

### Choosing a sub-scale

You can assign a different scale (a sub-scale) to the Keyboard Sounds (or any other Sound). This will allow, for example, to play a solo with a Stretch tuning, while the backing tracks continue to play in the Equal tuning. A different subscale can be associated to each Performance or STS.

#### Choose a sub-scale

Go to the Sub-Scale pane from the main page of the Style Play and Song Play modes.

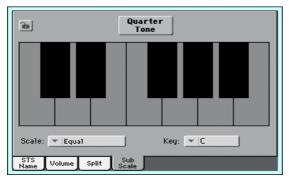

As an alternative, go to the Mixer/Tuning > Sub-Scale page.

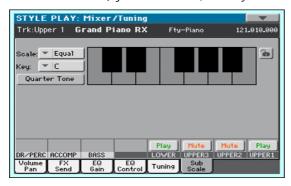

2 Use the Scale pop-up menu to choose the sub-scale. See above for a list of the available scales.

### If needed, choose a key

• Use the Key parameter (needed by some scales) to set the preferred key.

### Assign the sub-scale to the Sounds

- 1 Go to the Global > Mode Preferences > Style page.
- 2 Use the Scale Mode parameter to choose the Sounds to which to apply the sub-scale. All the other Sounds will use the main scale.

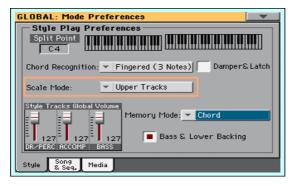

| Tracks          | Meaning                                                      |
|-----------------|--------------------------------------------------------------|
| Keyboard Tracks | The sub-scale will affect all the Keyboard Sounds            |
| Upper Tracks    | The sub-scale will only affect the Upper 1-3 Keyboard Sounds |
| All Tracks      | The sub-scale will affect all Sounds (Keyboard, Style)       |

### Choosing and editing the User sub-scale

In addition to the supplied scales, you can program your own User sub-scale.

#### Choose the User sub-scale

1 Go to the Mixer/Tuning > Sub-Scale page.

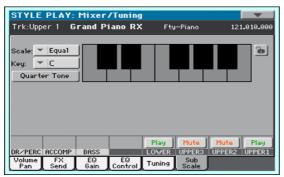

2 Use the Scale pop-up menu to choose the User sub-scale.

### Edit the User sub-scale

When the User sub-scale is selected, the keyboard diagram will become active, letting you program a custom scale.

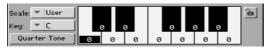

 Use the numbers appearing in each note of the keyboard diagram to fine tune each note pitch. Detuning is referred to Equal tuning considered as zero detune

| Detuning | Meaning                                                                                                    |
|----------|----------------------------------------------------------------------------------------------------|
|          | Note detuning in cents or a semitone. Zero is no detuning (Equal tuning), $\pm 50$ is a full quarter tone up or down, $\pm 99$ is nearly one whole semitone up or down. |

Save the User sub-scale into a Sound set

Write the changes to a Sound set.

### Quarter Tone Sub-Scale (SC Presets)

### Editing a Quarter Tone sub-scale (SC Preset)

Quarter Tone scales (SC Presets) are custom scales where detuning can be activated or deactivated while playing. Changing note tuning while playing is typical of Middle East/Arabic music. The detuning interval is usually next to a quarter tone.

You can save up to four Quarter Tone scales into the SC (Scale) Presets. The SC Presets are global and do not change with Sound sets, Styles or Songs.

### Program a Quarter Tone scale

Go to the Global > Tuning > Scale page.

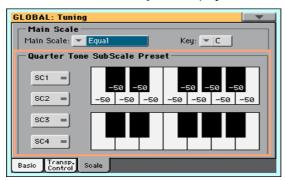

- Touch one of the SC1...4 buttons to choose an SC Presets to be edited.
- Program the User Quarter Tone sub-scale.
- In the upper scale diagram, fine tune each note of the scale.

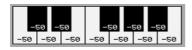

| Detuning | Meaning                                                                                                    |
|----------|----------------------------------------------------------------------------------------------------|
| -99 +99  | Note detuning in cents or a semitone. Zero is no detuning, ±50 is a full quarter tone up or down, ±99 is nearly one whole semitone up or down. |

In the lower scale diagram, turn on (black dot shown) the scale degree you want to be detuned, and turn off (black dot hidden) the scale degree that will use the standard tuning.

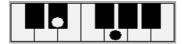

When no preset is selected, a default scale is automatically recalled. This scale assigns a -50 cent value (equivalent to a quarter tone down) to all notes, and turns all scale degrees off.

Save the new Quarter Tone sub-scale into an SC Preset

Choose the Write Quarter Tone SC Preset command from the page menu to open the Writer Quarter Tone Scale Preset dialog.

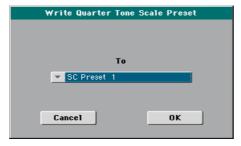

Choose one of the SC Preset locations to save the new scale, then confirm by touching the OK button.

### Using the Quarter Tone sub-scales (SC Presets)

You can instantly recall a Quarter Tone sub-scale, by just choosing one of the SC Presets.

### Activate the Quarter Tone sub-scale

1 Go to the Sub-Scale pane from the main page of the Style Play and Song Play modes.

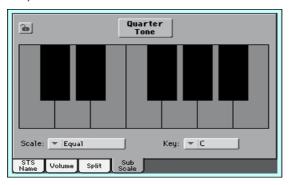

As an alternative, go to the Mixer/Tuning > Sub-Scale page.

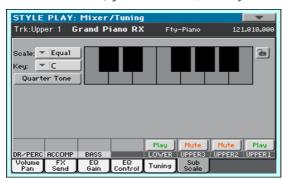

Touch the Quarter Tone button to make it appear selected. The SC Preset buttons will appear.

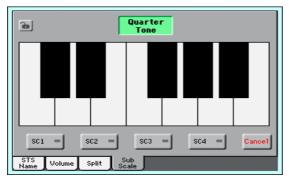

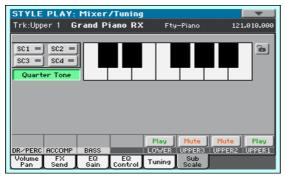

#### Choose an SC Preset

Touch one of the SC1...4 buttons to choose the corresponding SC Preset. The saved Quarter Tone sub-scale will be selected.

#### Use the Quarter Tone sub-scale

- Touch any note you want to lower a quarter tone, making a big dot appear on the note diagram.
- Touch the note again to make the dot disappear, and reset to standard tuning.
  - Scale alteration made in this page is momentary and is not memorised. It is only meant to allow for fast scale alteration while playing.

#### Deactivate the Quarter Tone sub-scale

 Touch the Quarter Tone button to make it appear deselected. The SC Preset buttons will disappear. The main scale will be in use again.

### Activating the Quarter Tone function by using a footswitch

To make realtime changes faster, you can assign the Quarter Tone function to a footswitch. This will allow for those sudden scale changes typical of the Middle East/Arabic music.

Since these changes are not saved anywhere, the scale is easily 'wipedout' when selecting a different Performance or STS, or when pressing the Quarter Tone pedal again.

- 1 Program the footswitch to be the Quarter Tone switch.
  - Go to the Global > Controllers > Foot Controllers page, and assign the Quarter Tone function to the Pedal/Footswitch parameter.
- 2 Lower some note pitches.
  - Keep the Quarter Tone pedal pressed. The keyboard will not play at this time. Press the notes whose pitch you want to lower. Release the pedal.
  - The black dots will appear in the keyboard diagram of the Mixer/Tuning > Sub-Scale page.
- 3 Play with your new scale. The pitch of the notes you pressed are now lowered.
- 4 Reset the original scale.

Press and release the Quarter Tone pedal again, without playing any note. All pitches will be reset, and the original scale will be recalled.

### Choosing an SC Preset by using a footswitch

You can also select an SC Preset by assigning the relevant function to the footswitch.

- 1 Go to the Global > Controllers > Foot Controllers page.
- 2 Use the Function parameter to assign one of the SubScale Preset functions to the footswitch.

# PART X: MIDI CONNECTIONS

# **45** MIDI

### Introduction to MIDI

### Ports, channels, messages

MIDI stands for Musical Instruments Digital Interface. This interface lets you connect two musical instruments, or a computer and various musical instruments.

From a software point of view, MIDI is a protocol that describes messages for playing notes and controlling them. It is sort of a grammar to let different instruments and computers speak the same language, and let the one tell the other what to do.

From a physical point of view, MIDI messages travel across the USB DEVICE port, a modern connector replacing the MIDI ports found in older musical instruments with a single port and cable. HAVIAN 30 can be connected to a Windows or Mac computer with no need of special software. However, for full and easy use of all its MIDI features, we suggest that you install the KORG USB MIDI Driver, a special software that you can find in the Accessory Disc, or can download from our web site (www.korg.com).

### Channels and messages

Basically, a MIDI or USB cable transmits 16 channels of data. Think to each MIDI channel as a TV channel; the receiver must be set on the same channel of the transmitter. The same happens with MIDI messages: when you send a Note On message on channel 1, it will be received on channel 1 only. This allows for multitimbricity: you can have more than one sound playing on the same MIDI instrument

There are various messages, but here are the most commonly used:

| MIDI Message        | CC# | Meaning                                                                                                    |
|---------------------|-----|----------------------------------------------------------------------------------------------------|
| Note On             |     | This message instructs an instrument to play a note on a specific channel. Notes have both a name (C4 standing for the center C) and a number (60 being the equivalent for C4). A Note Off message is often used to say the note has been released. |
|                     |     | Together with the Note On message, a Velocity value is always sent. This value tells the instrument how loud the note must play.                                                                                                    |
| Pitch Bend (PB)     |     | You can generate this message acting on the joystick (X direction). The pitch is translated up or down.                                                                                                    |
| Program Change (PC) |     | When you select a Sound, a Program Change message is generated on the channel. Use this message, together with Control Change 00 and 32, to remotely select HAVIAN 30 data from a sequencer or a master keyboard.                                   |
| Control Change (CC) |     | This is a wide array of messages, controlling most of the instrument parameters. Some examples:                                                                                                    |
| Bank Select MSB     | 00  | This message pair is used to select a Sound Bank.                                                                                                    |
| Bank Select LSB     | 32  | Together with the Program Change message, they are used to select a Sound.                                                                                                    |
| Modulation          | 01  | This is the equivalent of pressing up the joystick. A vibrato effect is usually triggered on.                                                                                                    |
| Master Volume       | 07  | Use this controller to set the channel's volume.                                                                                                    |
| Pan                 | 10  | This one sets the channel's position on the stereo front.                                                                                                    |
| Expression          | 11  | Use this controller to set the relative volume of tracks, with the maximum value matching the current setting of the CC07 control.                                                                                                    |
| Damper Pedal        | 64  | Use this controller to simulate the Damper pedal.                                                                                                    |

### Tempo

Tempo is a global MIDI message, that is not tied to a particular channel. Each MIDI Song includes Tempo data.

### Lyrics

Lyric Meta Events are intended to display text together with the music. HAVIAN 30 can read many of the available Lyrics format on the market.

### MIDI standards

Standard MIDI Files (abbreviated as SMF) are a practical way of exchanging songs between different instruments and computers. HAVIAN uses the SMF format as its default MIDI Song format, so reading a song from a computer, or saving a song that a computer software can read, is not a problem at all.

The internal Player is compatible with SMFs format O (all data in one track; it is the most common format) and 1 (multitrack). HAVIAN 30 can read SMFs in Song Play mode and modify/save them in Sequencer mode. It can save a Song in SMF format O from Sequencer mode.

When in Song Play mode, HAVIAN 30 can also display SMF lyrics in Solton, M-Live (Midisoft), Tune1000, Edirol, GMX, HitBit, and XF formats, and the chord abbreviations of SMF in Solton, M-Live (Midisoft), GMX, and XF format. (Please note that the above trademarks are the property of their respective holders. No endorsement is intended by their inclusion in this list.)

Standard MIDI Files usually have the .mid or .kar filename extension.

Some years ago, the musical instruments world felt a need for some further standardization. Then, the General MIDI Standard (GM) was born. This extension of the basic MIDI sets new rules for compatibility between instruments:

- A minimum of 16 MIDI channels was required.
- A basic set of 128 Sounds, correctly ordered, was mandatory.
- The Drum Kit had a standard order.
- Channel 10 had to be devoted to the Drum Kit.

A most recent extension is the GM2, that further expands the Sounds database. HAVIAN 30 is sound-compatible with the GM2 standard.

### Special MIDI channels

#### The Global channe

Any MIDI channel set as the Global channel can simulate the HAVIAN 30 integrated keyboard. When HAVIAN 30 is connected to a master keyboard, transmission should take place over the Global channel of HAVIAN 30.

The MIDI messages received over a Global channel and not over a standard channel are affected by the status of the SPLIT button, as well from the split point. Therefore, if the SPLIT button's LED is lit up, notes arriving to HAVIAN 30 over this channel will be divided by the split point into the Upper (above the split point) and Lower (below the split point) parts.

Notes arriving to a Global channel (in the Global > MIDI > MIDI IN Channels page) are used for the chord recognition of the automatic accompaniment. If the SPLIT LED is turned on, only the notes below the split point will be used.

### The Control channel

You can set a MIDI IN channel as the Control channel (in the Global > MIDI > MIDI IN Channels page), to select Styles, Performance and SongBook Entries from an external device. See the Appendix for a list of messages corresponding to HAVIAN 30's internal data.

### **Quick settings using MIDI Presets**

### Using the MIDI Presets

Connecting an instrument to a master keyboard, a personal computer or a tablet, usually requires some programming. To help you configure the MIDI channels, we have provided some MIDI Presets, that will automatically configure MIDI according to your needs.

### Choosing a MIDI Preset

- Go to the Global > MIDI > General Controls page.
- Use the Preset pop-up menu to choose one of the available MIDI Presets.

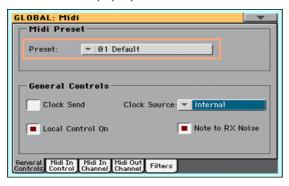

| Parameter            |      | Default   | Master Kbd | Player    | Ext. Seq. | Tablet  |
|----------------------|------|-----------|------------|-----------|-----------|---------|
|                      | 1    | Ply Tr 1  | Global     | Ply Tr 1  | Ply Tr 1  | -       |
|                      | 2    | Ply Tr 2  | Control    | Ply Tr 2  | Ply Tr 2  | -       |
|                      | 3    | Ply Tr 3  | -          | Ply Tr 3  | Ply Tr 3  | -       |
|                      | 4    | Ply Tr 4  | -          | Ply Tr 4  | Ply Tr 4  | -       |
|                      | 5    | Ply Tr 5  | -          | Ply Tr 5  | Ply Tr 5  | -       |
|                      | 6    | Ply Tr 6  | -          | Ply Tr 6  | Ply Tr 6  | -       |
|                      | 7    | Ply Tr 7  | -          | Ply Tr 7  | Ply Tr 7  | -       |
| MIDI IN              | 8    | Ply Tr 8  | -          | Ply Tr 8  | Ply Tr 8  | -       |
| Channel              | 9    | Ply Tr 9  | -          | Ply Tr 9  | Ply Tr 9  | -       |
|                      | 10   | Ply Tr 10 | -          | Ply Tr 10 | Ply Tr 10 | -       |
|                      | 11   | Ply Tr 11 | -          | Ply Tr 11 | Ply Tr 11 | -       |
|                      | 12   | Ply Tr 12 | -          | Ply Tr 12 | Ply Tr 12 | -       |
|                      | 13   | Ply Tr 13 | -          | Ply Tr 13 | Ply Tr 13 | -       |
|                      | 14   | Ply Tr 14 | -          | Ply Tr 14 | Ply Tr 14 | -       |
|                      | 15   | Ply Tr 15 | -          | Ply Tr 15 | Ply Tr 15 | -       |
|                      | 16   | Ply Tr 16 | -          | Ply Tr 16 | Ply Tr 16 | Control |
|                      | 1    | Upper 1   | Upper 1    | Ply Tr 1  | Upper 1   | -       |
|                      | 2    | Upper 2   | Upper 2    | Ply Tr 2  | -         | -       |
|                      | 3    | Upper 3   | Upper 3    | Ply Tr 3  | -         | -       |
|                      | 4    | Lower     | Lower      | Ply Tr 4  | -         | -       |
|                      | 5    | -         | -          | Ply Tr 5  | -         | -       |
|                      | 6    | -         | -          | Ply Tr 6  | -         | -       |
|                      | 7    | -         | -          | Ply Tr 7  | -         | -       |
| MIDI OUT             | 8    | -         | -          | Ply Tr 8  | -         | -       |
| Channel              | 9    | -         | -          | Ply Tr 9  | -         | -       |
|                      | 10   | -         | -          | Ply Tr 10 | -         | -       |
|                      | 11   | -         | -          | Ply Tr 11 | -         | -       |
|                      | 12   | -         | -          | Ply Tr 12 | -         | -       |
|                      | 13   | -         | -          | Ply Tr 13 | -         | -       |
|                      | 14   | -         | -          | Ply Tr 14 | -         | -       |
|                      | 15   | -         | -          | Ply Tr 15 | -         | -       |
|                      | 16   | -         | -          | Ply Tr 16 | -         | Control |
| MIDI IN Oct.         | Trp. | On        | On         | On        | On        | Off     |
| MIDI IN Trac<br>Mute | k    | -         | On         | -         | On        | Off     |

### You will use the supplied MIDI Presets in the following cases:

| MIDI Preset        | Use                                                                                             |  |
|--------------------|-------------------------------------------------------------------------------------------------|--|
| Default            | Generic settings, good for most situations                                                      |  |
| Master Kbd         | When connecting to an external master keyboard                                                  |  |
| Player             | When using an external sound generator (an expander or a virtual instrument)                    |  |
| External Sequencer | When slaving HAVIAN 30 to an external sequencer (for example, a software running on a computer) |  |
| Tablet             | When connecting to a tablet                                                                     |  |

### **Editing the MIDI Presets**

### Editing a MIDI Preset

- Choose a MIDI Preset containing programming similar to what you want to achieve.
- While in the Global > MIDI pages, edit the various parameters.

MIDI Presets can be considered as a starting point that can be freely tweaked. Once you have selected the most appropriate MIDI Preset for the connection to be made, you can modify the parameters as needed.

The parameters that will be saved to a MIDI Preset are the ones shown in the above table.

### Saving a MIDI Preset

Open the Write Midi Preset dialog

Go to the any page of the Global > MIDI section.

Choose the Write Midi Preset command from the page menu to open the Write Midi Preset dialog.

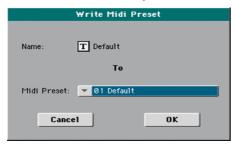

Write over the current MIDI Preset

If you want to overwrite the current Preset, just touch the OK button.

Write to a different MIDI Preset location

- 1 If you want to choose a different location, use the Midi Preset pop-up menu.
- If you want to change the name of the MIDI Preset, touch the Text Edit ( T) icon to open the virtual keyboard and edit the name.
- 3 When done editing the name, confirm by touching the OK button under the virtual keyboard.
- 4 When back at the Write Midi Preset dialog, confirm the Write operation by touching the OK button.

## MIDI communication settings

### Connecting the keyboard to the internal or external sounds

The 'local' controls (keyboard, physical controllers) can be connected to the internal sounds directly, or echoed back from an external device.

- Go to the Global > MIDI > General Controls page.
- Use the Local Control On parameter to connect or disconnect the keyboard and controllers to the internal sounds.

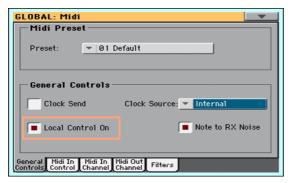

| Local Control | Meaning                                                                                                    |
|---------------|----------------------------------------------------------------------------------------------------|
| On            | When you play the keyboard, MIDI data are sent to the internal sound generator. If Sounds are assigned to a MIDI OUT channel, data are also sent to the USB DEVICE port.                                                                                            |
| Off           | The keyboard is connected to the USB DEVICE port, but cannot play the internal sound generator.                                                                                                    |
|               | This is very useful when working with an external sequencer, to send notes and various MIDI messages from the integrated keyboard and controllers to the external sequencer, and then let the sequencer send them back to the sound generator, without overlapping. |

This parameter is automatically activated each time the instrument is turned on.

### Receiving notes as RX Noises

RX Noises are special ambience or mechanical sounds that allow Sounds to be more realistic. They are usually located above C7, depending on the Sound.

- Go to the Global > MIDI > General Controls page.
- Select the Note to RX Noise checkbox to convert incoming notes to RX Noises.

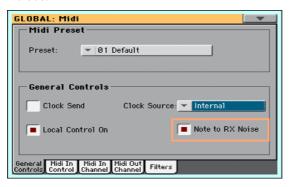

When this parameter is turned on, notes received from the USB DEVICE port, or performed by the internal Player, in the RX Noises range, are recognized and converted to RX Noises.

This parameter is automatically activated each time the instrument is turned on.

### Transposing received notes

Applying master and octave transposition to received notes

Go to the Global > Tuning > Transpose Control page.

Use the Transpose Applies to Midi In Notes checkbox to determine if notes received on the USB DEVICE port have to be transposed.

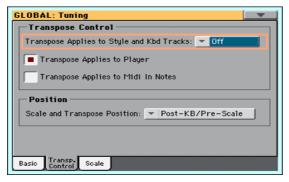

| Midi In Transpose | Meaning                                                                                 |  |  |
|-------------------|-----------------------------------------------------------------------------------------|--|--|
|                   | Notes received on the USB DEVICE port are transposed according to the Master Transpose. |  |  |
| Off               | Data received on the USB Device port are not transposed.                                |  |  |

### Applying octave transposition to received notes

- Go to the Global > MIDI > MIDI IN Controls page.
- Use the Midi In Octave Transpose checkbox to determine if notes received on the USB DEVICE port have to be octave-transposed.

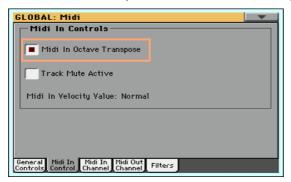

| Midi In Octave | Meaning                                                                                                    |
|----------------|----------------------------------------------------------------------------------------------------|
| On             | Notes received on the USB DEVICE port are transposed according to the Octave Transpose setting for each Sound. |
| Off            | Data received on the USB Device port are not transposed.                                                       |

### Playing muted tracks via MIDI

- 1 Go to the Global > MIDI > MIDI IN Controls page.
- Use the Track Mute Active checkbox to determine if notes received on the USB DEVICE port will play on muted tracks.

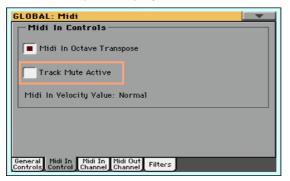

| Track Mute Active | Meaning                                                           |
|-------------------|-------------------------------------------------------------------|
| On                | No data received on the USB DEVICE port can play on muted tracks. |
| Off               | Data received on the USB DEVICE port can play on muted tracks.    |

### Choosing a fixed velocity value

- Go to the Global > MIDI > MIDI IN Controls page.
- Use the Midi In Velocity Value parameter to set a fixed velocity value for all the notes received via MIDI. This is useful when playing HAVIAN 30 with an organ or a MIDI accordion.

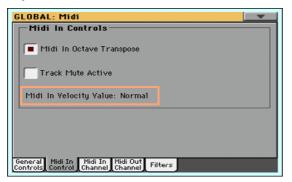

| Midi In Velocity | Meaning                                                           |
|------------------|-------------------------------------------------------------------|
| Normal           | Received velocity values are left unchanged.                      |
| 40 127           | All received velocity values are converted to the selected value. |

### Synchronizing Tempo with other instruments

### MIDI Clock in Song Play mode

In Song Play mode, MIDI Clock is always generated by the internal Player. While in this mode, HAVIAN 30 can't receive MIDI Clock messages.

### Sending the MIDI Clock

Go to the Global > MIDI > General Controls page.

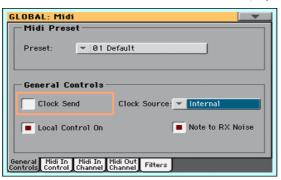

Select the Clock Send parameter to send the internal MIDI Clock to the USB DEVICE port.

When the MIDI Clock signal is sent, you can slave another instrument to the HAVIAN 30 Tempo, Start/Stop and Play/Stop commands.

This parameter is automatically deactivated each time the instrument is turned on.

### Receiving the MIDI Clock

Go to the Global > MIDI > General Controls page.

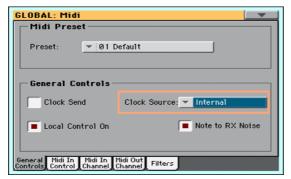

Use the Clock Source pop-up menu to choose a MIDI Clock source for the Style Play and Sequencer modes.

| Clock Source | Meaning                                                                                                    |
|--------------|----------------------------------------------------------------------------------------------------|
| Internal     | MIDI Clock is generated by the HAVIAN 30's Arranger and Player internal metronome. When in Song Play mode, the Internal clock is always used.                                                                                                    |
| External USB | MIDI Clock received from the USB DEVICE port. In Style Play or Sequencer mode, HAVIAN 30 is slaved to an external device. The Start/Stop and Play/Stop commands, as well as the Tempo value, cannot be selected from HAVIAN 30. Use the external device to set the Tempo and Start or Stop the Sequencer or Arranger. |

This parameter is automatically set to Internal each time the instrument is turned on.

### Programming the MIDI channels

### Programming the MIDI IN channels

Go to the Global > MIDI > MIDI IN Channels page.

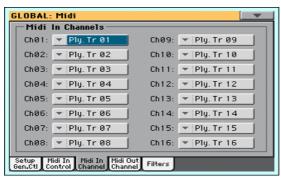

Use the Channel pop-up menus to assign an instrument's track to each MIDI channel.

| Track       | Meaning                                                                                                    |
|-------------|----------------------------------------------------------------------------------------------------|
| Off         | Nothing assigned                                                                                                    |
| Lower       | Keyboard's Lower Sound                                                                                                    |
| Upper 13    | One of the Keyboard's Upper Sounds                                                                                                    |
| Drum        | Style's Drum Sound                                                                                                    |
| Percussion  | Style's Percussion Sound                                                                                                    |
| Bass        | Style's Bass Sound                                                                                                    |
| Acc 15      | One of the Style's Accompaniment Sounds                                                                                                    |
| Ply Tr 0116 | One of the Player's tracks (Sounds).                                                                                                    |
| Global      | Special channel to simulate HAVIAN 30's integrated controllers (keyboard, pedals, joystick) with an external keyboard or controller. MIDI messages coming on this channel are seen as if they were generated by HAVIAN 30's integrated controllers. |
| Control     | On this special channel, HAVIAN 30 receives MIDI messages to remotely select Styles, Performances, STS, Style Elements and SongBook Entries. See tables in the Appendix for more information about the received data.                               |

### Programming the MIDI OUT Channels

Go to the Global > MIDI > MIDI OUT Channels page.

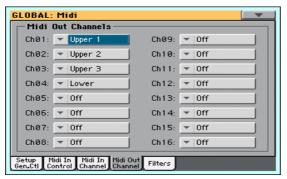

Use the Channel pop-up menus to assign an instrument's track to each MIDI channel.

| Track       | Meaning                                                                                                    |
|-------------|----------------------------------------------------------------------------------------------------|
| Off         | Nothing assigned                                                                                                    |
| Lower       | Keyboard's Lower Sound                                                                                                    |
| Upper 13    | One of the Keyboard's Upper Sounds                                                                                                    |
| Drum        | Style's Drum Sound                                                                                                    |
| Percussion  | Style's Percussion Sound                                                                                                    |
| Bass        | Style's Bass Sound                                                                                                    |
| Acc 15      | One of the Style's Accompaniment Sounds                                                                                                    |
| Ply Tr 0116 | One of the Player's tracks (Sounds).                                                                                                    |
| Chord       | Use this channel to send notes recognized by the Chord Recognition engine to the USB DEVICE port. This is useful, for example, to control an external Harmonizer playing on the Lower part (even if the part is muted). |
| Control     | On this special channel, HAVIAN 30 sends messages corresponding to the selected SongBook Entry.                                                                                                    |

# Filtering out MIDI messages

You can set up to eight filters for the MIDI data received or sent. Filters are applied to all MIDI channels at the same time.

1 Go to the Global > MIDI > Filters page.

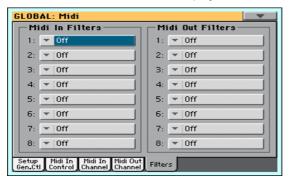

- 2 Use the Midi In Filters pop-up menus to choose filters on the data received.
- 3 Use the Midi Out Filters pop-up menus to choose filters on the data sent.

| Filter     | Meaning                                                                                         |
|------------|-------------------------------------------------------------------------------------------------|
| Off        | No filter                                                                                       |
| Pitch Bend | Pitch Bend                                                                                      |
| MonoTouch  | Mono (or Channel) After Touch                                                                   |
| PolyTouch  | Poly After Touch                                                                                |
| PrgChange  | Program Change                                                                                  |
| SysExcl    | System Exclusive                                                                                |
| All CC     | All Control Change messages                                                                     |
| 0 127      | Control Change message #0127. See the Appendix for a list of available Control Change messages. |
| Notes      | Note events                                                                                     |

## Installing the KORG USB MIDI Driver

The USB DEVICE port can be used for MIDI communication between HAVIAN 30 and a personal computer. A dedicated driver is supplied in the Accessory Disc, and an up-to-date driver can be found on our web site.

#### KORG USB-MIDI Driver system requirements

Be sure your personal computer meets the following requirements.

| os      | Computer                                                                                        | Operating System                    |
|---------|-------------------------------------------------------------------------------------------------|-------------------------------------|
| Windows | A computer with an USB port, that satisfies the requirements of Microsoft Windows Vista, 7 or 8 | Windows Vista/7/8/8.1, 32 or 64 bit |
| Mac     | An Apple Mac with an USB port that satisfies the requirements of Mac OS X                       | Mac OS X version 10.3 or later      |

#### Copyright notice

Copyright to all software included in this product is the property of KORG

The license agreement for this software is provided separately. You must read this license agreement before you install this software. Your installation of this software will be taken to indicate your acceptance of this agreement.

#### Installing the KORG USB-MIDI Driver on a Windows PC

Please connect HAVIAN 30 to the computer via an USB cable only after having installed the KORG USB-MIDI Driver Tools.

- Insert the included Accessory Disc into the optical drive of your Windows PC.
- Open the folder DVD-ROM\USB-MIDI Driver\Win KORG USB-MIDI Driver v.n.nn\ and double-click on KORG USB-MIDI Driver Tools Setup v.n.nn.exe to run the installer ('n.nn' meaning the version number).
- Follow the instructions appearing on screen. At the end, the tools will be installed.

- When installation is completed, connect the USB DEVICE port of your HAVIAN 30 to one of the USB ports of your Windows PC by using a standard USB cable. The Auto Installer will immediately start.
- When finished, the USB-MIDI driver will be installed, and HAVIAN 30 will be able to communicate with your computer via USB.

You can access the tools and manuals from the Start menu.

#### Installing the KORG USB-MIDI Driver on Mac OS X

- 1 Insert the included Accessory Disc into the optical drive of your Mac.
- If the DVD content does not appear on screen, double-click the DVD icon to open a window in the Finder.
- Open the folder /USB-MIDI Driver/Mac KORG USB- MIDI Driver v.n.nn/ and double-click on KORG USB- MIDI Driver v.n.n.n.dmg to open a virtual drive in the Finder ('n.n.n' meaning the version number).
- Double-click on KORG USB-MIDI Driver.pkg to run the installer.
- 5 Follow the instructions appearing on screen.
- When installation is completed, eject the virtual drive, and connect the USB DEVICE port of your HAVIAN 30 to one of the USB ports of your Mac by using a standard USB cable.

#### **Driver ports**

After installation, the following ports will be shown in your MIDI application among the other MIDI devices:

| Device                | Meaning                                                                                                    |
|-----------------------|----------------------------------------------------------------------------------------------------|
| HAVIAN 30<br>KEYBOARD | This allows for reception of MIDI messages from HAVIAN 30 (keyboard and controllers) to the MIDI application running on the computer.         |
| HAVIAN 30 SOUND       | This allows for transmission of MIDI messages from the MIDI application running on the computer, to the internal tone generator of HAVIAN 30. |

## Connecting HAVIAN 30 to a personal computer or tablet

You can program a new song on a personal computer or tablet connected to HAVIAN 30. The computer has to run some sequencing or notation software. When a song is ready, you can transfer it to the internal memory of HAVIAN 30, and read it with the internal Player.

- Install the KORG USB MIDI Driver, as explained above. 1
- 2 Connect HAVIAN 30 and the computer or tablet via the USB DEVICE port.
- 3 On the computer, activate the MIDI Thru function (please refer to the software's user manual).
- On HAVIAN 30, go to the Global > MIDI > General Controls page and choose the External Sequencer or Tablet MIDI Preset.
- Still in the Global > MIDI > General Controls page, deselect the Local Control On checkbox to set the instrument to the Local Off status.
- Press the SEQUENCER button to go to the Sequencer mode.
- 7 Play the keyboard.

Notes played on the keyboard will go from the USB port of HAVIAN 30 to the USB port of the computer or tablet. Notes generated by the computer are sent from the USB port of the computer to the USB port of HAVIAN 30.

The song that is played back by the sequencer can select HAVIAN 30 Sounds through the MIDI messages Bank Select MSB, Bank Select LSB (bank selection, two messages), and Program Change (Sound selection). See the list of Sounds and corresponding MIDI values in the Appendix.

As a hint for those who program songs on computer: even though it is not mandatory, for a wider compatibility you should set bass on channel 2, melody on channel 4, drum kit on channel 10, controls for an harmonizer on channel 5.

## **Control Change messages**

The following is a table including all Control Change messages, and their effect on various functions of the instrument. Note that not all controllers are available in all operative modes.

| CC#   | CC Name              | HAVIAN 30 Function                                                                                              |
|-------|----------------------|----------------------------------------------------------------------------------------------------|
| 0     | Bank Select          | Sound selection                                                                                                 |
| 1     | Modulation 1 (Y+)    | Joystick forward                                                                                                |
| 2     | Modulation 2 (Y-)    | Joystick backward                                                                                               |
| 3     | Undefined controller |                                                                                                    |
| 4     | Foot controller      |                                                                                                    |
| 5     | Portamento time      |                                                                                                    |
| 6     | Data entry           |                                                                                                    |
| 7     | Volume               | Track volume                                                                                                    |
| 8     | Balance              |                                                                                                    |
| 9     | Undefined controller |                                                                                                    |
| 10    | Pan Pot              | Track panning                                                                                                   |
| 11    | Expression           | Expression                                                                                                    |
| 12    | FX controller 1      | CC#12                                                                                                    |
| 13    | FX controller 2      | CC#13                                                                                                    |
| 14-15 | Undefined controller |                                                                                                    |
| 16    | Gen.pc.1             |                                                                                                    |
| 17    | Gen.pc.2             |                                                                                                    |
| 18    | Slider               |                                                                                                    |
| 19    | Gen.pc.4             |                                                                                                    |
| 20-31 | Undefined controller |                                                                                                    |
|       |                      | SB (Least Significant Bytet) of Control Change #0-31, i.e. and are changed according to their MSB counterparts. |
| 64    | Damper               | Damper pedal                                                                                                    |
| 65    | Portamento           |                                                                                                    |
| 66    | Sostenuto            | Sostenuto pedal                                                                                                 |
| 67    | Soft                 | Soft pedal                                                                                                    |
| 68    | Legato               |                                                                                                    |
| 69    | Hold 2               |                                                                                                    |
| 70    | Sustain level        |                                                                                                    |
| 71    | Filter Resonance Hp  | Filter resonance                                                                                                |

| CC#     | CC Name              | HAVIAN 30 Function                  |
|---------|----------------------|-------------------------------------|
| 72      | Release              | Release time                        |
| 73      | Attack               | Attack time                         |
| 74      | Filter cutoff        | Filter cutoff (Brilliance)          |
| 75      | Decay Time           | Decay time                          |
| 76      | Lfo1 Speed           | Vibrato speed                       |
| 77      | Lfo1 Dpt             | Vibrato depth                       |
| 78      | Lfo1 Dly             | Vibrato initial delay               |
| 79      | FilterEgþ            |                                     |
| 80      | Gen.pc.5             | Sound Controller 1                  |
| 81      | Gen.pc.6             | Sound Controller 2                  |
| 82      | Gen.pc.7             |                                     |
| 83      | Gen.pc.8             |                                     |
| 84      | Portamento control   |                                     |
| 85-90   | Undefined controller |                                     |
| 91      | FX 1 depth           | A/B Master FX 1 (reverb) send level |
| 92      | FX 2 controller      |                                     |
| 93      | FX 3 depth           | A/B Master FX 2 (modul.) send level |
| 94      | FX 4 controller      |                                     |
| 95      | FX 5 controller      |                                     |
| 96      | Data Increment       |                                     |
| 97      | Data Decrement       |                                     |
| 98      | NRPN LSB             | See table below(*)                  |
| 99      | NRPN MSB*            | See table below(*)                  |
| 100     | RPN LSB              | See MIDI Implementation Chart       |
| 101     | RPN MSB              | See MIDI Implementation Chart       |
| 102-119 | Undefined controller |                                     |
| 120     | AllSOff              |                                     |
| 121     | Res Ctl              | Reset All Controllers               |
| 122     | LocalCt              |                                     |
| 123     | NoteOff              |                                     |
| 124     | OmniOff              |                                     |
| 125     | Omni On              |                                     |
| 126     | Mono On              |                                     |
| 127     | Poly On              |                                     |

(\*) The following NRPN messages are recognized in Song Play and Sequencer mode only. These controls are reset when stopping a Song, or choosing a different Song.

| NRPN                                                                             | CC#99<br>(MSB) | CC#98<br>(LSB)    | CC#06<br>(Data Entry) |
|----------------------------------------------------------------------------------|----------------|-------------------|-----------------------|
| Vibrato Rate                                                                     | 1              | 8                 | 0127                  |
| Vibrato Depth                                                                    | 1              | 9                 | 0127 <sup>(a)</sup>   |
| Vibrato Decay                                                                    | 1              | 10                | 0127 <sup>(a)</sup>   |
| Filter Cutoff                                                                    | 1              | 32                | 0127 <sup>(a)</sup>   |
| Resonance                                                                        | 1              | 33                | 0127 <sup>(a)</sup>   |
| EG Attack Time                                                                   | 1              | 99                | 0127 <sup>(a)</sup>   |
| EG Decay Time                                                                    | 1              | 100               | 0127 <sup>(a)</sup>   |
| EG Release Time                                                                  | 1              | 102               | 0127 <sup>(a)</sup>   |
| Drum Filter Cutoff                                                               | 20             | dd                | 0127 <sup>(a)</sup>   |
| Drum Filter Resonance                                                            | 21             | dd <sup>(b)</sup> | 0127 <sup>(a)</sup>   |
| Drum EG Attack Time                                                              | 22             | dd <sup>(b)</sup> | 0127 <sup>(a)</sup>   |
| Drum EG Decay Time                                                               | 23             | dd <sup>(b)</sup> | 0127 <sup>(a)</sup>   |
| Drum Coarse Tune                                                                 | 24             | dd <sup>(b)</sup> | 0127 <sup>(a)</sup>   |
| Drum Fine Tune                                                                   | 25             | dd <sup>(b)</sup> | 0127 <sup>(a)</sup>   |
| Drum Volume                                                                      | 26             | dd <sup>(b)</sup> | 0127                  |
| Drum Panpot                                                                      | 28             | dd <sup>(b)</sup> | 0127 <sup>(a)</sup>   |
| Drum Rev Send (FX 1)                                                             | 29             | dd <sup>(b)</sup> | 0127 <sup>(a)</sup>   |
| Drum Mod Send (FX 2)                                                             | 30             | dd <sup>(b)</sup> | 0127 <sup>(a)</sup>   |
| (a). 64 = No change to the original probability (b). dd = Drum Instrument No. 01 |                |                   |                       |

 $(\mbox{\ensuremath{^{\ast}}})$  The following NRPN messages are recognized in Style Play and Song Play mode only.

| NRPN           | CC#99 | CC#98 | CC#06        |
|----------------|-------|-------|--------------|
|                | (MSB) | (LSB) | (Data Entry) |
| SongBook Entry | 2     | 64    | 099          |

## Controlling the Styles and Player via MIDI

## **Style Elements**

You can remotely select the various Style Elements, by sending Program Change messages on the Control channel.

| PC | Style Element | PC | Style Element | РС | Style Element    | PC | Style Element |
|----|---------------|----|---------------|----|------------------|----|---------------|
| 80 | Intro 1       | 81 | Intro 2       | 82 | Intro 3/Count In | 83 | Variation 1   |
| 84 | Variation 2   | 85 | Variation 3   | 86 | Variation 4      | 87 | Fill 1        |
| 88 | Fill 2        | 89 | Fill 3        | 90 | Fill 4           | 91 | Break         |
| 92 | Ending 1      | 93 | Ending 2      | 94 | Ending 3         |    |               |

#### Style and Player controls

You can remotely send various commands to the Arranger or Player, by sending it Program Change messages on the Control channel.

| PC  | Control            | PC  | Control    | PC  | Control               |
|-----|--------------------|-----|------------|-----|-----------------------|
| 97  | Auto Fill          | 98  | Memory     | 99  | Bass Inversion        |
| 100 | Manual Bass        | 101 | Tempo Lock | 103 | Start/Stop (Arranger) |
| 104 | Play/Stop (Player) |     |            |     |                       |

#### Single Touch Settings (STS)

You can remotely select Single Touch Settings (STS), by sending Bank Select MSB (CC#0), Bank Select LSB (CC#32) and Program Change messages on the Control channel. If a Style is already selected, just send the Program Change message.

| CC00              | CC32               | PC | STS   | РС | STS   | PC | STS   | PC | STS   |
|-------------------|--------------------|----|-------|----|-------|----|-------|----|-------|
| The same as the S | Style to which the | 64 | STS 1 | 65 | STS 2 | 66 | STS 3 | 67 | STS 4 |

The Program Change and Control Change numbers shown in this page follow the 0-127 numbering system.

# PART XI: FILE MANAGEMENT

# 46 Managing files

## Overview on file management

You can access Media pages by pressing the MEDIA button. Media pages are where you manage files and storage devices.

#### Media page structure

Most Media pages share some basic elements.

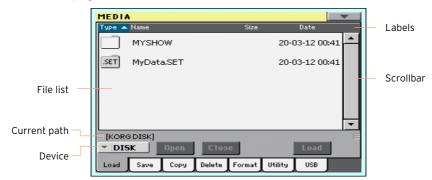

## Browsing through the files

You can see the files and folders in the center of the Media pages.

- Scroll the file list by using the scrollbar.
- Open the selected folder by touching the Open button.
- Close the open folder by touching the Close button.

#### Selecting and deselecting files

- Select a file or folder by touching it.
- Deselect it by touching an empty area in the file list, or by touching the Device pop-up menu, and choosing the current device again.

#### Changing the list view

You can touch one of the labels on top of the file list to change the order in which files are shown. For example, by touching the Name label, the list is alphabetically re-ordered according to the file names. The selected label appears highlighted, showing the currently selected ordering.

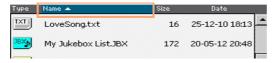

If you touch the highlighted label again, the alphabetic order changes from ascending to descending, or vice-versa. The small arrow next to the label name shows the selected order.

#### Current path

The place in the drive you are currently exploring is always shown under the file list.

[KORG DISK]\STARTUP\ALL\STYLE\USER01,STY

#### Selecting a storage device (drive)

A device can be selected by using the Device pop-up menu, shown in the lower left corner of most Media pages:

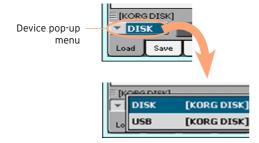

#### Supported device

HAVIAN 30 supports external devices, like hard disks or USB memory sticks, formatted in FAT16 or FAT32 with long file names. NTSF (Windows NT/2000/ XP/Vista/7/8), HFS (Mac OS 9) and HFS+ (Mac OS X) formats are not supported.

You can access the following mass storage device types:

| Name               | Media type                                                                                      |
|--------------------|-------------------------------------------------------------------------------------------------|
| DISK [KORG DISK]   | User-accessible area of the internal memory. This is where you can store Songs and other files. |
| USB [DEVICE_LABEL] | USB memory device (like a memory stick) connected to the front USB HOST port.                   |

### Types of files

The following table describes all the file and folder types HAVIAN 30 can read or write.

| Extension | File/folder type                                                                        |
|-----------|-----------------------------------------------------------------------------------------|
| SET       | All the User data. This is a reserved folder containing other reserved folders.         |
| BKP       | Backup file, created with the Full Resource Backup function of the Media > Utility page |
| GBL       | Global Setup                                                                            |
| QTP       | Quarter Tone Scale Presets                                                              |
| MPR       | MIDI Presets                                                                            |
| AUD       | Limiter and Master EQ Presets                                                           |
| PRF       | Performance                                                                             |
| PCG       | Sound (KORG HAVIAN and Pa-Series)                                                       |
| STY       | Style                                                                                   |
| SBD       | SongBook                                                                                |
| SBL       | SongBook's Custom List                                                                  |
| JBX       | Jukebox                                                                                 |
| MID       | Standard MIDI File, SMF (MIDI Song)                                                     |
| MP3       | MP3 file (MP3 Song)                                                                     |
| TXT       | Plain text file                                                                         |

HAVIAN 30 can also read (but not write) the following types of data.

| Extension | File type                                   |
|-----------|---------------------------------------------|
| PKG       | Operating System and Musical Resource files |
| KAR       | Karaoke file                                |
| CDG       | CD+Graphics file                            |
| PCG       | KORG Triton Programs                        |

#### Ordinary data and reserved data

Each device (and the internal memory) can contain files and folders. Data inside HAVIAN 30 is slightly more rigidly structured than data in a computer, due to the pre-configured type of data inside the instrument's memory. The diagram below shows the global structure of an HAVIAN 30 device.

Factory Styles can only be seen when the Factory Style Protect parameter is deselected, and only when loading or saving a single Style bank, or when erasing something (this can be done in the Global > Mode Preferences > Media page, see page 637).

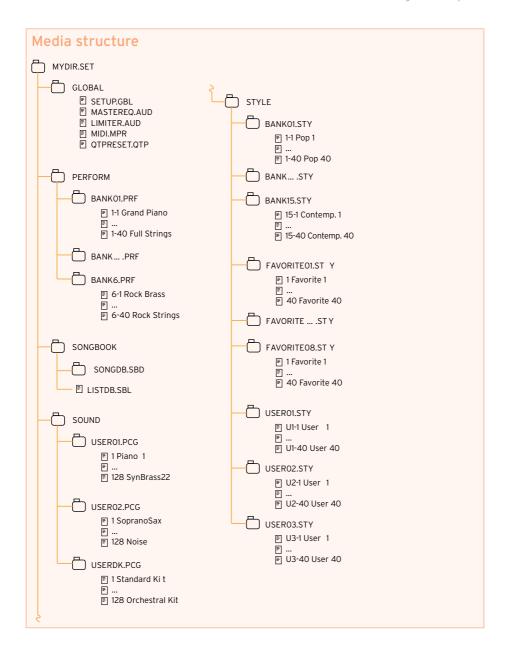

## Loading musical resources and settings

#### Loading files or folders

You can load all the memory content, a separate type of musical resources, a separate bank, or a single resource.

Choose the data to be loaded

1 Go to the Media > Load page.

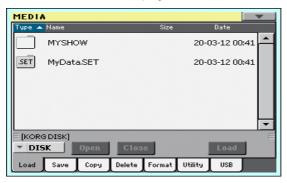

- 2 If loading from an external device, connect the device to the USB HOST port.
- 3 Use the Device pop-up menu to choose the source device.
- 4 Touch an item (file or folder) in the file list to select it.
- 5 Browse through the folders. Touch the Open button to open the selected folder. Touch the Close button to close the current folder.
- 6 When you see the item you are looking for, select it and touch the Load button to load it.

Load the data

1 When loading single banks or items, choose a target location in memory.

In this example you are choosing a target where to load a bank of Styles:

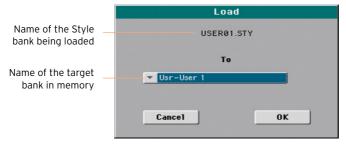

In this example you are choosing a target where to load a single Style:

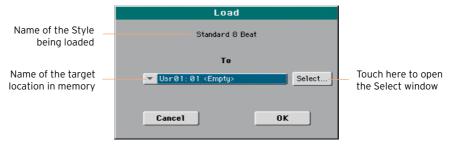

Touch OK to confirm. After confirming, any item you are overwriting will be deleted.

#### Loading a SET folder

A SET folder may contain all the data of the internal memory. Loading it may either delete all the data contained in the internal memory, or merge the loaded data with the data already in memory.

#### Loading a type of data

A folder may contain all the data of a particular type (Styles, Performances...). Loading it may either delete all the data of the same type contained in the internal memory, or merge the loaded data with the data already in memory.

#### Loading a bank

You can load single banks of data. All data contained in the target bank in memory are deleted.

### Loading data from other instruments

#### Loading Global data from Pa-Series instruments

Being unique to each instrument, Global data (Preferences, MIDI Presets, Limiter and Master EQ settings, etc.) cannot be loaded from KORG Pa-Series instruments. They are therefore discarded when loading a SET folder generated by an instrument other than HAVIAN 30.

#### Loading data from Pa-Series instruments

You can load most data from KORG Pa-Series instruments. The following table shows what you can load from the other instrument, and if you can load HAVIAN 30 data to them.

| Pa-Series                             | Load from                                                                                                    | Load to |
|---------------------------------------|----------------------------------------------------------------------------------------------------|---------|
| Pa3X                                  | You can load data exactly as if they were HAVIAN 30 data (apart for the Global). User Sounds based on User Samples will not be loaded. Due to the different order in memory, Styles must be manually reassigned to SongBook Entries by using the KORG SongBook Editor software.  Sounds and Effects (in particular, the Insert FXs) can be different.                                                                                                    | V       |
| Pa3XLe, Pa900,<br>Pa600, Pa300        | You can load data exactly as if they were HAVIAN 30 data (apart for the Global). User Sounds based on User Samples will not be loaded. Due to the different order in memory, Styles must be manually reassigned to SongBook Entries by using the KORG SongBook Editor software.  Sounds from Pa3XLe and Pa900 can be a bit different.                                                                                                    | √       |
| Pa2X, Pa800,<br>Pa1X, Pa800,<br>Pa588 | You can load data exactly as if they were HAVIAN 30 data (apart for the Global). User Sounds based on User Samples will not be loaded. Due to the different order in memory, Styles must be manually reassigned to SongBook Entries by using the KORG SongBook Editor software.                                                                                                    | =       |
| Pa80, Pa60,<br>Pa50, Pa50SD           | You can load data exactly as if they were HAVIAN 30 data (apart for the Global). The only difference is that the SOUND folder of HAVIAN 30 is called PROGRAM in the older instruments. Therefore, to load Sounds, you first have to do one of the following operations:  • Rename the PROGRAM folder SOUND (by using a personal computer) before loading a SET folder; or  • First load the SET folder, then separately load the PCG file from the PROGRAM folder. | _       |

HAVIAN 30 is compatible with the Styles of the older KORG i-Series instruments. You can load them as if they were ordinary HAVIAN 30 data.

- Copy the old i-Series data into an USB device, or transfer them to the internal memory of HAVIAN 30.
- Go to the Media > Load page.
- 3 Use the Device pop-up menu to select the device containing the i-Series data.
- If you are reading an i30 file, select the SET folder, then touch the Open button.
- 5 Select the STY folder.
- At this point, you can load the whole STY folder, or open it and choose a sinale Style.
- To load the whole folder, touch the Load button. If it contains more than 40 Styles, they will be loaded into the USER banks sequentially, otherwise you will be prompted to select one of the USER Style banks or the FAVORITE Style banks in memory. Once the target bank is selected, touch Load to load the bank. The 'Are you sure?' message will appear. Touch OK to confirm.
- To load a single Style, touch Open in the display to open the STY folder. Since a conversion will be started at this point, please wait some seconds for the operation to be completed.
  - Select the Style to load, then touch Load. You will be prompted to select a target location in memory. Once the target location is selected, touch Load to load the Style. The 'Are you sure?' message will appear. Touch OK to confirm.
  - Please note that loading a whole SET folder from an i30 file may take some time due to format conversion.
- Go to the Style Play mode, and select (one of) the loaded Style. Adjust the Tempo value, then choose the Write Current Style Settings command from the page menu to write changes.
- Due to the difference in Sounds, you will probably want to make some adjustments to the old Styles, once they are loaded in HAVIAN 30 (changing the Sound, Volume, Pan, Tempo, Drum Mapping, Wrap Around...).
- To make the Sound assignment to the Style tracks effective, be sure the Original Style Sounds parameter is not checked (Volume pane, Style track view).
- 10 Save the Style Settings again, by choosing the Write Current Style Settings command from the page menu.

#### Merging data

When loading all User data, or all data of a specified type, most data loaded from a storage device are merged with data already existing in memory. For example, if there is data in all three USER Style banks in memory (USERO1, USERO2, USERO3), and there is only the USERO1 Style bank in the storage device, the USER01 bank will be overwritten, while USER02 and USER03 banks will be left unchanged.

As a result, there will be a STYLE folder in memory containing the USER01 bank you just loaded, and the old USER02 and USER03 banks.

#### Loading User Samples

HAVIAN 30 includes a 32 MB User Sample memory, allowing to load User Sounds and Drum Kits based on User Samples in the KORG Pa-Series format. Compressed Samples are loaded, but will not sound. Please check the User Sounds after loading.

You can load all the Samples contained in a SET folder. In case not all the Samples can fit in memory, just load single Sounds with their associated Samples.

User Samples are automatically reloaded when turning the instrument on. As a consequence, startup times will increase slightly.

## Saving musical resources and settings

#### Saving files or folders

You can save all the memory content, a separate type of musical resources, a separate bank, or a single resource.

HAVIAN 30's proprietary data has to be saved into special folders with the '.set' filename extension. These special folders can be saved inside ordinary folders

Choose the data to be saved

Go to the Media > Save page.

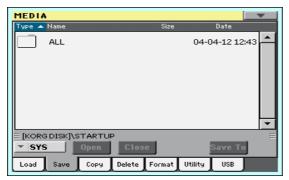

- Touch an item (file or folder) in the file list to select it.
- Browse through the folders. Touch the Open button to open the selected folder. Touch the Close button to close the current folder.
- When you see the item you are looking for, select it and touch the Save To button to save it.

#### Choose the target device

After touching Save, the target device appears:

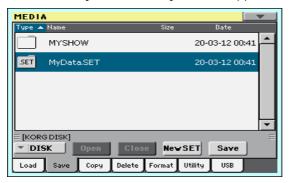

- 1 If saving to an external device, connect the device to the USB HOST port.
- Use the Device pop-up menu to choose the target device.

#### Choose an existing SET folder

You can save data into an existing SET folder. If you are saving data that is not yet in the target folder, data will be merged. Otherwise, it will be overwritten.

Select an existing SET folder, and touch the Save command to confirm.

#### Create a new SET folder

You can create a new, empty SET folder to save your data without overwriting anything.

Touch the New SET button to create a new SET folder. The Create New SET Folder dialog appears:

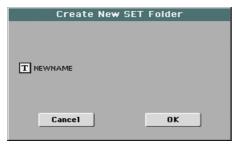

Touch the Text Edit ( T ) icon to open the virtual keyboard and edit the name. When done editing the name, confirm by touching the OK button under the virtual keyboard.

When back at the Create New SET Folder dialog, touch the OK button to create the new SET folder and exit the dialog.

#### Save all data

- After having selected an existing SET folder or having created a new one, touch the Save button to confirm. A dialog appears, asking you to select the type of data to save:
- Save All dialog with the Factory Style Protect option activated:

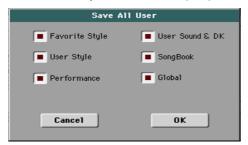

Save All dialog with the Factory Style Protect option deactivated:

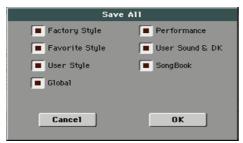

Check all data type you want to save, then touch OK to confirm.

#### Save single banks

When saving single banks, choose a target location in the storage device. In this example you are choosing a target where to save a bank of Styles:

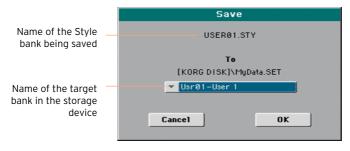

#### Save single items

1 When saving single items, choose a target location in the storage device. In this example you are choosing a target where to save a single Style:

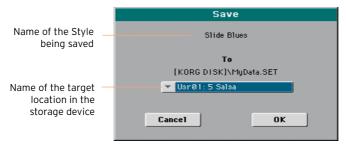

2 Touch OK to confirm. After confirming, any item you are overwriting will be deleted.

## Copying files and folders

#### Copying files or folders

You can copy files and folders. Folders can be generic or SET folders. In addition, you can copy the content of the generic folder you are in. You can copy inside the same device, or from a device to a different one (both devices must be connected to HAVIAN 30 during the copy operation).

To preserve data structure integrity, during Copy operations you can't open SET folders and copy only one of the files it contains. You can only open and get inside generic folders.

#### Choose the data to be copied

Go to the Media > Copy page.

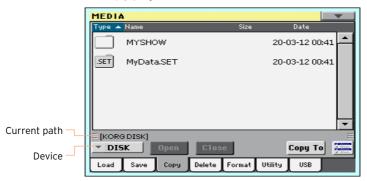

- If copying from an external device, connect the device to the USB HOST port.
- Use the Device pop-up menu to choose the source device.
- Touch an item (file or folder) in the file list to select it. If nothing is selected, the content of the current folder will be copied.
- Browse through the folders. Touch the Open button to open the selected folder. Touch the Close button to close the current folder.
- When you see the item you are looking for, select it and touch the Copy To button to copy it.

#### Choose the target device

After touching Copy To, the target device appears:

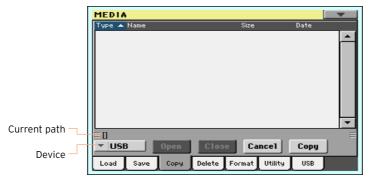

- 1 If copying to an external device, connect the device to the USB HOST port.
- 2 Use the Device pop-up menu to choose the target device.

Choose a target and confirm copying

Select an existing folder, and touch the Copy command to confirm.
 If no folder is selected, you will copy into the current folder.
 While copying, a dialog shows the copy progress:

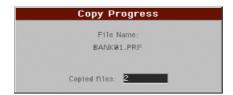

### Overwriting existing files or folders

When copying files, a file or folder with the same name of the file or folder being copied might be found in the target device. In this case, HAVIAN 30 asks you if you want to overwrite it.

When a duplicate file or folder is met, the following dialog box appears:

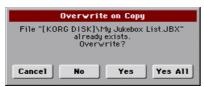

| Overwrite    | Meaning                                                                                                    |
|--------------|----------------------------------------------------------------------------------------------------|
| Cancel       | The procedure is interrupted.                                                                                                    |
| No           | The file or folder is not overwritten. The source file or folder is not copied. The procedure will continue with the other files and folders.                                                                  |
| Yes          | The file or folder is overwritten. The procedure will continue with the other files and folders.                                                                                                    |
| Yes (to) All | The file or folder is overwritten. Any following duplicate file or folders will be overwritten as well, without this dialog box appearing again. The procedure will continue with the other files and folders. |

## Deleting files and folders

#### Deleting files or folders

You can delete files and folders from a storage device.

Choose the data to be deleted

Go to the Media > Delete page.

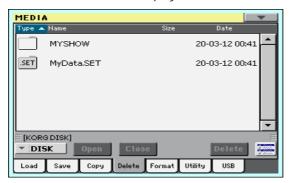

- If deleting from an external device, connect the device to the USB HOST 2 port.
- 3 Use the Device pop-up menu to choose the source device.
- Touch an item (file or folder) in the file list to select it.
- Browse through the folders. Touch the Open button to open the selected folder. Touch the Close button to close the current folder.
- When you see the item you are looking for, select it and touch the Delete button to delete it.

## Selecting more items at once

While in the Copy and Delete pages, you can select several files or folders at the same time before executing the operation. Files or folders can be selected consecutively (that is, in a row), or discontinuously (that is, with other files or folders in the middle).

To choose either to select files in a consecutive or discontinue way, use the Select Mode button on the right of the page command buttons, to choose how pressing the SHIFT button will work.

| Select Mode                         | Meaning                                                                                                    |
|-------------------------------------|----------------------------------------------------------------------------------------------------|
| PROCESSOR<br>PROCESSOR<br>PROCESSOR | Choose this option to select files or folders consecutively (i.e., in a row).                                    |
| al shoots<br>al shoots              | Choose this option to select files or folders discontinuously (i.e., with other files or folders in the middle). |

#### Select more files or folders consecutively

- Touch the Select Mode button to choose the SHIFT function.
- Select the first file or folder to be selected.
- 3 Press and keep the SHIFT button pressed.
- Select the last file or folder to be selected. 4
- Release the SHIFT button.

#### Select more files or folders discontinuously

- Touch the Select Mode button to choose the SHIFT function.
- Select the first file or folder to be selected.
- 3 Press and keep the SHIFT button pressed.
- 4 Select a second file or folder to be selected.
- While keeping the SHIFT button pressed, continue selecting the other files or folders to be selected.
- Release the SHIFT button.

#### Deselect the files or folders

- To deselect one or more files or folders, without deselecting everything, keep SHIFT pressed and touch the file or folder to be deselected.
- To deselect everything, select any other file or folder. All selected files and folders will be deselected.

## Formatting storage devices

#### Formatting a storage device

The Format function lets you initialize a device. HAVIAN 30 uses a PCcompliant device format (DOS FAT16 and FAT32).

**Warning:** Formatting a storage device deletes all the data it contains!

#### Choose the device to be formatted

Go to the Media > Format page.

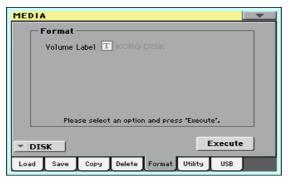

- If formatting an external device, connect the device to the USB HOST port. 2
- 3 Use the Device pop-up menu to choose the device.

#### Assign a name to the device

- Use the Volume Label parameter to assign a name to an external device to be formatted.
  - Since this is a reserved name, you cannot rename the label (name) of the internal volume. When formatting the internal disk, the label cannot be edited.
  - Also, if you try to rename the internal volume when HAVIAN 30 is connected to a PC through the USB port, the original name is automatically restored.
- Touch the Text Edit ( $\mathbf{T}$ ) icon to open the virtual keyboard and edit the name. When done editing the name, confirm by touching the OK button under the virtual keyboard.
  - Please note that renaming a device, containing Standard MIDI Files or MP3 files used in the SongBook, will break the links to the files. We suggest to give the device the same name it had before formatting. In case you changed the

#### 714 Managing files

name, please use SongBook Editor (freely available on our web site) to edit the links.

#### Format the device

- 1 Touch the Execute button to start formatting.
- 2 Confirm the following warning message(s).

## Backing up and restoring musical resources

A set of file backup and restore utilities can be found in the Media > Utility page.

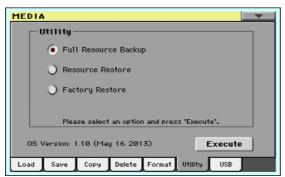

#### Backing up the musical resources

You can backup the internal data (musical resources and settings) to a storage device. Backup should only be used for archiving purpose, since you will not be able to load individual data from a backup archive.

To save data that has to remain accessible with the normal Media > Load operations, for example to load User data after updating the musical resources, use the Media > Save operations instead.

Choose the backup command

- Go to the Media > Utility page.
- Select the Full Resource Backup option, then touch the Execute button to see the file selector.

#### Choose the target device and folder

After touching Execute, the target device appears:

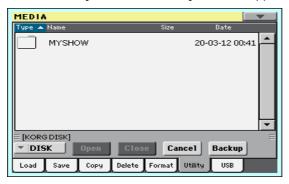

- If you are making a backup to an external device, connect the device to the USB HOST port.
- Use the Device pop-up menu to choose the target device.
- Browse through the folders. Touch the Open button to open the selected folder. Touch the Close button to close the current folder.
- Select the folder where to backup the data, then touch the Backup command to confirm.

If nothing is selected, data will be saved to the current folder.

#### Assign a name to the backup archive

After touching Backup, a dialog box will appear, asking you to assign a name to the backup file.

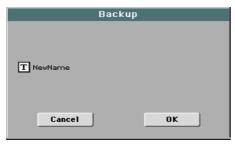

- Touch the Text Edit (T) icon to open the virtual keyboard and edit the name. When done editing the name, confirm by touching the OK button under the virtual keyboard.
- 2 When at the Backup dialog again, touch the OK button to start backing up.
- When finished backing, save the storage device in a safe place.

#### Restoring the musical resources

You can restore data from a backup archive created with the Full Resource Backup command.

Warning: To avoid data loss, don't play the keyboard while restoring data, and stay in the Media mode. Wait until the 'Wait' message disappears.

#### Choose the restore command

- Go to the Media > Utility page.
- Select the Resource Restore option, then touch the Execute button to see the file selector.

#### Choose the source device and folder

- If you are restoring from an external device, connect the device to the USB HOST port.
- Use the Device pop-up menu to choose the target device.
- Browse through the folders. Touch the Open button to open the selected folder. Touch the Close button to close the current folder.
- When the backup archive appears, select it and touch the Restore command.

#### Choose the data to restore

After touching Restore, a dialog will appear, with a list of types of data to be restored. Only check the types of data you want to restore.

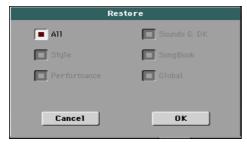

Touch OK to start restoring.

Warning: This command will delete from the internal memory all types of data selected in this dialog box (including your custom data).

When done, a message will appear, asking you to restart the instrument ('Data Restored. Please switch off'). Turn the instrument off, then turn it on again.

### Restoring the original musical resources

After an OS update, or when you want to erase all changes to your Factory and User data, and restore your HAVIAN 30 to the same condition it was when new, use the Factory Restore operation.

Warning: This command deletes all data from memory (including your custom data).

- 1 Go to the Media > Utility page.
- 2 Select the Factory Restore option, then touch the Execute button.
- 3 A dialog box will appear, with a list of types of data to be restored. Only check the types of data you want to restore.

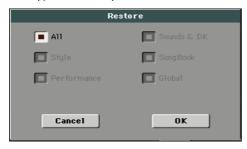

Warning: This command will delete from the internal memory all types of data se-

When done, a message will appear, asking you to restart the instrument ('Data Restored. Please switch off'). Turn the instrument off, then turn it on again.

## Connecting the internal drive to a personal computer

The USB DEVICE port allows you to access the internal drive from a personal computer, by just connecting HAVIAN 30 to the computer's USB interface. This way, you can exchange files between the user-accessible area of the internal drive of HAVIAN 30 (DISK device), and a personal computer.

You don't need any dedicated driver to connect HAVIAN 30 and a personal computer.

#### Connect HAVIAN 30 to the personal computer

Use a standard USB cable to connect the USB DEVICE port of HAVIAN 30 to an USB port of the personal computer.

#### **Enable USB communication**

Go to the Media > USB page, and touch the Enable button. The icon of the HAVIAN 30's internal drive will appear among those of all the devices connected to your personal computer.

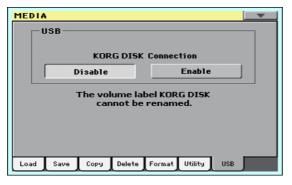

While USB file transfer is enabled, you cannot access other functions on HAVIAN 30. MIDI Over USB is also disabled.

After starting the USB connection, accessing the internal drive from the computer may take some time, depending on the size of the internal drive and the amount of data it contains.

Do not try to change the label (name) of its internal drive when HAVIAN 30 is connected to a personal computer. If you try to do it, the original name is automatically restored.

Also, do not modify the structure of the SET folders, or you will no longer be able to use them on HAVIAN 30. Only use the USB connection for data exchange purpose, or to modify ordinary folders.

#### Disable USB communication

- When finished transferring the files, you can disconnect HAVIAN 30 from the personal computer.
- On a Windows PC, select the dedicated command by clicking on the USB device icon ( w) ) with the right mouse button.
- On a Mac, select the USB device icon ( 1 ), then select the Eject command or drag the drive icon to the eject icon in the Dock ( $\triangle$ ).
- On HAVIAN 30, touch the Disable button to disable the USB DEVICE port for file transfer, and gain access to all the instrument's functions.

Warning: Do not disconnect USB communication before the personal computer has really finished transferring files. Sometimes, the on-screen indicator tells the procedure has been completed BEFORE it has really finished. Disconnecting USB communication (or disconnecting the USB cable) before data transfer has been completed

## Storage device management

#### Creating folders

You can create generic folders, where to store any type of data (other folders, Songs, SET folders...).

- While in any of the Media pages, browse through the folders to find the place where to create a new folder. Touch the Open button to open the selected folder. Touch the Close button to close the current folder.
- Choose the Create New Folder command from the page menu to open the Create New Folder dialog.

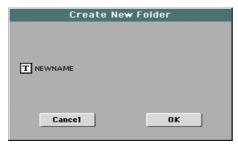

- Touch the Text Edit (T) icon to open the virtual keyboard and edit the name. When done editing the name, confirm by touching the OK button under the virtual keyboard.
- When back at the Create New Folder dialog, touch the OK button to create the folder at the chosen position.

#### Renaming files or folders

While in any of the Media pages, select the item to rename (generic file or folder) and choose the Rename command from the page menu.

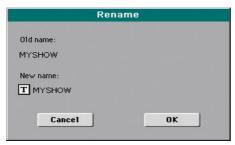

To preserve consistency through the data structure, you cannot rename folders and files inside a SET folder. Also, you cannot change the 3-character extension of files and SET folders, since they are used to identify the type of file or folder.

- Touch the Text Edit ([T]) icon to open the virtual keyboard and edit the name. When done editing the name, confirm by touching the OK button under the virtual keyboard.
- When back at the Rename dialog, touch the OK button to confirm the new name.

#### Getting information on the selected items

While in any of the Media pages, select one or more items and choose the Object(s) Info command from the page menu.

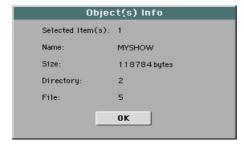

Select this command to see the size of any selected file or folder. Also, the number of files and directories (folders) it contains are shown.

### Getting information on the selected device, and changing its name

#### Open the Device Info dialog

While in any of the Media pages, choose the Device Info command from the page menu.

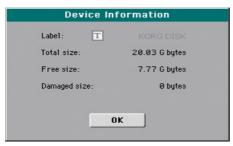

#### Read the information

While in the Device Information dialog, you can see various information on the selected device. To select a different device, exit from the dialog and use the Device pop-up menu to select a different storage device.

#### Rename the storage device

While in the Device Information dialog, touch the Text Edit (T) icon to open the virtual keyboard and edit the name. When done editing the name, confirm by touching the OK button under the virtual keyboard.

Please note that renaming a device, containing Standard MIDI Files or MP3 files used in the SongBook, will break the links to the files. In case you changed the name, please use SongBook Editor (freely available on our web site) to edit the links.

### Protecting files and folders

#### Protect the files or folders

While in any of the Media pages, select one or more items and choose the Protect command from the page menu.

Choosing this command will protect the selected file(s) or folder(s) from writing or erasing. The lock icon will appear next to the file or folder name.

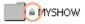

#### Unprotect the files or folders

While in any of the Media pages, select one or more protected items and choose the Unprotect command from the page menu.

## **Exporting playlists**

#### Exporting a list of Songs as a text file

A list of the Songs contained inside a folder or a Jukebox list, or the SongBook and Custom Lists, can be exported, to be printed and be used as the playlist of the show.

#### Exporting a list of songs contained in a folder

- Open the Song Select window.
- Browse through the files and folders, and open the folder whose content you would like to export as a text file.
- Choose the Export Song List command from the page menu to open the Write Song List dialog.

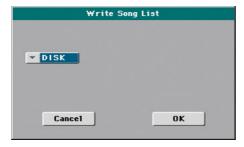

Use the Device pop-up menu to choose a device where to save the list as a TXT file. The file will be saved in the device's root.

When saved, the text file will be named after the selected folder. For example, a folder named 'Dummy' will generate a 'Dummy.txt' file. If you are saving from the root of the device, a 'Root.txt' file will be generated.

If a file with the same name already exists on the target device, it will be overwritten without waiting for confirmation.

The list will include the progressive number assigned to each Song, the file names, the total number of files in the list.

#### Exporting a Jukebox list

While a Jukebox file is assigned to the Player, choose the Export Jukebox List command from the page menu to open the Write Jukebox List dialog.

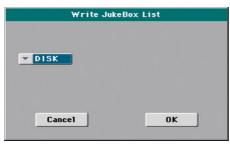

2 Use the Device pop-up menu to choose a device where to save the list as a TXT file. The file will be saved in the device's root.

When saved, the text file will be named after the selected Jukebox file. For example, a Jukebox file named 'Dummy.jbx' will generate a 'Dummy.txt' file. A new, unnamed Jukebox file will generate a 'New name.txt' file.

If a file with the same name already exists on the target device, it will be overwritten without waiting for confirmation.

The list will include the progressive number assigned to each Song, the file names, the total number of files in the list.

#### Exporting a SongBook Book list or Custom List

- While you are in the SongBook > Book or SongBook > Custom List page, choose the desired list filtering.
- Choose the Export as Text File command from the page menu to open the Export as Text File dialog.

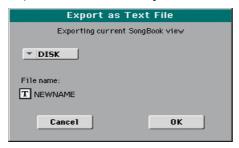

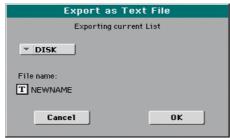

- Use the Device pop-up menu to choose a device where to save the list as a TXT file. The file will be saved in the device's root.
- You may change the name of the list. Touch the Text Edit (|T|) icon to open the virtual keyboard and edit the name. When done editing the name, confirm by touching the OK button under the virtual keyboard.
- When back at the Export as Text File dialog, confirm exporting by touching the OK button.

A TXT file containing the filtered data will be created. If a file with the same name already exists on the target device, it will be overwritten without waiting for confirmation.

#### Reading the text file on a personal computer

To correctly display and print the list on a personal computer, use a fixed size (i.e., non-proportional) character in your text editor.

## Care of storage devices

HAVIAN 30 can save most of the data contained in memory to the internal drive, or to external devices (like hard drives or USB memory sticks) connected to the USB HOST port. Here are some precautions when handling these devices.

#### Internal memory write protection

You can protect the internal memory from writing, by using the software protection found in the Global > Mode Preferences > Media page (Media Protect checkbox).

- Do not remove a device or move the instrument while the device is operating.
- In order to avoid losing data in case of damage, make a backup copy of the data contained in a device. You can backup your data to a personal computer, and from there to a backup unit. You can transfer data from the internal drive of HAVIAN 30 (DISK unit) to a personal computer by using the USB DEVICE connection
- Do not leave an USB device connected to the USB ports while carrying the instrument, or it may be damaged.
- Keep the memory devices or the instrument away from sources of magnetic fields, for example televisions, refrigerators, computers, monitors, speakers. cellular phones and transformers. Magnetic fields can alter the contents of the devices.
- Do not keep memory devices in very hot or wet places, do not expose them to direct sunlight and do not store them without use in dusty or dirty places.
- Do not place heavy objects on top of the devices.
- Regular care is recommended with your devices. Defragmenting and repairing the internal drive can be made with any computer utility while HAVIAN 30 is connected via USB.

Magnetic fields, dirt, humidity and usage can damage data in a device. You can try to recover the data with disk repair utilities for personal computers. It is, however, advisable to always make a backup copy of your data.

# PART XII: APPENDIX

# 47 Musical Resources

The following pages list all the musical resources supplied as standard with your HAVIAN 30.

## **Styles**

This list shows the Styles and their position number inside the bank.

| #   | Style            |
|-----|------------------|
| Pop | )                |
| 1   | Guitar Pop       |
| 2   | Guitar Beat      |
| 3   | Standard 8 Beat  |
| 4   | Standard 16 Beat |
| 5   | Piano Pop        |
| 6   | Classic Pop      |
| 7   | Pop Chart 1      |
| 8   | Pop Chart 2      |
| 9   | Liverpool 1      |
| 10  | Liverpool 2      |
| 11  | British Pop      |
| 12  | Slow Latin Pop   |
| 13  | 6/8 Slow Pop     |
| 14  | 12/8 Pop         |
| 15  | Pop Shuffle 1    |
| 16  | Pop Shuffle 2    |
| 17  | Easy Beat 1      |
| 18  | Easy Beat 2      |
| 19  | Real 8 Beat      |
| 20  | Real 16 Beat     |
| 21  | Soft 8 Beat      |
| 22  | Soft 16 Beat     |
| 23  | Analog Beat 1    |
| 24  | Analog Beat 2    |
| 25  | 8 Beat Analog 1  |
| 26  | 8 Beat Analog 2  |
| 27  | Pop Funk 1       |
| 28  | Pop Funk 2       |
| 29  | Easy Pop 1       |
| 30  | Easy Pop 2       |

|      | ,                |
|------|------------------|
| #    | Style            |
| 31   | Modern Beat      |
| 32   | 6/4 Pop          |
| 33   | Cool Pop         |
| 34   | Kool Beat        |
| 35   | Take Beat        |
| 36   | Elektro Pop      |
| Ball | lad              |
| 1    | Soft Ballad 1    |
| 2    | Soft Ballad 2    |
| 3    | Moonlight Ballad |
| 4    | 6/8 Brush Ballad |
| 5    | Piano Ballad     |
| 6    | Guitar Ballad    |
| 7    | Easy Ballad      |
| 8    | Organ Ballad     |
| 9    | Contemporary Bld |
| 10   | Orchestral Bld   |
| 11   | Jazzy Ballad     |
| 12   | Blues Ballad     |
| 13   | Analog Ballad 1  |
| 14   | Analog Ballad 2  |
| 15   | Rock Ballad 1    |
| 16   | Rock Ballad 2    |
| 17   | Waltz Ballad     |
| 18   | 6/8 Slow         |
| 19   | 6/8 Ballad 1     |
| 20   | 6/8 Ballad 2     |
| 21   | Pop Hit Ballad   |
| 22   | Oriental Ballad  |
| 23   | Blue Ballad      |
| 24   | Funky Ballad     |

| #   | Style           |
|-----|-----------------|
| 25  | Modern Ballad 1 |
| 26  | Modern Ballad 2 |
| 27  | Groove Ballad   |
| 28  | Folk Ballad     |
| 29  | Pop Ballad      |
| Bal | Iroom           |
| 1   | Quick Step      |
| 2   | Paso Dance      |
| 3   | Jive 1          |
| 4   | Jive 2          |
| 5   | Argentina Tango |
| 6   | Modern Tango    |
| 7   | Slow Fox        |
| 8   | Organ Foxtrot   |
| 9   | Slow Waltz 1    |
| 10  | Slow Waltz 2    |
| 11  | Slow Waltz 3    |
| 12  | Organ Waltz     |
| 13  | Foxtrot 1       |
| 14  | Foxtrot 2       |
| 15  | Slow Band       |
| 16  | Big Band Jump   |
| 17  | Big Band Fox    |
| 18  | 40's Big Band   |
| 19  | Fox Shuffle 1   |
| 20  | Fox Shuffle 2   |
| 21  | Italian Tango 1 |
| 22  | Italian Tango 2 |
| 23  | Twist           |
| 24  | Hully Gully     |
| 25  | 50'sFox         |

| #    | Stylo            |  |
|------|------------------|--|
|      | Style Labor Form |  |
| 26   | Italian Fox      |  |
| 27   | Irish Fox        |  |
| 28   | Easy Listening   |  |
| 29   | 12/8 Slow        |  |
| Dar  | nce              |  |
| 1    | 70's Disco Rmx   |  |
| 2    | 70's Disco 1     |  |
| 3    | 70's Disco 2     |  |
| 4    | 80's Dance       |  |
| 5    | 90's Dance       |  |
| 6    | Electro Dance    |  |
| 7    | Dance Chart 1    |  |
| 8    | Dance Chart 2    |  |
| 9    | Funky Disco      |  |
| 10   | Techno           |  |
| 11   | Garage           |  |
| 12   | House            |  |
| 13   | Club House       |  |
| 14   | Euro Trance      |  |
| 15   | Fashion Funk     |  |
| 16   | Dance Fever      |  |
| 17   | Barry Dance      |  |
| 18   | Sister & Girl    |  |
| 19   | Philly Disco     |  |
| 20   | Miami Disco      |  |
| 21   | Love Disco       |  |
| 22   | Dance Motown     |  |
| 23   | Dance Mix        |  |
| 24   | Soca Dancing     |  |
| Rock |                  |  |
| 1    | Pop Rock         |  |
| 2    | English Rock     |  |
| 3    | Fire Rock        |  |
| 4    | Hard Rock        |  |
| 5    | Open Rock 1      |  |
|      | <u> </u>         |  |

| #   | Style            |
|-----|------------------|
| 6   | Open Rock 2      |
| 7   | Heavy Rock       |
| 8   | Funky Rock       |
| 9   | Rock Oldie       |
| 10  | Rock & Roll      |
| 11  | South Shuffle    |
| 12  | Slow Latin Rock  |
| 13  | Latin Rock 1     |
| 14  | Latin Rock 2     |
| 15  | Surf Rock        |
| 16  | 60's Rock        |
| 17  | Slow Rock 1      |
| 18  | Slow Rock 2      |
| 19  | 60's Slow Rock   |
| 20  | 6/8 Rock         |
| 21  | Steely Rock      |
| 22  | Abbey Rock       |
| 23  | SouthStrait Rock |
| 24  | Rock Cha Cha     |
| 25  | Rock Shuffle     |
| 26  | 8 Beat Rock      |
| 27  | Johnny Rock      |
| 28  | Rock the Clock   |
| 29  | Alabama Rock     |
| Unp | olugged          |
| 1   | Unplugged Heaven |
| 2   | Sally Groove     |
| 3   | UnpluggedBallad1 |
| 4   | UnpluggedBallad2 |
| 5   | UnpluggedBallad3 |
| 6   | Unplugged Slow   |
| 7   | Desert Shuffle   |
| 8   | Serenade         |
| 9   | Unplugged        |
| 10  | Meditando        |

| #    | Style            |
|------|------------------|
| 11   | Unplugged 8 Bt   |
| 12   | Unplugged 16 Bt  |
| 13   | Unplugged Gtr 1  |
| 14   | Unplugged Gtr 2  |
| 15   | Unplugged Gtr 3  |
| 16   | Unplugged Gtr 4  |
| 17   | Slide Blues      |
| 18   | Unplugged Rock   |
| 19   | Unplugged Latin  |
| 20   | Unplugged Swing  |
| 21   | 3/4 Unplugged    |
| 22   | 3/4 Acoustic Bld |
| Cou  | ıntry            |
| 1    | Easy Country     |
| 2    | Country Blues    |
| 3    | Country Strum    |
| 4    | Country QuikStep |
| 5    | Country Beat 1   |
| 6    | Country Beat 2   |
| 7    | Country Ballad 1 |
| 8    | Country Ballad 2 |
| 9    | Finger Picking   |
| 10   | 3/4 Country      |
| 11   | Modern Country   |
| 12   | Country Pop      |
| 13   | Bar Country      |
| 14   | Bluegrass        |
| 15   | Country Boogie   |
| 16   | Country Shuffle  |
| 17   | Country 8 Beat   |
| 18   | Country 16 Beat  |
| Trac | ditional         |
| 1    | German Waltz 1   |
| 2    | German Waltz 2   |
| 3    | German Waltz 3   |

| #    | Style            |
|------|------------------|
| 4    | Vienna Waltz     |
| 5    | Italian Waltz    |
| 6    | Musette Waltz    |
| 7    | French Waltz     |
| 8    | Irish Waltz      |
| 9    | Laendler Waltz   |
| 10   | German Polka     |
| 11   | Italian Polka 1  |
| 12   | Italian Polka 2  |
| 13   | Italian Polka 3  |
| 14   | Italian Mazurka1 |
| 15   | Italian Mazurka2 |
| 16   | Italian Mazurka3 |
| 17   | 9/8              |
| 18   | Vahde            |
| 19   | 2/4 Oyun         |
| 20   | Ciftetelli       |
| 21   | Halay            |
| 22   | 5/8              |
| 23   | Oryantal         |
| 24   | Turkish Pop      |
| Lati | in               |
| 1    | Samba Brazil     |
| 2    | Bossa Nova       |
| 3    | Classic Salsa    |
| 4    | Classic Cha Cha  |
| 5    | Classic Mambo    |
| 6    | Classic Merengue |
| 7    | Classic Bachata  |
| 8    | Guajira          |
| 9    | 6/8 Afro         |
| 10   | Cumbia           |
| 11   | Rhumba 1         |
| 12   | Rhumba 2         |
| 13   | Salsa 1          |

| #                                         | Style                                                                                                    |
|-------------------------------------------|----------------------------------------------------------------------------------------------------|
| 14                                        | Salsa 2                                                                                                    |
| 15                                        | Cool Latin Jazz                                                                                                    |
| 16                                        | Latin Big Band                                                                                                    |
| 17                                        | Meditation Bossa                                                                                                    |
| 18                                        | Organ Bossa                                                                                                    |
| 19                                        | Orch. Bossa 1                                                                                                    |
| 20                                        | Orch. Bossa 2                                                                                                    |
| 21                                        | Fast Bossa                                                                                                    |
| 22                                        | Cool Bossa                                                                                                    |
| 23                                        | Natural Bossa                                                                                                    |
| 24                                        | Pop Cha Cha                                                                                                    |
| 25                                        | Habanera                                                                                                    |
| 26                                        | Latin Vocal                                                                                                    |
| 27                                        | Latin Bolero                                                                                                    |
| 28                                        | Latin Pop                                                                                                    |
| 29                                        | Modern Latin                                                                                                    |
| 30                                        | Bossa Lounge                                                                                                    |
|                                           | 3                                                                                                    |
| Lati                                      | in Dance                                                                                                    |
| <b>Lat</b> i                              |                                                                                                    |
|                                           | n Dance                                                                                                    |
| 1                                         | n Dance<br>Reggaeton                                                                                                    |
| 1<br>2                                    | n Dance<br>Reggaeton<br>Lambada                                                                                                    |
| 1<br>2<br>3                               | n Dance Reggaeton Lambada Meneaito                                                                                                    |
| 1<br>2<br>3<br>4                          | Reggaeton Lambada Meneaito Macarena                                                                                                    |
| 1<br>2<br>3<br>4<br>5                     | Reggaeton Lambada Meneaito Macarena Bomba Dance                                                                                                    |
| 1<br>2<br>3<br>4<br>5                     | Reggaeton Lambada Meneaito Macarena Bomba Dance Tortura Dance                                                                                                 |
| 1<br>2<br>3<br>4<br>5<br>6<br>7           | Reggaeton Lambada Meneaito Macarena Bomba Dance Tortura Dance Gipsy Dance                                                                                     |
| 1<br>2<br>3<br>4<br>5<br>6<br>7           | Reggaeton Lambada Meneaito Macarena Bomba Dance Tortura Dance Gipsy Dance Sambalegre                                                                          |
| 1<br>2<br>3<br>4<br>5<br>6<br>7<br>8      | Reggaeton Lambada Meneaito Macarena Bomba Dance Tortura Dance Gipsy Dance Sambalegre Samba Dance                                                              |
| 1<br>2<br>3<br>4<br>5<br>6<br>7<br>8<br>9 | Reggaeton Lambada Meneaito Macarena Bomba Dance Tortura Dance Gipsy Dance Sambalegre Samba Dance Disco Samba                                                  |
| 1 2 3 4 5 5 6 7 8 8 9 10 111              | Reggaeton Lambada Meneaito Macarena Bomba Dance Tortura Dance Gipsy Dance Sambalegre Samba Dance Disco Samba Mambo Party                                      |
| 1 2 3 4 5 6 7 7 8 9 10 11 12              | Reggaeton Lambada Meneaito Macarena Bomba Dance Tortura Dance Gipsy Dance Sambalegre Samba Dance Disco Samba Mambo Party Modern Bachata                       |
| 1 2 3 4 4 5 6 7 8 9 10 11 12 13           | Reggaeton Lambada Meneaito Macarena Bomba Dance Tortura Dance Gipsy Dance Sambalegre Samba Dance Disco Samba Mambo Party Modern Bachata Classic Beguine       |
| 1 2 3 4 5 6 7 7 8 9 10 11 12 13 14        | Reggaeton Lambada Meneaito Macarena Bomba Dance Tortura Dance Gipsy Dance Sambalegre Samba Dance Disco Samba Mambo Party Modern Bachata Classic Beguine Bayon |

| #   | Style            |
|-----|------------------|
| 18  | Reggae 1         |
| 19  | Reggae 2         |
| 20  | Club Latino      |
| 21  | Andean           |
| Jaz | z                |
| 1   | Bigger Band      |
| 2   | Serenade Band    |
| 3   | Jazz Club        |
| 4   | ВеВор            |
| 5   | Medium BigBand1  |
| 6   | Medium BigBand2  |
| 7   | Fast Big Band 1  |
| 8   | Fast Big Band 2  |
| 9   | Slow Swing Brush |
| 10  | Swing Ballad 1   |
| 11  | Swing Ballad 2   |
| 12  | Swing Ballad 3   |
| 13  | Slow JazzWaltz   |
| 14  | Medium JazzWaltz |
| 15  | Fast Jazz Waltz  |
| 16  | Orchestral Swing |
| 17  | Jazzy Blues      |
| 18  | Organ Swing      |
| 19  | Organ Blues      |
| 20  | Swing Quintet    |
| 21  | Medium Swing     |
| 22  | Vocal Swing      |
| 23  | Moon Swing       |
| 24  | Soft Jazz        |
| 25  | Django           |
| 26  | 5/4 Swing        |
| 27  | Jazz Brush       |
| 28  | Jazzy Lounge     |
| 29  | Afro-Cuban Jazz  |
| 30  | Dixieland        |

| #   | Style            |
|-----|------------------|
| 31  | Stride           |
| 32  | Ragtime          |
| 33  | Slow Smooth Jazz |
| 34  | Fast Smooth Jazz |
| 35  | Smooth JazzWaltz |
| 36  | Smooth LatinJazz |
| 37  | Classic Swing    |
| 38  | Class JazzWaltz  |
| Mov | /ie & Show       |
| 1   | Orchestral Movie |
| 2   | Broadway         |
| 3   | Show Time        |
| 4   | Ritz Swing       |
| 5   | Hollywood 1      |
| 6   | Hollywood 2      |
| 7   | Tap Dance        |
| 8   | Movie Ballad     |
| 9   | Movie Swing      |
| 10  | Safari Swing     |
| 11  | Western Movie    |
| 12  | Mystery Man      |
| 13  | Cartoon Time     |
| 14  | Horror Movie     |
| 15  | Love Movie       |
| 16  | Artie's Theme    |
| 17  | Christmas Waltz  |
| 18  | Christmas Swing  |
| 19  | Theatre Swing    |
| 20  | Theatre March    |
| 21  | Love Ballad      |
| 22  | Army Band        |
| 23  | Burt's Bounce    |
| Fun | i & Soul         |
| 1   | Funk R&B         |
| 2   | Kool Funk        |

| #  | Style            |
|----|------------------|
| 3  | Al Funk          |
| 4  | Elektrik Funk    |
| 5  | Classic Funk     |
| 6  | Urban Funk       |
| 7  | Talkin' Jazz     |
| 8  | Funky Sisters    |
| 9  | Rhythm & Blues   |
| 10 | Blues            |
| 11 | Soul             |
| 12 | Gospel           |
| 13 | Gospel Swing     |
| 14 | Gospel Shuffle   |
| 15 | Modern Gospel 1  |
| 16 | Modern Gospel 2  |
| 17 | Al Swing         |
| 18 | Groove           |
| 19 | Groove Funk      |
| 20 | Jazz Funk        |
| 21 | Motown Shuffle 1 |
| 22 | Motown Shuffle 2 |
| 23 | Cool Vocal       |
| 24 | 70's Beat Groove |
| 25 | Cool Funk        |
| 26 | Soul Ballad      |
| 27 | Funky R&B        |
| 28 | Slow & Jazzy     |
| 29 | Slow Mood        |
| 30 | Slow Funk        |
| 31 | Swing HipHop     |
| 32 | Soft HipHop      |
| Wo | rld              |
| 1  | Spanish Dance    |
| 2  | 4/4 Flamenco     |
| 3  | 3/4 Flamenco     |
| 4  | Casatchock       |

| Style            |
|------------------|
| Greek Rumba      |
| Xasapiko         |
| Sirtaki          |
| Zouk             |
| Hawaiian         |
| Mexican Waltz    |
| Norteno          |
| Kebradita        |
| Bolero Ranchero  |
| Mariachi Polka   |
| Mariachi Valtz   |
| Mariachi Cumbia  |
| Alpen Schlager   |
| Classic Schlager |
| Modern Schlager  |
| Viennese Waltz   |
| Tarantella       |
| Rumba Napoletana |
| Raspa            |
| Mad Ska          |
| Celtic Dream     |
| Celtic Waltz     |
| Celtic Ballad    |
| Scottish Reel    |
| Banda            |
| OrchestralBolero |
| Minuetto         |
| Baroque          |
| New Age          |
| Kyoto Lounge     |
| no Style         |
| Arpeggio 1 Piano |
| Arpeggio 2 Piano |
| Arpeggio 3 Piano |
| Classic Piano    |
|                  |

## Musical Resources

| #  | Style            |
|----|------------------|
| 5  | 3/4 ClassicPiano |
| 6  | Waltz Piano      |
| 7  | Ballad Piano     |
| 8  | RockBallad Piano |
| 9  | March Piano      |
| 10 | Swing Piano      |
| 11 | JazzBallad Piano |
| 12 | Jazz Waltz Piano |
| 13 | Pop 1 Piano      |

| #  | Style           |
|----|-----------------|
| 14 | Pop 2 Piano     |
| 15 | Pop 3 Piano     |
| 16 | Pop 4 Piano     |
| 17 | Country Piano   |
| 18 | 50's Rock Piano |
| 19 | Tango Piano     |
| 20 | Blues Piano     |
| 21 | Gospel Piano    |
| 22 | Ragtime Piano   |

| #  | Style            |
|----|------------------|
| 23 | Shuffle Piano    |
| 24 | Boogie Piano     |
| 25 | Latin Piano      |
| 26 | Bossa Piano      |
| 27 | Ballad Trio1 Pno |
| 28 | Ballad Trio2 Pno |
| 29 | Ballad Quart.Pno |
| 30 | Jazz Trio Piano  |
| 31 | Latin Trio Piano |

## **Performances**

This list shows the Performances and their position number inside the bank.

| #   | Performance      |
|-----|------------------|
| Acc | oustic Piano     |
| 1   | Concert Grand    |
| 2   | Classic Grand    |
| 3   | Grand Piano Live |
| 4   | Upright Piano    |
| 5   | Honky-Tonk       |
| 6   | Jazz Piano       |
| 7   | Rock Piano       |
| 8   | Piano & Strings  |
| 9   | Harpsichord      |
| 10  | Clav             |
| 11  | Korg M1 Piano    |
| 12  | Electric Grand   |
| 13  | Digital Grand    |
| 14  | Piano & E.Piano  |
| 15  | Piano & VPM      |
| 16  | Piano & Pad      |
| 17  | Harpsi & Orch.   |
| 18  | Piano & Ensemble |
| 19  | Piano &SynVoice  |
| 20  | Piano Atmosphere |
| 21  | Octave Piano     |
| 22  | Piano & Scat     |
| 23  | Glide Piano      |
| 24  | Piano & Bass     |
| 25  | Piano Jazz Trio  |
| 26  | Piano & Whistle  |
| 27  | Vynil Upright    |
| 28  | Study w/Teacher  |
| 29  | Vibraphone       |
| 30  | Piano & Vibes    |

| #   | Performance      |
|-----|------------------|
| 31  | Marimba Trill    |
| 32  | Xylophone        |
| 33  | Music Box        |
| 34  | Tropical         |
| 35  | Bell & Whistle   |
| 36  | Bell & Accordion |
| Ele | ctric Piano      |
| 1   | Electric Piano   |
| 2   | Ballad E.Piano   |
| 3   | Phaser E.Piano   |
| 4   | Tremolo E.Piano  |
| 5   | Dyno E.Piano     |
| 6   | Amp. E.Piano     |
| 7   | Classic E.Piano  |
| 8   | Distorsion E.P.  |
| 9   | Wurly Logic      |
| 10  | Amp. Wurly       |
| 11  | Clean Wurly 1    |
| 12  | Clean Wurly 2    |
| 13  | Natural Wurly    |
| 14  | Amp&Comp.Wurly   |
| 15  | Tremolo Wurly    |
| 16  | Bell Tine E.P.   |
| 17  | Wurly & Pad      |
| 18  | VPM E.Piano      |
| 19  | R&B E.Piano      |
| 20  | Comp&Phaser E.P. |
| 21  | E.Piano & Pad    |
| 22  | E.Piano &Strings |
| 23  | E.Piano&SynVoice |
| 24  | E.P. Atmosphere  |

| #   | Performance      |
|-----|------------------|
| 25  | Digital E.P. Bld |
| 26  | Stage E.Piano    |
| 27  | Hybrid E.Piano 1 |
| 28  | Hybrid E.Piano 2 |
| 29  | Chorus E.Piano   |
| 30  | Stereo E.Piano   |
| 31  | Digital E.Piano  |
| 32  | Jazz Club E.P.   |
| Org | an               |
| 1   | Jimmy Organ V.   |
| 2   | Hot BX3 Y+       |
| 3   | Gospel Organ V.  |
| 4   | Jazz Organ Y+    |
| 5   | Full Pipes       |
| 6   | Pipe Flute       |
| 7   | Harmonica        |
| 8   | Natural Musette  |
| 9   | Click Organ Y+   |
| 10  | Split Organ      |
| 11  | Entert.Organ1 V. |
| 12  | Entert.Organ2 V. |
| 13  | Old Theatre Org1 |
| 14  | Old Theatre Org2 |
| 15  | Sweet Harmonica  |
| 16  | ItalianAccordion |
| 17  | Distortion Organ |
| 18  | Dirty BX3 Y+     |
| 19  | Theatre Organ 1  |
| 20  | Theatre Organ 2  |
| 21  | Real Theatre Org |
| 22  | Theatre Org&Bell |

| #                    | Performance                           |
|----------------------|---------------------------------------|
| 23                   | Blues Harmonica                       |
| 24                   | Bandoneon                             |
| 25                   | Rock Organ V.                         |
| 26                   | DWB Organ V.                          |
| 27                   | BX3 DWB 3V.                           |
| 28                   | BX3 Jazz Org V.                       |
| 29                   | Real Cassotto 1                       |
| 30                   | Real Cassotto 2                       |
| 31                   | Master Fisa 1                         |
| 32                   | Master Fisa 2                         |
| 33                   | Dark Organ V.                         |
| 34                   | 90's Organ Layer                      |
| 35                   | Clarinet Accord.                      |
| 36                   | Small Accordion                       |
| 37                   | Musette Acc.                          |
| 38                   | Acc. & Bass Acc.                      |
| 39                   | That's Amore Acc                      |
| 40                   | Alps Accordion                        |
| Stri                 | ngs / Pads                            |
| 1                    | Movie Strings                         |
| 2                    | Orchestra TUTTI                       |
| 3                    | Jazz Violin                           |
| 4                    | Bell & Strings                        |
| 5                    | A Cappella Voice                      |
| 6                    | Dreaming Choir                        |
| 7                    | Vienna Strings                        |
| 8                    | Pizzicato&Mallet                      |
| 9                    | Serenade Violin                       |
| J                    |                                       |
| 10                   | Studio Strings                        |
|                      | Studio Strings<br>Natural Strings     |
| 10                   | <u> </u>                              |
| 10<br>11             | Natural Strings                       |
| 10<br>11<br>12       | Natural Strings Viola                 |
| 10<br>11<br>12<br>13 | Natural Strings Viola Small Orchestra |

| #   | Performance      |
|-----|------------------|
| 17  | Moon Pad         |
| 18  | Square Pad       |
| 19  | Fresh Pad        |
| 20  | Pa800 Pad        |
| 21  | Gliding Pad      |
| 22  | Talking Pad      |
| 23  | Dream Pad        |
| 24  | Fresh Bell Pad   |
| 25  | Noisy Stabb      |
| 26  | Cosmic Sweep     |
| Win | ıds              |
| 1   | Tenor Sax        |
| 2   | Alto Sax         |
| 3   | Soprano Sax      |
| 4   | Clarinet         |
| 5   | Trumpet          |
| 6   | Trombone         |
| 7   | Shake Brass X+   |
| 8   | Flute            |
| 9   | Growl Tenor Sax  |
| 10  | Sweet Alto Sax   |
| 11  | Baritone Sax     |
| 12  | Oboe             |
| 13  | Jazz Trumpet     |
| 14  | Jazz Trombone    |
| 15  | Horn Section     |
| 16  | Cornet           |
| 17  | Breath Tenor Sax |
| 18  | Soft Latin Sax   |
| 19  | Soft Sax Section |
| 20  | Miller Serenade  |
| 21  | Miles Trumpet    |
| 22  | Dixie Trumpet    |
| 23  | Super Brass Y+   |
| 24  | Wind Section     |

| #                                     | Performance                                                                                                    |
|---------------------------------------|----------------------------------------------------------------------------------------------------|
| 25                                    | Sax Section                                                                                                    |
| 26                                    | Trumpet & Sax                                                                                                    |
| 27                                    | Sax & Brass V.                                                                                                    |
| 28                                    | Trump.& Clarinet                                                                                                    |
| 29                                    | Band Trumpet V.                                                                                                    |
| 30                                    | Sforzato Brass                                                                                                    |
| 31                                    | Far West Horns                                                                                                    |
| 32                                    | Sweet FlugelHorn                                                                                                    |
| 33                                    | Reeds & Trombone                                                                                                    |
| 34                                    | Flute & Clarinet                                                                                                    |
| 35                                    | Flute & Muted                                                                                                    |
| 36                                    | Horns & Strings                                                                                                    |
| 37                                    | Cornet & Muted                                                                                                    |
| 38                                    | Pan Flute                                                                                                    |
| 39                                    | Synth Pan Flute                                                                                                    |
| 40                                    | Whistle RX                                                                                                    |
| Gui                                   | tar / Synth                                                                                                    |
| 1                                     | Nylon Guitar                                                                                                    |
| 2                                     | Folk Guitar                                                                                                    |
| 3                                     | Jazz Guitar                                                                                                    |
| 4                                     | Crunch Guitar                                                                                                    |
| 5                                     | Gtrs Atmosphere                                                                                                    |
| 6                                     | Ambience Guitar                                                                                                    |
| 7                                     |                                                                                                    |
| 8                                     | 12 Strings Gtr                                                                                                    |
| U                                     | 12 Strings Gtr<br>Wah E.Guitar Y-                                                                                                |
| 9                                     |                                                                                                    |
|                                       | Wah E.Guitar Y-                                                                                                    |
| 9                                     | Wah E.Guitar Y-<br>George Gtr&Scat                                                                                               |
| 9<br>10                               | Wah E.Guitar Y-<br>George Gtr&Scat<br>Toot Gtr&Whistle                                                                           |
| 9<br>10<br>11                         | Wah E.Guitar Y- George Gtr&Scat Toot Gtr&Whistle Nylon Gtr & Pad                                                                 |
| 9<br>10<br>11<br>12                   | Wah E.Guitar Y- George Gtr&Scat Toot Gtr&Whistle Nylon Gtr & Pad Nylon Gtr & Fret                                                |
| 9<br>10<br>11<br>12<br>13             | Wah E.Guitar Y- George Gtr&Scat Toot Gtr&Whistle Nylon Gtr & Pad Nylon Gtr & Fret Rock & Roll Gtr                                |
| 9<br>10<br>11<br>12<br>13             | Wah E.Guitar Y- George Gtr&Scat Toot Gtr&Whistle Nylon Gtr & Pad Nylon Gtr & Fret Rock & Roll Gtr Overdrive Gtr                  |
| 9<br>10<br>11<br>12<br>13<br>14<br>15 | Wah E.Guitar Y- George Gtr&Scat Toot Gtr&Whistle Nylon Gtr & Pad Nylon Gtr & Fret Rock & Roll Gtr Overdrive Gtr Overdr&Harmonics |

| #  | Performance     |
|----|-----------------|
| 19 | Steel Gtr & Pad |
| 20 | Pedal Steel Gtr |
| 21 | Tambra          |
| 22 | Sitar           |
| 23 | Hawaiian Guitar |

| #  | Performance     |
|----|-----------------|
| 24 | Napoli Mandolin |
| 25 | Mini Lead       |
| 26 | Saw Lead        |
| 27 | Gliding Lead    |
| 28 | Hybrid Lead     |

| #  | Performance      |
|----|------------------|
| 29 | Portamento Lead  |
| 30 | Big Lead         |
| 31 | Distortion Synth |
| 32 | Wave Cycle       |
| 33 | VCF Modulation   |

## Sounds and Drum Kits (Bank order)

The following table lists all Factory Sounds and Drum Kits as they appear in the Sound Select window. The table also includes MIDI data used to remotely select the Sounds. CC00: Control Change O, or Bank Select MSB. CC32: Control Change 32, or Bank Select LSB. PC: Program Change.

| Sound            | CC32 | CC00 | PC |
|------------------|------|------|----|
| Factory/Piano    |      |      |    |
| Grand Piano RX 1 | 121  | 10   | 0  |
| Grand Piano RX 2 | 121  | 12   | 0  |
| Grand Piano RX 3 | 121  | 13   | 0  |
| Upright Piano RX | 121  | 14   | 0  |
| Bright Piano RX  | 121  | 5    | 1  |
| Classic Piano    | 121  | 4    | 0  |
| Jazz Piano       | 121  | 5    | 0  |
| Honky-Tonk RX    | 121  | 2    | 3  |
| Rock Piano       | 121  | 8    | 0  |
| Piano Layers     | 121  | 6    | 2  |
| G.Piano Stack 1  | 121  | 8    | 2  |
| G.Piano Stack 2  | 121  | 9    | 2  |
| Grand&MovingPad  | 121  | 9    | 0  |
| Piano & Strings  | 121  | 7    | 0  |
| Piano & Pad      | 121  | 4    | 1  |
| Grand & FM Stack | 121  | 7    | 2  |
| Harpsichord      | 121  | 7    | 6  |
| Harpsichord 8+4' | 121  | 8    | 6  |
| E. Grand Phaser  | 121  | 10   | 2  |
| Clav RX          | 121  | 5    | 7  |
| Synth Clav RX    | 121  | 6    | 7  |
| Clav Wah RX      | 121  | 2    | 7  |
| Piano & Vibes    | 121  | 6    | 0  |
| Classic Clav     | 121  | 7    | 7  |
| Upright Piano    | 121  | 15   | 0  |
| Grand Piano      | 121  | 3    | 0  |

| Sound            | CC32 | CC00 | PC |
|------------------|------|------|----|
| Factory/E. Piano |      |      |    |
| Tine EP Phaser   | 121  | 27   | 4  |
| Tine EP Dyno     | 121  | 28   | 4  |
| Tine EP Amp/Phas | 121  | 29   | 4  |
| Wet Tine EP      | 121  | 31   | 4  |
| Dist. Tine EP    | 121  | 30   | 4  |
| Bell Tine EP     | 121  | 32   | 4  |
| Suit Case88 EP1  | 121  | 33   | 4  |
| Suit Case88 EP2  | 121  | 34   | 4  |
| Wurly Logic      | 121  | 36   | 4  |
| Wurly Amp        | 121  | 38   | 4  |
| Wurly Clean 1    | 121  | 39   | 4  |
| Wurly Clean 2    | 121  | 41   | 4  |
| Reed EP Clean    | 121  | 37   | 4  |
| Wurly Amp/Comp   | 121  | 40   | 4  |
| Natural Wurly    | 121  | 44   | 4  |
| Wurly RX Noise   | 121  | 42   | 4  |
| VPM E. Piano     | 121  | 17   | 5  |
| Digi E. Piano    | 121  | 14   | 5  |
| Classic Tines    | 121  | 9    | 5  |
| DW8000 EP        | 121  | 11   | 5  |
| Natural EP       | 121  | 43   | 4  |
| E.Piano RX Noise | 121  | 35   | 4  |
| EP+Damper 1 RX   | 121  | 25   | 4  |
| EP+Damper 2 RX   | 121  | 26   | 4  |
| Tine E.Piano RX  | 121  | 18   | 4  |
| Club E. Piano    | 121  | 11   | 4  |

| Sound               | CC32 | CC00 | PC  |
|---------------------|------|------|-----|
| Suit E.Piano 1      | 121  | 20   | 4   |
| Suit E.Piano 2      | 121  | 21   | 4   |
| Classic Wurly 1     | 121  | 17   | 4   |
| Classic Wurly 2     | 121  | 12   | 4   |
| Tremolo Wurly       | 121  | 16   | 4   |
| R&B E. Piano        | 121  | 8    | 4   |
| FM Pad EP           | 121  | 15   | 5   |
| White Pad EP        | 121  | 13   | 5   |
| Thin E. Piano       | 121  | 9    | 4   |
| Tine E. Piano       | 121  | 19   | 4   |
| Dyno Tine EP 1      | 121  | 10   | 4   |
| Dyno Tine EP 2      | 121  | 22   | 4   |
| Studio EP           | 121  | 7    | 4   |
| Pro Dyno EP         | 121  | 5    | 4   |
| Pro Stage EP        | 121  | 6    | 4   |
| Bell E. Piano 1     | 121  | 23   | 4   |
| Bell E. Piano 2     | 121  | 24   | 4   |
| Road Piano          | 121  | 11   | 2   |
| Factory/Mallet & Be | II   |      |     |
| Vibraphone 1        | 121  | 2    | 11  |
| Marimba             | 121  | 7    | 12  |
| Marimba Key Off     | 121  | 2    | 12  |
| Xylophone           | 121  | 1    | 13  |
| Glockenspiel        | 121  | 2    | 9   |
| Celesta             | 121  | 1    | 8   |
| Music Box           | 121  | 2    | 10  |
| Balaphon            | 121  | 6    | 12  |
| Kalimba 1           | 121  | 2    | 108 |
| Kalimba 2           | 121  | 1    | 108 |
| Sistro              | 121  | 1    | 9   |
| Orgel               | 121  | 1    | 10  |
| Warm Steel          | 121  | 1    | 114 |
| Vs Bell Boy         | 121  | 2    | 98  |
| Tubular Bell        | 121  | 4    | 14  |
| Bells               | 121  | 3    | 14  |

| Sound             | CC32 | CC00 | РС |
|-------------------|------|------|----|
| Santur            | 121  | 1    | 15 |
| Mallet Clock      | 121  | 5    | 12 |
| Factory/Accordion |      |      |    |
| Harmonica RX      | 121  | 5    | 22 |
| Cassotto 16'      | 121  | 12   | 21 |
| Cassotto          | 121  | 9    | 21 |
| Master Accordion  | 121  | 23   | 21 |
| Sweet Musette     | 121  | 11   | 21 |
| French Musette    | 121  | 18   | 21 |
| 2 Voices Musette  | 121  | 16   | 21 |
| 3 Voices Musette  | 121  | 17   | 21 |
| Accordion16,8,4'  | 121  | 3    | 23 |
| Cassotto Or.Tune  | 121  | 13   | 21 |
| Acc.Clarinet OT   | 121  | 19   | 21 |
| Acc. Piccolo OT   | 121  | 21   | 21 |
| Harmonica 1       | 121  | 3    | 22 |
| Harmonica 2       | 121  | 4    | 22 |
| Harmonica 3       | 121  | 2    | 22 |
| Fisa Master       | 121  | 8    | 21 |
| Accordion 16,8'   | 121  | 2    | 23 |
| Acc.16,8,4' Plus  | 121  | 8    | 23 |
| Fisa 16,8'        | 121  | 6    | 21 |
| Accordion 16,4'   | 121  | 7    | 23 |
| Musette 1         | 121  | 3    | 21 |
| Musette 2         | 121  | 4    | 21 |
| Fisa 16,4'        | 121  | 7    | 21 |
| Fisa Tango!       | 121  | 1    | 23 |
| Tango Accordion   | 121  | 10   | 23 |
| Accordion         | 121  | 24   | 21 |
| Acc.16,8' & Bass  | 121  | 4    | 23 |
| Acc. & Acc. Bass  | 121  | 9    | 23 |
| Steirisch.Akk.1   | 121  | 25   | 21 |
| Steirisch.Akk.2   | 121  | 26   | 21 |
| Steirisch.Akk.3   | 121  | 27   | 21 |
| Steirisch.Akk.4   | 121  | 28   | 21 |

| Sound            | CC32 | CC00 | PC |
|------------------|------|------|----|
| Accordion Bass   | 121  | 5    | 23 |
| Acc.Voice Change | 121  | 6    | 23 |
| Factory/Organ    |      |      |    |
| Jimmy Organ      | 121  | 13   | 18 |
| Perc. Organ 1    | 121  | 10   | 17 |
| Perc. Organ 2V.  | 121  | 9    | 17 |
| Perc. Organ 3V.  | 121  | 11   | 17 |
| BX3 Rock 1 V.    | 121  | 10   | 16 |
| BX3 Rock 2 V.    | 121  | 1    | 18 |
| BX3 Rock 3 V.    | 121  | 5    | 18 |
| BX3 Rock 4 V.    | 121  | 12   | 18 |
| BX3 Full V.      | 121  | 6    | 16 |
| BX3 Jazz V.      | 121  | 20   | 16 |
| BX3 Jazz Pc. V.  | 121  | 9    | 18 |
| BX3 Gospel V.    | 121  | 21   | 16 |
| Gospel Organ V.  | 121  | 13   | 16 |
| Drawbars Slow V. | 121  | 19   | 16 |
| Drawbars Fast V. | 121  | 18   | 16 |
| Drawbars Organ   | 121  | 14   | 16 |
| Jimmy Organ V.   | 121  | 10   | 18 |
| Jazz Organ       | 121  | 8    | 16 |
| Organ Hi V.      | 121  | 17   | 16 |
| Organ LowPc V.   | 121  | 4    | 17 |
| Organ Low 1 V.   | 121  | 4    | 16 |
| Organ Low 2 V.   | 121  | 15   | 16 |
| Organ Mid V.     | 121  | 16   | 16 |
| Big Theatre Org. | 121  | 30   | 16 |
| Theatre Organ 1  | 121  | 22   | 16 |
| Theatre Organ 2  | 121  | 23   | 16 |
| Church Pipes     | 121  | 4    | 19 |
| Full Pipes       | 121  | 5    | 19 |
| Pipe Tutti 1     | 121  | 6    | 19 |
| Pipe Tutti 2     | 121  | 8    | 19 |
| Pipe Tutti 3     | 121  | 9    | 19 |
| Pipe Tutti 4     | 121  | 10   | 19 |

| Sound            | CC32 | CC00 | PC |
|------------------|------|------|----|
| Pipe Flute 1     | 121  | 4    | 20 |
| Pipe Flute 2     | 121  | 5    | 20 |
| Pipe Mixture     | 121  | 3    | 19 |
| Flauto Pipes     | 121  | 3    | 20 |
| Small Pipe       | 121  | 2    | 20 |
| Positive Organ   | 121  | 7    | 19 |
| Factory/Guitar   |      |      |    |
| RealNylon Gtr ST | 121  | 16   | 24 |
| Real Nylon Gtr   | 121  | 17   | 24 |
| Crunch Gtr RX    | 121  | 3    | 29 |
| RealSteel Gtr ST | 121  | 28   | 25 |
| RealFolk Gtr ST1 | 121  | 29   | 25 |
| RealFolk Gtr ST2 | 121  | 30   | 25 |
| Steel Gtr RX     | 121  | 35   | 25 |
| Jazz Gtr RX      | 121  | 7    | 26 |
| Soft Jazz Guitar | 121  | 5    | 26 |
| Single Coil Pro  | 121  | 14   | 27 |
| Nylon Guitar RX  | 121  | 18   | 24 |
| Natural Nylon    | 121  | 19   | 24 |
| RealFolk Gtr RX  | 121  | 34   | 25 |
| Real 12 Strings  | 121  | 33   | 25 |
| Nylon Gtr Pro1   | 121  | 8    | 24 |
| Nylon Gtr Pro2   | 121  | 11   | 24 |
| Nylon Slide Pro  | 121  | 14   | 24 |
| Steel Guitar Pro | 121  | 19   | 25 |
| 12 Strings Pro   | 121  | 17   | 25 |
| Steel 12 Strings | 121  | 5    | 25 |
| Real Steel Gtr   | 121  | 31   | 25 |
| Real Folk Gtr    | 121  | 32   | 25 |
| Real El. Gtr ST1 | 121  | 28   | 27 |
| Real El. Gtr ST2 | 121  | 29   | 27 |
| Real El. Guitar1 | 121  | 30   | 27 |
| Real El. Guitar2 | 121  | 31   | 27 |
| JazzGtr SlidePro | 121  | 6    | 26 |
| Club Jazz Gtr 1  | 121  | 2    | 26 |

| Sound            | CC32 | CC00 | PC |
|------------------|------|------|----|
| Clean Jazz 1     | 121  | 22   | 27 |
| Clean Jazz 2     | 121  | 23   | 27 |
| Pop Steel Gtr 1  | 121  | 21   | 25 |
| Pop Steel Gtr 2  | 121  | 22   | 25 |
| 5th Mute Gtr     | 121  | 21   | 28 |
| Stereo Dist.Gtr  | 121  | 8    | 30 |
| Solid Guitar     | 121  | 21   | 27 |
| Clean Guitar 1   | 121  | 20   | 27 |
| Steel Slide Pro1 | 121  | 13   | 25 |
| Steel Slide Pro2 | 121  | 14   | 25 |
| Clean Funk RX1   | 121  | 10   | 28 |
| Clean Funk RX2   | 121  | 11   | 28 |
| Dist. Guitar RX1 | 121  | 9    | 30 |
| Dist. Guitar RX2 | 121  | 10   | 30 |
| Vintage S. 1     | 121  | 19   | 27 |
| Vintage S. 2     | 121  | 4    | 27 |
| Steel Guitar 1   | 121  | 4    | 25 |
| Steel Guitar 2   | 121  | 20   | 25 |
| Ac.Guitar KeyOff | 121  | 5    | 24 |
| Clean Mute Gtr   | 121  | 6    | 28 |
| Clean Gtr Pro 1  | 121  | 13   | 27 |
| Clean Gtr Pro 2  | 121  | 15   | 27 |
| Dist. Clean Gtr  | 121  | 11   | 30 |
| Chorus Gtr Pro   | 121  | 18   | 27 |
| Pedal Steel      | 121  | 4    | 26 |
| '54 E. Guitar    | 121  | 24   | 27 |
| Stra. Vel. Pro   | 121  | 16   | 27 |
| New Stra.Guitar  | 121  | 7    | 27 |
| Single Coil      | 121  | 6    | 27 |
| Soft Overdrive   | 121  | 2    | 29 |
| Chorus Guitar    | 121  | 3    | 27 |
| Processed E.Gtr  | 121  | 5    | 27 |
| L&R E.Guitar 1   | 121  | 9    | 27 |
| R&R Guitar       | 121  | 4    | 28 |
| Power Chords     | 121  | 4    | 30 |

| Sound                | CC32 | CC00 | PC  |
|----------------------|------|------|-----|
| Mute Monster         | 121  | 5    | 30  |
| Disto Mute           | 121  | 9    | 28  |
| Vox Wah Chick RX     | 121  | 3    | 120 |
| Funky Wah RX         | 121  | 12   | 27  |
| 12 Strings RX        | 121  | 18   | 25  |
| Nylon Gtr RX1        | 121  | 12   | 24  |
| Nylon Gtr RX2        | 121  | 13   | 24  |
| Steel Guitar RX1     | 121  | 15   | 25  |
| Steel Guitar RX2     | 121  | 16   | 25  |
| Pop SteelGtr RX1     | 121  | 24   | 25  |
| Pop SteelGtr RX2     | 121  | 25   | 25  |
| Clean Guitar RX1     | 121  | 14   | 28  |
| Clean Guitar RX2     | 121  | 15   | 28  |
| Clean Guitar RX3     | 121  | 16   | 28  |
| Clean Guitar RX4     | 121  | 17   | 28  |
| Clean Guitar RX5     | 121  | 18   | 28  |
| Clean Guitar RX6     | 121  | 20   | 28  |
| Funk Stein RX1       | 121  | 12   | 28  |
| Funk Stein RX2       | 121  | 13   | 28  |
| Factory/Strings & Vo | ocal |      |     |
| Movie Str.1 RX       | 121  | 7    | 49  |
| Movie Str.2 RX       | 121  | 8    | 49  |
| Scat Voices RX1      | 121  | 20   | 52  |
| Classic Harp         | 121  | 2    | 46  |
| Movie Strings 1      | 121  | 5    | 49  |
| Movie Strings 2      | 121  | 6    | 49  |
| Violin Expr. 1       | 121  | 2    | 40  |
| Violin Expr. 2       | 121  | 4    | 40  |
| Concert Str.RX       | 121  | 23   | 48  |
| Strings Ens. RX      | 121  | 22   | 48  |
| Full Strings         | 121  | 2    | 49  |
| Ensemble & Solo      | 121  | 11   | 48  |
| Tremolo Strings      | 121  | 1    | 44  |
| Class.Contrabass     | 121  | 1    | 43  |
| Cello                | 121  | 1    | 42  |

| Sound            | CC32 | CC00 | РС |
|------------------|------|------|----|
| Viola Expr.      | 121  | 1    | 41 |
| Violin & Viola   | 121  | 2    | 41 |
| Slow Violin      | 121  | 3    | 40 |
| Strings Quartet  | 121  | 9    | 48 |
| Chamber Strings  | 121  | 12   | 48 |
| Orchestra Tutti1 | 121  | 14   | 48 |
| Orchestra Tutti2 | 121  | 19   | 48 |
| Orch. & Oboe 1   | 121  | 16   | 48 |
| Orch. & Oboe 2   | 121  | 17   | 48 |
| Orchestra&Flute  | 121  | 20   | 48 |
| Strings & Horns  | 121  | 15   | 48 |
| Strings & Glock. | 121  | 18   | 48 |
| Octave Strings   | 121  | 8    | 48 |
| Pizz. Ensemble   | 121  | 1    | 45 |
| Pizz. Section    | 121  | 2    | 45 |
| Spiccato Strings | 121  | 4    | 49 |
| Symphonic Bows   | 121  | 10   | 48 |
| Analog Strings 1 | 121  | 5    | 50 |
| Synth Strings 1  | 121  | 6    | 50 |
| Scat V.& Bass1   | 121  | 17   | 52 |
| Scat V.& Bass2   | 121  | 18   | 52 |
| Wuuh Choir       | 121  | 8    | 52 |
| Oh-Ah Voices     | 121  | 9    | 52 |
| Femal&Male Scat  | 121  | 14   | 52 |
| Take Voices 1    | 121  | 4    | 52 |
| Ooh Slow Voice   | 121  | 3    | 52 |
| Scat Voices RX2  | 121  | 19   | 52 |
| Male Scat        | 121  | 16   | 52 |
| Femal Scat       | 121  | 15   | 52 |
| Grand Choir      | 121  | 11   | 52 |
| Ooh Choir        | 121  | 6    | 52 |
| Ooh Voices       | 121  | 2    | 52 |
| Choir Light      | 121  | 12   | 52 |
| Synth Voices     | 121  | 6    | 54 |
| Full Vox Pad     | 121  | 9    | 91 |

| Sound               | CC32  | CC00 | PC |
|---------------------|-------|------|----|
| Vocalesque          | 121   | 2    | 54 |
| Fresh Breath        | 121   | 7    | 91 |
| Vocalscape          | 121   | 3    | 54 |
| Heaven              | 121   | 3    | 91 |
| Airways             | 121   | 3    | 53 |
| Factory/Trumpet & 1 | Γrbn. |      |    |
| Jazz Trumpet RX     | 121   | 24   | 56 |
| Jazz Cornet RX      | 121   | 25   | 56 |
| Trombone RX         | 121   | 13   | 57 |
| Trumpet Expr.1      | 121   | 15   | 56 |
| Trumpet Expr.2      | 121   | 4    | 56 |
| Cornet Expr.        | 121   | 21   | 56 |
| Wah Trumpet         | 121   | 2    | 59 |
| Mute Trumpet        | 121   | 5    | 59 |
| Sweet FlugelHorn    | 121   | 12   | 56 |
| Trombone Expr. 1    | 121   | 6    | 57 |
| Trombone Expr. 2    | 121   | 7    | 57 |
| Trumpet Pro 1       | 121   | 10   | 56 |
| Trumpet Pro 2       | 121   | 11   | 56 |
| Trumpet Pro 3       | 121   | 16   | 56 |
| Trumpet Overb.      | 121   | 2    | 56 |
| Cornet Pro 1        | 121   | 22   | 56 |
| Cornet Pro 2        | 121   | 23   | 56 |
| Trombone Vel. 1     | 121   | 8    | 57 |
| Trombone Vel. 2     | 121   | 9    | 57 |
| Trombone Vel. 3     | 121   | 10   | 57 |
| Flugel Horn Pro     | 121   | 13   | 56 |
| Concert Trumpet     | 121   | 19   | 56 |
| Concert Trp. Pro    | 121   | 20   | 56 |
| Dual Trumpets       | 121   | 6    | 56 |
| Hard Trombone       | 121   | 3    | 57 |
| Trombone Pro Vel    | 121   | 11   | 57 |
| Alp Trumpet         | 121   | 17   | 56 |
| Trumpet             | 121   | 14   | 56 |
| Trumpet Shake Y+    | 121   | 18   | 56 |

| Sound            | CC32 | CC00 | PC |
|------------------|------|------|----|
| Trumpet Pitch    | 121  | 5    | 56 |
| Tuba Gold        | 121  | 2    | 58 |
| Oberkr. Tuba     | 121  | 1    | 58 |
| Factory/Brass    |      |      |    |
| Big Band Brass 1 | 121  | 32   | 61 |
| Big Band Brass 2 | 121  | 4    | 61 |
| Trpts &Trombs    | 121  | 34   | 61 |
| Tight Brass Pro  | 121  | 28   | 61 |
| Tight Brass 1    | 121  | 27   | 61 |
| Tight Brass 2    | 121  | 29   | 61 |
| Tight Brass 3    | 121  | 2    | 61 |
| Tight Brass 4    | 121  | 12   | 61 |
| Trumpet Ens2 Y+  | 121  | 36   | 61 |
| Trumpet Ens.     | 121  | 9    | 61 |
| Trombone Ens.    | 121  | 10   | 61 |
| Trombones        | 121  | 11   | 61 |
| Dyna Brass 1     | 121  | 14   | 61 |
| Trpts & Brass    | 121  | 7    | 61 |
| Fat Brass        | 121  | 13   | 61 |
| Brass of Power   | 121  | 30   | 61 |
| Glenn & Friends  | 121  | 3    | 61 |
| Glenn & Boys     | 121  | 6    | 61 |
| Sax & Brass      | 121  | 5    | 61 |
| Brass & Sax      | 121  | 16   | 61 |
| Mute Ensemble 1  | 121  | 3    | 59 |
| Mute Ensemble 2  | 121  | 4    | 59 |
| Sforzato Brass   | 121  | 23   | 61 |
| Movie Brass      | 121  | 20   | 61 |
| Flute Muted      | 121  | 6    | 73 |
| French Section   | 121  | 2    | 60 |
| Horns & Ensemble | 121  | 4    | 60 |
| Classic Horns    | 121  | 3    | 60 |
| Synth Brass 1    | 121  | 5    | 62 |
| Electrik Brass   | 121  | 4    | 62 |
| Brass Section    | 121  | 31   | 61 |

| Sound            | CC32 | CC00 | PC |
|------------------|------|------|----|
| Brass Fall       | 121  | 26   | 61 |
| Brass Impact     | 121  | 4    | 55 |
| Brass Hit        | 121  | 25   | 61 |
| Factory/Sax      |      |      |    |
| Alto Sax RX1     | 121  | 12   | 65 |
| Tenor Sax RX     | 121  | 12   | 66 |
| Alto Sax RX2     | 121  | 10   | 65 |
| Jazz Tenor RX    | 121  | 9    | 66 |
| Sweet Soprano 1  | 121  | 3    | 64 |
| Sweet Soprano 2  | 121  | 4    | 64 |
| Sweet Soprano 3  | 121  | 1    | 64 |
| Soprano Pro      | 121  | 2    | 64 |
| Sweet Alto Sax1  | 121  | 5    | 65 |
| Sweet Alto Sax 2 | 121  | 6    | 65 |
| Soft Alto Sax    | 121  | 7    | 65 |
| Alto Sax Pro     | 121  | 8    | 65 |
| Tenor SaxNoise1  | 121  | 1    | 66 |
| Tenor Sax Noise2 | 121  | 6    | 66 |
| Baritone Sax Pro | 121  | 3    | 67 |
| Baritone Sax     | 121  | 4    | 67 |
| Alto Sax Expr.   | 121  | 9    | 65 |
| Tenor Sax Expr.1 | 121  | 7    | 66 |
| Tenor Sax Expr.2 | 121  | 8    | 66 |
| Jazz Tenor       | 121  | 10   | 66 |
| Baritone Growl   | 121  | 1    | 67 |
| Cool Sax Ens.    | 121  | 11   | 65 |
| Sax Ensemble     | 121  | 2    | 65 |
| Reed of Power    | 121  | 11   | 66 |
| Factory/Woodwind |      |      |    |
| Clarinet RX      | 121  | 13   | 71 |
| Flute RX         | 121  | 11   | 73 |
| Whistle RX1      | 121  | 5    | 78 |
| Blown Bottle     | 121  | 1    | 76 |
| Bassoon          | 121  | 1    | 70 |
| Piccolo          | 121  | 3    | 72 |

| Cound                         | 0000       | 0000        | DC. |
|-------------------------------|------------|-------------|-----|
| Sound                         | CC32       | <b>CC00</b> | PC  |
| Ocarina                       | 121        |             | 79  |
| Flute Switch                  | 121        | 2           | 73  |
| Jazz Flute RX                 | 121        | 10<br>1     | 73  |
| Jazz Flute Expr.              | 121        |             | 73  |
| Flute Dyn. 5th Flute Frullato | 121<br>121 | 3<br>4      | 73  |
| Clarinet Pro 1                |            | 4<br>8      | 73  |
|                               | 121        | -           | 71  |
| Clarinet Pro 2                | 121        | 9           | 71  |
| Jazz Clarinet                 | 121        | 1           | 71  |
| Whistle                       | 121        | 1           | 78  |
| Whistle RX2                   | 121        | 3           | 78  |
| Whistle RX3                   | 121        | 4           | 78  |
| Whistle Breathe               | 121        | 2           | 78  |
| Double Reed                   | 121        | 1           | 68  |
| Orchestra Flute               | 121        | 5           | 73  |
| Woodwinds                     | 121        | 6           | 71  |
| Small Orchestra               | 121        | 1           | 72  |
| Clarinet Ens.                 | 121        | 5           | 71  |
| Section Winds 1               | 121        | 3           | 71  |
| Section Winds 2               | 121        | 4           | 71  |
| Reeds & Saxes                 | 121        | 10          | 71  |
| Oboe RX                       | 121        | 4           | 68  |
| Pan Flute Y-                  | 121        | 4           | 75  |
| Factory/Synth Pad             |            |             |     |
| Warm Pad                      | 121        | 15          | 89  |
| Deep Noise                    | 121        | 4           | 127 |
| The Pad                       | 121        | 4           | 89  |
| Dark Pad                      | 121        | 6           | 89  |
| Analog Pad 1                  | 121        | 8           | 89  |
| Analog Pad 2                  | 121        | 9           | 89  |
| Analog Pad 3                  | 121        | 10          | 89  |
| OB Pad                        | 121        | 12          | 89  |
| Dark Anna                     | 121        | 13          | 89  |
| Symphonic Ens.                | 121        | 14          | 89  |
| Future Pad                    | 121        | 5           | 91  |

| Sound              | CC32 | CC00 | PC  |
|--------------------|------|------|-----|
| Air Clouds         | 121  | 1    | 97  |
| Tinklin Pad        | 121  | 3    | 97  |
| Pods In Pad        | 121  | 4    | 97  |
| Vintage Sweep      | 121  | 7    | 95  |
| Money Pad          | 121  | 5    | 89  |
| Tsunami Wave       | 121  | 6    | 91  |
| Ravelian Pad       | 121  | 8    | 91  |
| Meditate           | 121  | 2    | 95  |
| Cinema Pad         | 121  | 5    | 95  |
| Super Sweep        | 121  | 4    | 90  |
| Wave Sweep         | 121  | 5    | 90  |
| Cross Sweep        | 121  | 6    | 90  |
| Digi Ice Pad       | 121  | 2    | 101 |
| Virtual Traveler   | 121  | 1    | 88  |
| Motion Ocean       | 121  | 1    | 96  |
| Moon Cycles        | 121  | 5    | 102 |
| Bell Pad           | 121  | 6    | 98  |
| Big Panner         | 121  | 4    | 63  |
| Rave               | 121  | 6    | 97  |
| Moving Bell        | 121  | 5    | 98  |
| Big Sweep Stab     | 121  | 12   | 90  |
| Fresh Air 1        | 121  | 2    | 91  |
| Fresh Air 2        | 121  | 11   | 91  |
| Pop Synth Pad 1    | 121  | 4    | 91  |
| Pop Synth Pad 2    | 121  | 12   | 91  |
| 80's Pop Synth     | 121  | 2    | 93  |
| Wave Cycle         | 121  | 3    | 96  |
| Factory/Synth Lead |      |      |     |
| Bass Phat Saw      | 121  | 12   | 87  |
| Old Portamento     | 121  | 3    | 80  |
| Power Saw          | 121  | 5    | 81  |
| Octo Lead          | 121  | 6    | 81  |
| Electro Lead       | 121  | 2    | 87  |
| Rich Lead          | 121  | 3    | 87  |
| Thin Analog Lead   | 121  | 4    | 87  |

| Sound            | CC32 | CC00 | РС  |
|------------------|------|------|-----|
| Dance Lead       | 121  | 4    | 80  |
| Wave Lead        | 121  | 5    | 80  |
| Sine Wave        | 121  | 6    | 80  |
| Express. Lead    | 121  | 5    | 87  |
| HipHop Lead      | 121  | 6    | 87  |
| Analog Lead      | 121  | 7    | 80  |
| Phat Saw Lead    | 121  | 8    | 81  |
| Glide Lead       | 121  | 9    | 81  |
| Gliding Square   | 121  | 9    | 80  |
| Power Synth      | 121  | 3    | 89  |
| Sine Switch      | 121  | 10   | 80  |
| Cosmic           | 121  | 1    | 93  |
| Fire Wave        | 121  | 10   | 81  |
| Digital PolySix  | 121  | 7    | 90  |
| A Leadload       | 121  | 11   | 87  |
| Noisy Stabb      | 121  | 8    | 90  |
| Mega Synth       | 121  | 9    | 90  |
| Dark Element     | 121  | 3    | 95  |
| Metallic Rez     | 121  | 4    | 84  |
| Synth Pianoid    | 121  | 12   | 81  |
| Arp Angeles      | 121  | 2    | 88  |
| Big & Raw        | 121  | 8    | 87  |
| Caribbean        | 121  | 2    | 96  |
| OB Lead          | 121  | 10   | 87  |
| Port Whine       | 121  | 12   | 80  |
| 2VCO Planet Lead | 121  | 13   | 80  |
| VCF Modulation   | 121  | 3    | 101 |
| Factory/Ethnic   |      |      |     |
| Sitar            | 121  | 8    | 104 |
| Fiddle           | 121  | 1    | 110 |
| Mandolin Ens. 1  | 121  | 26   | 25  |
| Mandolin Ens. 2  | 121  | 27   | 25  |
| Mandolin Trem.   | 121  | 11   | 25  |
| Banjo Key Off    | 121  | 1    | 105 |
| Banjo RX         | 121  | 4    | 105 |

| Sound            | CC32 | CC00 | PC  |
|------------------|------|------|-----|
| Sitar Tambou     | 121  | 2    | 104 |
| Kanoun 1         | 121  | 5    | 107 |
| Kanoun 2         | 121  | 2    | 107 |
| Kanoun Trem. 1   | 121  | 6    | 107 |
| Kanoun Trem. 2   | 121  | 3    | 107 |
| Kanoun Mix       | 121  | 4    | 107 |
| Bouzouki         | 121  | 5    | 104 |
| Oud 1            | 121  | 5    | 105 |
| Oud 2            | 121  | 2    | 105 |
| Nay              | 121  | 2    | 72  |
| Clarinet G       | 121  | 2    | 71  |
| Klarnet 1        | 121  | 11   | 71  |
| Klarnet 2        | 121  | 12   | 71  |
| Kawala           | 121  | 1    | 75  |
| Hichiriki        | 121  | 2    | 111 |
| HighlandBagPipes | 121  | 3    | 109 |
| Uillean BagPipes | 121  | 2    | 109 |
| Old Shakuhachi   | 121  | 1    | 77  |
| Indian Frets     | 121  | 4    | 104 |
| Zurna 1          | 121  | 3    | 111 |
| Zurna 2          | 121  | 1    | 111 |
| Ac. Baglama 1    | 121  | 7    | 107 |
| Ac. Baglama 2    | 121  | 8    | 107 |
| Ac. Baglama Grp. | 121  | 9    | 107 |
| Gamelan          | 121  | 1    | 112 |
| Garbage Mall     | 121  | 3    | 112 |
| Jaw Harp         | 121  | 3    | 105 |
| Factory/Bass     |      |      |     |
| Finger Bass RX1  | 121  | 16   | 33  |
| Jazz Bass        | 121  | 9    | 32  |
| Acous. Bass Pro1 | 121  | 3    | 32  |
| Acous. Bass Pro2 | 121  | 4    | 32  |
| Finger Bass 1    | 121  | 6    | 33  |
| Finger Bass 2    | 121  | 7    | 33  |
| Finger Bass 3    | 121  | 10   | 33  |

| Sound            | CC32 | CC00 | PC |
|------------------|------|------|----|
| Finger Bass 4    | 121  | 15   | 33 |
| Acoustic Bass 1  | 121  | 8    | 32 |
| Finger Slap      | 121  | 12   | 33 |
| The Other Slap   | 121  | 5    | 37 |
| Thumb Bass       | 121  | 1    | 37 |
| Pick Bass 1      | 121  | 7    | 34 |
| Pick Bass 2      | 121  | 8    | 34 |
| Super Bass 1     | 121  | 1    | 36 |
| Super Bass 2     | 121  | 2    | 36 |
| Sweet Fretless   | 121  | 3    | 35 |
| Finger E.Bass 1  | 121  | 2    | 33 |
| Finger E.Bass 2  | 121  | 3    | 33 |
| Finger E.Bass 3  | 121  | 4    | 33 |
| Fretless Bass 1  | 121  | 1    | 35 |
| Fretless Bass 2  | 121  | 2    | 35 |
| Bass & Ride 1    | 121  | 6    | 32 |
| Bass & Ride 2    | 121  | 2    | 32 |
| Bright Finger B. | 121  | 9    | 33 |
| Picked E.Bass 1  | 121  | 1    | 34 |
| Picked E.Bass 2  | 121  | 2    | 34 |
| Picked E.Bass 3  | 121  | 11   | 34 |
| Chorus Fing.Bass | 121  | 8    | 33 |
| Bass Mute        | 121  | 5    | 34 |
| Synth Bass 1     | 121  | 18   | 38 |
| Synth Bass 2     | 121  | 15   | 39 |
| Bass&Gtr Double  | 121  | 6    | 34 |
| FingerB.& Guitar | 121  | 14   | 33 |
| Bass & Guitar    | 121  | 4    | 34 |
| 30303 Bass       | 121  | 5    | 38 |
| Digi Bass 1      | 121  | 9    | 38 |
| Digi Bass 2      | 121  | 10   | 38 |
| Digi Bass 3      | 121  | 11   | 38 |
| Jungle Rez       | 121  | 5    | 39 |
| Syn Bass Res     | 121  | 8    | 38 |
| Jungle Bass      | 121  | 13   | 38 |

| Sound              | CC32 | CC00 | PC  |
|--------------------|------|------|-----|
| Hybrid Bass        | 121  | 15   | 38  |
| Stein Bass         | 121  | 3    | 34  |
| Organ Pedal 1      | 121  | 10   | 32  |
| Organ Pedal 2      | 121  | 11   | 32  |
| Acoustic Bass 2    | 121  | 14   | 32  |
| Acous. Bass RX     | 121  | 7    | 32  |
| Finger Bass RX2    | 121  | 13   | 33  |
| SlapFing Bass RX   | 121  | 4    | 36  |
| Picked Bass RX     | 121  | 10   | 34  |
| SlapPick Bass RX   | 121  | 5    | 36  |
| FunkSlap Bass RX   | 121  | 3    | 36  |
| Factory/Drum & SFX | (    |      |     |
| Standard Kit RX1   | 120  | 0    | 5   |
| Standard Kit RX2   | 120  | 0    | 1   |
| Standard Kit RX3   | 120  | 0    | 2   |
| Standard Kit RX4   | 120  | 0    | 6   |
| Ambient Kit RX     | 120  | 0    | 3   |
| Pop Std. Kit RX    | 120  | 0    | 4   |
| Electro Kit RX1    | 120  | 0    | 75  |
| Electro Kit RX2    | 120  | 0    | 76  |
| Brush Kit RX1      | 120  | 0    | 42  |
| Brush Kit RX2      | 120  | 0    | 43  |
| Brush Kit RX3      | 120  | 0    | 44  |
| HipHop Kit RX      | 120  | 0    | 72  |
| Jazz Kit RX1       | 120  | 0    | 33  |
| Jazz Kit RX2       | 120  | 0    | 34  |
| Jazz Kit RX3       | 120  | 0    | 35  |
| Techno Kit RX      | 120  | 0    | 73  |
| House Kit RX1      | 120  | 0    | 30  |
| House Kit RX2      | 120  | 0    | 31  |
| Power Kit RX1      | 120  | 0    | 18  |
| Power Kit RX2      | 120  | 0    | 19  |
| Dance Kit RX       | 120  | 0    | 74  |
| Analog Kit         | 120  | 0    | 123 |
| Jungle Kit         | 120  | 0    | 10  |

| Sound            | CC32 | CC00 | PC  |
|------------------|------|------|-----|
| Electro Kit      | 120  | 0    | 122 |
| Room Kit 1       | 120  | 0    | 120 |
| HipHop Kit 1     | 120  | 0    | 9   |
| Techno Kit 1     | 120  | 0    | 11  |
| Pop Std. Kit 1   | 120  | 0    | 89  |
| Pop Std. Kit 2   | 120  | 0    | 90  |
| Elektro Kit 1    | 120  | 0    | 96  |
| Elektro Kit 2    | 120  | 0    | 97  |
| Standard PercKit | 120  | 0    | 69  |
| Arabian Kit 1    | 120  | 0    | 51  |
| Arabian Kit 2    | 120  | 0    | 117 |
| Turkish Kit      | 120  | 0    | 118 |
| Oriental PercKit | 120  | 0    | 119 |
| Percussion Kit   | 120  | 0    | 64  |
| Latin Perc.Kit 1 | 120  | 0    | 65  |
| Latin Perc.Kit 2 | 120  | 0    | 68  |
| Trinity Perc.Kit | 120  | 0    | 66  |
| i30 Perc. Kit    | 120  | 0    | 67  |
| Synth Kit        | 120  | 0    | 58  |
| SFX Kit 1        | 120  | 0    | 60  |
| SFX Kit 2        | 120  | 0    | 57  |
| Legacy/Piano     |      |      |     |
| M1 Piano         | 121  | 2    | 2   |
| Piano Pad 1      | 121  | 2    | 1   |
| Piano Pad 2      | 121  | 3    | 1   |
| 90's Piano       | 121  | 3    | 2   |
| 2000's Piano     | 121  | 4    | 2   |
| Chorus Piano     | 121  | 5    | 2   |
| Grand RX DEMO    | 121  | 11   | 0   |
| Honky-Tonk       | 121  | 4    | 3   |
| Harpsi Korg      | 121  | 4    | 6   |
| Harpsi 16' RX    | 121  | 5    | 6   |
| Clav Snap        | 121  | 3    | 7   |
| Sticky Clav      | 121  | 4    | 7   |

| Sound               | CC32 | CC00 | PC |  |
|---------------------|------|------|----|--|
| Legacy/E. Piano     |      |      |    |  |
| Vintage EP          | 121  | 4    | 4  |  |
| Stereo Dig. EP      | 121  | 6    | 5  |  |
| FM Stack EP         | 121  | 16   | 5  |  |
| Hybrid EP           | 121  | 8    | 5  |  |
| Phantom Tine        | 121  | 10   | 5  |  |
| Soft Wurly          | 121  | 13   | 4  |  |
| Hard Wurly          | 121  | 14   | 4  |  |
| Velo Wurly          | 121  | 15   | 4  |  |
| Sweeping EP         | 121  | 12   | 5  |  |
| Classic Dig. EP     | 121  | 7    | 5  |  |
| Syn Piano X         | 121  | 5    | 5  |  |
| Legacy/Mallet & Bel | I    |      |    |  |
| Vibraphone 2        | 121  | 3    | 11 |  |
| Monkey Skuls        | 121  | 3    | 12 |  |
| Digi Bell           | 121  | 4    | 98 |  |
| Krystal Bell        | 121  | 3    | 98 |  |
| Legacy/Accordion    |      |      |    |  |
| Sweet Harmonica     | 121  | 1    | 22 |  |
| Akordeon            | 121  | 2    | 21 |  |
| Cassotto NorTune    | 121  | 14   | 21 |  |
| Acc. Clarinet NT    | 121  | 20   | 21 |  |
| Acc. Piccolo NT     | 121  | 22   | 21 |  |
| Detune Accordion    | 121  | 15   | 21 |  |
| Musette Clar.       | 121  | 5    | 21 |  |
| Arabic Accordion    | 121  | 10   | 21 |  |
| Legacy/Organ        |      |      |    |  |
| Classic Click       | 121  | 4    | 18 |  |
| Perc.Short Decay    | 121  | 8    | 18 |  |
| Rock Organ 2        | 121  | 11   | 18 |  |
| Dirty B             | 121  | 3    | 18 |  |
| Killer B            | 121  | 2    | 18 |  |
| BX3 Short Decay     | 121  | 7    | 17 |  |
| Super BX Perc.      | 121  | 6    | 18 |  |

| _                |      |      |    |
|------------------|------|------|----|
| Sound            | CC32 | CC00 | PC |
| Gospel Organ     | 121  | 9    | 16 |
| Old Wheels       | 121  | 3    | 17 |
| Dark Organ 1     | 121  | 7    | 16 |
| Dark Organ 2     | 121  | 5    | 16 |
| Rotary Organ     | 121  | 8    | 17 |
| VOX Legend       | 121  | 11   | 16 |
| M1 Organ         | 121  | 5    | 17 |
| Dirty JazzOrgan  | 121  | 7    | 18 |
| Arabian Organ    | 121  | 12   | 16 |
| Theatre Organ 3  | 121  | 24   | 16 |
| Theatre Organ 4  | 121  | 25   | 16 |
| Tibia            | 121  | 26   | 16 |
| Tibia 16+8+4'    | 121  | 27   | 16 |
| Tibia & Vox      | 121  | 28   | 16 |
| Post Horn Trem.  | 121  | 29   | 16 |
| Tibia & Kinura   | 121  | 31   | 16 |
| Tibia Vox Glock  | 121  | 32   | 16 |
| Techno Org.Bass  | 121  | 6    | 17 |
| Legacy/Guitar    |      |      |    |
| Nylon Bossa      | 121  | 4    | 24 |
| Nylon Vel. Harm. | 121  | 10   | 24 |
| Spanish Guitar   | 121  | 6    | 24 |
| Nylon Guitar     | 121  | 15   | 24 |
| Brazilian Guitar | 121  | 9    | 24 |
| Steel Folk Gtr   | 121  | 9    | 25 |
| Guitar Strings   | 121  | 7    | 24 |
| Finger Key Off   | 121  | 7    | 25 |
| Club Jazz Gtr 2  | 121  | 3    | 26 |
| Pop Steel Slide  | 121  | 23   | 25 |
| Finger Tips      | 121  | 8    | 25 |
| Country Nu       | 121  | 11   | 27 |
| Reso Guitar      | 121  | 12   | 25 |
| Tel. Midddle     | 121  | 26   | 27 |
| Clean Funk       | 121  | 8    | 28 |
| Wet Dist. Guitar | 121  | 6    | 30 |

| Sound               | CC32 | CC00 | PC |
|---------------------|------|------|----|
| Hackbrett           | 121  | 6    | 25 |
| Tel. Bridge         | 121  | 27   | 27 |
| Guitarish           | 121  | 8    | 27 |
| Stra. Gtr Slide     | 121  | 17   | 27 |
| Stra. Chime         | 121  | 5    | 28 |
| Clean Guitar 2      | 121  | 25   | 27 |
| L&R E.Guitar 2      | 121  | 10   | 27 |
| Rhythm E.Guitar     | 121  | 7    | 28 |
| Muted Guitar        | 121  | 19   | 28 |
| E.Gtr Harmonics     | 121  | 2    | 31 |
| Solo Dist.Guitar    | 121  | 7    | 30 |
| Dist. Steel Gtr     | 121  | 12   | 30 |
| Joystick Gtr Y-     | 121  | 3    | 30 |
| Legacy/Strings & Vo | cal  |      |    |
| Strings Ens. 1      | 121  | 21   | 48 |
| Strings Ens. 2      | 121  | 3    | 49 |
| i3 Strings          | 121  | 5    | 48 |
| Stereo Strings      | 121  | 3    | 48 |
| Master Pad          | 121  | 2    | 89 |
| N Strings           | 121  | 6    | 48 |
| Arco Strings        | 121  | 7    | 48 |
| Legato Strings      | 121  | 4    | 48 |
| Double Strings      | 121  | 3    | 45 |
| Arabic Strings      | 121  | 13   | 48 |
| Sweeper Strings     | 121  | 1    | 49 |
| Analog Strings 2    | 121  | 2    | 50 |
| Synth Strings 2     | 121  | 1    | 51 |
| Take Voices 2       | 121  | 5    | 52 |
| Aah Choir           | 121  | 7    | 52 |
| Slow Choir          | 121  | 10   | 52 |
| Cyber Choir         | 121  | 2    | 85 |
| Odissey             | 121  | 4    | 50 |
| Strings Choir       | 121  | 13   | 52 |
| Analog Velve        | 121  | 3    | 50 |
| Ether Voices        | 121  | 1    | 85 |

| Sound              | CC32 | CC00 | PC |
|--------------------|------|------|----|
| Dream Voice        | 121  | 5    | 54 |
| Classic Vox        | 121  | 4    | 54 |
| Doolally           | 121  | 2    | 53 |
| Legacy/Trumpet & T | rbn. |      |    |
| Mono Trumpet       | 121  | 3    | 56 |
| Warm Flugel        | 121  | 8    | 56 |
| Pitch Trombone     | 121  | 5    | 57 |
| Soft Trombone      | 121  | 4    | 57 |
| Trombone           | 121  | 12   | 57 |
| BeBop Cornet       | 121  | 9    | 56 |
| Flugel Horn        | 121  | 7    | 56 |
| Dynabone           | 121  | 3    | 58 |
| Ob.Tuba&E.Bass 1   | 121  | 4    | 58 |
| Ob.Tuba&E.Bass 2   | 121  | 5    | 58 |
| Legacy/Brass       |      |      |    |
| Attack Brass       | 121  | 8    | 61 |
| Big BandShake Y+   | 121  | 33   | 61 |
| Trumpet Ens1 Y+    | 121  | 35   | 61 |
| Dyna Brass 2       | 121  | 22   | 61 |
| Double Brass       | 121  | 24   | 61 |
| Power Brass        | 121  | 21   | 61 |
| Brass Expr.        | 121  | 15   | 61 |
| Film Brass         | 121  | 17   | 61 |
| Brass Slow         | 121  | 18   | 61 |
| Fanfare            | 121  | 19   | 61 |
| Synth Brass 2      | 121  | 5    | 63 |
| Brass Pad          | 121  | 3    | 63 |
| Netherland Hit     | 121  | 8    | 55 |
| Legacy/Sax         |      |      |    |
| Folk Sax           | 121  | 5    | 66 |
| Breathy Baritone   | 121  | 2    | 67 |
| Alto Breath        | 121  | 1    | 65 |
| Tenor Breath       | 121  | 3    | 66 |
| Breathy Alto Sax   | 121  | 3    | 65 |
| Alto Sax Growl     | 121  | 4    | 65 |

| Sound             | CC32 | CC00 | РС  |  |  |
|-------------------|------|------|-----|--|--|
| Soft Tenor        | 121  | 2    | 66  |  |  |
| Tenor Growl       | 121  | 4    | 66  |  |  |
| Legacy/Woodwind   |      |      |     |  |  |
| Folk Clarinet     | 121  | 7    | 71  |  |  |
| Flute             | 121  | 9    | 73  |  |  |
| Wooden Flute      | 121  | 7    | 73  |  |  |
| Bambu Flute       | 121  | 8    | 73  |  |  |
| English Horn      | 121  | 1    | 69  |  |  |
| Recorder 1        | 121  | 1    | 74  |  |  |
| Recorder 2        | 121  | 2    | 74  |  |  |
| Legacy/Synth Pad  |      |      |     |  |  |
| Sky Watcher       | 121  | 2    | 90  |  |  |
| Vintage Pad       | 121  | 11   | 89  |  |  |
| You Decide        | 121  | 8    | 95  |  |  |
| Korgmatose        | 121  | 13   | 90  |  |  |
| Reoccuring Astra  | 121  | 6    | 95  |  |  |
| Astral Dream      | 121  | 1    | 95  |  |  |
| Reso Down         | 121  | 2    | 97  |  |  |
| Crimson 5ths      | 121  | 1    | 86  |  |  |
| Freedom Pad       | 121  | 7    | 89  |  |  |
| Noble Pad         | 121  | 5    | 97  |  |  |
| Mellow Pad        | 121  | 4    | 95  |  |  |
| Lonely Spin       | 121  | 1    | 100 |  |  |
| Synth Ghostly     | 121  | 2    | 100 |  |  |
| Farluce           | 121  | 11   | 90  |  |  |
| Bell Choir        | 121  | 7    | 98  |  |  |
| Dance ReMix       | 121  | 10   | 91  |  |  |
| Elastick Pad      | 121  | 7    | 97  |  |  |
| Legacy/Synth Lead |      |      |     |  |  |
| Motion Raver      | 121  | 1    | 101 |  |  |
| Synchro City      | 121  | 2    | 84  |  |  |
| Wild Arp          | 121  | 6    | 55  |  |  |
| Seq Lead          | 121  | 7    | 81  |  |  |
| Old & Analog      | 121  | 8    | 80  |  |  |
| Flip Blip         | 121  | 7    | 55  |  |  |

| Sound            | CC32 | CC00    | PC  |
|------------------|------|---------|-----|
| Reso Sweep       | 121  | 1       | 90  |
| Synth Sweeper    | 121  | 3       | 90  |
| Sync Kron        | 121  | 3       | 84  |
| Tecno Phonic     | 121  | 3<br>10 | 90  |
| Band Passed      | 121  | 3       | 102 |
| Cat Lead         | 121  | 9       | 87  |
| Pan Reso         | 121  | 9<br>4  | 102 |
|                  |      | 4<br>11 | 80  |
| Square Rez       | 121  |         |     |
| Rezbo            | 121  | 11      | 81  |
| Auto Pilot 1     | 121  | 14      | 38  |
| Square Bass      | 121  | 7       | 87  |
| Brian Sync       | 121  | 5       | 84  |
| Arp Twins        | 121  | 6       | 84  |
| LoFi Ethnic      | 121  | 7       | 84  |
| Legacy/Ethnic    |      |         |     |
| Shakuhachi       | 121  | 2       | 77  |
| Mandolin Key Off | 121  | 10      | 25  |
| War Pipes        | 121  | 1       | 109 |
| Sitar Sitar      | 121  | 7       | 104 |
| Hit in India     | 121  | 5       | 55  |
| Tambra           | 121  | 6       | 104 |
| Indian Stars     | 121  | 3       | 104 |
| Bali Gamelan     | 121  | 2       | 112 |
| Ukulele Gtr      | 121  | 26      | 24  |
| Legacy/Bass      |      |         |     |
| Ac. Bass Buzz    | 121  | 1       | 32  |
| Slap Bass 1      | 121  | 6       | 36  |
| Slap Bass 2      | 121  | 6       | 37  |
| Slap Bass 3      | 121  | 7       | 37  |
| Dyna Slap Bass   | 121  | 3       | 37  |
| Chorus Slap Bass | 121  | 4       | 37  |
| DarkWoody A.Bass | 121  | 5       | 32  |
| More Mid! Bass   | 121  | 11      | 33  |
| Woofer Pusher    | 121  | 6       | 35  |
| Dark R&B Bass1   | 121  | 4       | 35  |

| Sound             | CC32 | CC00 | PC  |
|-------------------|------|------|-----|
| Dyna Bass         | 121  | 2    | 37  |
| Ticktacing Bass   | 121  | 9    | 34  |
| Fretless Bass 3   | 121  | 7    | 35  |
| Stick Bass        | 121  | 5    | 33  |
| Dark R&B Bass2    | 121  | 5    | 35  |
| Auto Pilot 2      | 121  | 13   | 39  |
| Bass4 Da Phunk    | 121  | 14   | 39  |
| Dr. Octave        | 121  | 16   | 38  |
| Monofilter Bass   | 121  | 11   | 39  |
| Synth Bass 80ish  | 121  | 9    | 39  |
| Reso Bass         | 121  | 12   | 39  |
| Autofilter Bass   | 121  | 10   | 39  |
| Drive Bass        | 121  | 17   | 38  |
| Nasty Bass        | 121  | 6    | 39  |
| Euro Bass         | 121  | 4    | 39  |
| 30303 Square      | 121  | 6    | 38  |
| Bass Square       | 121  | 7    | 38  |
| Phat Bass         | 121  | 7    | 39  |
| Blind As A Bat    | 121  | 12   | 38  |
| Poinker Bass      | 121  | 8    | 39  |
| Legacy/Drum & SFX | ,    |      |     |
| Standard Kit      | 120  | 0    | 7   |
| Bdrum&Sdrum Kit   | 120  | 0    | 50  |
| Room Kit 2        | 120  | 0    | 12  |
| Power Kit 1       | 120  | 0    | 121 |
| Power Kit 2       | 120  | 0    | 17  |
| HipHop Kit 2      | 120  | 0    | 13  |
| Techno Kit 2      | 120  | 0    | 14  |
| Techno Kit 3      | 120  | 0    | 15  |
| House Kit 1       | 120  | 0    | 26  |
| House Kit 2       | 120  | 0    | 27  |
| House Kit 3       | 120  | 0    | 28  |
| Brush Kit 1       | 120  | 0    | 125 |
| Brush Kit 2       | 120  | 0    | 41  |
| Orchestra Kit     | 120  | 0    | 49  |

| Sound            | CC32 | CC00 | PC  |
|------------------|------|------|-----|
| Log Drum         | 121  | 4    | 12  |
| Reverse Tom      | 121  | 2    | 117 |
| Reverse Snare    | 121  | 3    | 118 |
| Reverse Cymbal   | 121  | 2    | 119 |
| Dragon Gong      | 121  | 1    | 119 |
| Stadium          | 121  | 6    | 126 |
| Castanets Plus   | 121  | 2    | 115 |
| Timpani          | 121  | 1    | 47  |
| Woodblock        | 121  | 3    | 115 |
| Footstep Walk    | 121  | 7    | 126 |
| GM/Piano         |      |      |     |
| AcousticPiano GM | 121  | 0    | 0   |
| Ac. Piano Wide   | 121  | 1    | 0   |
| Ac. Piano Dark   | 121  | 2    | 0   |
| Bright Piano GM  | 121  | 0    | 1   |
| Bright PianoWide | 121  | 1    | 1   |
| E.Grand Piano GM | 121  | 0    | 2   |
| E. Grand Wide    | 121  | 1    | 2   |
| Honky-Tonk GM    | 121  | 0    | 3   |
| Honky Wide       | 121  | 1    | 3   |
| E. Piano 1 GM    | 121  | 0    | 4   |
| Detuned EP 1     | 121  | 1    | 4   |
| EP 1 Veloc. Mix  | 121  | 2    | 4   |
| 60's E. Piano    | 121  | 3    | 4   |
| E. Piano 2 GM    | 121  | 0    | 5   |
| Detuned EP 2     | 121  | 1    | 5   |
| EP 2 Veloc. Mix  | 121  | 2    | 5   |
| EP Legend        | 121  | 3    | 5   |
| EP Phase         | 121  | 4    | 5   |
| Harpsichord GM   | 121  | 0    | 6   |
| Harpsi OctaveMix | 121  | 1    | 6   |
| Harpsi Wide      | 121  | 2    | 6   |
| Harpsi Key Off   | 121  | 3    | 6   |
| Clav GM          | 121  | 0    | 7   |
| Pulse Clav       | 121  | 1    | 7   |

| Sound            | CC32 | CC00 | PC |
|------------------|------|------|----|
| GM/Chrom. Perc.  |      |      |    |
| Celesta GM       | 121  | 0    | 8  |
| Glockenspiel GM  | 121  | 0    | 9  |
| Music Box GM     | 121  | 0    | 10 |
| Vibraphone GM    | 121  | 0    | 11 |
| Vibraphone Wide  | 121  | 1    | 11 |
| Marimba GM       | 121  | 0    | 12 |
| Marimba Wide     | 121  | 1    | 12 |
| Xylophone GM     | 121  | 0    | 13 |
| Tubular Bell GM  | 121  | 0    | 14 |
| Church Bell      | 121  | 1    | 14 |
| Carillon         | 121  | 2    | 14 |
| Dulcimer GM      | 121  | 0    | 15 |
| GM/Organ         |      |      |    |
| Drawbar Org GM   | 121  | 0    | 16 |
| Det. Drawbar Org | 121  | 1    | 16 |
| lt. 60's Organ   | 121  | 2    | 16 |
| Drawbar Org. 2   | 121  | 3    | 16 |
| Perc.Organ GM    | 121  | 0    | 17 |
| Det. Perc. Organ | 121  | 1    | 17 |
| Perc. Organ 2    | 121  | 2    | 17 |
| Rock Organ GM    | 121  | 0    | 18 |
| Church Organ GM  | 121  | 0    | 19 |
| Church Oct. Mix  | 121  | 1    | 19 |
| Detuned Church   | 121  | 2    | 19 |
| Reed Organ GM    | 121  | 0    | 20 |
| Puff Organ       | 121  | 1    | 20 |
| Accordion GM     | 121  | 0    | 21 |
| Accordion 2      | 121  | 1    | 21 |
| Harmonica GM     | 121  | 0    | 22 |
| Tango Accord.GM  | 121  | 0    | 23 |
| GM/Guitar        |      |      |    |
| Nylon Guitar GM  | 121  | 0    | 24 |
| Ukulele          | 121  | 1    | 24 |
| Nylon Key Off    | 121  | 2    | 24 |

| Sound            | CC32 | CC00 | PC |
|------------------|------|------|----|
| Nylon Guitar 2   | 121  | 3    | 24 |
| Steel Guitar GM  | 121  | 0    | 25 |
| 12 Strings Gtr   | 121  | 1    | 25 |
| Mandolin         | 121  | 2    | 25 |
| Steel Gtr & Body | 121  | 3    | 25 |
| Jazz Guitar GM   | 121  | 0    | 26 |
| Pedal Steel Gtr  | 121  | 1    | 26 |
| Clean Guitar GM  | 121  | 0    | 27 |
| Det.Clean El.Gtr | 121  | 1    | 27 |
| Mid Tone Gtr     | 121  | 2    | 27 |
| Muted Guitar GM  | 121  | 0    | 28 |
| Funky Cut El.Gtr | 121  | 1    | 28 |
| Mute Vel. El.Gtr | 121  | 2    | 28 |
| Jazz Man         | 121  | 3    | 28 |
| Overdrive Gtr GM | 121  | 0    | 29 |
| Guitar Pinch     | 121  | 1    | 29 |
| Distortion GtrGM | 121  | 0    | 30 |
| Feedback DistGtr | 121  | 1    | 30 |
| Dist. Rhythm Gtr | 121  | 2    | 30 |
| Gtr Harmonic GM  | 121  | 0    | 31 |
| Guitar Feedback  | 121  | 1    | 31 |
| GM/Bass          |      |      |    |
| Acoustic Bass GM | 121  | 0    | 32 |
| Finger Bass GM   | 121  | 0    | 33 |
| Finger Slap Bass | 121  | 1    | 33 |
| Picked E.Bass GM | 121  | 0    | 34 |
| Fretless Bass GM | 121  | 0    | 35 |
| Slap Bass 1 GM   | 121  | 0    | 36 |
| Slap Bass 2 GM   | 121  | 0    | 37 |
| Synth Bass 1 GM  | 121  | 0    | 38 |
| Synth Bass Warm  | 121  | 1    | 38 |
| Synth Bass Reso  | 121  | 2    | 38 |
| Clavi Bass       | 121  | 3    | 38 |
| Hammer           | 121  | 4    | 38 |
| Synth Bass 2 GM  | 121  | 0    | 39 |

| Sound            | CC32 | CC00 | PC |
|------------------|------|------|----|
| SynthBass Attack | 121  | 1    | 39 |
| SynthBass Rubber | 121  | 2    | 39 |
| Attack Pulse     | 121  | 3    | 39 |
| GM/Strings       |      |      |    |
| Violin GM        | 121  | 0    | 40 |
| Slow Att. Violin | 121  | 1    | 40 |
| Viola GM         | 121  | 0    | 41 |
| Cello GM         | 121  | 0    | 42 |
| Contrabass GM    | 121  | 0    | 43 |
| Tremolo Str. GM  | 121  | 0    | 44 |
| Pizzicato Str.GM | 121  | 0    | 45 |
| Harp GM          | 121  | 0    | 46 |
| Yang Chin        | 121  | 1    | 46 |
| Timpani GM       | 121  | 0    | 47 |
| GM/Ensemble      |      |      |    |
| Strings Ens.1 GM | 121  | 0    | 48 |
| Strings & Brass  | 121  | 1    | 48 |
| 60's Strings     | 121  | 2    | 48 |
| Strings Ens.2 GM | 121  | 0    | 49 |
| Synth Strings1GM | 121  | 0    | 50 |
| Synth Strings 3  | 121  | 1    | 50 |
| Synth Strings2GM | 121  | 0    | 51 |
| Choir Aahs GM    | 121  | 0    | 52 |
| Choir Aahs 2     | 121  | 1    | 52 |
| Voice Oohs GM    | 121  | 0    | 53 |
| Humming          | 121  | 1    | 53 |
| Synth Voice GM   | 121  | 0    | 54 |
| Analog Voice     | 121  | 1    | 54 |
| Orchestra Hit GM | 121  | 0    | 55 |
| Bass Hit Plus    | 121  | 1    | 55 |
| 6th Hit          | 121  | 2    | 55 |
| Euro Hit         | 121  | 3    | 55 |
| GM/Brass         |      |      |    |
| Trumpet GM       | 121  | 0    | 56 |
| Dark Trumpet     | 121  | 1    | 56 |

| Sound            | CC32 | CC00 | PC |
|------------------|------|------|----|
| Trombone GM      | 121  | 0    | 57 |
| Trombone 2       | 121  | 1    | 57 |
| Bright Trombone  | 121  | 2    | 57 |
| Tuba GM          | 121  | 0    | 58 |
| Muted Trumpet GM | 121  | 0    | 59 |
| Muted Trumpet 2  | 121  | 1    | 59 |
| French Horn GM   | 121  | 0    | 60 |
| FrenchHorn Warm  | 121  | 1    | 60 |
| Brass Section GM | 121  | 0    | 61 |
| Brass Section 2  | 121  | 1    | 61 |
| Synth Brass 1 GM | 121  | 0    | 62 |
| Synth Brass 3    | 121  | 1    | 62 |
| Analog Brass 1   | 121  | 2    | 62 |
| Jump Brass       | 121  | 3    | 62 |
| Synth Brass 2 GM | 121  | 0    | 63 |
| Synth Brass 4    | 121  | 1    | 63 |
| Analog Brass 2   | 121  | 2    | 63 |
| GM/Reed          |      |      |    |
| Soprano Sax GM   | 121  | 0    | 64 |
| Alto Sax GM      | 121  | 0    | 65 |
| Tenor Sax GM     | 121  | 0    | 66 |
| Baritone Sax GM  | 121  | 0    | 67 |
| Oboe GM          | 121  | 0    | 68 |
| English Horn GM  | 121  | 0    | 69 |
| Bassoon GM       | 121  | 0    | 70 |
| Clarinet GM      | 121  | 0    | 71 |
| GM/Pipe          |      |      |    |
| Piccolo GM       | 121  | 0    | 72 |
| Flute GM         | 121  | 0    | 73 |
| Recorder GM      | 121  | 0    | 74 |
| Pan Flute GM     | 121  | 0    | 75 |
| Blown Bottle GM  | 121  | 0    | 76 |
| Shakuhachi GM    | 121  | 0    | 77 |
| Whistle GM       | 121  | 0    | 78 |
| Ocarina GM       | 121  | 0    | 79 |

| Sound              | CC32 | CC00 | PC  |
|--------------------|------|------|-----|
| GM/Syn Lead Syn Pa | ad   |      |     |
| Lead Square GM     | 121  | 0    | 80  |
| Lead Square 2      | 121  | 1    | 80  |
| Lead Sine          | 121  | 2    | 80  |
| Lead Saw GM        | 121  | 0    | 81  |
| Lead Saw 2         | 121  | 1    | 81  |
| Lead Saw & Pulse   | 121  | 2    | 81  |
| Lead Double Saw    | 121  | 3    | 81  |
| Lead Seq. Analog   | 121  | 4    | 81  |
| Calliope GM        | 121  | 0    | 82  |
| Chiff GM           | 121  | 0    | 83  |
| Charang GM         | 121  | 0    | 84  |
| Wire Lead          | 121  | 1    | 84  |
| Voice Lead GM      | 121  | 0    | 85  |
| Fifths Lead GM     | 121  | 0    | 86  |
| Bass & Lead GM     | 121  | 0    | 87  |
| Lead Soft Wrl      | 121  | 1    | 87  |
| New Age Pad GM     | 121  | 0    | 88  |
| Warm Pad GM        | 121  | 0    | 89  |
| Sine Pad           | 121  | 1    | 89  |
| Polysynth GM       | 121  | 0    | 90  |
| Choir Pad GM       | 121  | 0    | 91  |
| Itopia Pad         | 121  | 1    | 91  |
| Bowed Glass GM     | 121  | 0    | 92  |
| Metallic Pad GM    | 121  | 0    | 93  |
| Halo Pad GM        | 121  | 0    | 94  |
| Sweep Pad GM       | 121  | 0    | 95  |
| GM/Synth SFX       |      |      |     |
| Ice Rain GM        | 121  | 0    | 96  |
| Soundtrack GM      | 121  | 0    | 97  |
| Crystal GM         | 121  | 0    | 98  |
| Synth Mallet       | 121  | 1    | 98  |
| Atmosphere GM      | 121  | 0    | 99  |
| Brightness GM      | 121  | 0    | 100 |
| Goblins GM         | 121  | 0    | 101 |

| Sound            | CC32 | CC00 | PC  |
|------------------|------|------|-----|
| Echo Drops GM    | 121  | 0    | 102 |
| Echo Bell        | 121  | 1    | 102 |
| Echo Pan         | 121  | 2    | 102 |
| Star Theme GM    | 121  | 0    | 103 |
| GM/Ethnic        |      |      |     |
| Sitar GM         | 121  | 0    | 104 |
| Sitar 2          | 121  | 1    | 104 |
| Banjo GM         | 121  | 0    | 105 |
| Shamisen GM      | 121  | 0    | 106 |
| Koto GM          | 121  | 0    | 107 |
| Taisho Koto      | 121  | 1    | 107 |
| Kalimba GM       | 121  | 0    | 108 |
| Bag Pipes GM     | 121  | 0    | 109 |
| Fiddle GM        | 121  | 0    | 110 |
| Shanai GM        | 121  | 0    | 111 |
| GM/Percussive    |      |      |     |
| Tinkle Bell GM   | 121  | 0    | 112 |
| Agogo GM         | 121  | 0    | 113 |
| Steel Drums GM   | 121  | 0    | 114 |
| Woodblock GM     | 121  | 0    | 115 |
| Castanets        | 121  | 1    | 115 |
| Taiko Drum GM    | 121  | 0    | 116 |
| Concert BassDrum | 121  | 1    | 116 |
| Melodic Tom GM   | 121  | 0    | 117 |
| Melodic Tom 2    | 121  | 1    | 117 |
| Synth Drum GM    | 121  | 0    | 118 |
| Rhythm Box Tom   | 121  | 1    | 118 |
| Electric Drum    | 121  | 2    | 118 |
| ReverseCymbalGM  | 121  | 0    | 119 |
| GM/SFX           |      |      |     |
| Gtr FretNoise GM | 121  | 0    | 120 |
| Guitar Cut Noise | 121  | 1    | 120 |
| Ac. Bass String  | 121  | 2    | 120 |
| Breath Noise GM  | 121  | 0    | 121 |
| Flute Key Click  | 121  | 1    | 121 |

| Sound         | CC32 | CC00 | PC  |
|---------------|------|------|-----|
| Seashore GM   | 121  | 0    | 122 |
| Rain          | 121  | 1    | 122 |
| Thunder       | 121  | 2    | 122 |
| Wind          | 121  | 3    | 122 |
| Stream        | 121  | 4    | 122 |
| Bubble        | 121  | 5    | 122 |
| Bird Tweet GM | 121  | 0    | 123 |
| Dog           | 121  | 1    | 123 |
| Horse Gallop  | 121  | 2    | 123 |
| Bird Tweet 2  | 121  | 3    | 123 |
| Telephone GM  | 121  | 0    | 124 |
| Telephone 2   | 121  | 1    | 124 |
| Door Creaking | 121  | 2    | 124 |
| Door          | 121  | 3    | 124 |
| Scratch       | 121  | 4    | 124 |
| Wind Chime    | 121  | 5    | 124 |
| Helicopter GM | 121  | 0    | 125 |
| Car Engine    | 121  | 1    | 125 |
| Car Stop      | 121  | 2    | 125 |
| Car Pass      | 121  | 3    | 125 |
| Car Crash     | 121  | 4    | 125 |
| Siren         | 121  | 5    | 125 |
| Train         | 121  | 6    | 125 |
| Jetplane      | 121  | 7    | 125 |
| Starship      | 121  | 8    | 125 |
| Burst Noise   | 121  | 9    | 125 |
| Applause GM   | 121  | 0    | 126 |
| Laughing      | 121  | 1    | 126 |
| Screaming     | 121  | 2    | 126 |
| Punch         | 121  | 3    | 126 |
| Heart Beat    | 121  | 4    | 126 |
| Footsteps     | 121  | 5    | 126 |
| Gun Shot GM   | 121  | 0    | 127 |
| Machine Gun   | 121  | 1    | 127 |
| Laser Gun     | 121  | 2    | 127 |

| Sound            | CC32 | CC00 | PC  |
|------------------|------|------|-----|
| Explosion        | 121  | 3    | 127 |
| GM/Drum          |      |      |     |
| Standard Kit GM  | 120  | 0    | 0   |
| Room Kit GM      | 120  | 0    | 8   |
| Power Kit GM     | 120  | 0    | 16  |
| Electro Kit GM   | 120  | 0    | 24  |
| Analog Kit GM    | 120  | 0    | 25  |
| Jazz Kit GM      | 120  | 0    | 32  |
| Brush Kit GM     | 120  | 0    | 40  |
| Orchestra Kit GM | 120  | 0    | 48  |
| SFX Kit GM       | 120  | 0    | 56  |
| Standard Kit1 XG | 127  | 0    | 0   |
| Standard Kit2 XG | 127  | 0    | 1   |
| Room Kit XG      | 127  | 0    | 8   |

| Sound          | CC32 | CC00 | PC    |
|----------------|------|------|-------|
| Rock Kit XG    | 127  | 0    | 16    |
| Electro Kit XG | 127  | 0    | 24    |
| Analog Kit XG  | 127  | 0    | 25    |
| Jazz Kit 1 XG  | 127  | 0    | 32    |
| Jazz Kit 2 XG  | 127  | 0    | 33    |
| Brush Kit XG   | 127  | 0    | 40    |
| Classic Kit XG | 127  | 0    | 48    |
| User 1         |      |      |       |
|                | 121  | 64   | 0-127 |
| User 2         |      |      |       |
|                | 121  | 65   | 0-127 |
| User DK        |      |      |       |
|                | 120  | 64   | 0-127 |

## Sounds (Program Change order)

The following table lists all the Factory Sounds in the Bank Select / Program Change order. The table also includes MIDI data used to remotely select the Sounds. CCOO: Control Change O, or Bank Select MSB. CC32: Control Change 32, or Bank Select LSB. PC: Program Change.

| Sound             | CC00 | CC32 | PC |
|-------------------|------|------|----|
| Acoustic Piano GM | 121  | 0    | 0  |
| Ac. Piano Wide    | 121  | 1    | 0  |
| Ac. Piano Dark    | 121  | 2    | 0  |
| Grand Piano       | 121  | 3    | 0  |
| Classic Piano     | 121  | 4    | 0  |
| Jazz Piano        | 121  | 5    | 0  |
| Piano & Vibes     | 121  | 6    | 0  |
| Piano & Strings   | 121  | 7    | 0  |
| Rock Piano        | 121  | 8    | 0  |
| Grand&MovingPad   | 121  | 9    | 0  |
| Grand Piano RX 1  | 121  | 10   | 0  |
| Grand RX DEMO     | 121  | 11   | 0  |
| Grand Piano RX 2  | 121  | 12   | 0  |
| Grand Piano RX 3  | 121  | 13   | 0  |
| Upright Piano RX  | 121  | 14   | 0  |
| Upright Piano     | 121  | 15   | 0  |
| Bright Piano GM   | 121  | 0    | 1  |
| Bright PianoWide  | 121  | 1    | 1  |
| Piano Pad 1       | 121  | 2    | 1  |
| Piano Pad 2       | 121  | 3    | 1  |
| Piano & Pad       | 121  | 4    | 1  |
| Bright Piano RX   | 121  | 5    | 1  |
| E.Grand Piano GM  | 121  | 0    | 2  |
| E. Grand Wide     | 121  | 1    | 2  |
| M1 Piano          | 121  | 2    | 2  |
| 90's Piano        | 121  | 3    | 2  |
| 2000's Piano      | 121  | 4    | 2  |
| Chorus Piano      | 121  | 5    | 2  |
| Piano Layers      | 121  | 6    | 2  |

| Sound            | CC00 | CC32 | PC |
|------------------|------|------|----|
| Grand & FM Stack | 121  | 7    | 2  |
| G.Piano Stack 1  | 121  | 8    | 2  |
| G.Piano Stack 2  | 121  | 9    | 2  |
| E. Grand Phaser  | 121  | 10   | 2  |
| Road Piano       | 121  | 11   | 2  |
| Honky-Tonk GM    | 121  | 0    | 3  |
| Honky Wide       | 121  | 1    | 3  |
| Honky-Tonk RX    | 121  | 2    | 3  |
| Honky-Tonk       | 121  | 4    | 3  |
| E. Piano 1 GM    | 121  | 0    | 4  |
| Detuned EP 1     | 121  | 1    | 4  |
| EP 1 Veloc. Mix  | 121  | 2    | 4  |
| 60's E. Piano    | 121  | 3    | 4  |
| Vintage EP       | 121  | 4    | 4  |
| Pro Dyno EP      | 121  | 5    | 4  |
| Pro Stage EP     | 121  | 6    | 4  |
| Studio EP        | 121  | 7    | 4  |
| R&B E. Piano     | 121  | 8    | 4  |
| Thin E. Piano    | 121  | 9    | 4  |
| Dyno Tine EP 1   | 121  | 10   | 4  |
| Club E. Piano    | 121  | 11   | 4  |
| Classic Wurly 2  | 121  | 12   | 4  |
| Soft Wurly       | 121  | 13   | 4  |
| Hard Wurly       | 121  | 14   | 4  |
| Velo Wurly       | 121  | 15   | 4  |
| Tremolo Wurly    | 121  | 16   | 4  |
| Classic Wurly 1  | 121  | 17   | 4  |
| Tine E.Piano RX  | 121  | 18   | 4  |
| Tine E. Piano    | 121  | 19   | 4  |

| Sound            | CC00 | CC32 | PC |
|------------------|------|------|----|
| Suit E.Piano 1   | 121  | 20   | 4  |
| Suit E.Piano 2   | 121  | 21   | 4  |
| Dyno Tine EP 2   | 121  | 22   | 4  |
| Bell E. Piano 1  | 121  | 23   | 4  |
| Bell E. Piano 2  | 121  | 24   | 4  |
| EP+Damper 1 RX   | 121  | 25   | 4  |
| EP+Damper 2 RX   | 121  | 26   | 4  |
| Tine EP Phaser   | 121  | 27   | 4  |
| Tine EP Dyno     | 121  | 28   | 4  |
| Tine EP Amp/Phas | 121  | 29   | 4  |
| Dist. Tine EP    | 121  | 30   | 4  |
| Wet Tine EP      | 121  | 31   | 4  |
| Bell Tine EP     | 121  | 32   | 4  |
| Suit Case88 EP1  | 121  | 33   | 4  |
| Suit Case88 EP2  | 121  | 34   | 4  |
| E.Piano RX Noise | 121  | 35   | 4  |
| Wurly Logic      | 121  | 36   | 4  |
| Reed EP Clean    | 121  | 37   | 4  |
| Wurly Amp        | 121  | 38   | 4  |
| Wurly Clean 1    | 121  | 39   | 4  |
| Wurly Amp/Comp   | 121  | 40   | 4  |
| Wurly Clean 2    | 121  | 41   | 4  |
| Wurly RX Noise   | 121  | 42   | 4  |
| Natural EP       | 121  | 43   | 4  |
| Natural Wurly    | 121  | 44   | 4  |
| E. Piano 2 GM    | 121  | 0    | 5  |
| Detuned EP 2     | 121  | 1    | 5  |
| EP 2 Veloc. Mix  | 121  | 2    | 5  |
| EP Legend        | 121  | 3    | 5  |
| EP Phase         | 121  | 4    | 5  |
| Syn Piano X      | 121  | 5    | 5  |
| Stereo Dig. EP   | 121  | 6    | 5  |
| Classic Dig. EP  | 121  | 7    | 5  |
| Hybrid EP        | 121  | 8    | 5  |
| Classic Tines    | 121  | 9    | 5  |

| Sound            | CC00 | CC32 | PC |
|------------------|------|------|----|
| Phantom Tine     | 121  | 10   | 5  |
| DW8000 EP        | 121  | 11   | 5  |
| Sweeping EP      | 121  | 12   | 5  |
| White Pad EP     | 121  | 13   | 5  |
| Digi E. Piano    | 121  | 14   | 5  |
| FM Pad EP        | 121  | 15   | 5  |
| FM Stack EP      | 121  | 16   | 5  |
| VPM E. Piano     | 121  | 17   | 5  |
| Harpsichord GM   | 121  | 0    | 6  |
| Harpsi OctaveMix | 121  | 1    | 6  |
| Harpsi Wide      | 121  | 2    | 6  |
| Harpsi Key Off   | 121  | 3    | 6  |
| Harpsi Korg      | 121  | 4    | 6  |
| Harpsi 16' RX    | 121  | 5    | 6  |
| Harpsichord      | 121  | 7    | 6  |
| Harpsichord 8+4' | 121  | 8    | 6  |
| Clav GM          | 121  | 0    | 7  |
| Pulse Clav       | 121  | 1    | 7  |
| Clav Wah RX      | 121  | 2    | 7  |
| Clav Snap        | 121  | 3    | 7  |
| Sticky Clav      | 121  | 4    | 7  |
| Clav RX          | 121  | 5    | 7  |
| Synth Clav RX    | 121  | 6    | 7  |
| Classic Clav     | 121  | 7    | 7  |
| Celesta GM       | 121  | 0    | 8  |
| Celesta          | 121  | 1    | 8  |
| Glockenspiel GM  | 121  | 0    | 9  |
| Sistro           | 121  | 1    | 9  |
| Glockenspiel     | 121  | 2    | 9  |
| Music Box GM     | 121  | 0    | 10 |
| Orgel            | 121  | 1    | 10 |
| Music Box        | 121  | 2    | 10 |
| Vibraphone GM    | 121  | 0    | 11 |
| Vibraphone Wide  | 121  | 1    | 11 |
| Vibraphone 1     | 121  | 2    | 11 |

| Sound            | CC00 | CC32 | РС |
|------------------|------|------|----|
| Vibraphone 2     | 121  | 3    | 11 |
| Marimba GM       | 121  | 0    | 12 |
| Marimba Wide     | 121  | 1    | 12 |
| Marimba Key Off  | 121  | 2    | 12 |
| Monkey Skuls     | 121  | 3    | 12 |
| Log Drum         | 121  | 4    | 12 |
| Mallet Clock     | 121  | 5    | 12 |
| Balaphon         | 121  | 6    | 12 |
| Marimba          | 121  | 7    | 12 |
| Xylophone GM     | 121  | 0    | 13 |
| Xylophone        | 121  | 1    | 13 |
| Tubular Bell GM  | 121  | 0    | 14 |
| Church Bell      | 121  | 1    | 14 |
| Carillon         | 121  | 2    | 14 |
| Bells            | 121  | 3    | 14 |
| Tubular Bell     | 121  | 4    | 14 |
| Dulcimer GM      | 121  | 0    | 15 |
| Santur           | 121  | 1    | 15 |
| Drawbar Org GM   | 121  | 0    | 16 |
| Det. Drawbar Org | 121  | 1    | 16 |
| It. 60's Organ   | 121  | 2    | 16 |
| Drawbar Org. 2   | 121  | 3    | 16 |
| Organ Low 1 V.   | 121  | 4    | 16 |
| Dark Organ 2     | 121  | 5    | 16 |
| BX3 Full V.      | 121  | 6    | 16 |
| Dark Organ 1     | 121  | 7    | 16 |
| Jazz Organ       | 121  | 8    | 16 |
| Gospel Organ     | 121  | 9    | 16 |
| BX3 Rock 1 V.    | 121  | 10   | 16 |
| VOX Legend       | 121  | 11   | 16 |
| Arabian Organ    | 121  | 12   | 16 |
| Gospel Organ V.  | 121  | 13   | 16 |
| Drawbars Organ   | 121  | 14   | 16 |
| Organ Low 2 V.   | 121  | 15   | 16 |
| Organ Mid V.     | 121  | 16   | 16 |

| Sound            | CC00 | CC32 | PC |
|------------------|------|------|----|
| Organ Hi V.      | 121  | 17   | 16 |
| Drawbars Fast V. | 121  | 18   | 16 |
| Drawbars Slow V. | 121  | 19   | 16 |
| BX3 Jazz V.      | 121  | 20   | 16 |
| BX3 Gospel V.    | 121  | 21   | 16 |
| Theatre Organ 1  | 121  | 22   | 16 |
| Theatre Organ 2  | 121  | 23   | 16 |
| Theatre Organ 3  | 121  | 24   | 16 |
| Theatre Organ 4  | 121  | 25   | 16 |
| Tibia            | 121  | 26   | 16 |
| Tibia 16+8+4'    | 121  | 27   | 16 |
| Tibia & Vox      | 121  | 28   | 16 |
| Post Horn Trem.  | 121  | 29   | 16 |
| Big Theatre Org. | 121  | 30   | 16 |
| Tibia & Kinura   | 121  | 31   | 16 |
| Tibia Vox Glock  | 121  | 32   | 16 |
| Perc.Organ GM    | 121  | 0    | 17 |
| Det. Perc. Organ | 121  | 1    | 17 |
| Perc. Organ 2    | 121  | 2    | 17 |
| Old Wheels       | 121  | 3    | 17 |
| Organ LowPc V.   | 121  | 4    | 17 |
| M1 Organ         | 121  | 5    | 17 |
| Techno Org.Bass  | 121  | 6    | 17 |
| BX3 Short Decay  | 121  | 7    | 17 |
| Rotary Organ     | 121  | 8    | 17 |
| Perc. Organ 2V.  | 121  | 9    | 17 |
| Perc. Organ 1    | 121  | 10   | 17 |
| Perc. Organ 3V.  | 121  | 11   | 17 |
| Rock Organ GM    | 121  | 0    | 18 |
| BX3 Rock 2 V.    | 121  | 1    | 18 |
| Killer B         | 121  | 2    | 18 |
| Dirty B          | 121  | 3    | 18 |
| Classic Click    | 121  | 4    | 18 |
| BX3 Rock 3 V.    | 121  | 5    | 18 |
| Super BX Perc.   | 121  | 6    | 18 |

| Sound            | CC00 | CC32 | PC |
|------------------|------|------|----|
| Dirty JazzOrgan  | 121  | 7    | 18 |
| Perc.Short Decay | 121  | 8    | 18 |
| BX3 Jazz Pc. V.  | 121  | 9    | 18 |
| Jimmy Organ V.   | 121  | 10   | 18 |
| Rock Organ 2     | 121  | 11   | 18 |
| BX3 Rock 4 V.    | 121  | 12   | 18 |
| Jimmy Organ      | 121  | 13   | 18 |
| Church Organ GM  | 121  | 0    | 19 |
| Church Oct. Mix  | 121  | 1    | 19 |
| Detuned Church   | 121  | 2    | 19 |
| Pipe Mixture     | 121  | 3    | 19 |
| Church Pipes     | 121  | 4    | 19 |
| Full Pipes       | 121  | 5    | 19 |
| Pipe Tutti 1     | 121  | 6    | 19 |
| Positive Organ   | 121  | 7    | 19 |
| Pipe Tutti 2     | 121  | 8    | 19 |
| Pipe Tutti 3     | 121  | 9    | 19 |
| Pipe Tutti 4     | 121  | 10   | 19 |
| Reed Organ GM    | 121  | 0    | 20 |
| Puff Organ       | 121  | 1    | 20 |
| Small Pipe       | 121  | 2    | 20 |
| Flauto Pipes     | 121  | 3    | 20 |
| Pipe Flute 1     | 121  | 4    | 20 |
| Pipe Flute 2     | 121  | 5    | 20 |
| Accordion GM     | 121  | 0    | 21 |
| Accordion 2      | 121  | 1    | 21 |
| Akordeon         | 121  | 2    | 21 |
| Musette 1        | 121  | 3    | 21 |
| Musette 2        | 121  | 4    | 21 |
| Musette Clar.    | 121  | 5    | 21 |
| Fisa 16,8'       | 121  | 6    | 21 |
| Fisa 16,4'       | 121  | 7    | 21 |
| Fisa Master      | 121  | 8    | 21 |
| Cassotto         | 121  | 9    | 21 |
| Arabic Accordion | 121  | 10   | 21 |

| Sound            | CC00 | CC32 | PC |
|------------------|------|------|----|
| Sweet Musette    | 121  | 11   | 21 |
| Cassotto 16'     | 121  | 12   | 21 |
| Cassotto Or.Tune | 121  | 13   | 21 |
| Cassotto NorTune | 121  | 14   | 21 |
| Detune Accordion | 121  | 15   | 21 |
| 2 Voices Musette | 121  | 16   | 21 |
| 3 Voices Musette | 121  | 17   | 21 |
| French Musette   | 121  | 18   | 21 |
| Acc.Clarinet OT  | 121  | 19   | 21 |
| Acc. Clarinet NT | 121  | 20   | 21 |
| Acc. Piccolo OT  | 121  | 21   | 21 |
| Acc. Piccolo NT  | 121  | 22   | 21 |
| Master Accordion | 121  | 23   | 21 |
| Accordion        | 121  | 24   | 21 |
| Steirisch.Akk.1  | 121  | 25   | 21 |
| Steirisch.Akk.2  | 121  | 26   | 21 |
| Steirisch.Akk.3  | 121  | 27   | 21 |
| Steirisch.Akk.4  | 121  | 28   | 21 |
| Harmonica GM     | 121  | 0    | 22 |
| Sweet Harmonica  | 121  | 1    | 22 |
| Harmonica 3      | 121  | 2    | 22 |
| Harmonica 1      | 121  | 3    | 22 |
| Harmonica 2      | 121  | 4    | 22 |
| Harmonica RX     | 121  | 5    | 22 |
| Tango Accord.GM  | 121  | 0    | 23 |
| Fisa Tango!      | 121  | 1    | 23 |
| Accordion 16,8'  | 121  | 2    | 23 |
| Accordion16,8,4' | 121  | 3    | 23 |
| Acc.16,8' & Bass | 121  | 4    | 23 |
| Accordion Bass   | 121  | 5    | 23 |
| Acc.Voice Change | 121  | 6    | 23 |
| Accordion 16,4'  | 121  | 7    | 23 |
| Acc.16,8,4' Plus | 121  | 8    | 23 |
| Acc. & Acc. Bass | 121  | 9    | 23 |
| Tango Accordion  | 121  | 10   | 23 |

| Sound            | CC00 | CC32 | PC |
|------------------|------|------|----|
| Nylon Guitar GM  | 121  | 0    | 24 |
| Ukulele          | 121  | 1    | 24 |
| Nylon Key Off    | 121  | 2    | 24 |
| Nylon Guitar 2   | 121  | 3    | 24 |
| Nylon Bossa      | 121  | 4    | 24 |
| Ac.Guitar KeyOff | 121  | 5    | 24 |
| Spanish Guitar   | 121  | 6    | 24 |
| Guitar Strings   | 121  | 7    | 24 |
| Nylon Gtr Pro1   | 121  | 8    | 24 |
| Brazilian Guitar | 121  | 9    | 24 |
| Nylon Vel. Harm. | 121  | 10   | 24 |
| Nylon Gtr Pro2   | 121  | 11   | 24 |
| Nylon Gtr RX1    | 121  | 12   | 24 |
| Nylon Gtr RX2    | 121  | 13   | 24 |
| Nylon Slide Pro  | 121  | 14   | 24 |
| Nylon Guitar     | 121  | 15   | 24 |
| RealNylon Gtr ST | 121  | 16   | 24 |
| Real Nylon Gtr   | 121  | 17   | 24 |
| Nylon Guitar RX  | 121  | 18   | 24 |
| Natural Nylon    | 121  | 19   | 24 |
| Ukulele Gtr      | 121  | 26   | 24 |
| Steel Guitar GM  | 121  | 0    | 25 |
| 12 Strings Gtr   | 121  | 1    | 25 |
| Mandolin         | 121  | 2    | 25 |
| Steel Gtr & Body | 121  | 3    | 25 |
| Steel Guitar 1   | 121  | 4    | 25 |
| Steel 12 Strings | 121  | 5    | 25 |
| Hackbrett        | 121  | 6    | 25 |
| Finger Key Off   | 121  | 7    | 25 |
| Finger Tips      | 121  | 8    | 25 |
| Steel Folk Gtr   | 121  | 9    | 25 |
| Mandolin Key Off | 121  | 10   | 25 |
| Mandolin Trem.   | 121  | 11   | 25 |
| Reso Guitar      | 121  | 12   | 25 |
| Steel Slide Pro1 | 121  | 13   | 25 |

| Sound            | CC00 | CC32 | РС |
|------------------|------|------|----|
| Steel Slide Pro2 | 121  | 14   | 25 |
| Steel Guitar RX1 | 121  | 15   | 25 |
| Steel Guitar RX2 | 121  | 16   | 25 |
| 12 Strings Pro   | 121  | 17   | 25 |
| 12 Strings RX    | 121  | 18   | 25 |
| Steel Guitar Pro | 121  | 19   | 25 |
| Steel Guitar 2   | 121  | 20   | 25 |
| Pop Steel Gtr 1  | 121  | 21   | 25 |
| Pop Steel Gtr 2  | 121  | 22   | 25 |
| Pop Steel Slide  | 121  | 23   | 25 |
| Pop SteelGtr RX1 | 121  | 24   | 25 |
| Pop SteelGtr RX2 | 121  | 25   | 25 |
| Mandolin Ens. 1  | 121  | 26   | 25 |
| Mandolin Ens. 2  | 121  | 27   | 25 |
| RealSteel Gtr ST | 121  | 28   | 25 |
| RealFolk Gtr ST1 | 121  | 29   | 25 |
| RealFolk Gtr ST2 | 121  | 30   | 25 |
| Real Steel Gtr   | 121  | 31   | 25 |
| Real Folk Gtr    | 121  | 32   | 25 |
| Real 12 Strings  | 121  | 33   | 25 |
| RealFolk Gtr RX  | 121  | 34   | 25 |
| Steel Gtr RX     | 121  | 35   | 25 |
| Jazz Guitar GM   | 121  | 0    | 26 |
| Pedal Steel Gtr  | 121  | 1    | 26 |
| Club Jazz Gtr 1  | 121  | 2    | 26 |
| Club Jazz Gtr 2  | 121  | 3    | 26 |
| Pedal Steel      | 121  | 4    | 26 |
| Soft Jazz Guitar | 121  | 5    | 26 |
| JazzGtr SlidePro | 121  | 6    | 26 |
| Jazz Gtr RX      | 121  | 7    | 26 |
| Clean Guitar GM  | 121  | 0    | 27 |
| Det.Clean El.Gtr | 121  | 1    | 27 |
| Mid Tone Gtr     | 121  | 2    | 27 |
| Chorus Guitar    | 121  | 3    | 27 |
| Vintage S. 2     | 121  | 4    | 27 |

| Sound            | CC00 | CC32 | PC |
|------------------|------|------|----|
| Processed E.Gtr  | 121  | 5    | 27 |
| Single Coil      | 121  | 6    | 27 |
| New Stra.Guitar  | 121  | 7    | 27 |
| Guitarish        | 121  | 8    | 27 |
| L&R E.Guitar 1   | 121  | 9    | 27 |
| L&R E.Guitar 2   | 121  | 10   | 27 |
| Country Nu       | 121  | 11   | 27 |
| Funky Wah RX     | 121  | 12   | 27 |
| Clean Gtr Pro 1  | 121  | 13   | 27 |
| Single Coil Pro  | 121  | 14   | 27 |
| Clean Gtr Pro 2  | 121  | 15   | 27 |
| Stra. Vel. Pro   | 121  | 16   | 27 |
| Stra. Gtr Slide  | 121  | 17   | 27 |
| Chorus Gtr Pro   | 121  | 18   | 27 |
| Vintage S. 1     | 121  | 19   | 27 |
| Clean Guitar 1   | 121  | 20   | 27 |
| Solid Guitar     | 121  | 21   | 27 |
| Clean Jazz 1     | 121  | 22   | 27 |
| Clean Jazz 2     | 121  | 23   | 27 |
| '54 E. Guitar    | 121  | 24   | 27 |
| Clean Guitar 2   | 121  | 25   | 27 |
| Tel. Midddle     | 121  | 26   | 27 |
| Tel. Bridge      | 121  | 27   | 27 |
| Real El. Gtr ST1 | 121  | 28   | 27 |
| Real El. Gtr ST2 | 121  | 29   | 27 |
| Real El. Guitar1 | 121  | 30   | 27 |
| Real El. Guitar2 | 121  | 31   | 27 |
| Muted Guitar GM  | 121  | 0    | 28 |
| Funky Cut El.Gtr | 121  | 1    | 28 |
| Mute Vel. El.Gtr | 121  | 2    | 28 |
| Jazz Man         | 121  | 3    | 28 |
| R&R Guitar       | 121  | 4    | 28 |
| Stra. Chime      | 121  | 5    | 28 |
| Clean Mute Gtr   | 121  | 6    | 28 |
| Rhythm E.Guitar  | 121  | 7    | 28 |

| Sound            | CC00 | CC32 | PC |
|------------------|------|------|----|
| Clean Funk       | 121  | 8    | 28 |
| Disto Mute       | 121  | 9    | 28 |
| Clean Funk RX1   | 121  | 10   | 28 |
| Clean Funk RX2   | 121  | 11   | 28 |
| Funk Stein RX1   | 121  | 12   | 28 |
| Funk Stein RX2   | 121  | 13   | 28 |
| Clean Guitar RX1 | 121  | 14   | 28 |
| Clean Guitar RX2 | 121  | 15   | 28 |
| Clean Guitar RX3 | 121  | 16   | 28 |
| Clean Guitar RX4 | 121  | 17   | 28 |
| Clean Guitar RX5 | 121  | 18   | 28 |
| Muted Guitar     | 121  | 19   | 28 |
| Clean Guitar RX6 | 121  | 20   | 28 |
| 5th Mute Gtr     | 121  | 21   | 28 |
| Overdrive Gtr GM | 121  | 0    | 29 |
| Guitar Pinch     | 121  | 1    | 29 |
| Soft Overdrive   | 121  | 2    | 29 |
| Crunch Gtr RX    | 121  | 3    | 29 |
| Distortion GtrGM | 121  | 0    | 30 |
| Feedback DistGtr | 121  | 1    | 30 |
| Dist. Rhythm Gtr | 121  | 2    | 30 |
| Joystick Gtr Y-  | 121  | 3    | 30 |
| Power Chords     | 121  | 4    | 30 |
| Mute Monster     | 121  | 5    | 30 |
| Wet Dist. Guitar | 121  | 6    | 30 |
| Solo Dist.Guitar | 121  | 7    | 30 |
| Stereo Dist.Gtr  | 121  | 8    | 30 |
| Dist. Guitar RX1 | 121  | 9    | 30 |
| Dist. Guitar RX2 | 121  | 10   | 30 |
| Dist. Clean Gtr  | 121  | 11   | 30 |
| Dist. Steel Gtr  | 121  | 12   | 30 |
| Gtr Harmonic GM  | 121  | 0    | 31 |
| Guitar Feedback  | 121  | 1    | 31 |
| E.Gtr Harmonics  | 121  | 2    | 31 |
| Acoustic Bass GM | 121  | 0    | 32 |

| Sound            | CC00 | CC32 | PC |
|------------------|------|------|----|
| Ac. Bass Buzz    | 121  | 1    | 32 |
| Bass & Ride 2    | 121  | 2    | 32 |
| Acous, Bass Pro1 | 121  | 3    | 32 |
| Acous, Bass Pro2 | 121  | 4    | 32 |
| DarkWoody A.Bass | 121  | 5    | 32 |
| Bass & Ride 1    | 121  | 6    | 32 |
| Acous. Bass RX   | 121  | 7    | 32 |
| Acoustic Bass 1  | 121  | 8    | 32 |
| Jazz Bass        | 121  | 9    | 32 |
| Organ Pedal 1    | 121  | 10   | 32 |
| Organ Pedal 2    | 121  | 11   | 32 |
| Acoustic Bass 2  | 121  | 14   | 32 |
| Finger Bass GM   | 121  | 0    | 33 |
| Finger Slap Bass | 121  | 1    | 33 |
| Finger E.Bass 1  | 121  | 2    | 33 |
| Finger E.Bass 2  | 121  | 3    | 33 |
| Finger E.Bass 3  | 121  | 4    | 33 |
| Stick Bass       | 121  | 5    | 33 |
| Finger Bass 1    | 121  | 6    | 33 |
| Finger Bass 2    | 121  | 7    | 33 |
| Chorus Fing.Bass | 121  | 8    | 33 |
| Bright Finger B. | 121  | 9    | 33 |
| Finger Bass 3    | 121  | 10   | 33 |
| More Mid! Bass   | 121  | 11   | 33 |
| Finger Slap      | 121  | 12   | 33 |
| Finger Bass RX2  | 121  | 13   | 33 |
| FingerB.& Guitar | 121  | 14   | 33 |
| Finger Bass 4    | 121  | 15   | 33 |
| Finger Bass RX1  | 121  | 16   | 33 |
| Picked E.Bass GM | 121  | 0    | 34 |
| Picked E.Bass 1  | 121  | 1    | 34 |
| Picked E.Bass 2  | 121  | 2    | 34 |
| Stein Bass       | 121  | 3    | 34 |
| Bass & Guitar    | 121  | 4    | 34 |
| Bass Mute        | 121  | 5    | 34 |

| Sound            | CC00 | CC32 | PC |
|------------------|------|------|----|
| Bass&Gtr Double  | 121  | 6    | 34 |
| Pick Bass 1      | 121  | 7    | 34 |
| Pick Bass 2      | 121  | 8    | 34 |
| Ticktacing Bass  | 121  | 9    | 34 |
| Picked Bass RX   | 121  | 10   | 34 |
| Picked E.Bass 3  | 121  | 11   | 34 |
| Fretless Bass GM | 121  | 0    | 35 |
| Fretless Bass 1  | 121  | 1    | 35 |
| Fretless Bass 2  | 121  | 2    | 35 |
| Sweet Fretless   | 121  | 3    | 35 |
| Dark R&B Bass1   | 121  | 4    | 35 |
| Dark R&B Bass2   | 121  | 5    | 35 |
| Woofer Pusher    | 121  | 6    | 35 |
| Fretless Bass 3  | 121  | 7    | 35 |
| Slap Bass 1 GM   | 121  | 0    | 36 |
| Super Bass 1     | 121  | 1    | 36 |
| Super Bass 2     | 121  | 2    | 36 |
| FunkSlap Bass RX | 121  | 3    | 36 |
| SlapFing Bass RX | 121  | 4    | 36 |
| SlapPick Bass RX | 121  | 5    | 36 |
| Slap Bass 1      | 121  | 6    | 36 |
| Slap Bass 2 GM   | 121  | 0    | 37 |
| Thumb Bass       | 121  | 1    | 37 |
| Dyna Bass        | 121  | 2    | 37 |
| Dyna Slap Bass   | 121  | 3    | 37 |
| Chorus Slap Bass | 121  | 4    | 37 |
| The Other Slap   | 121  | 5    | 37 |
| Slap Bass 2      | 121  | 6    | 37 |
| Slap Bass 3      | 121  | 7    | 37 |
| Synth Bass 1 GM  | 121  | 0    | 38 |
| Synth Bass Warm  | 121  | 1    | 38 |
| Synth Bass Reso  | 121  | 2    | 38 |
| Clavi Bass       | 121  | 3    | 38 |
| Hammer           | 121  | 4    | 38 |
| 30303 Bass       | 121  | 5    | 38 |

| Sound            | CC00 | CC32 | PC |
|------------------|------|------|----|
| 30303 Square     | 121  | 6    | 38 |
| Bass Square      | 121  | 7    | 38 |
| Syn Bass Res     | 121  | 8    | 38 |
| Digi Bass 1      | 121  | 9    | 38 |
| Digi Bass 2      | 121  | 10   | 38 |
| Digi Bass 3      | 121  | 11   | 38 |
| Blind As A Bat   | 121  | 12   | 38 |
| Jungle Bass      | 121  | 13   | 38 |
| Auto Pilot 1     | 121  | 14   | 38 |
| Hybrid Bass      | 121  | 15   | 38 |
| Dr. Octave       | 121  | 16   | 38 |
| Drive Bass       | 121  | 17   | 38 |
| Synth Bass 1     | 121  | 18   | 38 |
| Synth Bass 2 GM  | 121  | 0    | 39 |
| SynthBass Attack | 121  | 1    | 39 |
| SynthBass Rubber | 121  | 2    | 39 |
| Attack Pulse     | 121  | 3    | 39 |
| Euro Bass        | 121  | 4    | 39 |
| Jungle Rez       | 121  | 5    | 39 |
| Nasty Bass       | 121  | 6    | 39 |
| Phat Bass        | 121  | 7    | 39 |
| Poinker Bass     | 121  | 8    | 39 |
| Synth Bass 80ish | 121  | 9    | 39 |
| Autofilter Bass  | 121  | 10   | 39 |
| Monofilter Bass  | 121  | 11   | 39 |
| Reso Bass        | 121  | 12   | 39 |
| Auto Pilot 2     | 121  | 13   | 39 |
| Bass4 Da Phunk   | 121  | 14   | 39 |
| Synth Bass 2     | 121  | 15   | 39 |
| Violin GM        | 121  | 0    | 40 |
| Slow Att. Violin | 121  | 1    | 40 |
| Violin Expr. 1   | 121  | 2    | 40 |
| Slow Violin      | 121  | 3    | 40 |
| Violin Expr. 2   | 121  | 4    | 40 |
| Viola GM         | 121  | 0    | 41 |

| Sound            | CC00 | CC32 | PC |
|------------------|------|------|----|
| Viola Expr.      | 121  | 1    | 41 |
| Violin & Viola   | 121  | 2    | 41 |
| Cello GM         | 121  | 0    | 42 |
| Cello            | 121  | 1    | 42 |
| Contrabass GM    | 121  | 0    | 43 |
| Class.Contrabass | 121  | 1    | 43 |
| Tremolo Str. GM  | 121  | 0    | 44 |
| Tremolo Strings  | 121  | 1    | 44 |
| Pizzicato Str.GM | 121  | 0    | 45 |
| Pizz. Ensemble   | 121  | 1    | 45 |
| Pizz. Section    | 121  | 2    | 45 |
| Double Strings   | 121  | 3    | 45 |
| Harp GM          | 121  | 0    | 46 |
| Yang Chin        | 121  | 1    | 46 |
| Classic Harp     | 121  | 2    | 46 |
| Timpani GM       | 121  | 0    | 47 |
| Timpani          | 121  | 1    | 47 |
| Strings Ens.1 GM | 121  | 0    | 48 |
| Strings & Brass  | 121  | 1    | 48 |
| 60's Strings     | 121  | 2    | 48 |
| Stereo Strings   | 121  | 3    | 48 |
| Legato Strings   | 121  | 4    | 48 |
| i3 Strings       | 121  | 5    | 48 |
| N Strings        | 121  | 6    | 48 |
| Arco Strings     | 121  | 7    | 48 |
| Octave Strings   | 121  | 8    | 48 |
| Strings Quartet  | 121  | 9    | 48 |
| Symphonic Bows   | 121  | 10   | 48 |
| Ensemble & Solo  | 121  | 11   | 48 |
| Chamber Strings  | 121  | 12   | 48 |
| Arabic Strings   | 121  | 13   | 48 |
| Orchestra Tutti1 | 121  | 14   | 48 |
| Strings & Horns  | 121  | 15   | 48 |
| Orch. & Oboe 1   | 121  | 16   | 48 |
| Orch. & Oboe 2   | 121  | 17   | 48 |

| Sound            | CC00 | CC32 | PC |
|------------------|------|------|----|
| Strings & Glock. | 121  | 18   | 48 |
| Orchestra Tutti2 | 121  | 19   | 48 |
| Orchestra&Flute  | 121  | 20   | 48 |
| Strings Ens. 1   | 121  | 21   | 48 |
| Strings Ens. RX  | 121  | 22   | 48 |
| Concert Str.RX   | 121  | 23   | 48 |
| Strings Ens.2 GM | 121  | 0    | 49 |
| Sweeper Strings  | 121  | 1    | 49 |
| Full Strings     | 121  | 2    | 49 |
| Strings Ens. 2   | 121  | 3    | 49 |
| Spiccato Strings | 121  | 4    | 49 |
| Movie Strings 1  | 121  | 5    | 49 |
| Movie Strings 2  | 121  | 6    | 49 |
| Movie Str.1 RX   | 121  | 7    | 49 |
| Movie Str.2 RX   | 121  | 8    | 49 |
| Synth Strings1GM | 121  | 0    | 50 |
| Synth Strings 3  | 121  | 1    | 50 |
| Analog Strings 2 | 121  | 2    | 50 |
| Analog Velve     | 121  | 3    | 50 |
| Odissey          | 121  | 4    | 50 |
| Analog Strings 1 | 121  | 5    | 50 |
| Synth Strings 1  | 121  | 6    | 50 |
| Synth Strings2GM | 121  | 0    | 51 |
| Synth Strings 2  | 121  | 1    | 51 |
| Choir Aahs GM    | 121  | 0    | 52 |
| Choir Aahs 2     | 121  | 1    | 52 |
| Ooh Voices       | 121  | 2    | 52 |
| Ooh Slow Voice   | 121  | 3    | 52 |
| Take Voices 1    | 121  | 4    | 52 |
| Take Voices 2    | 121  | 5    | 52 |
| Ooh Choir        | 121  | 6    | 52 |
| Aah Choir        | 121  | 7    | 52 |
| Wuuh Choir       | 121  | 8    | 52 |
| Oh-Ah Voices     | 121  | 9    | 52 |
| Slow Choir       | 121  | 10   | 52 |

| Sound            | CC00 | CC32 | PC |
|------------------|------|------|----|
| Grand Choir      | 121  | 11   | 52 |
| Choir Light      | 121  | 12   | 52 |
| Strings Choir    | 121  | 13   | 52 |
| Femal&Male Scat  | 121  | 14   | 52 |
| Femal Scat       | 121  | 15   | 52 |
| Male Scat        | 121  | 16   | 52 |
| Scat V.& Bass1   | 121  | 17   | 52 |
| Scat V.& Bass2   | 121  | 18   | 52 |
| Scat Voices RX2  | 121  | 19   | 52 |
| Scat Voices RX1  | 121  | 20   | 52 |
| Voice Oohs GM    | 121  | 0    | 53 |
| Humming          | 121  | 1    | 53 |
| Doolally         | 121  | 2    | 53 |
| Airways          | 121  | 3    | 53 |
| Synth Voice GM   | 121  | 0    | 54 |
| Analog Voice     | 121  | 1    | 54 |
| Vocalesque       | 121  | 2    | 54 |
| Vocalscape       | 121  | 3    | 54 |
| Classic Vox      | 121  | 4    | 54 |
| Dream Voice      | 121  | 5    | 54 |
| Synth Voices     | 121  | 6    | 54 |
| Orchestra Hit GM | 121  | 0    | 55 |
| Bass Hit Plus    | 121  | 1    | 55 |
| 6th Hit          | 121  | 2    | 55 |
| Euro Hit         | 121  | 3    | 55 |
| Brass Impact     | 121  | 4    | 55 |
| Hit in India     | 121  | 5    | 55 |
| Wild Arp         | 121  | 6    | 55 |
| Flip Blip        | 121  | 7    | 55 |
| Netherland Hit   | 121  | 8    | 55 |
| Trumpet GM       | 121  | 0    | 56 |
| Dark Trumpet     | 121  | 1    | 56 |
| Trumpet Overb.   | 121  | 2    | 56 |
| Mono Trumpet     | 121  | 3    | 56 |
| Trumpet Expr.2   | 121  | 4    | 56 |

| Sound            | CC00 | CC32 | PC |
|------------------|------|------|----|
| Trumpet Pitch    | 121  | 5    | 56 |
| Dual Trumpets    | 121  | 6    | 56 |
| Flugel Horn      | 121  | 7    | 56 |
| Warm Flugel      | 121  | 8    | 56 |
| BeBop Cornet     | 121  | 9    | 56 |
| Trumpet Pro 1    | 121  | 10   | 56 |
| Trumpet Pro 2    | 121  | 11   | 56 |
| Sweet FlugelHorn | 121  | 12   | 56 |
| Flugel Horn Pro  | 121  | 13   | 56 |
| Trumpet          | 121  | 14   | 56 |
| Trumpet Expr.1   | 121  | 15   | 56 |
| Trumpet Pro 3    | 121  | 16   | 56 |
| Alp Trumpet      | 121  | 17   | 56 |
| Trumpet Shake Y+ | 121  | 18   | 56 |
| Concert Trumpet  | 121  | 19   | 56 |
| Concert Trp. Pro | 121  | 20   | 56 |
| Cornet Expr.     | 121  | 21   | 56 |
| Cornet Pro 1     | 121  | 22   | 56 |
| Cornet Pro 2     | 121  | 23   | 56 |
| Jazz Trumpet RX  | 121  | 24   | 56 |
| Jazz Cornet RX   | 121  | 25   | 56 |
| Trombone GM      | 121  | 0    | 57 |
| Trombone 2       | 121  | 1    | 57 |
| Bright Trombone  | 121  | 2    | 57 |
| Hard Trombone    | 121  | 3    | 57 |
| Soft Trombone    | 121  | 4    | 57 |
| Pitch Trombone   | 121  | 5    | 57 |
| Trombone Expr. 1 | 121  | 6    | 57 |
| Trombone Expr. 2 | 121  | 7    | 57 |
| Trombone Vel. 1  | 121  | 8    | 57 |
| Trombone Vel. 2  | 121  | 9    | 57 |
| Trombone Vel. 3  | 121  | 10   | 57 |
| Trombone Pro Vel | 121  | 11   | 57 |
| Trombone         | 121  | 12   | 57 |
| Trombone RX      | 121  | 13   | 57 |

| Sound            | CC00 | CC32 | PC |
|------------------|------|------|----|
| Tuba GM          | 121  | 0    | 58 |
| Oberkr. Tuba     | 121  | 1    | 58 |
| Tuba Gold        | 121  | 2    | 58 |
| Dynabone         | 121  | 3    | 58 |
| Ob.Tuba&E.Bass 1 | 121  | 4    | 58 |
| Ob.Tuba&E.Bass 2 | 121  | 5    | 58 |
| Muted Trumpet GM | 121  | 0    | 59 |
| Muted Trumpet 2  | 121  | 1    | 59 |
| Wah Trumpet      | 121  | 2    | 59 |
| Mute Ensemble 1  | 121  | 3    | 59 |
| Mute Ensemble 2  | 121  | 4    | 59 |
| Mute Trumpet     | 121  | 5    | 59 |
| French Horn GM   | 121  | 0    | 60 |
| FrenchHorn Warm  | 121  | 1    | 60 |
| French Section   | 121  | 2    | 60 |
| Classic Horns    | 121  | 3    | 60 |
| Horns & Ensemble | 121  | 4    | 60 |
| Brass Section GM | 121  | 0    | 61 |
| Brass Section 2  | 121  | 1    | 61 |
| Tight Brass 3    | 121  | 2    | 61 |
| Glenn & Friends  | 121  | 3    | 61 |
| Big Band Brass 2 | 121  | 4    | 61 |
| Sax & Brass      | 121  | 5    | 61 |
| Glenn & Boys     | 121  | 6    | 61 |
| Trpts & Brass    | 121  | 7    | 61 |
| Attack Brass     | 121  | 8    | 61 |
| Trumpet Ens.     | 121  | 9    | 61 |
| Trombone Ens.    | 121  | 10   | 61 |
| Trombones        | 121  | 11   | 61 |
| Tight Brass 4    | 121  | 12   | 61 |
| Fat Brass        | 121  | 13   | 61 |
| Dyna Brass 1     | 121  | 14   | 61 |
| Brass Expr.      | 121  | 15   | 61 |
| Brass & Sax      | 121  | 16   | 61 |
| Film Brass       | 121  | 17   | 61 |

| Sound            | CC00 | CC32 | РС |
|------------------|------|------|----|
| Brass Slow       | 121  | 18   | 61 |
| Fanfare          | 121  | 19   | 61 |
| Movie Brass      | 121  | 20   | 61 |
| Power Brass      | 121  | 21   | 61 |
| Dyna Brass 2     | 121  | 22   | 61 |
| Sforzato Brass   | 121  | 23   | 61 |
| Double Brass     | 121  | 24   | 61 |
| Brass Hit        | 121  | 25   | 61 |
| Brass Fall       | 121  | 26   | 61 |
| Tight Brass 1    | 121  | 27   | 61 |
| Tight Brass Pro  | 121  | 28   | 61 |
| Tight Brass 2    | 121  | 29   | 61 |
| Brass of Power   | 121  | 30   | 61 |
| Brass Section    | 121  | 31   | 61 |
| Big Band Brass 1 | 121  | 32   | 61 |
| Big BandShake Y+ | 121  | 33   | 61 |
| Trpts &Trombs    | 121  | 34   | 61 |
| Trumpet Ens1 Y+  | 121  | 35   | 61 |
| Trumpet Ens2 Y+  | 121  | 36   | 61 |
| Synth Brass 1 GM | 121  | 0    | 62 |
| Synth Brass 3    | 121  | 1    | 62 |
| Analog Brass 1   | 121  | 2    | 62 |
| Jump Brass       | 121  | 3    | 62 |
| Electrik Brass   | 121  | 4    | 62 |
| Synth Brass 1    | 121  | 5    | 62 |
| Synth Brass 2 GM | 121  | 0    | 63 |
| Synth Brass 4    | 121  | 1    | 63 |
| Analog Brass 2   | 121  | 2    | 63 |
| Brass Pad        | 121  | 3    | 63 |
| Big Panner       | 121  | 4    | 63 |
| Synth Brass 2    | 121  | 5    | 63 |
| Soprano Sax GM   | 121  | 0    | 64 |
| Sweet Soprano 3  | 121  | 1    | 64 |
| Soprano Pro      | 121  | 2    | 64 |
| Sweet Soprano 1  | 121  | 3    | 64 |

| Sound            | CC00 | CC32 | РС |
|------------------|------|------|----|
| Sweet Soprano 2  | 121  | 4    | 64 |
| Alto Sax GM      | 121  | 0    | 65 |
| Alto Breath      | 121  | 1    | 65 |
| Sax Ensemble     | 121  | 2    | 65 |
| Breathy Alto Sax | 121  | 3    | 65 |
| Alto Sax Growl   | 121  | 4    | 65 |
| Sweet Alto Sax1  | 121  | 5    | 65 |
| Sweet Alto Sax 2 | 121  | 6    | 65 |
| Soft Alto Sax    | 121  | 7    | 65 |
| Alto Sax Pro     | 121  | 8    | 65 |
| Alto Sax Expr.   | 121  | 9    | 65 |
| Alto Sax RX2     | 121  | 10   | 65 |
| Cool Sax Ens.    | 121  | 11   | 65 |
| Alto Sax RX1     | 121  | 12   | 65 |
| Tenor Sax GM     | 121  | 0    | 66 |
| Tenor SaxNoise1  | 121  | 1    | 66 |
| Soft Tenor       | 121  | 2    | 66 |
| Tenor Breath     | 121  | 3    | 66 |
| Tenor Growl      | 121  | 4    | 66 |
| Folk Sax         | 121  | 5    | 66 |
| Tenor Sax Noise2 | 121  | 6    | 66 |
| Tenor Sax Expr.1 | 121  | 7    | 66 |
| Tenor Sax Expr.2 | 121  | 8    | 66 |
| Jazz Tenor RX    | 121  | 9    | 66 |
| Jazz Tenor       | 121  | 10   | 66 |
| Reed of Power    | 121  | 11   | 66 |
| Tenor Sax RX     | 121  | 12   | 66 |
| Baritone Sax GM  | 121  | 0    | 67 |
| Baritone Growl   | 121  | 1    | 67 |
| Breathy Baritone | 121  | 2    | 67 |
| Baritone Sax Pro | 121  | 3    | 67 |
| Baritone Sax     | 121  | 4    | 67 |
| Oboe GM          | 121  | 0    | 68 |
| Double Reed      | 121  | 1    | 68 |
| Oboe RX          | 121  | 4    | 68 |

| Sound            | CC00 | CC32 | PC |
|------------------|------|------|----|
| English Horn GM  | 121  | 0    | 69 |
| English Horn     | 121  | 1    | 69 |
| Bassoon GM       | 121  | 0    | 70 |
| Bassoon          | 121  | 1    | 70 |
| Clarinet GM      | 121  | 0    | 71 |
| Jazz Clarinet    | 121  | 1    | 71 |
| Clarinet G       | 121  | 2    | 71 |
| Section Winds 1  | 121  | 3    | 71 |
| Section Winds 2  | 121  | 4    | 71 |
| Clarinet Ens.    | 121  | 5    | 71 |
| Woodwinds        | 121  | 6    | 71 |
| Folk Clarinet    | 121  | 7    | 71 |
| Clarinet Pro 1   | 121  | 8    | 71 |
| Clarinet Pro 2   | 121  | 9    | 71 |
| Reeds & Saxes    | 121  | 10   | 71 |
| Klarnet 1        | 121  | 11   | 71 |
| Klarnet 2        | 121  | 12   | 71 |
| Clarinet RX      | 121  | 13   | 71 |
| Piccolo GM       | 121  | 0    | 72 |
| Small Orchestra  | 121  | 1    | 72 |
| Nay              | 121  | 2    | 72 |
| Piccolo          | 121  | 3    | 72 |
| Flute GM         | 121  | 0    | 73 |
| Jazz Flute Expr. | 121  | 1    | 73 |
| Flute Switch     | 121  | 2    | 73 |
| Flute Dyn. 5th   | 121  | 3    | 73 |
| Flute Frullato   | 121  | 4    | 73 |
| Orchestra Flute  | 121  | 5    | 73 |
| Flute Muted      | 121  | 6    | 73 |
| Wooden Flute     | 121  | 7    | 73 |
| Bambu Flute      | 121  | 8    | 73 |
| Flute            | 121  | 9    | 73 |
| Jazz Flute RX    | 121  | 10   | 73 |
| Flute RX         | 121  | 11   | 73 |
| Recorder GM      | 121  | 0    | 74 |

| Sound            | CC00 | CC32 | PC |
|------------------|------|------|----|
| Recorder 1       | 121  | 1    | 74 |
| Recorder 2       | 121  | 2    | 74 |
| Pan Flute GM     | 121  | 0    | 75 |
| Kawala           | 121  | 1    | 75 |
| Pan Flute Y-     | 121  | 4    | 75 |
| Blown Bottle GM  | 121  | 0    | 76 |
| Blown Bottle     | 121  | 1    | 76 |
| Shakuhachi GM    | 121  | 0    | 77 |
| Old Shakuhachi   | 121  | 1    | 77 |
| Shakuhachi       | 121  | 2    | 77 |
| Whistle GM       | 121  | 0    | 78 |
| Whistle          | 121  | 1    | 78 |
| Whistle Breathe  | 121  | 2    | 78 |
| Whistle RX2      | 121  | 3    | 78 |
| Whistle RX3      | 121  | 4    | 78 |
| Whistle RX1      | 121  | 5    | 78 |
| Ocarina GM       | 121  | 0    | 79 |
| Ocarina          | 121  | 1    | 79 |
| Lead Square GM   | 121  | 0    | 80 |
| Lead Square 2    | 121  | 1    | 80 |
| Lead Sine        | 121  | 2    | 80 |
| Old Portamento   | 121  | 3    | 80 |
| Dance Lead       | 121  | 4    | 80 |
| Wave Lead        | 121  | 5    | 80 |
| Sine Wave        | 121  | 6    | 80 |
| Analog Lead      | 121  | 7    | 80 |
| Old & Analog     | 121  | 8    | 80 |
| Gliding Square   | 121  | 9    | 80 |
| Sine Switch      | 121  | 10   | 80 |
| Square Rez       | 121  | 11   | 80 |
| Port Whine       | 121  | 12   | 80 |
| 2VCO Planet Lead | 121  | 13   | 80 |
| Lead Saw GM      | 121  | 0    | 81 |
| Lead Saw 2       | 121  | 1    | 81 |
| Lead Saw & Pulse | 121  | 2    | 81 |

| Sound            | CC00       | CC32   | РС |
|------------------|------------|--------|----|
| Lead Double Saw  | 121        | 3      | 81 |
|                  | 121<br>121 | 3<br>4 | 81 |
| Lead Seq. Analog |            |        |    |
| Power Saw        | 121        | 5      | 81 |
| Octo Lead        | 121        | 6<br>7 | 81 |
| Seq Lead         | 121        |        | 81 |
| Phat Saw Lead    | 121        | 8      | 81 |
| Glide Lead       | 121        | 9      | 81 |
| Fire Wave        | 121        | 10     | 81 |
| Rezbo            | 121        | 11     | 81 |
| Synth Pianoid    | 121        | 12     | 81 |
| Calliope GM      | 121        | 0      | 82 |
| Chiff GM         | 121        | 0      | 83 |
| Charang GM       | 121        | 0      | 84 |
| Wire Lead        | 121        | 1      | 84 |
| Synchro City     | 121        | 2      | 84 |
| Sync Kron        | 121        | 3      | 84 |
| Metallic Rez     | 121        | 4      | 84 |
| Brian Sync       | 121        | 5      | 84 |
| Arp Twins        | 121        | 6      | 84 |
| LoFi Ethnic      | 121        | 7      | 84 |
| Voice Lead GM    | 121        | 0      | 85 |
| Ether Voices     | 121        | 1      | 85 |
| Cyber Choir      | 121        | 2      | 85 |
| Fifths Lead GM   | 121        | 0      | 86 |
| Crimson 5ths     | 121        | 1      | 86 |
| Bass & Lead GM   | 121        | 0      | 87 |
| Lead Soft Wrl    | 121        | 1      | 87 |
| Electro Lead     | 121        | 2      | 87 |
| Rich Lead        | 121        | 3      | 87 |
| Thin Analog Lead | 121        | 4      | 87 |
| Express. Lead    | 121        | 5      | 87 |
| HipHop Lead      | 121        | 6      | 87 |
| Square Bass      | 121        | 7      | 87 |
| Big & Raw        | 121        | 8      | 87 |
| Cat Lead         | 121        | 9      | 87 |

| Sound            | CC00 | CC32 | PC |
|------------------|------|------|----|
| OB Lead          | 121  | 10   | 87 |
| A Leadload       | 121  | 11   | 87 |
| Bass Phat Saw    | 121  | 12   | 87 |
| New Age Pad GM   | 121  | 0    | 88 |
| Virtual Traveler | 121  | 1    | 88 |
| Arp Angeles      | 121  | 2    | 88 |
| Warm Pad GM      | 121  | 0    | 89 |
| Sine Pad         | 121  | 1    | 89 |
| Master Pad       | 121  | 2    | 89 |
| Power Synth      | 121  | 3    | 89 |
| The Pad          | 121  | 4    | 89 |
| Money Pad        | 121  | 5    | 89 |
| Dark Pad         | 121  | 6    | 89 |
| Freedom Pad      | 121  | 7    | 89 |
| Analog Pad 1     | 121  | 8    | 89 |
| Analog Pad 2     | 121  | 9    | 89 |
| Analog Pad 3     | 121  | 10   | 89 |
| Vintage Pad      | 121  | 11   | 89 |
| OB Pad           | 121  | 12   | 89 |
| Dark Anna        | 121  | 13   | 89 |
| Symphonic Ens.   | 121  | 14   | 89 |
| Warm Pad         | 121  | 15   | 89 |
| Polysynth GM     | 121  | 0    | 90 |
| Reso Sweep       | 121  | 1    | 90 |
| Sky Watcher      | 121  | 2    | 90 |
| Synth Sweeper    | 121  | 3    | 90 |
| Super Sweep      | 121  | 4    | 90 |
| Wave Sweep       | 121  | 5    | 90 |
| Cross Sweep      | 121  | 6    | 90 |
| Digital PolySix  | 121  | 7    | 90 |
| Noisy Stabb      | 121  | 8    | 90 |
| Mega Synth       | 121  | 9    | 90 |
| Tecno Phonic     | 121  | 10   | 90 |
| Farluce          | 121  | 11   | 90 |
| Big Sweep Stab   | 121  | 12   | 90 |

| Sound            | CC00 | CC32 | PC |
|------------------|------|------|----|
| Korgmatose       | 121  | 13   | 90 |
| Choir Pad GM     | 121  | 0    | 91 |
| Itopia Pad       | 121  | 1    | 91 |
| Fresh Air 1      | 121  | 2    | 91 |
| Heaven           | 121  | 3    | 91 |
| Pop Synth Pad 1  | 121  | 4    | 91 |
| Future Pad       | 121  | 5    | 91 |
| Tsunami Wave     | 121  | 6    | 91 |
| Fresh Breath     | 121  | 7    | 91 |
| Ravelian Pad     | 121  | 8    | 91 |
| Full Vox Pad     | 121  | 9    | 91 |
| Dance ReMix      | 121  | 10   | 91 |
| Fresh Air 2      | 121  | 11   | 91 |
| Pop Synth Pad 2  | 121  | 12   | 91 |
| Bowed Glass GM   | 121  | 0    | 92 |
| Metallic Pad GM  | 121  | 0    | 93 |
| Cosmic           | 121  | 1    | 93 |
| 80's Pop Synth   | 121  | 2    | 93 |
| Halo Pad GM      | 121  | 0    | 94 |
| Sweep Pad GM     | 121  | 0    | 95 |
| Astral Dream     | 121  | 1    | 95 |
| Meditate         | 121  | 2    | 95 |
| Dark Element     | 121  | 3    | 95 |
| Mellow Pad       | 121  | 4    | 95 |
| Cinema Pad       | 121  | 5    | 95 |
| Reoccuring Astra | 121  | 6    | 95 |
| Vintage Sweep    | 121  | 7    | 95 |
| You Decide       | 121  | 8    | 95 |
| Ice Rain GM      | 121  | 0    | 96 |
| Motion Ocean     | 121  | 1    | 96 |
| Caribbean        | 121  | 2    | 96 |
| Wave Cycle       | 121  | 3    | 96 |
| Soundtrack GM    | 121  | 0    | 97 |
| Air Clouds       | 121  | 1    | 97 |
| Reso Down        | 121  | 2    | 97 |

| Sound             | CC00 | CC32 | PC  |
|-------------------|------|------|-----|
| Tinklin Pad       | 121  | 3    | 97  |
| Pods In Pad       | 121  | 4    | 97  |
| Noble Pad         | 121  | 5    | 97  |
| Rave              | 121  | 6    | 97  |
| Elastick Pad      | 121  | 7    | 97  |
| Crystal GM        | 121  | 0    | 98  |
| Synth Mallet      | 121  | 1    | 98  |
| Vs Bell Boy       | 121  | 2    | 98  |
| Krystal Bell      | 121  | 3    | 98  |
| Digi Bell         | 121  | 4    | 98  |
| Moving Bell       | 121  | 5    | 98  |
| Bell Pad          | 121  | 6    | 98  |
| Bell Choir        | 121  | 7    | 98  |
| Atmosphere GM     | 121  | 0    | 99  |
| Brightness GM     | 121  | 0    | 100 |
| Lonely Spin       | 121  | 1    | 100 |
| Synth Ghostly     | 121  | 2    | 100 |
| Goblins GM        | 121  | 0    | 101 |
| Motion Raver 121  |      | 1    | 101 |
| Digi Ice Pad      | 121  | 2    | 101 |
| VCF Modulation 12 |      | 3    | 101 |
| Echo Drops GM     | 121  | 0    | 102 |
| Echo Bell         | 121  | 1    | 102 |
| Echo Pan          | 121  | 2    | 102 |
| Band Passed       | 121  | 3    | 102 |
| Pan Reso          | 121  | 4    | 102 |
| Moon Cycles       | 121  | 5    | 102 |
| Star Theme GM     | 121  | 0    | 103 |
| Sitar GM          | 121  | 0    | 104 |
| Sitar 2           | 121  | 1    | 104 |
| Sitar Tambou      | 121  | 2    | 104 |
| Indian Stars      | 121  | 3    | 104 |
| Indian Frets      | 121  | 4    | 104 |
| Bouzouki          | 121  | 5    | 104 |
| Tambra            | 121  | 6    | 104 |

| Sound            | CC00 | CC32 | PC  |
|------------------|------|------|-----|
| Sitar Sitar      | 121  | 7    | 104 |
| Sitar            | 121  | 8    | 104 |
| Banjo GM         | 121  | 0    | 105 |
| Banjo Key Off    | 121  | 1    | 105 |
| Oud 2            | 121  | 2    | 105 |
| Jaw Harp         | 121  | 3    | 105 |
| Banjo RX         | 121  | 4    | 105 |
| Oud 1            | 121  | 5    | 105 |
| Shamisen GM      | 121  | 0    | 106 |
| Koto GM          | 121  | 0    | 107 |
| Taisho Koto      | 121  | 1    | 107 |
| Kanoun 2         | 121  | 2    | 107 |
| Kanoun Trem. 2   | 121  | 3    | 107 |
| Kanoun Mix       | 121  | 4    | 107 |
| Kanoun 1         | 121  | 5    | 107 |
| Kanoun Trem. 1   | 121  | 6    | 107 |
| Ac. Baglama 1    | 121  | 7    | 107 |
| Ac. Baglama 2    | 121  | 8    | 107 |
| Ac. Baglama Grp. | 121  | 9    | 107 |
| Kalimba GM       | 121  | 0    | 108 |
| Kalimba 2        | 121  | 1    | 108 |
| Kalimba 1        | 121  | 2    | 108 |
| Bag Pipes GM     | 121  | 0    | 109 |
| War Pipes        | 121  | 1    | 109 |
| Uillean BagPipes | 121  | 2    | 109 |
| HighlandBagPipes | 121  | 3    | 109 |
| Fiddle GM        | 121  | 0    | 110 |
| Fiddle           | 121  | 1    | 110 |
| Shanai GM        | 121  | 0    | 111 |
| Zurna 2          | 121  | 1    | 111 |
| Hichiriki        | 121  | 2    | 111 |
| Zurna 1          | 121  | 3    | 111 |
| Tinkle Bell GM   | 121  | 0    | 112 |
| Gamelan          | 121  | 1    | 112 |
| Bali Gamelan     | 121  | 2    | 112 |

| Sound            | CC00 | CC32 | PC  |
|------------------|------|------|-----|
| Garbage Mall     | 121  | 3    | 112 |
| Agogo GM         | 121  | 0    | 113 |
| Steel Drums GM   | 121  | 0    | 114 |
| Warm Steel       | 121  | 1    | 114 |
| Woodblock GM     | 121  | 0    | 115 |
| Castanets        | 121  | 1    | 115 |
| Castanets Plus   | 121  | 2    | 115 |
| Woodblock        | 121  | 3    | 115 |
| Taiko Drum GM    | 121  | 0    | 116 |
| Concert BassDrum | 121  | 1    | 116 |
| Melodic Tom GM   | 121  | 0    | 117 |
| Melodic Tom 2    | 121  | 1    | 117 |
| Reverse Tom      | 121  | 2    | 117 |
| Synth Drum GM    | 121  | 0    | 118 |
| Rhythm Box Tom   | 121  | 1    | 118 |
| Electric Drum    | 121  | 2    | 118 |
| Reverse Snare    | 121  | 3    | 118 |
| ReverseCymbalGM  | 121  | 0    | 119 |
| Dragon Gong      | 121  | 1    | 119 |
| Reverse Cymbal   | 121  | 2    | 119 |
| Gtr FretNoise GM | 121  | 0    | 120 |
| Guitar Cut Noise | 121  | 1    | 120 |
| Ac. Bass String  | 121  | 2    | 120 |
| Vox Wah Chick RX | 121  | 3    | 120 |
| Breath Noise GM  | 121  | 0    | 121 |
| Flute Key Click  | 121  | 1    | 121 |
| Seashore GM      | 121  | 0    | 122 |
| Rain             | 121  | 1    | 122 |
| Thunder          | 121  | 2    | 122 |
| Wind             | 121  | 3    | 122 |
| Stream           | 121  | 4    | 122 |
| Bubble           | 121  | 5    | 122 |
| Bird Tweet GM    | 121  | 0    | 123 |
| Dog              | 121  | 1    | 123 |
| Horse Gallop     | 121  | 2    | 123 |

| Sound         | CC00 | CC32 | PC  |
|---------------|------|------|-----|
| Bird Tweet 2  | 121  | 3    | 123 |
| Telephone GM  | 121  | 0    | 124 |
| Telephone 2   | 121  | 1    | 124 |
| Door Creaking | 121  | 2    | 124 |
| Door          | 121  | 3    | 124 |
| Scratch       | 121  | 4    | 124 |
| Wind Chime    | 121  | 5    | 124 |
| Helicopter GM | 121  | 0    | 125 |
| Car Engine    | 121  | 1    | 125 |
| Car Stop      | 121  | 2    | 125 |
| Car Pass      | 121  | 3    | 125 |
| Car Crash     | 121  | 4    | 125 |
| Siren         | 121  | 5    | 125 |
| Train         | 121  | 6    | 125 |
| Jetplane      | 121  | 7    | 125 |

| Sound         | CC00 | CC32 | PC  |
|---------------|------|------|-----|
| Starship      | 121  | 8    | 125 |
| Burst Noise   | 121  | 9    | 125 |
| Applause GM   | 121  | 0    | 126 |
| Laughing      | 121  | 1    | 126 |
| Screaming     | 121  | 2    | 126 |
| Punch         | 121  | 3    | 126 |
| Heart Beat    | 121  | 4    | 126 |
| Footsteps     | 121  | 5    | 126 |
| Stadium       | 121  | 6    | 126 |
| Footstep Walk | 121  | 7    | 126 |
| Gun Shot GM   | 121  | 0    | 127 |
| Machine Gun   | 121  | 1    | 127 |
| Laser Gun     | 121  | 2    | 127 |
| Explosion     | 121  | 3    | 127 |
| Deep Noise    | 121  | 4    | 127 |

## **Drum Kits**

The following table lists all the Factory Drum Kits in the Bank Select / Program Change order. The table also includes MIDI data used to remotely select the Drum Kits. CCOO: Control Change O, or Bank Select MSB. CC32: Control Change 32, or Bank Select LSB. PC: Program Change.

| Drum Kit         | CC00 | CC32 | PC |
|------------------|------|------|----|
| Standard Kit GM  | 120  | 0    | 0  |
| Standard Kit1 XG | 127  | 0    | 0  |
| Standard Kit RX2 | 120  | 0    | 1  |
| Standard Kit2 XG | 127  | 0    | 1  |
| Standard Kit RX3 | 120  | 0    | 2  |
| Ambient Kit RX   | 120  | 0    | 3  |
| Pop Std. Kit RX  | 120  | 0    | 4  |
| Standard Kit RX1 | 120  | 0    | 5  |
| Standard Kit RX4 | 120  | 0    | 6  |
| Standard Kit     | 120  | 0    | 7  |
| Room Kit GM      | 120  | 0    | 8  |
| Room Kit XG      | 127  | 0    | 8  |
| HipHop Kit 1     | 120  | 0    | 9  |
| Jungle Kit       | 120  | 0    | 10 |
| Techno Kit 1     | 120  | 0    | 11 |
| Room Kit 2       | 120  | 0    | 12 |
| HipHop Kit 2     | 120  | 0    | 13 |
| Techno Kit 2     | 120  | 0    | 14 |
| Techno Kit 3     | 120  | 0    | 15 |
| Power Kit GM     | 120  | 0    | 16 |
| Rock Kit XG      | 127  | 0    | 16 |
| Power Kit 2      | 120  | 0    | 17 |
| Power Kit RX1    | 120  | 0    | 18 |
| Power Kit RX2    | 120  | 0    | 19 |
| Electro Kit GM   | 120  | 0    | 24 |
| Electro Kit XG   | 127  | 0    | 24 |
| Analog Kit GM    | 120  | 0    | 25 |
| Analog Kit XG    | 127  | 0    | 25 |

| Drum Kit         | CC00 | CC32 | PC |
|------------------|------|------|----|
| House Kit 1      | 120  | 0    | 26 |
| House Kit 2      | 120  | 0    | 27 |
| House Kit 3      | 120  | 0    | 28 |
| House Kit RX1    | 120  | 0    | 30 |
| House Kit RX2    | 120  | 0    | 31 |
| Jazz Kit GM      | 120  | 0    | 32 |
| Jazz Kit 1 XG    | 127  | 0    | 32 |
| Jazz Kit RX1     | 120  | 0    | 33 |
| Jazz Kit 2 XG    | 127  | 0    | 33 |
| Jazz Kit RX2     | 120  | 0    | 34 |
| Jazz Kit RX3     | 120  | 0    | 35 |
| Brush Kit GM     | 120  | 0    | 40 |
| Brush Kit XG     | 127  | 0    | 40 |
| Brush Kit 2      | 120  | 0    | 41 |
| Brush Kit RX1    | 120  | 0    | 42 |
| Brush Kit RX2    | 120  | 0    | 43 |
| Brush Kit RX3    | 120  | 0    | 44 |
| Orchestra Kit GM | 120  | 0    | 48 |
| Classic Kit XG   | 127  | 0    | 48 |
| Orchestra Kit    | 120  | 0    | 49 |
| Bdrum&Sdrum Kit  | 120  | 0    | 50 |
| Arabian Kit 1    | 120  | 0    | 51 |
| SFX Kit GM       | 120  | 0    | 56 |
| SFX Kit 2        | 120  | 0    | 57 |
| Synth Kit        | 120  | 0    | 58 |
| SFX Kit 1        | 120  | 0    | 60 |
| Percussion Kit   | 120  | 0    | 64 |
| Latin Perc.Kit 1 | 120  | 0    | 65 |

| Drum Kit         | CC00 | CC32 | PC |
|------------------|------|------|----|
| Trinity Perc.Kit | 120  | 0    | 66 |
| i30 Perc. Kit    | 120  | 0    | 67 |
| Latin Perc.Kit 2 | 120  | 0    | 68 |
| Standard PercKit | 120  | 0    | 69 |
| HipHop Kit RX    | 120  | 0    | 72 |
| Techno Kit RX    | 120  | 0    | 73 |
| Dance Kit RX     | 120  | 0    | 74 |
| Electro Kit RX1  | 120  | 0    | 75 |
| Electro Kit RX2  | 120  | 0    | 76 |
| Pop Std. Kit 1   | 120  | 0    | 89 |
| Pop Std. Kit 2   | 120  | 0    | 90 |

| Drum Kit         | CC00 | CC32 | PC  |
|------------------|------|------|-----|
| Elektro Kit 1    | 120  | 0    | 96  |
| Elektro Kit 2    | 120  | 0    | 97  |
| Arabian Kit 2    | 120  | 0    | 117 |
| Turkish Kit      | 120  | 0    | 118 |
| Oriental PercKit | 120  | 0    | 119 |
| Room Kit 1       | 120  | 0    | 120 |
| Power Kit 1      | 120  | 0    | 121 |
| Electro Kit      | 120  | 0    | 122 |
| Analog Kit       | 120  | 0    | 123 |
| Brush Kit 1      | 120  | 0    | 125 |

## Multisamples

The following table contains all the Factory Multisamples.

\* OrigTune: Original Tune, that is, the samples use the natural tuning of the original instrument, instead of the equal tuning. Beating may occur at the extreme pitches, when the sound is used in conjunction with other sounds.

| #  | Multisample          |
|----|----------------------|
| 0  | Grand Piano mf L     |
| 1  | Grand Piano mf R     |
| 2  | Grand Piano mf OT L  |
| 3  | Grand Piano mf OT R  |
| 4  | Grand Piano f L      |
| 5  | Grand Piano f R      |
| 6  | Grand Piano f OT L   |
| 7  | Grand Piano f OT R   |
| 8  | Resonance L          |
| 9  | Resonance R          |
| 10 | Resonance OT L       |
| 11 | Resonance OT R       |
| 12 | Leakage GrandPiano L |
| 13 | Leakage GrandPiano R |
| 14 | Piano FX Pedal On L  |
| 15 | Piano FX Pedal On R  |
| 16 | Piano FX Pedal Off L |
| 17 | Piano FX Pedal Off R |
| 18 | Piano FX Key Off L   |
| 19 | Piano FX Key Off R   |
| 20 | AcousticPiano L      |
| 21 | AcousticPiano R      |
| 22 | Piano M1             |
| 23 | Upright Piano mf L   |
| 24 | Upright Piano mf R   |
| 25 | Upright Piano f L    |
| 26 | Upright Piano f R    |
| 27 | E.GrandPiano         |

| #  | Multisample            |
|----|------------------------|
| 28 | E.Piano PO mp          |
| 29 | E.Piano PO mf          |
| 30 | E.Piano PO f           |
| 31 | E.Piano PO f+          |
| 32 | E.Piano PO ff          |
| 33 | E.Piano PO ff+         |
| 34 | E.Piano PO fff         |
| 35 | E.Piano PO Kof p       |
| 36 | E.Piano PO Kof f       |
| 37 | E.Piano Suit Bright mp |
| 38 | E.Piano Suit Bright mf |
| 39 | E.Piano Suit Bright f  |
| 40 | E.Piano Dyno mf        |
| 41 | E.Piano Dyno f         |
| 42 | E.Piano Dyno ff        |
| 43 | E.Piano Dyno Soft      |
| 44 | E.Piano Dyno SoftLP    |
| 45 | E.Piano Stage Hard     |
| 46 | E.Piano Stage HardLP   |
| 47 | E.Piano Vintage pp     |
| 48 | E.Piano Vintage p      |
| 49 | E.Piano Vintage mf     |
| 50 | E.Piano Vintage f      |
| 51 | E.Piano Vintage ff     |
| 52 | E.Piano Vintage fff    |
| 53 | E.Piano Wurly Soft     |
| 54 | E.Piano Wurly Hard     |
| 55 | E.Piano Rx KON L       |

| #  | Multisample           |
|----|-----------------------|
| 56 | E.Piano Rx KON R      |
| 57 | E.Piano Rx KOF L      |
| 58 | E.Piano Rx KOF R      |
| 59 | E.Piano FM 1          |
| 60 | E.Piano FM 1LP        |
| 61 | E.Piano FM 2          |
| 62 | E.Piano Pad 1         |
| 63 | E.Piano Pad 1LP       |
| 64 | E.Piano Pad 2         |
| 65 | Clavi 1               |
| 66 | Clavi 2               |
| 67 | Clavi 3               |
| 68 | Clavi 4               |
| 69 | Clavinet GM           |
| 70 | Harpsichord 1         |
| 71 | Harpsichord 1 Key Off |
| 72 | Harpsichord 2         |
| 73 | Harpsichord 2 Key Off |
| 74 | Harpsichord Release   |
| 75 | Harpsichord Bump On   |
| 76 | Harpsichord Bump Off  |
| 77 | Gospel Organ Slow L   |
| 78 | Gospel Organ Slow R   |
| 79 | Gospel Organ Fast L   |
| 80 | Gospel Organ Fast R   |
| 81 | 16' 8' LF L           |
| 82 | 16' 8' LF R           |
| 83 | 16' 8' LS L           |

| #   | Multisample            |
|-----|------------------------|
| 84  | 16' 8' LS R            |
| 85  | 16' 8' 51/3 LF L       |
| 86  | 16' 8' 51/3 LF R       |
| 87  | 16' 8' 51/3 LS L       |
| 88  | 16' 8' 51/3 LS R       |
| 89  | 4' 22/3' 2' LF L       |
| 90  | 4' 22/3' 2' LF R       |
| 91  | 4' 22/3' 2' LS L       |
| 92  | 4' 22/3' 2' LS R       |
| 93  | 11/3' 13/5' 1'LF L     |
| 94  | 11/3' 13/5' 1'LF R     |
| 95  | 11/3' 13/5' 1'LS L     |
| 96  | 11/3' 13/5' 1'LS R     |
| 97  | 16' 8' 51/3' Perc LF L |
| 98  | 16' 8' 51/3' Perc LF R |
| 99  | 16' 8' 51/3' Perc LS L |
| 100 | 16' 8' 51/3' Perc LS R |
| 101 | Theater Organ 1        |
| 102 | Theater Organ 2        |
| 103 | 50s E.Organ Bright     |
| 104 | 50s E.Organ Dark       |
| 105 | E.Organ CX 3           |
| 106 | E.Organ Perc. 1        |
| 107 | E.Organ Perc. 2        |
| 108 | E.Organ Perc. 3        |
| 109 | E.Organ Perc. 4        |
| 110 | Organ 1 M1             |
| 111 | Organ 2 M1             |
| 112 | Organ 1                |
| 113 | Organ 2                |
| 114 | Organ 2LP              |
| 115 | Organ 3 Jazz           |
| 116 | BX3 & Perc. 3rd        |
| 117 | E.Organ Vox            |
| 118 | E.Organ Full           |

| #   | Multisample        |
|-----|--------------------|
| 119 | E.Organ Dist       |
| 120 | Rotary Organ 1     |
| 121 | Rotary Organ 2     |
| 122 | Super BX3          |
| 123 | Rotor Noise LF L   |
| 124 | Rotor Noise LF R   |
| 125 | Rotor Noise LS L   |
| 126 | Rotor Noise LS R   |
| 127 | H Organ Click Kon  |
| 128 | H Organ Click Koff |
| 129 | Pipe Flute L       |
| 130 | Pipe Flute R       |
| 131 | Pipe Positive      |
| 132 | Pipe Mixture       |
| 133 | Pipe Full 1 L      |
| 134 | Pipe Full 1 R      |
| 135 | Pipe Full 2        |
| 136 | Music Box          |
| 137 | Kalimba            |
| 138 | Kalimba GM         |
| 139 | Marimba            |
| 140 | Xylophone          |
| 141 | Balaphone          |
| 142 | Vibraphone1        |
| 143 | Vibraphone2        |
| 144 | Celesta            |
| 145 | Celesta GM         |
| 146 | Glockenspiel       |
| 147 | GlockenspielLP     |
| 148 | Tubular Bell       |
| 149 | Log Drum           |
| 150 | Steel Drum Hard    |
| 151 | Steel Drum GM      |
| 152 | Gamelan            |
| 153 | FM Bell            |

| # Multisample  154 Flute 155 Flute Frull 156 Flute Voice 157 Flute Jazz 158 Flute Vibrato 159 Flute Attack p 160 Flute Attack f 161 Piccolo 162 Pan Flute 163 Pan Flute Attack 164 Tin Whistle Voice 165 Whistle Gliss 166 Whistle Sfz Vibr 168 Whistle Sfz No Vibr 169 Whistle Sfz No Vibr 170 Whistle Breath 171 Shakuhachi 172 Shakuhachi Atk 173 Bottle 174 Shanai GM 175 Recorder 176 Ocarina 177 Clarinet 1 178 Clarinet 2 179 DoubleReed M1 180 Oboe 181 English Horn 182 Bassoon 183 Baritone Sax mf 184 Baritone Sax GM 186 Tenor Sax Expressive 178 Title Voice 187 Tenor Sax Expressive 188 Tenor Sax mp |     |                       |
|----------------------------------------------------------------------------------------------------|-----|-----------------------|
| 155 Flute Frull 156 Flute Voice 157 Flute Jazz 158 Flute Vibrato 159 Flute Attack p 160 Flute Attack f 161 Piccolo 162 Pan Flute 163 Pan Flute Attack 164 Tin Whistle Voice 165 Whistle Gliss 166 Whistle Sfz Vibr 168 Whistle Sfz No Vibr 169 Whistle Sfz No Vibr 170 Whistle Breath 171 Shakuhachi 172 Shakuhachi Atk 173 Bottle 174 Shanai GM 175 Recorder 176 Ocarina 177 Clarinet 1 178 Clarinet 2 179 DoubleReed M1 180 Oboe 181 English Horn 182 Bassoon 183 Baritone Sax mf 184 Baritone Sax f 185 Baritone Sax GM 186 Tenor Sax Expressive                                                                 | #   | Multisample           |
| 156 Flute Voice 157 Flute Jazz 158 Flute Vibrato 159 Flute Attack p 160 Flute Attack f 161 Piccolo 162 Pan Flute 163 Pan Flute Attack 164 Tin Whistle Voice 165 Whistle Gliss 166 Whistle No Vibr 167 Whistle Sfz Vibr 168 Whistle Sfz No Vibr 170 Whistle Breath 171 Shakuhachi 172 Shakuhachi Atk 173 Bottle 174 Shanai GM 175 Recorder 176 Ocarina 177 Clarinet 1 178 Clarinet 2 179 DoubleReed M1 180 Oboe 181 English Horn 182 Bassoon 183 Baritone Sax mf 184 Baritone Sax f 185 Baritone Sax GM 176 Tenor Sax Expressive                                                                                     | 154 | Flute                 |
| 157 Flute Jazz 158 Flute Vibrato 159 Flute Attack p 160 Flute Attack f 161 Piccolo 162 Pan Flute 163 Pan Flute Attack 164 Tin Whistle Voice 165 Whistle Gliss 166 Whistle Sfz Vibr 167 Whistle Sfz Vibr 168 Whistle Sfz No Vibr 169 Whistle Breath 171 Shakuhachi 172 Shakuhachi Atk 173 Bottle 174 Shanai GM 175 Recorder 176 Ocarina 177 Clarinet 1 178 Clarinet 2 179 DoubleReed M1 180 Oboe 181 English Horn 182 Bassoon 183 Baritone Sax mf 184 Baritone Sax GM 186 Tenor Sax Uibrato 187 Tenor Sax Expressive                                                                                                 | 155 | Flute Frull           |
| 158 Flute Vibrato 159 Flute Attack p 160 Flute Attack f 161 Piccolo 162 Pan Flute 163 Pan Flute Attack 164 Tin Whistle Voice 165 Whistle Gliss 166 Whistle Sfz Vibr 168 Whistle Sfz No Vibr 169 Whistle Sfz No Vibr 170 Whistle Breath 171 Shakuhachi 172 Shakuhachi Atk 173 Bottle 174 Shanai GM 175 Recorder 176 Ocarina 177 Clarinet 1 178 Clarinet 2 179 DoubleReed M1 180 Oboe 181 English Horn 182 Bassoon 183 Baritone Sax mf 184 Baritone Sax f 185 Baritone Sax GM 186 Tenor Sax Expressive                                                                                                    | 156 | Flute Voice           |
| 159 Flute Attack p 160 Flute Attack f 161 Piccolo 162 Pan Flute 163 Pan Flute Attack 164 Tin Whistle Voice 165 Whistle Gliss 166 Whistle No Vibr 167 Whistle Sfz Vibr 168 Whistle Sfz No Vibr 169 Whistle Breath 171 Shakuhachi 172 Shakuhachi Atk 173 Bottle 174 Shanai GM 175 Recorder 176 Ocarina 177 Clarinet 1 178 Clarinet 2 179 DoubleReed M1 180 Oboe 181 English Horn 182 Bassoon 183 Baritone Sax mf 184 Baritone Sax GM 186 Tenor Sax Expressive                                                                                                    | 157 | Flute Jazz            |
| 160 Flute Attack f 161 Piccolo 162 Pan Flute 163 Pan Flute Attack 164 Tin Whistle Voice 165 Whistle Gliss 166 Whistle Sfz Vibr 168 Whistle Sfz No Vibr 169 Whistle Slow Atk Vibr 170 Whistle Breath 171 Shakuhachi 172 Shakuhachi Atk 173 Bottle 174 Shanai GM 175 Recorder 176 Ocarina 177 Clarinet 1 178 Clarinet 2 179 DoubleReed M1 180 Oboe 181 English Horn 182 Bassoon 183 Baritone Sax mf 184 Baritone Sax f 185 Baritone Sax GM 186 Tenor Sax Uibrato 187 Tenor Sax Expressive                                                                                                    | 158 | Flute Vibrato         |
| 161 Piccolo 162 Pan Flute 163 Pan Flute Attack 164 Tin Whistle Voice 165 Whistle Gliss 166 Whistle Sfz Vibr 167 Whistle Sfz No Vibr 168 Whistle Sfz No Vibr 170 Whistle Breath 171 Shakuhachi 172 Shakuhachi Atk 173 Bottle 174 Shanai GM 175 Recorder 176 Ocarina 177 Clarinet 1 178 Clarinet 2 179 DoubleReed M1 180 Oboe 181 English Horn 182 Bassoon 183 Baritone Sax mf 184 Baritone Sax f 185 Baritone Sax GM 186 Tenor Sax Expressive                                                                                                    | 159 | Flute Attack p        |
| 162 Pan Flute 163 Pan Flute Attack 164 Tin Whistle Voice 165 Whistle Gliss 166 Whistle No Vibr 167 Whistle Sfz Vibr 168 Whistle Sfz No Vibr 169 Whistle Slow Atk Vibr 170 Whistle Breath 171 Shakuhachi 172 Shakuhachi Atk 173 Bottle 174 Shanai GM 175 Recorder 176 Ocarina 177 Clarinet 1 178 Clarinet 2 179 DoubleReed M1 180 Oboe 181 English Horn 182 Bassoon 183 Baritone Sax mf 184 Baritone Sax f 185 Baritone Sax GM 186 Tenor Sax Expressive                                                                                                    | 160 | Flute Attack f        |
| 163 Pan Flute Attack 164 Tin Whistle Voice 165 Whistle Gliss 166 Whistle No Vibr 167 Whistle Sfz Vibr 168 Whistle Sfz No Vibr 169 Whistle Slow Atk Vibr 170 Whistle Breath 171 Shakuhachi 172 Shakuhachi Atk 173 Bottle 174 Shanai GM 175 Recorder 176 Ocarina 177 Clarinet 1 178 Clarinet 2 179 DoubleReed M1 180 Oboe 181 English Horn 182 Bassoon 183 Baritone Sax mf 184 Baritone Sax f 185 Baritone Sax GM 186 Tenor Sax Expressive                                                                                                    | 161 | Piccolo               |
| 164 Tin Whistle Voice 165 Whistle Gliss 166 Whistle No Vibr 167 Whistle Sfz Vibr 168 Whistle Sfz No Vibr 169 Whistle Slow Atk Vibr 170 Whistle Breath 171 Shakuhachi 172 Shakuhachi Atk 173 Bottle 174 Shanai GM 175 Recorder 176 Ocarina 177 Clarinet 1 178 Clarinet 2 179 DoubleReed M1 180 Oboe 181 English Horn 182 Bassoon 183 Baritone Sax mf 184 Baritone Sax f 185 Baritone Sax GM 186 Tenor Sax Expressive                                                                                                    | 162 | Pan Flute             |
| 165 Whistle Gliss 166 Whistle No Vibr 167 Whistle Sfz Vibr 168 Whistle Sfz No Vibr 169 Whistle Slow Atk Vibr 170 Whistle Breath 171 Shakuhachi 172 Shakuhachi Atk 173 Bottle 174 Shanai GM 175 Recorder 176 Ocarina 177 Clarinet 1 178 Clarinet 2 179 DoubleReed M1 180 Oboe 181 English Horn 182 Bassoon 183 Baritone Sax mf 184 Baritone Sax f 185 Baritone Sax GM 186 Tenor Sax Expressive                                                                                                    | 163 | Pan Flute Attack      |
| 166 Whistle No Vibr 167 Whistle Sfz Vibr 168 Whistle Sfz No Vibr 169 Whistle Slow Atk Vibr 170 Whistle Breath 171 Shakuhachi 172 Shakuhachi Atk 173 Bottle 174 Shanai GM 175 Recorder 176 Ocarina 177 Clarinet 1 178 Clarinet 2 179 DoubleReed M1 180 Oboe 181 English Horn 182 Bassoon 183 Baritone Sax mf 184 Baritone Sax f 185 Baritone Sax GM 186 Tenor Sax Expressive                                                                                                    | 164 | Tin Whistle Voice     |
| 167 Whistle Sfz Vibr 168 Whistle Sfz No Vibr 169 Whistle Slow Atk Vibr 170 Whistle Breath 171 Shakuhachi 172 Shakuhachi Atk 173 Bottle 174 Shanai GM 175 Recorder 176 Ocarina 177 Clarinet 1 178 Clarinet 2 179 DoubleReed M1 180 Oboe 181 English Horn 182 Bassoon 183 Baritone Sax mf 184 Baritone Sax f 185 Baritone Sax GM 186 Tenor Sax Expressive                                                                                                    | 165 | Whistle Gliss         |
| 168 Whistle Sfz No Vibr 169 Whistle Slow Atk Vibr 170 Whistle Breath 171 Shakuhachi 172 Shakuhachi Atk 173 Bottle 174 Shanai GM 175 Recorder 176 Ocarina 177 Clarinet 1 178 Clarinet 2 179 DoubleReed M1 180 Oboe 181 English Horn 182 Bassoon 183 Baritone Sax mf 184 Baritone Sax f 185 Baritone Sax GM 186 Tenor Sax Expressive                                                                                                    | 166 | Whistle No Vibr       |
| <ul> <li>Whistle Slow Atk Vibr</li> <li>Whistle Breath</li> <li>Shakuhachi</li> <li>Shakuhachi Atk</li> <li>Bottle</li> <li>Shanai GM</li> <li>Recorder</li> <li>Ocarina</li> <li>Clarinet 1</li> <li>Clarinet 2</li> <li>DoubleReed M1</li> <li>Oboe</li> <li>English Horn</li> <li>Bassoon</li> <li>Baritone Sax mf</li> <li>Baritone Sax GM</li> <li>Tenor Sax Expressive</li> </ul>                                                                                                    | 167 | Whistle Sfz Vibr      |
| 170 Whistle Breath 171 Shakuhachi 172 Shakuhachi Atk 173 Bottle 174 Shanai GM 175 Recorder 176 Ocarina 177 Clarinet 1 178 Clarinet 2 179 DoubleReed M1 180 Oboe 181 English Horn 182 Bassoon 183 Baritone Sax mf 184 Baritone Sax f 185 Baritone Sax GM 186 Tenor Sax Expressive                                                                                                    | 168 | Whistle Sfz No Vibr   |
| 171 Shakuhachi 172 Shakuhachi Atk 173 Bottle 174 Shanai GM 175 Recorder 176 Ocarina 177 Clarinet 1 178 Clarinet 2 179 DoubleReed M1 180 Oboe 181 English Horn 182 Bassoon 183 Baritone Sax mf 184 Baritone Sax f 185 Baritone Sax GM 186 Tenor Sax Expressive                                                                                                    | 169 | Whistle Slow Atk Vibr |
| 172 Shakuhachi Atk 173 Bottle 174 Shanai GM 175 Recorder 176 Ocarina 177 Clarinet 1 178 Clarinet 2 179 DoubleReed M1 180 Oboe 181 English Horn 182 Bassoon 183 Baritone Sax mf 184 Baritone Sax f 185 Baritone Sax GM 186 Tenor Sax Expressive                                                                                                    | 170 | Whistle Breath        |
| 173 Bottle 174 Shanai GM 175 Recorder 176 Ocarina 177 Clarinet 1 178 Clarinet 2 179 DoubleReed M1 180 Oboe 181 English Horn 182 Bassoon 183 Baritone Sax mf 184 Baritone Sax f 185 Baritone Sax GM 186 Tenor Sax Expressive                                                                                                    | 171 | Shakuhachi            |
| 174 Shanai GM 175 Recorder 176 Ocarina 177 Clarinet 1 178 Clarinet 2 179 DoubleReed M1 180 Oboe 181 English Horn 182 Bassoon 183 Baritone Sax mf 184 Baritone Sax f 185 Baritone Sax GM 186 Tenor Sax Expressive                                                                                                    | 172 | Shakuhachi Atk        |
| 175 Recorder 176 Ocarina 177 Clarinet 1 178 Clarinet 2 179 DoubleReed M1 180 Oboe 181 English Horn 182 Bassoon 183 Baritone Sax mf 184 Baritone Sax f 185 Baritone Sax GM 186 Tenor Sax Expressive                                                                                                    | 173 | Bottle                |
| 176 Ocarina 177 Clarinet 1 178 Clarinet 2 179 DoubleReed M1 180 Oboe 181 English Horn 182 Bassoon 183 Baritone Sax mf 184 Baritone Sax f 185 Baritone Sax GM 186 Tenor Sax Expressive                                                                                                    | 174 | Shanai GM             |
| 177 Clarinet 1 178 Clarinet 2 179 DoubleReed M1 180 Oboe 181 English Horn 182 Bassoon 183 Baritone Sax mf 184 Baritone Sax f 185 Baritone Sax GM 186 Tenor Sax Expressive                                                                                                    | 175 | Recorder              |
| 178 Clarinet 2 179 DoubleReed M1 180 Oboe 181 English Horn 182 Bassoon 183 Baritone Sax mf 184 Baritone Sax f 185 Baritone Sax GM 186 Tenor Sax Expressive                                                                                                    | 176 | Ocarina               |
| <ul> <li>179 DoubleReed M1</li> <li>180 Oboe</li> <li>181 English Horn</li> <li>182 Bassoon</li> <li>183 Baritone Sax mf</li> <li>184 Baritone Sax f</li> <li>185 Baritone Sax GM</li> <li>186 Tenor Sax Vibrato</li> <li>187 Tenor Sax Expressive</li> </ul>                                                                                                    | 177 | Clarinet 1            |
| <ul> <li>180 Oboe</li> <li>181 English Horn</li> <li>182 Bassoon</li> <li>183 Baritone Sax mf</li> <li>184 Baritone Sax f</li> <li>185 Baritone Sax GM</li> <li>186 Tenor Sax Vibrato</li> <li>187 Tenor Sax Expressive</li> </ul>                                                                                                    | 178 | Clarinet 2            |
| <ul> <li>181 English Horn</li> <li>182 Bassoon</li> <li>183 Baritone Sax mf</li> <li>184 Baritone Sax f</li> <li>185 Baritone Sax GM</li> <li>186 Tenor Sax Vibrato</li> <li>187 Tenor Sax Expressive</li> </ul>                                                                                                    | 179 | DoubleReed M1         |
| <ul> <li>182 Bassoon</li> <li>183 Baritone Sax mf</li> <li>184 Baritone Sax f</li> <li>185 Baritone Sax GM</li> <li>186 Tenor Sax Vibrato</li> <li>187 Tenor Sax Expressive</li> </ul>                                                                                                    | 180 | Oboe                  |
| <ul> <li>183 Baritone Sax mf</li> <li>184 Baritone Sax f</li> <li>185 Baritone Sax GM</li> <li>186 Tenor Sax Vibrato</li> <li>187 Tenor Sax Expressive</li> </ul>                                                                                                    | 181 | English Horn          |
| <ul> <li>184 Baritone Sax f</li> <li>185 Baritone Sax GM</li> <li>186 Tenor Sax Vibrato</li> <li>187 Tenor Sax Expressive</li> </ul>                                                                                                    | 182 | Bassoon               |
| <ul><li>185 Baritone Sax GM</li><li>186 Tenor Sax Vibrato</li><li>187 Tenor Sax Expressive</li></ul>                                                                                                    | 183 | Baritone Sax mf       |
| <ul><li>186 Tenor Sax Vibrato</li><li>187 Tenor Sax Expressive</li></ul>                                                                                                    | 184 | Baritone Sax f        |
| 187 Tenor Sax Expressive                                                                                                    | 185 | Baritone Sax GM       |
|                                                                                                    | 186 | Tenor Sax Vibrato     |
| 188 Tenor Sax mp                                                                                                    | 187 | Tenor Sax Expressive  |
|                                                                                                    | 188 | Tenor Sax mp          |

| 189 Tenor Sax Straight         224 Harmonica Fall         259 Trumpet Slow mp           190 Tenor Sax M1         225 Harmonica         260 Trumpet Slow f           191 Tenor Sax GM         226 Harmonica Wah         261 Trumpet GM           192 Alto Sax Vibrato1         227 Highland Bag Pipes         262 Trumpet Tonguing mp           193 Alto Sax Vibrato2         228 Highland Drones         263 Trumpet Tonguing mp           194 Alto Sax Vibrato2 Drive         229 Uilleann Pipes         265 Trumpet Medium           195 Alto Sax mf         231 Bag Pipes GM         266 Trumpet Muted GM           197 Alto Sax GM         231 French Horn Ensemble         268 Trumpet Muted GM           198 Alto Sax Growl         233 French Horn Ensemble         268 Trumpet Wah wah           199 Soprano Sax Vibrato         234 French Horn Ensemble         268 Trumpet Wah wah           200 Soprano Sax Straight         235 Tenor Horn         270 Trumpet Doit           201 Soprano Sax GM         236 Flugel Horn Vibrato         271 Trumpet smpL           202 Sax Family Vibrato         237 Flugel Horn M1         272 Trumpets mpR           203 Sax key onf         238 Tuba f         273 Tuba f           204 Sax Key off         239 Tuba ff         274 Trumpet SmpR           205 Musette 1         240 Tuba GM         275 Brass Ensemble Stereo L                                                                                                    |     |                         |     |                      |     |                         |
|----------------------------------------------------------------------------------------------------|-----|-------------------------|-----|----------------------|-----|-------------------------|
| 190         Tenor Sax M1         225         Harmonica         260         Trumpet Slow f           191         Tenor Sax GM         226         Harmonica Wah         261         Trumpet GM           192         Alto Sax Vibrato1         227         Highland Bag Pipes         262         Trumpet Tonguing mp           193         Alto Sax Vibrato2         228         Highland Drones         263         Trumpet Tonguing f           194         Alto Sax Vibrato2 Drive         229         Uilleann Pipes         264         Trumpet Medium           195         Alto Sax Mf         231         Bag Pipes GM         266         Trumpet Muted           197         Alto Sax GM         232         French Horn Ensemble         266         Trumpet Muted           198         Alto Sax Growl         233         French Horn Ensemble         266         Trumpet Muted           199         Soprano Sax Vibrato         234         French Horn Ensemble         268         Trumpet Muted           200         Soprano Sax Straight         235         Tenor Horn         270         Trumpet Fall           200         Sax Key on         236         Flugel Horn Vibrato         277         Trumpet SmpL           203         Sax key on                                                                                                    | #   | Multisample             | #   | Multisample          | #   | Multisample             |
| 191         Tenor Sax GM         226         Harmonica Wah         261         Trumpet GM           192         Alto Sax Vibrato1         227         Highland Bag Pipes         262         Trumpet Tonguing mp           193         Alto Sax Vibrato2         228         Highland Drones         263         Trumpet Tonguing f           194         Alto Sax Vibrato2 Drive         229         Uilleann Pipes         264         Trumpet Medium           195         Alto Sax GM         231         Bag Pipes GM         266         Trumpet Muted           197         Alto Sax Growl         232         French Horn Ensemble         268         Trumpet Muted GM           198         Alto Sax Growl         233         French Horn Ensemble         268         Trumpet Muted GM           199         Soprano Sax Vibrato         234         French Horn Ensemble         268         Trumpet Muted GM           200         Soprano Sax Straight         235         Tenor Horn         270         Trumpet Muted GM           201         Sax Family Vibrato         237         Flugel Horn Wibrato         271         2 Trumpet Smpt           202         Sax Key off         239         Tuba f         272         2 Trumpet Smpt           203         <                                                                                                    |     | J                       |     |                      |     |                         |
| 192         Alto Sax Vibrato1         227         Highland Bag Pipes         262         Trumpet Tonguing mp           193         Alto Sax Vibrato2         228         Highland Drones         263         Trumpet Tonguing f           194         Alto Sax Vibrato2 Drive         229         Uilleann Pipes         264         Trumpet Medium           195         Alto Sax p         230         Bag Pipes GM         266         Trumpet Muted           197         Alto Sax GM         231         Bag Pipes GM         266         Trumpet Muted           198         Alto Sax Growl         233         French Horn Ensemble         268         Trumpet Muted GM           199         Soprano Sax Vibrato         234         French Horn Ensemble         268         Trumpet Muted GM           200         Soprano Sax Straight         235         Tench Horn Ensemble         269         Trumpet Muted GM           200         Soprano Sax Straight         235         Tench Horn Ensemble         260         Trumpet Muted GM           200         Soprano Sax Straight         235         Tench Horn Ensemble         267         Trumpet Muted GM           201         Sax Family Vibrato         237         Flugel Horn Wi         270         Trumpet Strate <t< td=""><td>190</td><td></td><td>225</td><td></td><td>260</td><td></td></t<>                                                                                                    | 190 |                         | 225 |                      | 260 |                         |
| 193         Alto Sax Vibrato2         228         Highland Drones         263         Trumpet Tonguing f           194         Alto Sax Vibrato2 Drive         229         Uilleann Pipes         264         Trumpet Medium           195         Alto Sax p         230         Bag Pipes         265         Trumpet Muted           196         Alto Sax GM         231         Bag Pipes GM         266         Trumpet Muted           197         Alto Sax Growl         233         French Horn Ensemble         266         Trumpet Muted           198         Alto Sax Growl         233         French Horn Ensemble         266         Trumpet Wah wah           199         Soprano Sax Straight         235         Tenor Horn         270         Trumpet Sull           200         Soprano Sax GM         236         Flugel Horn Wibrato         271         2 Trumpet SmpL           201         Soprano Sax GM         236         Flugel Horn Wibrato         271         2 Trumpet SmpL           201         Soprano Sax Straight         237         Flugel Horn Wibrato         271         2 Trumpet SmpL           202         Sax Family Vibrato         237         Flugel Horn Wibrato         272         2 Trumpet SmpL           203         S                                                                                                    | 191 | Tenor Sax GM            | 226 | Harmonica Wah        | 261 | Trumpet GM              |
| 194         Alto Sax Vibrato2 Drive         229         Uilleann Pipes         264         Trumpet Medium           195         Alto Sax p         230         Bag Pipes         265         Trumpet Muted           196         Alto Sax mf         231         Bag Pipes GM         266         Trumpet Muted           197         Alto Sax GM         232         French Horn T1         267         Trumpet Muted GM           198         Alto Sax Growl         233         French Horn Ensemble         268         Trumpet Wah wah           199         Soprano Sax Vibrato         234         French Horn GM         269         Trumpet Doit           200         Soprano Sax GM         235         Tenor Horn         270         Trumpet Fall           201         Soprano Sax GM         236         Flugel Horn Vibrato         271         2 Trumpets mpL           202         Sax Key on         238         Tbuda ff         272         2 Trumpets mpL           203         Sax key off         239         Tbuda ff         274         2 Trumpets mpL           204         Sax key off         239         Tbuda GM         275         Brass Ensemble Stereo L           205         Musette 2         241         Tbuda Bariton                                                                                                    | 192 | Alto Sax Vibrato1       | 227 | Highland Bag Pipes   | 262 | Trumpet Tonguing mp     |
| 195         Alto Sax p         230         Bag Pipes         265         Trumpet Overblown           196         Alto Sax mf         231         Bag Pipes GM         266         Trumpet Muted           197         Alto Sax GM         232         French Horn T1         267         Trumpet Muted GM           198         Alto Sax Growl         233         French Horn Ensemble         268         Trumpet Wah wah           199         Soprano Sax Vibrato         234         French Horn Ensemble         269         Trumpet Doit           200         Soprano Sax Straight         236         Flugel Horn Wibrato         271         2 Trumpet Fall           201         Soprano Sax GM         236         Flugel Horn Wibrato         271         2 Trumpet Fall           201         Soprano Sax GM         236         Flugel Horn Wibrato         271         2 Trumpet SmpL           202         Sax Family Vibrato         237         Flugel Horn Wibrato         272         2 Trumpets mpL           203         Sax key off         239         Tuba ff         274         2 Trumpets mpL           205         Musette 1         240         Tuba GM         275         Brass Ensemble Stereo L           207         Musette 2LP                                                                                                    | 193 | Alto Sax Vibrato2       | 228 | Highland Drones      | 263 | Trumpet Tonguing f      |
| 231   Bag Pipes GM   266   Trumpet Muted                                                                                                    | 194 | Alto Sax Vibrato2 Drive | 229 | Uilleann Pipes       | 264 | Trumpet Medium          |
| 197         Alto Sax GM         232         French Horn T1         267         Trumpet Muted GM           198         Alto Sax Growl         233         French Horn Ensemble         268         Trumpet Wah wah           199         Soprano Sax Vibrato         234         French Horn GM         269         Trumpet Doit           200         Soprano Sax GM         236         Flugel Horn Vibrato         271         2 Trumpet Fall           201         Soprano Sax GM         236         Flugel Horn Wibrato         271         2 Trumpet mpL           202         Sax Family Vibrato         237         Flugel Horn Wibrato         272         2 Trumpets mpL           203         Sax key on         238         Tuba f         272         2 Trumpets mpR           203         Sax key off         239         Tuba GM         273         2 Trumpets fR           204         Sax key off         240         Tuba GM         275         Brass Ensemble Stereo L           205         Musette 2         241         Tuba GM         275         Brass Ensemble Stereo L           207         Musette 2LP         242         Trombone 2 mf         278         Brass Ensemble Stereo R           209         Accordion 16' OrigTune <td< td=""><td>195</td><td>Alto Sax p</td><td>230</td><td>Bag Pipes</td><td>265</td><td>Trumpet Overblown</td></td<>                                                                                                    | 195 | Alto Sax p              | 230 | Bag Pipes            | 265 | Trumpet Overblown       |
| 198         Alto Sax Growl         233         French Horn Ensemble         268         Trumpet Wah wah           199         Soprano Sax Vibrato         234         French Horns GM         269         Trumpet Doit           200         Soprano Sax Straight         235         Tenor Horn         270         Trumpet Fall           201         Soprano Sax GM         236         Flugel Horn Wibrato         271         2 Trumpets mpL           202         Sax Family Vibrato         237         Flugel Horn M1         272         2 Trumpets mpR           203         Sax key on         238         Tuba f         273         2 Trumpets fR           204         Sax key off         239         Tuba GM         275         Brass Ensemble Stereo L           205         Musette 1         240         Tuba Bariton Attack         276         Brass Ensemble Stereo R           207         Musette 2LP         242         Trombone 1 Vibrato         277         Brass Ensemble Stereo R           209         Accordion 16' OrigTune         244         Trombone 2 mf         278         Brass Ensemble Stereo R           210         Accordion 8'         245         Trombone 3 Soft         280         Voice Female Wuh           211         Ac                                                                                                    | 196 | Alto Sax mf             | 231 | Bag Pipes GM         | 266 | Trumpet Muted           |
| 199         Soprano Sax Vibrato         234         French Horns GM         269         Trumpet Doit           200         Soprano Sax Straight         235         Tenor Horn         270         Trumpet Fall           201         Soprano Sax GM         236         Flugel Horn Vibrato         271         2 Trumpets mpL           202         Sax Family Vibrato         237         Flugel Horn M1         272         2 Trumpets mpR           203         Sax key on         238         Tuba ff         274         2 Trumpets fR           204         Sax key off         239         Tuba GM         275         Brass Ensemble Stereo L           205         Musette 1         240         Tuba Bariton Attack         276         Brass Ensemble Stereo L           206         Musette 2 LP         242         Trombone 1 Vibrato         277         Brass Ensemble Stereo R           207         Musette 2LP         242         Trombone 2 mf         278         Brass Ensemble Stereo R           208         Accordion 16'         243         Trombone 2 mf         278         Brass Ensemble Stereo R           210         Accordion 8' OrigTune         245         Trombone 3 Soft         280         Voice Female Wuh           212         Ac                                                                                                    | 197 | Alto Sax GM             | 232 | French Horn T1       | 267 | Trumpet Muted GM        |
| 200         Soprano Sax Straight         235         Tenor Horn         270         Trumpet Fall           201         Soprano Sax GM         236         Flugel Horn Vibrato         271         2 Trumpets mpL           202         Sax Family Vibrato         237         Flugel Horn Wibrato         272         2 Trumpets mpR           203         Sax key on         238         Tuba f         273         2 Trumpets fl           204         Sax key off         239         Tuba GM         275         Brass Ensemble Stereo L           205         Musette 1         240         Tuba GM         275         Brass Ensemble Stereo L           206         Musette 2LP         241         Tuba Bariton Attack         276         Brass Ensemble Stereo R           207         Musette 2LP         242         Trombone 1 Vibrato         277         Brass Ensemble Stereo R           207         Musette 2LP         242         Trombone 2 mf         278         Brass Ensemble Stereo R           207         Accordion 16'         243         Trombone 3 Soft         278         Brass Ensemble Stereo R           210         Accordion 8'         245         Trombone 3 Soft         280         Voice Female Wuh           211         Accordion 4                                                                                                    | 198 | Alto Sax Growl          | 233 | French Horn Ensemble | 268 | Trumpet Wah wah         |
| 201         Soprano Sax GM         236         Flugel Horn Vibrato         271         2 Trumpets mpL           202         Sax Family Vibrato         237         Flugel Horn W1         272         2 Trumpets mpR           203         Sax key on         238         Tuba f         273         2 Trumpets fl           204         Sax key off         239         Tuba GM         275         Brass Ensemble Stereo L           205         Musette 1         240         Tuba Bariton Attack         276         Brass Ensemble Stereo L           207         Musette 2LP         242         Trombone 1 Vibrato         277         Brass Ensemble Stereo R           207         Musette 2LP         242         Trombone 2 mf         278         Brass Ensemble Stereo R           207         Musette 2LP         242         Trombone 2 mf         277         Brass Ensemble Stereo R           208         Accordion 16'         243         Trombone 2 mf         278         Brass Ensemble 2           209         Accordion 8' OrigTune         244         Trombone 3 Soft         280         Voice Female Wah           211         Accordion 4'         247         Trombone Slur Up         282         Voice Female Wah           213         Accordio                                                                                                    | 199 | Soprano Sax Vibrato     | 234 | French Horns GM      | 269 | Trumpet Doit            |
| 202         Sax Family Vibrato         237         Flugel Horn M1         272         2 Trumpets mpR           203         Sax key on         238         Tuba ff         274         2 Trumpets fR           204         Sax key off         239         Tuba ff         274         2 Trumpets fR           205         Musette 1         240         Tuba GM         275         Brass Ensemble Stereo L           206         Musette 2LP         241         Tuba Bariton Attack         276         Brass Ensemble Stereo R           207         Musette 2LP         242         Trombone 1 Vibrato         277         Brass Ensemble Stereo R           208         Accordion 16'         243         Trombone 2 mf         278         Brass Ensemble Stereo R           209         Accordion 16' OrigTune         244         Trombone 2 mf         279         Brass Ensemble GM           210         Accordion 8' OrigTune         245         Trombone 3 Soft         280         Voice Female Wuh           211         Accordion 4' OrigTune         247         Trombone Slur Up         282         Voice Female Wah           213         Accordion preset 1         248         Trombone GM         284         Voice Male Wuh           215         Accord                                                                                                    | 200 | Soprano Sax Straight    | 235 | Tenor Horn           | 270 | Trumpet Fall            |
| 203         Sax key off         238         Tuba f         273         2 Trumpets fL           204         Sax key off         239         Tuba ff         274         2 Trumpets fR           205         Musette 1         240         Tuba GM         275         Brass Ensemble Stereo L           206         Musette 2LP         241         Tuba Bariton Attack         276         Brass Ensemble Stereo R           207         Musette 2LP         242         Trombone 1 Vibrato         277         Brass Ensemble Stereo R           208         Accordion 16'         243         Trombone 2 mf         278         Brass Ensemble 1           209         Accordion 16' OrigTune         244         Trombone 2 mf         279         Brass Ensemble 2           209         Accordion 8' OrigTune         245         Trombone 3 Soft         280         Voice Female Wuh           211         Accordion 4' OrigTune         246         Trombone Slur Up         282         Voice Female Wah           212         Accordion preset 1         248         Trombone GM         284         Voice Male Wuh           215         Accordion preset 2         250         2 Trombones mfL         285         Voice Male Wuh           216         Accordion Bas                                                                                                    | 201 | Soprano Sax GM          | 236 | Flugel Horn Vibrato  | 271 | 2 Trumpets mpL          |
| 204Sax key off239Tuba ff2742 Trumpets fR205Musette 1240Tuba GM275Brass Ensemble Stereo L206Musette 2241Tuba Bariton Attack276Brass Ensemble Stereo R207Musette 2LP242Trombone 1 Vibrato277Brass Ensemble Stereo R208Accordion 16'243Trombone 2 mf278Brass Ensemble 1210Accordion 8'244Trombone 2 mf279Brass Ensemble 2211Accordion 8' OrigTune245Trombone 3 Soft280Voice Female Wuh212Accordion 4'247Trombone Slur Up282Voice Female Wah213Accordion preset 1249Trombone Fall283Voice Female Dah214Accordion preset 22502 Trombones mfL285Voice Male Wuh215Accordion Bassoon2512 Trombones mfR286Voice Male Wah217Accordion Clarinet2522 Trombones fR287Voice Male Wah218Accordion Bandoneon2532 Trombones fR288Voice Hoo219Accordion Noise KeyOn256Pop Trumpet mf290Voice Pop Ooh221Accordion Noise KeyOff256Pop Trumpet ff291Voice Doo                                                                                                    | 202 | Sax Family Vibrato      | 237 | Flugel Horn M1       | 272 | 2 Trumpets mpR          |
| Musette 1 240 Tuba GM 275 Brass Ensemble Stereo L 241 Tuba Bariton Attack 276 Brass Ensemble Stereo R 241 Tuba Bariton Attack 276 Brass Ensemble Stereo R 242 Trombone 1 Vibrato 277 Brass Ensemble 1 248 Trombone 2 mf 279 Brass Ensemble 2 249 Brass Ensemble 2 240 Accordion 16' OrigTune 244 Trombone 2 f 279 Brass Ensemble 2 279 Brass Ensemble GM 210 Accordion 8' 245 Trombone 3 Soft 280 Voice Female Wuh 211 Accordion 8' OrigTune 246 Trombone 3 Bright 281 Voice Female Woh 212 Accordion 4' OrigTune 248 Trombone Fall 283 Voice Female Dah 214 Accordion preset 1 249 Trombone GM 284 Voice Male Wuh 215 Accordion Preset 2 250 2 Trombones mfL 285 Voice Male Woh 216 Accordion Bassoon 251 2 Trombones mfR 286 Voice Male Wah 217 Accordion Clarinet 252 2 Trombones fL 287 Voice Male Dah 218 Accordion Bandoneon 253 2 Trombones fR 289 Voice Choir 219 Accordion Volkst. 254 Classic Trumpet p 289 Voice Pop Ooh 220 Accordion Noise KeyOn 256 Pop Trumpet mf 290 Voice Pop Ah 222 Accordion Noise KeyOff 257 Pop Trumpet ff 292 Voice Doo                                                                                                    | 203 | Sax key on              | 238 | Tuba f               | 273 | 2 Trumpets fL           |
| 206 Musette 2 207 Musette 2LP 208 Accordion 16' 209 Accordion 16' OrigTune 210 Accordion 8' 211 Accordion 4' 212 Accordion 16' OrigTune 213 Accordion 4' 214 Trombone 3 Bright 215 Accordion preset 1 216 Accordion preset 2 217 Trombone 5M 218 Accordion preset 2 219 Accordion Bassoon 210 Accordion Bassoon 211 Accordion Bass 212 Accordion Bass 213 Accordion Bass 214 Accordion Bass 215 Accordion Bass 216 Accordion Bass 217 Accordion Bass 218 Accordion Bass 219 Accordion Noise KeyOff 220 Accordion Noise KeyOff 221 Accordion Noise KeyOff 222 Accordion Noise KeyOff 223 Trombone 1 Vibrato 247 Brass Ensemble 1 248 Brass Ensemble 2 248 Brass Ensemble 2 257 Brass Ensemble 1 258 Voice Female Wuh 257 Brass Ensemble 1 258 Voice Female Wuh 282 Voice Female Wah 283 Voice Female Dah 284 Voice Male Wuh 285 Voice Male Wuh 285 Voice Male Wah 286 Voice Male Wah 287 Voice Male Wah 287 Voice Male Dah 288 Voice Choir 289 Voice Choir 289 Voice Pop Ooh 290 Voice Pop Ooh 291 Voice Pop Ah                                                                                                    | 204 | Sax key off             | 239 | Tuba ff              | 274 | 2 Trumpets fR           |
| 207 Musette 2LP 208 Accordion 16' 209 Accordion 16' OrigTune 210 Accordion 8' 211 Accordion 8' OrigTune 212 Accordion 4' OrigTune 213 Accordion preset 1 214 Accordion preset 1 215 Accordion Bassoon 216 Accordion Bassoon 217 Accordion Bandoneon 218 Accordion Volkst. 219 Accordion Volkst. 210 Accordion Noise KeyOn 220 Accordion Noise KeyOff 221 Accordion Noise KeyOff 222 Accordion Noise KeyOff 223 Trombone 1 Vibrato 224 Trombone 2 f 225 Trombone 3 Soft 226 Trombone 3 Bright 227 Brass Ensemble 1 228 Brass Ensemble 2 229 Brass Ensemble 2 230 Voice Female Wuh 248 Trombone Slur Up 248 Trombone Fall 249 Trombone GM 250 2 Trombones mfL 250 2 Trombones mfL 251 2 Trombones mfR 252 2 Trombones mfR 253 2 Trombones fL 254 Classic Trumpet mf 255 Classic Trumpet mf 256 Pop Trumpet mf 257 Pop Trumpet ff 258 Brass Ensemble 1 279 Brass Ensemble 1 279 Brass Ensemble 2 279 Brass Ensemble 2 279 Voice Female Wah 281 Voice Female Wah 282 Voice Male Wah 283 Voice Male Wah 284 Voice Male Wah 285 Voice Male Wah 287 Voice Male Voice Male Wah 287 Voice Male Voice Male Voice Male Voice Male Voice Male Voice Male Voice Male Voice Male Voice Male Voice Mal | 205 | Musette 1               | 240 | Tuba GM              | 275 | Brass Ensemble Stereo L |
| 208 Accordion 16' 209 Accordion 16' OrigTune 210 Accordion 8' 211 Accordion 8' OrigTune 212 Accordion 4' 213 Accordion 4' OrigTune 214 Accordion preset 1 215 Accordion Bassoon 216 Accordion Bassoon 217 Accordion Bandoneon 218 Accordion Bandoneon 219 Accordion Bass 210 Accordion Noise KeyOff 221 Accordion Noise KeyOff 222 Accordion Noise KeyOff 223 Trombone 2 mf 244 Trombone 2 f 245 Trombone 3 Soft 246 Trombone 3 Bright 247 Trombone Slur Up 248 Trombone Slur Up 248 Trombone Fall 249 Trombone GM 240 Trombone GM 240 Trombone Fall 241 Trombone Slur Up 242 Trombone Fall 243 Trombone 3 Bright 244 Trombone 3 Bright 245 Trombone Slur Up 246 Trombone Slur Up 247 Trombone Smight 248 Trombone Fall 249 Trombone GM 240 Trombone GM 241 Trombone Smight 240 Trombone Fall 241 Trombone Smight 242 Trombone GM 243 Trombone 3 Soft 244 Trombone 3 Soft 245 Trombone 3 Bright 246 Trombone Slur Up 247 Trombone Fall 248 Trombone GM 249 Trombone GM 240 Trombone Fall 240 Trombone Fall 241 Trombone Slur Up 242 Trombone Fall 243 Trombone Smight 244 Trombone 3 Soft 245 Trombone Slur Up 246 Trombone Slur Up 247 Trombone Fall 248 Trombone Fall 249 Trombone GM 240 Voice Female Wah 241 Voice Male Wah 241 Voice Male Wah 242 Trombones mfR 248 Trombones mfR 249 Trombones mfR 249 Trombones mfR 240 Trombone Fall 249 Trombone GM 240 Voice Male Wah 241 Voice Male Wah 241 Voice Male Wah 241 Voice Male Wah 242 Voice Male Wah 243 Trombones mfR 248 Trombones mfR 249 Trombones mfR 240 Voice Male Wah 240 Voice Male Wah 241 Voice Male Wah 241 Voice Male Wah 241 Voice Male Wah 241 Voice Male Wah 241 Voice Male Wah 241 Voice Male Wah 241 Voice Male Wah 241 Voice Male Wah 241 Voice Male Wah 242 Voice Male Wah 243 Voice Male Wah 245 Voice Male Voice Male Voice M | 206 | Musette 2               | 241 | Tuba Bariton Attack  | 276 | Brass Ensemble Stereo R |
| 209 Accordion 16' OrigTune 210 Accordion 8' 211 Accordion 8' OrigTune 212 Accordion 4' 213 Accordion 4' OrigTune 214 Accordion preset 1 215 Accordion preset 2 216 Accordion Bassoon 217 Accordion Clarinet 218 Accordion Bandoneon 219 Accordion Volkst. 210 Accordion Noise KeyOff 220 Accordion Noise KeyOff 221 Accordion Noise KeyOff 222 Accordion Noise KeyOff 224 Trombone 3 Bright 224 Trombone Slur Up 224 Trombone Slur Up 224 Trombone Fall 225 Zerombone GM 226 Trombones mfL 227 Trombone GM 228 Voice Female Wah 228 Voice Female Wah 228 Voice Male Wuh 228 Voice Male Wuh 228 Voice Male Wah 228 Voice Male Wah 229 Trombones mfR 220 Zerombones fR 221 Accordion Noise KeyOff 222 Accordion Noise KeyOff 223 Pop Trumpet ff 224 Trombone 3 Bright 225 Zerombone Slur Up 226 Trombone GM 227 Trombone GM 228 Voice Male Wah 228 Voice Male Dah 228 Voice Choir 229 Voice Pop Ooh 229 Voice Pop Oh 220 Voice Pop Ah 220 Voice Pop Ah 221 Voice Pop Ah 222 Voice Doo                                                                                                    | 207 | Musette 2LP             | 242 | Trombone 1 Vibrato   | 277 | Brass Ensemble 1        |
| 210 Accordion 8' 211 Accordion 8' OrigTune 212 Accordion 4' 213 Accordion 4' OrigTune 214 Accordion preset 1 215 Accordion preset 1 216 Accordion Bassoon 217 Accordion Clarinet 218 Accordion Clarinet 219 Accordion Volkst. 210 Accordion Noise KeyOff 221 Accordion Noise KeyOff 222 Accordion Noise KeyOff 222 Accordion Noise KeyOff 224 Trombone 3 Bright 225 Trombone 3 Bright 226 Trombone 3 Bright 227 Trombone 3 Bright 228 Voice Female Wah 228 Voice Female Wah 228 Voice Female Wah 228 Voice Female Wah 228 Voice Male Wah 228 Voice Male Wah 228 Voice Male Wah 228 Voice Male Wah 228 Voice Male Wah 229 Voice Male Dah 220 Voice Choir 220 Voice Pop Ooh 221 Voice Pop Ooh 222 Voice Pop Ooh 223 Voice Pop Ah 224 Voice Male Wah 225 Z Trombones fL 226 Voice Male Wah 227 Voice Male Dah 228 Voice Choir 228 Voice Male Wah 229 Voice Pop Ooh 229 Voice Pop Ooh 229 Voice Pop Ooh 229 Voice Doo                                                                                                    | 208 | Accordion 16'           | 243 | Trombone 2 mf        | 278 | Brass Ensemble 2        |
| 211 Accordion 8' OrigTune 212 Accordion 4' 213 Accordion 4' OrigTune 214 Accordion preset 1 215 Accordion preset 2 216 Accordion Bassoon 217 Accordion Bandoneon 218 Accordion Bandoneon 219 Accordion Bass 220 Accordion Noise KeyOff 221 Accordion Noise KeyOff 222 Accordion Noise KeyOff 224 Trombone 3 Bright 247 Trombone Slur Up 248 Trombone Fall 249 Trombone GM 249 Trombone GM 250 2 Trombones mfL 250 2 Trombones mfR 251 2 Trombones mfR 252 2 Trombones fL 253 2 Trombones fR 254 Classic Trumpet p 255 Classic Trumpet mf 257 Pop Trumpet f 258 Voice Female Woh 268 Voice Female Wah 270 Voice Male Wuh 289 Voice Male Wah 280 Voice Male Wah 280 Voice Male Wah 280 Voice Male Wah 281 Voice Female Woh 282 Voice Female Woh 283 Voice Female Woh 284 Voice Male Wah 285 Voice Male Wah 286 Voice Male Wah 287 Voice Male Dah 288 Voice Choir 289 Voice Hoo 289 Voice Pop Ooh 280 Voice Pop Ooh 280 Voice Pop Ooh 280 Voice Female Woh 280 Voice Male Wah 281 Voice Pop Oh 282 Voice Female Woh 283 Voice Female Woh 284 Voice Female Woh 285 Voice Male Wah 286 Voice Male Wah 287 Voice Male Dah 288 Voice Choir 289 Voice Pop Ooh 289 Voice Pop Ooh 290 Voice Pop Ooh 291 Voice Pop Ah 292 Voice Doo                                                                                                    | 209 | Accordion 16' OrigTune  | 244 | Trombone 2 f         | 279 | Brass Ensemble GM       |
| 212 Accordion 4' OrigTune 213 Accordion 4' OrigTune 214 Accordion preset 1 215 Accordion preset 2 216 Accordion Bassoon 217 Accordion Clarinet 218 Accordion Bandoneon 219 Accordion Volkst. 210 Accordion Noise KeyOff 221 Accordion Noise KeyOff 222 Accordion Noise KeyOff 224 Trombone Slur Up 248 Trombone Fall 249 Trombone GM 249 Trombone GM 250 2 Trombones mfL 250 2 Trombones mfR 251 2 Trombones mfR 252 2 Trombones fL 253 2 Trombones fR 254 Classic Trumpet p 255 Classic Trumpet mf 257 Pop Trumpet ff 258 Voice Female Wah 268 Voice Male Wah 278 Voice Male Dah 289 Voice Choir 289 Voice Hoo 289 Voice Pop Ooh 290 Voice Pop Ooh 291 Voice Pop Ah 292 Voice Doo                                                                                                    | 210 | Accordion 8'            | 245 | Trombone 3 Soft      | 280 | Voice Female Wuh        |
| 213 Accordion 4' OrigTune 214 Accordion preset 1 215 Accordion preset 2 216 Accordion Bassoon 217 Accordion Clarinet 218 Accordion Bandoneon 219 Accordion Volkst. 210 Accordion Noise KeyOff 221 Accordion Noise KeyOff 222 Accordion Noise KeyOff 223 Trombone Fall 224 Trombone GM 224 Trombones mfL 225 2 Trombones mfR 226 2 Trombones fL 227 Trombones fL 228 Voice Male Wuh 228 Voice Male Wah 228 Voice Male Wah 228 Voice Male Dah 228 Voice Choir 229 Voice Pop Ooh 229 Voice Pop Ah 229 Voice Doo                                                                                                    | 211 | Accordion 8' OrigTune   | 246 | Trombone 3 Bright    | 281 | Voice Female Woh        |
| 214 Accordion preset 1 215 Accordion preset 2 216 Accordion Bassoon 217 Accordion Clarinet 218 Accordion Bandoneon 219 Accordion Volkst. 210 Accordion Bass 211 Accordion Noise KeyOff 212 Accordion Noise KeyOff 223 Trombones mfR 224 Voice Male Wuh 225 Voice Male Wah 226 Voice Male Wah 227 Voice Male Dah 228 Voice Choir 228 Voice Choir 229 Voice Pop Ooh 220 Voice Pop Ah 221 Voice Pop Ah 222 Voice Doo                                                                                                    | 212 | Accordion 4'            | 247 | Trombone Slur Up     | 282 | Voice Female Wah        |
| 215 Accordion preset 2 216 Accordion Bassoon 217 Accordion Clarinet 218 Accordion Bandoneon 219 Accordion Volkst. 220 Accordion Noise KeyOff 221 Accordion Noise KeyOff 222 Accordion Noise KeyOff 223 2 Trombones mfL 224 257 Voice Male Wah 225 2 Trombones fR 225 2 Trombones fR 226 Voice Male Wah 227 Voice Male Dah 228 Voice Choir 228 Voice Choir 228 Voice Hoo 229 Voice Pop Ooh 220 Voice Pop Ah 220 Voice Doo                                                                                                    | 213 | Accordion 4' OrigTune   | 248 | Trombone Fall        | 283 | Voice Female Dah        |
| 216 Accordion Bassoon 217 Accordion Clarinet 218 Accordion Bandoneon 219 Accordion Volkst. 220 Accordion Bass 221 Accordion Noise KeyOff 222 Accordion Noise KeyOff 235 2 Trombones fR 246 Voice Male Wah 257 Voice Male Dah 287 Voice Choir 288 Voice Choir 289 Voice Hoo 290 Voice Pop Ooh 291 Voice Pop Ah 292 Voice Doo                                                                                                    | 214 | Accordion preset 1      | 249 | Trombone GM          | 284 | Voice Male Wuh          |
| 217 Accordion Clarinet 218 Accordion Bandoneon 219 Accordion Volkst. 220 Accordion Noise KeyOn 221 Accordion Noise KeyOff 222 Accordion Noise KeyOff 223 2 Trombones fL 224 Classic Trumpet p 225 Classic Trumpet mf 226 Pop Trumpet mf 227 Voice Male Dah 228 Voice Choir 228 Voice Hoo 229 Voice Pop Ooh 220 Voice Pop Ah 221 Voice Pop Ah 222 Voice Doo                                                                                                    | 215 | Accordion preset 2      | 250 | 2 Trombones mfL      | 285 | Voice Male Woh          |
| 218 Accordion Bandoneon 219 Accordion Volkst. 254 Classic Trumpet p 255 Classic Trumpet mf 256 Pop Trumpet mf 257 Pop Trumpet f 268 Voice Choir 279 Voice Pop Ooh 279 Voice Pop Ah 279 Voice Pop Ah 279 Voice Doo                                                                                                    | 216 | Accordion Bassoon       | 251 | 2 Trombones mfR      | 286 | Voice Male Wah          |
| 219Accordion Volkst.254Classic Trumpet p289Voice Hoo220Accordion Bass255Classic Trumpet mf290Voice Pop Ooh221Accordion Noise KeyOn256Pop Trumpet mf291Voice Pop Ah222Accordion Noise KeyOff257Pop Trumpet f292Voice Doo                                                                                                    | 217 | Accordion Clarinet      | 252 | 2 Trombones fL       | 287 | Voice Male Dah          |
| 220Accordion Bass255Classic Trumpet mf290Voice Pop Ooh221Accordion Noise KeyOn256Pop Trumpet mf291Voice Pop Ah222Accordion Noise KeyOff257Pop Trumpet f292Voice Doo                                                                                                    | 218 | Accordion Bandoneon     | 253 | 2 Trombones fR       | 288 | Voice Choir             |
| 221 Accordion Noise KeyOn 256 Pop Trumpet mf 291 Voice Pop Ah 222 Accordion Noise KeyOff 257 Pop Trumpet f 292 Voice Doo                                                                                                    | 219 | Accordion Volkst.       | 254 | Classic Trumpet p    | 289 | Voice Hoo               |
| 222 Accordion Noise KeyOff 257 Pop Trumpet f 292 Voice Doo                                                                                                    | 220 | Accordion Bass          | 255 | Classic Trumpet mf   | 290 | Voice Pop Ooh           |
|                                                                                                    | 221 | Accordion Noise KeyOn   | 256 | Pop Trumpet mf       | 291 | Voice Pop Ah            |
| 223 Accordion Change Voice 258 Trumpet Expr. 293 Voice DooLP                                                                                                    | 222 | Accordion Noise KeyOff  | 257 | Pop Trumpet f        | 292 | Voice Doo               |
| 9                                                                                                    | 223 | Accordion Change Voice  | 258 | Trumpet Expr.        | 293 | Voice DooLP             |

| #   | Multisample              | #   | Multisample              | #   | Multisample             |
|-----|--------------------------|-----|--------------------------|-----|-------------------------|
| 294 | Violin Solo Vibrato      | 329 | Steel Gtr Noise          | 364 | El. Guitar Le Ghost1    |
| 295 | Violin Straight          | 330 | Guitar Fret Noise Off    | 365 | El. Guitar Le Ghost2    |
| 296 | Violin GM                | 331 | Guitar Body              | 366 | El. Guitar Harmonics    |
| 297 | Fiddle GM                | 332 | Nylon Guitar p           | 367 | El. Guitar Gliss Down   |
| 298 | Viola Expressive mf      | 333 | Nylon Guitar mf          | 368 | El. Guitar Gliss Up     |
| 299 | Viola Expressive f       | 334 | Nylon Guitar f           | 369 | El. Guitar Noise        |
| 300 | Viola GM                 | 335 | Nylon Guitar Atk         | 370 | El. Guitar Fret Noise   |
| 301 | Cello & Contrabass       | 336 | Nylon Guitar GM          | 371 | Jazz Guitar1            |
| 302 | Cello GM                 | 337 | El. Guitar Stra 54 p     | 372 | Jazz Guitar2            |
| 303 | Violin & Cello           | 338 | El. Guitar Stra 54 mf    | 373 | Jazz Gib mellow p       |
| 304 | Strings Quartet Vibrato1 | 339 | El. Guitar Stra 54 f     | 374 | Jazz Gib mellow mf      |
| 305 | Strings Quartet Vibrato2 | 340 | El. Guitar Stra 54 Slide | 375 | Jazz Gib mellow f       |
| 306 | Pizzicato                | 341 | El. Guitar Tel Mid p     | 376 | Pedal Steel Guitar      |
| 307 | Strings Ensemble St L    | 342 | El. Guitar Tel Mid mf    | 377 | Resonator Guitar        |
| 308 | Strings Ensemble St R    | 343 | El. Guitar Tel Mid f     | 378 | Vox Wah Guitar          |
| 309 | Strings Ensemble GM L    | 344 | El. Guitar Tel Bridge p  | 379 | Overdrive GM            |
| 310 | Strings Ensemble GM R    | 345 | El. Guitar Tel Bridge mf | 380 | Dist. Guitar            |
| 311 | Strings Ensemble Mono    | 346 | El. Guitar Tel Bridge f  | 381 | Dist. Guitar GM         |
| 312 | Strings Ensemble Tremolo | 347 | El. Guitar Tel Mt 5th p  | 382 | Dist. Guitar1 Harmo.    |
| 313 | Pizzicato Ensemble       | 348 | El. Guitar Tel Mt 5th mf | 383 | Gtr Harmonic GM         |
| 314 | Harp                     | 349 | El. Guitar Tel Mt 5th f  | 384 | Dist. Guitar2 Harmo P1  |
| 315 | Harp Atk                 | 350 | El. Guitar Tel Mt 5th ff | 385 | Dist. Guitar2 Harmo P2  |
| 316 | Steel Gtr 1 Pick p       | 351 | El. Guitar Clean Str p   | 386 | Dist. Guitar2 Mute1     |
| 317 | Steel Gtr 1 Pick mf      | 352 | El. Guitar Clean Str f   | 387 | Dist. Guitar2 Mute2     |
| 318 | Steel Gtr 1 Pick f       | 353 | El. Guitar Clean Mute    | 388 | El. Guitar DistMuted p  |
| 319 | Steel Gtr 1 Mute         | 354 | El. Guitar Clean Dead    | 389 | El. Guitar DistMuted mp |
| 320 | Steel Gtr 1 Slide        | 355 | El. Guitar Clean Slap    | 390 | El. Guitar PowerChord1  |
| 321 | Steel Gtr 2 p            | 356 | El. Guitar Clean Slide   | 391 | El. Guitar PowerChord2  |
| 322 | Steel Gtr 2 mf           | 357 | El. Guitar Clean GM      | 392 | Acoustic Bass1          |
| 323 | Steel Gtr 2 f            | 358 | El. Guitar Fret Noise GM | 393 | Acoustic Bass2 mf       |
| 324 | Steel Gtr 2 Slap         | 359 | El. Guitar Cut Noise GM  | 394 | Acoustic Bass2 f        |
| 325 | Steel Gtr 2 Slide        | 360 | El. Guitar Le Neck       | 395 | Acoustic Bass3 mf VAR   |
| 326 | Steel Gtr 12 Strings     | 361 | El. Guitar Le Bridge     | 396 | Acoustic Bass3 f VAR    |
| 327 | Steel Gtr Harmonics 1    | 362 | El. Guitar Le Mute p     | 397 | Acoustic Bass GM        |
| 328 | Steel Gtr Harmonics 2    | 363 | El. Guitar Le Mute mf    | 398 | Acoustic Bass RX Noises |

| #   | Multisample         |
|-----|---------------------|
| 434 | Sitar & Tambura     |
| 435 | Santur              |
| 436 | Tambura             |
| 437 | Bouzouki            |
| 438 | BouzoukiLP          |
| 439 | Mandolin            |
| 440 | Mandolin Tremolo    |
| 441 | Mandolin Ensemble   |
| 442 | Banjo               |
| 443 | Banjo GM            |
| 444 | Ukulele             |
| 445 | Shamisen            |
| 446 | Shamisen GM         |
| 447 | Koto                |
| 448 | Koto GM             |
| 449 | M.E. Oud            |
| 450 | M.E. Oud Tek        |
| 451 | M.E. Kanoun1        |
| 452 | M.E. Kanoun2        |
| 453 | M.E. Kanoun Tremolo |
| 454 | M.E. Baglama1       |
| 455 | M.E. Baglama2       |
| 456 | M.E. Zurna          |
| 457 | M.E. Klarnet Tek    |
| 458 | M.E. Klarnet        |
| 459 | M.E. Nay            |
| 460 | Mouth Harp1         |
| 461 | Mouth Harp2         |
| 462 | Mouth Harp3         |
| 463 | Syn Bass Reso       |
| 464 | Syn Bass FM1        |
| 465 | Syn Bass FM2        |
| 466 | Syn Bass FM2LP      |
| 467 | Syn Bass TB         |
| 468 | R&B Saw Bass        |

| #   | Multisample     |
|-----|-----------------|
| 469 | R&B Square Bass |
| 470 | Chrom Res       |
| 471 | Detuned Super   |
| 472 | Detuned PWM     |
| 473 | Pop Synth       |
| 474 | An.Strings1     |
| 475 | An.Strings2     |
| 476 | Analog Vintage  |
| 477 | White Pad       |
| 478 | N1 Air Vox      |
| 479 | SynthBell       |
| 480 | Ether Bell      |
| 481 | Ether BellLP    |
| 482 | Lore            |
| 483 | Space Lore      |
| 484 | Wave Sweep1     |
| 485 | Wave Sweep2     |
| 486 | Syn Ghostly     |
| 487 | Ghost           |
| 488 | Syn Air Pad     |
| 489 | Dream Str       |
| 490 | Syn AirVortex   |
| 491 | Syn Palawan     |
| 492 | Syn Clicker     |
| 493 | Noise1          |
| 494 | Noise2          |
| 495 | Noise Pad       |
| 496 | Swish Terra     |
| 497 | Saw1            |
| 498 | Saw2            |
| 499 | Saw3            |
| 500 | Pulse 02%       |
| 501 | Pulse 05%       |
| 502 | Pulse 08%       |
| 503 | Pulse 16%       |
|     |                 |

| 504         Pulse 33%           505         Pulse 40%           506         Square           507         Square MG           508         Square JP           509         Triangle MG           510         Ramp           511         Ramp MG           512         Sine           513         DWGS Syn Sine1           514         DWGS Syn Sine2           515         DWGS Bell1           516         DWGS Bell2           517         DWGS Bell3           518         DWGS Bell4           519         DWGS Bell3           518         DWGS Bell4           519         DWGS Bell3           518         DWGS Bell3           519         DWGS Bell4           510         DWGS Bell3           521         DWGS Digi1           522         DWGS Wire1           523         DWGS Wire2           524         DWGS Sync1           525         DWGS Sync2           526         Orchestra Hit GM R           528         Band Hit           529         Impact Hit           530         Brass Fall | #   | Multisample        |
|----------------------------------------------------------------------------------------------------|-----|--------------------|
| 506         Square           507         Square MG           508         Square JP           509         Triangle MG           510         Ramp           511         Ramp MG           512         Sine           513         DWGS Syn Sine1           514         DWGS Syn Sine2           515         DWGS Bell1           516         DWGS Bell2           517         DWGS Bell3           518         DWGS Bell4           519         DWGS Digi1           521         DWGS Digi2           522         DWGS Wire1           523         DWGS Wire2           524         DWGS Sync1           525         DWGS Sync2           526         Orchestra Hit GM L           527         Orchestra Hit GM R           528         Band Hit           529         Impact Hit           530         Brass Fall           531         Stadium           532         Applause           533         Birds1           534         Birds2                                                                      | 504 | Pulse 33%          |
| 507         Square MG           508         Square JP           509         Triangle MG           510         Ramp           511         Ramp MG           512         Sine           513         DWGS Syn Sine1           514         DWGS Syn Sine2           515         DWGS Bell1           516         DWGS Bell2           517         DWGS Bell3           518         DWGS Bell4           519         DWGS Digi1           520         DWGS Digi2           521         DWGS Digi2           522         DWGS Wire1           523         DWGS Wire2           524         DWGS Sync1           525         DWGS Sync2           526         Orchestra Hit GM R           528         Band Hit           529         Impact Hit           530         Brass Fall           531         Stadium           532         Applause           533         Birds1           534         Birds2                                                                                                    | 505 | Pulse 40%          |
| 508         Square JP           509         Triangle MG           510         Ramp           511         Ramp MG           512         Sine           513         DWGS Syn Sine1           514         DWGS Syn Sine2           515         DWGS Bell1           516         DWGS Bell2           517         DWGS Bell3           518         DWGS Bell4           519         DWGS Bell4           519         DWGS Digi1           521         DWGS Digi2           522         DWGS Wire1           523         DWGS Wire2           524         DWGS Sync1           525         DWGS Sync2           526         Orchestra Hit GM R           528         Band Hit           529         Impact Hit           530         Brass Fall           531         Stadium           532         Applause           533         Birds1           534         Birds2                                                                                                    | 506 | Square             |
| 509       Triangle MG         510       Ramp         511       Ramp MG         512       Sine         513       DWGS Syn Sine1         514       DWGS Syn Sine2         515       DWGS Bell1         516       DWGS Bell2         517       DWGS Bell3         518       DWGS Bell4         519       DWGS Digi1         521       DWGS Digi2         522       DWGS Wire1         523       DWGS Wire2         524       DWGS Sync1         525       DWGS Sync2         526       Orchestra Hit GM L         527       Orchestra Hit GM R         528       Band Hit         529       Impact Hit         530       Brass Fall         531       Stadium         532       Applause         533       Birds1         534       Birds2                                                                                                    | 507 | Square MG          |
| 510 Ramp 511 Ramp MG 512 Sine 513 DWGS Syn Sine1 514 DWGS Syn Sine2 515 DWGS Bell1 516 DWGS Bell2 517 DWGS Bell3 518 DWGS Bell4 519 DWGS Clav. 520 DWGS Digi1 521 DWGS Digi2 522 DWGS Wire1 523 DWGS Wire2 524 DWGS Sync1 525 DWGS Sync1 525 DWGS Sync2 526 Orchestra Hit GM L 527 Orchestra Hit GM R 528 Band Hit 529 Impact Hit 530 Brass Fall 531 Stadium 532 Applause 533 Birds1 534 Birds2                                                                                                    | 508 | Square JP          |
| 511 Ramp MG 512 Sine 513 DWGS Syn Sine1 514 DWGS Syn Sine2 515 DWGS Bell1 516 DWGS Bell2 517 DWGS Bell3 518 DWGS Bell4 519 DWGS Clav. 520 DWGS Digi1 521 DWGS Digi2 522 DWGS Wire1 523 DWGS Wire2 524 DWGS Sync1 525 DWGS Sync2 526 Orchestra Hit GM L 527 Orchestra Hit GM R 528 Band Hit 529 Impact Hit 530 Brass Fall 531 Stadium 532 Applause 533 Birds1 534 Birds2                                                                                                    | 509 | Triangle MG        |
| 512 Sine 513 DWGS Syn Sine1 514 DWGS Syn Sine2 515 DWGS Bell1 516 DWGS Bell2 517 DWGS Bell3 518 DWGS Bell4 519 DWGS Clav. 520 DWGS Digi1 521 DWGS Digi2 522 DWGS Wire1 523 DWGS Wire2 524 DWGS Sync1 525 DWGS Sync2 526 Orchestra Hit GM L 527 Orchestra Hit GM R 528 Band Hit 529 Impact Hit 530 Brass Fall 531 Stadium 532 Applause 533 Birds1 534 Birds2                                                                                                    | 510 | Ramp               |
| 513 DWGS Syn Sine1 514 DWGS Syn Sine2 515 DWGS Bell1 516 DWGS Bell2 517 DWGS Bell3 518 DWGS Bell4 519 DWGS Clav. 520 DWGS Digi1 521 DWGS Digi2 522 DWGS Wire1 523 DWGS Wire2 524 DWGS Sync1 525 DWGS Sync2 526 Orchestra Hit GM L 527 Orchestra Hit GM R 528 Band Hit 529 Impact Hit 530 Brass Fall 531 Stadium 532 Applause 533 Birds1 534 Birds2                                                                                                    | 511 | Ramp MG            |
| 514         DWGS Syn Sine2           515         DWGS Bell1           516         DWGS Bell2           517         DWGS Bell3           518         DWGS Bell4           519         DWGS Clav.           520         DWGS Digi1           521         DWGS Digi2           522         DWGS Wire1           523         DWGS Wire2           524         DWGS Sync1           525         DWGS Sync2           526         Orchestra Hit GM L           527         Orchestra Hit GM R           528         Band Hit           529         Impact Hit           530         Brass Fall           531         Stadium           532         Applause           533         Birds1           534         Birds2                                                                                                    | 512 | Sine               |
| 515         DWGS Bell1           516         DWGS Bell2           517         DWGS Bell3           518         DWGS Bell4           519         DWGS Clav.           520         DWGS Digi1           521         DWGS Digi2           522         DWGS Wire1           523         DWGS Wire2           524         DWGS Sync1           525         DWGS Sync2           526         Orchestra Hit GM R           528         Band Hit           529         Impact Hit           530         Brass Fall           531         Stadium           532         Applause           533         Birds1           534         Birds2                                                                                                    | 513 | DWGS Syn Sine1     |
| 516         DWGS Bell2           517         DWGS Bell3           518         DWGS Bell4           519         DWGS Clav.           520         DWGS Digi1           521         DWGS Digi2           522         DWGS Wire1           523         DWGS Wire2           524         DWGS Sync1           525         DWGS Sync2           526         Orchestra Hit GM L           527         Orchestra Hit GM R           528         Band Hit           529         Impact Hit           530         Brass Fall           531         Stadium           532         Applause           533         Birds1           534         Birds2                                                                                                    | 514 | DWGS Syn Sine2     |
| 517         DWGS Bell3           518         DWGS Bell4           519         DWGS Clav.           520         DWGS Digi1           521         DWGS Digi2           522         DWGS Wire1           523         DWGS Wire2           524         DWGS Sync1           525         DWGS Sync2           526         Orchestra Hit GM L           527         Orchestra Hit GM R           528         Band Hit           529         Impact Hit           530         Brass Fall           531         Stadium           532         Applause           533         Birds1           534         Birds2                                                                                                    | 515 | DWGS Bell1         |
| 518         DWGS Bell4           519         DWGS Clav.           520         DWGS Digi1           521         DWGS Digi2           522         DWGS Wire1           523         DWGS Wire2           524         DWGS Sync1           525         DWGS Sync2           526         Orchestra Hit GM L           527         Orchestra Hit GM R           528         Band Hit           529         Impact Hit           530         Brass Fall           531         Stadium           532         Applause           533         Birds1           534         Birds2                                                                                                    | 516 | DWGS Bell2         |
| 519 DWGS Clav. 520 DWGS Digi1 521 DWGS Digi2 522 DWGS Wire1 523 DWGS Wire2 524 DWGS Sync1 525 DWGS Sync2 526 Orchestra Hit GM L 527 Orchestra Hit GM R 528 Band Hit 529 Impact Hit 530 Brass Fall 531 Stadium 532 Applause 533 Birds1 534 Birds2                                                                                                    | 517 | DWGS Bell3         |
| 520 DWGS Digi1 521 DWGS Digi2 522 DWGS Wire1 523 DWGS Wire2 524 DWGS Sync1 525 DWGS Sync2 526 Orchestra Hit GM L 527 Orchestra Hit GM R 528 Band Hit 529 Impact Hit 530 Brass Fall 531 Stadium 532 Applause 533 Birds1 534 Birds2                                                                                                    | 518 | DWGS Bell4         |
| 521 DWGS Digi2 522 DWGS Wire1 523 DWGS Wire2 524 DWGS Sync1 525 DWGS Sync2 526 Orchestra Hit GM L 527 Orchestra Hit GM R 528 Band Hit 529 Impact Hit 530 Brass Fall 531 Stadium 532 Applause 533 Birds1 534 Birds2                                                                                                    | 519 | DWGS Clav.         |
| 522 DWGS Wire1 523 DWGS Wire2 524 DWGS Sync1 525 DWGS Sync2 526 Orchestra Hit GM L 527 Orchestra Hit GM R 528 Band Hit 529 Impact Hit 530 Brass Fall 531 Stadium 532 Applause 533 Birds1 534 Birds2                                                                                                    | 520 | DWGS Digi1         |
| 523 DWGS Wire2 524 DWGS Sync1 525 DWGS Sync2 526 Orchestra Hit GM L 527 Orchestra Hit GM R 528 Band Hit 529 Impact Hit 530 Brass Fall 531 Stadium 532 Applause 533 Birds1 534 Birds2                                                                                                    | 521 | DWGS Digi2         |
| 524 DWGS Sync1 525 DWGS Sync2 526 Orchestra Hit GM L 527 Orchestra Hit GM R 528 Band Hit 529 Impact Hit 530 Brass Fall 531 Stadium 532 Applause 533 Birds1 534 Birds2                                                                                                    | 522 | DWGS Wire1         |
| 525 DWGS Sync2 526 Orchestra Hit GM L 527 Orchestra Hit GM R 528 Band Hit 529 Impact Hit 530 Brass Fall 531 Stadium 532 Applause 533 Birds1 534 Birds2                                                                                                    | 523 | DWGS Wire2         |
| 526 Orchestra Hit GM L 527 Orchestra Hit GM R 528 Band Hit 529 Impact Hit 530 Brass Fall 531 Stadium 532 Applause 533 Birds1 534 Birds2                                                                                                    | 524 | DWGS Sync1         |
| 527 Orchestra Hit GM R 528 Band Hit 529 Impact Hit 530 Brass Fall 531 Stadium 532 Applause 533 Birds1 534 Birds2                                                                                                    | 525 | DWGS Sync2         |
| <ul> <li>528 Band Hit</li> <li>529 Impact Hit</li> <li>530 Brass Fall</li> <li>531 Stadium</li> <li>532 Applause</li> <li>533 Birds1</li> <li>534 Birds2</li> </ul>                                                                                                    | 526 | Orchestra Hit GM L |
| <ul> <li>529 Impact Hit</li> <li>530 Brass Fall</li> <li>531 Stadium</li> <li>532 Applause</li> <li>533 Birds1</li> <li>534 Birds2</li> </ul>                                                                                                    | 527 | Orchestra Hit GM R |
| <ul><li>530 Brass Fall</li><li>531 Stadium</li><li>532 Applause</li><li>533 Birds1</li><li>534 Birds2</li></ul>                                                                                                    | 528 | Band Hit           |
| <ul><li>531 Stadium</li><li>532 Applause</li><li>533 Birds1</li><li>534 Birds2</li></ul>                                                                                                    | 529 | Impact Hit         |
| <ul><li>532 Applause</li><li>533 Birds1</li><li>534 Birds2</li></ul>                                                                                                    | 530 | Brass Fall         |
| 533 Birds1 534 Birds2                                                                                                    | 531 | Stadium            |
| 534 Birds2                                                                                                    | 532 | Applause           |
|                                                                                                    | 533 | Birds1             |
| 535 Crickets                                                                                                    | 534 | Birds2             |
|                                                                                                    | 535 | Crickets           |

| #   | Multisample      |
|-----|------------------|
| 536 | Church Bell      |
| 537 | Thunder          |
| 538 | Stream           |
| 539 | Bubble           |
| 540 | Dog              |
| 541 | Gallop           |
| 542 | Laughing         |
| 543 | Telephone Ring   |
| 544 | Scream           |
| 545 | Punch            |
| 546 | Heart Beat       |
| 547 | Footstep         |
| 548 | Door Creak       |
| 549 | Door Slam        |
| 550 | Car Engine       |
| 551 | Car EngineLP     |
| 552 | Car Stop         |
| 553 | Car Pass         |
| 554 | Car Crash        |
| 555 | Train            |
| 556 | Helicopter       |
| 557 | Gun Shot         |
| 558 | Machine Gun      |
| 559 | Laser Gun        |
| 560 | Explosion        |
| 561 | Wind             |
| 562 | Chinese Gong     |
| 563 | Crash Reverse    |
| 564 | Crash Reverse GM |
| 565 | Orchestra Crash  |
| 566 | Ride Jazz        |
| 567 | Ride Edge1       |

| #   | Multisample          |
|-----|----------------------|
| 568 | Ride Edge2           |
| 569 | 88 HiHat Open        |
| 570 | 88 Cowbell           |
| 571 | 88 Tom               |
| 572 | 88 Crash             |
| 573 | Tom                  |
| 574 | Tom Brush            |
| 575 | Tom Process          |
| 576 | Electric Tom         |
| 577 | Melodic Tom GM       |
| 578 | Agogo Bell           |
| 579 | Marc Tree            |
| 580 | Castanet             |
| 581 | Temple Blocks        |
| 582 | Orchestra BD         |
| 583 | Timpani              |
| 584 | Taiko                |
| 585 | Djembe Mute          |
| 586 | FX SD Large Hall1 L  |
| 587 | FX SD Large Hall1 R  |
| 588 | FX SD Large Hall2 L  |
| 589 | FX SD Large Hall2 R  |
| 590 | FX Rim Large Hall1 L |
| 591 | FX Rim Large Hall1 R |
| 592 | FX Rim Large Hall2 L |
| 593 | FX Rim Large Hall2 R |
| 594 | Click                |
| 595 | Metronome W bell     |
| 596 | Metronome W          |
| 597 | Empty                |

## **Drum Samples**

The following table contains all the Factory Drum Samples.

| #  | Drum Sample        | Family    |
|----|--------------------|-----------|
| 0  | BD 24x14           | Bass Drum |
| 1  | BD 24x14 GM        | Bass Drum |
| 2  | BD 26 inch Open    | Bass Drum |
| 3  | BD 26 inch Open GM | Bass Drum |
| 4  | BD Pop1            | Bass Drum |
| 5  | BD Pop2            | Bass Drum |
| 6  | BD Acoustic1 p     | Bass Drum |
| 7  | BD Acoustic1 mf    | Bass Drum |
| 8  | BD Acoustic1 f     | Bass Drum |
| 9  | BD Acoustic2 mf    | Bass Drum |
| 10 | BD Acoustic2 mf GM | Bass Drum |
| 11 | BD Acoustic2 f     | Bass Drum |
| 12 | BD Acoustic2 f GM  | Bass Drum |
| 13 | BD open p          | Bass Drum |
| 14 | BD open mf         | Bass Drum |
| 15 | BD open f          | Bass Drum |
| 16 | BD Peak            | Bass Drum |
| 17 | BD Dry1            | Bass Drum |
| 18 | BD Dry2            | Bass Drum |
| 19 | BD Dry3            | Bass Drum |
| 20 | BD Normal          | Bass Drum |
| 21 | BD SoftRoom        | Bass Drum |
| 22 | BD Jazz            | Bass Drum |
| 23 | BD Jazz GM         | Bass Drum |
| 24 | BD Pillow          | Bass Drum |
| 25 | BD Woofer          | Bass Drum |
| 26 | BD MondoKill       | Bass Drum |
| 27 | BD Terminator      | Bass Drum |
| 28 | BD Tubby           | Bass Drum |
| 29 | BD Gated           | Bass Drum |
| 30 | BD Tight           | Bass Drum |
| 31 | BD Squash          | Bass Drum |

| #  | Drum Sample        | Family    |
|----|--------------------|-----------|
| 32 | BD Soul1           | Bass Drum |
| 33 | BD Soul2           | Bass Drum |
| 34 | BD Soul3 dist      | Bass Drum |
| 35 | BD Soul4 noise     | Bass Drum |
| 36 | BD Soul5 Long      | Bass Drum |
| 37 | BD Soul6           | Bass Drum |
| 38 | BD Dance1          | Bass Drum |
| 39 | BD Dance2          | Bass Drum |
| 40 | BD Dance3          | Bass Drum |
| 41 | BD House1          | Bass Drum |
| 42 | BD House2          | Bass Drum |
| 43 | BD House3          | Bass Drum |
| 44 | BD House4          | Bass Drum |
| 45 | BD House5          | Bass Drum |
| 46 | BD Liquid          | Bass Drum |
| 47 | BD Techno1         | Bass Drum |
| 48 | BD Techno2         | Bass Drum |
| 49 | BD Hip1            | Bass Drum |
| 50 | BD Hip2            | Bass Drum |
| 51 | BD Hip3            | Bass Drum |
| 52 | BD Hip4            | Bass Drum |
| 53 | BD Kick1           | Bass Drum |
| 54 | BD Kick2           | Bass Drum |
| 55 | Electro Kick       | Bass Drum |
| 56 | BD Ambient         | Bass Drum |
| 57 | BD Ambient Crackle | Bass Drum |
| 58 | BD Ambient Rocker  | Bass Drum |
| 59 | BD Pop             | Bass Drum |
| 60 | BD Deep            | Bass Drum |
| 61 | BD Deep GM         | Bass Drum |
| 62 | BD Klanger         | Bass Drum |
| 63 | BD Electribe01     | Bass Drum |

| #  | Drum Sample            | Family     |
|----|------------------------|------------|
| 64 | BD Electribe02         | Bass Drum  |
| 65 | BD Electribe03         | Bass Drum  |
| 66 | BD Electribe04         | Bass Drum  |
| 67 | BD Electribe05         | Bass Drum  |
| 68 | BD Electribe06         | Bass Drum  |
| 69 | BD Electribe07         | Bass Drum  |
| 70 | BD Electribe08         | Bass Drum  |
| 71 | BD Electribe09         | Bass Drum  |
| 72 | BD Electribe10         | Bass Drum  |
| 73 | BD Electribe11         | Bass Drum  |
| 74 | BD Electribe12         | Bass Drum  |
| 75 | BD Electribe13         | Bass Drum  |
| 76 | BD Electribe14         | Bass Drum  |
| 77 | BD Electribe15         | Bass Drum  |
| 78 | BD Electribe16         | Bass Drum  |
| 79 | BD Electribe17         | Bass Drum  |
| 80 | Syn. BD1               | Bass Drum  |
| 81 | Syn. BD2               | Bass Drum  |
| 82 | Syn. BD3               | Bass Drum  |
| 83 | Syn. BD4               | Bass Drum  |
| 84 | Syn. BD Buzz           | Bass Drum  |
| 85 | BD Orchestra           | Bass Drum  |
| 86 | BD Orchestra GM        | Bass Drum  |
| 87 | Timpani                | Bass Drum  |
| 88 | SD LdwVintage S+Rim p  | Snare Drum |
| 89 | SD LdwVintage S+Rim mf | Snare Drum |
| 90 | SD LdwVintage S+Rim f  | Snare Drum |
| 91 | SD Pop1 p GM           | Snare Drum |
| 92 | SD Pop1 mf GM          | Snare Drum |
| 93 | SD Pop1 f GM           | Snare Drum |
| 94 | SD Pop1 +Rim mf GM     | Snare Drum |
| 95 | SD Pop1 +Rim f GM      | Snare Drum |
| 96 | SD Black               | Snare Drum |
| 97 | SD S Gate1 GM          | Snare Drum |
| 98 | SD S Gate2             | Snare Drum |

| #   | Drum Sample    | Family     |
|-----|----------------|------------|
| 99  | SD Wood1 p     | Snare Drum |
| 100 | SD Wood1 mf    | Snare Drum |
| 101 | SD Wood1 f     | Snare Drum |
| 102 | SD Wood2 pp    | Snare Drum |
| 103 | SD Wood2 p     | Snare Drum |
| 104 | SD Wood2 mf    | Snare Drum |
| 105 | SD Wood2 f     | Snare Drum |
| 106 | SD Piccolo1 pp | Snare Drum |
| 107 | SD Piccolo1 p  | Snare Drum |
| 108 | SD Piccolo1 mf | Snare Drum |
| 109 | SD Piccolo1 f  | Snare Drum |
| 110 | SD Piccolo2 pp | Snare Drum |
| 111 | SD Piccolo2 p  | Snare Drum |
| 112 | SD Piccolo2 mf | Snare Drum |
| 113 | SD Piccolo2 f  | Snare Drum |
| 114 | SD Solid1 p    | Snare Drum |
| 115 | SD Solid1 mf   | Snare Drum |
| 116 | SD Solid1 f    | Snare Drum |
| 117 | SD Solid2 p    | Snare Drum |
| 118 | SD Solid2 mf   | Snare Drum |
| 119 | SD Solid2 f    | Snare Drum |
| 120 | SD Maple1 pp   | Snare Drum |
| 121 | SD Maple1 p    | Snare Drum |
| 122 | SD Maple1 mp   | Snare Drum |
| 123 | SD Maple1 mf   | Snare Drum |
| 124 | SD Maple1 f    | Snare Drum |
| 125 | SD Maple1 ff   | Snare Drum |
| 126 | SD Maple2 pp   | Snare Drum |
| 127 | SD Maple2 p    | Snare Drum |
| 128 | SD Maple2 mp   | Snare Drum |
| 129 | SD Maple2 mf   | Snare Drum |
| 130 | SD Maple2 f    | Snare Drum |
| 131 | SD Maple2 ff   | Snare Drum |
| 132 | SD Brass1 p    | Snare Drum |
| 133 | SD Brass1 mf   | Snare Drum |

| #   | Drum Sample             | Family     |
|-----|-------------------------|------------|
| 134 | SD Brass1 f             | Snare Drum |
| 135 | SD Brass2 p             | Snare Drum |
| 136 | SD Brass2 mf            | Snare Drum |
| 137 | SD Brass2 f             | Snare Drum |
| 138 | SD Roll                 | Snare Drum |
| 139 | SD Ghost Roll           | Snare Drum |
| 140 | SD Ghost p              | Snare Drum |
| 141 | SD Ghost f              | Snare Drum |
| 142 | SD Snr Ghost1 a         | Snare Drum |
| 143 | SD Snr Ghost1 b         | Snare Drum |
| 144 | SD Snr Ghost2 a         | Snare Drum |
| 145 | SD Snr Ghost2 b         | Snare Drum |
| 146 | SD Snr Ghost2 c         | Snare Drum |
| 147 | SD Snr Signature p      | Snare Drum |
| 148 | SD Snr Signature mf     | Snare Drum |
| 149 | SD Snr Signature f      | Snare Drum |
| 150 | SD Snr Signature Rim mf | Snare Drum |
| 151 | SD Snr Signature Rim f  | Snare Drum |
| 152 | SD Snr Signature Rim1   | Snare Drum |
| 153 | SD Snr Signature Rim2   | Snare Drum |
| 154 | SD J Std+Rim p          | Snare Drum |
| 155 | SD J Std+Rim mf         | Snare Drum |
| 156 | SD J Std+Rim f          | Snare Drum |
| 157 | SD Dry1                 | Snare Drum |
| 158 | SD Dry2                 | Snare Drum |
| 159 | SD Dry3                 | Snare Drum |
| 160 | SD Full Room            | Snare Drum |
| 161 | SD Off Center           | Snare Drum |
| 162 | SD Jazz Ring            | Snare Drum |
| 163 | SD Amb.Piccolo          | Snare Drum |
| 164 | SD Paper                | Snare Drum |
| 165 | SD Big Rock             | Snare Drum |
| 166 | SD Yowie                | Snare Drum |
| 167 | SD Trinity1             | Snare Drum |
|     |                         |            |

| #   | Drum Sample       | Family     |
|-----|-------------------|------------|
| 169 | SD Stereo Gate    | Snare Drum |
| 170 | SD Stereo Gate GM | Snare Drum |
| 171 | SD Processed      | Snare Drum |
| 172 | SD Processed GM   | Snare Drum |
| 173 | SD Cracker Room   | Snare Drum |
| 174 | SD El. Funk1      | Snare Drum |
| 175 | SD El. Funk2      | Snare Drum |
| 176 | SD El. Funk3      | Snare Drum |
| 177 | SD Dance01        | Snare Drum |
| 178 | SD Dance02        | Snare Drum |
| 179 | SD Dance03        | Snare Drum |
| 180 | SD Dance04        | Snare Drum |
| 181 | SD Dance05        | Snare Drum |
| 182 | SD Dance06        | Snare Drum |
| 183 | SD Dance07        | Snare Drum |
| 184 | SD Dance08        | Snare Drum |
| 185 | SD Dance09        | Snare Drum |
| 186 | SD Dance10        | Snare Drum |
| 187 | SD Dance11        | Snare Drum |
| 188 | SD Dance12        | Snare Drum |
| 189 | SD Dance13        | Snare Drum |
| 190 | SD Dance14        | Snare Drum |
| 191 | SD Dance15        | Snare Drum |
| 192 | SD Dance16        | Snare Drum |
| 193 | SD Dance17        | Snare Drum |
| 194 | SD Dance18        | Snare Drum |
| 195 | SD Dance19        | Snare Drum |
| 196 | SD Dance20        | Snare Drum |
| 197 | SD Dance21        | Snare Drum |
| 198 | SD Dance22        | Snare Drum |
| 199 | SD Dance23        | Snare Drum |
| 200 | SD Dance23 GM     | Snare Drum |
| 201 | SD Dance24        | Snare Drum |
| 202 | SD House1         | Snare Drum |
| 203 | SD House2         | Snare Drum |

| #   | Drum Sample        | Family     |
|-----|--------------------|------------|
| 204 | SD House3          | Snare Drum |
| 205 | SD House4          | Snare Drum |
| 206 | SD BeatBox         | Snare Drum |
| 207 | SD Small           | Snare Drum |
| 208 | SD Rap             | Snare Drum |
| 209 | SD Noise           | Snare Drum |
| 210 | SD Reverse         | Snare Drum |
| 211 | SD Hip1            | Snare Drum |
| 212 | SD Hip2            | Snare Drum |
| 213 | SD Hip3            | Snare Drum |
| 214 | SD Hip4            | Snare Drum |
| 215 | SD Hip5            | Snare Drum |
| 216 | SD Hip6            | Snare Drum |
| 217 | SD Ringy           | Snare Drum |
| 218 | SD Tiny            | Snare Drum |
| 219 | SD Vintage1        | Snare Drum |
| 220 | SD Vintage2        | Snare Drum |
| 221 | SD Vintage3        | Snare Drum |
| 222 | SD Vintage4        | Snare Drum |
| 223 | SD Vintage5        | Snare Drum |
| 224 | SD Vintage6        | Snare Drum |
| 225 | SD AmbiHop         | Snare Drum |
| 226 | SD Brasser         | Snare Drum |
| 227 | SD Chili           | Snare Drum |
| 228 | SD Whopper         | Snare Drum |
| 229 | SD Syn.1           | Snare Drum |
| 230 | SD Syn.2           | Snare Drum |
| 231 | SD Syn.3           | Snare Drum |
| 232 | SD Syn.4           | Snare Drum |
| 233 | SD Electro         | Snare Drum |
| 234 | SD Orchestra       | Snare Drum |
| 235 | SD Orch. Roll      | Snare Drum |
| 236 | SD JazzBrush1      | Snare Drum |
| 237 | SD JazzBrush2      | Snare Drum |
| 238 | SD Brush1 (swirl1) | Snare Drum |

| #   | Drum Sample              | Family     |
|-----|--------------------------|------------|
| 239 | SD Brush1 (swirl2)       | Snare Drum |
| 240 | SD Brush1 (swirl3)       | Snare Drum |
| 241 | SD Brush1 (swirl4)       | Snare Drum |
| 242 | SD Brush1                | Snare Drum |
| 243 | SD Brush2 (ghost1)       | Snare Drum |
| 244 | SD Brush2 (ghost2)       | Snare Drum |
| 245 | SD Brush2 (ghost3)       | Snare Drum |
| 246 | SD Brush2                | Snare Drum |
| 247 | SD Brush2 (fill) 4 shots | Snare Drum |
| 248 | SD Brush2 (fill) 3 shots | Snare Drum |
| 249 | SD Brush2 (fill) 2 shots | Snare Drum |
| 250 | SD Brush3 Hit            | Snare Drum |
| 251 | SD Brush3 Tap1           | Snare Drum |
| 252 | SD Brush3 Tap2           | Snare Drum |
| 253 | SD Brush3 Swirl          | Snare Drum |
| 254 | SD FX Large Hall1        | Snare Drum |
| 255 | SD FX Large Hall2        | Snare Drum |
| 256 | Rim Signature Hi         | Snare Drum |
| 257 | Rim Signature Mid        | Snare Drum |
| 258 | Rim Signature Low        | Snare Drum |
| 259 | Rim Shot p               | Snare Drum |
| 260 | Rim Shot f               | Snare Drum |
| 261 | Rim House1               | Snare Drum |
| 262 | Rim House2               | Snare Drum |
| 263 | Rim Synth                | Snare Drum |
| 264 | Rim Synth Click          | Snare Drum |
| 265 | Rim Synth Tamb           | Snare Drum |
| 266 | Rim FX Large Hall1       | Snare Drum |
| 267 | Rim FX Large Hall2       | Snare Drum |
| 268 | SideStick mf             | Snare Drum |
| 269 | SideStick f              | Snare Drum |
| 270 | SideStick Dance          | Snare Drum |
| 271 | SideStick Dry            | Snare Drum |
| 272 | SideStick Amb            | Snare Drum |
| 273 | DrumStick Hit            | Snare Drum |

| _   |                        |            |
|-----|------------------------|------------|
| #   | Drum Sample            | Family     |
| 274 | DrumStick Hit GM       | Snare Drum |
| 275 | Tom R Vintage Hi       | Tom        |
| 276 | Tom R Vintage Mid      | Tom        |
| 277 | Tom R Vintage Floor    | Tom        |
| 278 | Tom Vintage Room Hi    | Tom        |
| 279 | Tom Vintage Room Mid   | Tom        |
| 280 | Tom Vintage Room Low   | Tom        |
| 281 | Tom Jazz Hi center     | Tom        |
| 282 | Tom Jazz Hi center GM  | Tom        |
| 283 | Tom Jazz Low center GM | Tom        |
| 284 | Tom1 Open Hi p         | Tom        |
| 285 | Tom1 Open Hi p flam    | Tom        |
| 286 | Tom1 Open Hi f         | Tom        |
| 287 | Tom1 Open Hi f flam    | Tom        |
| 288 | Tom1 Open Mid p        | Tom        |
| 289 | Tom1 Open Mid p flam   | Tom        |
| 290 | Tom1 Open Mid f        | Tom        |
| 291 | Tom1 Open Mid f flam   | Tom        |
| 292 | Tom1 Open Low p        | Tom        |
| 293 | Tom1 Open Low p flam   | Tom        |
| 294 | Tom1 Open Low f        | Tom        |
| 295 | Tom1 Open Low f flam   | Tom        |
| 296 | Tom1 Open Floor p      | Tom        |
| 297 | Tom1 Open Floor p flam | Tom        |
| 298 | Tom1 Open Floor f      | Tom        |
| 299 | Tom1 Open Floor f flam | Tom        |
| 300 | Tom2 Hi p              | Tom        |
| 301 | Tom2 Hi f              | Tom        |
| 302 | Tom2 Mid p             | Tom        |
| 303 | Tom2 Mid f             | Tom        |
| 304 | Tom2 Low p             | Tom        |
| 305 | Tom2 Low f             | Tom        |
| 306 | Tom2 Floor p           | Tom        |
| 307 | Tom2 Floor f           | Tom        |
| 308 | Tom3 Hi                | Tom        |

| #   | Drum Sample           | Family |
|-----|-----------------------|--------|
| 309 | Tom3 Floor            | Tom    |
| 310 | Tom4 Hi               | Tom    |
| 311 | Tom4 Low              | Tom    |
| 312 | Tom4 Floor            | Tom    |
| 313 | Tom5 Hi               | Tom    |
| 314 | Tom5 Low              | Tom    |
| 315 | Tom6 Vintage Hi p     | Tom    |
| 316 | Tom6 Vintage Hi mf    | Tom    |
| 317 | Tom6 Vintage Hi f     | Tom    |
| 318 | Tom6 Vintage Mid p    | Tom    |
| 319 | Tom6 Vintage Mid mf   | Tom    |
| 320 | Tom6 Vintage Mid f    | Tom    |
| 321 | Tom6 Vintage Low p    | Tom    |
| 322 | Tom6 Vintage Low mf   | Tom    |
| 323 | Tom6 Vintage Low f    | Tom    |
| 324 | Tom Processed         | Tom    |
| 325 | Tom Jazz Hi           | Tom    |
| 326 | Tom Jazz Floor        | Tom    |
| 327 | Tom Brush1 (sd open)  | Tom    |
| 328 | Tom Brush1 (sd close) | Tom    |
| 329 | Tom Brush2 (sd open)  | Tom    |
| 330 | Tom Brush2 (sd close) | Tom    |
| 331 | Tom Brush3 Hi mf      | Tom    |
| 332 | Tom Brush3 Hi f       | Tom    |
| 333 | Tom Brush3 Hi f GM    | Tom    |
| 334 | Tom Brush3 Midmf      | Tom    |
| 335 | Tom Brush3 Mid f      | Tom    |
| 336 | Tom Brush3 Mid f GM   | Tom    |
| 337 | Tom Brush3 Low mf     | Tom    |
| 338 | Tom Brush3 Low f      | Tom    |
| 339 | Tom Brush3 Low f GM   | Tom    |
| 340 | Tom Brush4            | Tom    |
| 341 | E.Tom FM              | Tom    |
| 342 | E.Tom Real            | Tom    |
| 343 | HH1 Closed pp         | Hi Hat |

| #   | Drum Sample      | Family |
|-----|------------------|--------|
| 344 | HH1 Closed p     | Hi Hat |
| 345 | HH1 Closed mf    | Hi Hat |
| 346 | HH1 Closed f     | Hi Hat |
| 347 | HH1 Foot mp      | Hi Hat |
| 348 | HH1 Foot mf      | Hi Hat |
| 349 | HH1 Open mp      | Hi Hat |
| 350 | HH1 Open mf      | Hi Hat |
| 351 | HH2 Closed pp    | Hi Hat |
| 352 | HH2 Closed p     | Hi Hat |
| 353 | HH2 Closed mp    | Hi Hat |
| 354 | HH2 Closed mf    | Hi Hat |
| 355 | HH2 Closed f     | Hi Hat |
| 356 | HH2 Closed ff    | Hi Hat |
| 357 | HH2 Foot p       | Hi Hat |
| 358 | HH2 Foot f       | Hi Hat |
| 359 | HH2 Open p       | Hi Hat |
| 360 | HH2 Open f       | Hi Hat |
| 361 | HH3 Closed1      | Hi Hat |
| 362 | HH3 Closed2      | Hi Hat |
| 363 | HH3 Foot         | Hi Hat |
| 364 | HH3 Open1        | Hi Hat |
| 365 | HH3 Open2        | Hi Hat |
| 366 | HH3 Sizzle       | Hi Hat |
| 367 | HH4 Closed1      | Hi Hat |
| 368 | HH4 Closed2      | Hi Hat |
| 369 | HH4 Foot         | Hi Hat |
| 370 | HH4 Foot Open    | Hi Hat |
| 371 | HH4 Open         | Hi Hat |
| 372 | HH Old Close1    | Hi Hat |
| 373 | HH Old Open1     | Hi Hat |
| 374 | HH Old TiteClose | Hi Hat |
| 375 | HH Old Close2    | Hi Hat |
| 376 | HH Old Open2     | Hi Hat |
| 377 | HH House Open1   | Hi Hat |
| 378 | HH House Open2   | Hi Hat |

| #   | Drum Sample      | Family      |
|-----|------------------|-------------|
| 379 | НН Нір           | Hi Hat      |
| 380 | HH Alpo Close    | Hi Hat      |
| 381 | HH Dance1        | Hi Hat      |
| 382 | HH Dance2        | Hi Hat      |
| 383 | HH Syn. Closed   | Hi Hat      |
| 384 | HH Syn. Open     | Hi Hat      |
| 385 | Ride 20' mp1     | Cymbal      |
| 386 | Ride 20' mp2     | Cymbal      |
| 387 | Ride 20' mf1     | Cymbal      |
| 388 | Ride 20' mf2     | Cymbal      |
| 389 | Ride Edge1       | Cymbal      |
| 390 | Ride Edge2       | Cymbal      |
| 391 | Ride Cup         | Cymbal      |
| 392 | Ride Jazz        | Cymbal      |
| 393 | Ride Brush1      | Cymbal      |
| 394 | Ride Brush2      | Cymbal      |
| 395 | Ride Brush3      | Cymbal      |
| 396 | Ride Rivet       | Cymbal      |
| 397 | Crash 15'edge1   | Cymbal      |
| 398 | Crash 15'edge2   | Cymbal      |
| 399 | Crash 17'edge1   | Cymbal      |
| 400 | Crash 17'edge2   | Cymbal      |
| 401 | Crash 19'open1   | Cymbal      |
| 402 | Crash 19'open2   | Cymbal      |
| 403 | Crash 1          | Cymbal      |
| 404 | Crash 2          | Cymbal      |
| 405 | Crash Reverse    | Cymbal      |
| 406 | Crash Dance 99   | Cymbal      |
| 407 | Crash DDD-1      | Cymbal      |
| 408 | Splash 8'edge1   | Cymbal      |
| 409 | Splash 8'edge2   | Cymbal      |
| 410 | Splash           | Cymbal      |
| 411 | China            | Cymbal      |
| 412 | Orchestra Cymbal | Cymbal      |
| 413 | Finger Snaps     | Latin Perc. |

| #   | Drum Sample         | Family       |
|-----|---------------------|--------------|
| 414 | Claps1              | Latin Perc.  |
| 415 | Claps2              | Latin Perc.  |
| 416 | Claps3              | Latin Perc.  |
| 417 | Claps4              | Latin Perc.  |
| 418 | Dance Claps1        | Latin Perc.  |
| 419 | Dance Claps2        | Latin Perc.  |
| 420 | Dance Claps3        | Latin Perc.  |
| 421 | Dance Claps4        | Latin Perc.  |
| 422 | Dance Claps5        | Latin Perc.  |
| 423 | Dance Claps6        | Latin Perc.  |
| 424 | Dance Conga Lo-Open | Latin Perc.  |
| 425 | Dance Conga Hi-Open | Latin Perc.  |
| 426 | Dance Tambourine    | Ethnic Perc. |
| 427 | Syn. Bongo1         | Latin Perc.  |
| 428 | Syn. Bongo2         | Latin Perc.  |
| 429 | Syn. Castanet       | Latin Perc.  |
| 430 | Syn. Shaker         | Ethnic Perc. |
| 431 | Syn. Noise          | SFX          |
| 432 | Syn. FX1            | SFX          |
| 433 | Syn. FX2            | SFX          |
| 434 | Syn. FX3            | SFX          |
| 435 | Syn. FX4            | SFX          |
| 436 | Syn. FX5            | SFX          |
| 437 | Syn. Perc. Ahh      | SFX          |
| 438 | Boom                | SFX          |
| 439 | Zap1                | SFX          |
| 440 | Zap2                | SFX          |
| 441 | Vinyl Hit           | SFX          |
| 442 | DJ Vinyl Sliced 01  | SFX          |
| 443 | DJ Vinyl Sliced 02  | SFX          |
| 444 | DJ Vinyl Sliced 03  | SFX          |
| 445 | DJ Vinyl Sliced 04  | SFX          |
| 446 | DJ Vinyl Sliced 05  | SFX          |
| 447 | DJ Vinyl Sliced 06  | SFX          |
| 448 | DJ Vinyl Sliced 07  | SFX          |

| #   | Drum Sample        | Family       |
|-----|--------------------|--------------|
| 449 | DJ Vinyl Sliced 08 | SFX          |
| 450 | DJ Vinyl Sliced 09 | SFX          |
| 451 | DJ Vinyl Sliced 10 | SFX          |
| 452 | DJ Vinyl Sliced 11 | SFX          |
| 453 | DJ Vinyl Sliced 12 | SFX          |
| 454 | DJ Vinyl Sliced 13 | SFX          |
| 455 | DJ Vinyl Sliced 14 | SFX          |
| 456 | DJ Vinyl Sliced 15 | SFX          |
| 457 | DJ Vinyl Sliced 16 | SFX          |
| 458 | DJ Vinyl Sliced 17 | SFX          |
| 459 | DJ Vinyl Sliced 18 | SFX          |
| 460 | DJ Vinyl Sliced 19 | SFX          |
| 461 | DJ Vinyl Sliced 20 | SFX          |
| 462 | DJ Vinyl Sliced 21 | SFX          |
| 463 | DJ Vinyl Sliced 22 | SFX          |
| 464 | DJ Vinyl Sliced 23 | SFX          |
| 465 | DJ Vinyl Sliced 24 | SFX          |
| 466 | DJ Scratch 01      | SFX          |
| 467 | DJ Scratch 02      | SFX          |
| 468 | DJ Scratch 03      | SFX          |
| 469 | DJ Scratch 04      | SFX          |
| 470 | DJ Scratch 05      | SFX          |
| 471 | DJ Scratch 06      | SFX          |
| 472 | DJ Hit Rub         | SFX          |
| 473 | DJ Vocal Rub1      | SFX          |
| 474 | DJ Vocal Rub2      | SFX          |
| 475 | DJ BD Rub          | SFX          |
| 476 | DJ SD Rub          | SFX          |
| 477 | Guiro Long         | Latin Perc.  |
| 478 | Guiro Short        | Latin Perc.  |
| 479 | Vibraslap          | Ethnic Perc. |
| 480 | Samba Whistle      | Ethnic Perc. |
| 481 | Samba Whistle Lp   | Ethnic Perc. |
| 482 | Cuica Hi           | Latin Perc.  |
| 483 | Cuica Lo           | Latin Perc.  |

| #   | Drum Sample           | Family      |
|-----|-----------------------|-------------|
| 484 | Surdo Open GM         | Latin Perc. |
| 485 | Surdo Mute GM         | Latin Perc. |
| 486 | Tumba Open1 mf        | Latin Perc. |
| 487 | Tumba Open1 f         | Latin Perc. |
| 488 | Tumba Open2 mf        | Latin Perc. |
| 489 | Tumba Open2 f         | Latin Perc. |
| 490 | Tumba Open Flam       | Latin Perc. |
| 491 | Tumba Glissando       | Latin Perc. |
| 492 | Tumba Basstone        | Latin Perc. |
| 493 | Tumba O.Slap Flam mf  | Latin Perc. |
| 494 | Tumba O.Slap Flam f   | Latin Perc. |
| 495 | Tumba Muffled         | Latin Perc. |
| 496 | Conga1 Lo Basstone    | Latin Perc. |
| 497 | Conga1 Lo Open mf     | Latin Perc. |
| 498 | Conga1 Lo Open Slap   | Latin Perc. |
| 499 | Conga1 Lo Glissando   | Latin Perc. |
| 500 | Conga1 Lo Muffled     | Latin Perc. |
| 501 | Conga1 Lo Closed      | Latin Perc. |
| 502 | Conga1 Lo Closed Slap | Latin Perc. |
| 503 | Conga1 Lo Heel        | Latin Perc. |
| 504 | Conga1 Lo Toe         | Latin Perc. |
| 505 | Conga1 Hi Basstone mf | Latin Perc. |
| 506 | Conga1 Hi Basstonef   | Latin Perc. |
| 507 | Conga1 Hi Open mf     | Latin Perc. |
| 508 | Conga1 Hi Open Slap   | Latin Perc. |
| 509 | Conga1 Hi Muffled     | Latin Perc. |
| 510 | Conga1 Hi Closed      | Latin Perc. |
| 511 | Conga1 Hi Closed Slap | Latin Perc. |
| 512 | Conga1 Hi Heel        | Latin Perc. |
| 513 | Conga1 Hi Toe         | Latin Perc. |
| 514 | Conga2 Lo Open        | Latin Perc. |
| 515 | Conga2 Lo Mt Slap     | Latin Perc. |
| 516 | Conga2 Lo Slap        | Latin Perc. |
| 517 | Conga2 Hi Open        | Latin Perc. |
| 518 | Conga2 Hi Mute        | Latin Perc. |

| #   | Drum Sample            | Family      |
|-----|------------------------|-------------|
| 519 | Conga2 Hi Mt Slap      | Latin Perc. |
| 520 | Conga2 Hi Slap1        | Latin Perc. |
| 521 | Conga2 Hi Slap2        | Latin Perc. |
| 522 | Conga2 Heel            | Latin Perc. |
| 523 | Conga2 Toe             | Latin Perc. |
| 524 | Quinto1 Open           | Latin Perc. |
| 525 | Quinto1 Closed         | Latin Perc. |
| 526 | Quinto1 Closed Slap    | Latin Perc. |
| 527 | Quinto1 Toe            | Latin Perc. |
| 528 | Quinto2 Basstone       | Latin Perc. |
| 529 | Quinto2 Open mp        | Latin Perc. |
| 530 | Quinto2 Open Flam      | Latin Perc. |
| 531 | Quinto2 Open Slap      | Latin Perc. |
| 532 | Quinto2 Muffled        | Latin Perc. |
| 533 | Quinto2 C.Slap Flam p  | Latin Perc. |
| 534 | Quinto2 C.Slap Flam f  | Latin Perc. |
| 535 | Quinto2 Heel           | Latin Perc. |
| 536 | Bongo1 Lo Muffled mp   | Latin Perc. |
| 537 | Bongo1 Lo Muffled f    | Latin Perc. |
| 538 | Bongo1 Lo Closed       | Latin Perc. |
| 539 | Bongo1 Lo Flam         | Latin Perc. |
| 540 | Bongo1 Lo MuffledFlam  | Latin Perc. |
| 541 | Bongo1 Lo Stick        | Latin Perc. |
| 542 | Bongo1 Lo StickEdge mf | Latin Perc. |
| 543 | Bongo1 Lo StickEdgef   | Latin Perc. |
| 544 | Bongo1 Lo StickBounce  | Latin Perc. |
| 545 | Bongo1 Lo Fingernail   | Latin Perc. |
| 546 | Bongo1 Lo Cuptone      | Latin Perc. |
| 547 | Bongo1 Lo Slap         | Latin Perc. |
| 548 | Bongo1 Hi Open mf      | Latin Perc. |
| 549 | Bongo1 Hi Open f       | Latin Perc. |
| 550 | Bongo1 Hi Pops         | Latin Perc. |
| 551 | Bongo1 Hi Hightone     | Latin Perc. |
| 552 | Bongo1 Hi OpenFlam     | Latin Perc. |
| 553 | Bongo1 Hi Fingernail   | Latin Perc. |

| #   | Drum Sample             | Family      |
|-----|-------------------------|-------------|
| 554 | Bongo1 Hi Stick         | Latin Perc. |
| 555 | Bongo1 Hi StickEdge mf  | Latin Perc. |
| 556 | Bongo1 Hi StickEdgef    | Latin Perc. |
| 557 | Bongo1 Hi StickBounce   | Latin Perc. |
| 558 | Bongo1 Hi Cuptone       | Latin Perc. |
| 559 | Bongo1 Hi Slap          | Latin Perc. |
| 560 | Bongo2 Lo Open a        | Latin Perc. |
| 561 | Bongo2 Lo Open b        | Latin Perc. |
| 562 | Bongo2 Lo Mute          | Latin Perc. |
| 563 | Bongo2 Hi Open a        | Latin Perc. |
| 564 | Bongo2 Hi Open b        | Latin Perc. |
| 565 | Bongo2 Hi Muffled       | Latin Perc. |
| 566 | Bongo2 Hi Slap          | Latin Perc. |
| 567 | Bongo2 Lo Heel          | Latin Perc. |
| 568 | Bongo2 Lo Muffled       | Latin Perc. |
| 569 | Bongo3 Lo Open          | Latin Perc. |
| 570 | Bongo3 Lo Slap          | Latin Perc. |
| 571 | Bongo3 Lo Stick         | Latin Perc. |
| 572 | Bongo3 Hi Open          | Latin Perc. |
| 573 | Bongo3 Hi Slap          | Latin Perc. |
| 574 | Bongo3 Hi Stick1        | Latin Perc. |
| 575 | Bongo3 Hi Stick2        | Latin Perc. |
| 576 | Okonkolo Boca Op mp     | Latin Perc. |
| 577 | Okonkolo Chacha Open mp | Latin Perc. |
| 578 | Okonkolo Chacha Open mf | Latin Perc. |
| 579 | Okonkolo Chacha Open f  | Latin Perc. |
| 580 | Okonkolo Chacha Open ff | Latin Perc. |
| 581 | Okonkolo Chacha Slap mp | Latin Perc. |
| 582 | Okonkolo Chacha Slap mf | Latin Perc. |
| 583 | Okonkolo Chacha Slap f  | Latin Perc. |
| 584 | Baya Open               | Latin Perc. |
| 585 | Baya Ghe                | Latin Perc. |
| 586 | Baya GheUp a            | Latin Perc. |
| 587 | Baya GheUp b            | Latin Perc. |
| 588 | Baya KaPalm             | Latin Perc. |

| #   | Drum Sample   | Family      |
|-----|---------------|-------------|
| 589 | Baya KaToe a  | Latin Perc. |
| 590 | Baya KaToe b  | Latin Perc. |
| 591 | Baya Nail a   | Latin Perc. |
| 592 | Baya Nail b   | Latin Perc. |
| 593 | Baya Nail c   | Latin Perc. |
| 594 | Baya Ge       | Latin Perc. |
| 595 | Baya Up       | Latin Perc. |
| 596 | Baya UpDown a | Latin Perc. |
| 597 | Baya UpDown b | Latin Perc. |
| 598 | Baya Mute1    | Latin Perc. |
| 599 | Baya Mute2    | Latin Perc. |
| 600 | Baya Mute3    | Latin Perc. |
| 601 | Tabla1 Na     | Latin Perc. |
| 602 | Tabla1 Open   | Latin Perc. |
| 603 | Tabla1 Tin    | Latin Perc. |
| 604 | Tabla1 Mute1  | Latin Perc. |
| 605 | Tabla1 Mute2  | Latin Perc. |
| 606 | Tabla1 Mute3  | Latin Perc. |
| 607 | Tabla2 Tin a  | Latin Perc. |
| 608 | Tabla2 Tin b  | Latin Perc. |
| 609 | Tabla2 Na a   | Latin Perc. |
| 610 | Tabla2 Na b   | Latin Perc. |
| 611 | Tabla2 Na c   | Latin Perc. |
| 612 | Tabla2 Tun a  | Latin Perc. |
| 613 | Tabla2 Tun b  | Latin Perc. |
| 614 | Tabla2 Tele a | Latin Perc. |
| 615 | Tabla2 Tele b | Latin Perc. |
| 616 | Tabla2 Tele c | Latin Perc. |
| 617 | Tabla2 Ti a   | Latin Perc. |
| 618 | Tabla2 Ti b   | Latin Perc. |
| 619 | Tabla2 Ti c   | Latin Perc. |
| 620 | Tabla2 Tera   | Latin Perc. |
| 621 | Tsuzumi       | Latin Perc. |
| 622 | Taiko Open    | Latin Perc. |
| 623 | Taiko Rim     | Latin Perc. |

| #   | Drum Sample             | Family       |
|-----|-------------------------|--------------|
| 624 | Timbales1 Lo Open mp    | Latin Perc.  |
| 625 | Timbales1 Lo Open mf    | Latin Perc.  |
| 626 | Timbales1 Lo Open mf GM | Latin Perc.  |
| 627 | Timbales1 Lo Edge mf    | Latin Perc.  |
| 628 | Timbales1 Lo Edge f     | Latin Perc.  |
| 629 | Timbales1 Lo RimShot    | Latin Perc.  |
| 630 | Timbales1 Lo Abanico    | Latin Perc.  |
| 631 | Timbales1 Lo Roll       | Latin Perc.  |
| 632 | Timbales1 Lo Mute mf    | Latin Perc.  |
| 633 | Timbales1 Lo Mute f     | Latin Perc.  |
| 634 | Timbales1 Lo Paila mf   | Ethnic Perc. |
| 635 | Timbales1 Lo Paila f    | Ethnic Perc. |
| 636 | Timbales1 Hi Open       | Latin Perc.  |
| 637 | Timbales1 Hi Edge       | Latin Perc.  |
| 638 | Timbales1 Hi Edge GM    | Latin Perc.  |
| 639 | Timbales1 Hi RimShot mf | Latin Perc.  |
| 640 | Timbales1 Hi RimShot f  | Latin Perc.  |
| 641 | Timbales1 Hi RimShot ff | Latin Perc.  |
| 642 | Timbales1 Hi Abanico1   | Latin Perc.  |
| 643 | Timbales1 Hi Abanico2   | Latin Perc.  |
| 644 | Timbales1 Hi Mute       | Latin Perc.  |
| 645 | Timbales1 Hi Paila mf   | Ethnic Perc. |
| 646 | Timbales1 Hi Paila f    | Ethnic Perc. |
| 647 | Timbales2 Lo Open       | Latin Perc.  |
| 648 | Timbales2 Lo Mute       | Latin Perc.  |
| 649 | Timbales2 Lo Rim        | Latin Perc.  |
| 650 | Timbales2 Hi Edge       | Latin Perc.  |
| 651 | Timbales2 Hi Rim1       | Latin Perc.  |
| 652 | Timbales2 Hi Rim2       | Latin Perc.  |
| 653 | Timbales2 Paila         | Ethnic Perc. |
| 654 | Cowbell1                | Ethnic Perc. |
| 655 | Cowbell2                | Ethnic Perc. |
| 656 | Cowbell3                | Ethnic Perc. |
| 657 | Cowbell4 Open           | Ethnic Perc. |
| 658 | Cowbell4 Mute           | Ethnic Perc. |

| #   | Drum Sample       | Family       |
|-----|-------------------|--------------|
| 659 | Cowbell5 Open a   | Ethnic Perc. |
| 660 | Cowbell5 Open b   | Ethnic Perc. |
| 661 | Cowbell5 Mute     | Ethnic Perc. |
| 662 | Cowbell6          | Ethnic Perc. |
| 663 | Agogo Bell        | Ethnic Perc. |
| 664 | Chacha Bell       | Ethnic Perc. |
| 665 | Mambo Bell        | Ethnic Perc. |
| 666 | Recoreco short1   | Ethnic Perc. |
| 667 | Recoreco short2   | Ethnic Perc. |
| 668 | Recoreco long     | Ethnic Perc. |
| 669 | Triangle1 Open    | Ethnic Perc. |
| 670 | Triangle1 Mute    | Ethnic Perc. |
| 671 | Triangle2 Open Lp | Ethnic Perc. |
| 672 | Triangle2 Closed  | Ethnic Perc. |
| 673 | Sleigh Bell       | Ethnic Perc. |
| 674 | Rap Sleigh Bell   | Ethnic Perc. |
| 675 | Jingle Bell       | Ethnic Perc. |
| 676 | Bells Open        | Ethnic Perc. |
| 677 | Finger Cymbal     | Ethnic Perc. |
| 678 | Marc Tree         | Ethnic Perc. |
| 679 | Marc Tree GM      | Ethnic Perc. |
| 680 | Marc Tree Lp      | Ethnic Perc. |
| 681 | Rainstick         | SFX          |
| 682 | Flexatone         | Ethnic Perc. |
| 683 | Chinese Gong      | Cymbal       |
| 684 | Claves1 Lo a      | Latin Perc.  |
| 685 | Claves1 Lo b      | Latin Perc.  |
| 686 | Claves1 Hi a      | Latin Perc.  |
| 687 | Claves1 Hi b      | Latin Perc.  |
| 688 | Claves2           | Latin Perc.  |
| 689 | Wood Block 1 a    | Latin Perc.  |
| 690 | Wood Block 1 b    | Latin Perc.  |
| 691 | Wood Block 2 a    | Latin Perc.  |
| 692 | Wood Block 2 b    | Latin Perc.  |
| 693 | Wood Block 3 a    | Latin Perc.  |

| #   | Drum Sample        | Family       |
|-----|--------------------|--------------|
| 694 | Wood Block 3 b     | Latin Perc.  |
| 695 | Wood Block 4 a     | Latin Perc.  |
| 696 | Wood Block 4 b     | Latin Perc.  |
| 697 | Wood Block 5 a     | Latin Perc.  |
| 698 | Wood Block 5 b     | Latin Perc.  |
| 699 | Wood Block 6 a     | Latin Perc.  |
| 700 | Wood Block 6 b     | Latin Perc.  |
| 701 | Wood Block 7       | Latin Perc.  |
| 702 | Wood Block 8       | Latin Perc.  |
| 703 | Castanet 1 a       | Latin Perc.  |
| 704 | Castanet 1 b       | Latin Perc.  |
| 705 | Castanet 1 c       | Latin Perc.  |
| 706 | Castanet 2         | Latin Perc.  |
| 707 | Castanet Single    | Latin Perc.  |
| 708 | Castanet Single GM | Latin Perc.  |
| 709 | Castanet Double    | Latin Perc.  |
| 710 | Cabasa 1 L a Down  | Ethnic Perc. |
| 711 | Cabasa 1 L a Up    | Ethnic Perc. |
| 712 | Cabasa 1 L b Down  | Ethnic Perc. |
| 713 | Cabasa 1 L b Up    | Ethnic Perc. |
| 714 | Cabasa 1 S a Down  | Ethnic Perc. |
| 715 | Cabasa 1 S a Up    | Ethnic Perc. |
| 716 | Cabasa 1 S b Down  | Ethnic Perc. |
| 717 | Cabasa 1 S b Up    | Ethnic Perc. |
| 718 | Cabasa 2 L Stack b | Ethnic Perc. |
| 719 | Cabasa 2 L Stack a | Ethnic Perc. |
| 720 | Cabasa 2 L Roll    | Ethnic Perc. |
| 721 | Cabasa 2 S Stack a | Ethnic Perc. |
| 722 | Cabasa 2 S Stack b | Ethnic Perc. |
| 723 | Cabasa 2 S Roll    | Ethnic Perc. |
| 724 | Cabasa 3 WS        | Ethnic Perc. |
| 725 | Cabasa 3 Up        | Ethnic Perc. |
| 726 | Cabasa 3 Down      | Ethnic Perc. |
| 727 | Cabasa 3 Tap       | Ethnic Perc. |
| 728 | Caxixi1 a          | Ethnic Perc. |
|     |                    |              |

| #   | Drum Sample         | Family       |
|-----|---------------------|--------------|
| 729 | Caxixi1 b           | Ethnic Perc. |
| 730 | Caxixi1 c           | Ethnic Perc. |
| 731 | Caxixi2 a           | Ethnic Perc. |
| 732 | Caxixi2 b           | Ethnic Perc. |
| 733 | Caxixi2 c           | Ethnic Perc. |
| 734 | Caxixi3 Hard        | Ethnic Perc. |
| 735 | Caxixi3 Soft        | Ethnic Perc. |
| 736 | Shaker1 Push a      | Ethnic Perc. |
| 737 | Shaker1 Push b      | Ethnic Perc. |
| 738 | Shaker1 Pull a      | Ethnic Perc. |
| 739 | Shaker1 Pull b      | Ethnic Perc. |
| 740 | Shaker1 Accent a    | Ethnic Perc. |
| 741 | Shaker1 Accent b    | Ethnic Perc. |
| 742 | Shaker1 Slow a      | Ethnic Perc. |
| 743 | Shaker1 Slow b      | Ethnic Perc. |
| 744 | Shaker1 Slow c      | Ethnic Perc. |
| 745 | Shaker1 Roll a      | Ethnic Perc. |
| 746 | Shaker1 Roll b      | Ethnic Perc. |
| 747 | Shaker1 Roll c      | Ethnic Perc. |
| 748 | Shaker2             | Ethnic Perc. |
| 749 | Shaker3             | Ethnic Perc. |
| 750 | Maracas Push        | Ethnic Perc. |
| 751 | Maracas Pull        | Ethnic Perc. |
| 752 | Dumbek a            | Latin Perc.  |
| 753 | Dumbek b            | Latin Perc.  |
| 754 | Dumbek c            | Latin Perc.  |
| 755 | Dumbek d            | Latin Perc.  |
| 756 | Dumbek e            | Latin Perc.  |
| 757 | Dumbek f            | Latin Perc.  |
| 758 | Dumbek g            | Latin Perc.  |
| 759 | Dumbek h            | Latin Perc.  |
| 760 | Dumbek i            | Latin Perc.  |
| 761 | Dumbek j            | Latin Perc.  |
| 762 | Dumbek k            | Latin Perc.  |
| 763 | Djembe L Basstone a | Latin Perc.  |

| #   | Drum Sample            | Family       |
|-----|------------------------|--------------|
| 764 | Djembe L Basstone b    | Latin Perc.  |
| 765 | Djembe L Basstone c    | Latin Perc.  |
| 766 | Djembe L Open          | Latin Perc.  |
| 767 | Djembe L Open Slap     | Latin Perc.  |
| 768 | Djembe L Closed Slap   | Latin Perc.  |
| 769 | Djembe S Basstone a    | Latin Perc.  |
| 770 | Djembe S Basstone b    | Latin Perc.  |
| 771 | Djembe S Basstone c    | Latin Perc.  |
| 772 | Djembe Open            | Latin Perc.  |
| 773 | Djembe Mute            | Latin Perc.  |
| 774 | Djembe Slap            | Latin Perc.  |
| 775 | Djembe S Open          | Latin Perc.  |
| 776 | Djembe S Open Slap a   | Latin Perc.  |
| 777 | Djembe S Open Slap b   | Latin Perc.  |
| 778 | Djembe S Closed Slap a | Latin Perc.  |
| 779 | Djembe S Closed Slap b | Latin Perc.  |
| 780 | Djembe S Closed Slap c | Latin Perc.  |
| 781 | Djembe Bass            | Latin Perc.  |
| 782 | Udu Open a             | Latin Perc.  |
| 783 | Udu Open b             | Latin Perc.  |
| 784 | Udu Open c             | Latin Perc.  |
| 785 | Udu Open d             | Latin Perc.  |
| 786 | Udu Slide a            | Ethnic Perc. |
| 787 | Udu Slide b            | Ethnic Perc. |
| 788 | Udu Half Open a        | Latin Perc.  |
| 789 | Udu Half Open b        | Latin Perc.  |
| 790 | Udu Half Open c        | Latin Perc.  |
| 791 | Udu Bell a             | Latin Perc.  |
| 792 | Udu Bell b             | Latin Perc.  |
| 793 | WD Brazillia1          | Snare Drum   |
| 794 | WD Brazillia2          | Snare Drum   |
| 795 | WD Ethno SD1           | Snare Drum   |
| 796 | WD Ethno SD2           | Snare Drum   |
| 797 | WD Ethno SD3           | Snare Drum   |
| 798 | WD Ethno SD4           | Snare Drum   |

| #   | Drum Sample           | Family       |
|-----|-----------------------|--------------|
| 799 | WD Ethno SD5          | Snare Drum   |
| 800 | WD Ethno SD6          | Snare Drum   |
| 801 | WD Kangaroo1          | Snare Drum   |
| 802 | WD Kangaroo2          | SFX          |
| 803 | WD Kangaroo3          | SFX          |
| 804 | WD Kangaroo4          | SFX          |
| 805 | WD Kangaroo5          | SFX          |
| 806 | WD Kangaroo6          | SFX          |
| 807 | WD Kangaroo7          | SFX          |
| 808 | WD Kangaroo8          | SFX          |
| 809 | Tambourine Push       | Ethnic Perc. |
| 810 | Tambourine Pull       | Ethnic Perc. |
| 811 | Tambourine Acc1 a     | Ethnic Perc. |
| 812 | Tambourine Acc1 b     | Ethnic Perc. |
| 813 | Tambourine Acc2       | Ethnic Perc. |
| 814 | Tambourine Mute1      | Latin Perc.  |
| 815 | Tambourine Mute2      | Latin Perc.  |
| 816 | Tambourine Open       | Latin Perc.  |
| 817 | M.E.1 Douf Rim Ak     | Latin Perc.  |
| 818 | M.E.1 Douf Tek Ak1    | Latin Perc.  |
| 819 | M.E.1 Douf Tek Ak2    | Latin Perc.  |
| 820 | M.E.1 Pand Open       | Latin Perc.  |
| 821 | M.E.1 Pand Pattern1   | Latin Perc.  |
| 822 | M.E.1 Pand Pattern2   | Latin Perc.  |
| 823 | M.E.1 Pand Pattern3   | Latin Perc.  |
| 824 | M.E.1 Pand Pattern4   | Latin Perc.  |
| 825 | M.E.1 Rek Dom Ak      | Ethnic Perc. |
| 826 | M.E.1 Rek Jingle      | Ethnic Perc. |
| 827 | M.E.1 Rik1            | Latin Perc.  |
| 828 | M.E.1 Rik2            | Latin Perc.  |
| 829 | M.E.1 Rik3            | Latin Perc.  |
| 830 | M.E.1 Sagat Half Open | Ethnic Perc. |
| 831 | M.E.1 Sagat Close     | Ethnic Perc. |
| 832 | M.E.1 Surdo L Open    | Latin Perc.  |
| 833 | M.E.1 Surdo L Mute    | Latin Perc.  |

| #   | Drum Sample           | Family       |
|-----|-----------------------|--------------|
| 834 | M.E.1 Tabla Medium    | Latin Perc.  |
| 835 | M.E.1 Tabla Dom       | Latin Perc.  |
| 836 | M.E.1 Tabla Flam      | Latin Perc.  |
| 837 | M.E.1 Tabla Rim       | Latin Perc.  |
| 838 | M.E.1 Tabla Tak       | Latin Perc.  |
| 839 | M.E.1 Timbales        | Ethnic Perc. |
| 840 | M.E.1 Udu f Open      | Latin Perc.  |
| 841 | M.E.1 Alkis           | Latin Perc.  |
| 842 | M.E.1 Bandir Open     | Latin Perc.  |
| 843 | M.E.1 Bandir Closed   | Latin Perc.  |
| 844 | M.E.1 Bongo Roll      | Latin Perc.  |
| 845 | M.E.1 Darbuka1 Tek1   | Latin Perc.  |
| 846 | M.E.1 Darbuka1 Tek2   | Latin Perc.  |
| 847 | M.E.1 Darbuka1 Open   | Latin Perc.  |
| 848 | M.E.1 Darbuka1 Closed | Latin Perc.  |
| 849 | M.E.1 Darbuka2        | Latin Perc.  |
| 850 | M.E.1 Darbuka3        | Latin Perc.  |
| 851 | M.E.1 Darbuka4        | Latin Perc.  |
| 852 | M.E.1 Darbuka5 D1     | Latin Perc.  |
| 853 | M.E.1 Darbuka5 D2     | Latin Perc.  |
| 854 | M.E.1 Darbuka5 D3     | Latin Perc.  |
| 855 | M.E.1 Darbuka6 Mute   | Latin Perc.  |
| 856 | M.E.1 Darbuka6 Open   | Latin Perc.  |
| 857 | M.E.1 Darbuka6 Rim    | Latin Perc.  |
| 858 | M.E.1 Darbuka6 Dom Ak | Latin Perc.  |
| 859 | M.E.1 Davul           | Ethnic Perc. |
| 860 | M.E.1 Hollo1          | Latin Perc.  |
| 861 | M.E.1 Hollo2          | Latin Perc.  |
| 862 | M.E.1 Kup1            | Latin Perc.  |
| 863 | M.E.1 Kup2            | Latin Perc.  |
| 864 | M.E.1 Ramazan Davul1  | Latin Perc.  |
| 865 | M.E.1 Ramazan Davul2  | Latin Perc.  |
| 866 | M.E.1 Ramazan Davul3  | Latin Perc.  |
| 867 | M.E.1 Tef1            | Ethnic Perc. |
| 868 | M.E.1 Tef2            | Ethnic Perc. |

| #   | Drum Sample      | Family       |
|-----|------------------|--------------|
| 869 | M.E.1 Tef3       | Ethnic Perc. |
| 870 | M.E.2 BD Kick    | Bass Drum    |
| 871 | M.E.2 SD         | Snare Drum   |
| 872 | M.E.2 Asagum     | Latin Perc.  |
| 873 | M.E.2 Asmatek    | Latin Perc.  |
| 874 | M.E.2 Bendirgum  | Latin Perc.  |
| 875 | M.E.2 Bendirtek1 | Latin Perc.  |
| 876 | M.E.2 Bendirtek2 | Latin Perc.  |
| 877 | M.E.2 Dm1        | Latin Perc.  |
| 878 | M.E.2 Findik     | Latin Perc.  |
| 879 | M.E.2 Gum        | Latin Perc.  |
| 880 | M.E.2 Hollotokat | Latin Perc.  |
| 881 | M.E.2 Islik1     | SFX          |
| 882 | M.E.2 Islik2     | SFX          |
| 883 | M.E.2 Kapalit    | Latin Perc.  |
| 884 | M.E.2 Kasik1     | Latin Perc.  |
| 885 | M.E.2 Kasik2     | Latin Perc.  |
| 886 | M.E.2 Kasik3     | Latin Perc.  |
| 887 | M.E.2 Kasik4     | Latin Perc.  |
| 888 | M.E.2 Kemik      | Latin Perc.  |
| 889 | M.E.2 Kenar      | Latin Perc.  |
| 890 | M.E.2 Kenartek   | Latin Perc.  |
| 891 | M.E.2 Ramazangum | Latin Perc.  |
| 892 | M.E.2 Ramazantek | Latin Perc.  |
| 893 | M.E.2 Renk       | Latin Perc.  |
| 894 | M.E.2 Renkbir    | Latin Perc.  |
| 895 | M.E.2 Renkiki    | Latin Perc.  |
| 896 | M.E.2 Tefacik    | Latin Perc.  |
| 897 | M.E.2 Tefgum     | Latin Perc.  |
| 898 | M.E.2 Teftek     | Latin Perc.  |
| 899 | M.E.2 Teftokat   | Latin Perc.  |
| 900 | M.E.2 Teftrill   | Latin Perc.  |
| 901 | M.E.2 Tefzil     | Latin Perc.  |
| 902 | M.E.2 Tek1       | Latin Perc.  |
| 903 | M.E.2 Tek2       | Latin Perc.  |

| #   | Drum Sample      | Family       |
|-----|------------------|--------------|
| 904 | M.E.2 Tekbir     | Latin Perc.  |
| 905 | M.E.2 Tokat      | Latin Perc.  |
| 906 | M.E.2 Toprgum    | Latin Perc.  |
| 907 | M.E.2 Toprtek1   | Latin Perc.  |
| 908 | M.E.2 Toprtek2   | Latin Perc.  |
| 909 | M.E.2 Toprtokat  | Latin Perc.  |
| 910 | M.E.2 Trill      | Latin Perc.  |
| 911 | M.E.2 Zil1       | Ethnic Perc. |
| 912 | M.E.2 Zil2       | Ethnic Perc. |
| 913 | M.E.2 Zil3       | Ethnic Perc. |
| 914 | M.E.2 Zilgit     | SFX          |
| 915 | Orchestra Hit    | SFX          |
| 916 | Band Hit         | SFX          |
| 917 | Impact Hit       | SFX          |
| 918 | Metal Hit        | SFX          |
| 919 | Yeah!            | SFX          |
| 920 | Yeah! Solo       | SFX          |
| 921 | Uhh              | SFX          |
| 922 | Hit It           | SFX          |
| 923 | Uhhhh Solo       | SFX          |
| 924 | Comp Voice Noise | SFX          |
| 925 | Stadium          | SFX          |
| 926 | Applause         | SFX          |
| 927 | Scream           | SFX          |
| 928 | Laughing         | SFX          |
| 929 | Footsteps1       | SFX          |
| 930 | Footsteps2       | SFX          |
| 931 | Bird1            | SFX          |
| 932 | Bird2            | SFX          |
| 933 | Dog              | SFX          |
| 934 | Gallop           | SFX          |
| 935 | Crickets         | SFX          |
| 936 | Cat              | SFX          |
| 937 | Growl            | SFX          |
| 938 | Heart Beat       | SFX          |

| #   | Drum Sample      | Family       |
|-----|------------------|--------------|
| 939 | Heart Beat GM    | SFX          |
| 940 | Punch            | SFX          |
| 941 | Tribe            | SFX          |
| 942 | Door Creak       | SFX          |
| 943 | Door Slam        | SFX          |
| 944 | Car Engine       | SFX          |
| 945 | Car Stop         | SFX          |
| 946 | Car Pass         | SFX          |
| 947 | Car Crash        | SFX          |
| 948 | Train            | SFX          |
| 949 | Helicopter       | SFX          |
| 950 | Gun Shot1        | SFX          |
| 951 | Gun Shot2        | SFX          |
| 952 | Machine Gun      | SFX          |
| 953 | Laser Gun        | SFX          |
| 954 | Explosion        | SFX          |
| 955 | Thunder          | SFX          |
| 956 | Wind             | SFX          |
| 957 | Stream           | SFX          |
| 958 | Bubble           | SFX          |
| 959 | Bubble GM        | SFX          |
| 960 | Church Bell      | SFX          |
| 961 | Telephone Ring   | SFX          |
| 962 | Xylophone Spectr | SFX          |
| 963 | Cricket Spectrum | SFX          |
| 964 | Air Vortex       | SFX          |
| 965 | Noise White      | SFX          |
| 966 | Noise FM Mod     | SFX          |
| 967 | Tubular          | Ethnic Perc. |
| 968 | Gamelan          | Ethnic Perc. |
| 969 | Tambura          | Ethnic Perc. |
| 970 | Gtr Cut Noise1   | SFX          |
| 971 | Gtr Cut Noise2   | SFX          |
| 972 | Power Chord      | SFX          |
| 973 | Fret Noise       | SFX          |

| #   | Drum Sample       | Family     |
|-----|-------------------|------------|
| 974 | Dist. Slide1      | SFX        |
| 975 | Dist. Slide2      | SFX        |
| 976 | E.Gtr Pick1       | SFX        |
| 977 | E.Gtr Pick2       | SFX        |
| 978 | Gtr Scratch1      | SFX        |
| 979 | Gtr Scratch2      | SFX        |
| 980 | Ac.Bs-String Slap | SFX        |
| 981 | Amp Noise         | SFX        |
| 982 | Space Lore        | SFX        |
| 983 | Swish Terra       | SFX        |
| 984 | Hand Drill        | SFX        |
| 985 | Mouth Harp        | SFX        |
| 986 | 66 BD             | Bass Drum  |
| 987 | 88 BD             | Bass Drum  |
| 988 | 88 SD1 GM         | Snare Drum |
| 989 | 88 SD2            | Snare Drum |
| 990 | 88 SD2 GM         | Snare Drum |
| 991 | 88 Rim Shot GM    | Snare Drum |
| 992 | 88 HH Close1 GM   | Hi Hat     |
| 993 | 88 HH Close2      | Hi Hat     |
| 994 | 88 HH Close2 GM   | Hi Hat     |

| #    | Drum Sample      | Family       |
|------|------------------|--------------|
| 995  | 88 HH Open1      | Hi Hat       |
| 996  | 88 HH Open1 GM   | Hi Hat       |
| 997  | 88 Tom1          | Tom          |
| 998  | 88 Tom2          | Tom          |
| 999  | 88 Crash         | Cymbal       |
| 1000 | 88 Crash GM      | Cymbal       |
| 1001 | 88 Congas        | Latin Perc.  |
| 1002 | 88 Claps         | Latin Perc.  |
| 1003 | 88 Claves        | Latin Perc.  |
| 1004 | 88 Cowbell       | Ethnic Perc. |
| 1005 | 88 Maracas       | Ethnic Perc. |
| 1006 | 99 SD            | Snare Drum   |
| 1007 | 99 HH Close      | Hi Hat       |
| 1008 | 99 HH Open       | Hi Hat       |
| 1009 | Click            | SFX          |
| 1010 | Click GM         | SFX          |
| 1011 | Seq Click        | SFX          |
| 1012 | Metronome W Bell | SFX          |
| 1013 | Metronome W      | SFX          |
| 1014 | Empty            | (none)       |

2-note

## 48 Recognized chords

The following pages show the main recognized chords, when the selected Chord Recognition mode is Fingered 3-Notes.

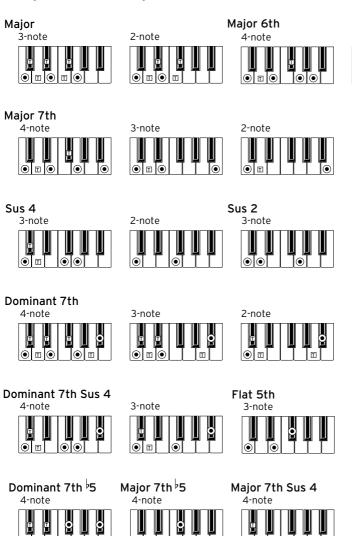

# Minor 3-note 2-note 4-note Minor 7th 4-note 3-note 3-note 3-note 4-note 3-note 4-note 3-note 4-note 3-note 4-note 3-note

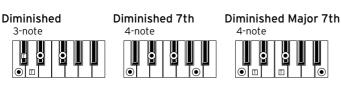

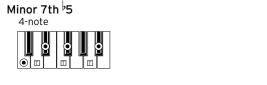

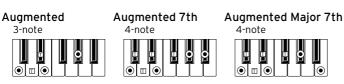

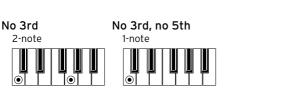

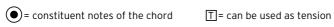

### 49 Shortcuts

#### **Shift functions**

You can keep the SHIFT button pressed, and press another button on the control panel to directly jump to an edit page or dialog box.

| Shift +               | Functions                                                                                             |  |  |
|-----------------------|----------------------------------------------------------------------------------------------------|--|--|
| Any modes             |                                                                                                    |  |  |
| Dial                  | Tempo Change                                                                                          |  |  |
| Scroll Arrows         | When a list is shown: Goes to Next/Previous alphabetical section of the currently selected column     |  |  |
| Global                | Selects the Global > MIDI > General Controls page. This is a quick way to jump to MIDI editing pages. |  |  |
| Media                 | Selects the Global > Mode Preferences > Media page                                                    |  |  |
| Start/Stop            | Panic                                                                                                 |  |  |
| Synchro               | Selects the Clock Source parameter in the Global > MIDI > General Controls page                       |  |  |
| Tempo Lock            | Selects the Global > General Controls > Lock page                                                     |  |  |
| SongBook              | Selects the SongBook > Custom List page                                                               |  |  |
| Upper Octave (either) | Selects the Mixer/Tuning > Tuning page                                                                |  |  |
| Transpose (either)    | Selects the Global > Tuning > Transpose Controls page                                                 |  |  |
| Style Play mode       | Style Play mode                                                                                       |  |  |
| Style Play            | Selects the Global > Mode Preferences > Style page                                                    |  |  |
| Accompaniment         |                                                                                                    |  |  |
| Memory                |                                                                                                    |  |  |
| Variation             | Selects the corresponding Variation in the Style Play > Controls > Drum/Fill page                     |  |  |
| Ensemble              | Selects the Ensemble Type parameter in the Style Play > Keyboard/Ensemble > Ensemble page             |  |  |
| Metro                 | Tap Tempo                                                                                             |  |  |
| Record                | Opens the MP3 Record dialog box                                                                       |  |  |
| Style Record mode     |                                                                                                    |  |  |
| Tempo+/-              | When the Sound/Expression page is shown: Adjusts the Expression level                                 |  |  |

| Shift +        | Functions                                               |
|----------------|---------------------------------------------------------|
| Song Play mode |                                                         |
| Song Play      | Selects the Global > Mode Preferences > Song & Seq page |
| Record         | Opens the MP3 Record dialog box                         |
| JukeBox        |                                                         |
| >>             | Play the next Song in the JukeBox list                  |
| <<             | Play the previous Song in the JukeBox list              |
| Lyrics         |                                                         |
| Display        | Load a TXT file                                         |
| Sequencer mode |                                                         |
| Sequencer      | Selects the Global > Mode Preferences > Song & Seq page |

#### Long keypress

You can keep a button pressed for about one second to directly jump to an edit page or dialog box.

| Long keypress       | Functions                                                                                             |  |
|---------------------|----------------------------------------------------------------------------------------------------|--|
| Any operating modes |                                                                                                    |  |
| Split               | Opens the Split Point dialog box. Play a note to set the new Split Point.                             |  |
| Style Play mode     |                                                                                                    |  |
| Style               | Opens the 'Write Current Style Settings' window                                                       |  |
| Performance         | Opens the 'Write Performance' window                                                                  |  |
| SongBook            | Create a 'New SongBook' Entry and open the 'Write Song' window (only if pressed outside the SongBook) |  |
| STS                 | Opens the 'Write STS' window                                                                          |  |
| Song Play mode      |                                                                                                    |  |
| Performance         | Opens the 'Write Performance' window.                                                                 |  |
| SongBook            | Create a 'New SongBook' Entry and open the 'Write Song' window (only if pressed outside the SongBook) |  |
| Global mode         | Global mode                                                                                           |  |
| Global              | Touch Panel Calibration                                                                               |  |

#### **Special functions**

Other available shortcuts are the following ones.

| Style Play mode             |                                                                                                    |  |
|-----------------------------|----------------------------------------------------------------------------------------------------|--|
| Tempo +/- (together)        | Original Tempo                                                                                                    |  |
| Transpose #/b (together)    | Set the Master Transpose to 0                                                                                         |  |
| Upper Octave +/- (togheter) | Set the Upper Octave to the original setting                                                                          |  |
| Record                      | While recording MP3 Song, with MP3 Record Dialog Box closed, it stops the MP3 record and open the 'Write Song Dialog) |  |

## 50 Troubleshooting

In case of problems, please check the following list to find a solution.

| Problem                    | Solution                                                                                                    |  |  |
|----------------------------|----------------------------------------------------------------------------------------------------|--|--|
| General problems           | General problems                                                                                                    |  |  |
| Power does not turn on     | Make sure that (1) the power cable is plugged into the outlet, (2) the cable is plugged into the connector on the back of the instrument, (3) and is not damaged, (4) there are no problems with the mains.   |  |  |
|                            | Is the POWER LED turned on?                                                                                                    |  |  |
|                            | If the power still does not turn on, contact your dealer or the nearest KORG Service Center.                                                                                                    |  |  |
| Power does not turn off    | Press the POWER button again and keep it pressed for a few seconds. At the end, the button's LED will turn off, and the instrument will be set to standby.                                                    |  |  |
| No sound                   | Is the VOLUME knob of the HAVIAN 30 set to a position other than '0'?                                                                                                    |  |  |
|                            | Is a jack inserted into the PHONES/AUDIO OUT connector? Unplug it.                                                                                                    |  |  |
|                            | Check the connections to your amp or mixer.                                                                                                    |  |  |
|                            | Make sure that all the components of the amplifying system are turned on.                                                                                                    |  |  |
|                            | Is the Local parameter set to off? Turn it on.                                                                                                    |  |  |
|                            | Is the Attack parameter value too high? Set it to a lower value, to let the sound start faster. Is the Volume parameter too low? Set it to a higher value.                                                    |  |  |
| Lowest note are not played | When the SPLIT LED is turned on, the keyboard is divided into a Lower part (lower notes, below the split point) and an Upper part (higher notes, above the split point). Is the Lower track muted? Unmute it. |  |  |
| Wrong sounds               | Do the USER banks contain modified data? Load the appropriate data for the Song or the Style you wish to playback.                                                                                            |  |  |
|                            | Has one of the USER Drum Kits been replaced? Load the appropriate Drum Kits.                                                                                                    |  |  |
|                            | Have the Styles or Performances been replaced? Load the appropriate data (Styles or Performances).                                                                                                    |  |  |
| Sound does not stop        | Make sure that the Damper pedal calibration is correctly set.                                                                                                    |  |  |

| Problem                                                                                                    | Solution                                                                                                    |
|----------------------------------------------------------------------------------------------------|----------------------------------------------------------------------------------------------------|
| The selected Style or Song cannot start                                                                                   | Make sure that the Clock parameter is set to Internal. If you are using the MIDI Clock of another device (like a sequencer), you must set the MIDI Clock parameter to USB, and make sure that the external device transmits MIDI Clock data. |
| Does not respond to MIDI                                                                                                  | Make sure that the USB cable is connected correctly.                                                                                                    |
| messages                                                                                                    | Make sure that the external device is transmitting through MIDI channels enabled to receive in HAVIAN 30.                                                                                                    |
|                                                                                                    | Make sure that the MIDI IN Filters of HAVIAN 30 do not prevent the reception of messages.                                                                                                    |
| Percussive instruments are not played correctly                                                                           | Make sure that the Drum track is set to Drum Mode and the external device has not transposition applied.                                                                                                    |
| Some 'clicks' can be heard when playing a percussive instrument                                                           | This is part of the sound, and not a problem.                                                                                                    |
| A background noise can<br>be heard after selecting a<br>Performance, Style or STS                                         | The selected Performance, Style or STS recalled the effect '17 St. Analog Record', simulating the noise of a old vinyl recording.                                                                                                    |
| Media related problems                                                                                                    |                                                                                                    |
| Cannot format a device                                                                                                    | Is the USB cable correctly connected?                                                                                                    |
|                                                                                                    | Is the USB device correctly powered?                                                                                                    |
|                                                                                                    | Is the device inserted correctly?                                                                                                    |
|                                                                                                    | Is the write protect tab of the disk or card in the protect position? Unprotect it.                                                                                                    |
| Cannot save data to a de-                                                                                                 | Is the device formatted?                                                                                                    |
| vice                                                                                                    | Is the device inserted correctly?                                                                                                    |
|                                                                                                    | Is the write protect tab of the disk or card in the protect position? Unprotect it.                                                                                                    |
|                                                                                                    | Is the device inserted correctly?                                                                                                    |
| device                                                                                                    | Does the device contain data compatible with HAVIAN 30?                                                                                                    |
| The message 'Over Current<br>Condition Detected on USB<br>port: please remove the<br>USB media' appears in the<br>display | The USB device is probably defective, due to a short circuit, and cannot be used. While this will not damage HAVIAN 30, it is advisable to remove the device.                                                                                |

## 51 Specs

| KORG HAVIAN 30  | Features                                                                                                    |
|-----------------|----------------------------------------------------------------------------------------------------|
| Keyboard        | 88 Weighted Hammer keys, Velocity sensitive                                                                                                    |
| Sounds          | Factory: More than 950 including Stereo Gran Coda (with resonance), Stereo Upright (with resonance) and GM2 Sounds; 64 Drum Kits                                              |
|                 | User: 256 Sounds, 128 Drum Kits                                                                                                    |
|                 | User Sample memory: 32 MB                                                                                                    |
|                 | Full editing of Sounds and Drum Kits                                                                                                    |
| Tone Generator  | 128 voices, filters with resonance, RX (Real EXperience)                                                                                                    |
| Effects & EQ    | 4 stereo Master FX, 125 effect types                                                                                                    |
|                 | 3-band EQ on each track                                                                                                    |
|                 | Final FX: Limiter, 4-band Parametric EQ                                                                                                    |
| Controllers     | Mini-joystick                                                                                                    |
| Styles          | Factory: 420 preloaded Styles, freely reconfigurable                                                                                                    |
|                 | User: Up to 1,040 available Style locations, including Favorite/User banks                                                                                                    |
| Style Structure | Eight Style tracks, 4 STS (Single Touch Settings), one Style Settings per Style                                                                                               |
| Style Controls  | 3 Intros, 4 Variations, 4 Fills, Break, 3 Endings, Autofill, Synchro Start/Stop, Tap Tempo, Manual Bass, Bass Inversion, Memory, Accompaniment Mute, Kick & Snare Designation |
| Chord Sequencer | Records and plays chord sequences for automatically playing Styles                                                                                                    |
| Other           | Guitar Mode 2, Parallel and Fixed NTT, Style Record with Step Record, Track and Event Edit functions                                                                          |
| Performances    | 240 Performance (Sound sets) locations, special Grand Piano Performance                                                                                                    |
| STSs            | Sound sets recalled by Styles                                                                                                    |
|                 | Up to 4 x Styles, up to 4 x SongBook Entries                                                                                                    |
| Keyboard        | Four Keyboard Sounds (Upper 1, 2, 3, Lower)                                                                                                    |
| Song Play       | Player with Select, Start/Stop, Home, Rewind and Fast Forward controls; Jukebox function                                                                                      |
|                 | Compatible with MIDI Songs (SMF formats 0 and 1) and MP3 Songs                                                                                                    |
|                 | Lyrics (compatible with CDG files), Score, Markers                                                                                                    |

| KORG HAVIAN 30            | Features                                                                                                    |
|---------------------------|----------------------------------------------------------------------------------------------------|
| MP3 Player/<br>Recorder   | MP3 Transpose (-5/+6 semitones), MP3 Tempo Change (±30%)                                                                                                    |
|                           | Records all audio, including Styles, MIDI Songs, Keyboard Sounds and Effects                                                                                                    |
| Sequencer                 | Quick Record (Backing Sequence), Multitrack and Step Record functions                                                                                                    |
|                           | Full featured sequencer, 16 tracks, up to 100,000 events, SMF format                                                                                                    |
| SongBook                  | Fully programmable music database, recalling Styles, MIDI Songs, Karaoke Songs, MP3 Songs, with automatic selection of Style Play and Song Play modes                                                                                 |
|                           | User-definable Custom Lists, filtering options                                                                                                    |
| Search                    | Style, Song, Performance, SongBook, Sound and Lyrics TXT                                                                                                    |
| Compatibility             | Pa-Series: Style, Performance, Sound, PCM Sample, Multisample, Song, SongBook                                                                                                    |
|                           | i-Series: Style                                                                                                    |
| General Controls          | Master Volume, Keyboard-Acc/Seq Balance, Ensemble, Octave Transpose, Master Transpose, Tempo Lock, Quarter Tone/Arabic Scale, User Scale (memorized in Performance/STS), Search, Lyrics, Score, Marker, Dial, Tempo, Metronome, Split |
| Display                   | TouchView™ 5" TFT color graphical display                                                                                                    |
| Connections               | Control: Assignable Pedal/Footswitch (Damper: supports half-pedaling with the included DS2H pedal)                                                                                                    |
|                           | Headphones/Audio Out: Unbalanced Stereo Jack                                                                                                    |
|                           | MIDI: USB to MIDI using the USB Device port; 8 user-definable MIDI Presets                                                                                                    |
| USB                       | 2.0 Hi Speed connections; USB to MIDI Interface                                                                                                    |
|                           | 1 x Device (Rear), 1 x Host (Rear)                                                                                                    |
| Mass Storage/Disk         | USB                                                                                                    |
| Amp/Speakers              | Amplification: 2 x 25W                                                                                                    |
|                           | Speakers: 2 x 100 mm double-cone speakers in bass reflex box                                                                                                    |
| Power                     | Power supply: AC 100-240 V                                                                                                    |
|                           | Power consumption: 26 Watt                                                                                                    |
| Dimensions<br>(W x D x H) | 1,312 mm (51.65") x 389 mm (15.32") x 146 mm (5.74") (without music rest)                                                                                                    |
| Weight                    | 15.1 kg (33.29 lbs)                                                                                                    |
| Accessories               | Owner's manual, Music stand, Accessory DVD (including the Video manual and Piano Solo Collection book), External power supply adapter and power cable, DS2H damper pedal                                                              |

#### 806 Specs

| KORG HAVIAN 30 | Features                                          |
|----------------|---------------------------------------------------|
| Options        | Piano stand with damper pedal support (ST-H30-BK) |
|                | DS1H damper pedal (supports half-pedaling)        |
|                | EXP2, XVP10 expression pedal                      |
|                | PS1, PS3 footswitch pedal                         |

Specifications and appearance are subject to change without notice for improvement.

## KORG HAVIAN 30 OS Version 2.0 - Jan. 29, 2016

| Function      |                | Transmitted   | Recognized    | Remarks                                     |   |
|---------------|----------------|---------------|---------------|---------------------------------------------|---|
| Basic Channel | Default        | 1–16          | 1–16          | Memorized                                   |   |
|               | Changed        | 1–16          | 1–16          |                                             |   |
| Mode          | Default        |               | 3             |                                             |   |
|               | Messages       | ×             | ×             |                                             |   |
|               | Altered        | ******        |               |                                             |   |
| Note          |                | 0–127         | 0–127         |                                             |   |
| Number:       | True Voice     | *****         | 0–127         |                                             |   |
| Velocity      | Note On        | O 9n, V=1-127 | O 9n, V=1-127 |                                             |   |
|               | Note Off       | O 8n, V=0-127 | O 8n, V=0-127 |                                             |   |
| Aftertouch    | Poly (Key)     | Ο             | 0             | Player data only                            | * |
|               | Mono (Channel) | 0             | 0             |                                             | * |
| Pitch Bend    |                | Ο             | 0             |                                             |   |
|               | 0, 32          | Ο             | 0             | Bank Select (MSB, LSB)                      | * |
|               | 1,2            | 0             | 0             | Modulations                                 | * |
|               | 9              | 0             | 0             | Data Entry MSB                              | * |
|               | 38             | 0             | 0             | Data Entry LSB                              | * |
|               | 7, 11          | 0             | 0             | Volume, Expression                          | * |
|               | 10, 91, 93     | 0             | 0             | Panpot, A/B Master FX Send                  | * |
|               | 64, 66, 67     | 0             | 0             | Damper, Sostenuto, Soft                     | * |
| Change        | 65, 5          | 0             | 0             | Portamento On/Off, Portamento Time          | * |
| )<br>D        | 71, 72, 73     | 0             | 0             | Harmonic Content, EG time (Release, Attack) | * |
|               | 74, 75         | 0             | 0             | Brightness, Decay Time                      | * |
|               | 76, 77, 78     | 0             | 0             | Vibrato Rate, Depth, Delay                  | * |

|         | O: Yes                                                                                                    | ONO                                             | Mode 2: OMNI ON, MONO                                                                                                    | POLY                                              | Mode 1: OMNI ON, POLY |
|---------|----------------------------------------------------------------------------------------------------|-------------------------------------------------|----------------------------------------------------------------------------------------------------|---------------------------------------------------|-----------------------|
|         | *4: Includes Inquiry and Master Volume messages, FX settings, Quarter Tone settings. GM Mode On. *5: Transmitted only when the Clock Send parameter (Global mode) is set to on. | ages, FX settings, Qu<br>ameter (Global mode    | *4: Includes Inquiry and Master Volume messages, FX settings, Quarter Tone se<br>*5: Transmitted only when the Clock Send parameter (Global mode) is set to on. | *4: Includes Inquiry an<br>*5: Transmitted only w |                       |
|         | mily settings.<br>00: Coarse Tune.                                                                                                    | : Entries, Drum Kit Fa<br>,00: Fine Tune, =02,0 | *2: Sound parameters, Selection of SongBook Entries, Drum Kit Family settings. *3: LSB, MSB = 00,00: Pitch Bend range, =01,00: Fine Tune, =02,00: Coarse Tune.  | *2: Sound parameters<br>*3: LSB, MSB = 00,00      |                       |
|         | Global mode.                                                                                                    | d Out are set to Off in                         | *1: Sent and received when MIDI Filters In and Out are set to Off in Global mode.                                                                               | *1: Sent and received                             | Notes                 |
|         |                                                                                                    | ×                                               | ×                                                                                                    | Reset                                             |                       |
|         |                                                                                                    | 0                                               | 0                                                                                                    | Active Sense                                      |                       |
|         |                                                                                                    | O (123-124)                                     | ×                                                                                                    | All Notes Off                                     | Messages              |
|         |                                                                                                    | ×                                               | ×                                                                                                    | Local On/Off                                      | Aux                   |
| *5      |                                                                                                    | Ο                                               | Ο                                                                                                    | Commands                                          | Real Time             |
| \$<br>* |                                                                                                    | 0                                               | 0                                                                                                    | Clock                                             | System                |
|         |                                                                                                    | ×                                               | ×                                                                                                    | Tune                                              |                       |
|         |                                                                                                    | ×                                               | ×                                                                                                    | Song Select                                       | Common                |
|         |                                                                                                    | ×                                               | ×                                                                                                    | Song Position                                     | System                |
| *       |                                                                                                    | Ο                                               | Ο                                                                                                    |                                                   | System Exclusive      |
|         |                                                                                                    | 0–127                                           | ********                                                                                                    | True #                                            | Change                |
| *       |                                                                                                    | 0 0-127                                         | 0 0–127                                                                                                    |                                                   | Program               |
| *       | All sounds off, Reset all controllers                                                                                                    | 0                                               | ×                                                                                                    | 120, 121                                          |                       |
| *,<br>3 | RPN (LSB, MSB)                                                                                                    | 0                                               | 0                                                                                                    | 100, 101                                          |                       |
| *1,2    | NRPN (LSB, MSB)                                                                                                    | 0                                               | 0                                                                                                    | 66 '86                                            |                       |
| *       | Sound Controller (1, 2)                                                                                                    | 0                                               | 0                                                                                                    | 80, 81                                            |                       |

. No

Mode 4:OMNI OFF, MONO

Mode 3:OMNI OFF, POLY

## **KORG**

#### Address KORG ITALY SpA Via Cagiata, 85

I-60027 Osimo (An)

Web

www.korg.com

PART NUMBER: MANO010096